نظام إدارة قواعد المعطيات

المحتوى الكامل للمادة

### الفصل الأول

 $\overline{\mathbf{U}}$ 

نظام إدارة قواعد المعطيات

# عنوان الموضوع: أدوات وبرامج SQL Server الخدمية (1) .SQL Server Enterprise Manager

# الكلمات المفتاحية:

Enterprise Manager، مخدم، مجموعات المخدم، عميل SQL Server، سجلات SQL Server، خدمات تحويل المعطيات، لوحة مهمات المخدم، لوحة مهمات قاعدة المعطيات، مصمم الاستعلامات، خدمات تحويل المعطيات.

## ملخص:

سننتاول في هذه الجلسة دراسة تفصيلية للأداة Enterprise Manager المُضمنة في نظــام SQL Server والمــستخدمة لإدارة مهمانه ووظائفه ونسهيل العمل في بيئته.

# أهداف تعليمية:

يتعرف الطالب في هذا الفصل على ما يلي:

كيفية استخدام الأداة Enterprise Manager من أجل:

- 0 تعريف المخدم وتحديد خصائصه وإدارته
- بناء قواعد المعطيات وتحديد خصائصها وإدارتها

### **SQL Server Enterprise Manager**

سننتاول في هذه الجلسة در اسة تفصيلية للأداة Enterprise Manager المُضمنة مع SQL Server والمُستخدمة لإدارة مهماتـــه ووظائفه ونسهيل العمل في ببيئته

تعتبر SQL Server Enterprise Manager (EM) أداةً مُضمنة من قبل مايكروسوفت، مهمتها إدارة SQL Server من خلال واجهة مُستخدم تخاطبية مريحة. تبرز أهمية هذه الأداة بشكل واضح عندما نقارنها بأسلوب التعليمات السطرية الذي كان يــستخدم فيما مضي من قبل مدراء قواعد المعطيات لإدارة SQL Server

سنركز في هذه الجلسة علــي كيفيـــة اســـتخدام الأداة SQL Server Enterprise Manager لإدارة مخـــدمات SQL Server المستخدمة.

### **SQL Server Enterprise Manager** تسجيل المخدمات وتشغيلها

- تأسبس مجمو عات المخدمات
	- تسجيل المخدمات
- تأسيس الاتصالات مع المخدمات  $\bullet$ 
	- تشغبل وابقاف المخدمات
	- تأسيس مجمو عات المخدم:  $\bullet$

يمكن للأداة Enterprise Manager أن تقوم بإدارة عدّة مخدّمات، بحيث يتم تسجيل كل منها وتنظيمها ضمن مجموعات منطقية يطلق عليها اسم مجموعات المخدم؛

تُستخدم مجموعات المخدم لتتظيم المخدمات منطقياً، بحيث يمكن تجميع المخدمات حسب توزعها الجغرافي أو حسب وظيفتها؛

عندما يتم نتصيب الأداة EM للمرة الأولى، يتم إنشاء مجموعة افتراضية يطلق عليها اسم SQL Server Group، كما يمكن أن بِنَّمِ اضبافَةٍ أَبِةٍ مجموعةٍ أخرٍ ي جِدِيدةٍ؛

لإنشاء مجموعة مخدم جديدة ينبغي الضغط بالزر اليميني للفأرة على أية مجموعة مخدمات موجودة أو علــي Microsoft SQL Servers، ثم اختيار New SQL Server Group؛

يوضح الشكل التالي كيف يمكن تسمية المجموعة الجديدة وتحديد فيما إذا كانت مجموعة جديدة مستقلة أو مجموعـــة جزئيـــة مـــن مجموعة مخدم أخرى.

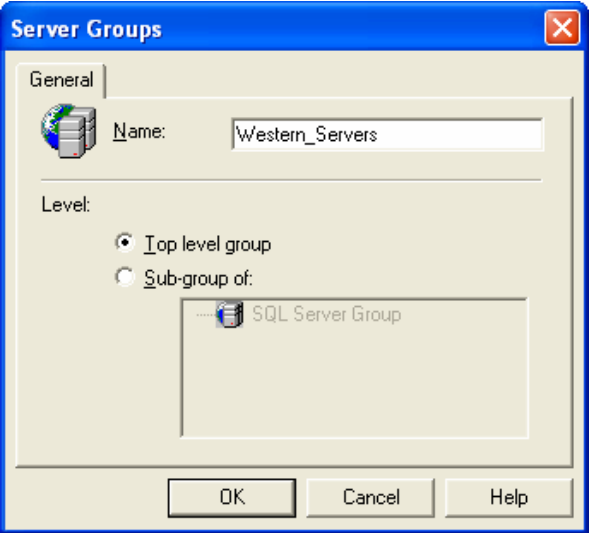

• تسجيل المخدمات:

تعتبر عملية تسجيل المخدمات الخطوة الأولى التي ينبغي تنفيذها عند تشغيل الأداة Enterprise Manager للمرة الأولى، ففـــي حال كانت الأداة تعمل على نفس المخدم، يتم تسجيل ذلك المخدم تلقائياً في مجموعة المخدمات الافتر اضية، أمـــا إذا كانـــت الأداة تعمل في مكان آخر على محطة عمل معينة، فينبغي تسجيل المخدم الذي تتعامل معه تلك المحطة لكي تتم عملية التخاطب معـــه، ويتم ذلك من خلال الضغط بالزر اليميني للفأرة على New SQL Server Registration، ثم تتبع الخطوات المحددة؛ يمثل الشكل النالي الواجهة التي تعبر عن خصائص مخدم جديد مسجل:

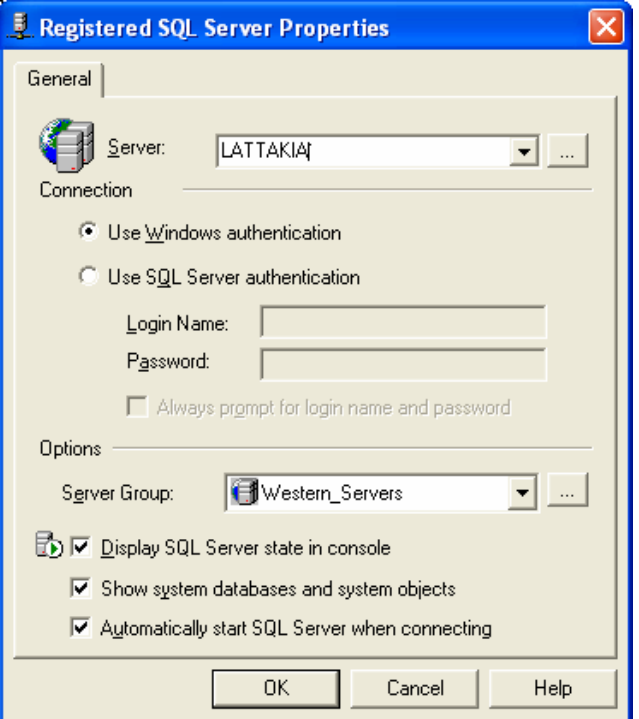

تعتبر عملية تأسيس الاتصال أو إلغاءه مع مخدم معين عملية بسيطة تتم بعد الانتهاء من تسجيل المخدم، بحيث يمكن ببساطة اختيار "انصال" أو "فصل الاتصال" من قائمة مهمات المخدم في الأداة Enterprise Manager؛ كما يمكن هنا الإشارة إلى الحالات التي نتطلب وجود اسم مستخدم وكلمة مرور لفتح انصال معرّف مع المخدم.

يوضح الشكل النالي كيف يمكن إيقاف نشغيل مخدم عامل (بعد الضغط عليه بالزر اليميني):

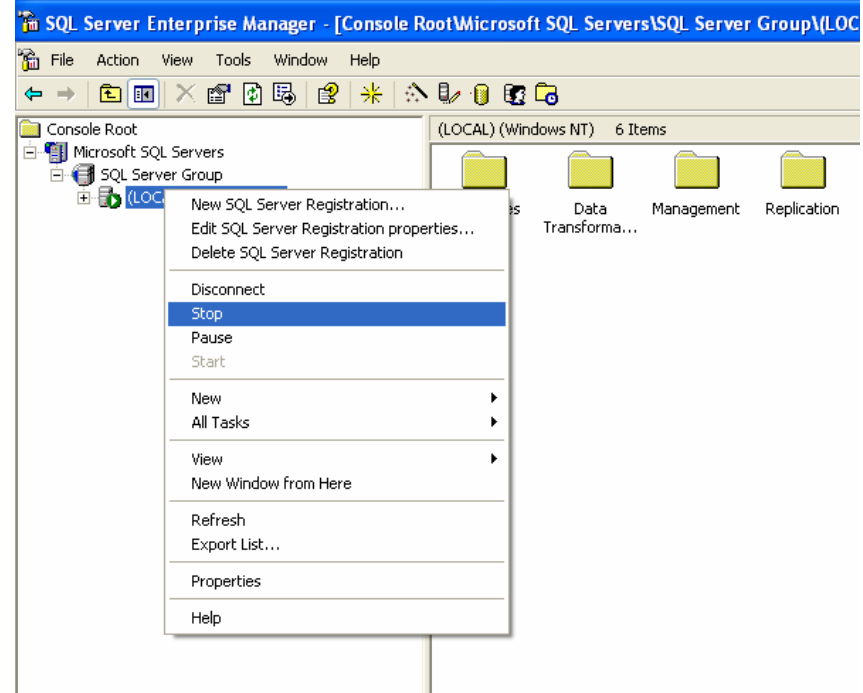

### **SQL Server Enterprise Manager** إعداد المخدم

- خصائص المخدم
- خصائص الأمن
- تغيير الإعدادات

يمكن باستخدام الأداة Enterprise Manager أن يتم تغيير معظم خصائص المخدم، إلا أن التغيير في إعدادات بعض الخصائص الأخرى المتقدمة ينحصر بإجرائية النظام SP\_CONFIGURE:

تجدر الإشارة هنا إلى ضرورة إدراك أن تغيير أية خاصة من خصائص المخدم سوف يؤثر على كافة قواعــد المعطيـــات التــــي يحتويها ذلك المخدم، وبالتالي ننصح بتدوين كافة التغيرات التي يتم إجراءها للتراجع عنها وقت الحاجة. • خصائص المخدم: يمكن باختيار "خصائص" أو Properties من قائمة المهمات السريعة لمخدم معين أن نقوم باستعراض خصائص ذلك المخدم؛

نظهر في الشكل التالي واجهة الخصائص المذكورة، ونلاحظ فيها إمكانية النحكم بخصائص وإعدادات الذاكرة، والمعالج، والأمن، والاتصالات، وبخصائص المخدم، وبخصائص قواعد المعطيات الافتر اضية بالإضافة إلى إعدادات الــشبكة وخـــصائص الإقـــلاع و غیر ها؛

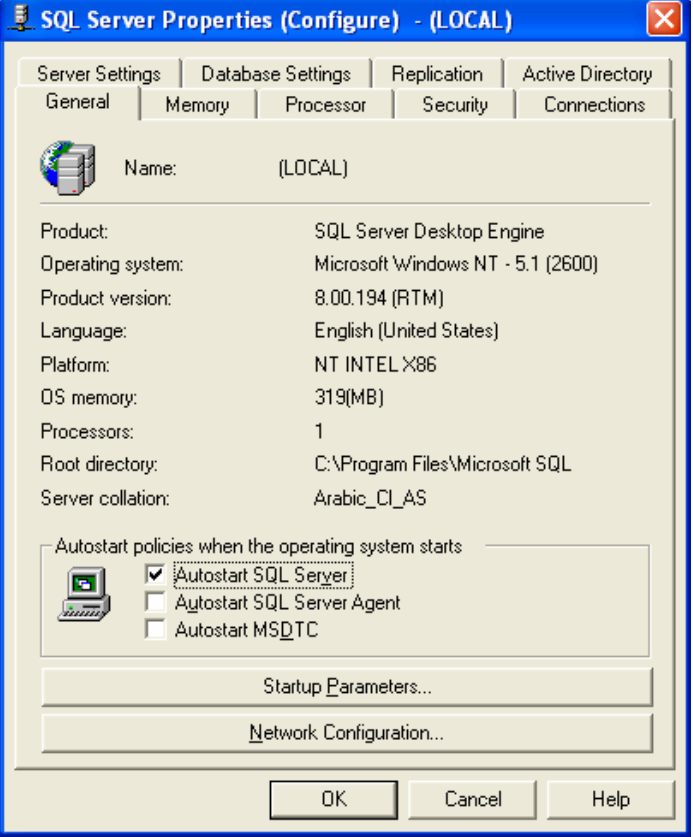

• خصائص الأمن:

يمكن من خلال صفحة الأمن، ضمن خصائص المخدم، أن يتم التحكم باستر اتيجية الأمن المستخدمة، بحيث يمكن التبديل ما بسين استر انتيجية SQL Server مع Windows واستر انتيجية Vindows فقط.

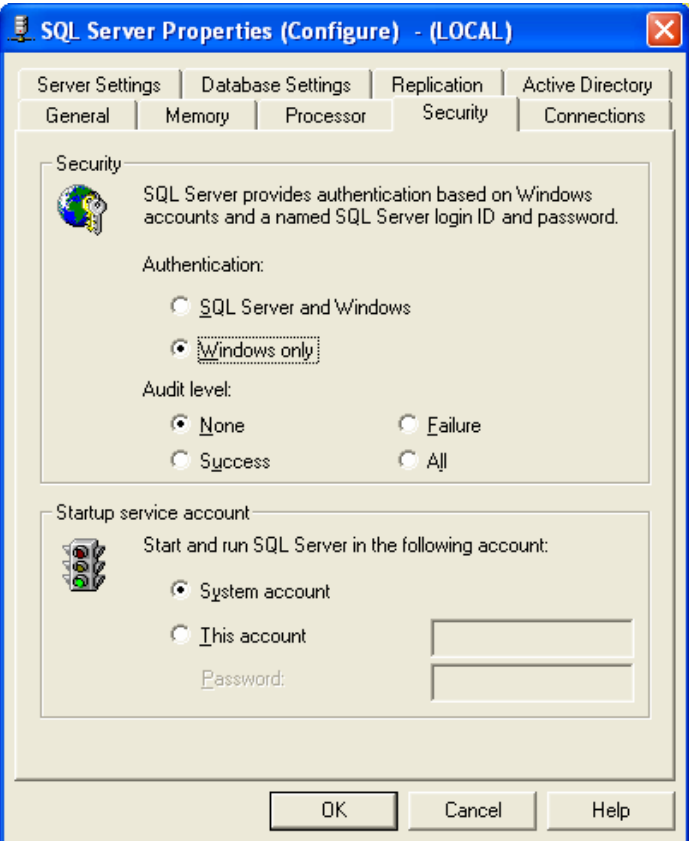

• تغيير الإعدادات:

نتطلب بعض الإعدادت إعادة تشغيل SQL Server لكي يتم قبول التغيرات، تستخدم أزرار الاختيار Radio Buttons للتعبيـــر عن هذه الحالات كما في الشكل التالي:

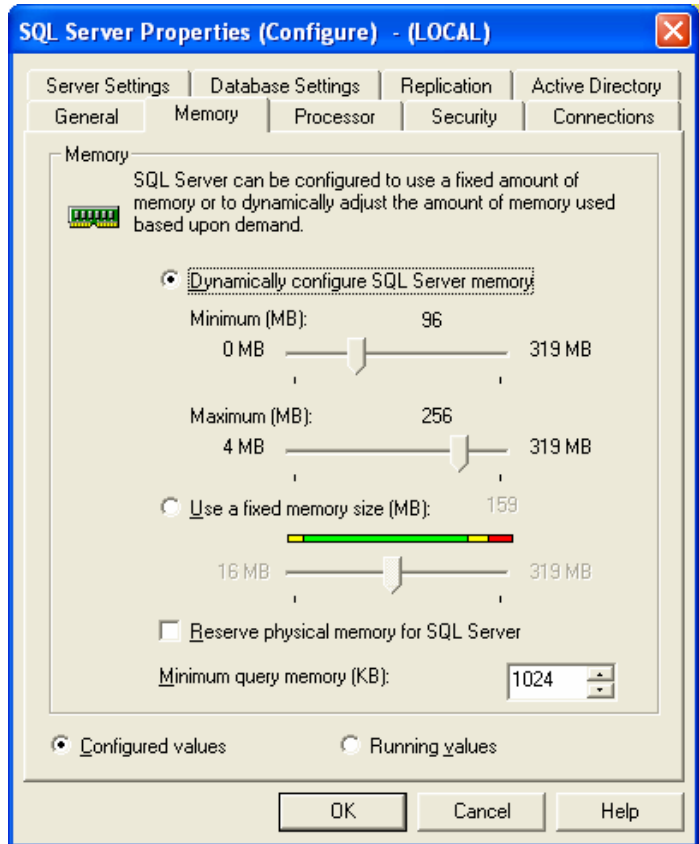

# **SQL Server Enterprise Manager** قواعد معطيات المخدم

- إنشاء ونعديل قواعد المعطيات  $\bullet$
- التخزين الاحتياطي واسترجاع المعطيات؛  $\bullet$ 
	- النعامل مع مخططات قواعد المعطيات.  $\bullet$

يمثل SQL Server أداةً لاستخدام قواعد المعطيـــات، في حين تمثل Enterprise Manager الأداة المُضمنة في SQL Server والتي تُستخدم لإدارة قواعد المعطيات.

> إنشاء وتعديل قواعد المعطيات:  $\bullet$

تعتبر عملية إنشاء قواعد المعطيات باستخدام الأداة Enterprise Manager بسيطة جداً، خاصةً مع استخدام مايكروسوفت لقسيم تلقائية متعددة للتعبير عن معاملات ومتحولات قاعدة المعطيات عند إنشائها، ويمكن ملاحظة بساطة هذه العملية عند مقارنتها مسع نفس العملية في أنظمة إدارة قواعد معطيات أخرى، هذا مع العلم أن إسناد قيم تلقائية لتلك المتحولات والمتغيــــرات قــــد لا يفـــي بالغرض في بعض الأحيان، إلا أن سهولة نعديل نلك القيم حتى بعد إنشاء القاعدة، يبقى عاملاً مميزاً لنظـــام SQL Server وأداة الإدار ة الخاصة به Enterprise Manager.

نتم عملية إنشاء قاعدة معطيات جديدة من خلال الضغط بالرز اليميني على مجلد Databases ضمن شجرة المخدم الذي نريد إنشاء قاعدة المعطيات فيه. يتم بعدها اختيار New Database لتظهر الواجهة الموضحة بالشكل النالبي والتي يمكن من خلالها تحديد اسم قاعدة المعطيات الجديدة، ونوع الترميز المستخدم (أي ترميز محارف المعطيات المستخدمة)، بالإضافة إلى إمكانية تغييـــر القـــيم النلقائية الأخرى المتعلقة بملفات المعطيات وبسجل المناقلات وبأماكن تخزينها وبحجومها وبتزايدها … وغيرها.

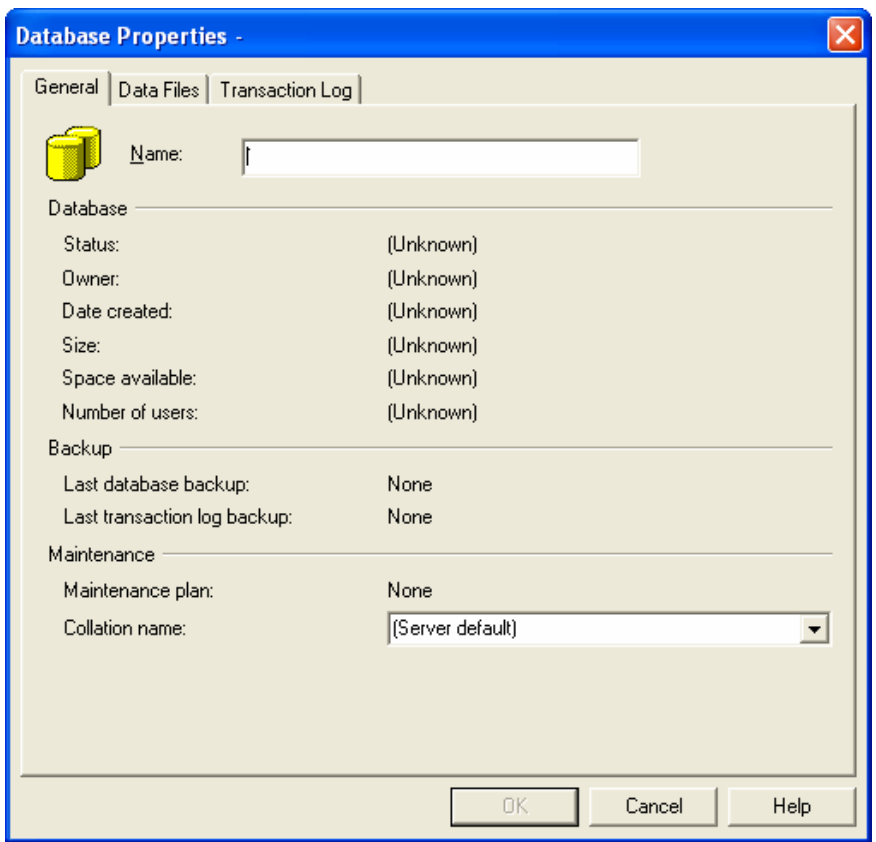

بعد إنشاء قاعدة المعطيات يمكن اختيار "خصائص" Properties بعد الضغط بالزر اليميني للفأرة عليها لتظهر الواجهة الموضحة بالشكل النالبي والتي يمكننا من خلالها أن نقوم بإجراء تعديلات متعددة على خصائص قاعدة المعطيات، سواء كانــت التعــديلات مطبقة على ملفات المعطيات أو على السجلات أو على سماحيات استخدام القاعدة.

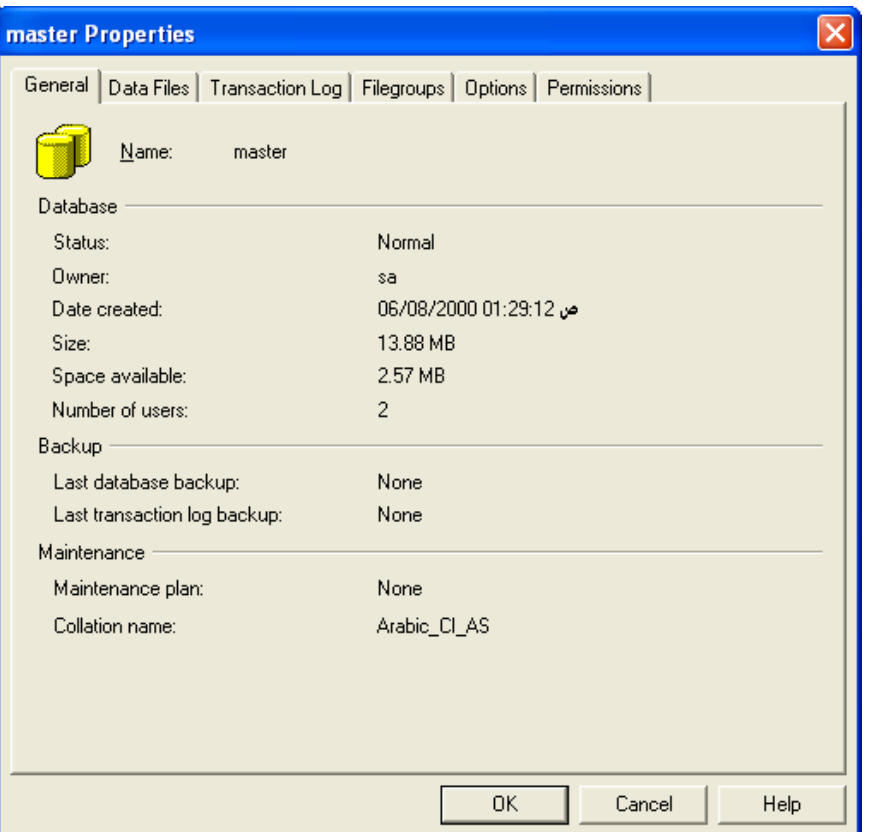

التخزين الاحتياطي واسترجاع المعطيات:

يمكن استخدام ميزات التخزين الاحتياطي واسترجاع المعطيات وذلك بالضغط بالزر اليميني على فاعدة المعطيات التسي نرغسب بإجراء تخزين احتياطي لمعطياتها ثم اختيار All Tasks ثم اختيار backup Database لتظهر الواجهة الموضحة بالشكل النالي والتي نستطيع من خلالها تحديد نوع عملية النسخ الاحتياطي بالإضافة إلى مكان تخزين ملف الخزن الاحتياطي الناتج:

Universal Knowledge Solutions s.a.l

 $\bullet$ 

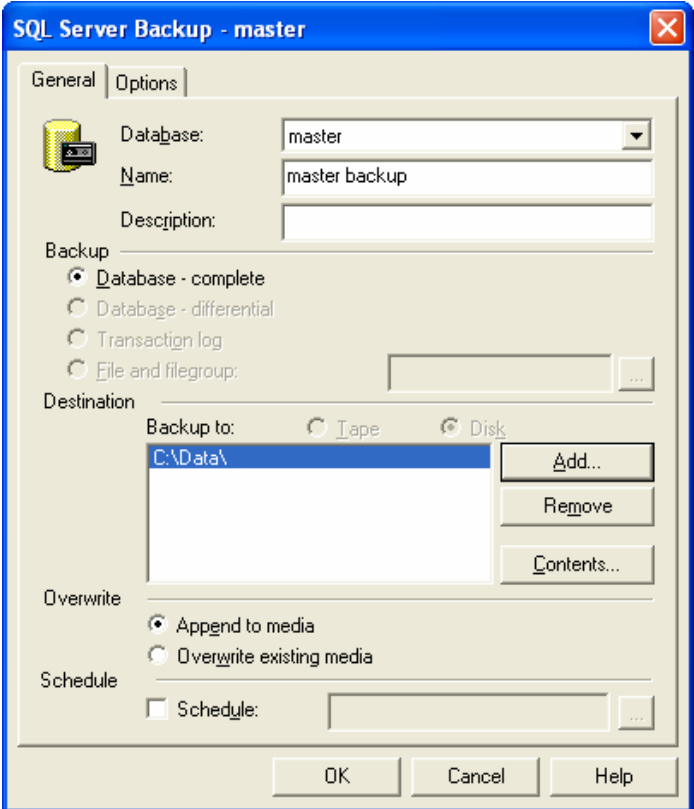

كذلك نستطيع من خلال اختيار Restore Database أن نقوم باسترجاع معطيات سبق أن تم تخزينها في مكان ما.

#### التعامل مع مخططات قواعد المعطيات:  $\bullet$

يمكننا باستخدام الأداة Enterprise Manager أن ننشئ مخطط كيانات–ارتباطات لقاعدة معطيات نقوم ببنائها، يتم ذلك من خلال اختيار New من قائمة مهمات قاعدة المعطيات التي نرغب ببناء مخطط لها ثم اختيار "Database Diagram"، بعد ذلك نقـــوم بإضافة الجداول التي نرغب بتضمينها في المخطط كما يوضح الشكل التالي:

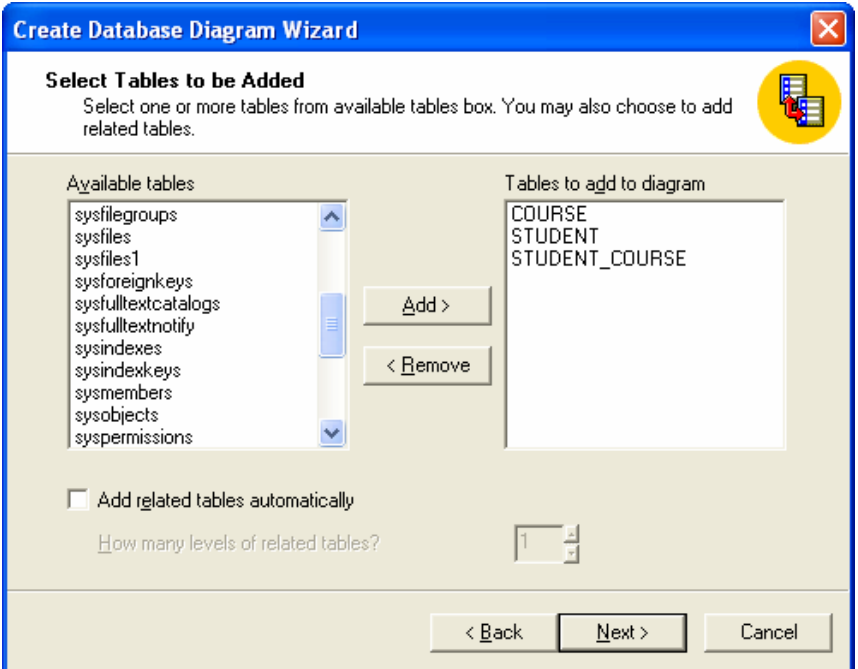

بالإضافة إلى أنه يمكننا عرض المخطط بأكثر من أسلوب كما يوضح الشكل النالي والذي نجد فيه تفصيلاً لأحد جــداول مخطــط الكيانات–ارتباطات الذي قمنا باختيار ه:

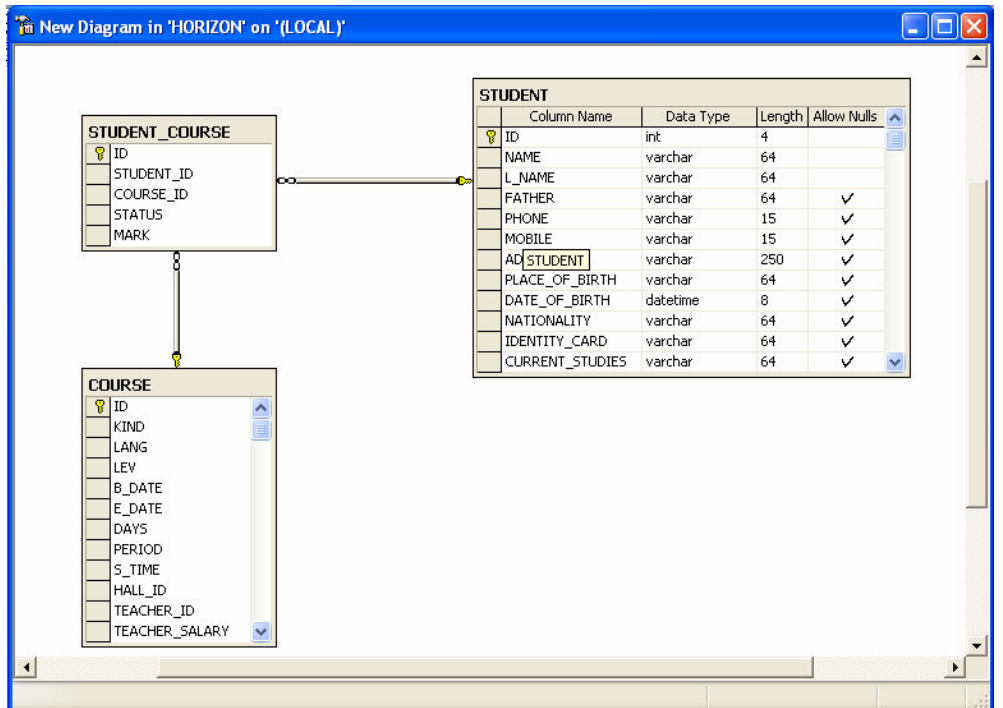

# **SQL Server Enterprise Manager** التحكم بأمن المخدم

- المستخدمين والأدوار  $\bullet$
- المخدمات المرتبطة بالمخدم الحالي والمخدمات البعيدة  $\bullet$

يتضمن مجلد Security الموجود ضمن شجرة المخدم في الأداة Enterprise Manager الأغراض المــستخدمة لإدارة ونتظــيم عمليات الولوج إلى المخدم. نُصنف هذه الأغراض ضمن صنفين أساسيين:

> المستخدمين والأدوار :  $\bullet$

تظهر في الشكل النالي الواجهة التي يتم عرضها عند اختيار "New Login" من قائمة مهمات الغرض Logins، بحيث يمكننـــا من خلالها أن نقوم بتحديد اسم المستخدم الجديد ونوع الوثوقية الممنوحة له، بالإضافة إلى قاعدة المعطيات التي يُسمح له بسالولوج إليها؛

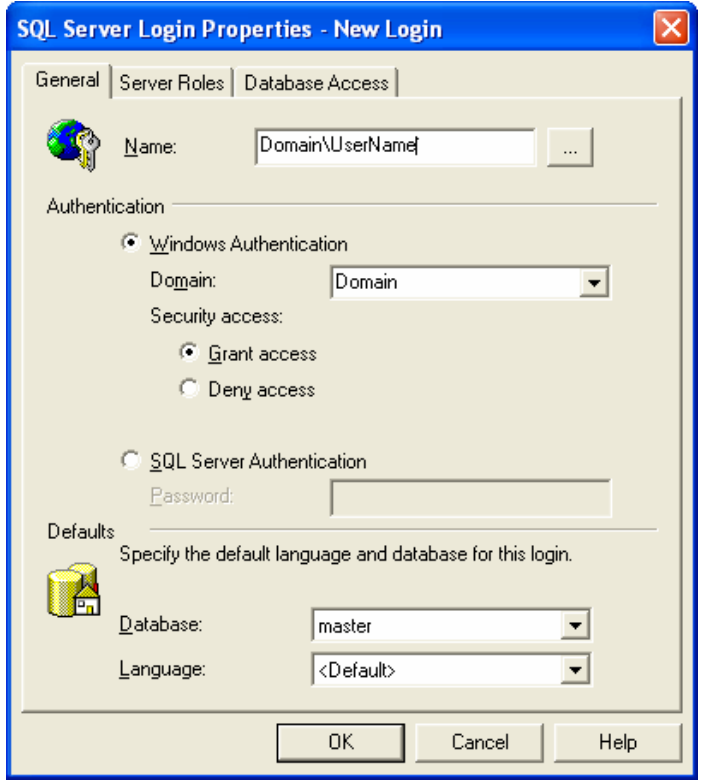

تُستخدم الأدوار لمنح سماحيات استخدام توابع النظام للمستخدمين الذين يتم تعريفهم. لا يمكن تعديل الأدوار، كما يمكننا أن نقـــوم بإضافة مستخدم إلى أحد نلك الأدوار بحيث نسمح له بنتفيذ نوابع النظام التي يمثلها ذلك الدور . يمثل الشكل التالي قائمـــة بـــأدوار المخدم المتاحة، مع العلم أننا سنتناول هذا الموضوع بشكل تفصيلي في الجلسات القادمة:

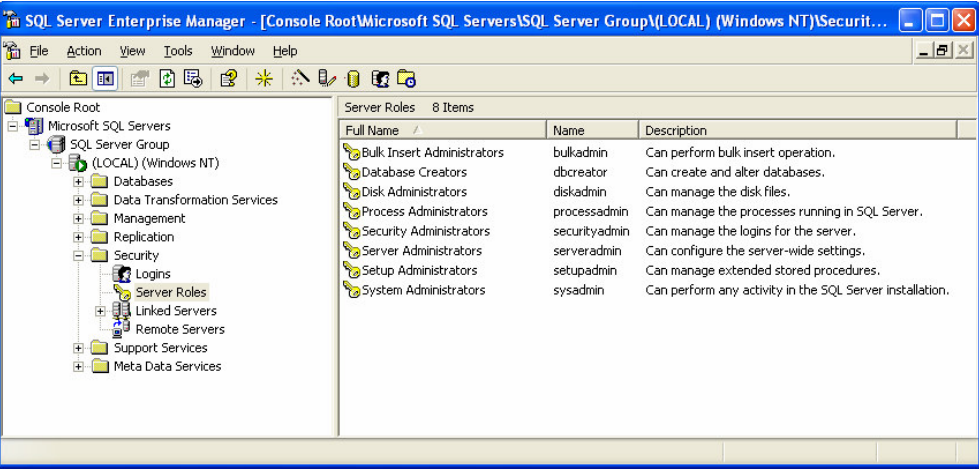

المخدمات المرتبطة بالمخدم الحالي والمخدمات البعيدة:  $\bullet$ 

يمكننا من خلال الغرضين Linked Servers و Remote Servers أن نتحكم بإعدادات الاتصال الذي نستخدمه للولوج إلى معطيات موجودة على مخدمات أخرى ترتبط بالمخدم الحالي.

### **SQL Server Enterprise Manager**

### إدارة المخدم

- SQL Server عميل  $\bullet$ 
	- الخزن الاحتياطي  $\bullet$ 
		- النشاط الحالي  $\bullet$
- خطط صيانة قاعدة المعطيات  $\bullet$ 
	- سجلات SQL Server  $\bullet$

يتضمن مجلد Management الموجود ضمن شجرة المخدم في الأداة Enterprise Manager الأغراض التي نلعب دوراً هاماً في

إدارة المخدم، والتي نقسم إلى:

• عميل SQL Server:

يُستخدم عميل SQL Server لجدولة بعض المـهمات التي نتعلق بإدارة SQL Server، كتشغيل المـخدم أو إيقافه على سبيل المثال. يمكن التحكم بتلك المهمات من خلال استعراض خصائص المجلد الذي يمثل العميل. فيما يلي عرض لتلك الواجهة:

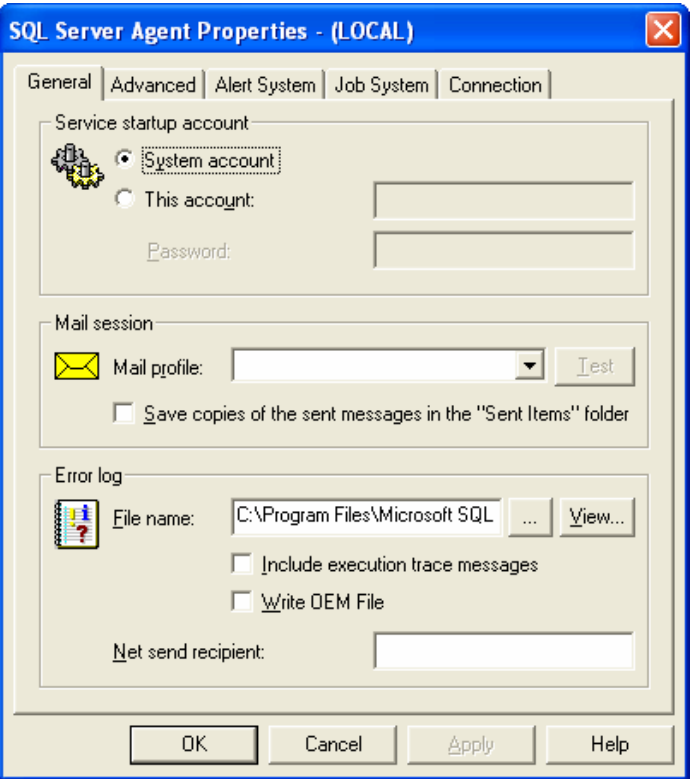

يمكننا أيضاً من خلال عميل SQL Server أن نتحكم بمهمات أخرى كجدولة تحذيرات معينة أو أعمال خاصة أو عمليات يمكن تتفيذها في أوقات محددة، سنعرض في الجلسات القادمة تفصيلاً أدق لبعض تلك المهمات.

> الخزن الاحتياطي:  $\bullet$

يمكن من خلال مجلد الخزن الاحتياطي الموجود ضمن مجلد Management في شجرة المخدم أن نقوم بتنفيذ وإدارة عمليات الخزن الاحتياطي على قواعد معطيات المخدم وتحديد أماكن تخزين كل نسخة احتياطية نقوم بإنشائها.

• النشاط الحالي:

يمكن من خلال هذا المجلد استعراض ومراقبة حالات إجراءات المخدم وإدارتها بقفل بعضها أو إيقاف بعضها الآخر.

خطط صيانة قاعدة المعطيات:  $\bullet$ 

يمكن من خلال مجلد خطط صيانة قاعدة المعطيات تحديد وجدولة عدة خطط لإدارة عملية صيانة قاعدة المعطيات، بحيث يمكن من خلال الواجهات المتلحة –والتي تتميز بسهولة الاستخدام– أن تتم جدولة عدة مهمات في المخدم وعلى عدة قواعد معطيات فيه، هذا بالإضافة إلى امكانية استعراض الخطط المبنية مُسبقاًو إمكانية تعديل تلك الخطط.

● سجلات SQL Server:

يمثل هذا المجلد كافة السجلات التي تتعلق بمعلومات المخدم وأخطاءه، وينبغي عدم الخلط ما بين هذه السجلات وبين سجلات المناقلات. إذ يحتوي هذا المحلد وبشكل تلقائي على سبعة سجلات بحيث يتم فتح سجل جديد عند كل تشغيل للمخدم وحذف أقدم سجل عند الإغلاق.

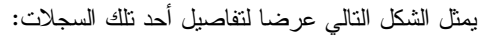

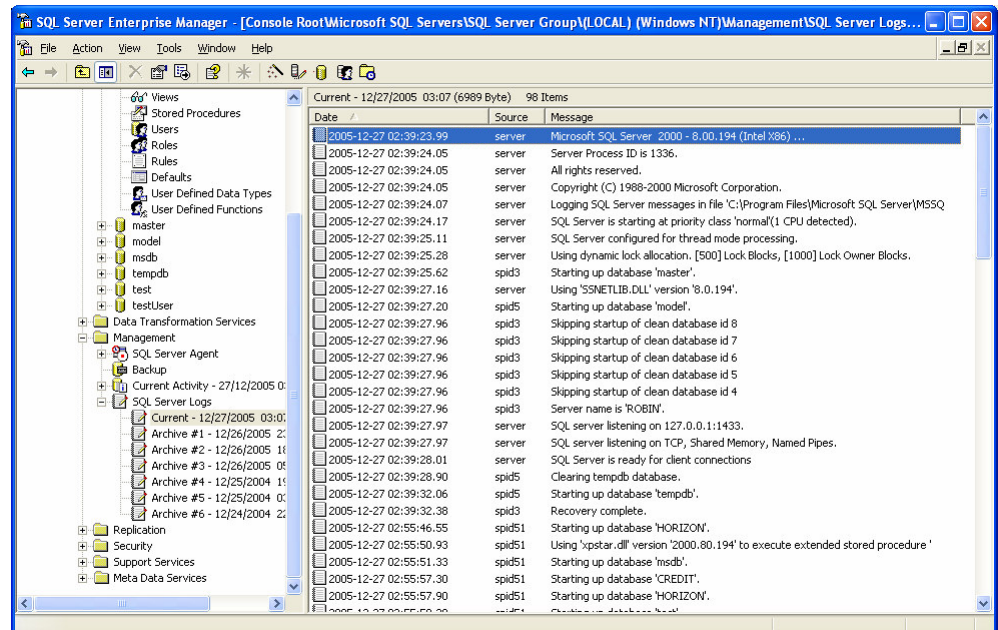

يمكن تغيير عدد السجلات المُخزنة وذلك باختيار "Configure" من قائمة المهمات السريعة لمعلد سجلات SQL Server بحيث تظهر الواجهة الموضحة بالشكل النالي والني نحدد من خلالها عدد السجلات التي نرغب بالاحتفاظ بها لدواع نختلف بحسب استر اتيجية مدير قاعدة المعطيات:

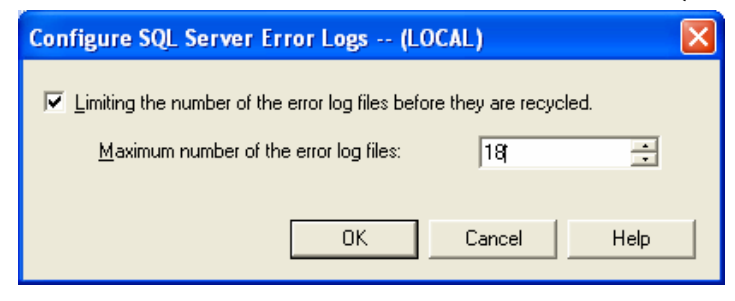

# **SQL Server Enterprise Manager** خدمات تحويل المعطيات

يتضمن مجلد Data Transformation Services الموجود ضمن شجرة المخدم في الأداة Enterprise Manager الأغـــراض المسؤولة عن إجراء تحويلات في شكل المعطيات أوفي أسلوب تصديرها لكي يتم حفظها على وسائط خارجية؛

تجدر الإشارة إلى أنه يمكن تصدير أو استيراد المعطيات من خلال اختيار All Tasks ثم Import أو Export وذلك بالضغط بالزر اليميني على مجلد Database أو على أحد الجداول داخل قاعدة معطيات معينة. كما نجدر الإشارة إلى الأداة Enterprise Manager تدعم إمكانية بناء تصميم أكثر تعقيداً لتلك المهمة من خلال مجلد خدمات تحويل المعطيات، كما يوضح الشكل التالي:

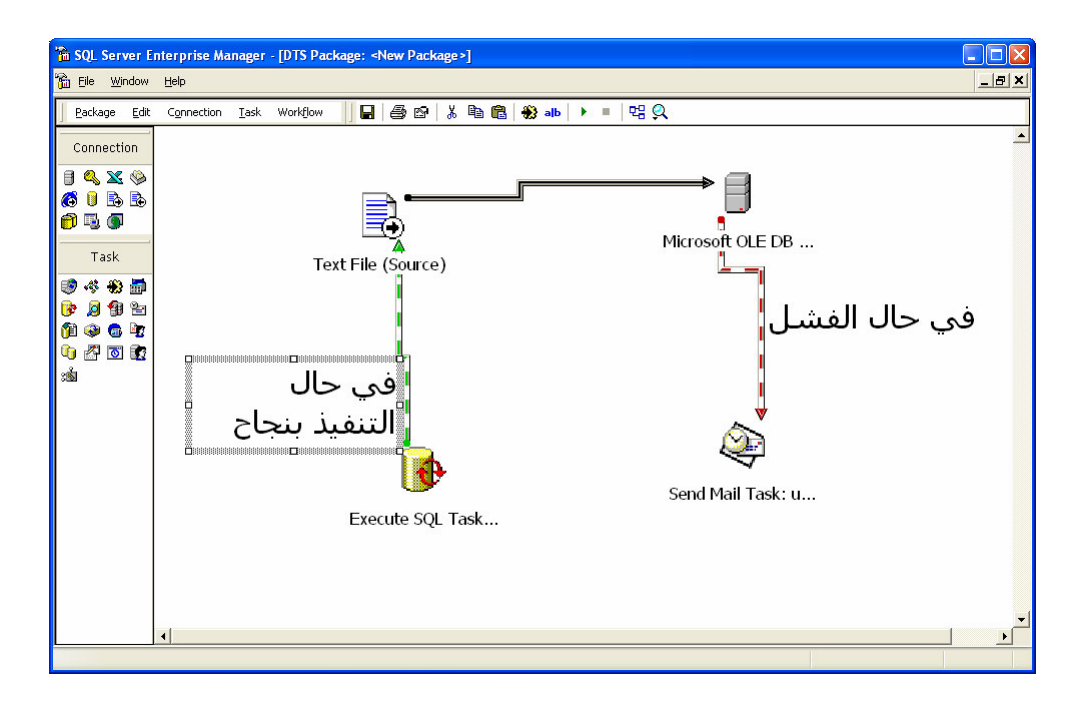

### **SQL Server Enterprise Manager**

خدمات الدعم

- مشرف المناقلات الموزّعة
	- البحث في النص
		- $SQL$  برید  $\bullet$

يتضمن مجلد Support Services الموجود ضمن شجرة المخدم في الأداة Enterprise Manager ثلاث أيقونات تحكم ثقدم الخدمات التالية:

> مشرف المناقلات الموزّعة – Distributed Transaction Coordinator:  $\bullet$

يمكن من خلال هذا المجلد نشغيل أو إيقاف خدمة الإشراف على نتفيذ المناقلات الموزّعة، وذلك في بيئة متعددة المخدمات، كمـــا يوضح الشكل النالبي:

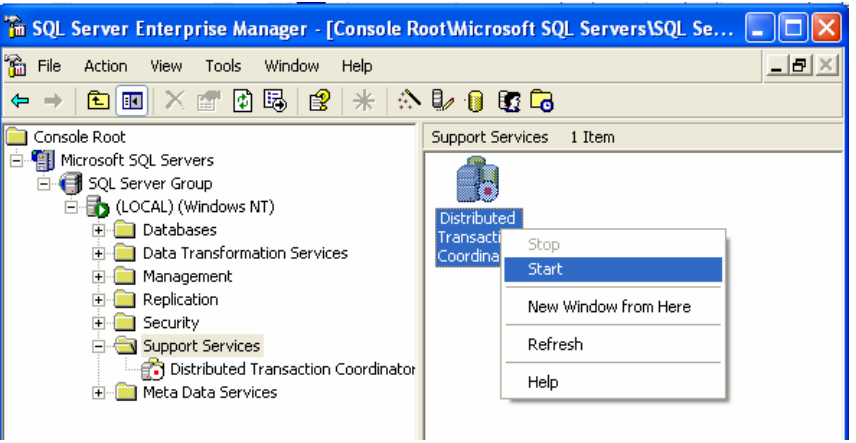

• البحث في النص:

يمكن من خلال هذا المجلد تشغيل أو إيقاف خدمة البحث في النص والتي تعتمد في عملها على فهارس خاصة من أجــل إجـــراء عمليات بحث سريعة على حجوم كبيرة من النصوص.

• برید SQL:

يمكن من خلال هذا المجلد القيام بإرسال رسائل بريد ضمن حسابات البريد المعرّفة على المخدم.

# **SQL Server Enterprise Manager**

أدوات النظام

- **Ouery Analyzer** 
	- **SQL Profiler**  $\bullet$
- إدارة رسائل أخطاء SQL Server  $\bullet$

يمكن من خلال قائمة أدوات "Tools" الموجودة في Enterprise Manager تشغيل تطبيقات أخرى نقوم بمهمات مغايرة للمهمات التي تقوم بها الأداة Enterprise Manager، هذه التطبيقات هي:

> :Query Analyzer  $\bullet$

وهو عبارة عن أداة تستخدم لبناء الاستعلامات وتنفيذها وحفظها وتحليل أدائها، سيتم في الشرائح النالية استعراض مهمـــات هـــذه الأداة بالتفصيل.

#### :SQL Profiler  $\bullet$

وهو عبارة عن أداة تستخدم لتسجيل الأحداث التي نقع على المخدم، كالاستعلامات على مختلف قواعد المعطيات على سبيل المثال، كما نستطيع من خلالها أن نقوم بحفظ تلك المعلومات المسجلة على ملف معين أو في جدول ما لإجراء تحليلات مناسبة، سيتم فسي الشر ائح النالية استعر اض مهمات هذه الأداة بالتفصيل.

> أداة ادار ة رسائل أخطاء SOL Server:  $\bullet$

يتم باختيار Manage SQL Server Messages من قائمة أدوات في الأداة Enterprise Manager عرض الواجهة الموضحة بالشكل النالبي، والتي نستطيع من خلالها استعراض كافة رسائل الخطأ التي يعرضها SQL Server وذلك من خلال البحث عــن محتوى أو رقم رسالة الخطأ:

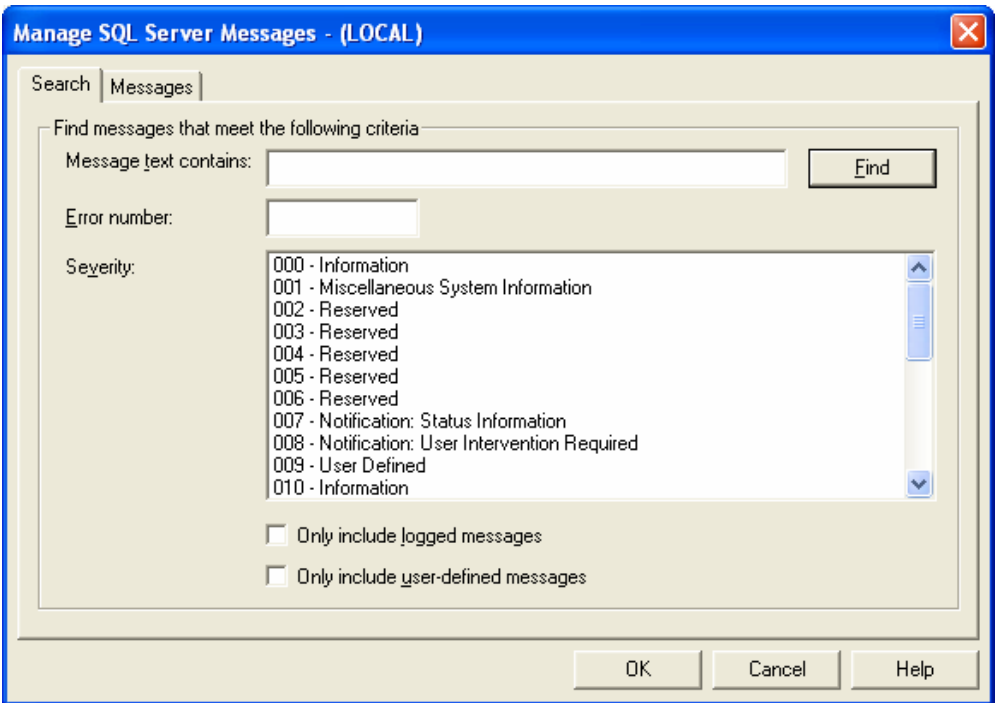

هذا بالإضافة إلى أنه يمكننا أن نقوم بتعريف رسالة خطأ خاصة بنا وإسناد رقم إليها بحيث يمكننا استخدامها في المكان المناسب<br>وفي الوقت الذي نرغب به. يمثل الشكل النالي الواجهة التي نُعرّف من خلالها رسالة الخطأ الجديدة:

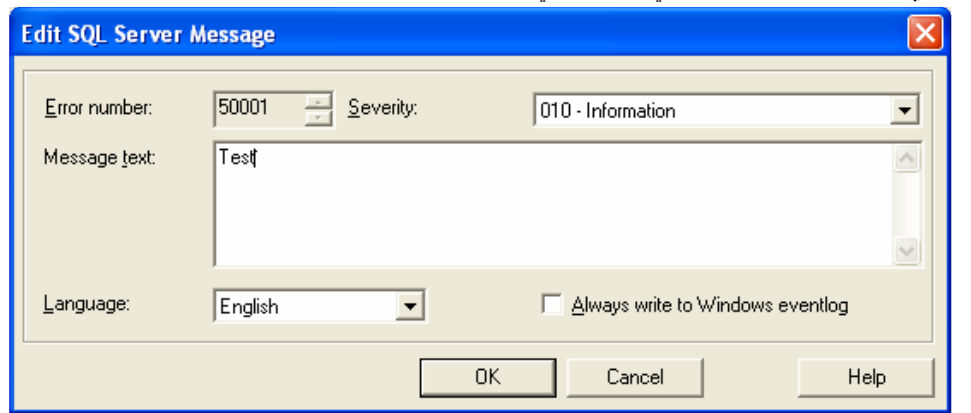

## **SQL Server Enterprise Manager** تكرار المعطيات

Publications  $\bullet$ 

Subscriptions •

يمكننا من خلال المجلد "Replication" الموجود ضمن شجرة المخدم، أن نقوم بجدولة وظائف مهمتها نكرار المعطيات؛ يمكن تفعيل هذه الخاصة من خلال اختيار Configure Publishing, Subscription, and Distribution من قائمة المهمات السر بعة للمجلد السابق. تعتبر التكرارية الإجراء المسؤول عن نقل المعطيات بين المخدمات، حيث يطلق على مصدر المعطيات اسم الناشر، كما يطلق على المكان الذي ستنسخ إليه المعطيات اسم المُسجِّل.

يمكن إنشاء ناشر جديد من خلال اختيار New Publication من قائمة المهمات السريعة للمجلد Publications، كما يمكن تعديل خصائص الناشر بعد إنشائه.

يمكن من خلال مجلد Subscriptions أن نقوم بإدارة عمليات استقبال وتسجيل المعطيات الواردة من مخدم ناشر مسبق التعريف.

# **SQL Server Enterprise Manager** Database Taskpad استخدام

- لوحة مهمات المخدم
- لوحة مهمات قاعدة المعطيات

تستخدم واجهة لوحة مهمات فاعدة المعطيات Taskpad، لعرض معلومات تفصيلية وتزويد المُستخدم بالأدوات المتاحة بحسب نوع وظيفة كل منها؛

يمكن الولوج إلى لائحة المهمات نلك من خلال قائمة عرض View ثم Taskpad، وذلك بعد اختيار مخدم أو قاعدة معطيات؛ يمثل الشكل النالي لوحة مهمات مخدم، والتي تظهر فيها معلومات حول المخدم، بالإضافة إلى مجموعة الوظائف التي يمكن القيسام بها والتي ترتبط بالمخدم:

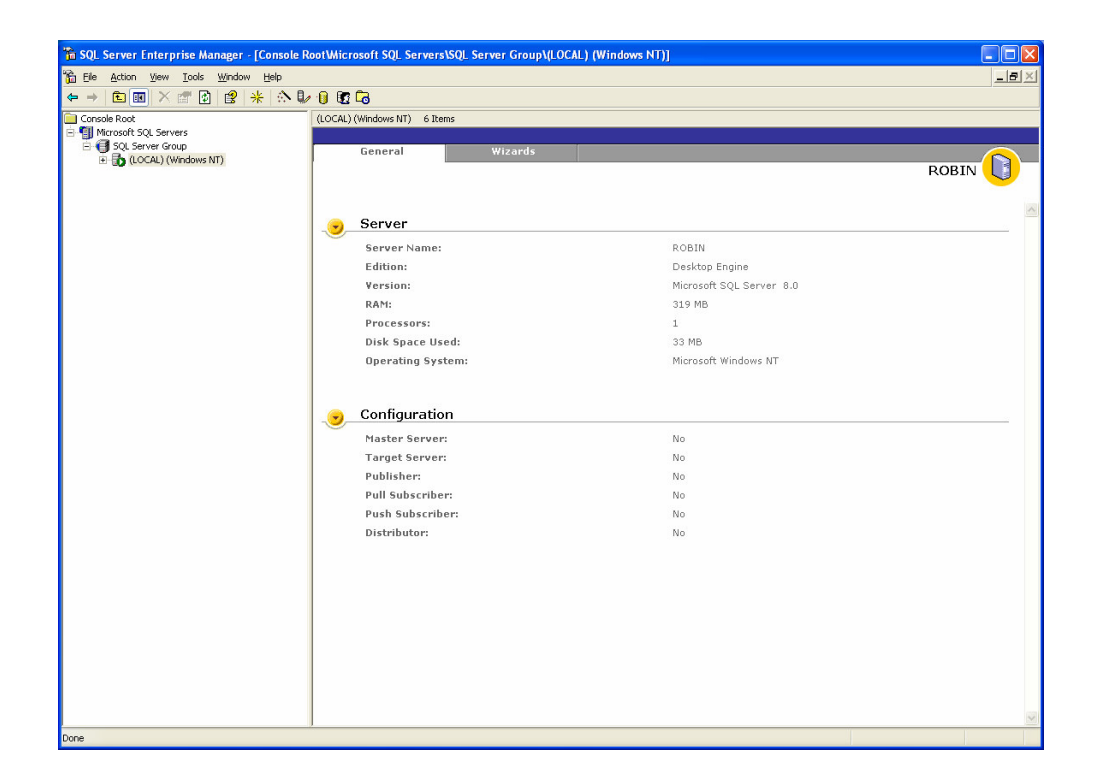

يمثل الشكل النالي لوحة مهمات قاعدة معطيات، والتي نظهر فيها معلومات حول قاعدة المعطيات المختارة والوظائف التي يمكـــن القيام بها والتي ترتبط بقاعدة المعطيات، بالإضافة إلى معلومات حول جداولها وفهارسها وحجم كل منها:

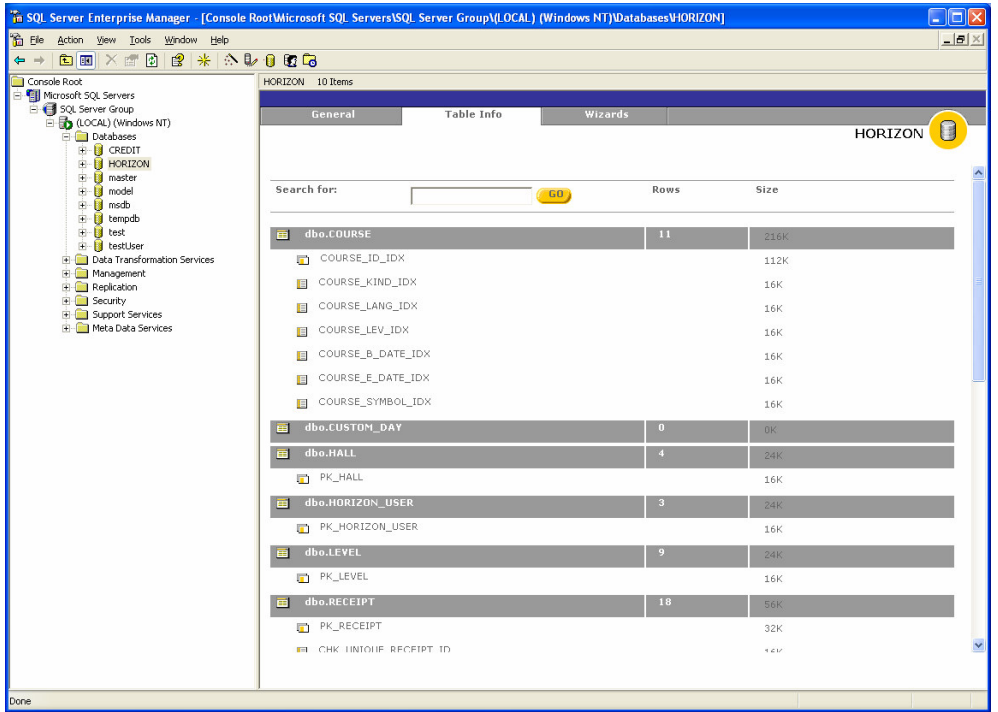

**SQL Server Enterprise Manager** استخدام مصمم الاستعلامات

- كيفية عرض مصمم الاستعلامات  $\bullet$ 
	- مكونات الأداة:  $\bullet$
	- 0 لوحة المخطط
	- 0 لوحة قائمة الأعمدة
		- $SQL$  أوحة
		- لوحة النتيجة  $\circ$

يستخدم مصمم الاستعلامات من أجل بناء استعلامات على قاعدة المعطيات بشكل سهل وبسيط ومريح للمستخدم، ويمكن ضمن قاعدة معطيات معينة، كما يمكن عرضه أيضاً من خلال View من مجلد New Viewجرضه من خلال اختيار ليظهر الشكل النالي الذي Query ثم اختيار "Open Table"الضغط بالزر اليميني على أحد جداول قاعدة المعطيات ثم اختيار يعبر عن الأداة المسؤولة عن تصميم الاستعلامات بشكل مرئي:

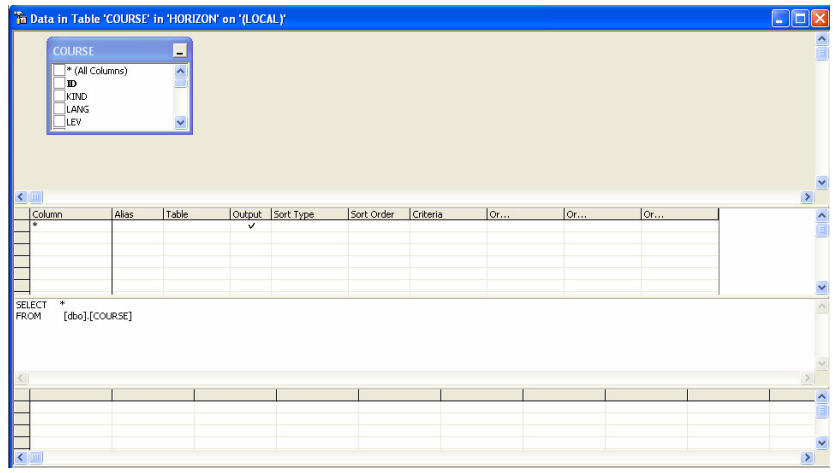

نقسم هذه الأداة إلى أربعة لوحات، وهي:

لوحة المخطط: وهو المكان الذي سنستخدمه لعرض نوصيف رسومي للاستعلام الذي نقوم ببنائه، كما يمكن من خلال هذه اللوحة إضافة جداول جديدة والتأكد من وجود الأعمدة التي نرغب بعرض معطياتها في الاستعلام الذي نقوم ببنائه؛

لوحة قائمة الأعمدة: وهو المكان الذي نستطيع من خلاله اختيار الأعمدة التي نريد عرضها في الاستعلام ولكن بطريقة تختلف عن تلك في لوحة المخطط بحيث يتم هنا إضافة الأعمدة يدوياً، نلاحظ أن القيمة الافتر اضية المختارة هي \* والتي تعبر عن اختيار كافة الأعمدة من الجدول أو الجداول المحددة في لوحة المخطط، مع العلم أنه يمكننا تحديد الأعمدة التي نريد من أجــل بنـــاء اســـتعلام مقتضب، كما أنن نستطيع من خلال هذه اللوحة أن نعبر عن محتويات عبارة Where في الاستعلام الذي نقوم ببنائه.

لوحة SQL: ويتم فيها عرض الاستعلام –الذي نقوم ببنائه– بلغة SQL، مع العلم أنه يمكننا أن نقوم بتعديل الاستعلام يدوياً مـــن خلال هذه اللوحة.

لوحة النتيجة: وهو المكان الذي سيعرض نتيجة الاستعلام الذي قمنا ببنائه من خلال اللوحات السابقة ثم عملنا على تتفيذه.

فيما يلي عرض لاستعلام مبنى من خلال مصمم الاستعلامات:

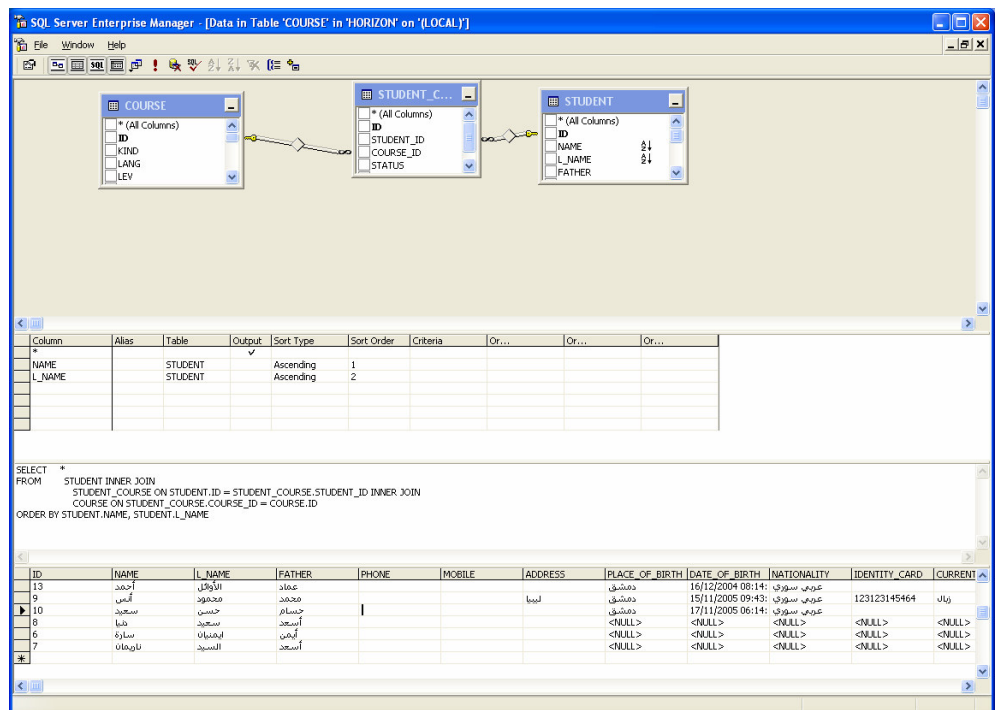

# **SQL Server Enterprise Manager** استخدام مولد الرماز

- عرض مولد الرماز  $\bullet$ 
	- نوليد الرماز  $\bullet$
	- خصائص أخرى  $\bullet$

يعتبر مولد الرماز المضمن في الأداة Enterprise Manager أحد أهم الخصائص التي تميز هذه الأداة وخاصة عنـــدما نـــدرك سهولة استخدامه والخدمات التي يقدمها.

يمكننا الحصول على أي رماز لأي غرض من أغراض SQL Server بمجرد اختيار "All Tasks" بعد الضغط بالزر اليمينـــي على ذلك الغرض، ثم اختيار "Generate SQL Script" لنظهر الواجهة الموضحة بالشكل النالي والتي نظهر الغرض الذي أردنا عرض الرماز الخاص به:

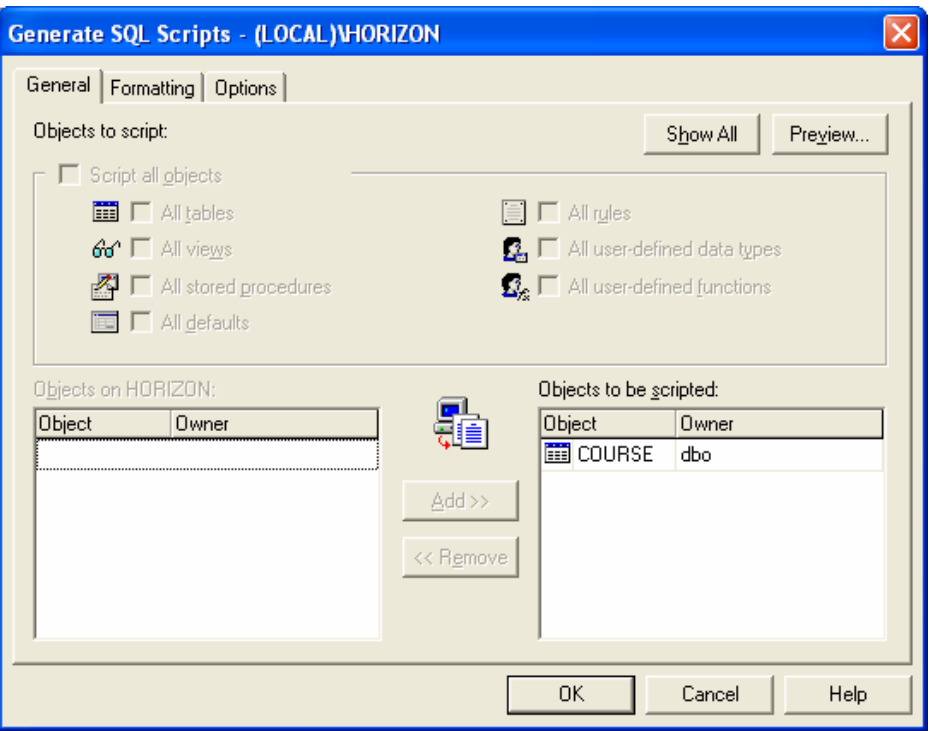

مع العلم أنه بإمكاننا إضافة أي غرض آخر إلى نفس ملف الرماز الذي سنقوم بتوليده، كما في الشكل التالي:

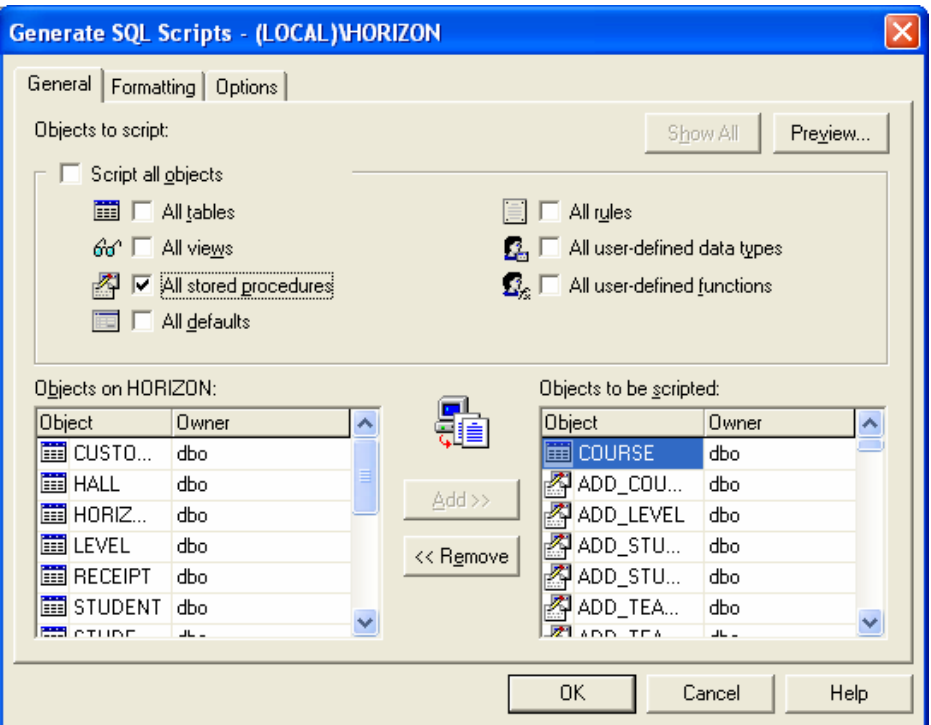

وأخيرا بمكننا باستخدام زر "Preview" أن نستعرض الرماز المنولد أو أن نخزنه على ملف معين:<br>المستخدام في المستخدم من المستخدم المستخدم العام المستخدمة المستخدمة المستخدمة المستخدمة

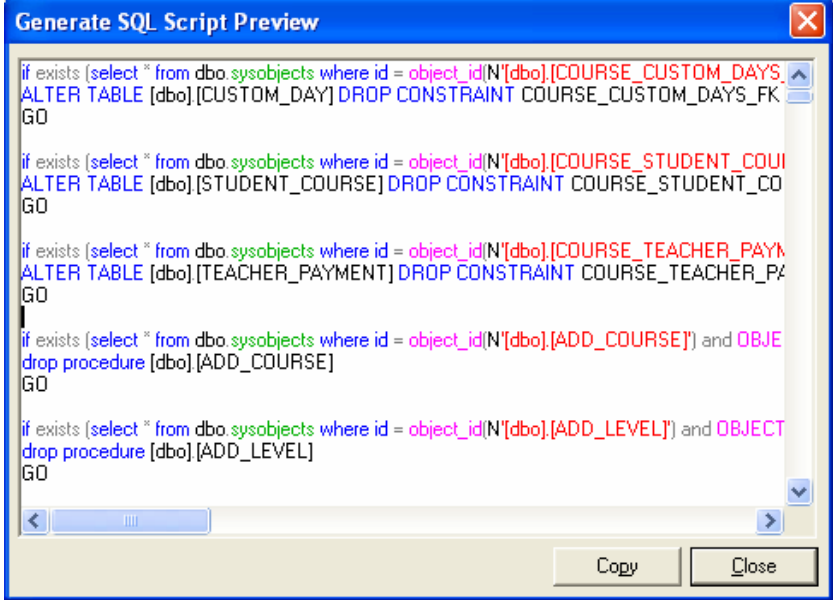

يتميز مولد رماز الأداة Enterprise Manager بخصائص أخرى، فيمكننا كما يوضح الشكل التالي– أن نتحكم بعرض ومكونات الرماز المنولد كأن ننفذ عمليات حذف للأغراض قبل إنشائها على سبيل المثال:

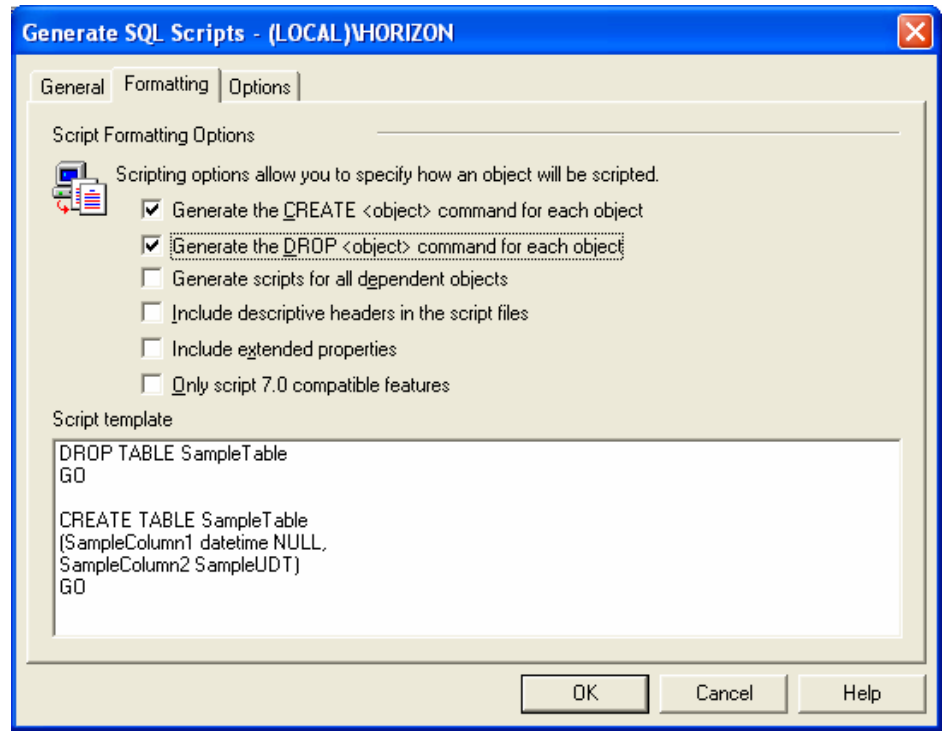

هذا بالإضافة إلى وجود خصائص متقدمة أخرى كتوليد رماز قاعدة المعطيات أو توليد رماز الفهارس وغيرها:

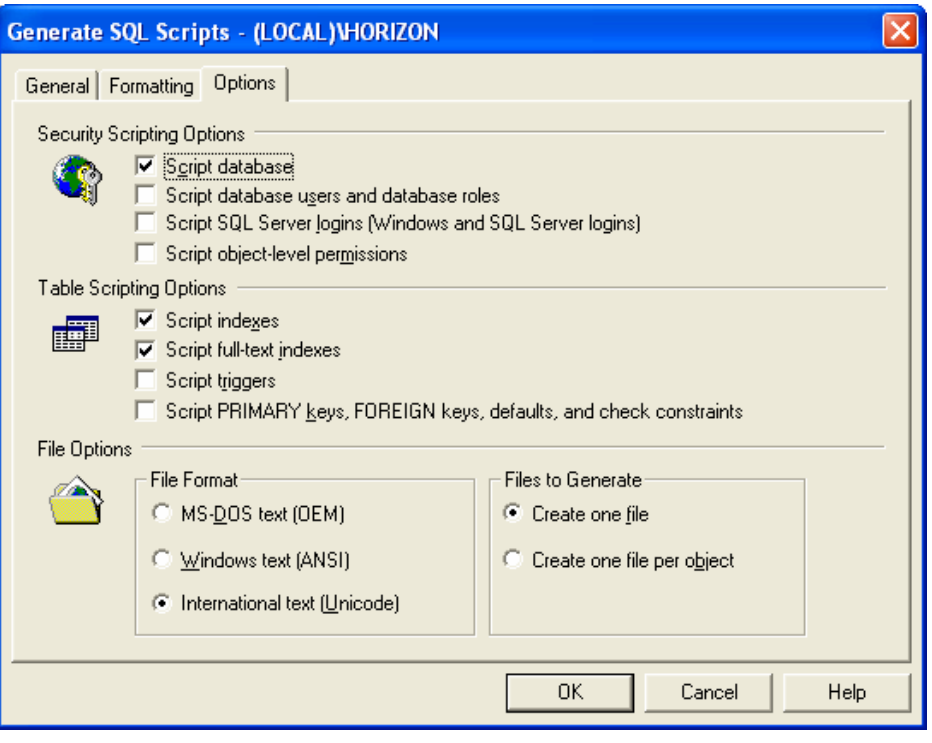

# الفصل الثاني

# عنوان الموضوع:

SQL server 2000

## الكلمات المفتاحية:

محرك قاعدة المعطيات، مناقلة، فهرس، إجرائيات مخزنة، Data ،SQL Agent ،Profiler ،Query Analyzer ،Enterprise Manager -Transformation Services

# ملخص:

بركز هذا الفصل على بيئة SQL Server 2000 ويُعرِّف، على نحو عمومي، مكوناته الأساسية بالإضافة إلى المبزات والتحسينات الني يتمتع بها مقارنةً بالنسخ السابقة منه.

# أهداف تعليمية:

يهدف هذا الفصل إلى:

- التعريف ببيئة SQL server 2000  $\bullet$
- التعريف بالمكونات الأساسية لـ SQL server 2000  $\bullet$ 
	- SQL server 2000  $\bullet$

الميزات الجديدة في SQL server 2000

SQL server 2000

SQL server 2000 عبارة عن منتج زبون/مخدّم لإدارة قواعد المعطيات

يتألف من عدد من برامج زبون/مخدّم نذكر منها: Profiler ،Enterprise Manager ،Query Analyzer، .Data Transformation Services .SQL Agent يتألف 2000 ، وهو عبارة عن منتج زبون/مخدّم لإدارة فواعد المعطيات، من عدد من برامج زبون/مخدّم مختلفة نؤمن مجال واسع من الإمكانات والخدمات.

من تطبيقات الزبون في 2000 نذكر:

**SQL Agent GProfiler GEnterprise Manager Query Analyzer** Data Transformation Services، حيث نتصل جميع النطبيقات السابقة مع محرك قاعدة المعطيات وتستخدم خدماته بطر ق مختلفة.

تعتمد نماذج زبون/مخدّم النقليدية على وجود طبقتين (طبقة الزبون وطبقة المخدّم)، بينما تعتمد النماذج الحديثة على 3 طبقات أو n طبقة وتهدف إلى فصل منطق العمل عن طبقة التمثيل وعن طبقة الوصول للمعطيات، وبحيث يجري نقسيم النظام إلى مجموعة من الأغراض القابلة لإعادة الاستخدام.

SQL server 2000

- 
- يُعتبر Enterprise Manager الواجهة الأساسية التي يجري من خلالها نتظيم وإدارة جميع مهمات فاعدة المعطيات  $\bullet$ 
	- يُعتبر SQL Query Analyzer المكان الأسهل لتتفيذ مخطوطات SQL  $\bullet$

يُعتبر محرك قاعدة المعطيات المكون الأساسي والأهم لــSQL Server 2000، كما يمتلك النظام حزمة من التطبيقات المُساعدة

الإضافية كالأدوات التي تستخدم لإدارة بيئة العمل فيه نذكر منها:

Enterprise Manager وهي الواجهة الأساسية التي يجري من خلالها نتظيم وإدارة جميع مهمات قاعدة المعطيات  $\circ$ 

SQL Service Manager الذي يتيح إمكانية التحكم السهلة بالعديد من خدمات SQL، حيث يُستخدم لمر اقبة هذه الخدمات  $\circ$ 

SQL Query Analyzer الذي يُعتبر المكان الأسهل لتتفيذ مخطوطات SQL، حيث تُعبر كل نافذة من نوافذه عن اتصال  $\circ$ مع قاعدة معطيات

كما يعتلك النظام أدوات إضافية مثل: SQL Profiler ،DTS ،SQL Service Manager والتي سنأتي على ذكرها  $\circ$ لاحقا

### محر ك قاعدة المعطيات

يعمل محرك قاعدة المعطيات على:

- تأمين مخزن موثوق للمعطيات  $\bullet$
- نأمين البيئة الضرورية لتكامل المعطيات  $\bullet$ 
	- تأمين وصول سريع للمعطيات
	- نأمين وصول متسق للمعطيات  $\bullet$
	- تأمين وصول آمن للمعطيات  $\bullet$

يمكن تلخيص مهمات محرك قاعدة المعطيات بما يلي:

تأمين مخزن موثوق للمعطيات المرسلة إليه، حيث نبدأ هذه العملية على مستوى العتاد (كاستخدام تقنية RAID)، وتستمر  $\overline{\phantom{0}}$ على مستوى محرك فاعدة المعطيات عن طريق تسجيل المناقلات (تسجيل كل التغييرات على فاعدة المعطيات من عمليات تراجع، أو عمليات معالجة أخطاء).

- تأمين الشروط الضرورية لنكامل المعطيات من أجل النأكيد على دقة وانساق المعطيات
	- تأمين وصول سريع للمعطيات من خلال استخدام الفهارس

تأمين وصول متسق للمعطيات من خلال استخدام مجموعة من القواعد التي نضمن الانساق، مثل السماح لزبون واحد فقط  $\sim$ بالتعديل على المعطيات في لحظة معينة، ومنع الزبائن الأخرين من الوصول إلى المعطيات أثناء تعديلها

تأمين وصول أمن للمعطيات من خلال عدة مستويات من الأمان، على مستوى المخدم، وعلى مستوى فاعدة المعطيات،  $\overline{\phantom{0}}$ وعلى مسنوى أغراض قاعدة المعطبات

### **Enterprise Manager**

- هي الواجهة الأساسية التي يجري من خلالها نتظيم وإدارة جميع مهمات قاعدة المعطيات.
	- تتضمن الإدارة:  $\bullet$
	- 0 ادارة عدة مخدّمات
	- وضع الإعدادات المناسبة للمخدّم  $\circ$
	- النحكم بالولوج وبمستخدمي وأدوار فاعدة المعطيات  $\circ$ 
		- نسخ واسترجاع قواعد المعطيات  $\circ$
		- بناء قواعد معطيات جديدة وإدارة مكوناتها  $\Omega$

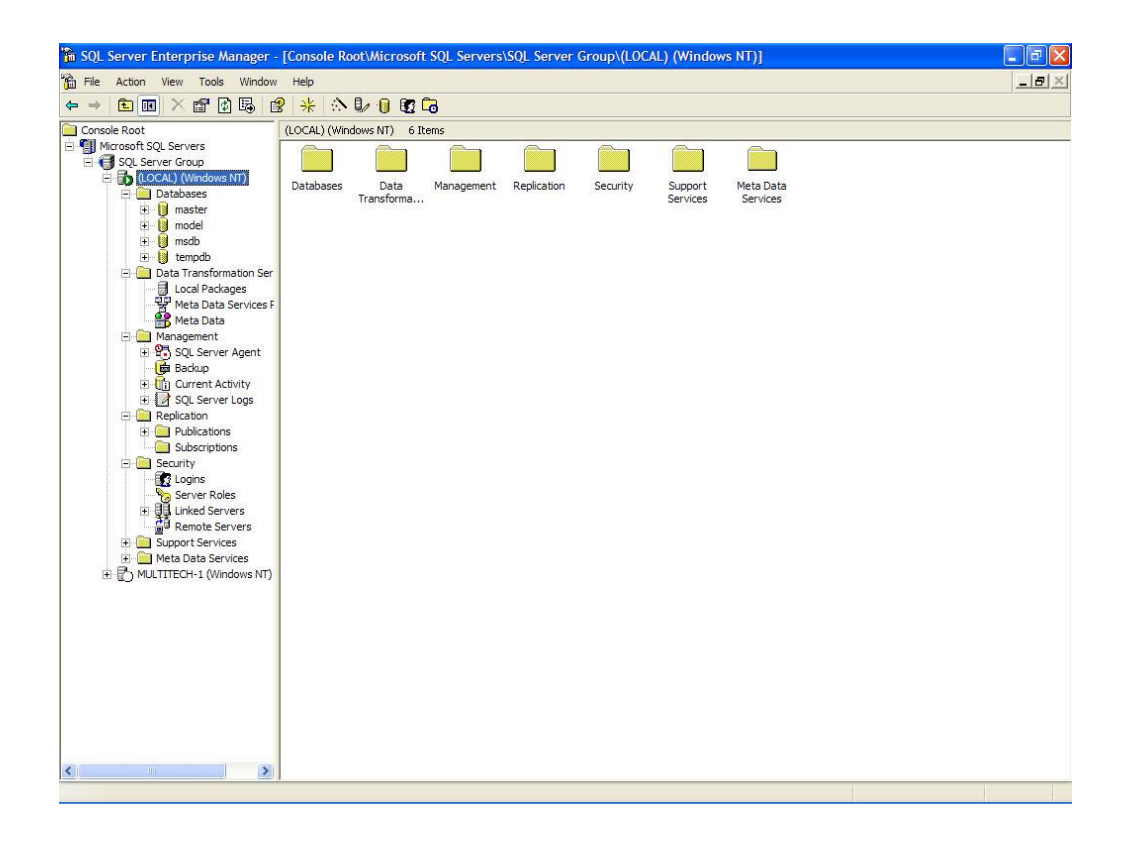

يُعتبر Enterprise Manager الواجهة الأساسية التي يجري من خلالها نتظيم وإدارة جميع مهمات قاعدة المعطيات.

فيما يلي استعراض لبعض مهمات Enterprise Manager:

- إدارة كاملة لعدة مخدمات من خلال واجهة واحدة تفاعلية ومريحة  $\equiv$
- إدارة إعدادات المخدّم (حجم الذاكرة، عدد المعالجات التي يجب استخدامها، مسار تخزين المعطيات والملفات الأخرى)  $\equiv$ 
	- التحكم بالولوج وبمستخدمي قاعدة المعطيات وبأدوارهم  $\frac{1}{2}$ 
		- تنظيم الأعمال الآلية من خلال SQL Agent  $\qquad \qquad -$
	- نسخ واسترجاع قواعد المعطيات وتطوير خطط الصيانة  $\qquad \qquad -$
	- بناء قواعد معطيات جديدة، وإدارة مكوناتها (جداول، فهارس، إجرائيات مخزنة)  $\overline{\phantom{a}}$ 
		- إعداد إجرائيات نكرار المعطيات والنحكم بها  $\overline{\phantom{a}}$ 
			- إدخال واستخراج المعطيات  $\overline{\phantom{0}}$
		- مر اقبة فعاليات مخدّم SQL وتسجيل الأخطاء  $\equiv$

### **SQL Query Analyzer**

SQL Query Analyzer هو المكان الأسهل لتتفيذ مخطوطات SQL، حيث تمثّل كل نافذة من نوافذه اتصال مع قاعدة  $\bullet$ معطيات

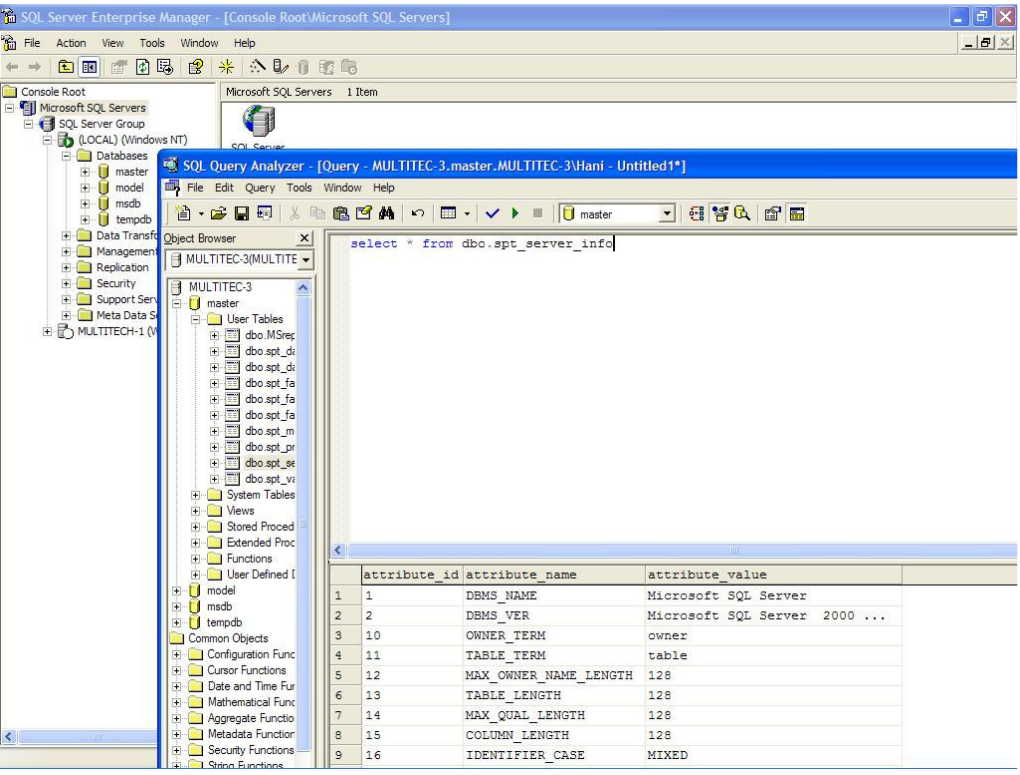

يُعتبر SQL Query Analyzer المكان الأسهل لتتفيذ مخطوطات SQL. وتمثّل كل نافذة من نوافذه انصال مع فاعدة معطيات. كما يحوي إمكانية الاتصالات مع عدة مخدّمات مختلفة. توجد في نسخة SQL server 2000 بعض التغييرات مقارنةً بالنسخ السابقة حيث تتضمن Object Viewer، بالإضافة إلى

Stored Procedure Debugger ضمنى.

**SQL Server Agent** 

هي أداة جدولة تسمح بجدولة المخطوطات ومهمات الصيانة، والتعامل مع الإنذارات الآلية. كما تُعتبر أداة ضرورية في حال استعمال أداة التكرار (Replication).

- تعمل على نفس الجهاز التي يعمل عليها محرك قاعدة المعطيات
- يمكن إعدادها بحيث توزع المهام المشتركة على عدة مخدمات في حال استخدام إدارة متعددة المخدمات

تُعتبر SQL Server Agent أداة مهمة تساعد على جدولة المخطوطات وجدولة مهمات الصيانة، وتساعد في التعامل مع الإنذار ات الآلية. كما تُعتبر أداة ضرورية في حال استعمال أداة النكر ار (Replication).

يمكن النظر إلى SQL Server Agent على أنها خدمة تابعة لنظام Windows تعمل على نفس الآلة التي يعمل عليها محرك قاعدة المعطيات. ويمكن أن يتم إعدادها بحيث تقوم بتوزيع المهام المشتركة على عدة مخدمات، في حال استخدام إدارة متعددة المخدمات.

### **SQL Service Manager**

- تطبيق صغير يتيح إمكانية تحكم سهلة بالعديد من خدمات SQL
- يُستخدم للمراقبة والتحكم بهذه الخدمات على أي جهاز ضمن الشبكة يجر ي إقلاعه في معظم المخدمات آلياً مع إقلاع النظام

يُعتبر SQL Service Manager تطبيقاً صغيراً بِتيح إمكانية تحكّم سهلة بالعديد من خدمات SQL مثل (محرك قاعدة المعطيات، SQL Agent، ومحرك بحث SQL، ومنظم المناقلات الموزعة. كما يُستخدم SQL Service Manager للمراقبة والتحكم بهذه الخدمات على أي جهاز على الشبكة، حيث يستقصـي عن حالة كل خدمة وذلك ضمن فترات زمنية معينة. تقوم معظم المخدّمات بإقلاع هذا التطبيق آلياً مع إقلاع النظام.

### **SQL** Profiler

- هي أداة من جهة الزبون تلتقط الاستعلامات والنتائج المنتقلة من وإلىي المخدّم.
	- من مهماتها:
- النقاط جميع الاستعلامات المرسلة إلى المخدّم والاحتفاظ بها لنتفيذها لاحقا عند الحاجة  $\circ$ 
	- الاستفادة منها في عملية إعادة البناء عند حدوث دخول غير مُرخَص  $\circ$

تُعتبر SQL Profiler أداة خاصة بالزبون نعمل على النقاط الاستعلامات والنتائج المنتقلة من وإلى المخدّم. نتلخص مهماتها فيما يلي:

- النقاط جميع الاستعلامات المرسلة إلى المخدّم و الاحتفاظ بها لتتفيذها لاحقاً عند الحاجة  $\circ$
- الاستفادة من الاستعلامات المُخزِنة في عملية إعادة البناء عند حدوث دخول غير مُرخص  $\circ$
**Data Transformation Services** 

تُستخدم DTS) Data Transformation Services) أساساً كأداة لنقل المعطيات من مصدر إلى آخر .

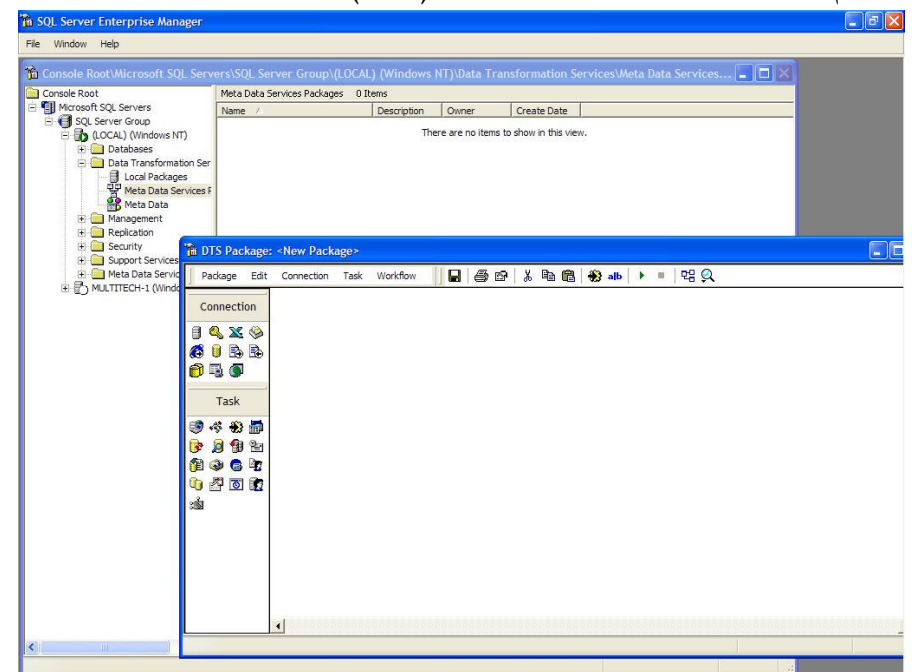

تُعتبر DTS) Data Transformation Services) أداة قوية تُستخدم أساساً لنقل المعطيات من مصدر إلى أخر. وتتلخص بعض مهمات DTS: - استيراد سريع لملف نصبي إلى SQL Server – الاتصال مع قواعد معطيات مختلفة، لنقل المعطيات منها أو إليها – الاتصال مع موقع FTP (بروتوكول نقل الملفات) وتحميل ملفات منه

**Replication Tool** 

- أداة من جهة المخدّم تستخدم لتحقيق التزامن بين عدة قواعد معطيات  $\bullet$ 
	- هناك ثلاثة أنواع من النكرار:  $\bullet$

⊙ تكرار لقطة

○ تكرار مناقلة

o تکرار دمج

هي إحدى الأدوات العاملة من جهة المخدّم والتي تُستخدم لتحقيق النزامن بين عدة قواعد معطيات، وذلك عبر إر سال المعطيات من قاعدة معطيات إلى أخر ي.

يدعم SQL Server ثلاثة أنواع من النكرار:

نكرار لقطة: يقوم المخدّم بأخذ لقطة أو صورة للمعطيات الموجودة في جدول وذلك في لحظة زمنية معينة، ويجرى فيما بعد استبدال المعطيات الهدف (معطيات اللقطة) مع كل عملية تعديل.

تكرار مناقلة: ويتم فيها تكرار تتفيذ المناقلة على عدة قواعد معطيات (قواعد معطيات هدف)، وذلك بعد تتفيذها على قاعدة المعطيات الأساسية.

نكرار دمج: من الضروري في بعض الأحيان السماح لقواعد المعطيات الهدف بقبول التغييرات على الجداول المكررة ودمج هذه التغييرات مع بعضها لاحقاً.

تتمة مكونات SQL server 2000

Microsoft Full Text Search Services الذي يقدم إمكانية البحث عن نص كامل، مما يفيد في عملية  $\bullet$ البحث عن حقول نصية طويلة في قاعدة المعطيات

SQL Server Analysis Service الذي يقدّم خدمات أساسية تساعد على استخدام مخازن المعطيات  $\bullet$ 

Distributed Transaction Coordinator الذي يساعد في نتظيم المناقلات الموزعة والتأكد من نتفيذها  $\bullet$ بنفس طريقة المناقلات المحلية

يقدم Microsoft Full Text Search Services إمكانية البحث عن نص كامل ضمن قاعدة المعطيات مما يساعد في عملية البحث عن حقول نصية طويلة في القاعدة. لتتفيذ عمليات البحث تلك، يجري أولاً تحديد الجداول

أو قواعد المعطيات المراد البحث فيها، ومن ثم يجرى بناء فهارس خاصة على هذه الجداول من أجل استخدامها في عملية البحث.

ويقدّم SQL Server Analysis Service خدمات أساسية من أجل استخدام مخازن المعطيات، عبر اتصاله مع عدة قواعد معطيات SQL Server تحوي مخازن معطيات.

أما Distributed Transaction Coordinator فيعمل على نتظيم المناقلات الموزعة والتأكد من نتفيذها بنفس طر يقة المناقلات المحلية.

SOL server 2000

توجد إصدارات مختلفة من SQL server تعمل على بيئات مختلفة، لذا يعتمد اختيار الإصدار المناسب على قاعدة المعطيات المُر إد بناؤها، وعلى المعالجة المطلوبة للمعطيات، وعلى بيئة العمل المطلوبة

- تُستعمل النسخة القياسية مع الأنظمة الصغيرة أو المتوسطة الحجم التي لا تحتاج إلى قابلية توسع ولا إلى متاحية عالية ولا  $\bullet$ البي أداء عالمي
- تُعتبر النسخة المؤسساتية أكثر النسخ شموليةً وكمالاً وهي النسخة المناسبة عند الحاجة إلى قابلية نوسع وإلى مناحية عالية  $\bullet$ وإلىي أداء عالمي

توجد إصدارات مختلفة من SQL server تعمل على بيئات windows مختلفة، لذا يعتمد اختيار إصدار الــــــــــــــــــــ SQL server على قاعدة المعطيات المُراد بناؤها، وعلى المعالجة المطلوبة للمعطيات، وعلى بيئة العمل المطلوبة.

تَستعمل النسخة القياسية لــSQL Server 2000 مع الأنظمة الصغيرة أو متوسطة الحجم التي لا تحتاج إلى قابلية نوسع ولا إلى متاحية، و لا إلى أداء عالى، بينما تُعتبر النسخة المؤسساتية أكثر النسخ شموليةً وكمالاً وهي النسخة المناسبة عند الحاجة إلى قابلية نوسع وإلى مناحية عالية وإلى أداء عالمي.

تكون النسخة القياسية مصممةُ للتطبيقات من جهة المخدّم، في حين توجد نسخٌ أخرى من SQL Server مصممة لمستخدمين أخرين:

- نسخة المطور: نسخة خاصة بالنطوير واختبارات المستخدم النهائي  $\circ$
- النسخة الشخصية: نسخة خاصة بالمستخدمين عند حاجتهم إلى تشغيل تطبيقات تحتاج إلى قاعدة معطيات محلية  $\circ$ 
	- نسخة محرك سطح المكتب: عبارة عن محرك قاعدة معطيات فقط من دون وجود أدوات إدارة  $\circ$

ما هو الجديد في SQL Server 2000 ؟

- استخدام الإجرائيات المُخزنة ضمن عبارات الاستعلامات SOL
	- تعريف فهارس على المنظار
- [مكانية التقسيم الأفقى للجداول ضمن المنظار عبر عدة مخدّمات

يمكن للمُستخدم في النسخ السابقة من SQL Server تعريف إجرائيات SQL مُخزنة خاصة به، بالإضافة إلى استخدام مجموعة من التوابع مُسبقة التعريف، ولكن لا يمكن استخدام الإجرائيات المخزنة ضمن عبارات الاستعلامات SQL. أما في SQL Server 2000 فقد أصبحت هذه الإمكانية متاحة.

كذلك، يجري نتفيذ عمليات الدمج وتوابع التجميع على جداول فاعدة المعطيات، في النسخ السابقة من SQL server، في كل مرة يتم فيها طلب الاستعلام على منظار من المناظير المُعرّفة ضمن قاعدة المعطيات (حيث يُستخدم المنظار عادةً لتبسيط الاستعلامات المعقدة عبر تضمُنه لعمليات دمج ولتوابع تجميع). أما في SQL server 2000، فقد أصبح بالإمكان تعريف فهارس على المنظار بحيث تُخزَن نتيجة المنظار في قاعدة المعطيات وتجرى عملية فهرستها باستخدام الفهارس، مما يساعد في تحسين الأداء وخصوصاً الأداء المتعلق بعمليات الدمج وبنتفيذ نوابع التجميع.

كما بِتيح SQL server 2000 إمكانية التقسيم الأفقي للجداول ضمن المنظار عبر عدة مخدّمات، بينما كانت هذه الإمكانية مقصورة على نقسيم الجداول ضمن مخدّم واحد مُعرّف المنظار ضمنه.

ما هو الجديد في SQL server 2000 (2)

- تخزين النصوص والصور الصغيرة مباشرةً في سطور المعطيات
- تحديد الفعل الذي يجب اتخاذه في حال جرى تجاوز شروط التكامل المرجعي
- تعريف أنماط جديدة ضمن SQL server 2000 يمكن استخدامها في أماكن مختلفة

يجري في النسخ السابقة من SQL server، نخزين الصور والنصوص ضمن صفحة جديدة مرتبطة بسطر المعطيات، حيث يجري تخزين مؤشر يشير إلى الصفحة التي تحوي المعطيات، ضمن السطر. في حين يُقدِّم

SQL server 2000 خياراً جديداً يسمح بتخزين النصوص والصور الصغيرة مباشرةً في سطر المعطيات مما يقلّل من حجم التخزين ومن عمليات الدخل/خر ج.

كما يسمح SQL Server 2000 بتحديد الإجراء الذي يتوجب اتخاذه في حال جرى تجاوز شروط التكامل المرجعي للمعطيات، بدلاً من إظهار رسالة خطأ فقط كما في النسخ السابقة.

وقد جرى نعريف ثلاثة أنماط جديدة ضمن SQL server 2000 يمكن استخدامها في أماكن مختلفة وسيجري التعرّف عليها لاحقاً.

ما هو الجديد في SQL server 2000 (3)

- دعم لغة التأشير القابلة للتوسّع (XML)
- تحسينات في عمليات تعريف الفهارس
- تحسينات في أليات النسخ الاحتياطي وفي أليات استرجاع المعطيات
	- تحسينات في أليات التحليل والتنقيب عن المعطيات

يدعم SQL server 2000 لغة التأشير القابلة للتوسّع (XML) حيث يتيح الإمكانيات التالية:

- إعادة نتيجة الاستعلام مباشرةً بصيغة XML؛  $\hspace{0.1mm}-\hspace{0.1mm}$
- استرجاع المعطيات من ملف XML كما لو أنها مخزنة في جدول SQL server؛  $\overline{\phantom{a}}$
- الوصول إلى SQL server 2000 من خلال URL وباستخدام البرونوكول HTTP.  $\equiv$

كما نضمَن SQL server 2000 تحسينات في تعريف الفهارس، شملت إمكانية تعريف فهارس على أعمدة الجداول، وإمكانية تحديد طريقة بناء الفهرس، بالإضافة إلى إمكانية ترتيب مفتاح الفهرس تصاعدياً أو تتازلياً. كما شملت التحسينات آليات النسخ الاحتياطية وأليات استرجاع المعطيات، بالإضافة إلى أليات التحليل والتنقيب عن المعطيات.

الفصل الثالث

عنوان الموضوع: أدوات وبرامج SQL Server الخدمية (2)

41

.SQL Server Query Analyzer, SQL Debugger and SQL Profiler

الكلمات المفتاحية:

انظر ملف Glossary.doc المرفق.

### ملخص:

نتتاول في هذه الجلسة دراسة تفصيلية للأداة SQL Server Query Analyzer و الأداة SQL Debugger المضمنة مع SQL server والمستخدمة لإدارة مهماته ووظائفه وتسهيل العمل في بيئته، بالإضافة إلى استعراض خــصائص وميـــزات الأداة SQL .Profiler

# أهداف تعليمية:

يتعرف الطالب في هذا الفصل على ما يلي:

- كيفية استخدام الأداة SQL Server Query Analyzer من أجل:  $\bullet$ 
	- تحليل الاستعلامات  $\circ$
	- o تنفيذ الاستعلامات وعرض النتائج
		- ه تصفح الأغراض
		- 0 بناء المخطوطات
	- كيفية استخدام الأداة SQL Debugger من أجل:
		- 0 تنقيح المخطوطات
		- 0 تنقيح الإجر ائيات
			- o تنقيح القوادح
			- 0 تنقيح النوابع
		- كيفية استخدام الأداة SQL Profiler من أجل:  $\bullet$ 
			- تسجيل نشاطات المخدِّم  $\circ$
			- 0 تحليل أداء الاستعلامات
				- 0 نعقب الأحداث

نتيح الأداة Enterprise Manager المُضمَنة مع SQL Server إمكانية إنـــشاء وإدارة قواعـــد المعطيـــات وأغراضــــها بالإضافة إلى إدارة المخدم ككل ومعالجة وظائفه. على كل حال، لاينفي وجود مثل هذه الأداة الحاجة من وقت إلى أخـــر، لكتابـــة استعلامات بلغة SQL أو تتفيذها بشكل مباشر

كما تتيح الأداة Enterprise Manager إمكانية إنشاء أو تعديل الإجرائيات أو التوابع المعرّفة، إلا أن واجهـــة التحريـــر  $\bullet$ المستخدمة غير مريحة وغير سهلة الاستخدام كما أنها لا نقدم الخدمات المتوقعة، خاصة تلك التي تتيح عمليات بحث واستبدال أو فتح وتخزين الرماز المكتوب كما لاتوفر إمكانية تتفيذ ذلك الرماز

تقدم الأداة SQL Query Analyzer خصائص متعددة كإمكانية تحليل الاستعلامات أو تحويلها إلى اســتعلامات تفاعليـــة  $\bullet$ وإمكانية نتقيحها، كما يمكن نطبيق الخصائص السابقة على الإجرائيات أو النوابع أو القوادح

**SQL Server Query Analyzer** 

- تعريف
- تأسيس الاتصالات
- تحرير الاستعلامات
- ننفيذ الاستعلامات وعرض النتائج
	- تعريف:  $\bullet$

تتميز الأداة SQL Query Analyzer بسهولة الاستخدام وبساطته، كما تتعدى مهامها مجرد تحرير أو تتفيذ الاستعلامات لتسصل إلى إمكانية تحليل الاستعلام بحد ذاته ومتابعته وتتقيحه، هذا بالإضافة إلى خدمات أخرى وخــصائص تــساهم فـــى إدارة قواعـــد معطيات المخدم والأغراض النابعة لمها.

• تأسيس الاتصالات:

ينبغي عند بدء نشغيل الأداة Query Analyzer أن يتم إنشاء اتصال مع المخدِّم الذي يجري التخاطب معه. يمثل الشكل التسالي الواجهة التي يجري من خلالها تحديد معاملات الاتصال كاسم المخدم ونوع استر اتيجية الاتصال، بالإضافة إلى خيسارات أخسري كعرض قائمة بآخر الاتصالات التي تم إجراءها، أو خيار إجراء اتصال مباشر حالما بنم إغلاق الاتصال مع المخدم.

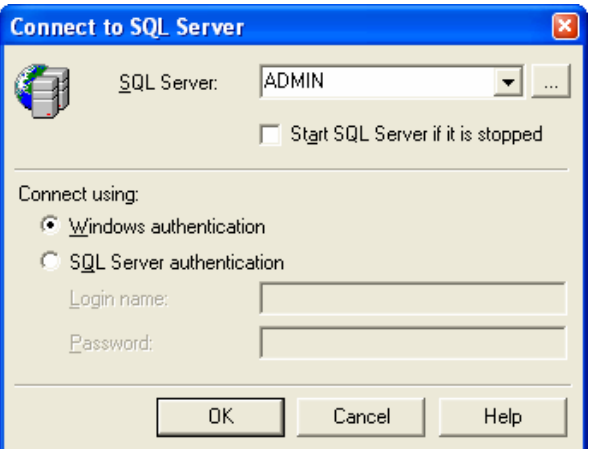

يجري –وبشكل افتراضـي– فتح الاتصـال مـع قاعدة المعطيات التي سبق وجرى الدخول إليها من خلال SQL Server، مع العلم أنه يمكننا تغيير قاعدة المعطيات تلك من خلال اختيار "Change Database" من القائمة "Query" كما يوضح الشكل التالي:

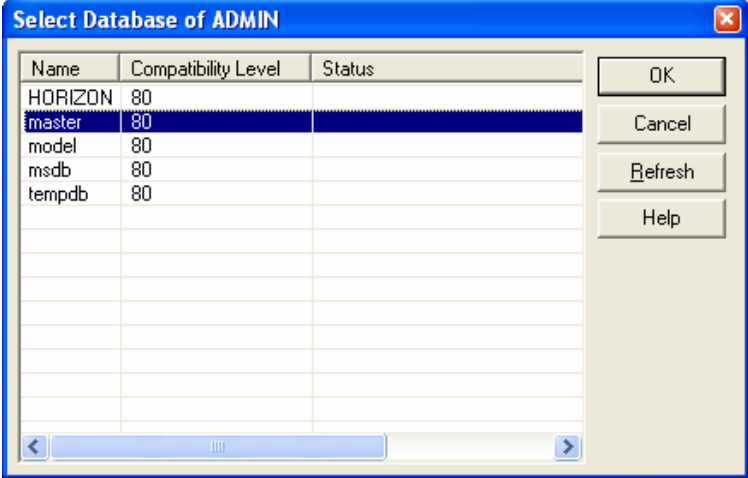

تحرير الاستعلامات:  $\bullet$ 

تُعتبر إمكانية تحرير الاستعلامات من أهم الميزات التي تتمتع بها الأداة SQL Query Analyzer لما تقدمه من تـــسهيلات فـــي كتابة الاستعلام أو عرضه سواء كان ذلك من خلال شكل الرماز وعرض مفرداته القواعدية بأسلوب ملون بسهل التعامل، أو مـــن خلال إناحة إمكانيات النحرير المعروفة من قص ونسخ ولصق للنصوص بالإضافة إلى إمكانيات البحــث والاســتبدال والنزاجــع والانتقال إلى سطر معين ووضع إشارات مرجعية في النص؛

نقدم الأداة أيضا تسهيلات من نمط إمكانية حفظ مخطوطات SQL ضمن ملفات، أو فتح تلك الملفات المُخزنة ومعالجتها؛

يمكننا بالإضافة إلى تحرير الاستعلامات أن نتأكد من صحتها وأن ننفذها باستخدام الأداة Query Analyzer؛ يجري التأكد من صحة الاستعلام قواعدياً إما من خلال اختيار "Parse" من قائمة "Query"، أو بالضغط على الزر المخــصص لهذه العملية من شريط الأدوات، أو بتتفيذ الاختصار Ctrl+F5، يجري بعد ذلك تفسير مخطوطات SQL المكتوبــة فــي كامــل الواجهة الفعالة أو المخطوطات المحددة فقط، كما تظهر رسالة مناسبة نبين خلو الاستعلام من الأخطاء أو نوضـــح نـــوع الخطـــأ المرتكب كما في الشكل التالي:

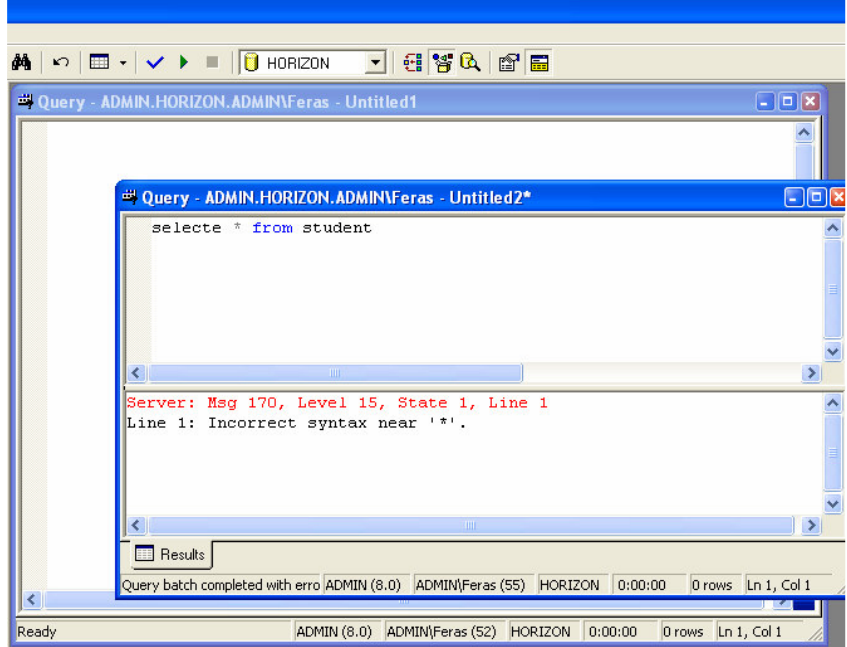

يمكننا تنفيذ الاستعلامات إما من خلال اختيار "Execute" من قائمة "Query" أو بالضغط على الزر المخصص لهذه العملية من شريط الأدوات أو بتنفيذ الاختصار F5 أو Ctrl+E، يجري بعد ذلك تتفيذ مخطوطات SQL المكتوبة في كامل الواجهة الفعالة أو المخطوطات المحددة فقط، كما تظهر رسالة تحتوي على نتائج الاستعلامات التي جرى تتفيذها؛

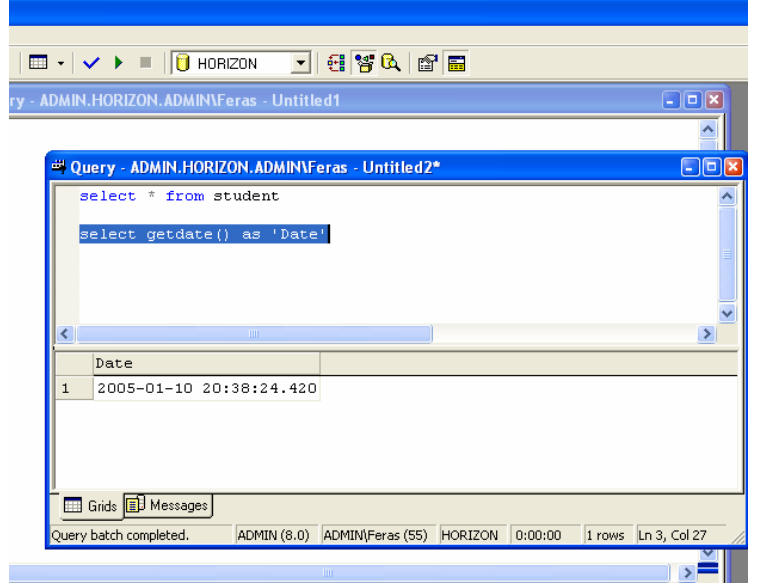

يمكن عرض النتائج بطريقتين، إما نصّية أو من خلال جدول خلايا. يعتبر العرض النصبي للنتائج، الأسلوب المفضل عندما تحتوي الإجرائية على رسائل خاصة مكتوبة بالتعليمة "PRINT"، أو على رسائل خطأ، كما يمكننا اعتماد هذا الأسلوب في عرض النتائج عندما نرغب بنسخ الخرج إلى محرر نصوص معين، أو عندما يكون الخرج كبير جداً بحيث يصعب عرضه على شكل جدول؛ يوضح الشكل النالي خرج استعلام معين بأسلوب نصبي:

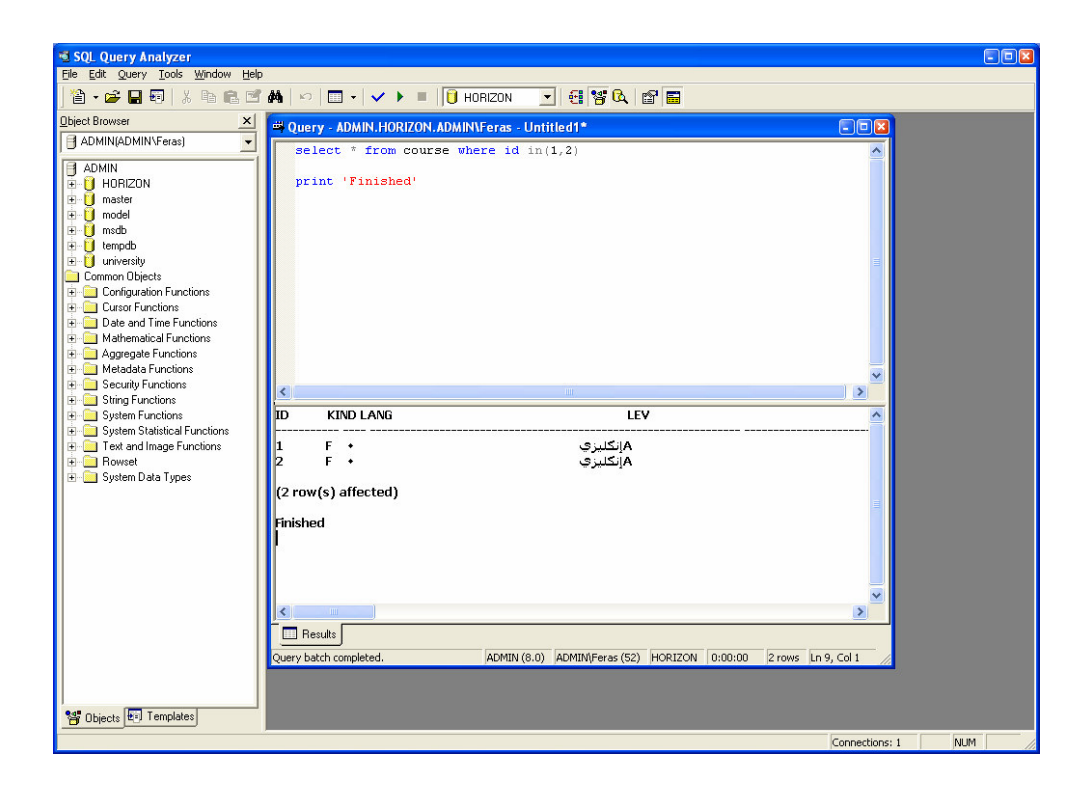

تُستخدم طريقة العرض بأسلوب "جدول خلايا" عندما نرغب بعرض النتائج بشكل مرنب، بحيث نظهر كل ننيجة استعلام تحتـــوي على معطيات ضمن جدول خلايا خاص في واجهة النتائج ويمكننا نصفح النتائج في كل جدول من تلك الجداول، كما فـــي الـــشكل التالي:

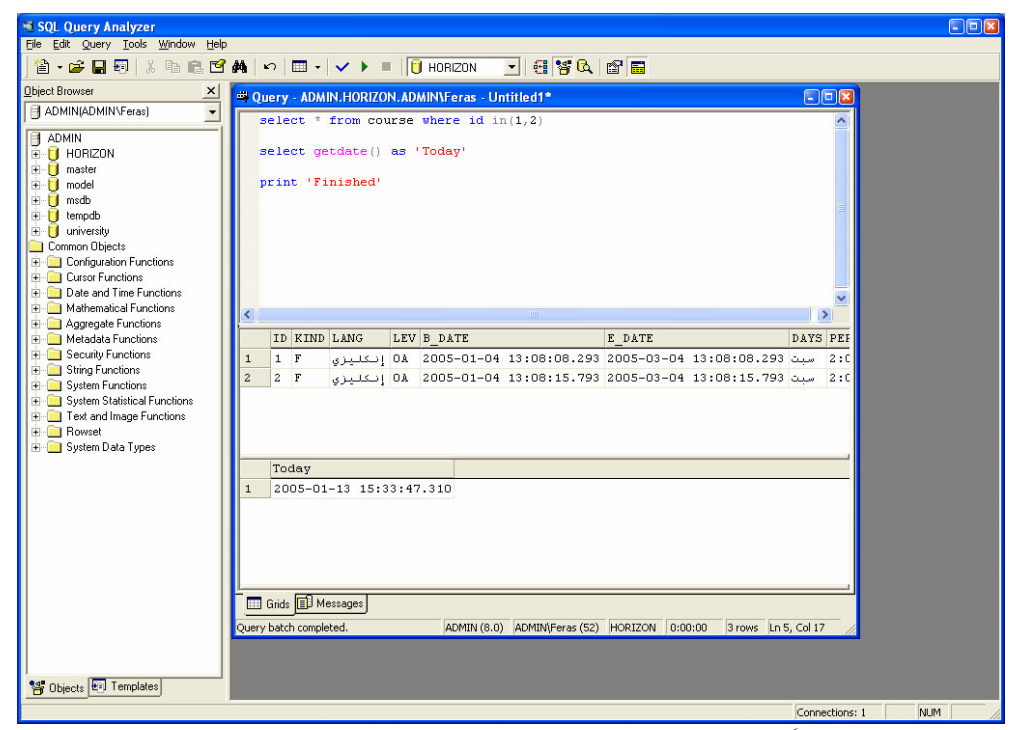

يعتبر هذا الأسلوب مفيداً عندما نرغب بحفظ نتيجة الاستعلام في ملفات منسقة أو عندما نرغب بنسخ ولصق النتائج إلـــي محـــرر خلايا معين، إلا أن السيئة الوحيدة في هذا الأسلوب تكمن في أننا لا نستطيع معاينة الرسائل التـــي يمكــن عرضـــها مــن قبــل المخطوطات المنفذة على نفس الواجهة إذ أنـها نـعرض فـي واجـهة خاصـة يطلق عليها اسم واجـهة الرسائل، كمـا يبين الشكل النـالـي:

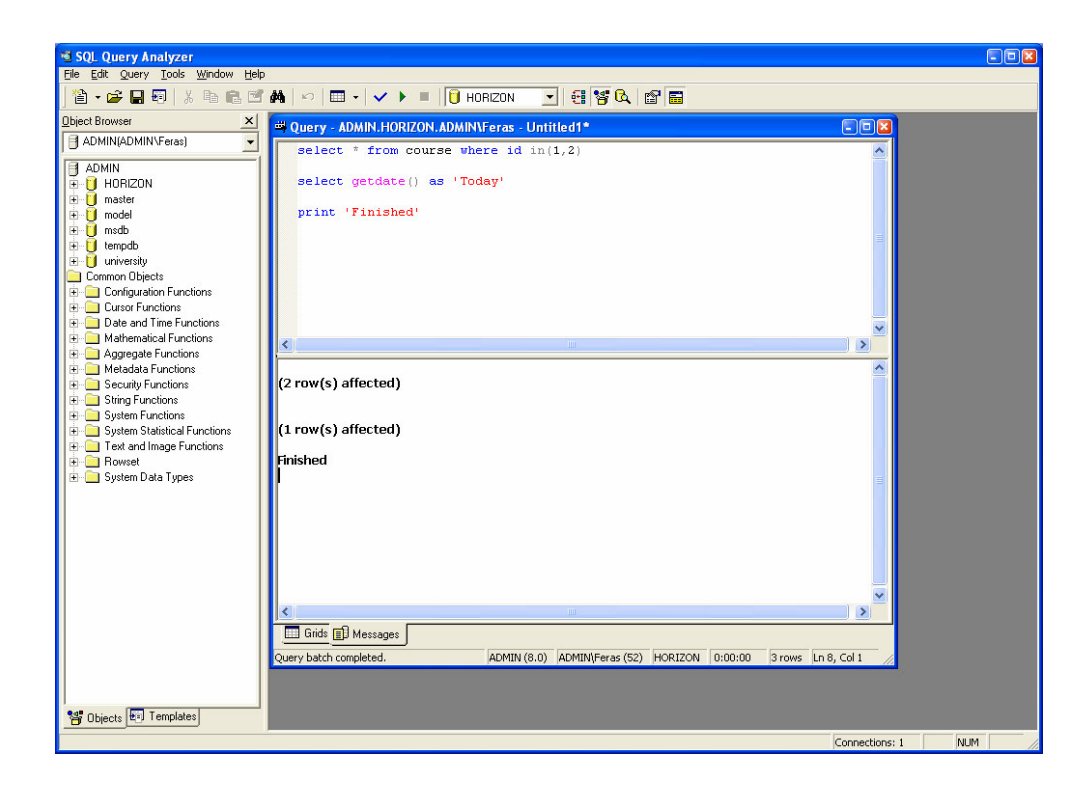

يمكننا النتقل بين أسلوب العرض النصي للنتائج وأسلوب العرض بشكل جدول خلايا من خلال الضغط على الاختصار Ctrl+T و Ctrl+D على التربّيب، أو من خلال اختيار الخيار المناسب من فائمة المهمات السريعة لواجهة تحرير الاســـتعلامات فـــي الأداة **Query Analyzer** 

يمكننا حفظ نتائج الاستعلامات في ملفات نصية أو ملفات تحرير خلايا –في حالة عرض النتائج على هيئة جدول خلايا–، بحيــث ينبغي أولا أن نحدد الواجهة التي نريد حفظها وبالضغط على رمز الحفظ من شريط الأدوات يمكننا أن نحفظ النتائج. يجدر هنـــا بالذكر أن نوضح أن خرج الاستعلامات يمكن حفظه مع وضع فواصل بين الأعمدة.

# **SQL Server Query Analyzer**

- تصفح الأغراض  $\bullet$
- قوالب مخطوطات SQL المضمنة  $\bullet$ 
	- البحث عن الأغر اض  $\bullet$
	- اختصارات المستخدم المعرفة  $\bullet$ 
		- أدوات المستخدم المعرففة  $\bullet$ 
			- تصفح الأغراض:  $\qquad \bullet$

تعد ميزة تصفح الأغراض في الأداة SQL Query Analyzer من أهم الخصائص المميزة لها، بحيث يجري عرض قائمة بكافة الأغراض التي يحتويها SQL Server من مخدمات أو قواعد معطيات أو إجرائيات أو توابع معرفة وغيرها؛ يجري نشغيل واجهة مستعرض الأغراض من خلال الزر المخصص لها في شريط أدوات SQL Query Analyzer أو بالضغط على المفتاح F8؛

ما أن يتم فتح متصفح الأغراض حتى يجري إنشاء اتصال جديد مع SQL Server يختلف عن بقيـــة الاتـــصـالات المنـــشأة فـــي واجهات الاستعلامات الأخرى، كما يجري إنشاء اتصال منفصل عند كل استعراض لغرض على مخدم مختلف، يمكننا أن نُبدِّل ما بين الاتصالات المنشأة من خلال تغيير المخدم من القائمة التي تظهر في أعلى واجهة متصفح الأغراض؛

بالإضافة إلى إمكانيات عرض كافة الأغراض في SQL Server، فإن متصفح الأغراض يؤمن للمطور ميزات أخرى تتلخص في إمكانيات استخراج مخطوطات تلك الأغراض، بالإضافة إلى إمكانيات توليد الرماز لبناء أو تعديل أو حذف أياً منها كمـــا بوضـــح الشكل التالي:

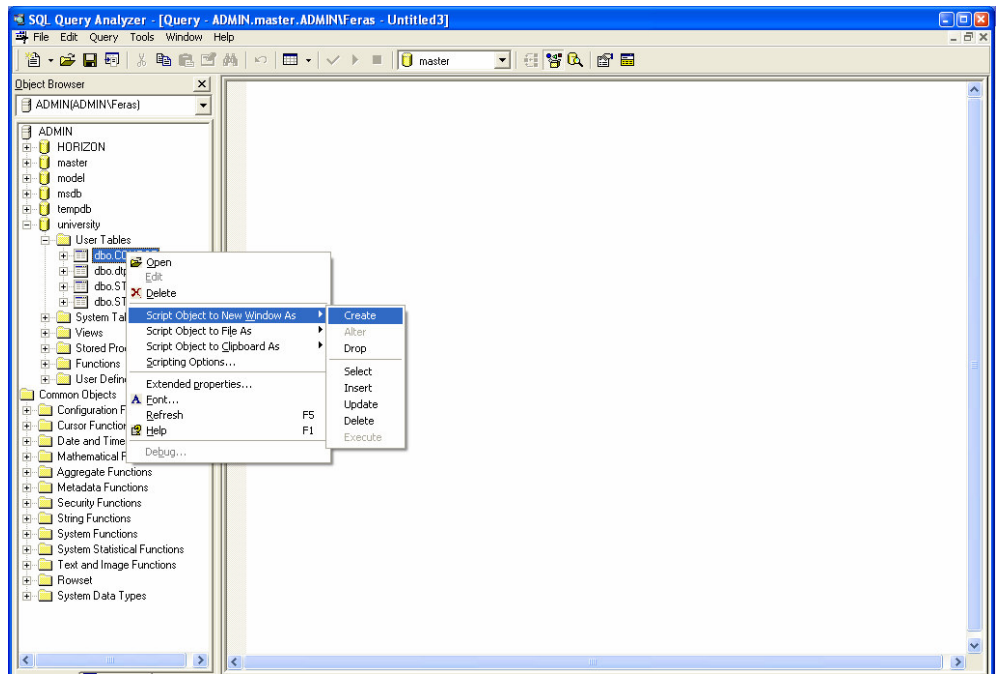

يمكننا أن نُعرِّف بعض الإعدادات التي نتعلق بكيفية نوليد المخطوطات وبعض خصائصها من خلال اختيار "Script Options"، بحيث تظهر الواجهة الموضحة بالشكل النالي والني نحدد من خلالها الخصائص النالية:

- **√** تضمين نزويسات وصفية في المخطوطات
- √ تضمن اختبارات وجود الأغراض قبل إنشاءها
- تضمين المخطوطات اللازمة لإزالة الأغراض –في حال وجودها– قبل إنشائها من جديد  $\checkmark$ 
	- تضمين المخطوطات التي تحدد نوع السماحيات ومستواها  $\checkmark$ 
		- **√ تضمين اسم مالك الغرض مع المخطوطات المنشأة**

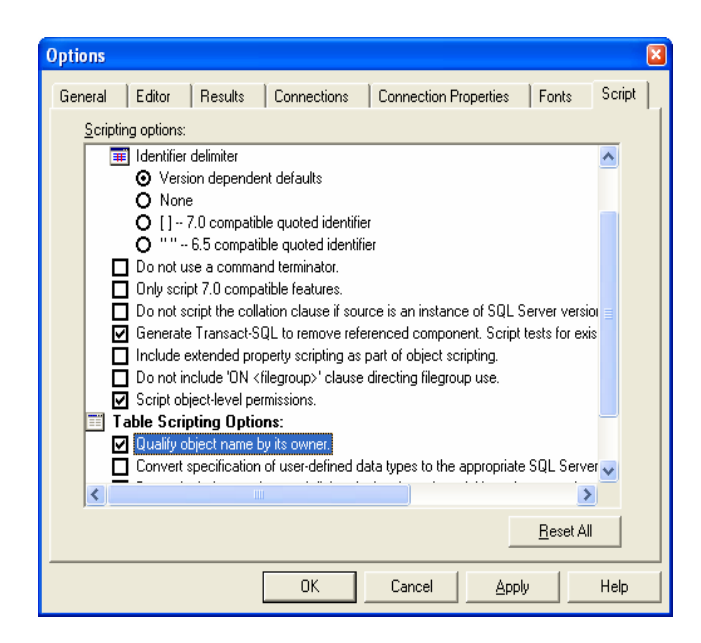

```
فيما يلي عرض للمخطوط المنشأ الناتج:
```

```
/****** Object: Table [dbo].[COURSE] Script Date: 13/01/2005 04:29:55  ******/ 
if exists (select * from dbo.sysobjects where id = object_id(N'[dbo].[COURSE]') and 
OBJECTPROPERTY(id, N'IsUserTable') = 1)
drop table [dbo].[COURSE]
GO
if not exists (select * from dbo.sysobjects where id = object_id(N'[dbo].[COURSE]') 
and OBJECTPROPERTY(id, N'IsUserTable') = 1)
 BEGIN
CREATE TABLE [dbo].[COURSE] (
      [ID] [int] NOT NULL,
       [TITLE] [varchar] (50) COLLATE Arabic_CI_AI NULL ,
       [SEMESTER] [varchar] (50) COLLATE Arabic_CI_AI NULL ,
       [THEORETICAL_MARK] [int] NULL ,
       [PRACTICAL_MARK] [int] NULL ,
       [PRIORITY] [varchar] (50) COLLATE Arabic_CI_AI NULL ,
       [WEIGHT] [int] NULL ,
       [BEGIN_DATE] [datetime] NULL ,
       [SESSION_PERIOD] [int] NULL ,
       CONSTRAINT [PK_COURSE] PRIMARY KEY CLUSTERED 
\overline{\phantom{a}}[ID] ) ON [PRIMARY] 
) ON [PRIMARY]
END
GO
```
كما بِمكننا إنشاء مخطوطات DDL من خلال مستعرض الأغراض كما لاحظنا، ويمكننا أيضاً إنشاء مخطوطات DML، كعرض لقوالب تعليمات Select أو Update أو Update أو Delete أو حتى تتفيذ الإجرائيات والنوابع Exec.

تتميز هذه القوالب بخصائص تسهل عمليات تحرير الاستعلامات، فكما يوضح المثال التالي، يمكننا أن نولد مخطوط لإجراء عملية INSERT إلى أحد الجداول، ثم نختار من قائمة "Edit" "Replace Template Parameters" ونقوم بإدخال قيم العملية من خلال واجهة تخاطبية مريحة:

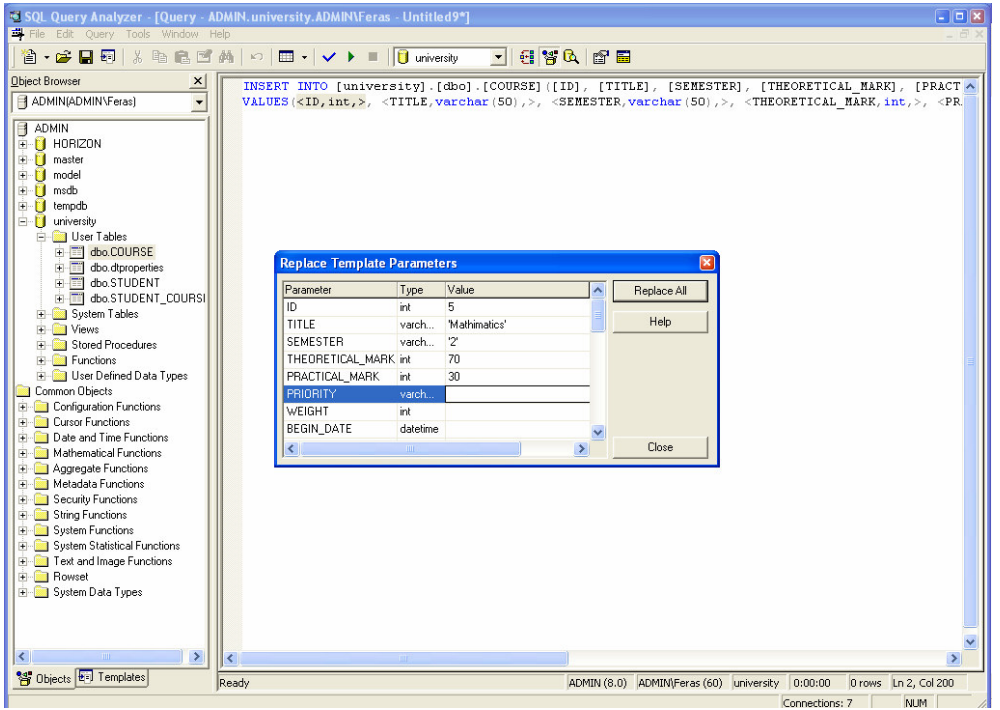

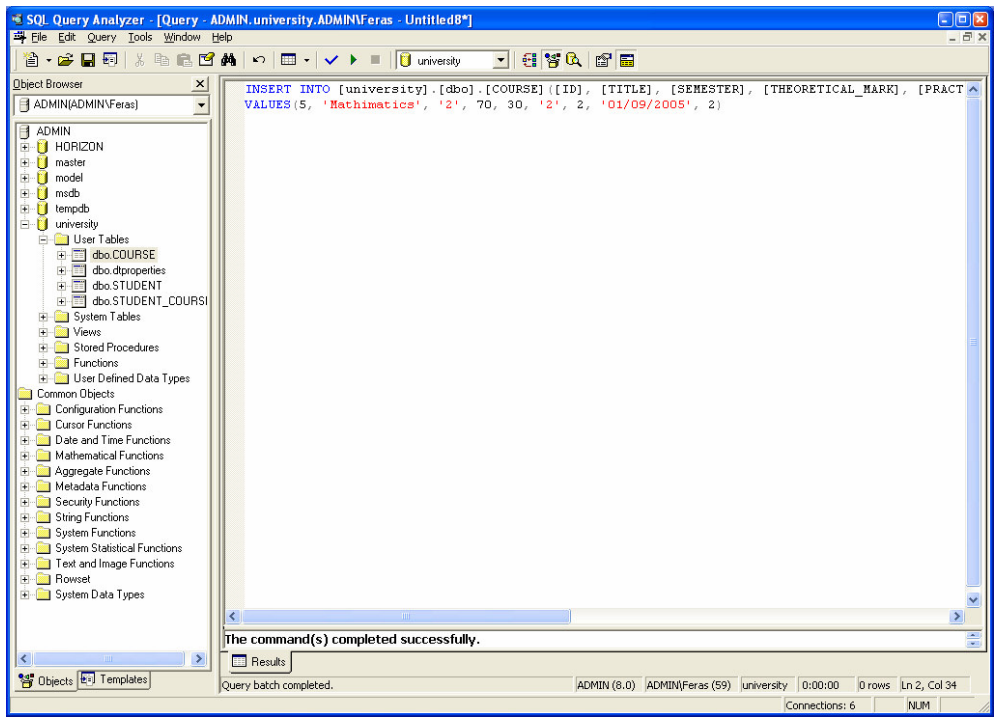

• قوالب مخطوطات SQL المضمنة:

نؤمن الأداة SQL Query Analyzer –بالإضافة إلى إمكانيات توليد مخطوطات DML– إمكانيات استخدام قوالب مخطوطـــات مسبقة النعريف لتنفيذ مهمات مختلفة كبناء جداول أو إجرائيات أو توابع أو قاعدة معطيات أو غيرها؛ بإمكاننا فتح أو اختيار نلك القوالب من القائمة الملحقة برمز "ملف جديد" في شريط الأدوات كما يوضح الشكل التالي، أو من خلال واجهة "Templates" التي يمكن عرضها من أسفل واجهة مستعرض الأغراض:

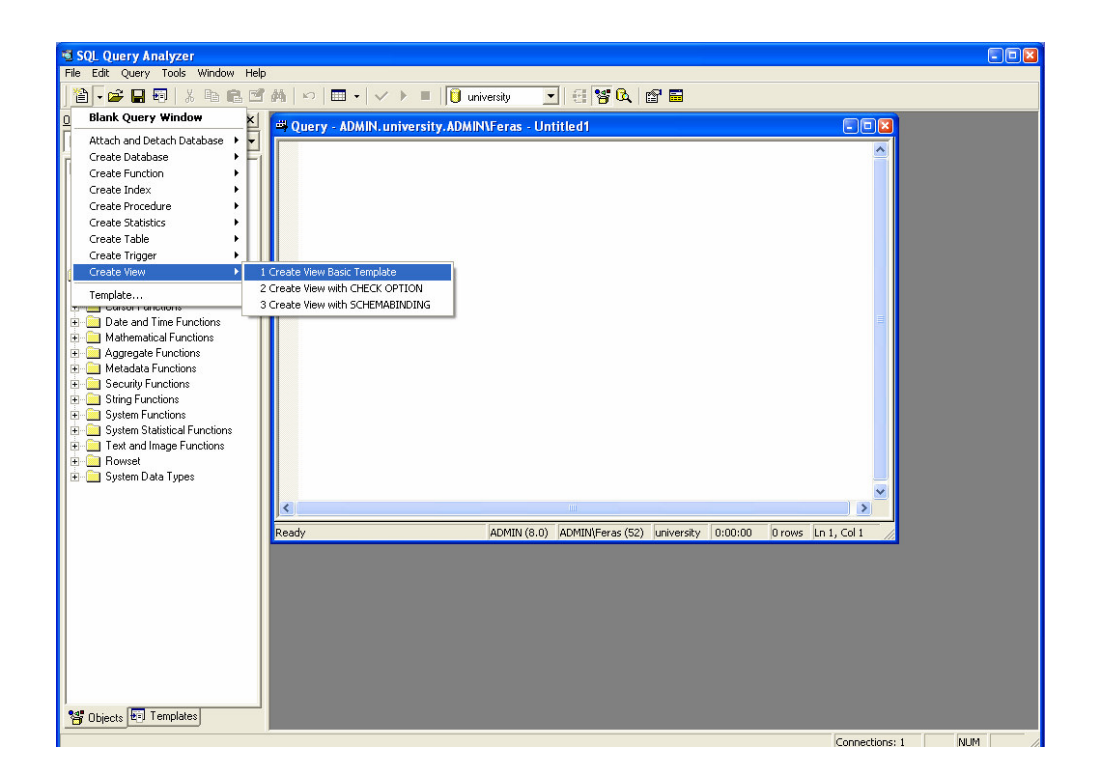

كما يمكننا أن نحرر القالب الناتج يدوياً أو من خلال خصائص التحرير التي استعرضناها في الفقرة السابقة مـــن حيــث إضــــافة الاستعلامات أو استبدال المعاملات، بالإضافة إلى أننا نستطيع إنشاء قوالب جديدة وتخزينها لاستعمالها في وقت لاحق.

• البحث عن الأغر اض:

تزودنا أيضا الأداة SQL Query Analyzer بإمكانيات بحث فعّالة عن أمثال الأغراض المختلفة المتواجدة فــي SQL Server، يمكننا تشغيل واجهة البحث تلك من خلال قائمة "Tools" ثم "Object Search" ثم "New"، أو بالضغط مباشرةً على المفتــاح F4، لتظهر بعد ذلك الواجهة الموضحة بالشكل النالبي، والتي يمكننا من خلالها اختيار محددات ومعايير البحث النبي نريدها:

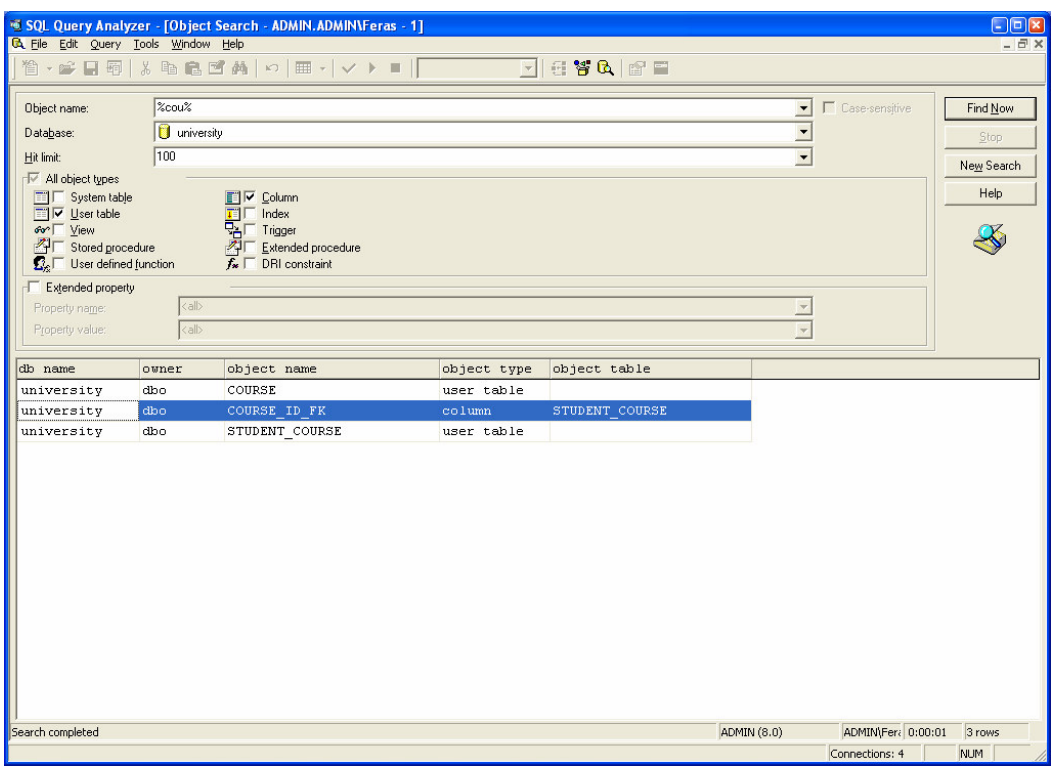

تُسهِّل علينا الواجهة السابقة عمليات تصفح الأمثال في SQL Server خاصةً عندما يزداد عددها بحيث يصعب البحث عنها مـــن خلال مستعرض الأغراض.

• اختصارات المُستخدم المعرّفة:

تزودنا الأداة SQL Query Analyzer بإمكانيات استعراض الاختصارات الموجودة أو تعريف اختصارات جديدة للعمليات التسي نقوم بتنفيذها بشكل متواتر ، فعلى سبيل المثال يؤي تنفيذ الاختصار Ctrl+1 إلى تنفيذ الإجرائية sp\_who التي تعرض معلومــات المستخدم الحالي، و يؤي نتفيذ الاختصار Alt+F1 إلى نتفيذ الإجرائية sp\_help التي تعرض معلومات حول كافـــة الأغـــراض المتوافرة. يمكننا ببساطة تعديل تلك الاختصارات أو إضافة اختصارات جديدة من واجهة "Cutomize" الموضحة بالشكل التسالي والتي يمكن الوصول اليها من قائمة "Tools":

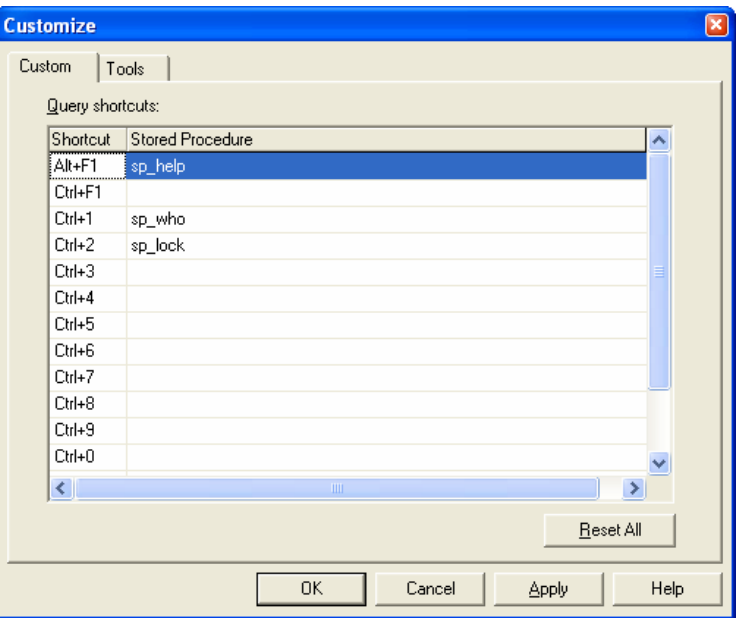

• أدوات المستخدم المعرّفة:

نزودنا الأداة SQL Query Analyzer بإمكانيات إضافة أدوات وتعليمات جديدة إلى القائمة "Tools"، بتم ذلك من خلال الواجهة الفرعية "Tools" النتي يمكن الوصول إليها من واجهة "Customize" السابقة، ويمكننا من خلالها نعريف نعليمات جديدة يمكـــن من خلالها تشغيل تطبيقات جديدة.

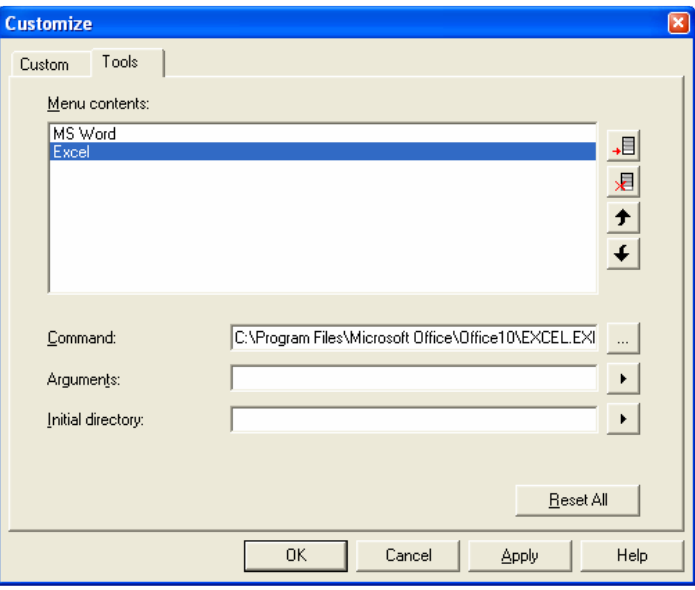

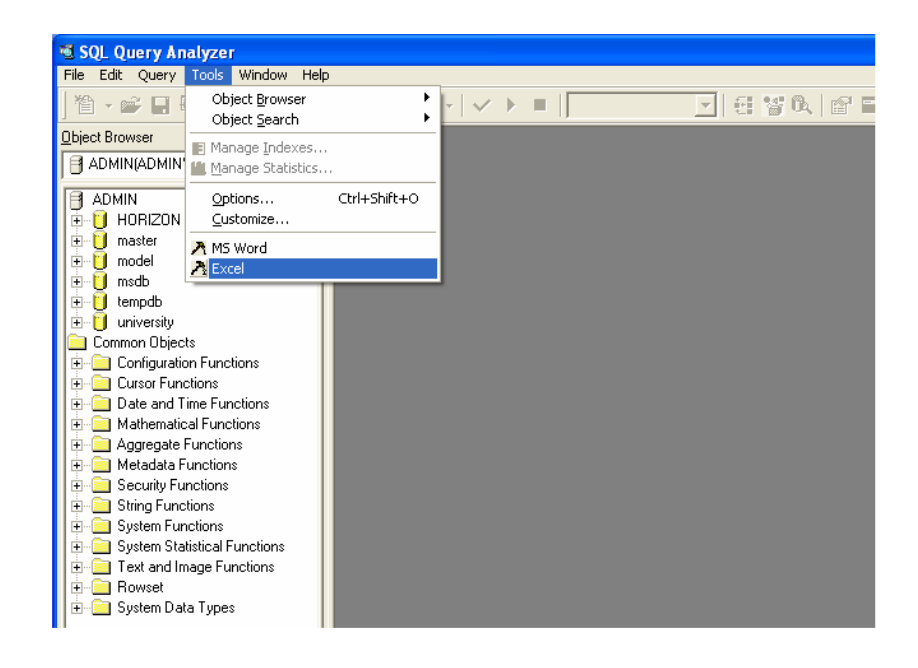

#### **SQL Debugger**

• مقدمة

• تعریف

• الأساليب السابقة التي كانت تستخدم لتتقيح مخطوطات SQL.

• يعد منقَح الاستعلامات SQL Debugger أحد أهم الأدوات المضمنة مع SQL Query Analyzer، وذلك لما يقدمـــه مـــن إمكانيات متعددة في معالجة الاستعلامات المكتوبة بلغة SQL وخاصة الاستعلامات المعقدة منها؛

● يمكننا تشبيه الأداة SQL Debugger بأي منقَّح رماز في أية لغة برمجة، فكما نحتاج أثناء كتابة الرماز بلغة ++C −علــي سبيل المثال– لأن نقوم باختبار ونتقيح الرماز الذي نكتبه والتأكد من صحته أو مراقبة القيم المنطقية في بعض مواقعه أثناء التتفيذ، كذلك نحتاج لأداة مماثلة لتطبيق المهمات السابقة على المخطوطات المكتوبة بلغة SQL؛

• يمكننا الآن ومن خلال الأداة SQL Debugger أن نتابع أسلوب سير تنفيذ إجرائية معينة بيساطة وسهوله، في حين كانت هذه العملية – فيما مضي– تتطلب الكثير من الجهد والعناء، فقد كانت الطريقة المُتّبعة لتتقيح المخطوطات المكتوبة في الإجرائيسات أو النوابع تقتصر على إعادة كتابة بعض تعليمات SQL المكوِّنة لجزء من تلك الإجرائية وتتفيذها على نحو مستقل، وهو مساكسان يسبب فقدان قيم المنحو لات المحلية المعرَّفة و المستخدمة، وكان يدفعنا إلى تعريف المنحو لات و إسناد قيم يدوية لها لاستخدامها فـــى التنقيح؛ هذا بالإضافة إلى اقتصار إمكانية ملاحقة سير عمل إجرائية على استخدام الرسائل وطباعة العبارات التي تعرض الحالات المختلفة للإجرائية أو قيم بعض المعاملات أو المتحو لات المحلبة فبها.

### **SQL Debugger** تطور الأداة

- بدايات منقِّح استعلامات SQL
	- المشاكل التي عاني منها
- الشكل الحالي لـــ SQL Debugger

● مرَّ منقَّح استعلامات SQL Server بالعديد من الأطوار حتى وصل إلى وضعه الحالي، فقد كانت البداية من خلال أداة خاصة يجري تتصبيها إلى جانب SQL Server وتتحصر مهماتها في تتقيح الاستعلامات، إلا أن استخدامها لم يكن سهلاً بما فيه الكفاية، فقد كانت تتطلب وجود العديد من التطبيقات الأخرى إلى جانبها لكي نعمل بالشكل المناسب، بالإضافة إلى حاجتها لبيئة خاصة نعمل عليها سواء كانت من نظام تشغيل أو إصدارات معينة من SQL Server أو حتى إصدارات معينة من Visual Studio، بالنتالبي ظهرت مشاكل مختلفة أثرت على استخداميّة هذه الأداة؛

• واجهت أدوات تنقيح الاستعلامات أثناء تطورها العديد من المشاكل، بسبب نفور المستخدم منها خاصة مع العسبء الإضسافي المنزنب على استخدامها، حيث رغب المطورون بوجود أداة سهلة الاستخدام والنتصيب مضمنة مع أدوات SQL Server ومتكاملة مع SQL Query Analyzer، وهذا ما نحقق من خلال الأداة SQL Debugger؛

● تقدم حالياً الأداة SQL Debugger المُضمَنة مع SQL Query Analyzer العديد من التسهيلات المتعلقــة بتنقــيح رمـــاز الإجرائيات فيما يتعلق بمتابعة سير التعليمات أو إعداد نقاط التوقف أو عرض محتوى المتحولات المحليـــة أو العامـــة أو حتـــى الحصول على نتائج تتفيذ العبار ات المكتوبة بلغة SQL والمُضمَنة في الإجر ائية قيد المعالجة.

> **SQL Debugger** تشغيل الأداة

- تشغبل الأداة
- المشاكل التي يمكن أن تواجهنا أثناء التشغيل
	- تغيير حساب الدخول إلى المخدِّم

• لا تعتبر طريقة تشغيل الأداة SQL Debugger بديهية بما فيه الكفاية، فلكي نقوم بتتقيح إجرائية معينـــة ينبغـــي أن نطبـــق الخطوات التالية:

- نشغل أولاً الأداة SQL Query Analyzer  $\circ$
- نقوم بعد ذلك بعرض شجرة متصفح الأغراض ( يمكننا عرض نلك الشجرة من خلال الضغط على الزر F8 )  $\circ$

نختار بعد ذلك الإجرائية التي نرغب بتنقيح رمازها، ثم نضغط عليها بالزر اليميني للفأرة ونختـــار "Debug" كمـــا  $\circ$ بوضح الشكل النالي:

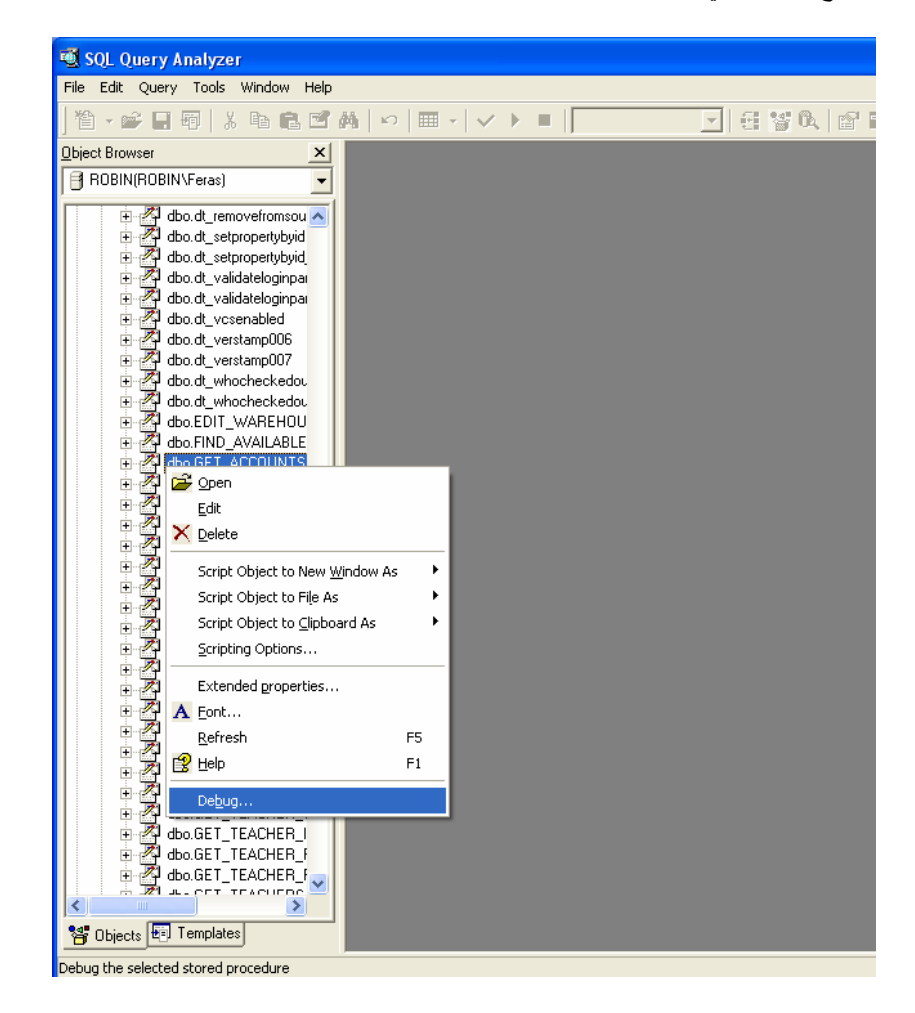

● تواجه المطور الذي يحاول تشغيل الأداة SQL Debugger و الذي يعمل ضمن بيئة محلية −أي على نفس جهاز المخدم وليس على الشبكة−، أو بشكل عام، المطور الذي يستخدم حساب النظام المحلي، المشكلة الأكثر شيوعاً التي يمكن النعرض لها، فمـــا أن يضغط على زر "Debug" حتى نظهر له الرسالة الموضحة بالشكل النالي:

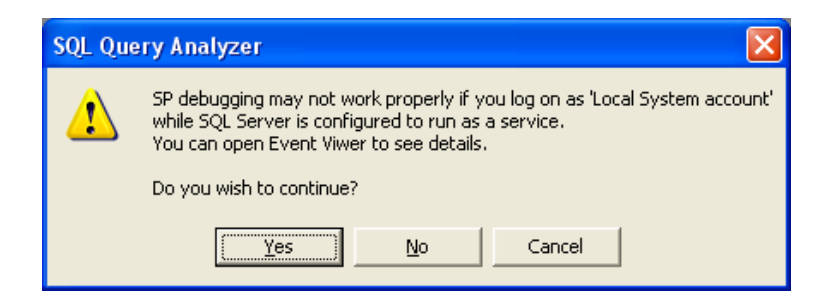

والتي تحذر من أن الاستمرار في استخدام SQL Debugger ضمن حساب النظام المحلي قد يؤدي إلى نتائج غير متوقعة، وأنـــه من المفضل أن يتم تشغيل هذه الأداة باستخدام حساب آخر .

● يمكننا تجنب المشكلة السابقة من خلال استخدام حساب آخر للدخول إلى المخدم، سنقوم من خلال الخطـــوات التاليـــة بتغييـــر حساب الدخول:

o أو لاً ومن سطح المكتب في نظام تشغيل Windows، نضغط بالزر اليميني للفــأرة علـــي "My Computer" ونختـــار "Manage"

○ نختار من شجرة "Computer Management" المجلد "Services and Applications" ثم "Services"؛

○ نختار "MSSQLSERVER" من قائمة الخدمات الموجودة وننقر عليها بالفأرة مرتين لفتح خصائصها؛

0 من فائمة "Log On" نختار "This account" ونملئ الحقول باسم دخول وكلمة سر المستخدم الـذي يمثـــل المـــدير "Administrator" كما في الشكل التالي:

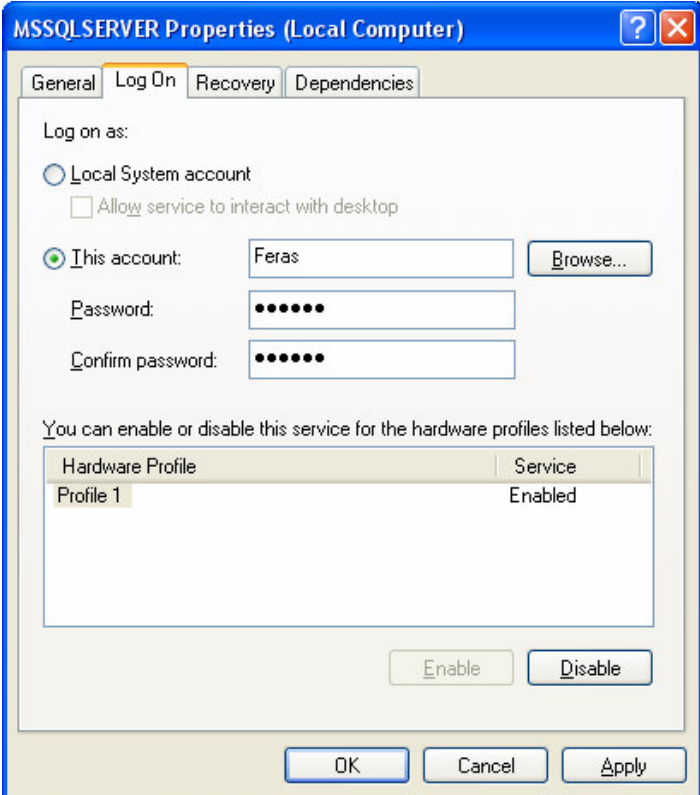

ينبغي بعد ذلك إعادة تشغيل هذه الخدمة "MSSQLSERVER" لكي يتم أخذ التغيرات –التي تم إعدادها– بعين الاعتبار .

# **SQL Debugger** استخدام الأداة

- الإعدادات الافتر اضية
- خصائص المنقِّح وأدواته

• أن يجري نتشغيل الأداة SQL Debugger من أجل نتقيح إجرائية مختارة حتى يتم إظهار واجهة خاصة نطلب من المطـــور تحديد معاملات خاصة بالمنقح

● يوضح الشكل النتالي مثالاً عن الواجهة التي نتحدث عنها، بحيث نلاحظ فيها اسم الإجرائية بالإضافة إلى مجموعة المعـــاملات التي يمكن استخدامها كمعاملات دخل، بالإضافة إلى مربع اختيار خاص وهو مربع "Auto roll back" يكون مختـــاراً بـــشكل افتراضي، ومهمته النراجع عن التعديلات التي تم إنجازها أثناء قيام SQL Debugger بعمله؛ تسمح لنا هذه الخاصــــة باختبـــار

وتنقيح إجرائيات نقوم بتعديلات في المعطيات دون تخزين نلك التعديلات فعلياً، وبالنالـي يمكن تنقيح الإجرائية مراراً وتكراراً على نفس المعطيات في كل مرة، بحيث ينفذ SQL Debugger تعليمة "BEGIN TRANSACTION" قبل بدء تنفيذ الإجرائية، ثم ينفذ تعليمة "ROLLBACK TRANSACTION" بعد إيقافه. مع العلم أن عدم اختيار "Auto roll back" يدفع بالمنقَح إلـــى تخزين التعديلات أثناء العملية، أي وكأننا قمنا بنتفيذ الإجرائية بشكل اعتيادي

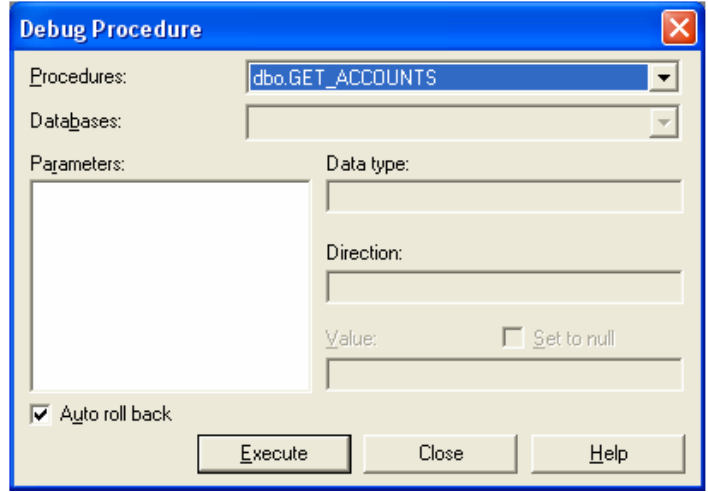

تحذير

ينبغي توخَّى الحذر عندما نقوم بتنقيح إجرائية ما تقوم بتعديل المعطيات بينما يقوم مستخدمون أو إجراءات في النظام بالولوج إلـــي نلك المعطيات أو نتفيذ استعلامات معينة، فالأقفال المفروضة على المعطيات من قبـــل الأداة SQL Debugger ســـتبقى إلــــى أن يجري إغلاق الأداة والنزاجع عن التعديلات، مما قد يحرم بعض المستخدمين من الولوج إلى المعطيات أو بؤثر على أداء النظام. بالتالي ينبغي إجراء عملية النتقيح على معطيات تجريبية أو في بيئة تطوير ملائمة لا تؤخذ فيها مسألة التأثير على أداء النظام بعين الاعتبار .

• ما أن يتم الضغط على زر "Execute" في الواجهة السابقة حتى يجري تشغيل الواجهة الخاصة بالأداة SQL Debugger، بحيث تظهر مخطوطات SQL المكوِّنة للإجرائية مع سهم أصفر يشير إلى السطر الأول، واعتباراً من هذه النقطة يمكننا أن ننفــذ الإجرائية خطوة بخطوة أو أن نُعد نقاط توقف خاصة لننتقل بالتنفيذ إليها

● يمكننا التحكم بتنفيذ كافة العمليات المناحة من قبل SQL Debugger إما من خلال شريط الأدوات الخاص به أو من خـــلال قائمة المهمات السريعة المضمنة فيه أو من خلال اختصارات لوحة المفاتيح، وفيما يلي عرض لجدول بوضح كافة مهمـــات هــذه الأداة:

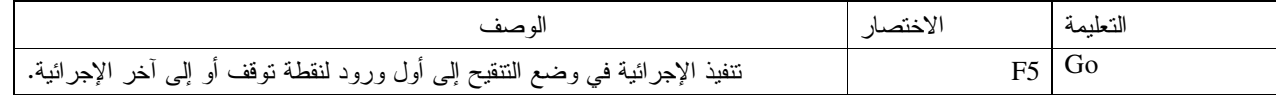

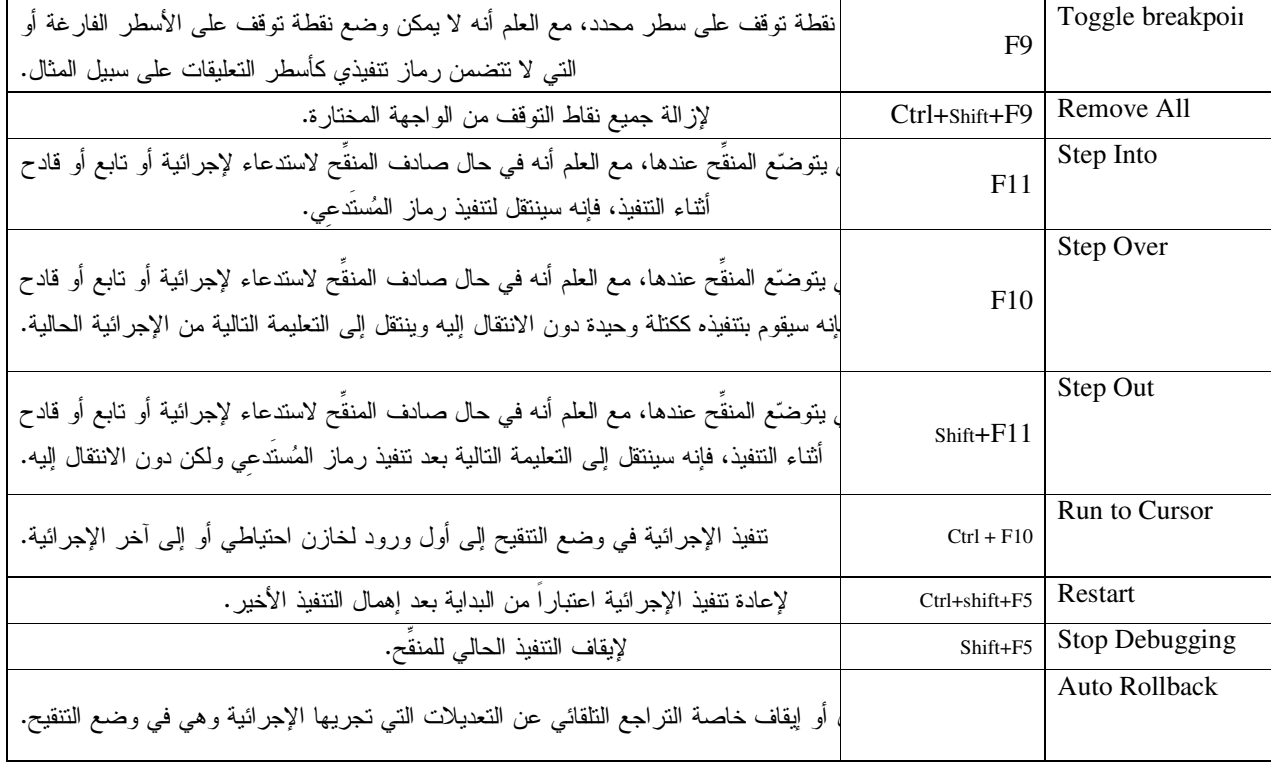

#### **SQL Debugger** استخدام الأداة

- واجهات المنقّح
- شريط حالة المنقّح
- تتألف واجهات المنقِّح من خمسة أجزاء رئيسية، وهي:  $\bullet$

o واجهة الرماز المصدري: وهي الواجهة العُلوية التي يظهر فيها الرماز المصدري للإجرائية أو النابع أو القـــادح قيـــد التنقيح، كما أنها الواجهة التي تعرض كيفية سير التتفيذ وكيفية التحكم بوضع نقاط التوقف. كما ويجدر بالذكر هنـــا أن إجـــراء أي تعديل على رماز الإجرائية بعد فتح SQL Debugger لن يؤدي إلى تعديل محتوى الرماز فيه، وبالتالي نحتاج لإعـــادة تــشغيل المنقِّح في كل مرّة نر غب فيها بتحديث رماز الإجرائية أو التابع أو القادح قيد التتقيح؛

○ واجهة المنحولات المحلية: وهي الواجهة التي تُظهر اسم وقيمة ونمط كل منحول محلي أو معامـــل دخـــل أو خــــرج مستخدم في المجال الحالي للإجرائية أو التابع أو القادح. لا يمكن إضافة أو حذف أي متحول من هذه الواجهة في حين يمكننـــا أن نغير في القيم التي يأخذها ذلك المتحول، مما يفيد في إجراء عدة اختبارات وتقييمات لقيم مختلفة لنلك المتغيرات أثناء التتفيذ؛

○ واجهة التوابع العامة: وهي الواجهة النبي نظهر فيها القيم الناتجة عن التوابع العامة والنبي نعتمد على حالة التنفيذ الحالية للإجرائية. لا يمكن هنا أن نغير في القيم التي تأخذها تلك التوابع في حين يمكننا إضافة المزيد من التوابع ومراقبة تغيرات نتائجها، فعلى سبيل المثال، بمكننا إضافة النابع @@ROWCOUNT أو النابع @@IDENTITY أو النابع @@ERROR أو النابع :@@NESTLEVEL

○ واجهة استعراض المكدس: وهي الواجهة التي تعرض فائمة بالاستدعاءات المفتوحة، بحيث بتم عرض أخر اســـتدعاء في قمة القائمة. يمكننا بالضغط على الاستدعاءات الموجودة في القائمة تلك أن ننتقل إلى تلك الإجرائية، بحيث تتغير قيم ومحتويات الواجهات السابقة بحسب الإجر ائية أو النابع المفتوح؛

o واجهة النتائج النصية: وهي الواجهة التي تعرض النتائج النصية التي تتشأ عن الإجرائية قيد النتقيح، بالإضافة إلى أية نتيجة لتعليمة طباعة "PRINT" أو لأية رسالة خطأ.

- يعرض شريط الحالة في أسفل واجهة المنقِّح الأساسية لعدة معلومات نتعلق بـــ:
- حالة التتفيذ الحالية: "Running" أو "Completed" أو "Aborted"  $\circ$
- اسم المخدم الذي يصل به SQL Debugger بالإضافة إلى معرِّف الدخول المستخدم؛  $\circ$ 
	- قاعدة المعطيات الحالية المستخدمة؛  $\circ$
- رقم السطر والعمود الذي يتوضع عندهم مؤشر الكتابة في واجهة الرماز المصدري.  $\circ$

# **SQL Debugger** تنقيح القوادح والتوابع

- القوادح ونوابع المستخدم المعرفة
- كيف يمكن نتقيح النوابع أو القوادح؟

تختلف بعض الأمور المتعلقة بتتقيح مخطوطات SQL عندما نتحدث عن القوادح أو التوابع، فلا يجري تتفيذ القــوادح إلا عنــدما تحدث تعديلات معينة على المعطيات تؤدي بدورها إلى تشغيل القادح المعرّف على الجدول الذي حصلت فيه التغيرات، وبالتالي لا يمكن نتفيذ أو نتقيح القوادح مباشرة في حين يمكن نتقيحها إذا ما تم استدعاءها أو نتفيذها من قبل إجرائية معينة؛

إذا لم تتوافر إجرائية تقوم باستدعاء أو تتفيذ التابع أو القادح الذي نرغب بتتقيحه، فلابد في هذه الحالة أن نقوم ببناء إجرائية خاصة لتقوم بعملية الاستدعاء المطلوبة.

#### **SOL Server Profiler**

• تعريف

65

SQL Server Profiler بنية الأداة

تعتبر الأداة SQL Server Profiler إحدى أقوى أدوات النحليل والندقيق في SQL Server، فهي تساعد المطور على فهم كيفية عمل التطبيق، وتكوَّن لديه صورة وافية عن كيفية أداء الاستعلامات وماذا يُتوقَّع منها؛ فمثلاً يمكننا من خلالها تحديد الاستعلامات التي نقوم بمسح جدول معين، أو تحديد الاستعلامات العشرة الأكثر سوءاً –من حيث الأداء– خلال الأسبوع الماضي، وما هي نسبة تحسن الأداء إذا ما استخدمنا فهرس معين على عمود معين في أحد الجداول، بالإضافة إلى تحديد احتمالات وجود استعلامات نؤدي إلى إقفال متبادل، وغير ذلك.

بإمكاننا استخدام الأداة SQL Server Profiler لتسجيل نشاطات المخدِّم وعرض نلك النشاطات أو تخزينها على ملف أو جـــدول خاص، كما يمكننا من خلالها تحديد أية أحداث نرغب بتعقبها وكيف نريد تجميعا وما هي المرشَّحات التي نريد تطبيقها.

يمتلك SQL Server 2000 مكوِّنان لمتابعة أنشطة المخدم وتعقبها أحدهما من جانب المخدم والآخر من جانب الزبون، يطلق اسم "SQL Trace Facility" على المكوِّن من جانب المخدم المسؤول عن إدارة صفوف الأحداث التي يتم إنشاءها على المخدم مــن قبل مولَّدى الأحداث، أما المكوِّن من جانب الزبون فهو SQL Profiler المزوَّد بواجهات تخاطبية متعددة المهام تــسمح بتعقــب الأحداث في الزمن الحقيقي.

### **SQL Server Profiler** بناء المتعقبات

- الخصائص عامة
	- الأحداث
- أعمدة المعطيات
	- المر شًحات  $\bullet$

بما أن الأداة SQL Server Profiler تساعد في تعقب عدد كبير جداً من الأحداث فإنه لابد من التشتت أثنـــاء قـــراءة  $\overline{\phantom{0}}$ النتائج التي تعطيها الأداة، بالتالي نحتاج لأن نحدد كيفية عرض المعلومات وما هي الطريقة التي نرغب مـــن خلالهــــا أن نجمَّـــع النتائج، فعلى سبيل المثال، يمكننا تجميع كافة المعلومات الناتجة عن تعقُّب مستخدم معين؛

– فبل أن نحاول تعريف متعقِّب ما، لابد لنا من الإطلاع على فوالب المتعقِّبات مسبقة التعريف الموجودة والتي تحتـــوي علــــي إعدادات خاصة بمتابعة وتعقُّب بعض الاحتياجات الشائعة، وقيما يلي عرض لبعض تلك القوالب مع وصف لخصائصها: – القالب SQLProfilerSP Counts: يتعقَّب أثر كافة الإجر ائيات حالما نبدأ بالتنفيذ؛

– القالب SQL ProfilerStandard: يتعقّب إتمام تتفيذ عبارات SQL وتتفيذ الإجراءات المنفذة عن بعد RPC وفترة تتفيذ كل منها؛

– القالب SQLProfilerTSQL: يتعقّب بداية تتفيذ عبارات SQL والإجراءات المنفذة عن بعد؛

– القالب SQLProfilerTSQL\_Duration: يتعقّب كامل فترة تتفيذ عبارات SQL والإجراءات المنفذة عن بعد؛

– القالب SQLProfilerTSQL\_Grouped: يتعقُّب بداية تنفيذ عبارات SQL والإجراءات المنفذة عـــن بعـــد مجمَّعـــة مـــع التطبيقات والمستخدمين والإجراءات؛

• الخصائص العامة:

– يمكننا تشغيل الأداة SQL Server Profiler لِما من قائمـــة "Tools" فـــي الأداة Enterprise Manager أو مـــن مجلـــد اختصارات SQL Server في قائمة ابدأ.

– لإنشاء متعقَّب جديد نختار من قائمة "File" ثم "New" ثم "Trace"، سيتم بعد ذلك طلب إنشاء اتصال مع المخدم ثم تظهر واجهة خصائص المنعقَب الموضحة بالشكل النالي:

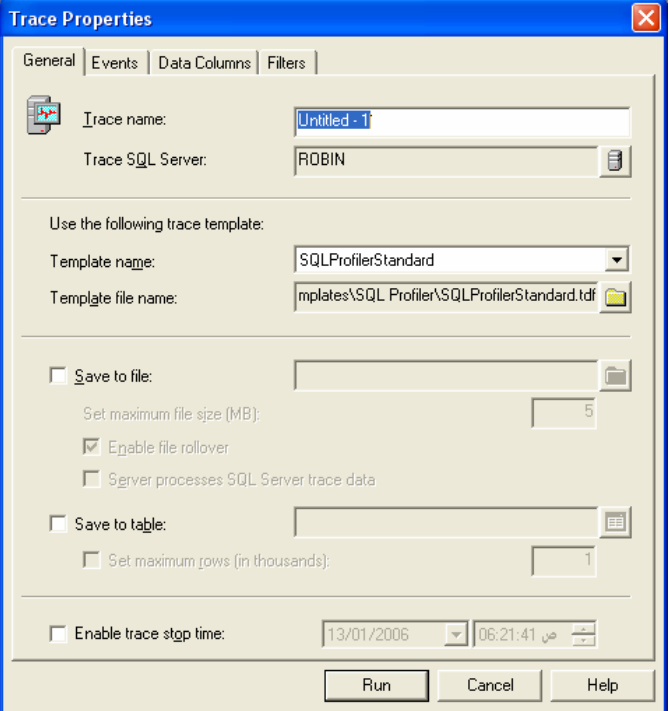

يظهر في هذه الواجهة عدة واجهات فرعية وهي ""Data Columns" "Events" "General" و "Filters" على الترتيب، يمكننا في الواجهة "General" أن نحدد اسم المتعقِّب والطريقة التي نرغب من خلالها بتخزين خرج عملية التعقُّب، بحيث يمكننا تخزين النتيجة على ملف أو في جدول في قاعدة معطيات ما، بالإضافة إلى إمكانية تحديد نوع القالب الذي نرغب بالاعتماد عليـــه

في بناء المتعقِّب، فاختيارنا لأحد القوالب المعرَّفة يؤدي إلى تعديل فيم المعاملات الموجودة في واجهـــات الأحـــداث والمرشـــحات و أعمدة المعطيات بحيث يمكننا بعد ذلك تعديل بعض نلك القيم لتناسب احتياجاتنا؛

يمكننا أيضا من خلال هذه الواجهة نحديد وجدولة عملية النعقب، بحيث يمكن تشغيل نلك العملية ثم نعيير فترة زمنية مناسبة ليستم بعدها إيقاف المتعقب وتخزين النتائج آلياً؛

لا يعتبر اسم المتعقِّب الذي نقوم ببنائه ذو أهميه كبيرة، فهو لا يؤثِّر على بناء متعقبات أخرى، إنما تكمن الفائدة الوحيدة منه فسي متابعة عدة متعقبات يتم نتفيذها معا؛

• الأحداث:

يمكننا من خلال الواجهة الفرعية "Events" أن نحدد الأحداث التي نرغب بالتقاطها خلال سير عملية التعقب، كما فــي الـــشكل التالي:

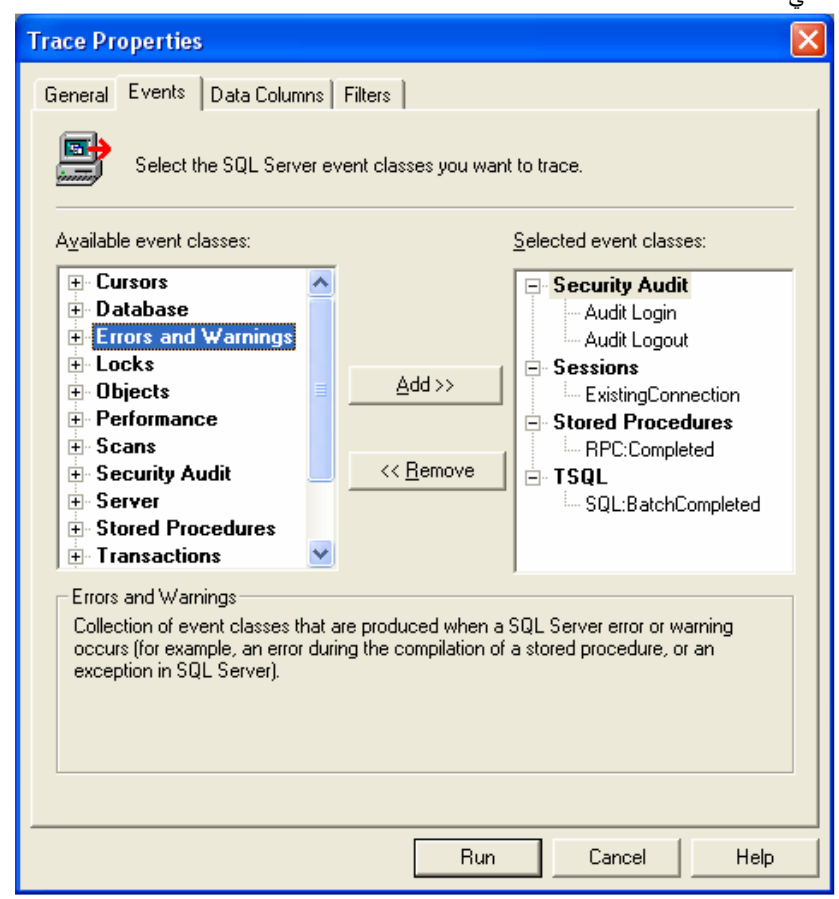

يمكننا أن نقوم بإضافة مجموعة كاملة من الأحداث كما يمكننا أن نحدد أحدها لإضافته، يمكننا كذلك إزالة أي حدث تمت إضـــافته مسبقاً؛

ينبغي هنا الإشارة إلى أن الإكثار من الأحداث التي نرغب بتعقبها قد يؤدي إلى تعقيد الخرج ويزيد نم صعوبة فهمه، بالتالي يُنصح عادة بإنشاء أكثر من منعقب براقب كل منها سير مجموعة محددة من الأحداث؛

يفضل حوقبل البدء باستخدام الأداة SQL Server Profiler−أن نكوِّن صورة واسعة عن كافة الأحداث التي يمكن تعقبها، يمكننا ذلك من خلال الإطّلاع على الوصف الخاص بكل حدث في أسفل واجهة "Event" الفرعية؛

• أعمدة المعطيات:

يمكننا من خلال الواجهة الفرعية "Data Column" أن نحدد ما هي المعلومات التي نرغب بعرضـــها وكيـــف ســـيتم ترتيبهـــا وتجميعها خلال سير عملية التعقب، كما في الشكل التالي:

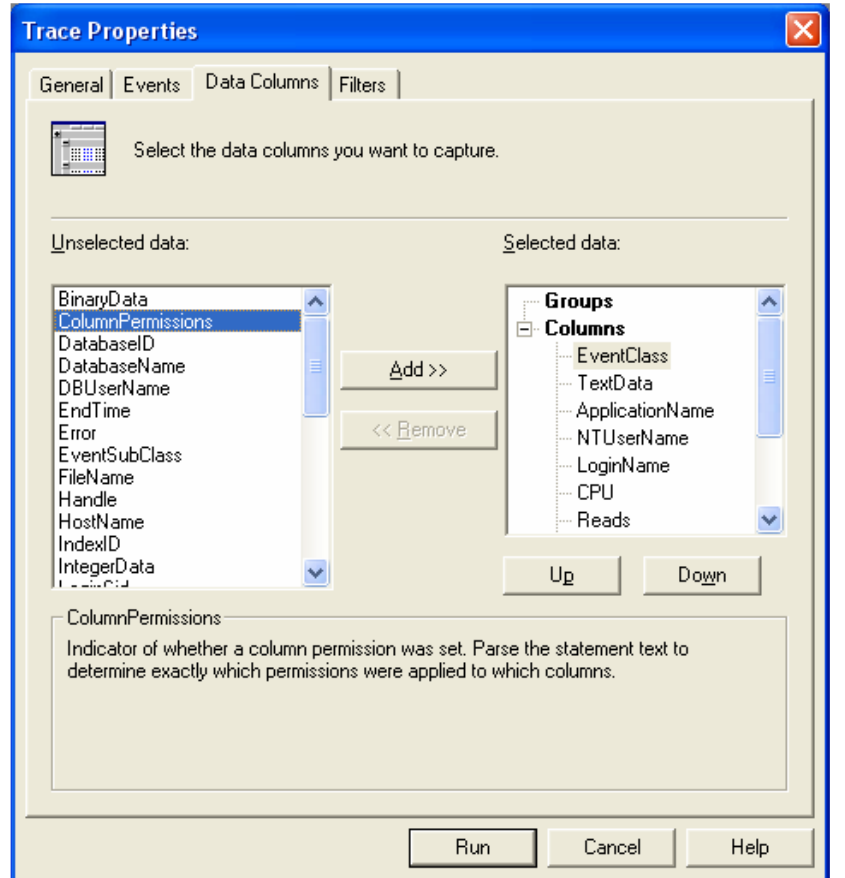

إن ازدياد حجم المعلومات التي نرغب بعرضها قد يجعل من ملف أو جدول التعقُّب كبيراً جداً بحيث يؤثر ذلك سلباً علـــي عمليـــة النعقَب وعلى الأداء بشكل عام؛

يفضل –أثناء استخدام الأداة SQL Server Profiler−أن نكوِّن صورة واسعة عن كافة الطرائق التي يمكن من خلالها عـــرض ننتيجة النعقب، يمكننا ذلك إما من خلال الإطّلاع على الوصف الخاص بكل طريقة في أسفل واجهة "Data Column" الفرعية، أو من خلال تجريب عرض نلك الأعمدة فعلياً ومراقبة النتائج؛ فيما يلي عرض لبعض خصائص أعمدة المعطيات:

- EventClass: وهو اسم الحدث الذي تم اختياره؛
- TextData: لعرض النص الفعلي (أي نص SQL على سبيل المثال)؛
- ApplicationName: لعرض اسم التطبيق الذي أدّى لإطلاق الحدث؛
	- NTUserName: لعرض اسم المستخدم؛
	- CPU: لعرض المدة المستهلكة من زمن المعالج لنتفيذ الحدث؛
- Reads: عدد عمليات القراءة المنطقية التي تم تتفيذها من قبل المخدِّم بسبب تتفيذ الحدث؛
- Writes: عدد عمليات الكتابة الفيزيائية التي تم تتفيذها من قبل المخدِّم بسبب تنفيذ الحدث؛
	- Duration: الزمن الذي تم استهلاكه لتنفيذ الحدث؛
	- ServerName: اسم المخدِّم الذي نمت عليه عملية النعقب.

يمكننا نجميع النتائج المعروضة في مجموعات مع بعضها البعض، ويتم ذلك من خلال نحريك أعمدة المعلومـــات التــــي نرغـــب بتجميعها ووضعها ضمن القائمة "Groups" بالترتيب الذي نفضله.

• المرشحات:

يمكننا من خلال الواجهة الفرعية "Filters" أن نفرض بعض القيود على بعض العناصر خلال سير عملية التعقب، ويمكننا تحرير نلك القيود كما في الشكل النالي:

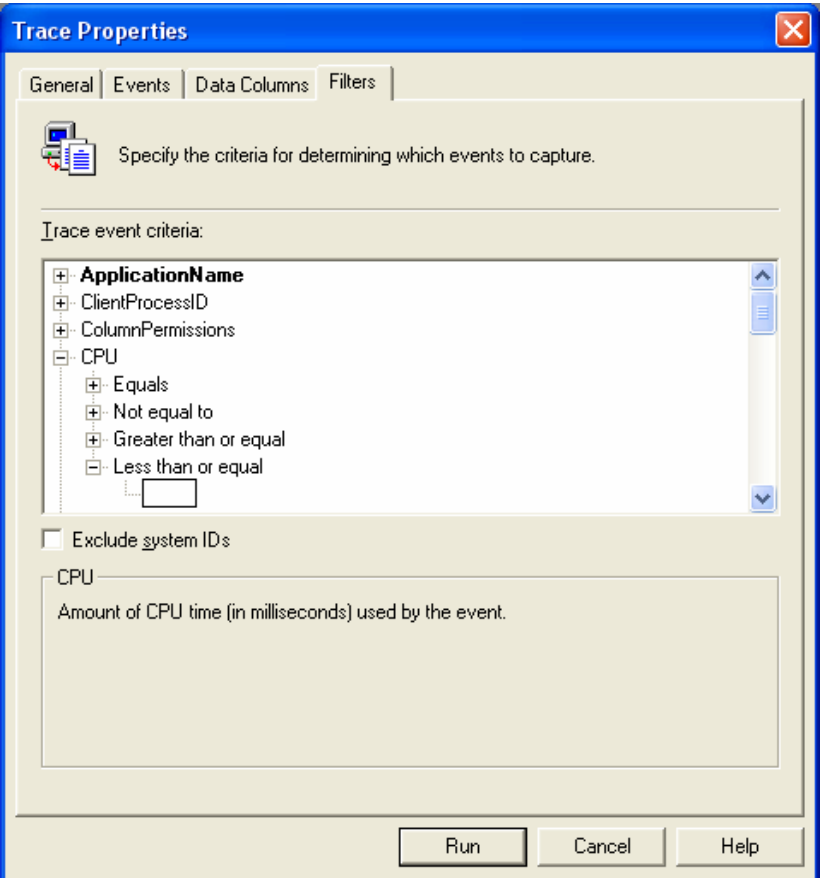

نتوز ع القيود في ثلاثة مجموعات رئيسية، وهي:

• يشبه / لا يشبه:

يمكننا من خلال هذا القيد أن نستثني بعض الأحداث التي لا تشبه القيمة المدخلة، يتم تطبيق هذا النوع من القيود على كافة أعمـــدة المعطيات ذات النتائج النصية مثل NTUserName أو ApplicationName، كما يمكننا أن نستخدم هنا الرمز % الذي يهمـــل ورود المحارف كما في المثال النتالي ADMIN%؛

• بساوي / لا بساوي / أكبر أو بساوي / أصغر أو بساوي:

يمكننا من خلال هذا القيد أن نستثني بعض الأحداث التي توافق الشرط المحدد، يتم تطبيق هذا النوع من القيود على كافـــة أعمـــدة المعطيات ذات النتائج الرقمية مثل DataBaseID أو CPU:

### • أكبر من / أصغر من:

يمكننا من خلال هذا القيد أن نستثنى بعض الأحداث التي توافق الشرط أكبر من أو أصغر من قيمة محددة، يتم تطبيق هذا النوع من القيود على كافة أعمدة المعطيات ذات النتائج الرقمية بالإضافة إلى إمكانية تطبيقه على أعمدة التواريخ مثل StartTime؛

# **SQL Server Profiler** حفظ وتصدير خرج المتعقّبات

- كيفية حفظ خرج المتعقّب
- كيفية استرجاع ملف أو جدول يحتوى خرج عملية تعقُّب
	- كيفية تحويل ملف إلى جدول

● تختلف الطريقة التي نر غب من خلالها بتخزين خرج عملية التعقُّب، بحيث يمكننا تخزين النتيجة على ملف أو في جدول فسي قاعدة معطبات، وبتم تحديد ذلك منذ البدابة أي منذ أن قمنا بتحديد الخصائص العامة للمتعقِّب؛

● يتحدد عدد أعمدة الجدول –عندما نستخدم طريقة الحفظ في قاعدة معطيات– بعدد أعمدة المعطيات الذي تم تحديده أثناء تعريف محددات خرج المتعقِّب، تعد هذه الطريقة في التخزين مناسبة في الحالات التي نرغب فيها بتحليل خرج عملية التعقُّب، بحيث يمكننا استخدام أدوات مثل SQL Query Analyzer من أجل إجراء استعلامات معقدة على المعطيات الناتجـــة، أو إعـــادة ترتيبهـــا أو تجميعها وفق قيم معينة؛

• نتيح الأداة SQL Profiler إمكانية إعادة قراءة ملف أو جدول يحتوي خرج عملية تعقب سابقة، بهدف إجراء عمليات تحليل أوسع أو إعادة نتفيذ التعقُّب على نفس المخدم أو على نسخَةٌ مَثَل منه، يتم ذلك من خلال الضغط على زر فتح ملف أو فتح جدول، بحيث أن فتح ملف يؤدي إلى عرض واجهة خاصة باستعراض الملفات على فرص الحاسب لنحدد من خلالها الملف الذي يحتـــوي المنعقب الذي نريد تنفيذه، أما زر فتح جدول فسيؤدي إلى فتح واجهة خاصة لبناء انصال مع قاعدة المعطيات التي تحتوي الجدول الذي سبق وخزَّننا عليه خرج عملية تعقُّب سابقة نريد فتحها؛

● قد يكون الملف أو جدول المتعقب الذي نريد فتحة ضخماً بحيث قد يؤدي إلى بعض المشاكل في الأداء خاصة عندما نحساول تحميله ككل دفعة واحدة، لذلك يؤمن SQL Profiler إمكانية تعريف مرشحات خاصة يمكن أن تطبّق على الملف الذي نقوم بفتحه؛

• يزود SQL Server نابع خاص مسبق النعريف وهو النابع fn\_trace\_gettable يمكن من خلاله أن نقوم بتحويـــل ملــف يحتوي خرج عملية تعقُّب سابقة إلى جدول؛ يقدم هذا التابع ميزات خاصة يمكن استخدامها كمرشحات للملف الذي يتم تحويله إلــــى
جدول بحيث يتم إهمال بعض القيم وتحويل قيم أخرى بغرض الاختصار وتصغير حجم الجدول، ما يؤدي إلىي تسريع وتحسين أداء عمليات التحليل التي يمكن أن نطبقها على الجدول الناتج؛

# الفصل الرابع

# عنوان الموضوع:

تتصيب وتحديث SQL Server.

## الكلمات المفتاحية:

انظر ملف Glossary المرفق.

# ملخص:

نتتاول هذه الجلسة خصائص عملية نتصيب SQL Server 2000 بمعظم جوانبها، سواء كان ذلك من خلال تحديد المنطلبــات الأساسية لعملية التتصيب، أو من خلال اختيار كافة الخصائص والإعدادات الأولية لــــ 2000 SQL Server أثناء ســـير نلـــك العملية.

# أهداف تعليمية:

يتعرف الطالب في هذا الفصل على ما يلي:

- إصدارات SQL Server 2000 المختلفة، وأي إصدار هو الأنسب للتنصيب  $\bullet$ 
	- المنطلبات الأولية العنادية والبرمجية لنتصيب SQL Server 2000  $\bullet$ 
		- خيارات إعداد عملية التتصبيب خطوة بخطوة  $\bullet$
- كيف يمكن التأكد واختبار نجاح عملية النتصيب، وكيف يمكن معالجة أخطاء النتصيب في حال وقوعها؟  $\bullet$ 
	- كيف يمكن تغيير الإعدادات والخيارات المحددة خلال عملية التنصيب بعد انتهائها؟  $\bullet$ 
		- تتصبيب SQL Server 2000 عن بعد  $\bullet$
		- تحديث الإصدارات السابقة من SQL Server  $\bullet$

مقدمة

 $\bullet$ اختبار ات أولية للمتطلبات التي نحتاجها لعمل SQL Server وذلك من خلال واجهات تخاطبية تطرح على المستخدم عدّة أسئلة قبل المباشرة بعملية التنصيب؛

• تستغرق عملية التتصيب ككل من 10 إلى 30 دقيقة بحسب الجهاز الذي تتم عليه العملية وبحسب الإعدادات والخــصائص المختارة مسبقاً، وتعتبر بساطة إعداد SQL Server وتجهيزه للعمل نقطة هامة في صالح مايكروسوفت مقارنة مـــع تعقيــد هــذه المهمة في Oracle أو DB2؛

• سنناقش في الشرائح التالية بالنفصيل الغرض من كافة الخصائص والخيارات التي يعمل SQL Server اعتماداً عليها والتي قمنا بتحديدها أثناء عملية التنصيب –علما أن تلك الخصائص تمتلك مسبقا قيما تلقائية– آخذين بعين الاعتبار إمكانية تعديل معظـــم تلك الخصائص بعد الانتهاء من عملية التتصيب.

اختيار الإصدار المناسب من SOL Server

- **SQL Server Enterprise Edition**
- **SQL Server Standard Edition**  $\bullet$
- SQL Server Developer Edition  $\bullet$
- $\bullet$ **SQL Server Personal Edition**
- **SQL Server Windows CE Edition**  $\bullet$
- يدعم SQL Server خمسة إصدارات وهي:  $\bullet$
- إصدار المؤسسة Enterprise  $\circ$
- الإصدار القياسي Standard  $\circ$
- إصدار المطورِّر Developer  $\circ$
- الإصدار الشخصي Personal  $\circ$
- إصدار الأنظمة المحمولة Windows CE  $\circ$

بقدر ما يستخدم SQL Server Enterprise Edition كمدير معطيات لأي تطبيق مكتبي، فإنه من الممكن أيضاً استخدام  $\bullet$ هذا الإصدار الأغراض تقييم مختلفة، فقد جرى تصميم كل من الإصدارين

SQL Server Enterprise Edition و SQL Server Standard Edition ليعملا ضمن بيئة زبون/مخدِّم، إلا أنهما يختلفان

عن بعضهما البعض في بعض الخصائص المتعلقة بقابلية التوسع، فقد صُـــمِّم الأول ليدعم 32 معالجاً و 64 جيغابايت من الذاكرة الحية (RAM)، في حين يكون الثاني محدوداً بأربعة معالجات كحد أقصـي و 2 جيغابايت من الذاكرة الحية.

- يتمتع SQL Server Developer Edition بنفس خـــصـائص SQL Server Enterprise Edition إلا أنـــــه مُـــرخص  $\bullet$ لأعمال النطوير والاختبار ات فقط
	- صُمِّم SQL Server Personal Edition بشكل رئيسي كمخز ن معطيات للتطبيقات موجه بشكل أساسي للحواسب النقالة  $\bullet$ 
		- صُمِّع SQL Server Windows CE ليعمل كمخزن معطيات للتطبيقات التي تعمل في بيئة CE  $\bullet$

# المتطلبات الأولية

#### العتاديات

تفضل مايكروسوفت أن نتوافر عدة متطلبات عتادية على الجهاز الذي يجري نتصيب SQL Server عليه، وعلى الرغم مـــن أن عملية التتصيب تختلف من جهاز إلى أخر، بيقى من الضروري توفير متطلبات أولية لازمة لعمل تلك الأداة، مع العلـــم أن الأداء المنوفع يتناسب طرداً مع نوعية وحداثة التجهيزات العتادية المُستخدمة. تخص هذه المتطلبات الموارد التالية،:

- المعالج
- الذاكرة
- القرص الصلب

تفضل مايكروسوفت أن نتوافر عدة متطلبات عتادية على الجهاز الذي يجري نتصيب SQL Server عليه، وعلى الرغم مـــن أن عملية التتصيب تختلف من جهاز إلى أخر، بيقي من الضروري نوفير منطلبات أولية لازمة لعمل تلك الأداة، مع العلـــم أن الأداء المنوفع ينتاسب طرداً مع نوعية وحداثة التجهيزات العنادية المُستخدمة. تخص هذه المنطلبات الموارد النالية،:

• المعالج:

• يعتبر معالج Intel Pentium ذو السرعة 166 MHz الحد الأدنى الذي يمكن استخدامه لتشغيل أي إصدار مـــن إصــــدارات SQL Server 2000 على نظام تشغيل Windows NT أو Windows 2000، في حين برنبط التشغيل على Windows 95 أو Windows 98 بخصائص نظام تشغيل؛

● يمكن ترقية أداة SQL Server 2000 لتدعم كحد أقصبي– 32 معالجاً على الحاسبات التي تشغَّل نظام Windows 2000 Datacenter Server، مع العلم أنه يمكننا الحصول على أداء جيد جداً وكاف لمعظم متطلبات المعالجة الكبيرة من خلال استخدام حاسب بمعالج مزدوج.

• الذاكرة:

• يُعتبر 64 ميغابايت، الحد الأدنى اللازم من الذاكرة إذا كنا نقوم بتتصيب إصدار SQL Server Standard، في حين يتطلب SQL Server Enterprise Edition، 128، هيغابايت من الذاكرة كحد أدنى؛

• يتطلب SQL Server Personal Edition ميغابايت من الذاكرة كحد أدنى عندما يتم تتـــصيبه علـــى نظـــام تـــشغيل Windows 2000 في حين يمكن تشغيله على بقية نظم التشغيل الأخرى مع 32 ميغابايت من الذاكرة فقط؛

• بشكل عام، كلما ازداد حجم الذاكرة الرئيسية المستخدمة، كلما ازداد احتمال فرائة المعطيات المطلوبة من الذاكرة الرئيسية، على احتمال فراءتها من القرص الصلب، لذلك يُفضل أن يعمل SQL Server على جهاز يمتلك من الذاكرة الرئيسية 256 MB أو 512 MB على الأقل.

• القرص:

● يعرض الجدول النالي، حجم القرص المطلوب لنظام SQL Server 2000 وخصائصه الأخرى التي يمكن تنصيبها معه بغض النظر عن الحجوم المطلوبة لتخزين قواعد المعطيات أو السجلات أو النسخ الاحتياطية أو قواعد المعطيات المؤقتة:

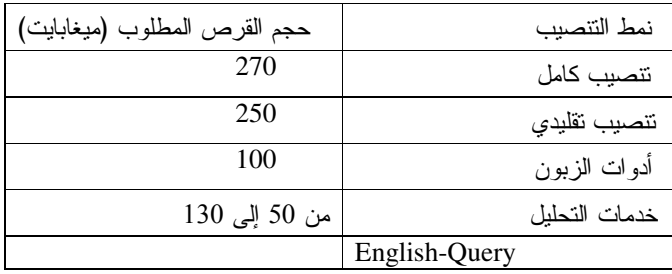

# المتطلبات البرمجية

تختلف البرمجيات –التي يتطلب تنصيب SQL Server وجودها– من نسخة إلى أخرى، فهناك الكثير من النقاط التي ينبغي أخذها بعين الاعتبار فيما يتعلق بنظام التشغيل ونظام الملفات المُستَخدم أو حتى إصدار نظام التشغيل أو التحديثات التي يمكن تتفيذها عليه:

#### نظام التشغيل:

يعرض الجدول النالي نظم التشغيل المنوافقة مع بعض إصدارات SQL Server:

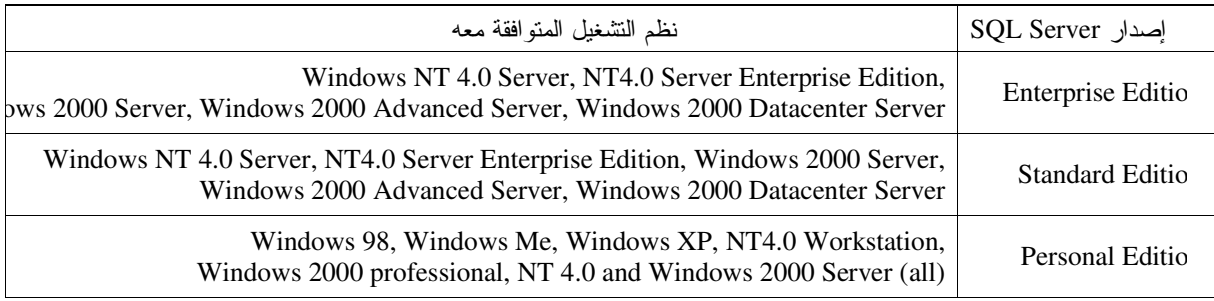

نظام الملفات:

يمكن نتصيب SQL Server على أقراص مهيّئة بنظام ملفات FAT أو FAT32 أو NTFS مع حجم عنقود يبلغ 64 كيلوبايت، في حين لا يُنصح أبداً باستخدام خاصة ضغط الأقراص الصلبة –المتاحة فقط في نظام NTFS– لأنها تؤثر سلباً على أداء النظام.

# خيارات إعداد عملية التنصيب

يمكن تصنيف خيار ات إعداد عملية التتصبيب من خلال النقاط التالية:

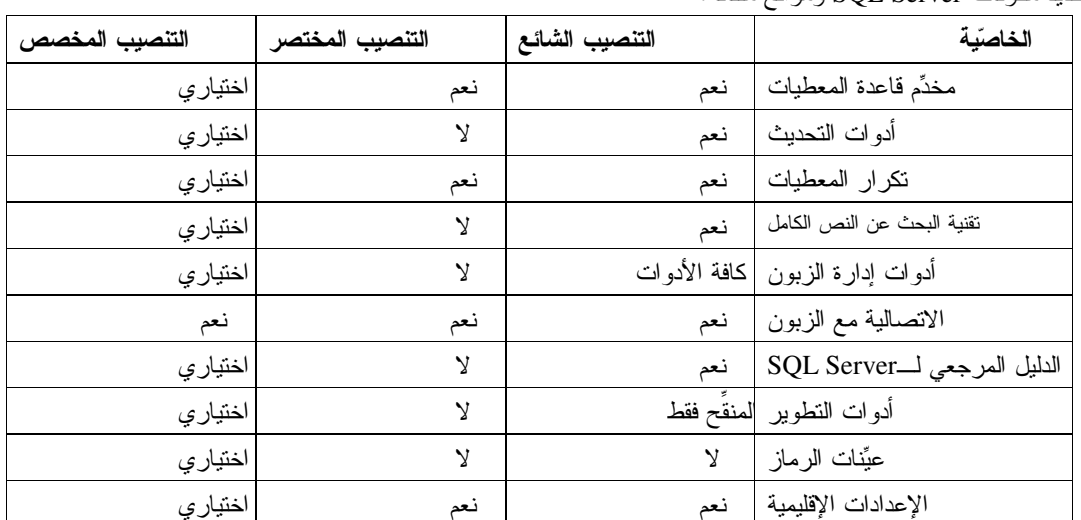

● تحديد مكونات SQL Server ومواقع ملفاته:

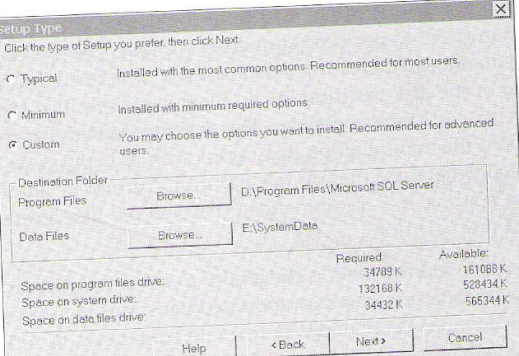

• حساب SQL Server وحساب وكيل SQL Server

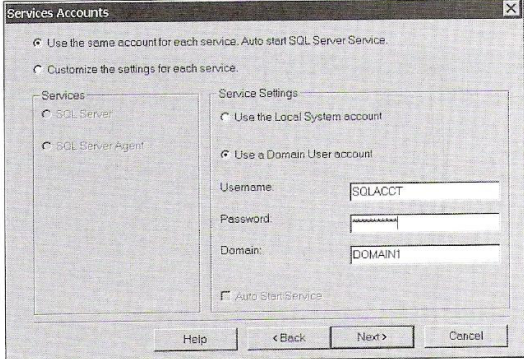

يوضح الشكل النالي الواجهة التي يتم من خلالها نحديد خصائص نلك الحسابات أثناء عملية التنصيب:

● اختيار نمط التعرُّف على الهوية المستخدم في SQL Server:<br>ا×

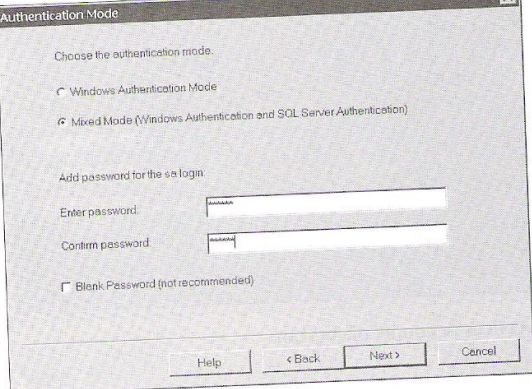

● تحديد الإعدادات الإقليمية النلقائية:

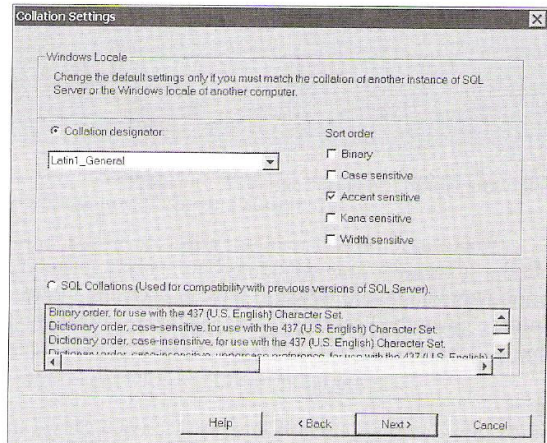

● اختيار مكتبات الشبكة:

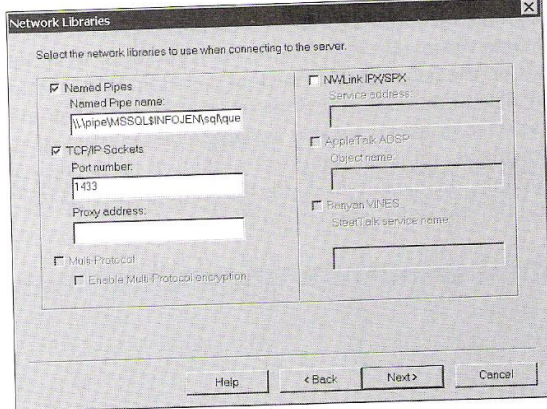

• اعتماد أحد خيارات ترخيص SQL Server:

يوضح الشكل النالي الواجهة التي يمكننا من خلالها اختيار نمط النرخيص الذي نرغب باستخدامه:

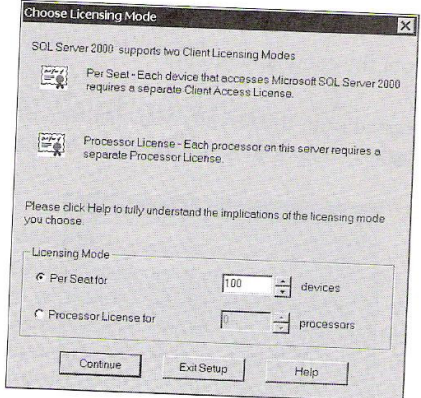

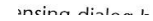

ما أن يتم اختيار وتحديد المنطلبات العتادية والبرمجية الأولية يمكننا المباشرة فوراً بعملية نتصيب نظام SQL Server؛ يتكوّن برنامج التتصيب المستخدَم من واجهات تخاطبية خاصة تسمح للمستخدم أن يقوم بتحديد خيارات التتصيب بأسلوب ســـهل وبسيط، يمكن تصنيف تلك الخيارات من خلال النقاط التالية:

• تحديد مكونات SQL Server ومواقع ملفاته:

ينبغي أولاً أن نحدد اسم نسخة SQL Server التي نقوم بتتصيبها مع العلم أنه بإمكاننا إنشاء عدة نسخ؛ بعد ذلك ينبغي تحديد أحد أنواع عملية التتصيب الثلاثة المتاحة، وهي إما التتصيب الشائع الذي يقــوم بتتزيل معظم ملفات SQL Server وخياراته الشائعة، أو التتصيب بأقل قدر ممكن من الخيارات، أو التتصيب المُخصص والذي يتيح للمستخدم إمكانية اختيار الخصائص التي يرغب بتتصيبها.

يعرض الجدول المُرفق خصائص SQL Server المتاحة والتي يمكن اختيارها في كل نوع من أنواع التنصيب الثلاثة السابقة.

• يتم في هذه المرحلة أيضاً تحديد الموقع الذي سنقوم بتخزين ملفات SQL Server فيه، ويقصد هنا بملفات SQL Server، أي ملفات التطبيق بحد ذاته بالإضافة إلى ملفات المعطيات؛

• يعتبر المسار النالي هو المسار النلقائي الذي يجري نتصبب نلك الملفات فيه:

systemRoot\Program Files\Microsoft SQL Server • يعتبر اعتماد المسار النثقائي لملفات النطبيق الخيار الأفضل من وجهة نظر الأداء والاتِّساق مع النطبيقــات الأخــــرى، إلا أن البعض يفضل فصل عملية تخزين ملفات SQL Server في جزء مخصص، وذلك من وجهة نظر إدارية، مع العلم أنه لابد لبعض الملفات الخاصة من أن يتم نسخها إلى جزء القرص الحاوي على نظام التشغيل؛

- إلاَّ أنه –ومن جهة نظر أخرى– ينبغي أن يجري تنصيب ملفات المعطيات على جزء خاص ومنفصل من النظام وذلك بهدف تحسين الأداء ونسريع الاستعلامات التي سيجري تطبيقها مستقبلاً على قواعد المعطيات المبنية على ذلك الجزء؛
- كذلك من المستحسن أن يتم نقل قاعدة المعطيات المؤقتة Tempdb —بعد الانتهاء من عملية التتصبيب— إلى قرص خاص بها.

• حساب SQL Server وحساب وكيل SQL Server:

• يعمل SQL Server ضمن Windows NT وَ Windows 2000 كَخدمة من خدمات النظام، بالتالي، فهو يعمل إما ضمن سياق حسابات النظام المحلية أو ضمن سياق حسابات مجال معين أو ضمن سياق حسابات المستخدم المحلية؛

● في حال جرى تعريف SQL Server ليعمل كحساب نظام محلي فلن نستطيع أن نستخدم بعض خدماته الشبكية، خاصة تلــك التي تتعلق بتكرار المعطيات أو استخدام بريد SQL على سبيل المثال؛

● يجرى –وبشكل نلقائي– تتصيب كلاّ من خدمة SQL Server وخدمة وكيل SQL Server للعمل ضمن بيئة المستخدم الحالي المسجَّل في النظام، أي الذي سجل دخوله ويقوم بتنفيذ عملية التنصيب، بالنالي ينبغي أن يكون هذا المستخدم عضواً من أعــضاء مجموعة مديري النظام ليقدِّم كافة السماحيات الممكنة لخدمة SQL Server التي يجري نتصبيبها؛

- اختيار نمط التعرُّف على الهوية المستخدم في SQL Server:
- يتوفر في SQL Server نمطين من أنماط التعرُّف على الهوية، نمط Windows في التعرُّف علــي الهويـــة Windows Authentication Mode والنمط المختلط Mixed Mode
- يعتمد النمط الأول على مفهوم النعرُف على هوية المستخدم الذي يتصل مع SQL Server، من خلال حساب الـــ Windows الذي يستخدمه؛

• يجري في النمط الثاني النعرُف على هوية المستخدم إما من حساب الـــ Windows الخاص به أو من مُعرِّف المستخدم فسي SQL Server، بحيث نتطلب هنا عملية الولوج أن يزود المستخدم النظام بكلمة مـــرور لـمـــساب SQL Server System ) sa Administration)، كما يوضح الشكل المُرافق.

● تحديد الإعدادات الإقليمية التلقائية:

● ينبغي –أثناء عملية التنصيب– أن نقوم بتحديد الخصائص التلقائية للإعدادات الإقليمية المُستخدمة في SQL Server، ويقصد بذلك، طريقة ترميز الصفحات أو محارف المعطيات غير القياسية NON Unicode؛

● يجري –وبشكل نلقائي– اعتماد نظام الترميز المختار ليطبَّق على كافة فواعد المعطيات المنشأة في SQL Server، مع العلم أنه بإمكاننا تخصيص تلك العملية من خلال السماح بتحديد إعدادات إقليمية مختلفة لكل قاعدة معطيات أو كل جدول أو حتى كـــل عمو د ؛

• يتوافر نمطان مختلفان من الإعدادات الإقليمية يمكننا اختيار أحدهما أثناء سير عملية التنصيب: إعــدادات SQL الإقليميـــة، والإعدادات الإقليمية المحلية:

o يجرى اعتماد إعدادات SQL الإقليمية عندما نقوم بنتصيب SQL Server على جهاز يحتوي مسبقا على أحد إصدارات SQL Server، إصدار \_ 6.5 أو إصدار 7.5 على سبيل المثال، كما يحتوي على فواعد معطيات نرغب أن نحافظ على توافق معطياتها مع عملية التتصبيب الجديدة؛ ○ يمكننا أن نقوم بتخصيص أكبر للعملية من خلال تحديد خـــصـائص الإعـــدادات الإقليميــــة التــــى نر غـــب باستخدامها كما بو ضح الشكل المُر افق.

- اختيار مكتبات الشبكة:
- نعبَّر مكتبات الشبكة عن مجموعة من ملفات DLL التي تسمح لـــ SQL Server أن يستخدم بروتوكولات مختلفة للاتـــصال عبر الشبكة؛

● يمكن تشغيل عدّة مكتبات بأن واحد مما يسمح لـــ SQL Server أن يُخدِّم طلبات الزبائن المختلفة ضمن بيئة شــبكيّة غيـــر متجانسة؛

• يوضح الشكل المُرافق الواجهة التي يمكننا من خلالها أن نحدد أنواع البروتوكولات التي نرغب باستخدامها، مع الخــصائص المنعلَّقة بكل منها. كما يجدر هنا أن نذكر ضرورة نوافق خصائص المكتبة –التي سيستخدمها الزبون للاتصال بالمخدَّم– من جهة الزبون، مع المكتبة من جهة المخدِّم.

• خيار ات تر خيص SQL Server:

● ينبغي –أثناء سير عملية التتصيب– أن نختار نمط الترخيص الذي نرغب باستخدامه، وينبغي أن يكون هذا الخيار نهائيا، إذ لا يمكننا تغييره بعد الانتهاء من عملية التنصيب.

• يوجد نمطان أساسيان لعملية النرخيص، هما:

الترخيص حسب الجلسة:

- بنبغي في هذا النمط بناء جلسة لكل مخدِّم مع كل زبون بتِّصل به؛
- لا تحدُّ هذه الطريقة من إمكانيات الاتصالات المتاحة، فكل جهاز يمكنه التواصل مع المخدِّم من خلال عذة اتصالات؛
	- يعتبر هذا النمط من الترخيص، الأنسب للمؤسسات الصغيرة أو تلك التي تتكون من عدد محدود من المستخدمين.

الترخيص حسب المعالج:

• بنبغي في هذا النمط تحديد رخصة لكل معالج يشغِّل SQL Server؛

• يمكن من خلال هذا النمط تخديم عدد غير محدد من المستخدمين، وهو يصلح في المؤسسات الضخمة أو في التطبيقات التـــي تعمل علىي أساس وُلوج عبر الوب.

#### تأكيد عملية التنصيب

ينبغي –وبعد الانتهاء من عملية النتصيب– أن نتأكد من صحتها؛ ينبغي هنا النأكد من عدّة نقاط: النأكد من نتصبيب SQL Server بشكل صحيح، ومن أنه قد تم إنشاء قواعد معطيات النظام في المكان المخصص لمها، وأن أدوات إدارة SQL Server موجودة، وأنه بإمكاننا تشغيل أو إيقاف نلك الخدمات، كما ينبغي أن نقوم بإنشاء اتصال مع إحـــدي قواعـــد المعطيات وإجراء استعلام بسيط عليها؛

بشكل عام، ليس من الضروري إجراء نلك الاختبارات إذا لم نظهر أية رسالة خطأ أثناء سير عملية التنصيب، مع العلم أن معظــم المشاكل التي يمكن مواجهتها –وفي معظم الأحيان– تكون نتيجةً لإعداد غير صحيح أثناء عملية التنصيب.

#### تشغيل وإيقاف SOL Server

على الرغم من أن SQL Server معَّد ليعمل نلقائياً عند إقلاع نظام التشغيل بشكل نلقائي، إلا أنه لابد من وجسود حسالات خاصة تستدعي توفر طريقة بدوية لتشغيل SQL Server أو إيقافه مؤقتاً أو بشكل دائم؛

- تمنع عملية الإيقاف المؤقت لخدمة SQL Server إمكانية إنشاء اتصال جديد معه، في حين تسمح للاتصالات الحالية بالبقاء
	- في حالة عمل. نفيد هذه العملية في منع الاتصالات الجديدة من الولوج إلى المخدِّم خاصةً خلال عمليات الاختبار أو الصيانة؛
		- بِمكن تشغيل أو لِيقاف خدمات SQL Server بشكل مؤقت أو دائم من خلال إحدى الأدوات التالية:  $\bullet$ 
			- **SQL Server Service Manager** o
			- **SQL Server Enterprise Manager** ⊙
				- لوحة التحكم؛
			- O لأئحة التعليمات Command Prompt.

يمكننا الولوج إلى Service Manager من خلال أيقونة Services Manager الموجودة في شريط مهمات Windows، أو  $\bullet$ من خلال مجموعة برامج SQL Server في قائمة البرامج، يوضح الشكل النالي الواجهة التي يمكننا من خلالها القيام بتــشغيل أو ايقاف SQL Server:

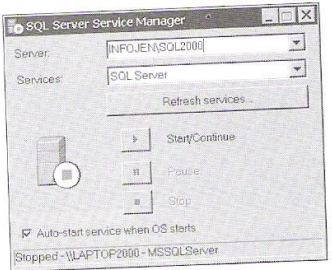

● بِمكننا أيضاً التحكم بكيفية تشغيل SQL Server من الأداة Enterprise Manager من خلال اختيار المخدِّم المناســب ثــم تطبيق المهمة المناسبة بعد الضغط بالزر اليميني عليه؛

• بمكننا أيضاً اختيار الخدمة التي نريد تشغيلها أو إيقافها من قائمة الخدمات الموجودة في لوحة التحكم ثم اســتعراض قائمـــة المهمات السريعة؛

continue، أو net stop متبوعة بإسم الخدمة أو نسخة SQL Server التي نرغب بتطبيق تلك التعليمة عليها وذلك مـــن أجــل التشغيل أو ايقاف التشغيل بشكل مؤقت أو متابعة التشغيل أو ايقاف التشغيل بشكل دائم، على الترتيب، فمثلا: يمكننـــا مـــن خــــلال النعليمة النالية تشغيل الخدمة mssqlserver كما يلي:

net start mssglserver

كما يمكننا تشغيل إحدى نسخ SQL Server كما يلي:

إعدادات ما بعد التنصيب

- تغيير كلمة مرور sa
- إعداد حسابات مديرى النظام
	- إعداد سجل الأخطاء
	- تطبيقات المخدِّم الشبكيّة

بعد الانتهاء من عملية تتصيب SQL Server، والتأكد من نجاحها، لابد لنا من تتفيذ عدة مهمات أخر ي يطلق عليها اسم مهمات ما بعد التتصيب:

• تغيير كلمة مرور sa:

• لابد لمدير قاعدة المعطيات من أن يغير كلمة مرور حساب sa مباشرة بعد الانتهاء من عملية تنصيب SQL Server، وذلك إذا ما لم يتم إسناد كلمة مرور لهذا الحساب أثناء عملية التنصيب، أو إذا كان المسؤول عن إسناد كلمة المرور هذه قد اشترك بهذه الكلمة مع أشخاص آخرين أثناء عملية التنصيب؛

- بيمكننا تغيير كلمة مرور حساب sa إما من صفحة خصائص ذلك الحساب الذي يمكن الوصول إليه من خلال مجلد Security في الأداة Enterprise Manager، أو من خلال إجرائية sp\_password.
	- إعداد حسابات مديري النظام:

• لا يعتبر حساب sa هو الحساب الوحيد الذي يتمتع بسماحيات ولوج مطلقة على SQL Server، ذلك لأنه عند تتصيب SQL Server يتم اعتبار كافة أعضاء مجموعة المدراء المحليين الموجودة على المخدِّم –وبشكل تلقائي– مـــستخدمين ذوي ســـماحيات مطلقة أبضاً؛

• بفضل هنا حمن وجهة نظر إدارية− التمييز بين مدراء نظام التشغيل ومدراء نظام إدارة قواعــد المعطيـــات، فلـــيس مـــن الضروري أن يتمتع مستخدم خبير لنظام التشغيل Windows بالخبرات الكافية لإدارة SQL Server؛

• بمكننا إنشاء مجموعة خاصة للمدراء وحسابات أخرى غير حساب sa، نستطيع من خلالها تحديد مــستويات مختلفــة مــن سماحيات الولوج إلى SQL Server.

- إعداد سجل الأخطاء:
- يمثلك SQL Server سجل أخطاء يُخزِّن فيه كافة المعلومات المتعلقة بالأخطاء الحاصلة ورسائلها؛

• بُخزِّن SQL Server عند كل عملية تشغيل جديدة، السجل القديم ويُعدّ سجل جديد بلاحقة مـــن الـــشكل "1." ليخـــزّن فيـــه المعلو مات؛

● يُخزِّن SQL Server وبشكل نلقائي لغاية ستة سجلات أخطاء ذوات لواحق من الشكل "1." "2." "3." الخ… ويمكننا تحديد ذلك العدد من السجلات من خلال مجلد Management في أداة Enterprise Manager. يجري تخزين تلك الــسجلات بـــشكل تلقائي في المسار التالي:

Program Files\Microsoft SQL Server\Mssql\Log\Errorlog

كما بمكننا بناء سجل جديد من خلال الإجرائية sp\_cycle\_errorlog.

● تطبيقات المخدِّم الشبكيّة:

● تستخدم تطبيقات المخدِّم الشبكيّة "Server Network Utility" –المتواجدة ضمن مجلد بر امج SQL Server فــي فائمـــة إبدأ— في تغيير إعدادات مكتبات الشبكة بعد الانتهاء من عملية التتصبب؛

• يمكننا من خلال هذه التطبيقات، تفعيل أو عدم تفعيل البروتوكولات بالإضافة إلى خصائص متعددة أخرى، كاستخدام البوابات على سبل المثال.

## المشاكل التي يمكن التعرض لها خلال عملية التنصبب

- يعتبر سجل الأخطاء، المكان الأول الذي ينبغي تفحصَّه في حال وفوع أية مشكلة أثناء سير عملية التنصيب؛
- يُصدر برنامج التنصيب سجلاً خاصاً بالأخطاء المرتكبة أثناء سير نلك العملية، وهو الملف sqlstp.log الموجود ضمن مجلد System في نظام التشغيل Windows؛

• يحتوى هذا الملف على معلومات وافية تساعد المستخدم على نتبع المشكلة الحاصلة ومعرفة أسبابها، مـــع العلـــم أن أغلـــب المشاكل المتوقع حدوثها أثناء سير عملية التنصيب تكون بسبب مشاكل شبكيّة أو بسبب فشل في إقلاع الخدمات؛

### التنصبب عن بعد

- يسمح لنا برنامج تنصيب الأداة SQL Server باختيار حاسب بعيد على الشبكة لكي يكون هدفاً لعملية التنصيب؛
	- عند إجراء عملية تتصيب عن بعد، فإن سيناريو الأحداث يتخذ المسار التالي:
	- 0 يجمع برنامج التنصيب كافة معلومات الدخل المطلوبة لتنصيب SQL Server؛
		- يتم تخزين كافة معلومات الدخل السابقة ضمن الملف setup.iss؛  $\circ$

○ يتم نسخ الملف السابق عبر الشبكة إلى الجهاز الهدف لتبدأ عليه عملية تنصيب SQL Server اعتماداً على الإعدادات المُخزِ نة ضمن الملف المُر سلِّ؛

• ينبغي إعادة تشغيل الحاسب الهدف بعد الانتهاء من عملية التنصيب.

## تحديث إصدارات سابقة من SQL Server

● يدعم SQL Server 2000 عملية تحديث كل من نسختي SQL Server 6.5 و SQL Server 7.0، مع العلم أنه إذا مسا رغبنا بتحديث SQL Server 6.0 إلى SQL Server 2000، فينبغـــي أولاً تـحـــديث الأول إلـــي SQL Server 6.5 أو SQL Server 7.0 ومنه إلى الثاني؛

● عند إجراء عملية نتصيب نسخة SQL Server 2000 على حاسب يمتلك نسخة SQL Server 7.0، فإنه بإمكاننا اختيسار إعادة كتابة الملفات الجديدة فوق الملفات القديمة، مما يؤدي إلى تحديث النسخة القديمة وتحويل ملفات قاعدة المعطيات وتهيئتها من جديد لتعمل على النسخة الأحدث؛

● عند إجراء عملية تنصيب نسخة 2000 SQL Server على حاسب يمتلك نسخة SQL Server 7.0، فإنه يمكننا أن نحسافظ على النسخة القديمة وعلى قواعد المعطيات المخزنة عليها، لنقوم بإجراء عملية التتصيب الجديدة بمعزل عنها، كما يمكننا بعد ذلك أن نستخدم أداة خاصة مع SQL Server 2000 أو استخدام الإجرائية sp\_attach\_db لكي نقوم باستيراد قواعد المعطيات مـــن النسخة القديمة إلى الحديثة؛

● عند إجراء عملية تنصيب لنسخة 2000 SQL Server على حاسب يمتلك نسخة SQL Server 6.5، فإنه لا يمكننا تحديث قواعد المعطيات العاملة على النسخة القديمة مباشرةً أثناء سير. عملية النتصيب، في حين نستطيع إجراء تلك العملية بعد تتـــصيب النسخة الحديثة؛

#### ملاحظة:

ينبغي –وقبل البدء بأي عملية تحديث من أية نسخة إلى أية نسخة أخرى– أن نقوم أولاً بإجراء **تخزين احتياطي** لتجنب أية مشكلة قد تؤدي إلى خسارة المعطيات. فبإجراء هذه العملية يمكننا أن نطمئن أنفسنا بأنه مهما كانت النتيجة يمكننا –وفي أسوء الحالات– العودة إلى النقطة التي كنَّا قد بدأنا منها.

## تنصيب وإعداد SQL Server Client

- بعد الانتهاء من تتصيب SQL Server على المخدَّم، ينبغي الآن أن نعمل على توصيل الزبائن المرتبطة به على الشبكة
- غالباً ما نكون حاسبات الزبائن عبارة عن طرفيات نتطلب نطبيقات خاصة للتواصل مع نسخة من SQL Server عبر الشبكة

• سنناقش فيما يلي، برمجيات SQL Server Client التي ينبغي تنصيبها والتي ستسهل من عمليات الاتصال الواجب إنشاءها بين الحاسبات الزبائن من جهة وبين المخدِّم من جهة أخر ي

#### SQL Server Client

- أنماط تطبيقات الزبائن التي تتصل مع المخدِّم:  $\bullet$ 
	- OLE DB Consumers o
		- ODBC تطبيقات
		- ⊙ تطبيقات DB-Library
	- عملية النواصل ما بين الزبون والمخدِّم.  $\qquad \bullet$

• يدعم SQL Server 2000 عدّة طرائق لوصل حاسبات الزبائن مع نسخة من المخدِّم، بحيث نرتبط عمليات الوصــــل نلـــك، والتطبيقات الواجب نتصيبها، بشكل كبير، مع نوع الزبون وموقعه، بالإضافة إلى البنية التحتية للشبكة والتوصيلات المستخدَمة؛

- نتوافر عدّة أنماط شائعة من الزبائن التي يمكن أن نتّصل مع فاعدة معطيات مخــدِّم SQL Server 2000، بحيـــث تُعتبـــر الزبائن هنا تطبيقات برمجية يمكن أن يجري فرزها إلى إحدى التصنيفات التالية:
	- OLE DB Consumers (أو مستهلكي OLE DB):

تستخدم هذه التطبيقات أحد نوعين من OLE DB Providers، المقدَّمة من مايكروسوفت للاتصال مـــع SQL Server، وهســا: OLE DB Provider الخاص بــــ SQL Server و OLE DB Provider الخاص بـــ ODBC، بحيــث يُعتبـــر الأول هـــو المفضل للاستخدام على اعتبار أنه مخصص ليتوافق مع SQL Server؛

o تطبيقات ODBC:

تعتمد هذه التطبيقات على بنية ODBC في إنشاء الاتصالات مع المخدِّم، وتُعتبر هذه الطريقة، المعيار المستخدم من قبـــل بعـــض أدوات SQL Server Client كالأداة SQL Query Analyzer و الأداة Enterprise Manager على سبيل المثال؛ ⊙ تطبيقات DB-Library:

وهي عبارة عن تطبيقات الواجهة البرمجية الأصلية (API) المُستخدمة للاتصال مع SQL Server؛ تعتبر التطبيقات التي تستخدم DB-Library للاتصال مع SQL Server، هي التطبيقات الأقدم –والتسي تعتمــد علـــى واجهـــة التعليمات ISQL Command-Line المضمَّنة مع SQL Server 2000- في إجراء الاتِّصالات.

● بنبغي على كافة الزبائن التي تتصل مع نسخة من SQL Server، أن تستخدم مكتبة شبكيّة مماثلة للمكتبة المُستخدَمة من جانب المخدِّم، والتي تُستخدم للنعامل مع الانصال القائم ما بين نطبيق الزبون وبرونوكول الشبكة؛

- يعرض المخطط المُرافق كيفية سير عملية النواصل ما بين الزبون والمخدِّم، باستخدام المكوِّنات سابقة الذُكر :
- يطلب تطبيق الزبون أحد التطبيقات البرمجية اللازمة للتواصل مع المخدِّم: OLE DB أو DB-Library أو أحد أنواع واجهات التطبيقات البرمجية المضمَّنة SQL API:
	- يجرى بعد ذلك النواصل مع المكتبة الشبكيّة لإعداد عملية الاتّصال؛
- نؤمن المكتبة الشبكيّة أسلوباً مناسباً لعملية نقل المعطيات أو طلبات الزبون عبر الشبكة، وذلك باســـنخدام برونوكـــول النقـــل المناسب؛

■ تستقبل مكتبة المخدِّم الشبكيَّة طلبات الزبون وتتقلها إلى النسخة المناسبة من SQL Server المتواجد على المخدِّم.

## تنصيب أدوات الزبائن

• تُوصَف عملية تتصيب SQL Server Client وإعداده للتواصل مع قاعدة معطيات المخدِّم بالعملية البسيطة نوعاً ما، بحيــث يمكننا من خلال برنامج تنصيب SQL Server نفسه أن نقوم بعملية التنصيب تلك على أجهزة الزبائن، وذلك بعد اختيار خصائص و إعدادات خاصية بهذه العملية، كما سنلاحظ في الشر ائح القادمة؛

ولكن، وقبل البدء بعملية تنصيب الأدوات الإدارية لـــ SQL Server Client ، وملفات المكتبات الأخرى المختلفة، لابدّ لنا أن نتأكد من إمكانية إجراء عملية التنصبيب على الحاسب الذي نتعامل معه.

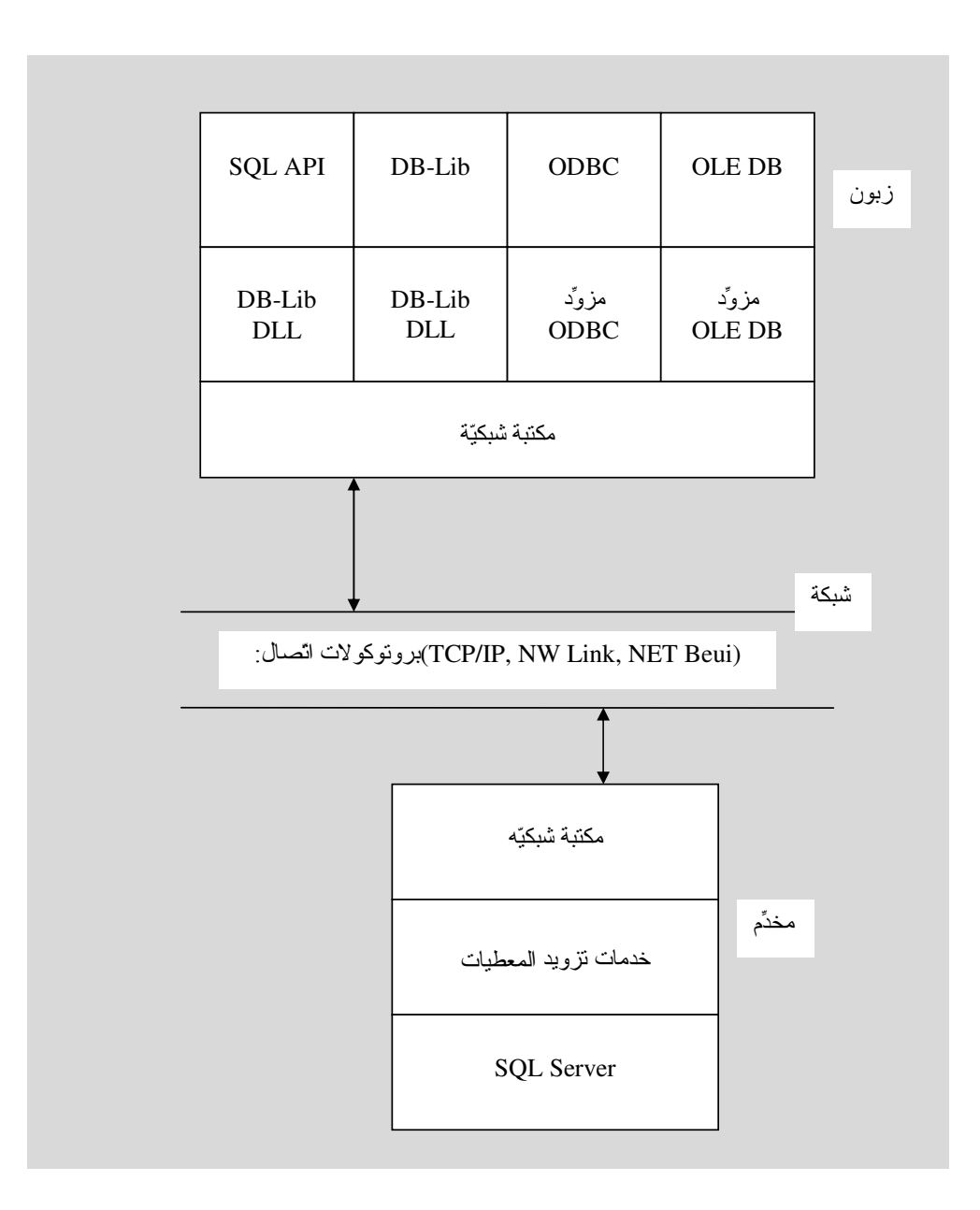

#### 1.4.15 المتطلبات الأولية لأجهزة الزبائن

- المعالج
- الذاكر ۃ
- القرص
- نظام التشغيل
- التطبيقات الشبكيّة  $\bullet$

ينبغي أن يحقق جهاز الزبون، المتطلبات الأساسية التالية والتي تعتبر الحدّ الأدنى المطلوب لكي نستطيع القيام بعملية تتصيب SQL Server Client على ذلك الجهاز . نحتاج إلى:

- معالج Intel، أو أي معالج آخر متوافق معه، بسرعة تبلغ 166 ميغاهرتز كحدّ أدنى؛  $\bullet$
- ذاكرة رئيسية RAM لا نقل عن 32 ميغابايت، مع العلم أن بعض التطبيقات تتطلب 64 ميغابايت على الأقل؛  $\bullet$ 
	- مساحة تخزين على القرص الصلب لا نقل عن 95 مبغابايت، فقط لتطبيقات إدارة الزبون؛  $\bullet$

نظام تشغيل مناسب. يمكن استخدام Windows NT 4.0 أو أي إصدار مـــن Windows 2000 أو Windows Me أو  $\bullet$ Windows 95 ، مع العلم أن Windows XP يدعم بعض إصدارات SQL Server 2000، وأه يمكننا استخدام Windows 95 لأغر اض الاتصال فقط؛

> تطبيقات شبكيّة:  $\bullet$

تَمَتَلَّكَ أَنْظُمَــةَ تَـــثْمَغْلِلَ Windows NT وَ Windows Me وَ Windows Me وَ Windows 98 وَ Windows 98 Windows 95 تطبيقات شبكية مُضمّنة فيها، في حين نتطلــب Banyan Vinos أو Apple Talk ADSP تطبيقــات شـــبكية إضافية، مع العلم أن برونوكول NW Link يقدّم دعماً لزبائن Novel NetWare IPX/SPX.

#### خصائص عملية التنصيب

يمكننا إجراء عملية نتصيب أدوات وبرمجيات الزبون بطريقتين، إما من خلال برنامج نتصيب SQL Server 2000 نفسه، أو من خلال نتفيذ ملف موجود في القرص المدمج الخاص بــ SQL Server 2000؛

تعتبر الطريقة الأولى هي الأبسط والأوضح لعملية التنصيب نلك، بحيث يمكننا من خلالها تحديد عدّة خيارات، كما يوضح الـــشكل التالي:

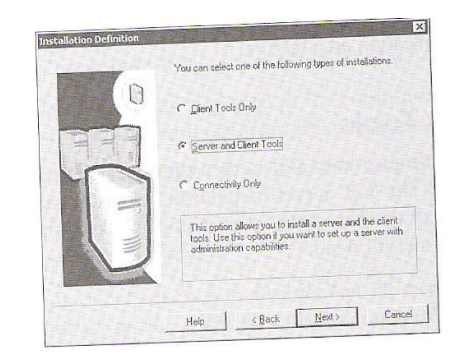

- نتصيب أدوات الزيون فقط
- تتصيب أدوات المخدِّم والزبون
- تتصيب مكوّنات الاتصال مع المخدِّم فقط

يمكننا إجراء عملية نتصيب أدوات وبرمجيات الزبون بطريقتين، إما من خلال برنامج نتصيب SQL Server 2000 نفسه، أو من خلال نتفيذ ملف موجود في القرص المدمج الخاص بـــــ SQL Server 2000؟

تعتبر الطريقة الأولى هي الأبسط والأوضح لعملية التنصيب نلك، بحيث يمكننا من خلالها تحديد عدّة خيارات، كما يوضح الـــشكل المُر افق.

• يمكننا من خلال هذه الواجهة، اختيار نتصيب أدوات الزبون فقط، أو أدوات المخدِّم والزبون معاً، أو الملفات المسؤولة عــن عملية الاتصال بين المخدِّم والزيون، مع العلم أن اختيار نتصيب أدوات الزيون فقط يتضمن أيضاً ملفات الاتصال؛

● يقوم برنامج التتصيب الخاص بالزبون بنسخ ملفات SQL Server Client حربشكل نلقائي− إلى نفس الجـــزء المخـــصص لملفات نظام النشغيل من القرص الصلب، ولا يمكننا القيام بتغيير ذلك المسار، مع العلم أن عملية النتصبيب نلك ستؤدي إلى استبدال أدوات الزبائن الخاصة بـــ SQL Server 7.0 خي حال وجودها- بأدوات الزبائن الخاصة بـــ SQL Server 2000، ولا يمكننا الحفاظ على الأدوات القديمة حتى ولو كان المخدِّم يحتوى على كل من SQL Server 2000 وَ SQL Server 7.0.

أما بالنسبة للطريقة الأخرى المتّبعة في عملية التنصيب، فيمكن تنصيب أدوات SQL Server Client من خـــلال تنفيـــذ الملـــف sqlredis.exe الموجود ضمن القرص الخاص بـــ SQL Server 2000، مع العلم أن هذه العملية تـــسمح بتتـــصبيب المكوّنـــات المسؤولة عن الاتِّصال مع المخدِّم فقط، ولا يمكننا نتصيب أدوات الزبون من خلالها؛

نتميز هذه الطريقة في التتصيب، في كونها بسيطة وهادئة، بحيث تؤدي إلى نسخ مباشر لكل من المكونات الأساسية لـــ OLE DB و ODBC، بالإضافة إلى مزوَّد OLE DB الخاص بـــ SQL Server ، ومتحكَّم SQL Server ODBC، والمكتبات الـــشبكيّة التلقائية الخاصة ب SOL Server Client.

• نعتبر عملية إعداد الزبون، الخطوة النالية الواجب نتفيذها من أجل إنمام عملية التنصيب،وهي عبارة عـــن إعـــداد اتـــصالات حاسب الزبون ليصبح قادرًا على التواصل مع المخدِّم؛

• يمكننا استخدام الإعدادات الشبكيّة التلقائية –التي يتم وضعها من فبل أدوات SQL Server Client– دون أي تعديلات إضافية باستثناء تحديد اسم جهاز المخدِّم الذي ينبغي على الزبائن أن تتصل به.

● تختلف الإعدادات في الحالات التي تتطلب أن يتَّصل الزبون بعدّة مخدِّمات، يمكن أن تستُخدم عدّة بروتوكولات اتصال عبــر الشبكة؛

• يمكننا من خلال أدوات SQL Server Client أن نحدد كافة الخصائص اللازمة لعملية التواصل الأخيرة تلك، ولكـــن، قبـــل البدء بنلك العملية ينبغي أن نضمن توافر مكتبات شبكيّة متوافقة على كل من حاسبات المخدّم والزبائن، بالإضافة إلـــي ضـــرورة استخدام بروتوكو لات اتصال مناسبة لتلك المكتبات على كل من الطرفين؛

● يمكننا أن نضمن نتصيب المكتبات الشبكيّة من خلال بر نامج نتصيب SQL Server Client، في حين ينبغي التأكد من توافر بروتوكولات الاتصال المستخدَمة، والتي يتم تتصيبها عادةً كجزء من عملية تتصيب نظام التشغيل؛

• يتم –بعد الانتهاء من عملية تحديد المتطلبات الأولية السابقة– إعداد برمجيات الزبون للاتصال مع عدّة نسمخ مختلقـــة مـــن المخدِّمات من خلال إحدى الطريقتين التاليتين:

o اختيار البرونوكولات الشبكيّة المناسبة للنّواصل مع المخدِّم وذلك بتحديد أسماء المخدَّمات المنوّافرة على الشبكة، من خلال أداة SQL Server Client وكما يوضح الشكل النالبي:

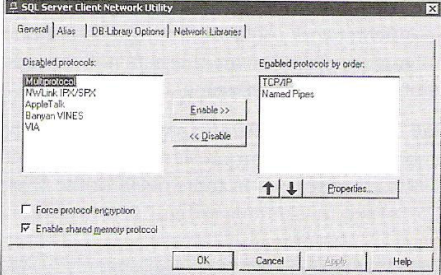

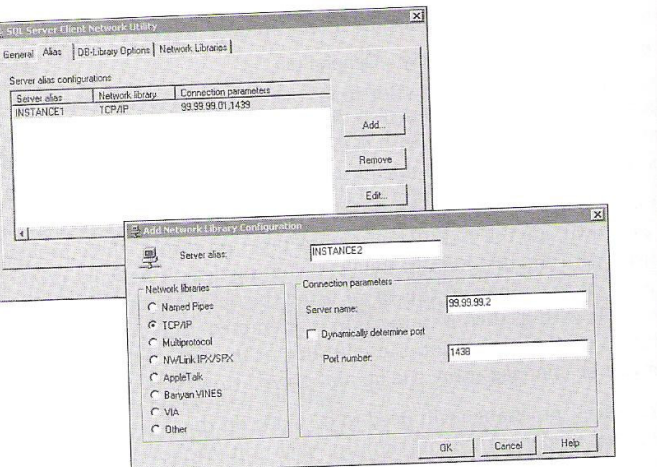

○ إنشاء مصادر معطيات ODBC مناسبة تسمح بالتواصل مع المخدِّمات المطلوبة باستخدام مجـــال عنونــــة معـــروف DNS، مع العلم أنه يمكننا استخدام JDBC عوضا عن ODBC عندما نلعب نطبيقات Java دور الزبون الذي يطلب الانصال.

## الاتصال مع SQL Server من خلال الانترنت

● يمكننا ومن خلال إناحة إمكانية الولوج إلى SQL Server من خلال شبكة الانترنت، أن نجعل المعطيات مناحة لكافة الزبائن حول العالم؛

● تتيح هذه العملية إمكانية رفع مستوى التشارك بالمعطيات إلى درجة عالية جداً، إلا أنها -وفي الوقت نفــسه− تــضيف عبئـــاً إضافيا فيما يتعلق بضرورة حماية المعطيات؛

• ينبغي لكي يتم إنشاء الاتصال مع SQL Server من خلال الانترنت، أن يكون كلا الطرفين من المخدِّم والزبـــون متــصلان بالشبكة العالمية، كما يتوجب على المخدِّم أن يدعم تشغيل بروتوكول TCP/IP. وبتوافر هذين المُتطلَّبين يمكن للزبون النواصل مع المخدم من خلال استخدام عنوان IP معين أو اسم مجال مناسب (DNS)؛

● تختلف طرائق حماية معطيات المخدم التي يمكن اتِّباعها عند استخدام SQL Server على شبكة الانترنت، بحيث يمكن –من جهة– أن نقوم بإخفاء المخدِّم خلف جدار ناري لعزل الشبكة عن المستخدمين الذين يقومون بالولوج إلـــي الأجهـــزة المخصـــصة للانترنت، بحيث يتم استقبال الطلبات من عناوين TCP/IP محددة دون أخرى. كما يمكننا من جهـــة أخـــرى أن نقـــوم بحمايـــة المعطيات من خلال فرض أسلوب انصال مشفر ما بين المخدِّم والزبائن، يضمن أن يطلب كل زبون جديد الولوج إلى المخدِّم قبل الحصول على المعطيات.

#### الفصل الخامس

# عنوان الموضوع:

إدارة نظام SQL Server وقواعد معطياته.

# الكلمات المفتاحية:

انظر ملف Glossary المرفق.

# ملخص:

تتتاول هذه الجلسة كيفية إدارة نظام SQL Server 2000، وإدارة قواعد معطيات النظام المعرفة فيه، كما تستعرض الطرائــق المختلفة التي تسمح بالولوج إلى جداول النظام والاستعلام عن معطياتها.

# أهداف تعليمية:

يتعرف الطالب في هذا الفصل على ما يلي:

- قواعد معطيات النظام
- 0 قاعدة المعطيات master
- 0 فاعدة المعطيات msdb
- o فاعدة المعطيات model
- 0 فاعدة المعطيات tempdb
- O فاعدة المعطيات Distribution
	- جداول النظام
- o جداول دليل النظام وخصائصها
- 0 جداول دليل قاعدة المعطيات وخصائصها
	- إجرائيات النظام المخزّنة وأشهر أنواعها
		- مناظير مخططات المعلومات
			- توابع النظام

#### مقدمة

● سنركز من خلال الشرائح التالية على كيفية إدارة نظام SQL Server، كما سنعمل على دراسة قواعد معطيات النظام وكيفية إدارة جداولها، والطرائق الأخرى المختلفة الني نسمح لمدير قواعد المعطيات نلك بإنشاء الاستعلامات واستعراض النتائج؛

• تعتبر المفاهيم التي سنقوم بدر استها، هامة جداً في عملية الإدارة تلك، فكما يقوم الميكانيكي بإصلاح السيارة عنـــدما يـــصيبها عطل ما، كذلك ينبغي على مدير قاعدة المعطيات أن يتحمل كافة المسؤوليات المتعلقة بصيانة وإصـــلاح وإدارة قاعــدة معطيـــات المؤسسة التي يعمل بها.

#### مسووليات مدير قاعدة المعطيات

• يمكن حصر مسؤوليات مدير قاعدة المعطيات في مهمتين أساسيتين:

○ ضمان تكامل المعطيات؛

- - أهمية المعطيات في الشركات؛

● نتراوح مهمات مدير قاعدة المعطيات من إعداد النصميم الفيزيائي، إلى نتصيب SQL Server، أو حتـــى نتفيـــذ التـــصميم المنطقي، وتحسين الأداء، بالإضافة إلى مهمات أخرى نتعلق بالتخزين الاحتياطي واسترجاع المعطيات؛

- بُصنِّف عمل مدير قاعدة المعطيات على أنه الأكثر نوتَراً وتطلُّباً ومتعةً واحتراماً؛
- يُتوقَّع من مدير قاعدة المعطيات أن **يعرف** كل شيء و أن **ير ي** كل شيء و أن **يتنبَّأ** بكل شيء.

يمكن حصر مسؤوليات مدير قاعدة المعطيات في مهمتين أساسيتين هما: ضمان تكامـــل المعطيـــات وضــــمان إتاحتهـــا  $\bullet$ للمستخدمين؛

• يمكننا اعتبار تلك المهمات، بسيطة من حيث المفهوم، ولكن في الحقيقة، يترتب عنها مسؤوليات كبير جدا، فعلى سبيل المثال: نقدِّر بعض الشركات قيمة معطياتها بمليون دو لار لكل MB 100، كما أن شركات أخرى قد نقشل أو نُفَلِّــس فـــى حـــال فقـــدان معطياتها؛

• يختلف التوصيف الحقيقي لمهمات مدير قاعدة المعطيات بشكل كبير ، ففي بعض الحالات –حالات الشركات الصغيرة– يمكن أن تتراوح مهمات مدير قاعدة المعطيات من إعداد التصميم الفيزيائي، إلى تتـــصيب SQL Server، أو حتـــى تنفيــذ التـــصميم المنطقي، وتحسين الأداء، بالإضافة إلى مهمات أخرى تتعلق بالتخزين الاحتياطي واسترجاع المعطيات. في حين يمكن تخـــصيص المهمات السابقة بشكل أدقّ في الشركات الأكبر حجماً؛

● بِمكننا تصنيف المهمات الأساسية في إدار ة قاعدة المعطيات من خلال النقاط التالية:

- o نتصيب وإعداد SQL Server؛
- o تخطيط وتصميم قواعد المعطيات؛
	- 0 إدارة تخزين المعطيات؛
- 0 ضمان الأمن والتحكم بطرائق الولوج؛
	- توليف قاعدة المعطيات؛
- نتفيذ عمليات التخزين الاحتياطي واسترجاع المعطيات، بالإضافة إلى عمليات التعافي.

● تُتسَب عادةً مهمات إدارة الإجرائيات المُخزَّنَّة إلى مدير قاعدة المعطيات أيضاً، وذلك لأنها تُخــزَّن كــأغراض فــي قاعــدة المعطيات، على الرغم من أنه يمكن تصنيفها في الإطار العام من ضمن مهمات المطوّرين لما تحتويه من رماز Transact-SQL معقَّد، كما ينبغي الإشارة إلى ضرورة توخي الحذر عند تعامل مدير قاعدة المعطيات مع الإجرائيات المخزَّنة من دون التعاون مع المطوّرين؛

● بُصنّف عمل مدبر قاعدة المعطيات على أنه الأكثر توتّر أ وتطلُّباً، في حين أنه في الوقت نفسه الأكثر متعةً و احتر اماً؛

● يُتوقَّع من مدير قاعدة المعطيات أن **يـعرف** كل شيء وأن **يرى** كل شيء وأن **يـتنب**ّأ بكل شيء، بـحيث يُكافئ المدير بمقـــدار الجهود التي يقدِّمها.

#### قواعد معطيات النظام

- يقوم برنامج تنصيب SQL Server بإنشاء أربعة قواعد معطيات –بشكل نلقائي– أثناء سير نلك العمليّة
	- فاعدة المعطيات master
	- قاعدة المعطبات msdb
	- قاعدة المعطيات model
	- قاعدة المعطيات tempdb
	- قاعدة المعطيات Distribution
- يقوم برنامج نتصيب SQL Server بإنشاء أربعة فواعد معطيات –بشكل نلقائي– أثناء سير نلك العمليّة؛
- تعتبر قواعد المعطيات تلك هامة جداً في دعم عمليات SQL Server، كما أنها توصف بأنها تحتوي على معطيات مترفَّعــة

(سامية) (Meta Data)، أي معطيات حول المعطيات، مع العلم أنه لا يمكن حذف قواعد المعطيات تلك؛

سنعرض فيما يلي وصفاً أولياً لقواعد المعطيات التي يُنشئها SQL Server:

• قاعدة معطيات master:

تعتبر فاعدة المعطيات master كما يظهر من اسمها، المخزن الرئيسي لكافة معلومات SQL Server، فكافة الأغراض المُعرَّفة على مستوى المخدِّم من حسابات ولوج، وإعدادات النظام، وإجرائيات النظام المخزَّنة، وغيرها، تُخـــزَّن فـــي فاعـــدة المعطيـــات master، مع العلم أنه لا يمكن أن يجري تشغيل SQL Server إذا ما تعرّضت هذه القاعدة لمشاكل أو أضرار، بالنالبي، يُفــضل القيام بتخزين نسخة احتياطية منها لضمان استرجاعها في حال حدوث مشاكل؛

● قاعدة معطيات msdb: تَخزَّن في قاعدة معطيات msdb معلومات متعددة تتعلق بوكيل SQL Server، كمــا تَخــزَّن فيهــا معلومات مختلفة أخرى تتعلق بالعمليات أو الأعمال المعرَّفة أو رسائل التنبيه بالإضافة إلى المعلومات التي تتعلق بعمليات التخزين الاحتياطي، مما يزيد من أهمية تخزين نسخة احتياطية من قاعدة المعطيات msdb حتى ولو لم يجر استخدام وكيل SQL Server؟

● فاعدة معطيات model: تُعتبر فاعدة معطيات model، القالب الذي تعتمد عليه كافة فواعد المعطيات الأخرى التـــى يجـــري إنشاؤها من قبل المستخدمين، فكل قاعدة معطيات ينبغي أن تتضمن مجموعة أساسية من الأغراض التي تُعرَف باسم دليل قاعـــدة المعطيات، فمع كل إنشاء لقاعدة معطيات جديدة، يجرى نسخ عدّة أغراض من قاعدة المعطيات model إلــي قاعــدة المعطيــات الجديدة، مع العلم أنه يمكننا تعريف أغراض جديدة وإضافتها إلى قاعدة المعطيات model. مثال:

يمكننا أن نُنشئ جدول معين في قاعدة المعطيات model، سنلاحظ بعد ذلك إنشاء ذلك الجدول في كل قاعدة معطيات جديدة نقـــوم ببنائها.

إن الاحتفاظ بنسخة احتياطية من قاعدة المعطيات model يسمح لنا بالحفاظ على التعديلات التي قمنا بإجر ائها على قاعدة المعطيات تلك، بالتالي بمكننا استخدامها في كل مرة نقوم بتتصيب SQL Server، أو في الحالات التي يمكن أن تتضرر فيها قاعدة المعطيات .model

• فاعدة معطيات tempdb: تُخزَّن في فاعدة المعطيات tempdb كافة الأغراض المؤقتة في SQL Server، مـــن الجـــداول والإجرائيات المُخزَّنة المؤقتة التي يجري إنشاؤها بشكل صريح، بالإضافة كافة الأغراض المؤقَّتة الأخرى التي يجـــري إنـــشاؤها واستخدامُها من قبل النظام؛

تعتبر قاعدة المعطيات tempdb بمثابة مسوَّدة لكافة الأعمال التي يقوم بها SQL Server، فعلى سبيل المثال، ينفذ SQL Server العديد من عمليات ترتيب المعطيات باستخدام قاعدة المعطيات tempdb قبل إعادة النتائج إلى إجراء المستخدم، كما يعتمد SQL Server كثيراً على قاعدة المعطيات هذه في إنشاء الفهارس؛

إن تخزين قاعدة المعطيات tempdb على حيِّز خاص من القرص مهم جداً ويمتلك ميِّز ات كبيرة خاصةً في سبيل تحسين الأداء؛ لا داع للحفاظ على نسخة احتياطية من tempdb، خاصةً وأن SQL Server يقوم بإنشائها في كل مرّة يُقلع فيها.

• فاعدة معطيات Distribution: لا تعتبر فاعدة المعطيات Distribution من ضمن أنواع قواعد المعطيـــات التـــي يجـــري إنشاؤها بشكل نلقائبي على الرغم من أنها نعتبر نقنيا من ضمن أنواع قواعد معطيات النظام؛

يجري نتصيب قاعدة المعطيات Distribution بشكل نلقائي عندما يجري اختيار نتصيب خاصة النكر ارية في SQL Server.

#### جداول النظام

● يستخدم SQL Server جداو لا خاصة يطلق عليها اسم "جداول النظام" وذلك لتخزين الإعدادات الخاصة به، بالإضـــافة إلـــي المعلومات الخاصة بأغر اضه؛

يتم تصنيف جداول النظام في نوعين أساسيين، هما:

- 0 جداول system catalog تحتوى على معلومات عن عملية التتصيب ككل؛
- ⊙ جداول database catalog تحتوى على معلومات خاصة عن كل قاعدة معطيات.

يستخدم SQL Server جداو لاً خاصة يُطلق عليها اسم "جداول النظام" وذلك لتخزين الإعدادات الخاصــــة بــــه، بالإضــــافة إلــــى المعلومات الخاصة بأغر اضه؛ يُشار عادة إلى جداول النظام بالرمز sys، بحيث يسبق ذلك الرمز اسم الجدول ليعبَّر عنه، مثلا: sysdatabases؛ يجري إنشاء بعض أنواع جداول النظام على شكل مناظير، مثل جدول syslogins؛

يجري تصنيف جداول النظام في نوعين أساسيين، هما: o جداول system catalog: تحتوي جداول دليل النظام على معلومات عن عملية التتصيب ككل، ويتم تخزين هذه الجداول في قاعدة المعطيات master؛ o جداول database catalog: تحتوي جداول دليل فاعدة المعطيات على معلومات خاصة عن كل فاعدة معطيات، ويجري تخزين هذه الجداول في كل فاعــدة معطيات بالإضافة إلى قاعدة المعطيات master. تمتلك قاعدة المعطيات msdb −بالإضافة إلى دليل قاعدة المعطيات الخاص بها− جداول نظام إضافية ترتبط بوكيل SQL Server وبعمليات الخزن الاحتياطي والاسترجاع بالإضافة إلى جداول خاصة بتخــزين السّجلِّ ونقله (مع العلم أن الخاصة الأخير ة تتو افر فقط في الإصدار Enterprise Edition)؛ من الجدير بالذكر، أنه يجري إنشاء جداول نظام إضافية في كل من قاعدة المعطيات master وقاعدة المعطيات Distribution،

عندما نقوم بإعداد خاصة التكرارية في SQL Server.

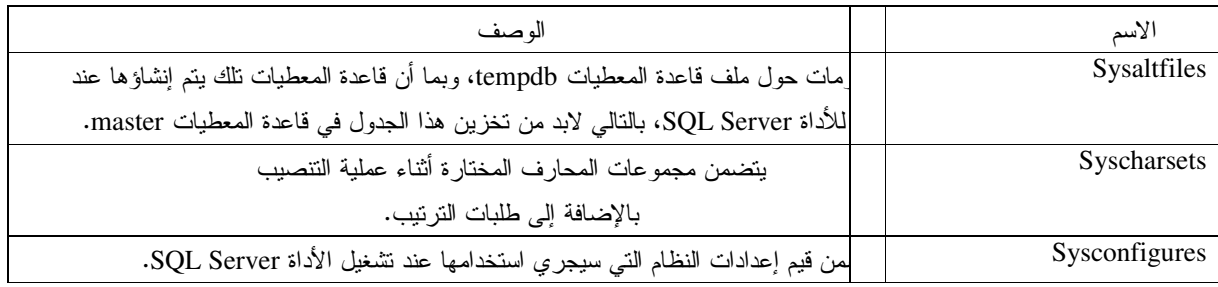

سنعر ض في الشر ائح التالية وصفاً سر يعاً لمعظم جداول دليل النظام ودليل قاعدة المعطيات.

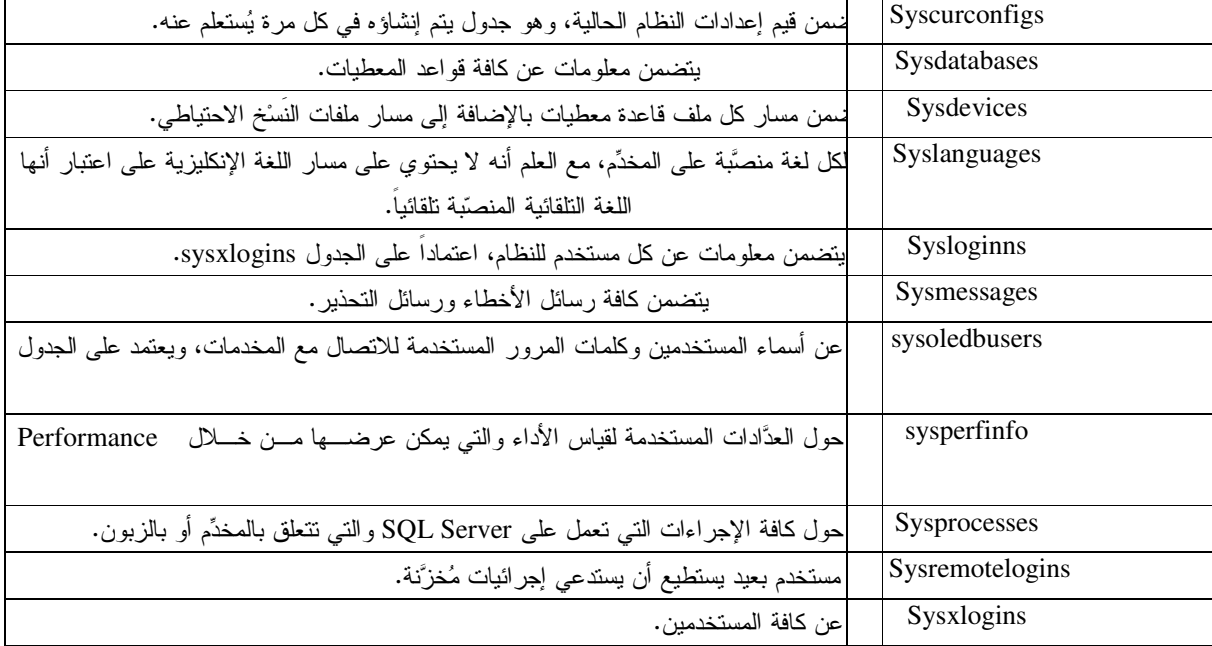

# جداول دليل النظام

فيما يلي عرضٌ لأهم الجداول والمناظير التي نتوافر في دليل النظام:

# جداول دليل قاعدة المعطيات

فيما يلي عرضٌ لأهم الجداول والمناظير التي تتوافر في دليل قاعدة المعطيات:

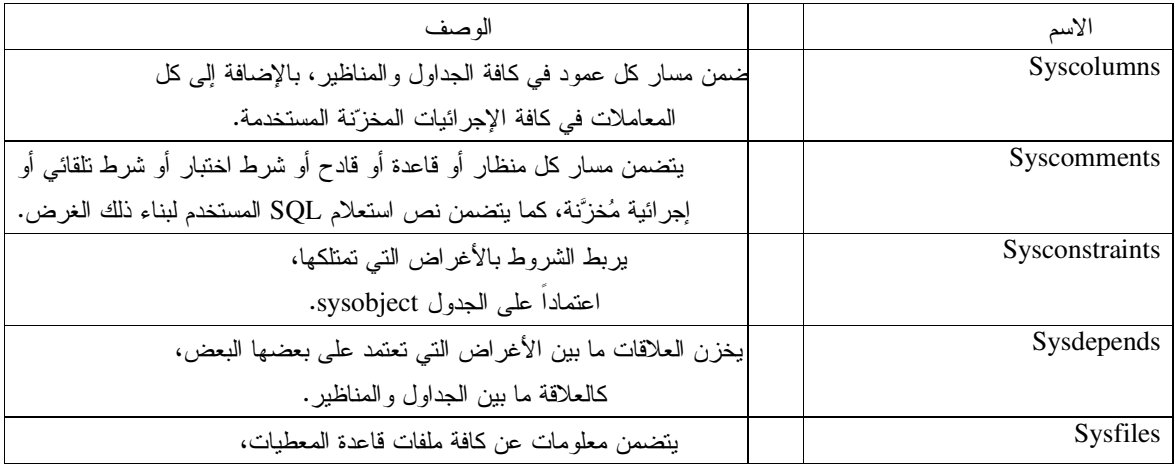

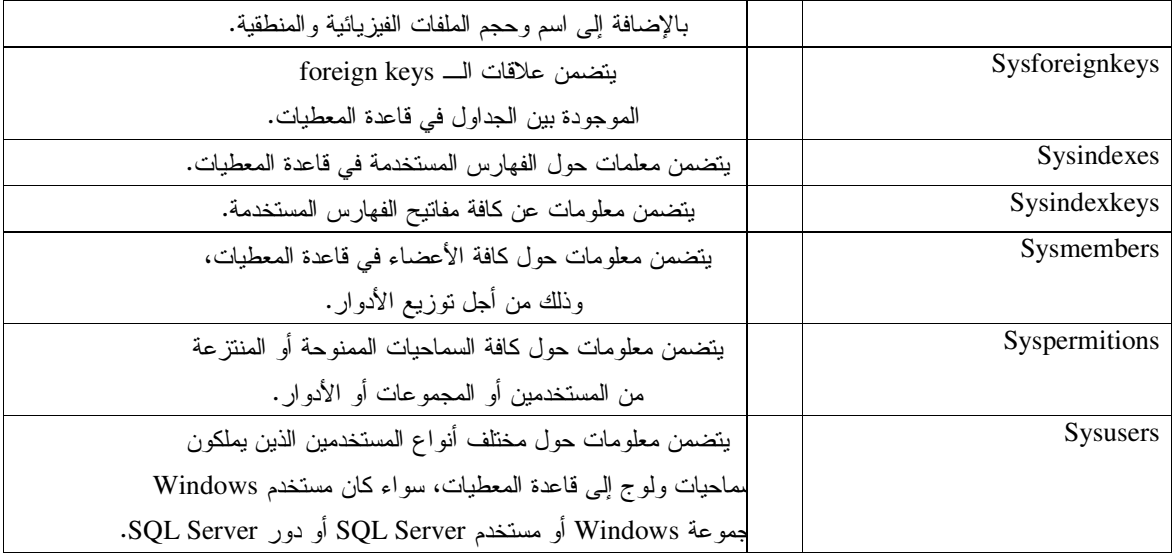

# جداول النظام في قاعدة معطيات msdb

بالإضـافة إلـى جـداول دليل فاعدة المعطيات القياسية، فإن فاعدة المعطيات msdb تحتوي على جداول خاصـة بوكيل SQL Server أو بعمليات الخزن الاحتياطي أو بعمليات نقل السجّل بالإضافة إلى الجداول الخاصة بخطط صيانة قاعدة المعطيات؛

فيما يلي عرضٌ لأهم جداول وكيل SQL Server:

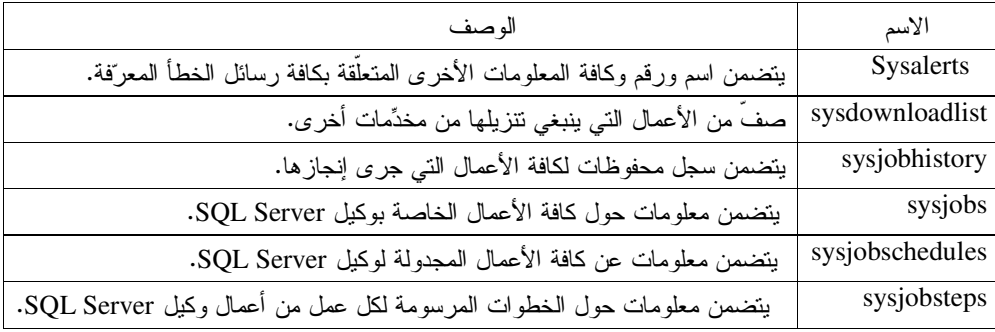

فيما يلي عرضٌ لأهم جداول الخزن الاحتياطي المستخدمة:

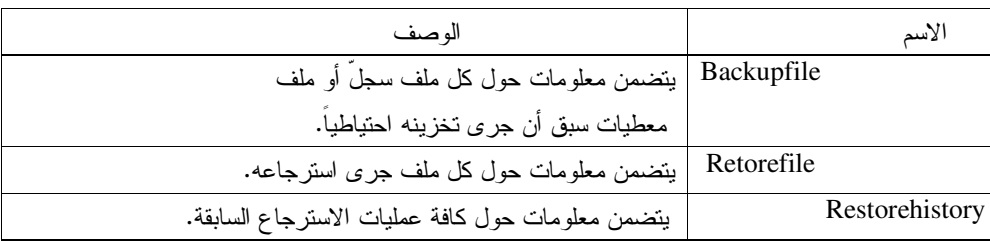

فيما يلي عرضٌ لجداول خطط الصيانة المستخدمة:

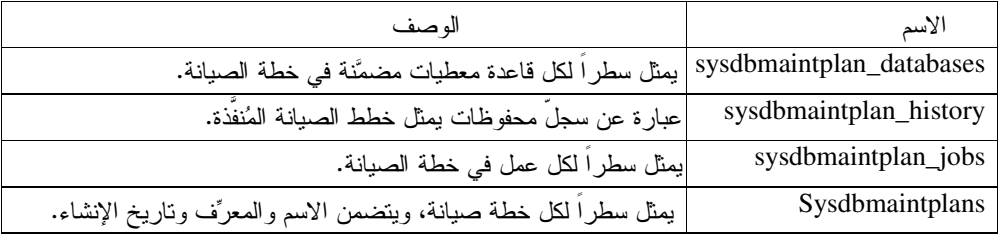

فيما يلي عرضٌ لبعض الجداول المستخدمة في نقل السجلِّ:

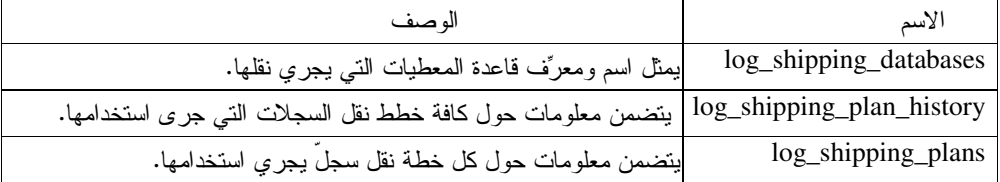

بالإضافة إلى جداول دليل فاعدة المعطيات القياسية، فإن فاعدة المعطيات msdb تحتوي على جداول خاصة بوكيل SQL Server أو بعمليات الخزن الاحتياطي أو بعمليات نقل السجّل بالإضافة إلى الجداول الخاصة بخطط صيانة قاعدة المعطيات؛

## إجرائيات النظام المخزنة

• الهدف من إنشاء إجرائيات النظام المخزَّنة:

تعتبر إجرائيات النظام المُخزّنة –التي يجري إنشاؤها أثناء سير عملية تتصيب الأداة SQL Server− مكمَّلةً لعمليـــة إدارة SQL Server، فالهدف الأساسي من إنشائها هو تأمين وسيلة تساعد مدير فاعدة المعطيات في استعلام أو تعديل جداول دليل النظـــام أو جداول دليل قاعدة المعطيات من دون الولوج بشكل مباشر إلى نلك الجداول؛

- الفوائد المتوقَّعة من إجرائيات النظام المخزّنة
	- خصائص إجر ائيات النظام المخزّنة:
	- 0 مخزّنة في قاعدة المعطيات master
		- o تتمتع بالبادئة \_sp
			- dbo بملكها dbo
			- o ذات مدى عام
- محاذير إجراء التعديلات على إجرائيات النظام المخزّنة
	- تمرين

– مكمَّلةً لعملية إدارة SQL Serverكتعتبر إجرائيات النظام المخزّنة –التي يتم إنشاؤها أثناء سير عملية تتصيب الأداة ، فالهدف الأساسي من إنشائها هو وسيلة لمدير قاعدة المعطيات من أجل استعلام أو تعديل جداول دليل النظام أو SQL Server جداول دليل فاعدة المعطيات من دون الولوج بشكل مباشر إلى نلك الجداول؛

> يمكننا من خلال إجرائيات النظام المخزِّنة أن نقوم بكافة عمليات الإدارة التي كنـــا نقـــوم بهـــا مـــن خـــلال الأداة Enterprise Manager، فعلى سبيل المثال، يمكننا إضافة مستخدم SQL Server جديد من خلال الضغط بالزر اليميني علـــي Logins فـــي الأداة Enterprise Manager ثم اختيار New Login وتعبئة الحقول المطلوبة، ولكن ماذا نفعل إذا ما كنا نرغب بإضافة 200 مستخدم دفعة واحدة؟؟؟

> إن استخدام الطريقة السابقة في تعريف مستخدمي SQL Server لا تفيد في هذه الحالة، ويكون الحل البديل ببناء مخطوطة نقــوم من خلالها باستدعاء اجرائية النظام المخزّنة sp\_addlogin مع المعاملات المناسبة من اسم المستخدم وكلمة المرور وغيرها، ثسم ننفذ هذا المخطوط في كل مر ة نر غب بإضافة المستخدمين الــــ 200.

> لن نستطيع من خلال هذه الجلسة أن نقوم باستعراض كافة إجرائيات النظام المخزّنة المتوافرة، وذلك لعددها الكبير، فبنظرة سريعة لإجرائيات فاعدة المعطيات master المخزّنة يمكننا أن نجد حوالي 1000 إجرائية مخزّنة، بالتسالي تعتبـــر MSDN وَ Books Online –وهو ملف المساعدة المضمّن مع SQL Server– من أهم المراجع التي يمكن الاعتماد عليها للحصول على المعلومات، ذلك بالإضافة إلى الانترنت، كما يعتبر أسلوب عرض الإجر ائيات المخزّنة في شجرة الأداة SQL Query Analyzer مفيداً بحيث يمكننا استعراض تلك الإجرائيات أو تتفيذها، مع العلم أن سحب إحداها إلى واجهة Query Analyzer والضغط على Shift + F1 بِوَدِي مباشر ة عر ض المعلو مات التوثيقية المتعلِّقة بتلك الإجر ائية.

> > تتميز [جر ائيات النظام المخزِّنة بالخصائص المشتر كة التالية:

- كلها مخزّنة في فاعدة المعطيات master؛
- تمثلك كافة الإجر ائيات المخزِّنة البادئة \_sp؛
- يعتبر المستخدم dbo أو Database Owner مالك الإجر ائية؛

– تمتلك كافة إجرائيات النظام المخزّنة مدى عام، أي أنه يمكن تتفيذها من أية قاعدة المعطيات، كما أن تتفيذها يجري ضــــمن سياق قاعدة المعطيات تلك.

• لا ينبغي إجراء تعديلات مباشرة على جداول النظام، ولا ينبغي إجراء أية تعديلات على إجرائيات النظام المخزنة، فإذا كنسا نر غب بتعديل إحداها، فيفضّل في هذه الحالة أن يجري نسخ تعريف تلك الإجرائية من عمود text في جدول syscomments أو من خلال خصائص تلك الإجرائية في الأداة Enterprise Manager، ثم إنشاء إجرائية جديدة وإجراء كافة التعديلات عليها. مسع العلم أنه ينبغي توخِّي الحذر الشديد أثناء محاولة تعديل محتوى إجرائيات النظام المخزَّنة التي تقوم بدورها بإجراء تعديلات علـــي جداول النظام، فهذه الإجرائيات معقدة وذات اعتماديات متعددة المستويات، وحصول أي خطـــأ أو ضــــياع فـــي محتويـــات نلـــك الإجرائيات قد يودي بـــ SQL Server ككل كما تُستبعَد المساعدة في هذه الحالات حتى من عملاء مايكروسوفت أنفسهم.

# أشهر إجرائيات النظام المخزّنة المستخدمة

على الرغم من توافر المئات من إجرائيات النظام المخزِّنة، إلا أننا في الحقيقة لن نستخدم أكثر من مجموعة من 10إلى 20 إجرائية مخزّنة في النظام الذي نقوم بإدارته؛

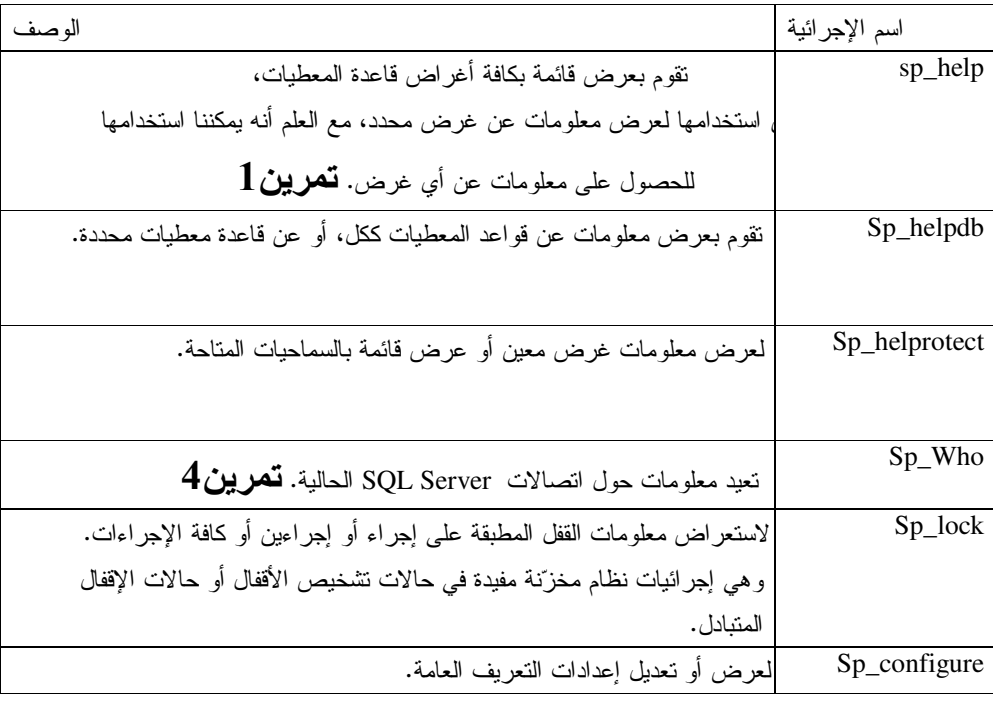

فيما بلِّي عرضٌ لأهم أنواع لِجر ائيات النظام المخزِّنة و أكثر ها شيوعاً:

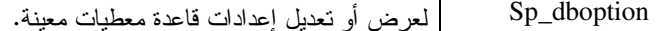

على الرغم من توافر المئات من إجرائيات النظام المخزِّنة، إلا أننا في الحقيقة لن نستخدم أكثر من مجموعة من 10إلى 20 إجرائية مخرِّنة في النظام الذي نقوم بإدارته؛

طرائق أخرى في استعلام جداول النظام

اعتمدنا حتى الآن في كافة الشرائح السابقة، على إجرائيات النظام المخزّنة لاسترجاع المعلومات حول دليل النظام ودليــل قواعـــد المعطيات، إلا أنه يوجد طريقتان أخريتان لاسترجاع نلك المعطيات المترفَعة، هما:

- **Information Schema Views**  $\bullet$ 
	- **System Functions**  $\bullet$

اعتمدنا حتى الآن في كافة الشرائح السابقة، على إجرائيات النظام المخزّنة لاسترجاع المعلومات حول دليل النظام ودليــل قواعــد المعطيات، إلا أنه يوجد طريقتان أخريتان لاسترجاع تلك المعطيات السامية، هما:

> :Information Schema Views  $\qquad \bullet$

تعتبر مناظير مخططات المعلومات المزوَّدة من قبل ANSI-92، مناظير أ خاصة بتزويد معطيات النظام؛

يدعم SQL Server و ANSI-92 مخطط تسمية بثلاثة أجزاء وذلك عند الإشارة إلى غرض معين على مخدِّم محلِّي، تشير إليـــه ANSI-92 من خلال المصطلح catalog.schema.object في حــين تــشير إليـــه مايكروســوفت مــن خــلال المــصطلح database.owner.object بحيث، تعتبر فاعدة المعطيات –وبشكل نلقائي– هي القاعدة الحالية إذا لم يتم الإشارة إليها، كما يعتبر المالك –وبشكل نلقائي– هو المستخدم الحالي إذا لم نتم الإشارة إليه.

> مثال 1 : نؤدي التعليمة التالية إلى استعراض معلومات حول جداول قاعدة المعطيات master: select \* from master.information schema.tables

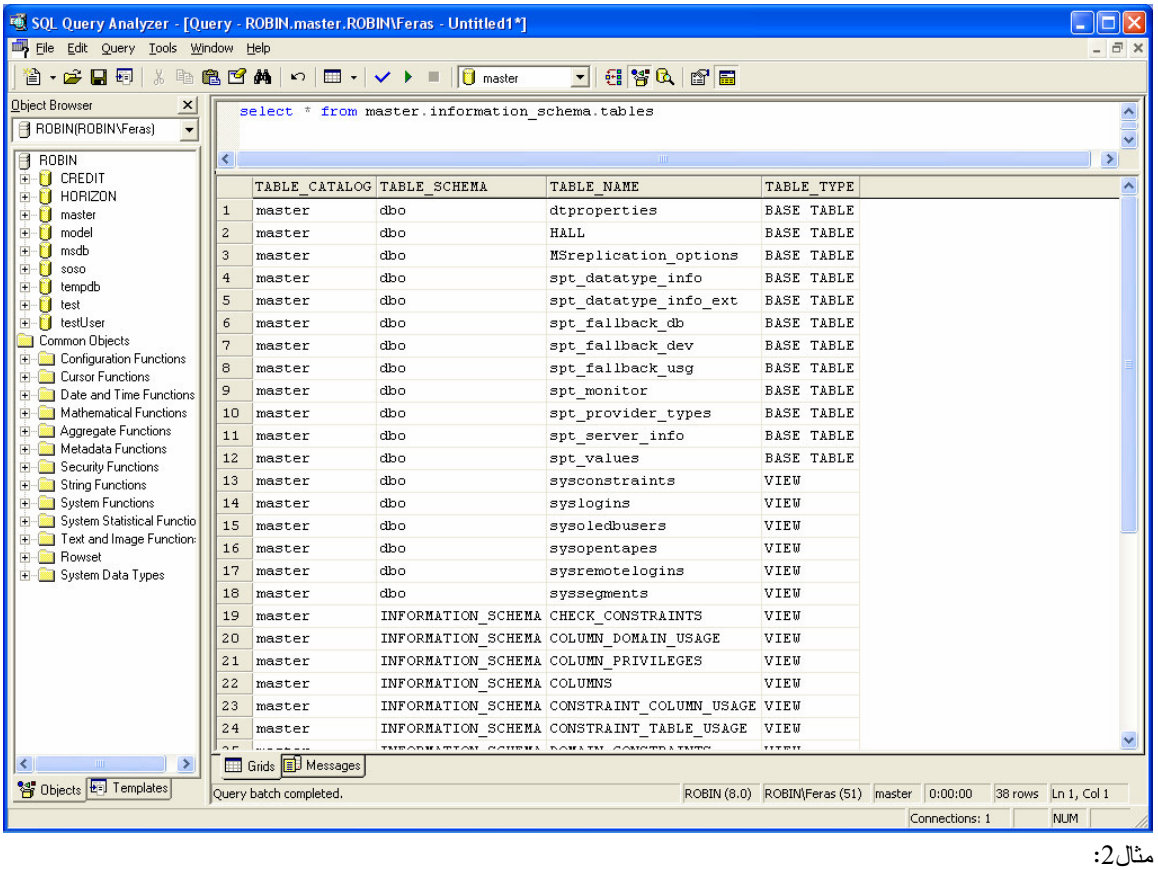

نؤدي التعليمة التالية إلى استعراض معلومات حول السماحيات المتاحة على أغراض فاعدة المعطيات msdb:

select \* from msdb.information\_schema.table\_privileges

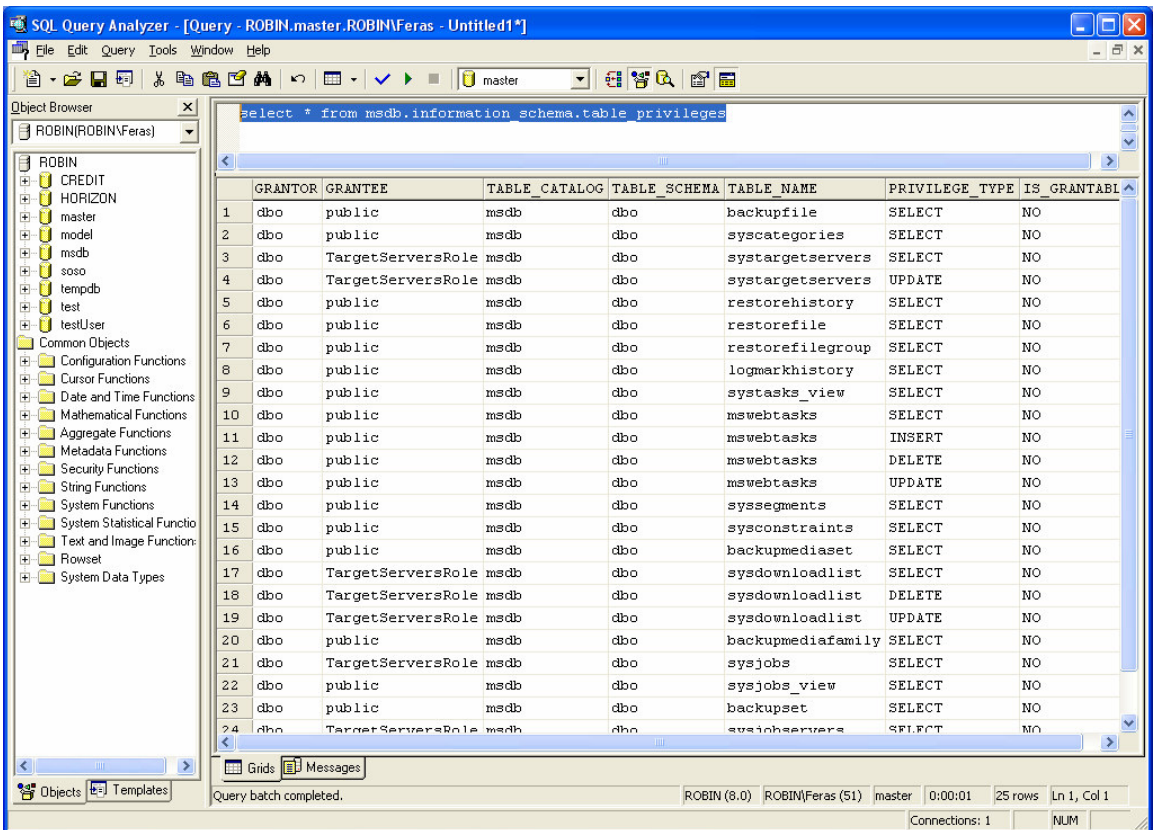

لحسن الحظ، تبقى أسماء مناظير مخططات المعلومات معبِّرة نوعاً ما، ومنها على سبيل المثال: TABLES, COLUMNS, TABLE\_PRIVILEGES, VIEWS.

:System Functions  $\bullet$ بإمكاننا أيضاً من خلال نوابع النظام، أن نقوم باستعراض المعلومات حول المعطيات المترفِّعة المتعلَّقة بدليل النظام أو دليل قواعد المعطيات، وذلك باستخدام Transact-SQL بشكل مباشر، بحيث يمكننا نتفيذ توابع خاصة تُعيد قيم محددة؛ فعلى سبيل المثال بمكننا استخدام النابع النالي للحصول على اسم فاعدة المعطيات الحالية: select db\_name() as 'THE DATABASE NAME'

Universal Knowledge Solutions s.a.l

106

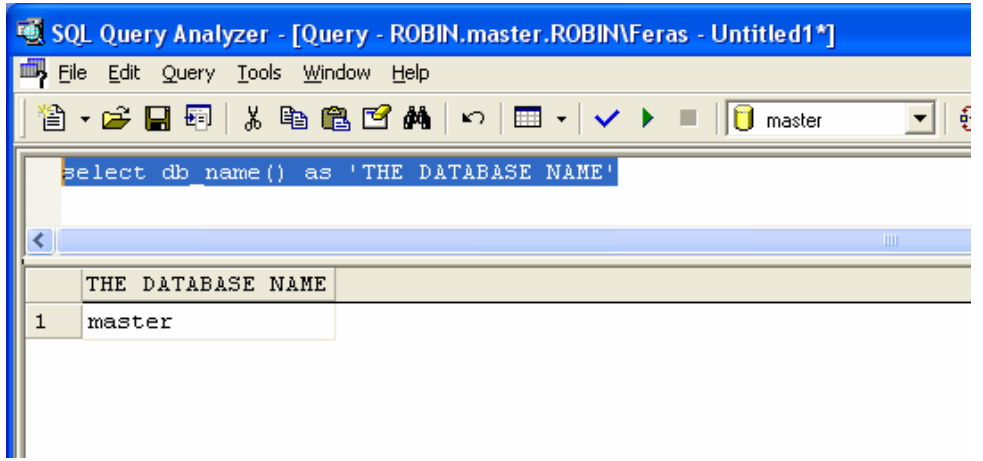

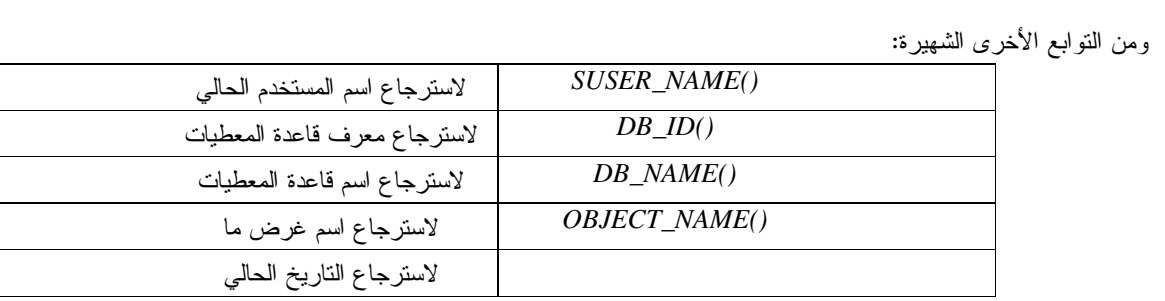

## الفصل السادس

# عنوان الموضوع:

إنشاء وإدارة قواعد المعطيات.

# الكلمات المفتاحية:

انظر ملف Glossary المرفق.

## ملخص:

سنناقش في هذه الجلسة اسلوب إنشاء قواعد المعطيات وإدارتها، وسنتناول بالتفصيل مكوناتها، كما سنركز على التعليمات والأدوات المُستخدمة لتحقيق تلك المهمات.

# أهداف تعليمية:

ينعرف الطالب في هذا الفصل على ما يلي:

- ما هي قاعدة المعطيات؟
- ملفات قاعدة المعطيات:
	- 0 ملف المعطيات
- 0 ملف سجلّ المناقلات
- تخزين المعطيات في SQL Server:
	- 0 الصفحة
	- o الامتداد وأنواعه
- صفحات التحكم بملفات المعطيات
- كيف يمكننا إنشاء قاعدة المعطيات؟
	- إدارة قاعدة المعطيات:
	- 0 إدارة تضخم الملفات
- توسيع وتقليص ملفات قاعدة المعطيات
	- 0 التحكم بخصائص قاعدة المعطيات
نعتبر قاعدة المعطيات، بالتأكيد، السبب الرئيسي لوجود SQL Server؛

سنناقش في هذه الجلسة كيف بنع إنشاء قواعد المعطيات وإدارتها, وسننتاول بالتفصيل مكوناتها، كما سنركز على التعليمات والأدوات المستخدمة لتحقيق نلك المهمات؛

ينبغي أن ندرك قبل البدء ببناء قاعدة المعطيات، أهمية القرارات التي يجري اتَّخاذها أثناء عملية البناء والإدارة وكيف يمكن أن نؤثر على أداء النظام ككل، فعلى الرغم من سهولة التعامل مع SQL Server في عملية التصميم تلك، إلا أنه لابد لمدير فاعدة المعطيات من أن يأخذ بعين الاعتبار أن تصميم وإدارة قاعدة المعطيات لن ينتهي هنا، وأنه يترتب عليه القيام بالعديد من الإجراءات الأخرى مستقبلاً، خاصة فيما يتعلق بحفظ قاعدة المعطيات واسترجاعها أو القرارات التي ينبغي اتخاذها عنـــدما تتــضخم قاعـــدة المعطيات بشكل كبير ، أو عند الحاجة لإدارة سجلات المناقلات وغيرها، وهو ما سنستعرضه في الجلسات القادمة.

#### قاعدة المعطيات

• تعريف:

تعبِّر قاعدة المعطيات عن بنية تخزينيَّة خاصة لأغراض معينة من المعطيات؛

ملفات قاعدة المعطيات:  $\bullet$ 

109

○ يحتوي "**ملف المعطيات**" على كافة أغراض قاعدة المعطيات من جداول أو فهارس أو غيرها؛ يخزِّن "**ملف سجلِّ المناقلات**" كافة التغيرِ ات التي تحدث على المعطيات

> تعبِّر قاعدة المعطيات عن بنية تخز بنيّة خاصة لأغر اض معينة من المعطيات.  $\bullet$

نتكون قاعدة المعطيات على الأقل من ملفين أساسبين، يُطلق على الأول اسم "ملف المعطيات" ويحتوى على كافة أغـــر اض  $\bullet$ قاعدة المعطيات من جداول أو فهارس أو غيرها، ويُطْلق على الثاني اسم "ملف سجلٌ المناقلات" والذي يخزِّن كافة التغيرات التـــي تحدث على المعطيات.

يشير كل ملف معطيات أو ملف سجلٌ مناقلات، حصراً إلى قاعدة معطيات وحيدة لحى الحالة العامة– ، أما فـــي الحـــالات التي نقوم فيها بتعريف "مجموعات ملفات" ضمن قاعدة المعطيات، فيمكننا أن نربط كل ملف معطيات مع "مجموعة ملفات" قاعـــدة معطبات وحبدة.

## تخزين المعطيات في SQL Server

الصفحة: كتل متتالية من 8KB ضمن "ملفات المعطيات"؛

• الامتداد: عبارة عن سلسلة من ثماني صفحات، وله نوعان:

0 الامتداد المختلط: تُخزِّن الامتدادات المختلطة صفحات من أكثر من غرض وحيد.

0 الامتدادات المنتظمة: لا يمكن أن تخزِّن هذه الامتدادات إلا صفحات من غرض وحيد سواء كان جدول أو فهرس.

الصفحة:

- يخزن SQL Server المعطيات في كتل متتالية من 8KB ضمن "ملفات المعطيات"، تُعرف تلك الكتل باسم الصفحات؛
- تمثّل الصفحة أصغر وحدة دخل/خرج يستخدمها SQL Server أثناء تبادل المعطيات من وإلى القرص، بحيث نقدّر سعتها بحوالي 8060 بايت من المعطيات في الحالات الطبيعية، مع العلم أنها يمكن أن تتحمل لغاية 8192 بايت.

• لا يمكن أن تتسع الصفحة لأكثر من سطر وحيد، وتعتبر هذه الميزة عاملاً هاما في قياس المساحة المستهلكة مـــن القـــرص، فعلى سبيل المثال: إذا قُدِّر حجم سطر جدول معين بحوالي 4050 بايت، فإن مساحة القرص التي ينبغي حجزهـــا لهـــذا الجـــدول تساوى ضعف حجم المعطيات المخزِّنة على اعتبار أن الصفحة تتسع لسطر وحيد.

الامتداد:

- يستخدم SQL Server –أثناء تحصيص المساحات لجدول ما أو فهرس معين– بغية تخفيض تكلفة العمليات الداخلية وزيادة فعالية عمليات الدخل / خرج، ما يسمّى بالامتداد؛
	- يُعرَف الامتداد على أنه عبارة عن نتالي ثماني صفحات، أو بعبارة أخرى، هو 64 KB من مساحة التخزين.
		- هناك نوعين أساسيين من الامتدادات، الامتداد المختلط والامتدادات المنتظمة:  $\bullet$ 
			- 0 الامتداد المختلط:

يتم تحصيص المساحات الخاصة بكل جدول أو فهرس –في البداية– باستخدام الامتداد المخـــتلط، تخـــزِّن الامتــدادات المختلطـــة صفحات من أكثر من غرض وحيد.

O الامتدادات المنتظمة:

Universal Knowledge Solutions s.a.l

110

كما يبدو من اسم هذا النوع من الامتدادات، لا يمكن أن تخزِّن هذه الامتدادات إلا صفحات من غرض وحيد سواء كان جـــدول أو فهرس، مما يسمح لــ SQL Server أن يحسِّن من أداء عمليات القراءة والكتابة وأن يقلل من النجزئة المفروضة على القـــرص خاصةً وأن ملف المعطيات يتكوَّن في هذه الحالة من مجموعات ثمانيَّة من الصفحات. ملفات قاعدة المعطيات

## ـصفحات التحكم۔

● صفحات التحكم بملفات المعطيات:

○ صفحة الترويسة: نتضمن هذه الصفحة معلومات مختلفة عن الملف، كقاعدة المعطيات التي ينتمـــي إليهـــا، ومجموعـــة الملفات المُحتوى فبها؛

○ صفحة مساحات النخزين الحرَّة: نتضمن هذه الصفحة معلومات مختلفة حول المساحات الحرَّة المتاحة علــي الــصفحات التي يتكوَّن منها ملف المعطيات؛

○ صفحة خارطة التحصيص الشاملة: تتضمن هذه الصفحة معلومات مختلفة تتعلَّق بتعقَّب الامتدادات المحصَّصة؛

○ صفحة خار طة التحصيص الشاملة الثانوية: تتضمن هذه الصفحة معلومات مختلفة تتعلَّق يتعقَّب الامتــدادات المختلطـــة المحصيّصة.

قبل أن نتكلم عن ملفات قواعد المعطيات وأنواعها، لابد لنا أولاً من الإشارة إلى كيفية تحكُّم SQL Server بالمساحات التي بقوم بتحصبِصـها لكل ملف من ملفات المعطيات تلك، **حيث يجري التحكم من خلال تحصيص صفحات خاصَة، في كل أول امتـــداد** من كل ملف معطيات؛

غالبا ما يتم تحميل صفحات التحكم تلك مباشرة إلى الذاكرة عند تشغيل SQL Server، خاصةً و أن المعطيات المخزّنة فسي تلسك الصفحات كثيفة نسبياً بالإضافة إلى كثرة عمليات الولوج عليها؛

تمثِّل الصفحة الأولى (1 page) في كل ملف معطيات، صفحة الترويسة في ذلك الملف، تتضمن هــذه الـــصفحة معلومـــات مختلفة حول الملف، كقاعدة المعطيات التي ينتمي إليها، ومجموعة الملفات المُحتوى فيها، بالإضافة على الحجــم الأدنـــي للملـــف ومقدار تز ايد النمو ؛

تمثِّل الصفحة الثانية ( page 1) في كل ملف معطيات، صفحة مساحات التخزين الحرَّة في ذلك الملف، تتضمن هذه الــصفحة معلومات مختلفة حول المساحات الحرَّة المتاحة على الصفحات التي يتكوَّن منها ملف المعطيات، بحيث يمكن من خلالها أن يتم تتبُّع فيما إذا كانت الصفحات قد حصِّصت للأغراض المختلفة، وفيما إذا كانت الامتدادت المعرَّفة مختلطة أو منتظمة، بالإضـــافة إلـــى تقدير تقريبي للمساحة الحرّة المتبقية، مع العلم أن كل صفحة من هذا النوع يمكنها أن تتعقب المساحات الحرّة في أكثر من 8000 صفحة متتالية، كما يمكن تحصيص صفحات تعقُّب أخرى إذا ما اقتضت الحاجة لذلك؛

• تمثّل الصفحة الثالثة (page 2) في كل ملف معطيات، صفحة خارطة التحصيص الشاملة في ذلك الملــف، تتــضمن هــذه الصفحة معلومات مختلفة تتعلَّق بتعقُّب الامتدادات المحصَّصة، بحيث يمكن لكل صفحة من هذا النوع أن تتعقب ما يصل إلى حوالي 63,904 امتداد، بالإضافة إلى إمكانية تحصيص صفحات تعقُّب أخرى إذا ما اقتضت الحاجة إلى ذلك؛

● نمثل الصفحة الرابعة (3 page) في كل ملف معطيات، صفحة خارطة التحصيص الشاملة الثانوية في ذلك الملف، تتضمن هذه الصفحة معلومات مختلفة تتعلَّق بتعقُّب الامتدادات المختلطة المحصَّصة، بحيث يمكن لكل صفحة من هذا النوع أن تتعقب مسا يصل إلى حوالي 63,904 امتداد مختلط، بالإضافة إلى إمكانية تحصيص صفحات تعقِّب أخرى إذا ما اقتضت الحاجة إلى ذلك.

## ملفات قاعدة المعطيات

- الملفات الأولية
- الملفات الثانوبة
- مجموعات الملفات
- ملف سجلٌ المناقلات
	- الملفات الأولية:

يُعتبر "للملف الأولى" أول ملف يتم التصريح عنه في عبارة بناء قاعدة المعطيات، ولا يمكن إنشاء أي قاعدة معطيات من دون هذا الملف. يتضمن الملف الأولي كافة أغراض النظام التي يجري نسخها من قاعدة المعطيات model و التي يشار إليها عادة باسم دليل قاعدة المعطبات؛

عادة ما يشار إلى الملف الأولى باللاحقة mdf.؛

• الملفات الثانوبة:

يجري إنشاء ملفات معطيات إضافية لتخزين أغراض المستخدم بصورة مستقلة عن دليل فاعدة المعطيات، وذلك في سبيل تحقيــق أهداف مختلفة تتعلق بالأداء أو التخزين الاحتياطي للمعطيات أو التعافي، يُطلق عادةً على ملفات المعطيات الإضـــافية تلــك اســـم الملفات الثانوبة؛

عادة ما يشار إلى ملفات المعطيات الثانوية باللاحقة ndf. ؛

## • مجموعات الملفات:

نستطيع من خلال مجموعات الملفات file groups أن نقرر فيما إذا كنّا نرغب بتخزين غرض محدد من قاعدة المعطيات في مكان معين من القرص، ويجرى ذلك، أولاً بتعريف مجموعة ملفات محددة ضمن قاعدة المعطيات التي نعمل عليها، ثم بتوســـيع قاعـــدة المعطيات لتشمل سوّاقة أخرى أو عدّة سواقات، وبعد ذلك يمكننا وَضع الأغراض التي نريد تخزينها في مجموعة الملفات الجديـــدة العُنشأة.

• ملف سحلِّ المناقلات:

تتطلب كل قاعدة معطيات أيضاً ملف خاص يطلق عليه اسم ملف سجلٌ المناقلات، ويمكننا تعريف أكثر من سجلٌ مناقلات وحيد مع العلم أن استخدام مثل هذه العملية ليس بالأمر الشائع لأن ولوج نلك الملفات سيكون بشكل تسلسلي بحيث كلَّما امتلأ أحــد الملفـــات يجرى الانتقال إلى الملف الثاني وبالتالي لا يُتوقع نغير مفيد في الأداء؛

عادة ما يشار إلى ملفات سجل المناقلات باللاحقة ldf.؛

بخلاف ملفات المعطيات، لا تنفذ ملفات سجلّ المناقلات عمليات الدخل/خرج في صفحات من KB 8، بحيث يقوم SQL Server بكتابة المناقلات التي يتم تتفيذها والتغيرات التي تحدث على المعطيات بأسرع طريقة ممكنة على ملف سجلٌ المناقلات؛ يمكن أن يزداد حجم ملف سجلٌ المناقلات مع الزمن، وكما لاحظنا من تعريف هذا النو ع من الملفات، فلا داع لوجوده على نفــس القرص مع ملفات قاعدة المعطيات الأخرى، بحيث يفضّل –تقنياً– أن يتم تخزينه على نظام جزئي منفصل.

## انشاء قواعد المعطيات

● بيمكننا إنشاء قاعدة المعطيات عادةً بأستخدام إحدى الطرق التالية: إما من خلال نتفيذ مخطوط مكتوب بلغة T-SQL، أو من خلال استخدام الأداة Enterprise Manager؛

• يتوقف الزمن اللازم لإنشاء قاعدة المعطيات على عدد وحجم ملفات قاعدة المعطيات المعرّفة عند إنشائها، خاصةً وأنَّ انشاء تلك الملفات يتم مع إنشاء قاعدة المعطيات نفسها؛

● يعيد SQL Server رسالة خطأ مناسبة ونتوقف عملية إنشاء قاعدة المعطيات وملفاتها المرافقة إذا ما لـــم نتـــوافر الحجـــوم المطلوبة لتخزين تلك الملفات على القرص.

## الشاء قاعدة المعطيات باستخدام Create Database Wizard

• نشغيل واجهات Create Database Wizard؛

بمكننا من خلال واجهة إنشاء قاعدة المعطيات باستخدام Wizard أن نقوم بإدخال خُيار ات مختلفة لقاعدة المعطيات، كإسمها  $\bullet$ أو موقع ملف قاعدة المعطيات أو اسم ذلك الملف أو حجمه الأولى أو مقدار نزايده وغيرها من المعلومات؛

التحكم بكيفية توزّع مواقع تخزين ملفات المعطيات غير متاح من خلال واجهات الـــ Wizard.

نستطيع من خلال واجهات Create Database Wizard أن نقوم بإنشاء قاعدة المعطيات خطوة بخطوة، يمكننا الوصول إلى هذه الواجهة إما من خلال أيقونة "العصا السحرية" في شريط أدوات الأداة Enterprise Manager أو من خلال الخيار Wizard في قائمة الأدوات Tools، أو من خلال لوحة المهمات الخاصة بقاعدة المعطيات؛

يمكننا من خلال واجهة إنشاء قاعدة المعطيات باستخدام Wizard أن نقوم بإدخال خُيارات مختلفة لقاعدة المعطيـــات، كاســـمها أو موقع ملف قاعدة المعطيات أو اسم ذلك الملف أو حجمه الأولى أو مقدار نز ايده وغيرها من المعلومات؛

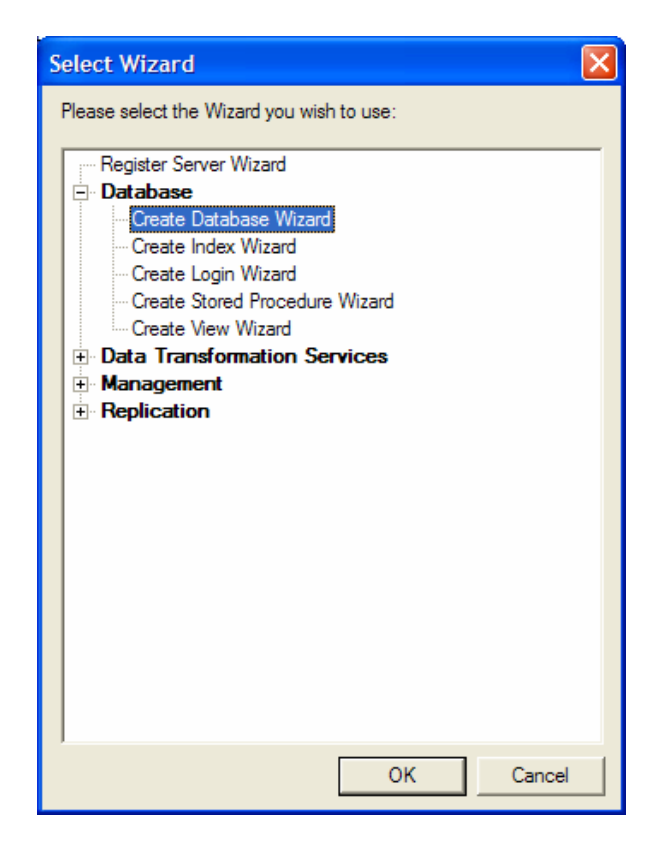

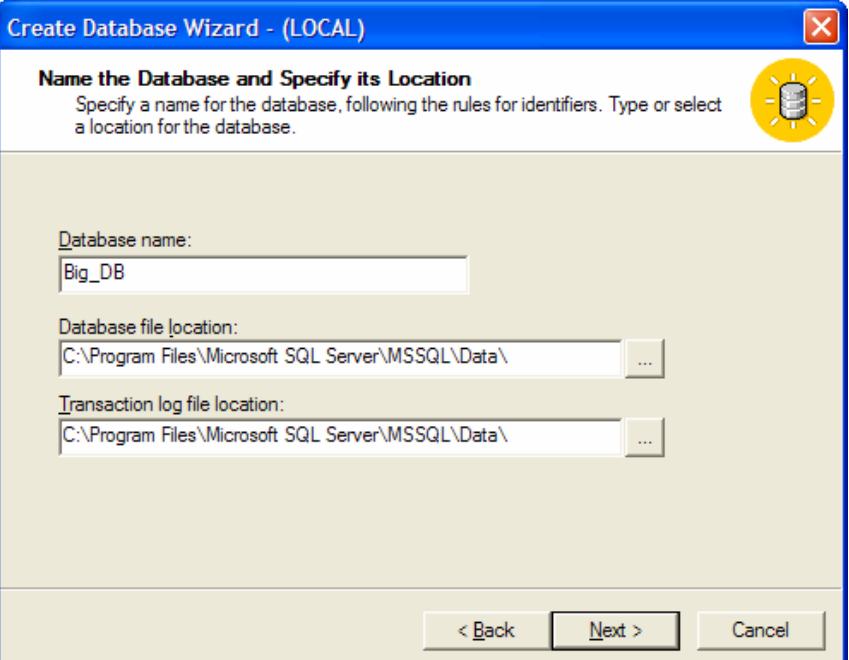

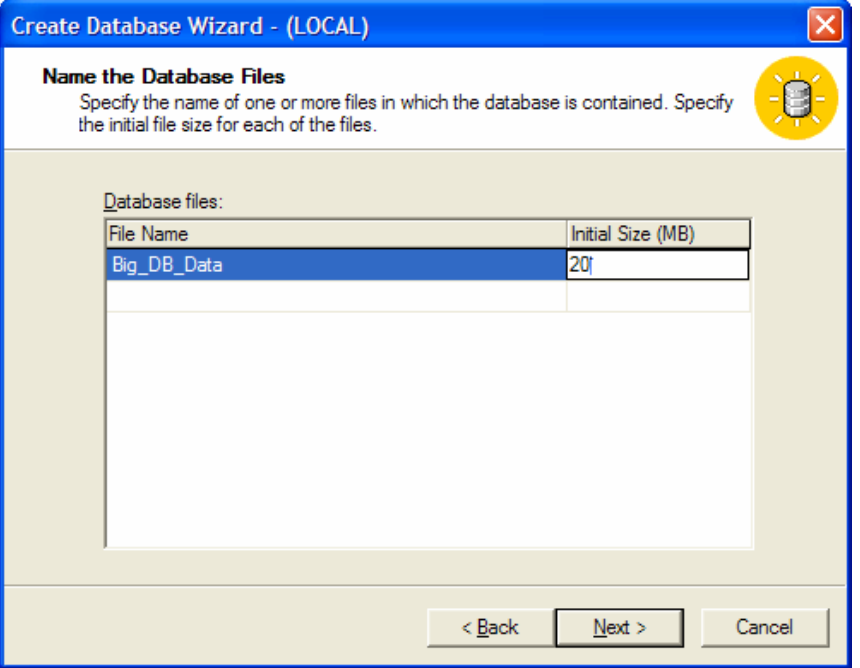

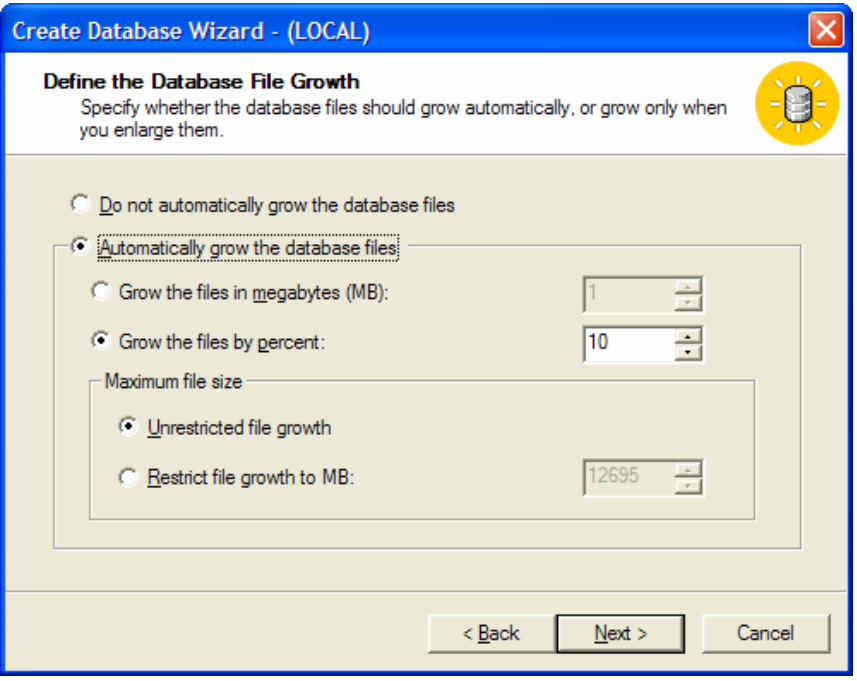

تعتبر عملية إنشاء قاعدة المعطيات بالعملية البسيطة، وبشكل عام، لا داع لاستخدام Wizard بعدّة صفحات لإنشائها، وخصوصاً أن أهم الخيارات التي ينبغي توصيفها أثناء إنشاء قاعدة المعطيات، وهي التحكم بكيفية توزّع مواقع تخزين ملفات المعطيـــات، غيـــر متاحة لسوء الحظ من خلال واجهات الـــ Wizard.

## 1.6.08 إنشاء قاعدة المعطيات باستخدام الأداة Enterprise Manager

• على الرغم من أن واجهات خصائص قواعد المعطيات في الأداة Enterprise Manager لا نقدّم المزيد من الخدمات فسي تحديد توزع ملفات قاعدة المعطيات، عمّا نقدمه واجهات Create Database Wizard، إلا أنها نقدم خدمات أخرى بأسلوب أكثر مرونة؛

- نلاحظ وجود ثلاث واجهات رئيسية، وهي:
- الواجهة General: اسم قاعدة المعطيات وتحديد الاعدادات الإقليمية الخاصة بمعطياتها؛

o الواجهة Data Files: الأسماء المنطقية لملفات قاعدة المعطيات والمسار الفيزيائي لنلك الملفات، بالإضافة مجموعــة الملفات ومعاملات الامتداد الأخرى؛

الواجهة Transaction Log: المعلومات المتعلَّقة بملفات سجل أو سجلات المناقلا

• على الرغم من أن واجهات خصائص قواعد المعطيات في الأداة Enterprise Manager لا نقدّم المزيد من الخدمات فسي تحديد نوزع ملفات قاعدة المعطيات، عمّا نقدمه واجهات Create Database Wizard، إلا أنها نقدم خدمات أخرى بأسلوب أكثر مرونة؛

- يمكننا الوصول إلى هذه الواجهات من خلال اختيار New Database من قائمة المهمات السريعة الخاصة بقاعدة المعطيات المحددة في شجرة الأداة Enterprise Manager؛
	- نلاحظ وجود ثلاثة واجهات رئيسية، وهي: Transaction Log ،Data Files ،General.
	- تسمح لنا الواجهة General بإدخال اسم فاعدة المعطيات وتحديد الإعدادات الإقليمية الخاصة بمعطياتها؛

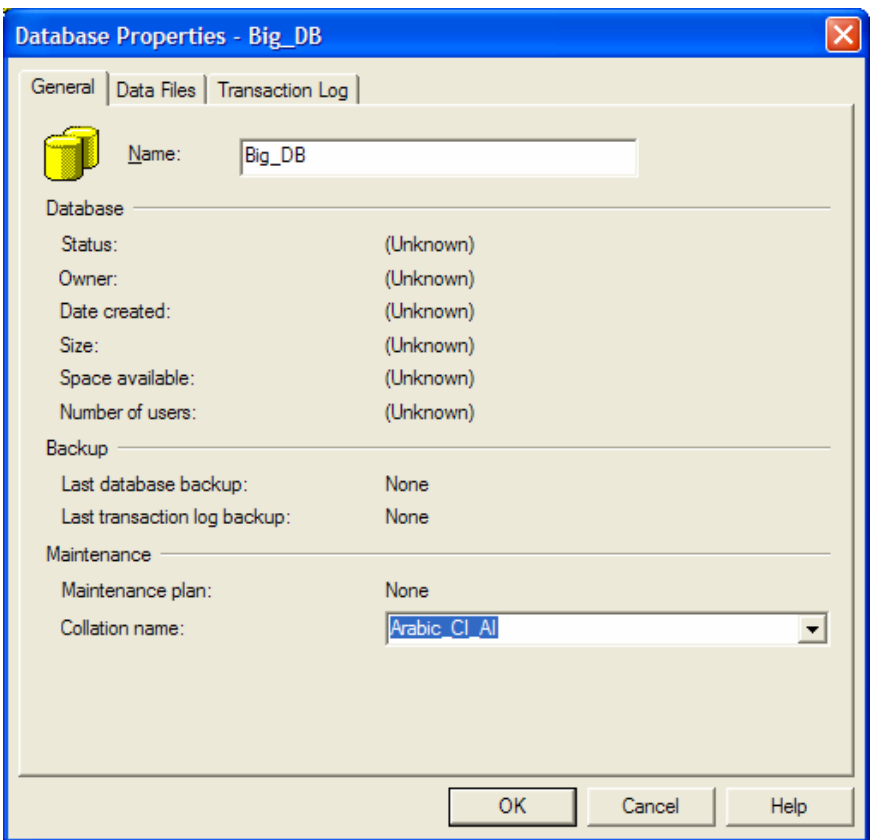

• تسمح لنا الواجهة Data Files بإدخال الأسماء المنطقية لملفات قاعدة المعطيات والمسار الفيزيائي لتلك الملفات، بالإضـــافة إلى مجموعة الملفات ومعاملات الامتداد الأخرى، مع العلم أن كافة تلك المدخلات لها قيم تلقائية، فعلي سبيل المثال: اســـم ملــف المعطيات له الشكل النالي databasename\_data ومساره النلقائي هو نفسه مسار ملفات المخدِّم؛

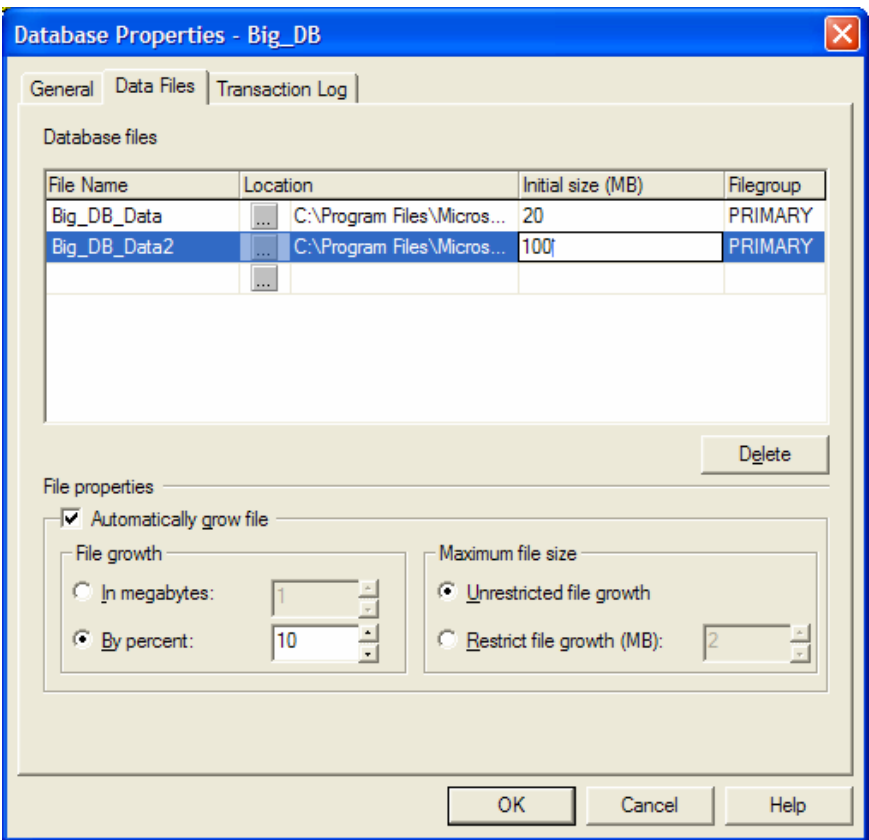

• تسمح لنا الواجهة Transaction Log بإدخال المعلومات المتعلَّقة بملفات سجل أو سجلات المناقلات مع العلم أنهــا تماثـــل واجهة Data Files في كل شيء ماعدا "مجموعة الملفات" بحيث لا يمكن تخزين ملفات سجلّ المناقلات ضمن مجموعة ملفات؛

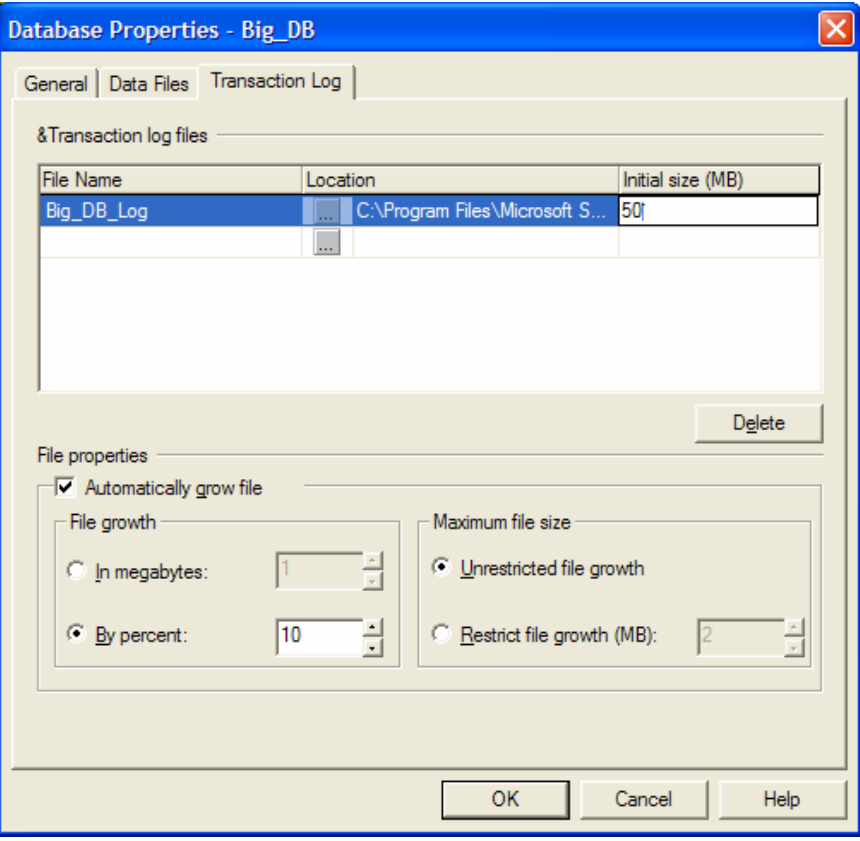

#### إنشاء قاعدة المعطيات باستخدام الأداة T-SQL

• سواء كنا نقوم بإنشاء قاعدة المعطيات بالاعتماد على الأداة Enterprise Manager أو عصّــا نقدمـــه واجهـــات Create Database Wizard من خدمات، فبكلتا الحالتين، يقوم SQL Server بتوليد مخطوطات T-SQL مناسبة وينفذها مـــن دون أن نلحظ ذلك؛

• يمكننا استخدام إمكانيات T-SQL بشكل مباشر لبناء قاعدة المعطيات أو لتوليد مخطوطات تساعدنا على أن نقوم بإنشاء قاعدة المعطيات في كل مرّة ننفذها فيها، ونستطيع من خلال استخدام مخطوطات Transact SQL أن ننوِّع في الرماز بحيث نشمل على كافة المعاملات والملفات وغيرها من خصائص بناء قاعدة المعطيات؛

• مثال.

• سواء كنا نقوم بإنشاء قاعدة المعطيات بالاعتماد على الأداة Enterprise Manager أو عصّــا نقدمـــه واجهـــات Create Database Wizard من خدمات، فبكلتا الحالتين، يقوم SQL Server بتوليد مخطوطات T-SQL مناسبة وينفذها مـــن دون أن نلحظ ذلك؛

• يمكننا استخدام إمكانيات T-SQL بشكل مباشر لبناء قاعدة المعطيات أو لتوليد مخطوطات تساعدنا على أن نقوم بإنشاء قاعدة المعطيات في كل مرّة ننفذها فيها، ونستطيع من خلال استخدام مخطوطات Transact SQL أن ننوِّع في الرماز بحيث نشمل على كافة المعاملات والملفات وغيرها من خصائص بناء قاعدة المعطيات؛

• فيما يلي عرض لمثال يوضِّح المخطوطة اللازمة لبناء قاعدة معطيات:

```
Create Database Big_db 
ON PRIMARY 
( 
     NAME = Big_DB_Dat , 
    FILENAME = 'C:\data\Big| BigDB.mdf',SIZE = 10 MB,
    MAXSIZE = 50 MB.
     FILEGROWTH = 15% 
),
FILEGROUP Big_DB_Data 
\left(NAME = Big\_DB\_Data\_dat,
     FILENAME = 'd:\ data\Big_DB_Data.ndf' 
    SIZE = 50GB,
    MAXSIZE = 100 GB,
     FILEGROWTH = 10GB 
)
```

```
LOG ON 
( 
      \texttt{NAME} = \texttt{Big} \_\texttt{DB}\_\texttt{log}' ,
      FILENAME= 'f:\ log\Big_DB_log.ldf',
      \mathrm{SIZE} = 50 \mathrm{\:MB} ,
      MAXSIZE = 100 MB,
       FILEGROWTH = 10 MB 
\mathcal{L}COLLATE Arabic_CI_AI 
GO
```
شرح المثال السابق

| Create Database Big_db                  | اسم قاعدة المعطيات                                |  |
|-----------------------------------------|---------------------------------------------------|--|
| <b>ON PRIMARY</b>                       | مجموعة الملفات الأولبية                           |  |
|                                         |                                                   |  |
| $NAME = Big_D B_D at$ ,                 | الاسم المنطقي للملف الأولىي                       |  |
| $FILENAME = 'C:\data\Big  Big_DB.mdf',$ | المسار الفيزيائي للملف الأولى                     |  |
| $SIZE = 10 MB$ ,                        | حجم الملف                                         |  |
| $MAXSIZE = 50 MB$ ,                     | الحجم الأعظمي الذي                                |  |
|                                         | يمكن أن يصل إليه الملف الأولىي                    |  |
| FILEGROWTH = $15\%$                     | نسبة نضخم الملف الأولى عندما بمنلئ بالمعطيات،     |  |
|                                         | مع اعتبار الحجم الأعظمي ومساحة القرص.             |  |
| ),                                      |                                                   |  |
| FILEGROUP Big_DB_Data                   | مجمو عة الملفات الثانوية                          |  |
|                                         |                                                   |  |
| $NAME = Big_DB_Data_data$ ,             |                                                   |  |
|                                         | الاسم المنطقي للملف الثانوي                       |  |
| FILENAME = 'd:\ data\Big_DB_Data.ndf'   | المسار الفيزيائي للملف الثانوي                    |  |
| $SIZE = 50GB$ ,                         | حجم الملف                                         |  |
| $MAXSIZE = 100 GB$ ,                    | الحجم الأعظمي الذي يمكن أن يصل إليه الملف الثانوي |  |
| $FILEGROWTH = 10GB$                     | نسبة تضخم الملف الثانوي عندما يمتلئ بالمعطيات،    |  |
|                                         | مع اعتبار الحجم الأعظمي ومساحة القرص.             |  |

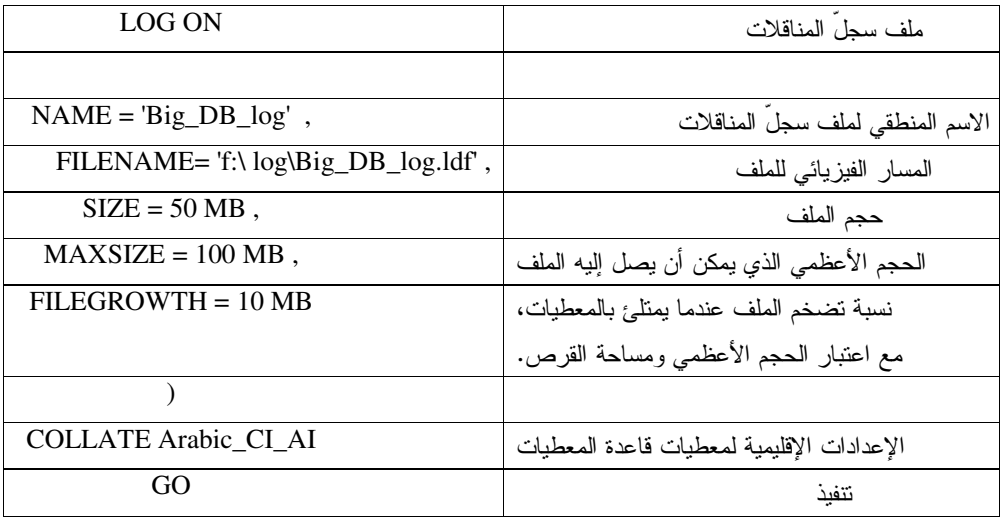

## إدارة قاعدة المعطيات

بعد الانتهاء من المرحلة الأولى، أي إنشاء قاعدة المعطيات، نبدأ المرحلة الثانية المستمرة وهي مرحلة إدارة قاعدة المعطيات نلك؛

يمكننا تصنيف عمليات إدارة قاعدة المعطيات إلى نوعين أساسيين

- معالجة بنية الملفات
- إعداد الخصائص الملائمة للاستخدام في قاعدة المعطيات

بعد الانتهاء من المرحلة الأولى، أي إنشاء قاعدة المعطيات، تبدأ المرحلة الثانية المستمرة وهي مرحلة إدارة قاعدة المعطيات تلك؛

يمكننا تصنيف عمليات إدارة قاعدة المعطيات وفق نوعين أساسيين، معالجة بنية الملفات، وإعداد الخصائص الملائمة للاستخدام في قاعدة المعطبات؛

سنناقش في الشرائح التالية كلا النوعين السابقين بالتفصيل.

# إدارة فاعدة المعطيات - معالجة بنية الملفات إدارة تضخم الملفات

لاحظنا سابقاً أن SQL Server يعمل على إدارة نمو الملفات وذلك بتوسيع تلك الملفات آلياً من خلال استخدام نسب النمو التي نحددها عند بناء قاعدة المعطيات بحيث يتم اعتمادها في زيادة حجم الملفات آليا كلما اقتضت الحاجة إلى ذلك؛

لا يأخذ مفهوم إدارة تضخُّم ملفات قاعدة المعطيات، والمُلقى على عاتق مدير قاعدة المعطيات، منحاه الإداري بالشكل الأمثل إلا عندما يقوم المدير دورياً بتفحُّص نزايد حجوم الملفات ويعمل على زيادة تلك الحجوم عند الحاجة دون الاعتماد على التحصيص الآلي للمساحات باستخدام امتدادات جديدة.

يعمل على إدارة نمو الملفات وذلك بتوسيع نلك الملفات آلياً من خلال استخدام نسب النمو SQL Serverلاحظنا –كما مرّ معنا مسبقاً– أن المحددة أثناء بناء قاعدة المعطيات بحيث يتم اعتمادها في زيادة حجم الملفات آليا كلما اقتضت الحاجة إلى ذلك؛

–في الحقيقة– يعتبر اعتماد التعريف السابق كجزء من مفهوم إدارة قواعد المعطيات، غير دقيق بما فيه الكفاية، فما يحدث عادة أنه عندما بزداد حجم ملفات قاعدة المعطيات بحيث لا تتسع للمزيد من المعطيات، يجري إيقاف كافة الأنشطة المُطبَّقة على قاعدة المعطيات تلك، ثم يجري اختبار نوافر مساحات إضافية على القرص بما يعادل مقدار النزايد المعرَّف بحسب المعامل FILEGROWTH، ومن ثم يجري توسيع الملفات؛

نتكرر العملية السابقة بالكامل في كل مرَّة تمتلئ فيها الملفات بالمعطيات، وينطبق الأمر نفسه عندما نتعامل مع "مجمو عات الملفات"؛

عموماً، ونتيجة لما سبق، لا بد لنا من الإشارة إلى أن مفهوم إدارة تضخُّم ملفات قاعدة المعطيات، والمُلقى على عاتق مدير قاعدة المعطيات، لا يأخذ منحاه الإدار ي بالشكل الأمثل عندما يجر ي الاعتماد على استخدام الامتدادات في توسيع حجم ملفات قاعدة المعطيات، في حين يتحقق ذلك عندما يقوم المدير دورياً بتفحُّص تزايد حجوم الملفات ويعمل على زيادة تلك الحجوم عند الحاجة دون الاعتماد على التحصيص الآلي للمساحات باستخدام امتدادات جديدة؛

> إدار ة قاعدة المعطيات - معالجة بنية الملفات توسيع قواعد المعطيات

- بمكننا نوسيع قواعد المعطيات بأسلوبين، اما آليا أو بدوباً؛
- يمكننا توسيع قاعدة المعطيات يدوياً إما بزيادة حجم ملفات قاعدة المعطيات أو بإضافة ملفات معطيات جديدة؛
	- نستطيع إجراء التعديلات اليدوية السابقة بطريقتين مختلفتين أيضاً:
	- كتابة مخطوطات T-SQL خاصة بتعديل قاعدة المعطيات؛
		- O استخدام الأداة Enterprise Manager؛

كما مر معنا سابقاً، يمكننا توسيع قواعد المعطيات بأسلوبين، إما آليا أو يدوياً؛  $\bullet$ 

• تناولنا –بالتفصيل– في الشرائح السابقة كيف تجري عملية توسيع قاعدة المعطيات آلياً، أما بالنسبة للتوسيع اليـــدوي لقاعـــدة المعطيات، فيمكننا إما أن نقوم بزيادة حجم ملفات فاعدة المعطيات أو أن نقوم بإضافة ملفات جديدة؛

● نستطيع إجراء التعديلات اليدوية السابقة بطريقتين مختلفتين أيضاً، إما من خلال كتابة مخطوطات T-SQL خاصة بتعــديل قاعدة المعطيات، أو من خلال استخدام الأداة Enterprise Manager؛

● سنقوم في المثال التالي بعرض مخطوط مكتوب بلغة T-SQL يقوم أولاً بزيادة حجم ملف قاعدة المعطيات ثم يقوم بإضـــافة ملف معطيات حديد:

```
ALTER DATABASE Big_DB
MODIFY FILE
 NAME= Big DB Dat,
 SIZE = 20MB\lambdaGO
```

```
ALTER DATABASE Big_DB
ADD FILE
-6
 NAME= Big_DB_Dat2,
 FILENAME = 'e:\data\Big_DB\_Data2.ndf',
SIZE = 20MBMAXSIZE = 100 MB,
FILEGROWTH = 5MB\lambdaGO
```
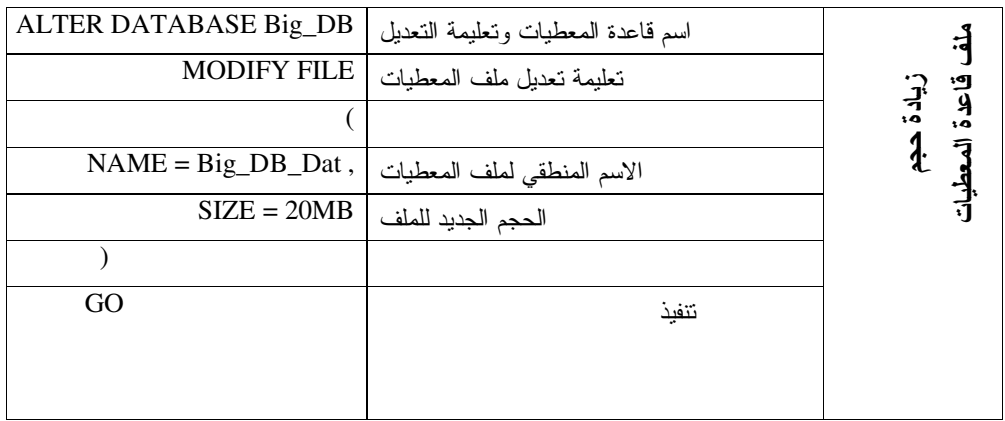

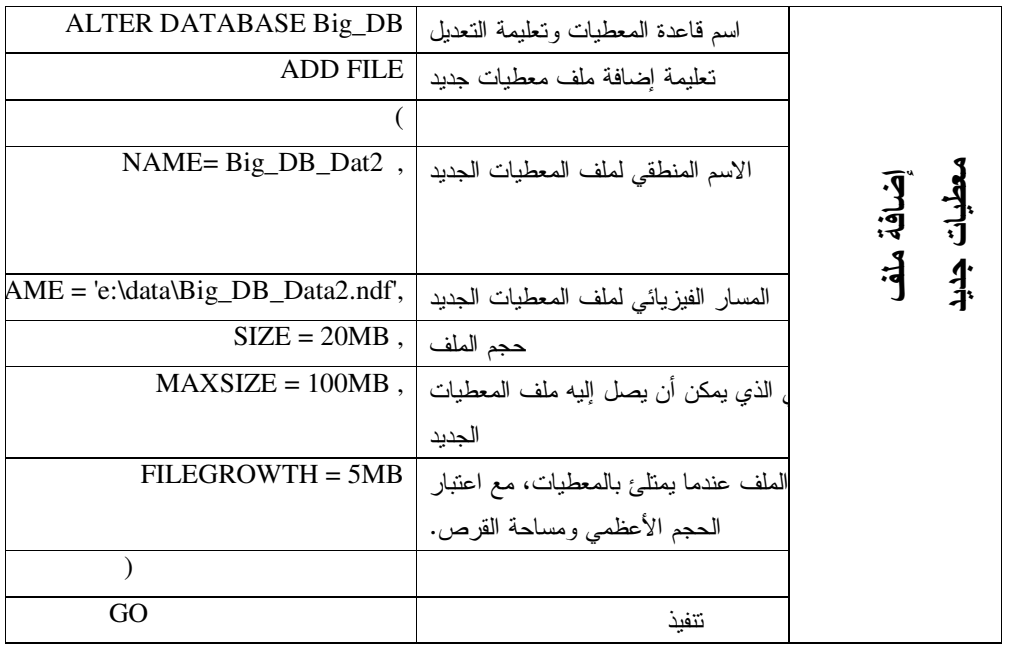

يمكننا أيضاً استخدام الأداة Enterprise Manager لزيادة حجم ملف ما أو إضافة ملف جديد، وذلك من خــــلال واجهــــة " Data Files" ضمن واجهة خصائص قاعدة المعطيات التي نرغب بتعديلها كما بوضح الشكل النالي:

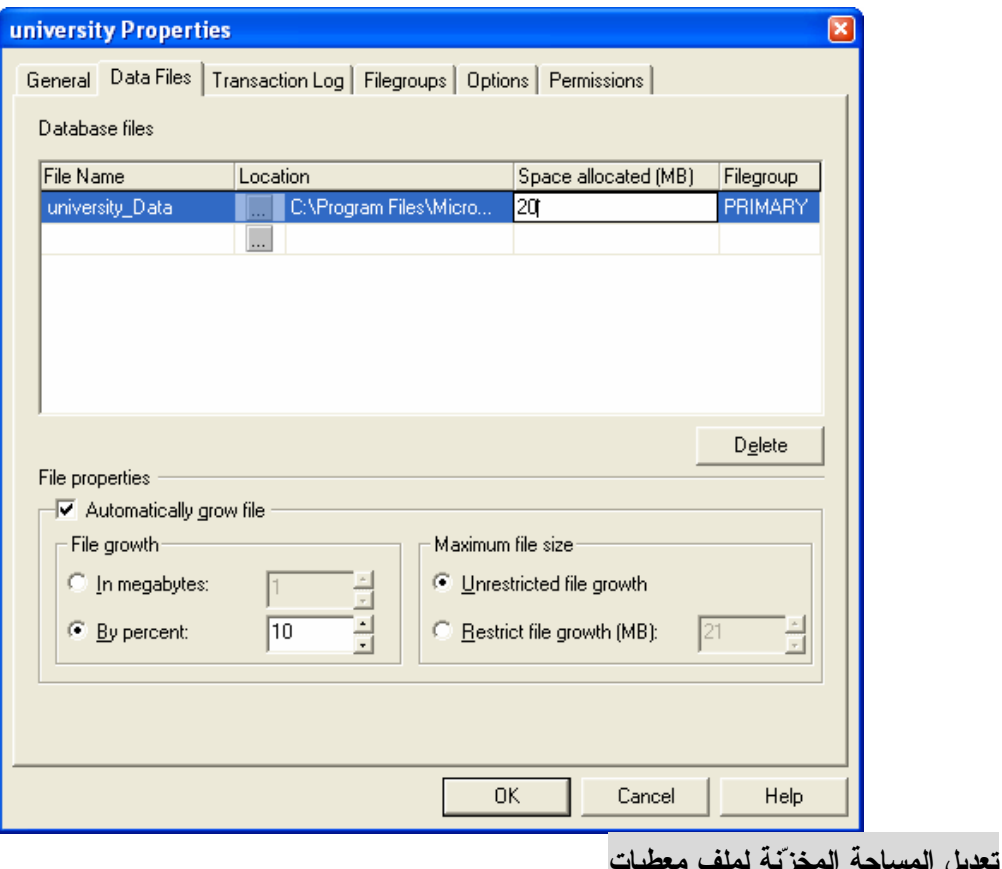

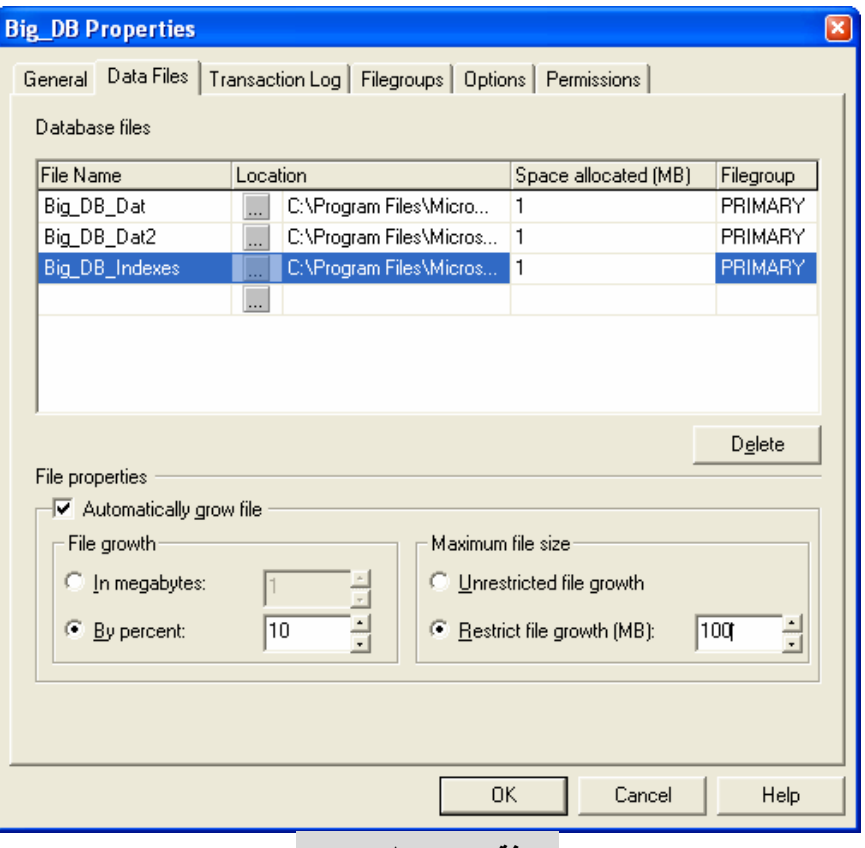

إضافة ملف معطيات جديد

إدارة قاعدة المعطيات - معالجة بنية الملفات تقليص قواعد المعطيات

• يزوّدنا SQL Server بخيار خاص بطلق عليه اسم AUTOSHRINK Option نستطيع من خلاله السماح لـــــــ SQL Server بأن يقوم بعمليات بحث نلقائي عن المساحات الفارغة في ملفات المعطيات ونقليصها؛

● يعتبر ملف سجلِّ المناقلات من بين ملفات قاعدة المعطيات الأكثر تعرّضاً للنمو بشكل غير مألوف، وهو بالتالي الملف الأكثر تطلُّباً لإجراء عمليات تقليص. مرَّ معنا حتى الأن كيف يمكن أن يتم نوسيع قواعد المعطيات، ولكن هل يمكننا أن نعمل على نقليص الحجم أيضاً؟

• يزوّدنا SQL Server بخيار خاص يطلق عليه اسم AUTOSHRINK Option نستطيع من خلاله السماح لـــــــ SQL Server بأن يقوم بعمليات بحث نلقائي عن المساحات الفارغة في ملفات المعطيات ونقليصها؛

● مع العلم أنه توجد حاجة حتميَّة للمساحات التي يمكننا الحصول عليها نتيجةً لإجراء عمليات التقليص، إلا أنه لا يُفضَّل القيسام بتلك العمليات إذاما كنا على علم مسبقاً بأن قاعدة المعطيات تلك سوف تتوسع ويزداد حجمها في المستقبل القريب، فبالمحافظة على مساحات فارغة في ملفات فاعدة المطيات، بمكننا أن نتجنَّب العبء الإضافي المترنَّب والذي يمكن أن نعاني منه عنـــدما نحتـــاج لمساحات تخزين إضافية، آخذين بعين الاعتبار أن كثرة عمليات التوسيع والتقليص نؤدي إلى تجزئة ملفات فاعدة المعطيات وتؤخر من أداء عمليات الدخل خرج؛

• يعتبر ملف سجلٌ المناقلات من بين ملفات قاعدة المعطيات الأكثر تعرّضاً للنمو بشكل غير مألوف، وهو بالتالي الملف الأكثر تطلَّباً لإجر اء عمليات تقليص عليه؛

● يمكننا أن نتخيل كيف يزداد حجم هذا الملف إذا ما افتر ضنا أن يقوم المستخدم بتنفيذ كمية كبير.ة جدا من عمليات التحديث على العديد من سجلات قاعدة المعطيات، عندئذ، لابد لملف سجل المعطيات من أن يزداد بالحجم ليشمل على كافة السجلات المتغيـــرة ناك ؛

● يمكننا نقليص حجم ملف سجل المعطيات من خلال السماح باقتصاص كافة السجلات غير الفعالة ما بين محتوياته، ما يــؤدي بالضرورة إلى اختزال كبير في حجم ذلك الملف، مع العلم أنه ينصح دائما بالاحتفاظ بنسخة احتياطية من الملف الذي نقوم بتقليصه.

• يمكننا استخدام الأداة Enterprise Manager من أجل القيام بعملية النقليص نلك، وذلك من خلال اختيسار "All Tasks" من قامة المهمات السريعة لقاعدة المعطيات التي نرغب بنقليصها، ثم نختار ''Shrink Database'' لنظهر الواجهة التاليه التسي يمكننا من خلالها أن نحدد مقدار التقليص الذي نرغب بتنفيذه على قاعدة المعطيات المختارة، بالإضافة إلى إمكانية جدولة العمليـــة نلك إلى وقت لاحق من خلال الضغط على الزر Files:

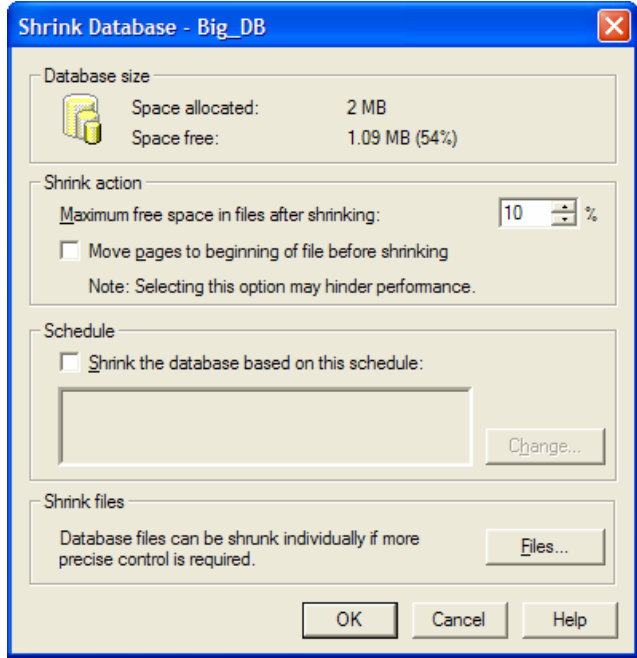

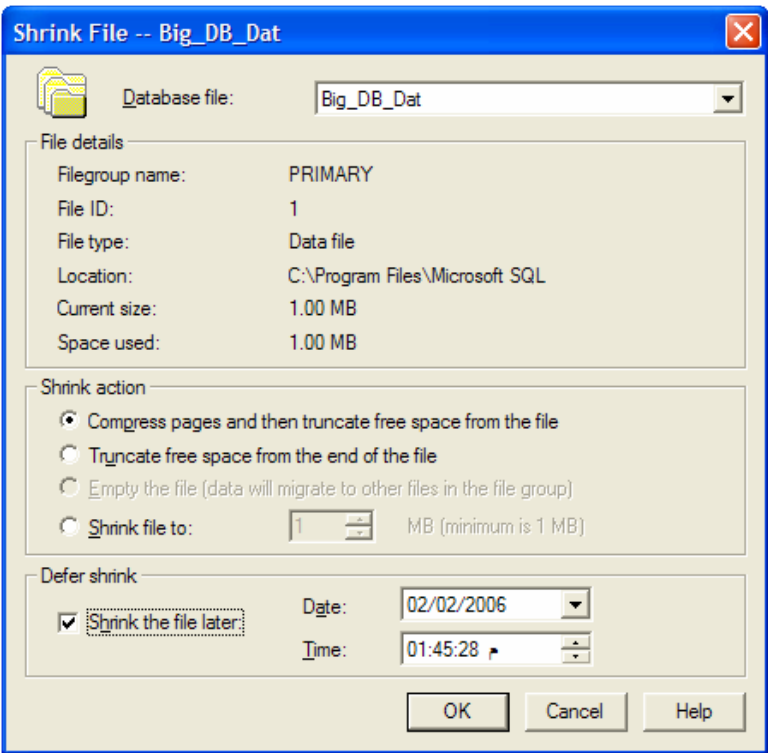

## إدارة قاعدة المعطيات

## خيار ات قاعدة المعطيات

- أنواع الخيارات
- استعراض خيارات قاعدة معطيات معينة

يمتلك SQL Server خمسة تصنيفات مختلفة من الخيارات التي يمكن أن تستخدم للتحكم بسلوك قاعدة المعطيـــات، وفيمـــا يلــــي

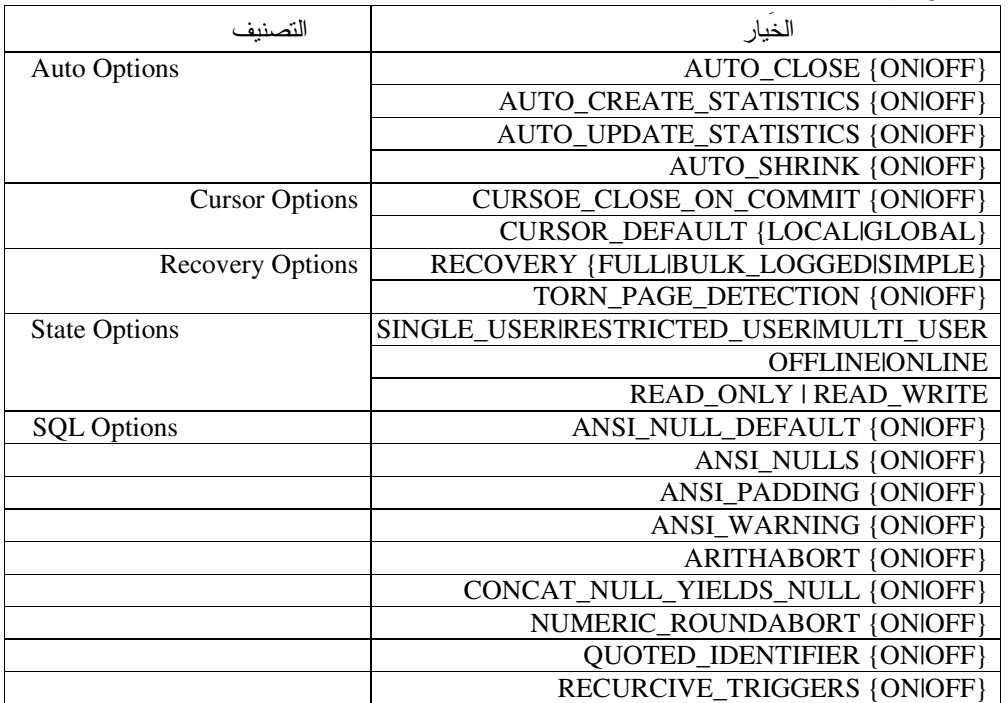

عرض لنلك التصنيفات مع قيم الخيار ات الموافقة لمها:

يمكن إعداد معظم خيارات قاعدة المعطيات من واجهة Options ضمن واجهة خصائص قاعدة المعطيات المحددة، وذلك باستخدام الأداة Enterprise Manager مع العلم أنه يمكننا استخدام تعليمات T-SQL مباشرة لتعديل قيم تلك الخصائص، مثال:

ALTER DATABASE Big\_DB SET AUTO\_SHRINK OFF

يمكننا الحصول على معلومات أشمل حول إعدادات خصائص فاعدة معطيـــات معينــــة مــــن خــــلال اســـتخدام إجرائيـــة النظـــام sp\_helpdb، أو من خلال استخدام النابع DATABASEPROPERTYX، مثال:

بنتفيذ التعليمة sp\_helpdb Big\_DB يمكننا الحصول على كافة الخيارات لقاعدة المعطيات المحددة، مرتبة بشكل متلاحق في عمود STATUS ضمن نتيجة الاستعلام:

Updateability=READ\_WRITE, Status=ONLINE, UserAccess=MULTI\_USER, Recovery=SIMPLE, Version=539, Collation=Arabic\_CI\_AI, SQLSortOrder=0, IsAutoClose, IsAutoShrink, IsTornPageDetectionEnabled, IsAutoCreateStatistics, IsAutoUpdateStatistics

# الفصل السابع و الثامن القسم الأول

عنوان الموضوع: إنشاء وإدارة الجداول والفهارس، وضمان نكامل المعطيات.

# الكلمات المفتاحبة:

انظر ملف Glossary المرفق.

# ملخص:

سنناقش في هذه الجلسة كيف يتم إنشاء جدلول وفهارس قواعد المعطيات وإدارتها, وسننتاول بالتفصيل مكوناتها، كما سنركز على التعليمات والأدوات المستخدمة لتحقيق تلك المهمات، بالإضافة إلى أننا سنعمل على دراسة مفهوم نكامل المعطيـــات وكيــف يـــتم تحقيقه .

# أهداف تعليمية:

يتعرف الطالب في هذا الفصل على ما يلي:

- حدول فاعدة المعطيات
	- 0 ما هو الجدول؟
- 0 كيف يتم إنشاء الجداول؟
	- أنماط المعطيات وأنواعها
- · بناء الجداول باستخدام مخطوطات T-SQL
- بناء الجداول باستخدام الأداة Enterprise Manager
	- استعراض خصائص الجداول
- استعراض مخطوطات T-SQL التي يتم توليدها من خلال الأداة Enterprise Manager
	- استعراض معطيات جدول معين
		- حذف الجداول
		- الجداول المؤقتة
			- الفهارس
		- ه الفهارس العنقودية
		- 0 الفهارس غير العنقودية
	- إنشاء الفهارس باستخدام T-SQL

Universal Knowledge Solutions s.a.l

132

- إنشاء الفهارس باستخدام الأداة Enterprise Manager  $\bullet$ 
	- إدارة الفهارس
	- حذف الفهارس  $\bullet$
	- مفهوم نكامل المعطيات  $\bullet$
	- أنماط تكامل المعطيات
		- 0 نكامل المجال
		- 0 تكامل الكيا*ن*
	- 0 التكامل المرجعي
	- طرائق تحقيق تكامل المعطيات  $\bullet$
	- 0 تكامل المعطيات التصريحي
	- ه تكامل المعطيات الإجرائي
		- القيود:  $\bullet$
		- o المفتاح الأولىي
			- ە شرط التفرد
		- 0 المفتاح الخارجي
	- خاصة التكامل المرجعي الشلالي  $\mathcal{L}_{\mathbf{z}}$ 
		- 0 قيد الاختبار
	- إنشاء القيود باستخدام الأداة Enterprise Manager  $\bullet$ 
		- القواعد:  $\bullet$
- o إنشاء وإدارة القواعد باستخدام تعليمات T-SQL
- o إنشاء وإدارة القواعد باستخدام الأداة Enterprise Manager
	- القيم التلقائية:  $\bullet$
	- o إنشاء وإدارة القيم التلقائية باستخدام تعليمات T-SQL
- o إنشاء وإدارة القيم النلقائية باستخدام الأداة Enterprise Manager

مقدمة

• يعتبر الجدول البنية الأساسية التي تعتمد عليها قاعدة المعطيات العلاقاتية، وهو يعتبر بشكل أو بآخر بنيةً لتخزين المعطيات

● سنناقش في هذه الجلسة كيف يتم إنشاء جداول المعطيات وكيف نتم إدارتها، اعتباراً من عمليات البناء أو استعراض محتوايها وانتهاءً بحذف نلك الجداول, وسنتناول بالتفصيل مكوناتها، كما سنركز على التعليمات والأدوات المستخدمة لتحقيق نلك المهمات

● سنتناول بعد ذلك مفهوم الفهارس وأنواعها، وكيف نتم عملية إنشاءها وإدارتها وحذفها، وما هي الفائدة منها، بالإضاقة إلى در اسة التعليمات والأدوات المستخدمة لتحقيق نلك العمليات

• وبعد الانتهاء من عمليات بناء مكونات قاعدة المعطيات من الجداول والفهارس، لابد لنا من النطرق إلى كيفية ضمان نكامل المعطيات في قاعدة المعطيات التي تمّ بناؤها، بحيث سنناقش الأنماط المقترحة والتي يمكن أن تستخدم في تلك العملية، كما سنستعرض أنواع الشروط والقواعد والخصائص التلقائية المتاحة لضمان نكامل المعطيات، أي ما يُعرف بالــــ Constrains والـــ Rules والــ Defaults

## جدول قاعدة المعطيات

● تعريف الجدول: يعتبر الجدول البنية الأساسية التي تعتمد عليها قاعدة المعطيات العلاقاتية، وهو عبارة عن مجموعة من الأعمدة ذات خصائص معينة، تُستخدم لتخزين المعطيات

• انشاء الجداول

تعريف الجدول: يعتبر الجدول البنية الأساسية التي تعتمد عليها فاعدة المعطيات العلاقاتية، وهو عبارة عن مجموعة من  $\bullet$ الأعمدة ذات خصائص معينة تُستخدم لتخزين المعطيات، بحيث يتم تمثيل تلك المعطيات على هيئة أسطر مخزّنة في ذلك الجدول؛ تعبّر أسطر الجدول عادةً عن كيانات نرتبط بها مجموعة من الواصفات، مثلا: الكيان: موظَّف، مع واصفات من نمط الاسم الأول أو الكنية…، بحيث يتم تمثيل تلك الواصفات من خلال أعمدة الجدول، كما في المثال التالي:

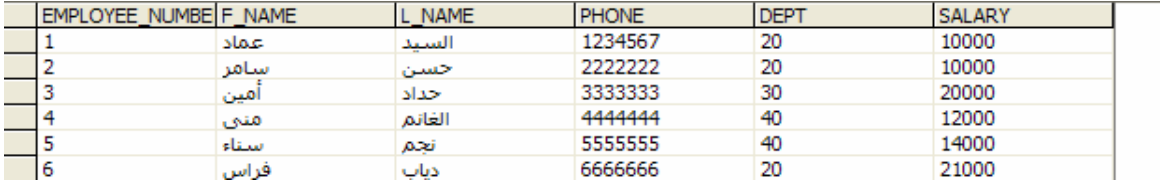

• إنشاء الجداول: نستخدم كل من نعليمتي CREATE TABLE و UPDATE TABLE لإنشاء ونعديل الجداول على الترتيب؛ ينبغي عند إنشاء جدول جديد، أن نحدد اسم ذلك الجدول، واسم كل عمود من أعمدته، بالإضافة إلى نمط المعطيات الخاص بكل من نلك الأعمدة؛ نعرض فيما يلي لمثال يوضح المخطوط اللازم لبناء جدول جديد:

**CREATE TABLE EMPLOYEE (** EMPLOYEE\_NUMBER int NOT NULL, F\_NAME varchar (64) NULL, L NAME varchar (64) NULL, PHONE varchar (14) NULL, DEPT smallint NULL, **SALARY float NULL**  $\mathcal{E}$ 

يفضل عادة التصريح عن امكانية أن يحتوي العمود على فيم فارغة NULL، مع العلم أن العملية تلك اختيارية؛ نلاحظ في المثال السابق وجود عدّة أنماط معطيات مختلفة (int, varchar, smallint, float)، تعبّر عن طريقة تخزين المعطيات؛

سنناقش في الشرائح التالية الأنواع المختلفة لأنماط المعطيات التي يمكن استخدامها في الأداة SQL Server، وذلك نظراً لضرورة إدراك أهمية أنماط المعطيات المتاحة قبل المباشرة ببناء قاعدة المعطيات وجداولها.

## أنماط المعطيات

• تعريف:

تعبِّر "أنماط المعطيات" عن النمط المستخدم لتخزين المعطيات في الجداول، وتستخدم لفرض بعض القيود على نمط وحجم المعطيات المخزّنة في الجداول؛

Universal Knowledge Solutions s.a.l

135

• تعتبر عملية انتقاء نمط المعطيات المناسب لكل عمود من أعمدة الجدول، عملية هامة جداً، خاصةً فيما يتعلق بضمان فعاليّة تخزين المعطيات أو نمط الأداء أو توافقية النظام ككل؛

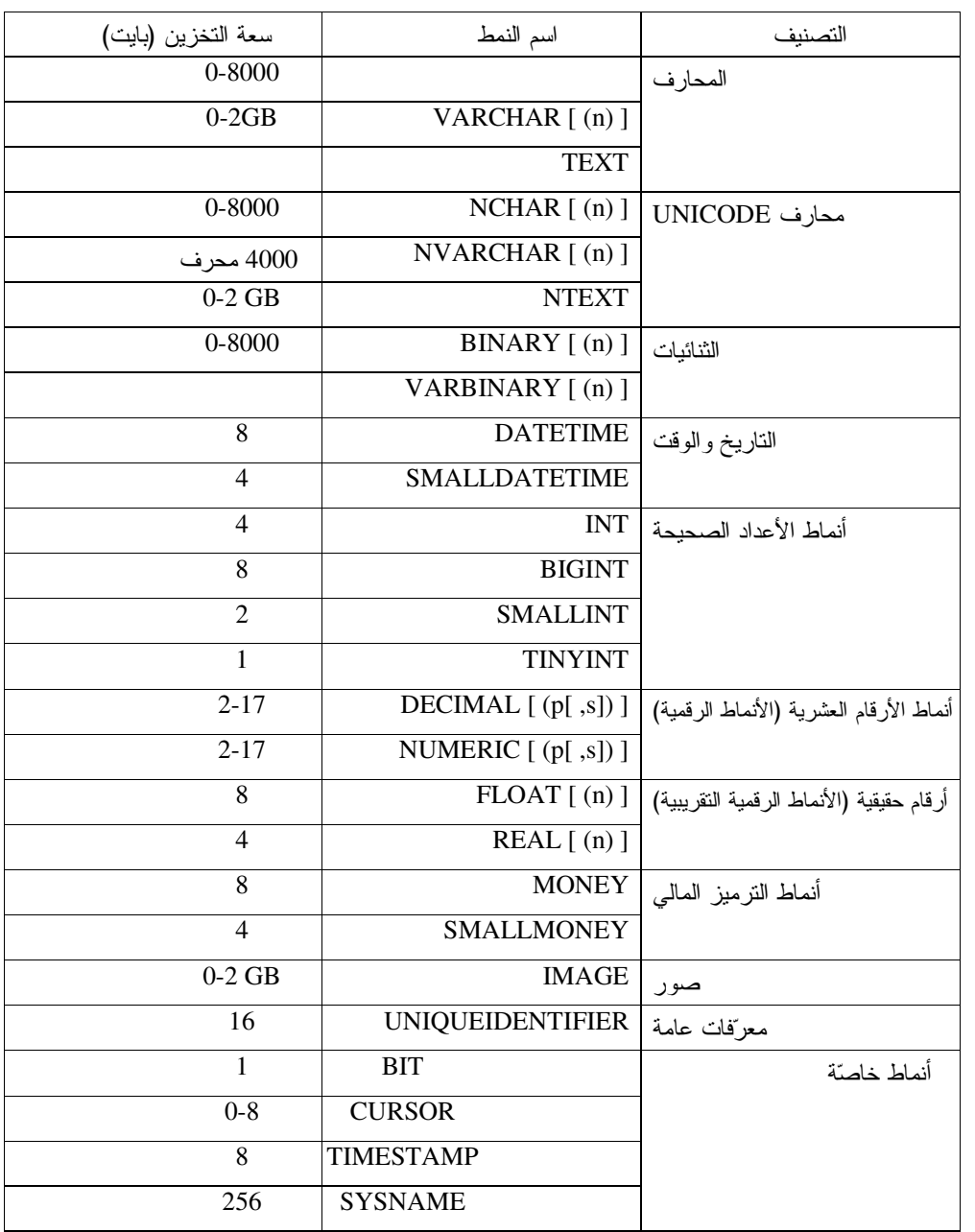

● تزوّد الأداة SQL Server عدّة أنواع من أنماط المعطيات مصنّفة ضمن عدّة مجموعات، وهي:

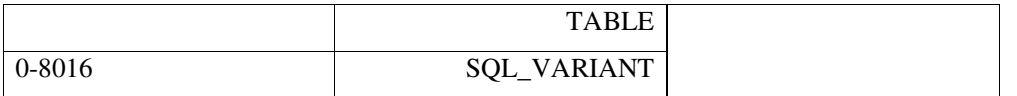

• تعبِّر "أنماط المعطيات" عن النمط المستخدم لتخزين المعطيات في الجداول، بحيث ينبغي إسناد نمط معطيات لكل عمود جديد تتم إضافته إلى أي جدول، ما يضمن تحقيق مكاملة – ولو كانت أولية –للمعطيات التي يتم إدخالها، وذلك من خلال فرض بعض القيود على نمط وحجم نلك المعطيات

• تعتبر عملية انتقاء نمط المعطيات المناسب لكل عمود من أعمدة الجدول، عملية هامة جداً، خاصةً فيما يتعلق بضمان فعاليّة تخزين المعطيات أو نمط الأداء أو نوافقية النظام ككل

• نزود الأداة SQL Server عدّة أنواع من أنماط المعطيات مصنّفة ضمن عدّة مجموعات بحسب نوع المعطيات التي تُستخدَم لتخزينها، يعرض الجدول التالي قائمة بتلك التصنيفات مع الأنماط التي تتكون منها بالإضافة إلى سعات تخزين كل منها:

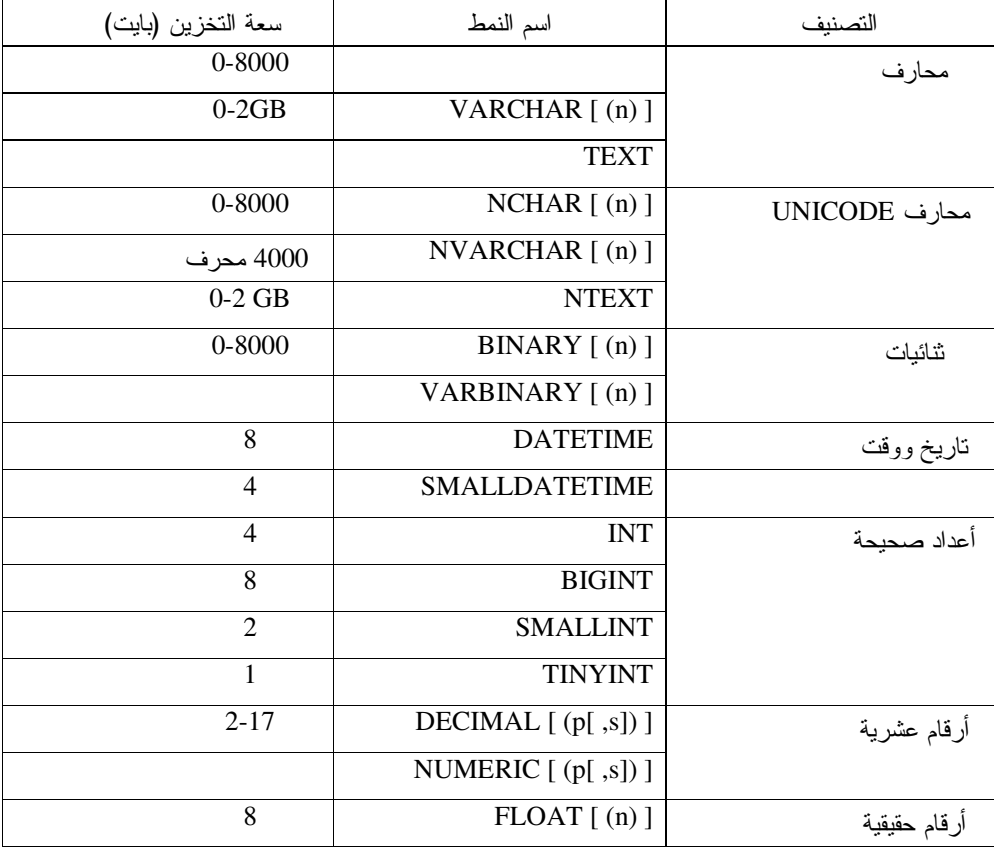

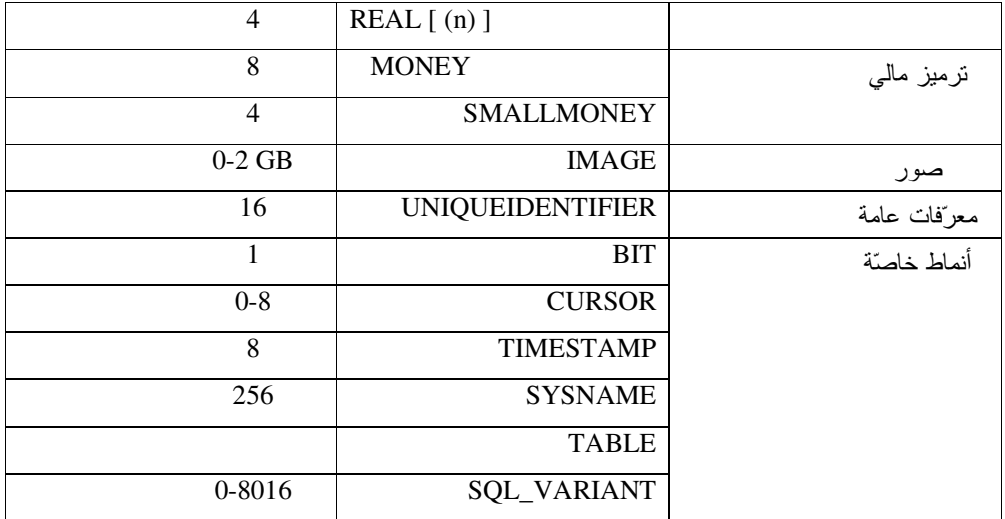

سننتاول في الشرائح التالية خصائص كلاً من نلك الأنماط والتصنيفات بالتفصيل.

أنماط المعطيات -المحارف والأنماط الثنائية-

• يتضمن التصنيف المحرفي على ستة أنواع مختلفة من أنماط المعطيـــات، وهـــي CHAR و VARCHAR و NCHAR NVARCHAR و NTEXT، بحيث يتميز كل نوع منها بمميزات خاصة ويستخدم لأغراض مختلفة؛\

• تُخزن الأنماط BINARY و VARBINARY ما يصل إلى 8000 بايت أيضاً، في حين أنها تستخدم لتخزين معطيات ثنائية،

مع العلم أنه يمكن تخزين قيم ست عشرية من خلال أنماط التخزين الثنائية تلك؛\

• يمكننا استخدام الأنماط TEXT و NTEXTو IMAGE لتخزين سلاسل المحارف والمعطيات الثنائية التي يمكن أن يتجاوز حجمها 8000 بابت.\

● يُستخدم نمط المعطيات المحرفي –بشكل عام– لتخزين سلاسل الأحرف، ويتمتع هذا النمط بخصائص متعددة بحيث يمكـــن أن يكون ذو طول ثابت أو متغير، بايت واحد أو بايتاتUnicode

• يتضمن هذا التصنيف على سنة أنواع مختلفــة مـــن أنمـــاط المعطيـــات، وهـــى CHAR و VARCHAR و NCHAR NVARCHAR و NTEXT، بحيث يتميز كل نوع منها بمميزات خاصة ويستخدم لأغراض مختلفة؛

• يعتبر كل من النمطين CHAR و VARCHAR الأكثر شيوعاً ما بين أنماط المعطيات المحرفيّة، بحيث يخزن كـــل منهمـــا، المعطيات ثابتة ومتغيرة الطول على الترتيب

0 يستخدم النمط CHAR عادة للتعبير عن الأعمدة ذات الأطوال الثابتة، كالعمود الذي يعبر عن الجنس في جدول البيانــات الشخصية لموظف، على سبيل المثال، بحيث يمكن أن يتكون من محرف وحيد "ذ" للذكر أو "أ" للأنثى

0 عندما نعبر عن أحد أعمدة المحارف في جدول ما بالشكل "(CHAR (30)"، فسيتم حجز ثلاثون بايتاً لذلك العمـــود حتـــي ولواستخدمنا ستة محارف منها فقط

○ يعتبر النمط VARCHAR هو المفضل للتعبير عن الأعمدة التي يمكن أن تحتوي على معطيات متغيرة الطول، كالاسم أو الوصف أو غيرها، فالمساحة المحجوزة باستخدام هذا النمط نساوي نماما طول الحقل المُدخل، مع العلم أن الطول الأعظمي لــذلك الحقل محدود بالقيمة المدخلة أثناء اختيار هذا النمط

○ يمكننا تخزين ما يصل إلى 8000 محرف فقط، باستخدام كلا النمطين السابقين

• يُستخدم كل من النمطين NVARCHAR و NVARCHAR لنفس أغراض النمطين الـــــــابقينCHAR و VARCHAR طــــي الترتيب، في حين يختلفان عنهما بالمساحة التي يتم حجزها، بحيث يمكننا تخزين ما يصل إلى 4000 محرف فقط، وذلك لأن هذين النمطين يستخدمان لتخزين محارف الـــ UNICODE التي يحتاج كل منها إلى بايتين عوضا عن البايت الواحد

● تُغزن الأنماط BINARY و VARBINARY ما يصل إلى 8000 بايت أيضاً، في حين أنها تستخدم لتخزين معطيات ثنائية، مع العلم أنه يمكن تخزين قيم ست عشرية من خلال أنماط التخزين الثنائية تلك؛

● يمكننا استخدام الأنماط TEXT و NTEXT و IMAGE لتخزين سلاسل المحارف و المعطيات الثنائية التي يمكن أن يتجاوز حجمها 8000 بايت، فعلى سبيل المثال، يمكننا اسناد النمط TEXT للعمود الذي نرغب باستخدامه لتخزين محتويات ملفات نصية، ويمكننا اعتماد NTEXT عوضاً عن TEXT في الحالات التي نتطلب تخزين محـــارف UNICODE، كمـــا يعتبـــر اختيـــار النمط IMAGE الخيار المفضل عندما نرغب بتخزين الصور

## 1.7-8.05 أنماط المعطيات ـ الأنماط الرقمية ـ

● يُستخدم نمط المعطيات الرقمي –بشكل عام– لتخزين الأرقام، ويتمتع هذا النمط بخصائص متعددة وله أنواع مختلفة لكل منهـــا استخداماتها

• الأعداد الصحيحة:

يتضمن هذا التصنيف على أربعة أنواع مختلفة من أنماط المعطيات، وهي INT و BIGINT، و SMALLINT و TINYINT، بحيث يتميز كل نوع منها بمميزات خاصة ويستخدم لأغراض مختلفة خاصة فيما يتعلق بمجال الترقيم وحجمه لكل منها.

• الأنماط الر قمية النقر ببية:

يُستخدم كل من النمطين FLOAT و REAL عادة، لتخزين معطيات علمية أو إحصائية ذات مجال قيم واسع، إلا أنها نتميز بعدم الدقة المطلقة فيما يتعلق بالأرقام العشرية.

• الأنماط الرقمية:

يُستخدم كل من النمطين DECIMAL و NUMERIC عادةً، لتخزين معطيات ذات مجال قيم واسع ونتطلب دقة حسابية عالية، ويعتبر هذان النمطان متماثلان تماماًp

• أنماط التزميز المالي:

بزوِّد SQL Server كلا من نمطي المعطيات MONEY و SMALLMONEY وذلك لنخزين المعطيات الماليَّة، يمكن تشبيه هذان النمطان بأنماط المعطيات الرقمية مع دقَّة تصل إلى أربعة خانات عشرية.

- يُستخدم نمط المعطيات الرقمي –بشكل عام– لتخزين الأرقام، ويقسم هذا النمط إلى أربعة مجموعات رئيسية، وهي:
	- 0 أنماط الأعداد الصحيحة؛
	- الأنماط الر قمية النقر بيبية؛
		- 0 الأنماط الرقمية؛
		- o أنماط النرميز المال<sub>ى</sub>.
			- الأعداد الصحيحة:

يتضمن هذا النصنيف على أربعة أنواع مختلفة من أنماط المعطيات، وهي INT و BIGINT و SMALLINT، و TINYINT. بحيث يتميز كل نوع منها بمميزات خاصة ويستخدم لأغراض مختلفة خاصة فيما يتعلق بمجال الترقيم وحجمه لكل منها؛ تعتبر الأرقام الصحيحة ملائمة تماماً لتخزين ومعالجة مجال واسع من القيم، بالتالي تعتبر الأمثل للاستخدام في الحالات التي نتطلب قيماً ثابتة كالمفاتيح على سبيل المثال؛

يوضح الجدول النالي حجوم التخزين ومجال القيم التي يمكن حجزها باستخدام كل من أنماط تخزين الأعداد الصحيحة:

| القيمة العليا | القيمة الدنيا   | حجم التخزين(بابت) | النمط           |
|---------------|-----------------|-------------------|-----------------|
| 255           |                 |                   | <b>TINYINT</b>  |
| 32,767        | $-32,768$       |                   | <b>SMALLINT</b> |
| 2,147,483,647 | $-2,147,483,64$ |                   | <b>INT</b>      |
| -92233720     | -92233720       |                   | <b>BIGINT</b>   |

تجدر الإشارة هنا إلى أن الأداة SQL Server تسمح بالتبديل من نمط معطيات رقمي صحيح ذو حجم تخزين أو مجال ترقيم أقل إلى أخر ذو مجال أكبر، دون أي مشكلة.

• الأنماط الر قمية النقر ببية:

يُستخدم كل من النمطين FLOAT و REAL عادةً، لتخزين معطيات علمية أو إحصائية ذات مجال قيم واسع، إلا أنها تتميز بعدم الدقة المطلقة فيما يتعلق بالأرقام العشرية؛

• الأنماط الرقمية:

يُستخدم كل من النمطين DECIMAL و NUMERIC عادةً، لتخزين معطيات ذات مجال قيم واسع وتتطلب دقة حسابية عالية، ويعتبر هذان النمطان متماثلان تماماً، فالاسمان المستخدمان هما في الحقيقة مترادفات للتعبير عن نفس النمط، يمكننا عند استخدام هذا النوع من الأنماط أن نحدد معاملين أساسيين يعبر أولهما عن عدد الأرقام التي ينبغي حجزها ككل، ويعبر الثاني عـــن عـــدد الأرقام التي ينبغي حجزها بعد الفاصلة. مثال:

يعبر النمط (DECIMAL(5,2 عم امكانية تخزين القيم التي نتراوح ما بين 999.99. إلى 999.99.

يوضح الجدول النالـي حجوم النخزين النـي يتم حجزها اعتماداً علـي الرقم الأول المعرّف لمهذا النمط والذي يطلق عليه اسم "دقّة النمط العشرى":

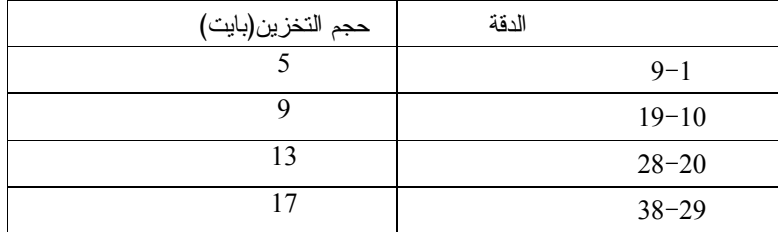

• أنماط النرميز المالي:

بزوِّد SQL Server كلاً من نمطى المعطيات MONEY و SMALLMONEY وذلك لتخزين المعطيات الماليَّة، يمكن تشبيه هذان النمطان بأنماط المعطيات الرقمية مع دقَّة نصل إلى أربعة خانات عشرية؛ يوضح الجدول النالي حجوم التخزين التي يتم حجزها باستخدام أنماط التخزين المالي:

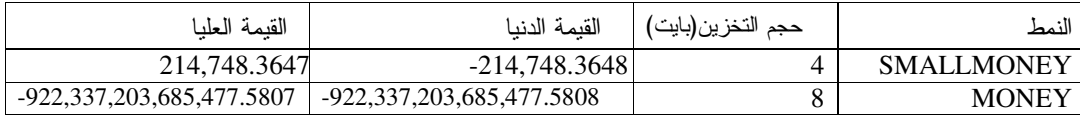

## أنماط المعطبات - التاريخ والوقت-

• يُستخدم نمط معطيات التاريخ والوقت لتخزين القيم الزمنية، ويتمتع هذا النمط بخصائص متعددة وله أنواع مختلفة لكل منهـــا استخداماتها.

يتضمن هذا التصنيف على نوعين مختلفين من أنماط المعطيات، هما DATETIME و SMALLDATETIME، بحيث يتميز كل نوع منها بمميزات خاصة ويستخدم لأغراض مختلفة خاصة فيما يتعلق بالمجال الزمني ودقته؛

• يُستخدم نمط معطيات التاريخ والوقت لتخزين القيم الزمنية، ويتمتع هذا النمط بخصائص متعددة وله أنواع مختلفة لكل منهـــا استخداماتها، وهي:

• أنماط DATETIME:

يتضمن هذا التصنيف على نوعين مختلفين من أنماط المعطيات، هما DATETIME و SMALLDATETIME، بحيث يتميز كل نوع منها بمميزات خاصة ويستخدم لأغراض مختلفة خاصة فيما يتعلق بالمجال الزمني ودقته؛

يوضح الجدول النالي حجوم التخزين ومجال القيم التي يمكن حجزها باستخدام نمطى تخزين التاريخ والوقت:

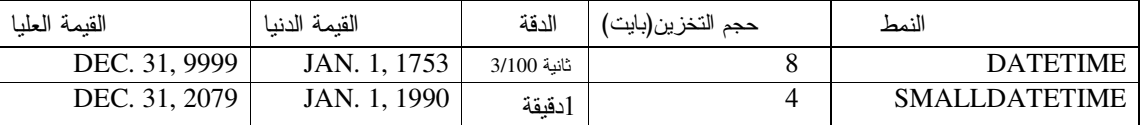

لا يوجد في SQL Server نمط معطيات لنخزين الناريخ فقط أو الوقت فقط، فعندما نقوم بإدخال ناريخ معين بدون وقت إلى حقل ما من نمط DATETIME أو SMALLDATETIME، فإن قيمة الوقت ستأخذ بشكل نلقائي ساعة منتصف الليل مـــن ذلـــك البو م ؛

وبالمثل، فإن إدخال الوقت دون التاريخ، فسيأخذ التاريخ القيمة التلقائية التالية: JAN. 1, 1900

مثال:

لنقم بإنشاء جدول ما بعمود وحيد من نمط DATETIME:

**CREAT TABLE datetest**  $\overline{(}$ dateCol DATETIME not null  $\lambda$ GO

Universal Knowledge Solutions s.a.l

142

الآن، لنقم بإدخال القيمة التالية كما يلي:

**INSERT INTO datetest VALUES**  $('2/2/2006')$  $GO$ 

لنقم بعد ذلك باستعلام القيمة المُدخلة كما يلي، ولنر اقب النتيجة:

**SELECT \* FROM datetest** 

عندما نقوم بإدخال قيم زمنية إلى جدول معين، ينبغي التعبير عن القيمة تلك على هيئة سلسلة محارف؛

يزوِّدنا SQL Server بعدَّة أشكال مختلفة للتعبير عن الناريخ منها:

| الهدئة                 | مثال             |
|------------------------|------------------|
| monthname dd[,] yy[yy] | February 4, 2006 |
| dd monthname yy[yy]    | 4 February 2006  |
| yyyy monthname dd      | 2006 February 04 |
| mm/dd/yy[yy]           | 02/04/06         |
| $mm$ -dd-yy[yy]        | $02-04-06$       |
| mm. dd. yy[yy]         | 02.04.2006       |
| [yy]yymmdd             | 060204           |

مع العلم أنه يدعم أشكال أخرى كالناريخ الهجرى على سبيل المثال؛

عندما نكون اللغة الانكليزية هي اللغة المعتمدة على الحاسب، فستكون هيئة التاريخ المستخدمة من قبل SQL Server من الــشكل mdy ، مع العلم أنه يمكننا أن نغيّر ذلك الشكل التلقائي من خلال تعليمة dateformate؛

أما بالنسبة إلى الزمن، فيمكننا التعبير عنه بطريقتين، إما AM PM أو 24 ساعة.

#### أنماط المعطيات -أنماط أخرى-

• نمط المعرّفات العامة:

يستخدم هذا النوع من أنماط المعطيات لنوليد معرّفات عامة لعمود معين؛

• نمط الختم الزمني timestamp:

يولد هذا النمط رقماً نتائياً فريداً على مستوى قاعدة المعطيات ككل، بطول ثماني بايتات؛

• نمط المعطيات المنطقي bit:

يستخدم هذا النمط ببساطة للتعبير عن القيم المنطقية on\off أو true\false، بحيث يؤمن هذا النمط إمكانيات تخزين للقيم 1 أو 0 أوNULL ويستخدم لذلك الغرض سعة تخزين نبلغ بايتاً واحداً فقط.

• نمط المعطيات المتغيّر SQL\_VARIANT: يستخدم هذا النمط للتعبير عن الحالات التي يمكن فيها تخزين قيم مختلفة في نفس العمود، كأن يستخدم مثلاً أحد الأعمدة ليخـــزن محارف في أحد الأسطر وقيماً رقمية في أسطر أخرى.

• النمط CURSOR و النمط TABLE:

لا يمكن استخدام هذا النمط للتعبير عن نمط معطيات عمود ما في جدول معين، إنما يعتبر بنية تخزينية لها استخداماتها الخاصة.

• نمط المعرَّفات العامة:

يستخدم هذا النوع من أنماط المعطيات لتوليد معرّفات عامة لعمود معين؛ يتم نوليد هذه القيمة من خلال الاعتماد على عملية ربط نتم ما بين الخاصة ROWGUIDCOL وبين النابع ( NEWID(، بحيث يضمن SQL Server أن القيمة الناتجة عن هذه العملية فريدة من نوعها عبر كافة الحواسيب حول العالم؛ تظهر الفائدة من نمط المعطيات هذا في حالات خاصة، كالتي تتطلب الحفاظ على معرّف فريد لسطر قاعدة المعطيات، كمـــا فـــي حالات نتفيذ عمليات تكرار المعطيات.

- نمط الختم الزمني timestamp: بولد هذا النمط رقماً ثنائياً فريداً على مستوى قاعدة المعطيات ككل بطول ثماني بايتات؛ على الرغم من أن الختم فريد على مستوى قاعدة المعطيات، إلا أنه ليس من المفضل استخدامه كمعرّف لــسطر المعطيـــات فـــي الْجِدُول، خَاصَةً وأنه يتغيَّر عند كلَّ عَملية إِضافَة أَو تَعْدَيْلُ عَلَى السَّطْرِ .
	- نمط المعطيات المنطقي bit:

يستخدم هذا النمط ببساطة للتعبير عن القيم المنطقية on\off أو true\false، بحيث يؤمن هذا النمط إمكانيات تخزين للقيم 1 أو 0 أوNULL ويستخدم لذلك الغرض سعة تخزين نبلغ بايتاً واحداً فقط.

• نمط المعطيات المتغيّر SQL\_VARIANT: يستخدم هذا النمط للتعبير عن الحالات التي يمكن فيها تخزين قيم مختلفة في نفس العمود، كأن يستخدم مثلاً أحد الأعمدة ليخـــزن محارف في أحد الأسطر وقيماً رقمية في أسطر أخرى.

## • النمط CURSOR:

144

لا يمكن استخدام هذا النمط للتعبير عن نمط معطيات عمود ما في جدول معين، إنما يعتبر بنية تخزينية لها استخداماتها الخاصــــة، وهو يستخدم عادة للتصريح عن المعاملات والمتغيرات كما في الإجرائيات المخزّنة.
• النمط TABLE:

يشبه هذا النمط تماماً نمط المعطيات CURSOR في خصائصه، بحيث يمكن استخدامه في الإجرائيات المخزّنـــة وفـــي التوابـــع المعرّفة.

## 8 أنماط المعطيات المعرّفة من قبل المستخدم

● يمكننا من خلال الأداة SQL Server أن نقوم بتعريف أنماط معطيات خاصة اعتماداً على أنماط معطيات النظام المتاحة؛

● تعتبر هذه العملية مفيدة جداً، وخاصةً عندما نرغب ببناء قاعدة معطيات على أسس متَّسقة، مع العلم أنه يمكننا زيادة الأمور تعقيداً من خلال استخدام بعض القواعد أو القيم التلقائية أو إضافة المزيد من العمليات على نمط المعطيات الجديد المُنشأ؛

> نستطيع أن نعرّف نمط معطيات جديد بإحدى الطريقتين التاليتين:  $\bullet$

من خلال استخدام الإجرائية المخزّنة sp\_addtype؛ أو من خلال الأداة Enterprise Manager، وذلك باختيار إضافة نمط معطيات جديد من أيقونة User Defined Data Types ضمن قاعدة المعطيات التي نر غب بإضافة النمط الجديد إليها.

● يمكننا من خلال الأداة SQL Server أن نقوم بتعريف أنماط معطيات خاصة اعتماداً على أنماط معطيات النظام المتاحة؛

● فعلى سبيل المثال، يمكننا إنشاء نمط معطيات جديد باسم معين ذو نمط (varchar(64، بالتالبي، فأي عمود من النمط الجديد سبكون (varchar(64+

● تعتبر هذه العملية مفيدة جداً، وخاصةً عندما نر غب ببناء قاعدة معطيات على أسس متَّسقة، مع العلم أنه بمكننا زيادة الأمور تعقيداً من خلال استخدام بعض القواعد أو القيم التلقائية أو إضافة المزيد من العمليات على نمط المعطيات الجديد المُنشأ؛

• كبف بتم بناء نمط معطيات جدبد؟

نستطيع أن نعرّف نمط معطيات جديد بإحدى الطريقتين التاليتين:

o من خلال استخدام الإجرائية المخزّنة sp\_addtype، والتي تأخذ معاملان هما اسم النمط الجديد ونوعه؛ مثال:

sp addtype phone, 'char  $(13)'$ 

بالمقابل، فأنه بمكننا استخدام الإجر ائية sp\_droptype لحذف نمط المعطيات المُعرِّف من قبل المستخدم؛

○ يمكننا أيضاً تعريف نمط معطيات جديد من خلال الأداة Enterprise Manager، وذلك باختيار إضافة نمط معطيات

جديد من أيقونة User Defined Data Types ضمن قاعدة المعطيات التي نر غب بإضافة النمط الجديد إليها،

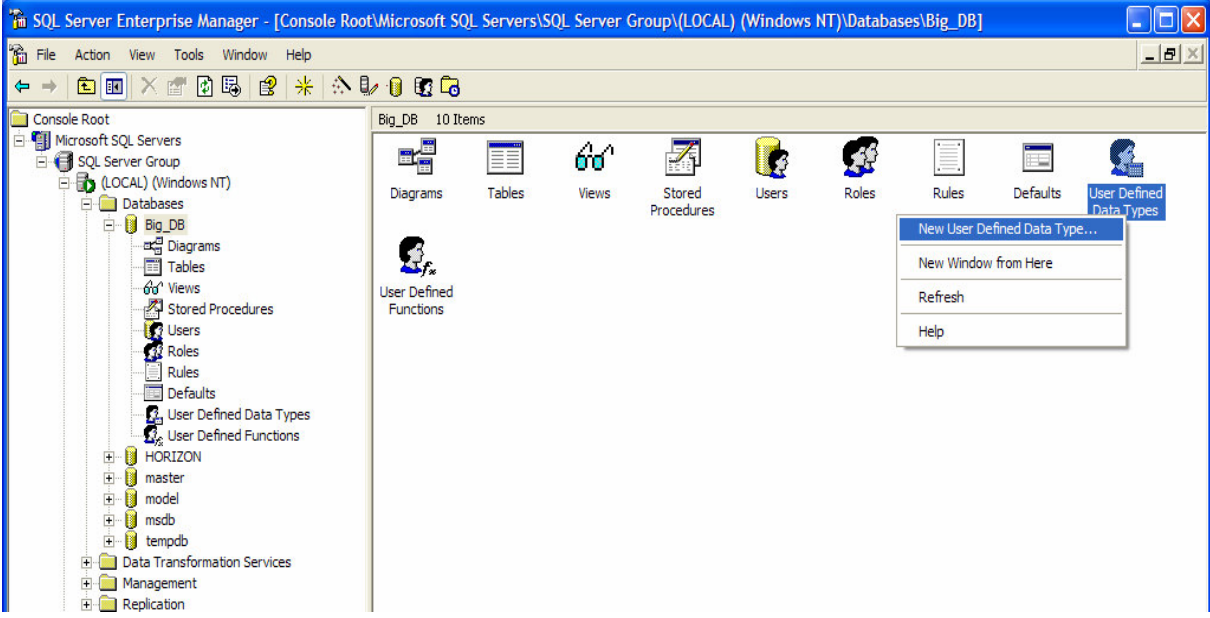

لنظهر بعد ذلك الواجهة الموضحة بالشكل النالي، وفيها يتم تحديد كل من اسم نمط المعطيات الجديد ونوعه وطوله أو حجمه، كما نلاحظ إمكانية السماح لهذا النمط بأن يقبل القيم الفارغة NULLS، بالإضافة إلى إمكانية إدراج قواعد أو قيم افتراضية مسبقة النعريف، مع العلم أننا سنتناول مفهوم القواعد والقيم الافتراضية بالتفصيل لاحقاً.

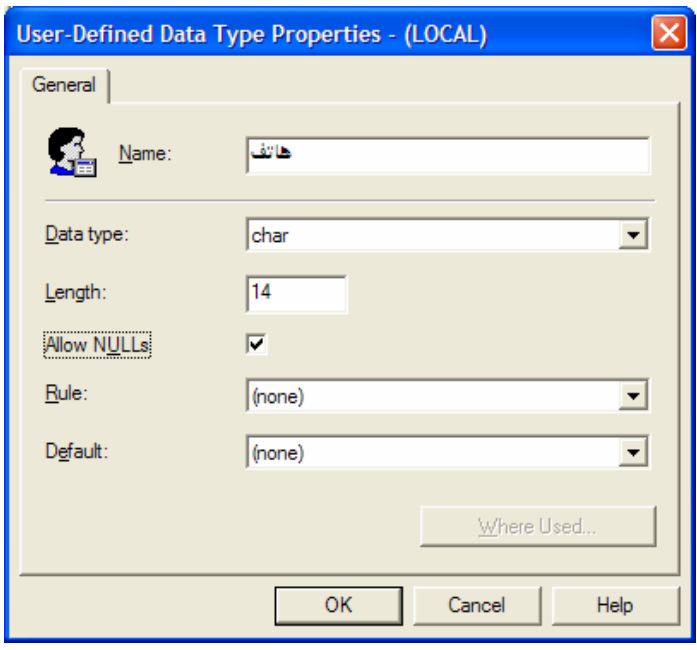

نلاحظ أنه يمكننا بعد الانتهاء من تعريف النمط الجديد أن نقوم باستخدامه بشكل طبيعي كأي نمط معطيات آخر ، مع العلم أنه لا يمكننا حذف أي نمط معطيات مُعرَّف في حال كونه فيد الاستخدام في أحد جداول قاعدة المعطيات.

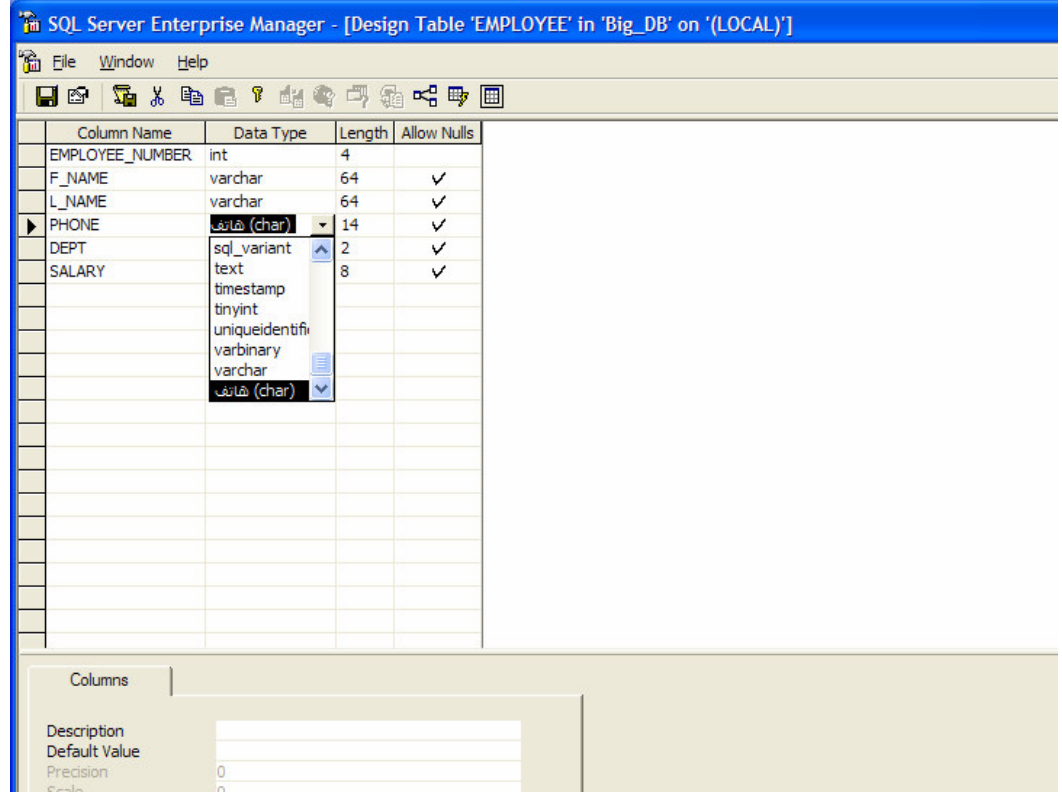

إنشاء جداول قاعدة المعطيات

• الأن وبعد الانتهاء من التعرف على مختلف أنواع أنماط المعطيات التي يمكن استخدامها لتخزين المعطيات، يمكننا أن ننتقــل

إلى الخطوة النالية وهي عملية إنشاء الجداول؛

• نؤمن الأداة SQL Server طريقتين مختلفتين لبناء وإنشاء الجداول وذلك إســا مـــن خـــلال اســـتخدام الأداة Enterprise Manager وما نقدمه من واجهات خاصة بتصميم الجداول، أومن خلال كتابة مخطوطات T-SQL مناسبة ونتفيذها؛

• ينبغي حرفي كلنا الطريقتين السابقتين– لكي يتم إنشاء جدول جديد أن نراعي ثلاثة نقاط رئيسية، وهي تسمية الجدول، وتحديد الأعمدة، وإسناد الخصائص المناسبة للأعمدة التي تمَّ إنشاؤها.

#### تسمية الجداول

يتم عادةً إنشاء الجدول ضمن قاعدة معطيات، وفي معظم الأحيان، يعتبر مالك الجدول هو نفسة المستخدم الذي قام بإنشائه؛

تعتبر عملية إنشاء الأغراض تحت ملكية المستخدم dbo هي المفضلة بشكل عام، وذلك لما لها من فوائد تصنيفية من جهة، وفيمـــا ينعلق بالأداء والأمن من جهة أخر ي؛

– بعض معايير تسمية الجداول:

ينبغي عند تسمية جدول ما، أن يكون اسمه معبِّراً عن محتوياته، عما ينبغي تجنب استخدام الجمل أثناء التعبير عم اسم الجـــدول، ينبغي أن يكون اسم الجدول مفرداً، يمكن أن يتسع اسم الجدول ليصل إلى 128 محرفاً، يفضل عادةً تجنــب اســتخدام المحـــارف الخاصة في تسمية الجدول –مع العلم أنه يمكن استخدامها–، كما يمكن الاستعاضة عن الفراغ بالمحرف "\_"، وهذا أمر شائع؛

• إعادة تسمية الجدول:

كثيراً ما نرغب بتغيير اسم الجدول بعد بنائه، تعتبر هذه العملية متاحة من خلال الأداة SQL Server بأسلوبين مختلقين، باستخدام الأداة Enterprise Manager أو من خلال استخدام إجر ائيات نظام مخزِّنة.

يتم عادةً إنشاء الجدول ضمن قاعدة معطيات، وفي معظم الأحيان، يعتبر مالك الجدول هو نفسة المستخدم الذي قام بإنشائه؛

يمكننا نعريف اسم الجدول من خلال الثلاثية التالية:

databaseName.owner.tableName مع العلم أنه يمكن لكل من أعضاء sysadmin و dbowner و ddladmin أن يقوموا بتحديد اسم مالك الجـــدول صــــراحة فـــي تعليمة إنشاء الجدول، مثال:

CREAT TABLE myTable.feras.employee

– تعتبر عملية إنشاء الأغراض تحت ملكية المستخدم dbo هي المفضلة بشكل عام، وذلك لما لها من فوائد تصنيفية من جهسة، وفيما يتعلق بالأداء والأمن من جهة أخر ي؛

– بيمثلك كافة أعضاء sysadmin و dbowner و ddladmin سماحيات القيام ببناء الجداول، فعنـــدما يقـــوم أي مـــستخدم أو عضو من نلك المجموعات بإنشاء جدول جديد، فإن المالك الافتراضي لذلك الجدول هو dbo؛

– بعض معابير تسمية الجداول: ينبغي عند تسمية جدول ما، أن يكون اسمه معبَّراً عن محتوياته، عما ينبغي نجنب استخدام الجمل أثناء التعبير عم اسم الجدول؛ بنبغي أن يكون اسم الجدول مفرداً، مثلاً Employee؛ يمكن أن يتسع اسم الجدول ليصل إلى 128 محرفاً تتضمن أحرفا و أرقاما بالإضافة إلى محارف خاصة أو فراغات؛ يفضل أن يكون المحر ف الأول من اسم الجدول حر فاً أبجدياً؛

Universal Knowledge Solutions s.a.l

148

يفضل عادةً تجنب استخدام المحارف الخاصة في تسمية الجدول –مع العلم أنه يمكن استخدامها–، كما يمكن الاستعاضة عن الفراغ بالمحرف "\_"، وهذا أمر شائع؛

# • إعادة تسمية الجدول:

كثيراً ما نرغب بتغيير اسم الجدول بعد بنائه، تعتبر هذه العملية متاحة من خلال الأداة SQL Server بأسلوبين مختلقين: يمكننا تغيير اسم الجدول من خلال اختيار "rename" من قائمة المهمات السريعة لذلك الجدول، بحيث نظهر لنا واجهة خاصـــة لتحذيرنا من أن عملية التغيير نلك يمكن أن تؤثر على بعض الأغراض التي ترتبط بالجدول، كإجرائيات مخزّنة مــثلاً أو نوابـــع معرّفة أو مناظير أو غيرها، بحيث يمكننا من خلال هذه الواجهة استعراض نلك الأغراض واتخاذ القرار بتغيير اسم الجدول بعــد ذلك، بالإضافة إلى أنه بإمكاننا التراجع عن نلك العملية؛

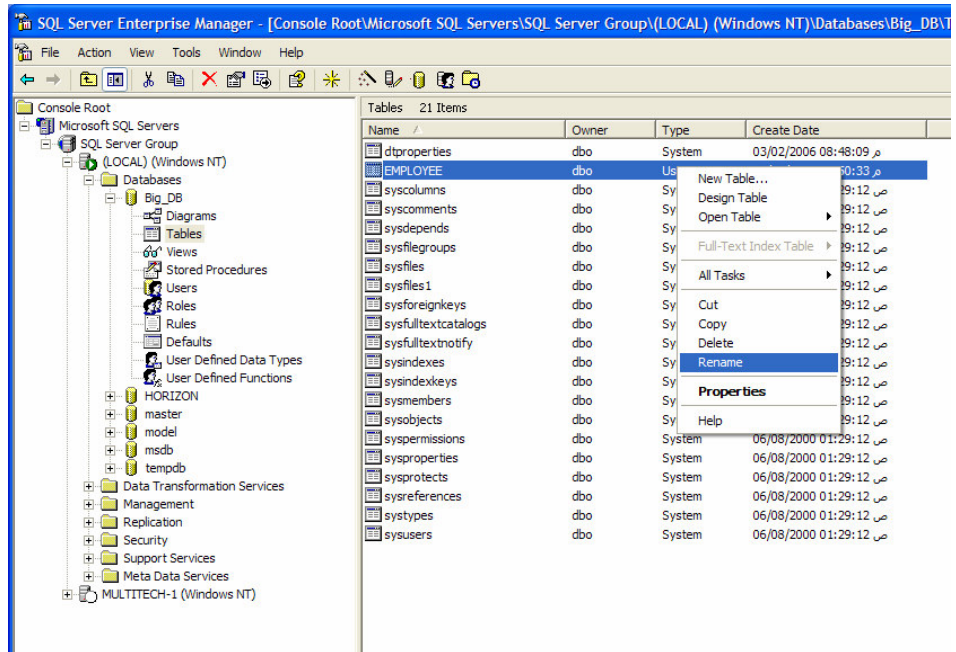

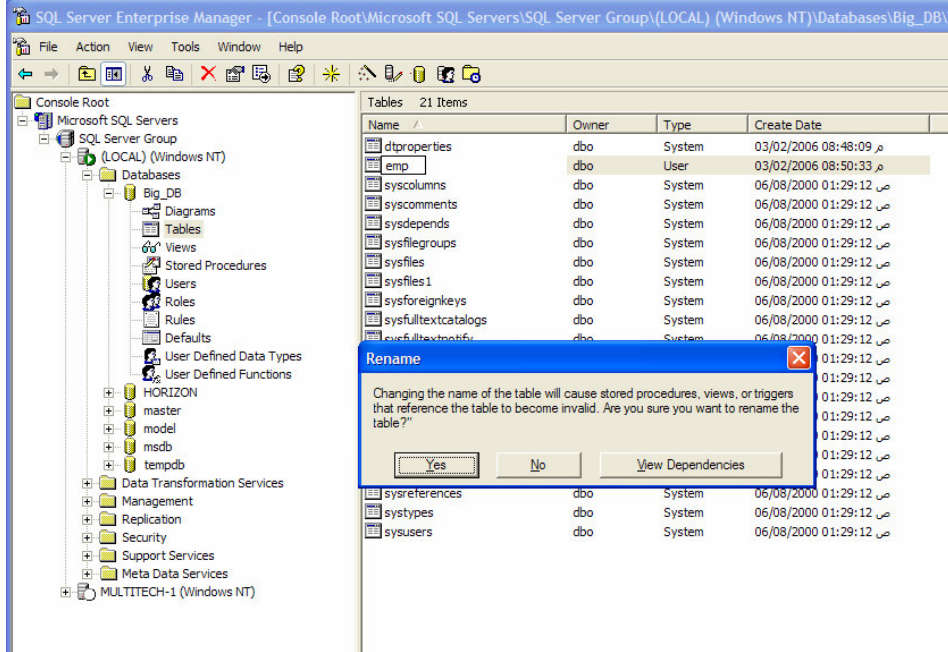

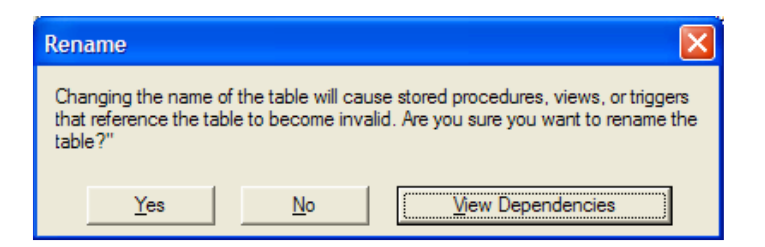

يمكننا أيضاً أن نقوم بتغيير اسم الجدول من خلال استخدام إجرائية النظام sp\_rename والتي تأخذ معاملين أولهما اسم الغـــرض الذي نرغب بإعادة تسميته والثاني الاسم الجديد، مع العلم أنه يمكننا استعراض الأغراض الأخرى التي يمكن أن نرتبط بالجـــدول الذي نقوم بتغيير اسمه من خلال استخدام إجرائية النظام sp\_depends.

## بناء الجداول باستخدام مخطوطات T-SQL تحديد الأعمدة وخصائصها

سنناقش في الشرائح التالية كيف بمكن استخدام مخطوطات T-SQL من أجل بناء الجداول وتحديد أعمدتها وخصائص تلك الأعمدة، بالإضافة إلى إمكانية ربط الجدول بخصائص أخرى كتحديد موقع الجدول أو إضافة شروط واختبارات ستناولها بالتفصيل لاحقأء

- تحديد الأعمدة: ينبغي عند إنشاء جدول جديد أن نقوم بتحديد اسم كل عمود من أعمدته، بالإضافة إلى نمط المعطيات الخاص بكل من نلك الأعمدة؛
- خصائص الأعمداة: تمتلك الأعمدة أيضاً خصائص ينبغي أن يتم إسنادها إليها، ومنها –على سبيل المثال– إمكانية أن يحتوي العمود على قيم فارغة أو لا، أو أن يمتلك العمود لقيمة معينة أو أن يتمتع بخاصة التزايد المستمر identity property؛
	- 0 القبم الفارغة NULLS: يفضلُّ عادة النصريح عن امكانية أن يحتوي العمود على قيم فارغة، مع العلم أن العملية تلك اختيارية؛
		- o خاصة النزايد المستمر identity property: تعتبر هذه الخاصة من أهم خصائص الأعمدة وأكثرها شبوعاً واستخداماً؛
	- 0 تحديد موقع الجدول: يدعم SQL Server إمكانية تحديد مكان تخزين الجدول أو الفهرس، مع العلم أنه لا بد من الإشارة إلى أنه يمكن أن يكون لهذه العملية دور كبير في نحسين الأداء والمساهمة في نسهيل عملية التخزين الإحتياطي، بحيث يكفي إجراء عملية نخزين احتياطي لمجموعة ملفات من أجل حفظ كافة الجداول التي نتكون منها؛ يمكننا أيضاً أن نفصل الملفات النصية أو الصور ليتم تخزينها في أماكن منفصلة من القرص.

151

من أجل بناء الجداول وتحديد أعمدتها وخصائص تلك الأعمدة، بالإضافة إلى SQL-Tسنناقش في الشرائح التالية كيف يمكن استخدام مخطوطات إمكانية ربط الجدول بخصائص أخرى كتحديد موقع الجدول أو إضافة شروط واختبارات ستناولها بالتفصيل لاحقاً؛

> تحديد الأعمدة: ينبغي عند إنشاء جدول جديد أن نقوم بتحديد اسم كل عمود من أعمدته، بالإضافة إلى نمط المعطيات الخاص بكل من تلك الأعمدة؛ نعرض فيما يلي لمثال يوضح المخطوط اللازم لبناء جدول جديد:

CREATE TABLE BigDB.dbo.EMPLOYEE ( EMPLOYEE NUMBER int NOT NULL, F\_NAME varchar (64) NULL, L NAME varchar (64) NULL, PHONE char (14) NULL, DEPT smallint NULL, **SALARY float NULL** 

 $\mathcal{L}$ 

• خصائص الأعمداة: تمتلك الأعمدة أيضاً خصائص ينبغي أن يتم إسنادها إليها، ومنها –على سبيل المثال– إمكانية أن يحتوي العمود على قيم فارغة أو لا، أو أن يمتلك العمود لقيمة معينة أو أن يتمتع بخاصة النزايد المستمر identity property؛

> ⊙ القيم الفارغة NULLS: يفضلُّ عادة النَّصريح عن امكانية أن يحتوي العمود على قيم فارغة، مع العلم أن العملية تلك اختيارية؛ يسمح SQL Server للعمود بأن يأخذ القيمة NULL بشكل تلقائي أثناء إنشاءه؛

o خاصة النزايد المستمر identity property: تعتبر ِ هذه الخاصة من أهم خصائص الأعمدة و أكثر ها شبو عاً و استخداماً؛ يمكن تشبيه نمط معطيات عمود يتمتع بهذه الخاصة بالنمط الرقمي العشرى من دون توصيف للأرقام التي ترد بعد الفاصلة؛ تعتبر الفائدة الرئيسية من هذه الخاصة، هي توليد المفاتيح، خاصة وأن الأرقام التسلسلية المتزايدة تتميز بكونها فريدة على مستوى أسطر الجدول، مما يضمن عدم النكر ار وعدم حدوث الأخطاء أثناء تعريف المفاتيح؛ ينبغي عند إعداد هذه الخاصة، أن نقوم بتحديد معاملين أساسيين، هما، البداية والنزايد، بحيث يعبّر البداية عن الرقع الذي سيستخدم لبدء عملية الترقيم، أما المعامل الثانبي فيعبر عن مقدار التزايد الذي سيتم نطبيقه لإنشاء الرقم النالبي؛ مثال: سنعدل على تعليمة إنشاء الجدول في المثال السابق وسنقوم بتطبيق خاصة IDENTITY على العمود

EMPLOYEE NUMBER، بحيث يبدأ الترقيم من 100 ويزداد بمعدل 10 أرقام

```
CREATE TABLE BigDB.dbo.EMPLOYEE (
      EMPLOYEE NUMBER int IDENTITY (100, 10) NOT NULL,
      F_NAME varchar (64) NULL,
      L_NAME varchar (64) NULL,
      PHONE char (14) NULL,
      DEPT smallint NULL,
      SALARY float NULL
\mathcal{L}
```
0 تحديد موقع الجدول: مع ازدياد حجم قاعدة المعطيات، وخاصة الجداول والفهارس، ينبغي اتخاذ قرارات خاصة فيما يتعلق بتحسين الأداء وتسريع الاستعلامات؛

فعلمي سبيل المثال يمكننا اعتبار وجود استعلامات كثيرة تنفُّذ على كل من الجدولين Employee و Dept في أن واحد، فلا بد هنا من الوقوف عد مكان تخزين كلا الجدولين، بحيث لا يعتبر التخزين المتفرّق لكل منهما، على جزءين مختلفين من القرص الصلب، مفيداً في مسألة تسريع الأداء؛

يدعم SQL Server إمكانية تحديد مكان تخزين الجدول أو الفهرس، مع العلم أنه لا بد من الإشارة إلى أنه يمكن أن يكون لهذه العملية دور كبير في تحسين الأداء والمساهمة في تسهيل عملية التخزين الإحتياطي، بحيث يكفي إجراء عملية تخزين احتياطي لمجمو عة ملفات من أجل حفظ كافة الجداو ل التي تتكون منها؛ يمكننا أيضاً أن نفصل الملفات النصية أو الصور ليتم تخزينها في أماكن منفصلة من القرص؛

مثال:

سنعدل على تعليمة إنشاء الجدول في المثال السابق وسنقوم بإضافة التعليمات التبي نقوم من خلالها بتحديد موقع التخزين المعتمد للجداول أو الصور:

CREATE TABLE *BigDB.dbo.*EMPLOYEE ( EMPLOYEE\_NUMBER int IDENTITY (100, 10) NOT NULL, F\_NAME varchar (64) NULL, L\_NAME varchar (64) NULL, PHONE char (14) NULL, DEPT smallint NULL, SALARY float NULL, PHOTO image NULL )

ON DISK1

TEXTIMAGE\_ON DISK3

GO

CREATE TABLE *BigDB.dbo.*DEPT( DEPT\_NUMBER int IDENTITY (10, 10) NOT NULL, NAME varchar (64) NOT NULL, DESCRIPTION varchar (80) NOT NULL, CODE char (2) NULL  $\lambda$ 

ON DISK2

GO

بناء الجداول باستخدام مخطوطات T-SQL تحديد قيود الجداول

• تزوَّدنا فيود الجداول بإمكانيات تضمن –إلى حدّ ما– تكامل المعطيات في تلك الجداول؛

• بالإضافة إلى فيد القيم الفراغة NOT NULL / NULL، بزوّدنا SQL Server بخمسة فيود من أنواع أخـــرى، وهـــي: IDEFAULT CHECK UNIQUE FOREIGN KEY PRIMARY KEY

● سنتفرّد لاحقاً بشر ائح خاصة لتفصيل كل من تلك القيود، ولكن سنقوم الآن بعرض المخطوطات التي تمكّننا من تعريف بعض القيود نلك أنْناء وبعد إنشاء الـجداول.

• تزوَّدنا فيود الجداول بإمكانيات نضمن –إلى حدّ ما– نكامل المعطيات في تلك الجداول؛

• بالإضافة إلى قيد القيم الفراغة NOT NULL / NULL، بزوَننا SQL Server بخمسة قيود من أنواع أخـــري، وهـــي: :DEFAULT, CHECK, UNIQUE, FOREIGN KEY, PRIMARY KEY

● سنتفرّد لاحقاً بشرائح خاصة لتفصيل كل من تلك القيود، ولكن سنقوم الآن بعرض المخطوطات التي تمكّننا من تعريف بعض القيود نلك أثناء وبعد إنشاء الجداول؛

 $\cdot$  1 مثال  $\cdot$ 

سنعدل على تعليمة إنشاء الجدول في المثال السابق وسنقوم بإضافة التعليمات النبي نقوم من خلالها بإضافة المفاتيح الرئيسية لكـــلا الجدولين Employee و Dept بالإضافة إلى المفتاح الخارجي FOREIGN KEY إلى جدول الموظف:

> CREATE TABLE BigDB.dbo.EMPLOYEE ( EMPLOYEE\_NUMBER int IDENTITY (100, 10) CONSTRAINT EMP\_PK PRIMARY KEY NOT NULL, F\_NAME varchar (64) NULL, L NAME varchar (64) NULL, PHONE char (14) NULL, DEPT smallint CNSTRAINT EMP\_DEPT\_FK REFERENCES dept(DEPT\_NUMBER) NOT NULL, **SALARY float NULL,** PHOTO image NULL

ON DISK1

TEXTIMAGE\_ON DISK3

GO

CREATE TABLE BigDB.dbo.DEPT( DEPT NUMBER int IDENTITY (10, 10) CONSTRAINT DEPT PK PRIMARY KEY NOT NULL, NAME varchar (64) NOT NULL, DESCRIPTION varchar (80) NOT NULL, CODE char (2) NULL  $\mathcal{L}$ 

• مثال2:

سنعدل على تعليمة إنشاء الجدول في المثال السابق وسنقوم بإضافة التعليمات التي نقوم من خلالها بإضافة المفاتيح الرئيسية لكــلا الجدولين Employee و Dept بالإضافة إلى المفتاح الخارجي FOREIGN KEY إلى جدول الموظف وذلك بعد إنشاء الجداول:

CREATE TABLE *BigDB.dbo.*EMPLOYEE ( EMPLOYEE\_NUMBER int IDENTITY (100, 10) NOT NULL, F\_NAME varchar (64) NULL, L\_NAME varchar (64) NULL, PHONE char (14) NULL, DEPT smallint NOT NULL, SALARY float NULL, PHOTO image NULL  $\lambda$ 

ON DISK1

TEXTIMAGE\_ON DISK3

GO

```
CREATE TABLE BigDB.dbo.DEPT( 
DEPT_NUMBER int IDENTITY (10, 10) NOT NULL, 
      NAME varchar (64) NOT NULL, 
       DESCRIPTION varchar (80) NOT NULL, 
      CODE char (2) NULL
```
 $\lambda$ ON DISK2

GO

ALTER TABLE *BigDB.dbo.*DEPT ADD CONSTRAINT DEPT\_PK PRIMARY KEY(DEPT\_NUMBER) GO

ALTER TABLE *BigDB.dbo.*EMPLOYEE ADD CONSTRAINT EMP\_PK PRIMARY KEY (EMPLOYEE\_NUMBER) CNSTRAINT EMP\_DEPT\_FK FOREIGN KEY(DEPT) REFERENCES BigDB.dbo.dept(DEPT\_NUMBER)

### بناء الجداول باستخدام الأداة Enterprise Manager

يؤمن SQL Server ومن خلال الأداة Enterprise Manager إمكانيات فعالة جداً في بناء جداول قاعدة المعطيات وذلـــك مـــن خلال استخدام واجهات تخاطبية سهلة الاستخدام؛

يمكننا إنشاء جدول جديد باستخدام واجهات المصمِّم التخاطبية من خلال اختيار ''New Table'' من قائمة المهام السريعة لمجلــد "Tables" ضمن قاعدة المعطيات المختارة، لننتقل بعد ذلك إلى واجهة خاصة ببناء الجدول، بحيث نحدد فيهـــا أســـماء الأعمـــدة وأنماط معطياتها وحجومها، بالإضافة إلى إمكانية تحديد خصائص تلك الأعمدة، كأن نحدد فيما إذا يُسمح للعمود بأخذ قيم فارغة أو فيما إذا كان العمود يتمتع بخاصة التزايد المستمر أو خاصة قيمة تلقائية على سبيل المثال؛

يؤمن SQL Server ومن خلال الأداة Enterprise Manager إمكانيات فعالة جداً في بناء جداول قاعدة المعطيات وذلـــك مـــن خلال استخدام واجهات تخاطبية سهلة الاستخدام؛

يمكننا إنشاء جدول جديد باستخدام واجهات المصمِّم التخاطبية من خلال اختيار ''New Table'' من قائمة المهام السريعة لمجلــد "Tables" ضمن قاعدة المعطيات المختارة، لننتقل بعد ذلك إلى واجهة خاصة ببناء الجدول، بحيث نحدد فيهـــا أســـماء الأعمـــدة وأنماط معطياتها وحجومها، بالإضافة إلى إمكانية تحديد خصائص تلك الأعمدة، كأن نحدد فيما إذا يُسمح للعمود بأخذ قيم فارغة أو فيما إذا كان العمود يتمتع بخاصة النزايد المستمر أو خاصة قيمة نلقائية على سبيل المثال؛

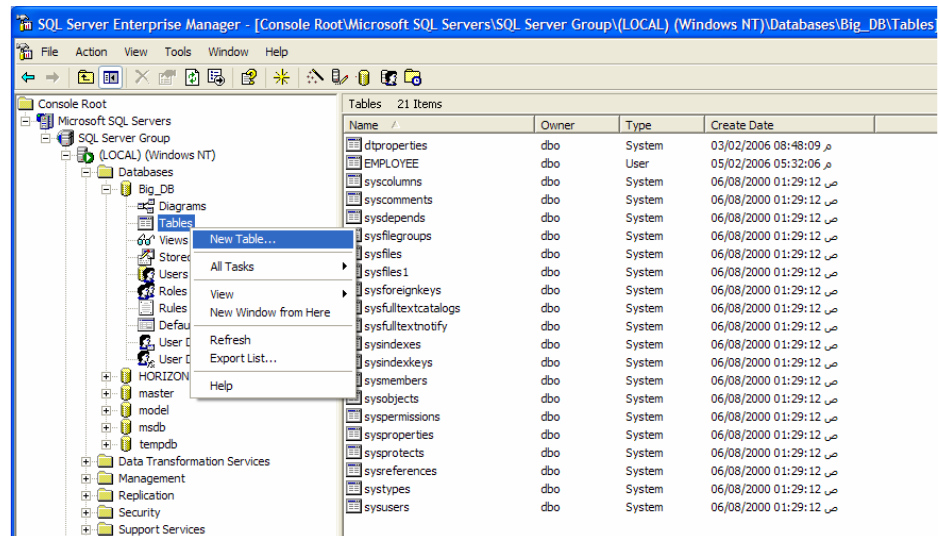

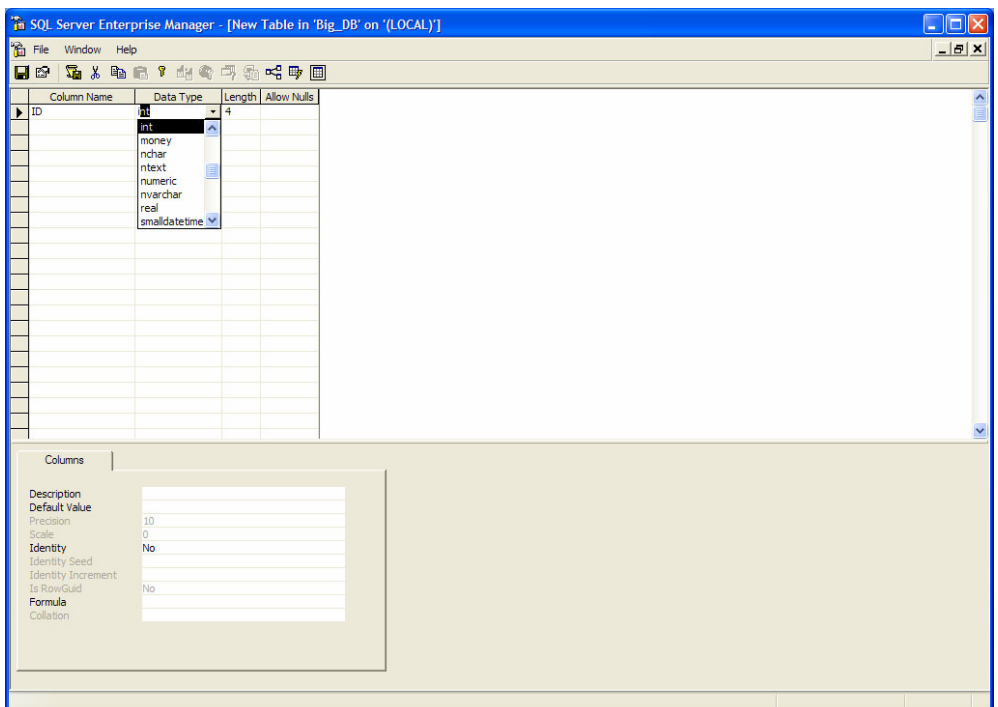

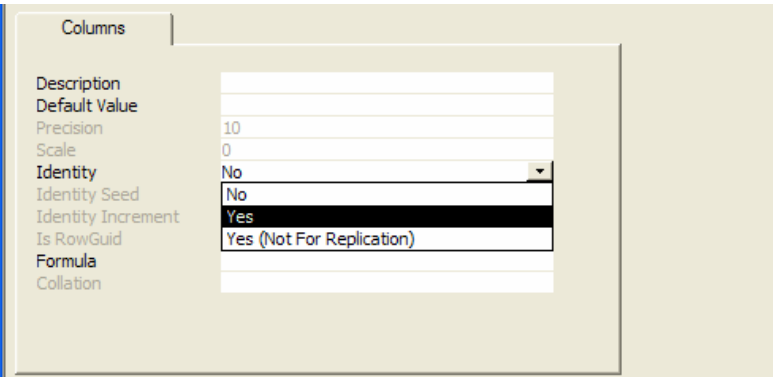

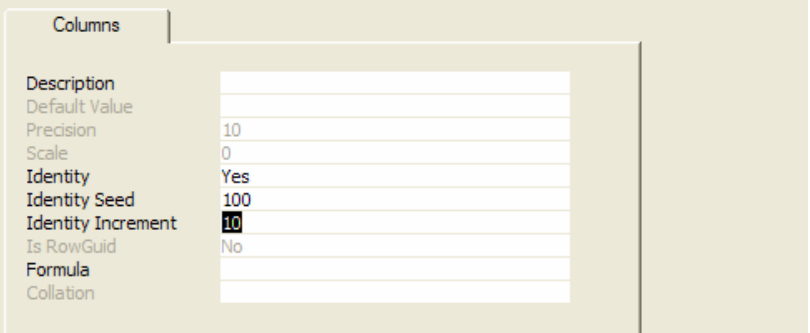

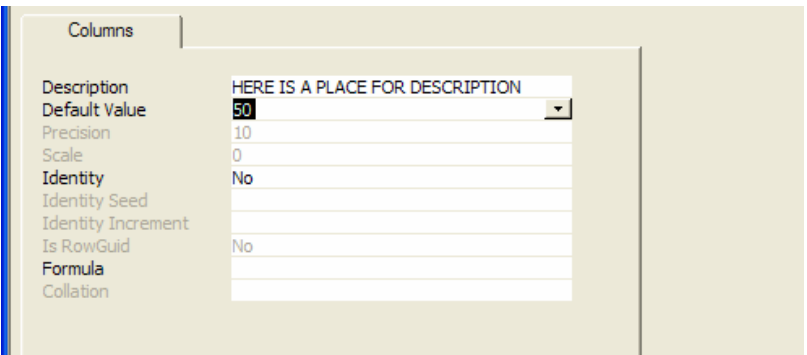

• بعد الانتهاء من تعريف وتحديد الأعمدة وخصائصها، يمكننا أن نقوم بتخزين التغيرات في الواجهة الأخيـــرة تلــك، لتظهـــر مباشرة رسالة خاصة تطلب منّا إدخال اسم الجدول:

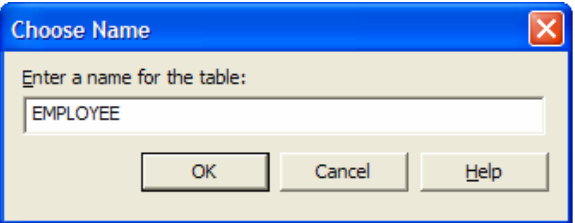

• يسمح لنا مصمَّم الجداول الذي نؤمنه الأداة Enterprise Manager بإمكانية بناء الجداول والأعمدة بأسلوب مرن جداً، بحيث لا يوجد أي داع لكتابة مخطوطات sql للقيام بتلك العمليات، مع العلم أنه في الحقيقة يتم توليد تلك المخطوطات وتنفيذها آلياً مــــن خلال هذه الأداة ولكن دون أن بشعر المستخدم بذلك.

#### استعراض خصائص الجداول باستخدام الأداة Enterprise Manager

- يمكننا وبسهولة بعد الانتهاء من عملية بناء الجداول باستخدام الأداة Enterprise Manager أن نقوم باستعراض خصائص تلك الجداول أو حتى القيام بالتعديلات على الأعمدة وخصائصها؛
- نسمح لنا واجهة خصائص الجدول باستعراض أعمدة الجدول وخصائصها، مع امكانيات إجراء تعديلات على بعضها، كما يمكننا من خلالها استعراض سماحيات الولوج المسموحه لمستخدمي SQL Server على هذا الجدول؛
- تسمح لنا واجهة خصائص الجدول والفهرس –التي يمكن الوصول إليها من داخل واجهة إدارة تصميم أعمدة الجدول– ببناء وإدارة القيود المختلفة أو الفهارس بالإضافة إلى التحكم بمالك الجدول أو بأماكن توضُّع مجموعات الملفات لذلك الجدول.
- يمكننا وبسهولة بعد الانتهاء من عملية بناء الجداول باستخدام الأداة Enterprise Manager أن نقوم باستعراض خصائص تلك الجداول أو حتى القيام بالتعديلات على الأعمدة وخصائصها؛
- نسمح لنا واجهة خصائص الجدول باستعراض أعمدة الجدول وخصائصها، مع امكانيات إجراء تعديلات على بعضها، كما يمكننا من خلالها استعراض سماحيات الولوج المسموحه لمستخدمي SQL Server على هذا الجدول؛

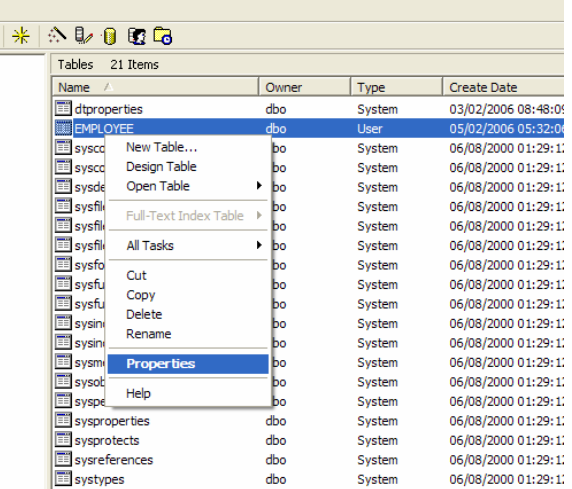

ole Root\Microsoft SQL Servers\SQL Server Group\(LOCAL) (Windows NT)\Databa:

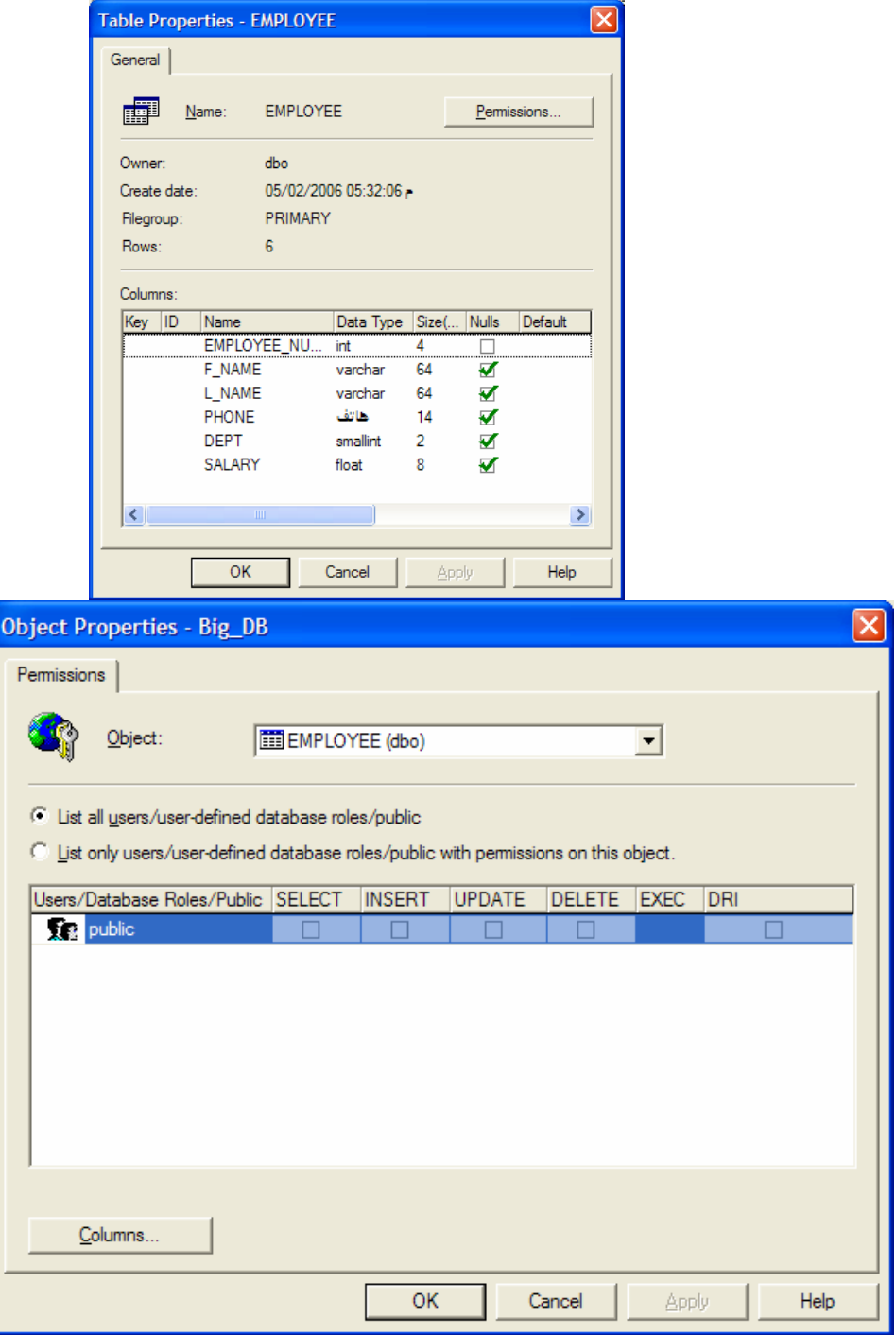

● نسمح لنا واجهة خصائص الجدول والفهرس −التي يمكن الوصول إليها من داخل واجهة إدارة نصميم أعمدة الجدول− ببناء وإدارة القيود المختلفة أو الفهارس بالإضافة إلى التحكم بمالك الجدول أو بأماكن توضُّع مجموعات الملفات لذلك الجدول؛

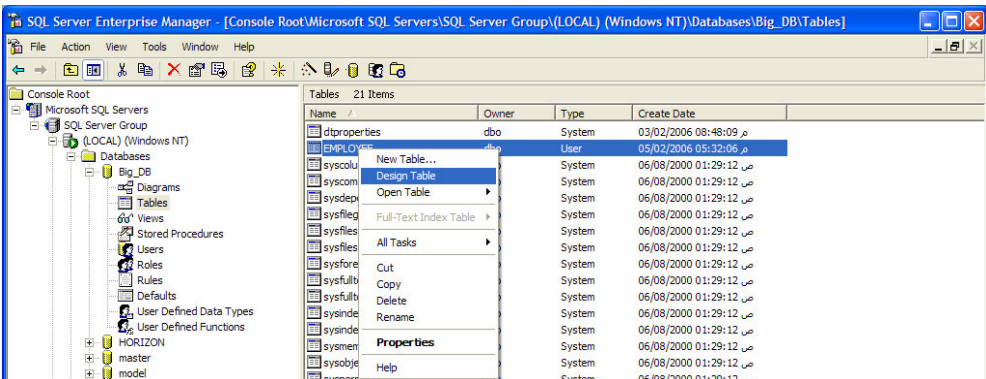

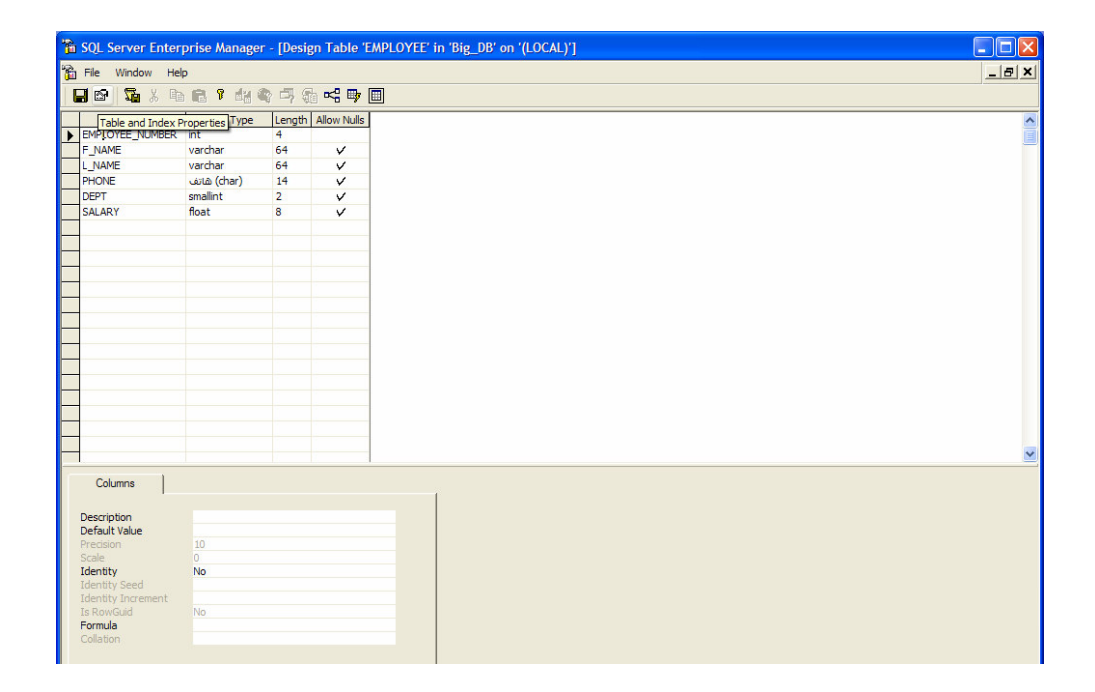

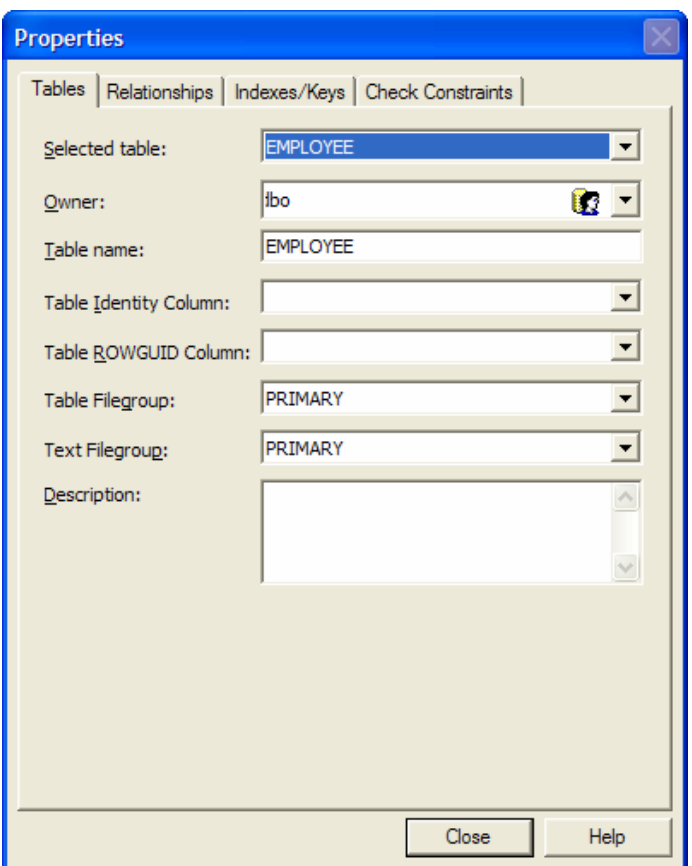

استعراض مخطوطات T-SQL التي يتم توليدها من خلال الأداة Enterprise Manager

● قد يتساءل الكثير من المستخدمين الذين يسعون لكي يصبحوا مدراء قاعدة معطيات، لماذا ينبغي على مدير قاعدة المعطيات أن بيّعامل مع مخطوطاتSQL −التي قد تكون معقدة للبعض− من أجل بناء قاعدة المعطيات أو الأغراض الأخــــرى، مـــع وجـــود و اجهات تخاطبية و أدوات تصميم سهلة التعامل؛

• من جهة أخرى، يتجنَّب العديد من مدراء قاعدة المعطيات المحترفين استخدام الواجهات التخاطبية لإنشاء أغـــراض قاعـــدة المعطيات، ويلتزمون باستخدام مخطوطات SQL، وذلك لأن المخطوطات نلك يمكن حفظها وتنفيذها في أي وقت، في حين ينبغي إعادة بناء تلك الأغراض التي استُخدمَت الواجهات في بنائها؛

استطاعت مايكروسوفت من خلال الأداة SQL Server أن نوجد حلاً نهائيا للمشكلة السابقة، وذلك من خــــلال تــــوفير أســــاليب وأدوات عالية الفعالية لنوليد مخطوطات SQL تعبَّر عن الأغراض التي يتم إنشاءها أو تعديلها.

● قد يتساءل الكثير من المستخدمين الذين يسعون لكي يصبحوا مدراء قاعدة معطيات، لماذا ينبغي على مدير قاعدة المعطيات أن يتعامل مع مخطوطاتSQL التي قد تكون معقدة للبعض− من أجل بناء قاعدة المعطيات أو الأغراض الأخـــري، مـــع وجــود واجهات تخاطبية وأدوات تصميم سهلة التعامل؛

• من جهة أخرى، يتجنَّب العديد من مدراء قاعدة المعطيات المحترفين استخدام الواجهات التخاطبية لإنشاء أغـــراض قاعـــدة المعطيات، ويلتزمون باستخدام مخطوطات SQL، وذلك لأن المخطوطات نلك يمكن حفظها وتتفيذها في أي وقت، في حين ينبغي إعادة بناء تلك الأغراض التي استُخدمَت الواجهات في بنائها؛

• استطاعت مايكروسوفت من خلال الأداة SQL Server أن نوجد حلاً نـهائيا للمشكلة السابقة، وذلك من خلال نوفير أساليب وأدوات عالية الفعالية لنوليد مخطوطات SQL تعبَّر عن الأغراض التي يتم إنشاءها أو تعديلها؛

• يمكننا من خلال أيقونة ''Save change script'' أن نحتفظ بالمخطوطات المتولدة أثناء إنشاء أو تعديل الجدول المحدد أو أيه خاصة من خصائصة:

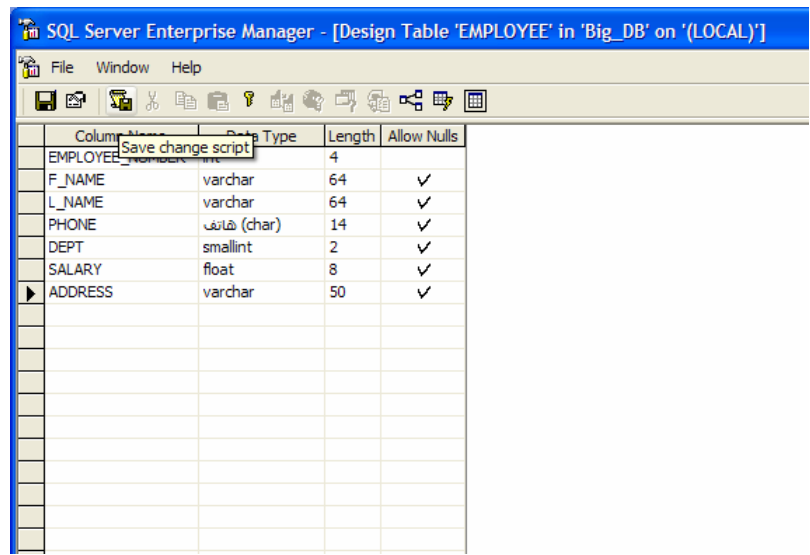

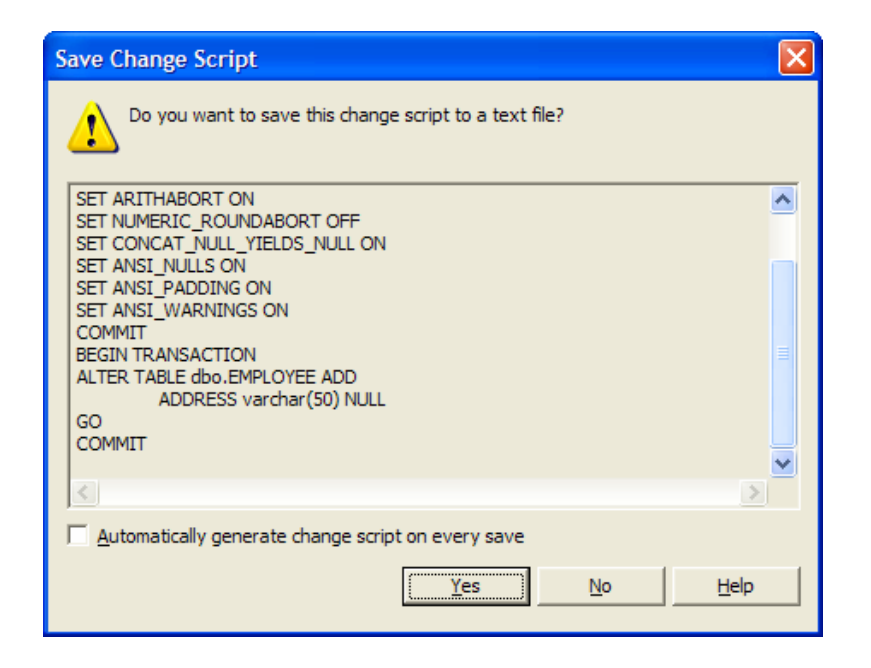

يمكننا أيضاً حرفي أي وقت− نوليد مخطوطات كاملة للجداول أو أية أغراض أخرى ضمن قاعدة المعطيات وذلك من خلال اختيار "Generate SQL Script" من قائمة "أدوات" في الأداة SQL Enterprise Manager.

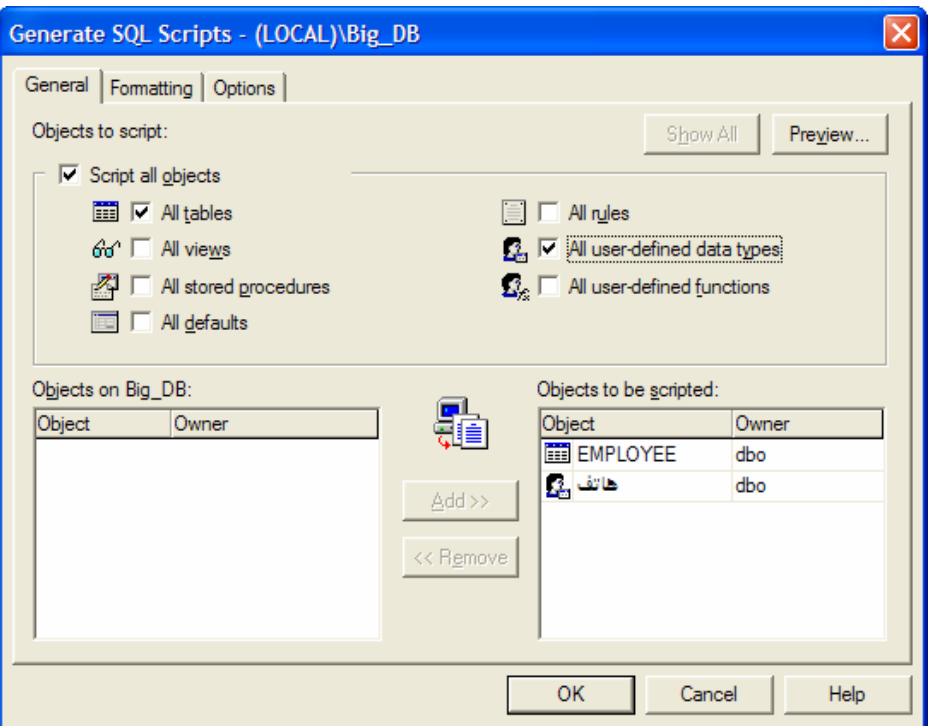

استعراض معطيات الجداول من خلال الأداة Enterprise Manager

```
يمكننا من خلال الأداة Enterprise Manager أن نقوم باستعراض معطيات جدول معين أو حتى تعديل نلك المعطيات، وذلك من
         خلال اختيار "Open Table" من قائمة المهمات السريعة للجدول المختار، نلاحظ بعد ذلك وجود ثلاثة خيارات، وهي:
                                                                                          :Return All Rows o
                                                                                يعيد هذا الخيار كافة أسطر الجدول؛
                                                                                                :Return Top \circيسمح هذا الخيار للمستخدم بتحديد رقم ليعيد من الجدول كافة الأسطر بعدد أعظمي يكافئ الرقم المُدخل؛
                                                                                                      :Query \circيمكننا من خلال هذا الخَيار أن نحدد استعلاماً مناسبا للأسطر التي نرغب بإعادتها، بحيث تظهر لنا واجهات خاصة تـــسمح ببنـــاء
                                                                                                الاستعلام الذي نريده.
```
• يمكننا من خلال الأداة Enterprise Manager أن نقوم باستعراض معطيات جدول معين أو حتى تعديل تلـــك المعطيـــات، وذلك من خلال اختيار "Open Table" من قائمة المهمات السريعة للجدول المختار، نلاحظ بعد ذلك وجود ثلاثة خيارات، وهي:

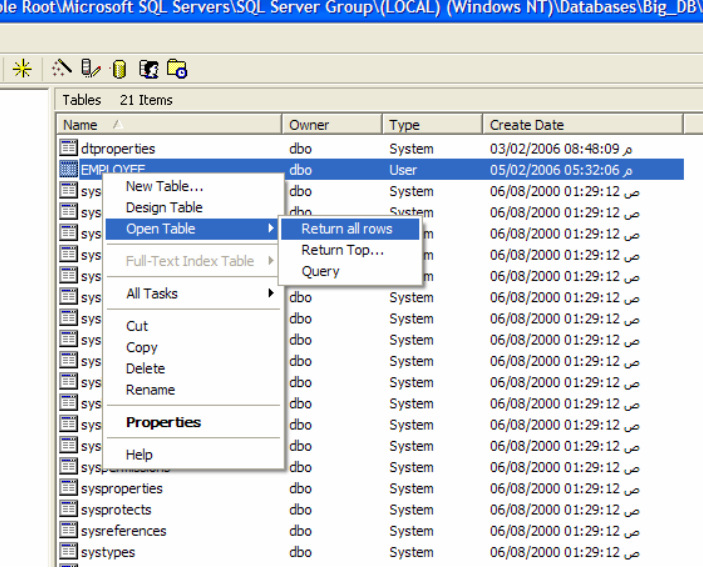

:Return All Rows o

يعيد هذا الخيار كافة أسطر الجدول؛

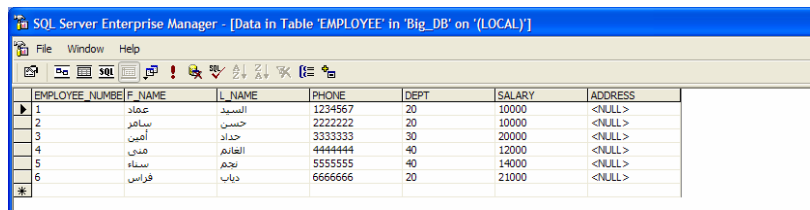

:Return Top o

يسمح هذا الخيار للمستخدم بتحديد رقم ليعيد من الجدول كافة الأسطر بعدد أعظمي يكافئ الرقم المُدخل؛

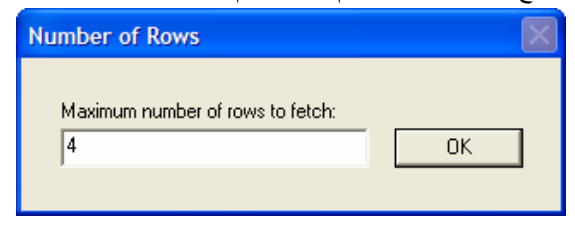

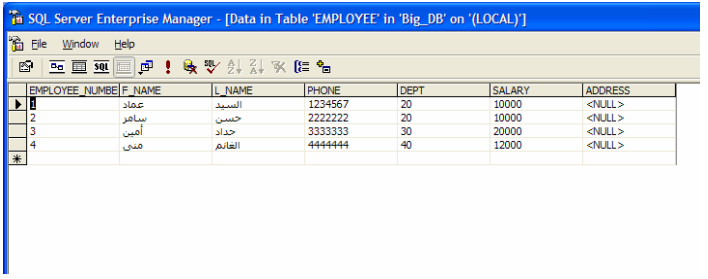

: $Query \circ$ 

يمكننا من خلال هذا الخَيار أن نحدد استعلاماً مناسبا للأسطر التي نرغب بإعادتها، بحيث تظهر لنا واجهات خاصة تــسمح ببنـــاء الاستعلام الذي نريده.

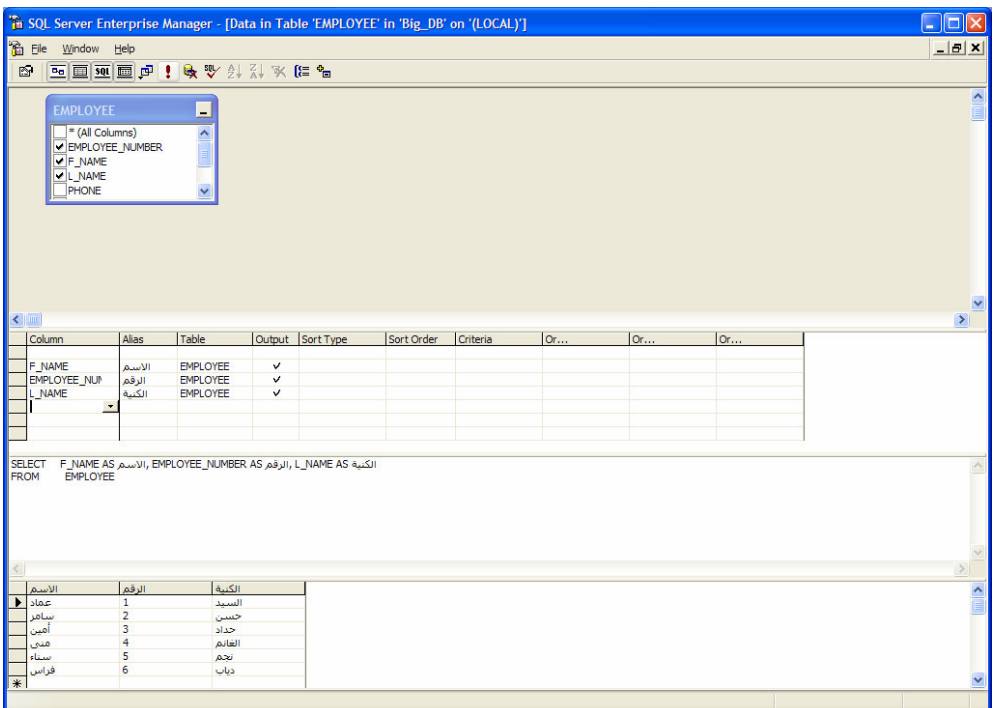

#### حذف الجداول

نستطيع حذف الجداول من فاعدة المعطيات بطريقتين مختلفتين، إما من خلال استخدام تعليمة DROP TABLE كما في المثـــال التالي:

**DROP TABLE EMPLOYEE** 

مع العلم أنه يمكن حذف عدة جداول بأن واحد من خلال نعليمة DROP TABLE وحيدة، وذلك بـــسرد أســـماء نلـــك الجـــداول مفصولة عن بعضها البعض باستخدام فاصلة "،"؛ أو من خلال الأداة Enterprise Manager وذلك باختيار ''Delete'' من قائمة المهمات السريعة للجدول الذي نرغب بحذفه؛

عندما نقوم بحذف جدول ما يحتوي في أعمدته على مفتاح خارجي من جدول آخر ، فإنه لا بد لنا من حذف الجدول المانح للمفتـــاح قبل الجدول الحاوي على المفتاح الخارجي، إذا ما أردنا حذف هذا الأخير .

إن القيام بحذف جدول ما، يؤدي بالضرورة إلى حذف كافة القيود أو القوادح المرتبطة بذلك الجدول؛ نستطيع حذف الجداول من فاعدة المعطيات بطريقتين مختلفتين، إما من خلال استخدام تعليمة DROP TABLE كما في المشــال التالي:

**DROP TABLE EMPLOYEE** 

مع العلم أنه يمكن حذف عدة جداول بأن واحد من خلال نعليمة DROP TABLE وحيدة، وذلك بـــسرد أســـماء نلـــك الجـــداول مفصولة عن بعضها البعض باستخدام فاصلة "،"؛

أو من خلال الأداة Enterprise Manager وذلك باختيار ''Delete'' من قائمة المهمات السريعة للجدول الذي نرغب بحذفه.

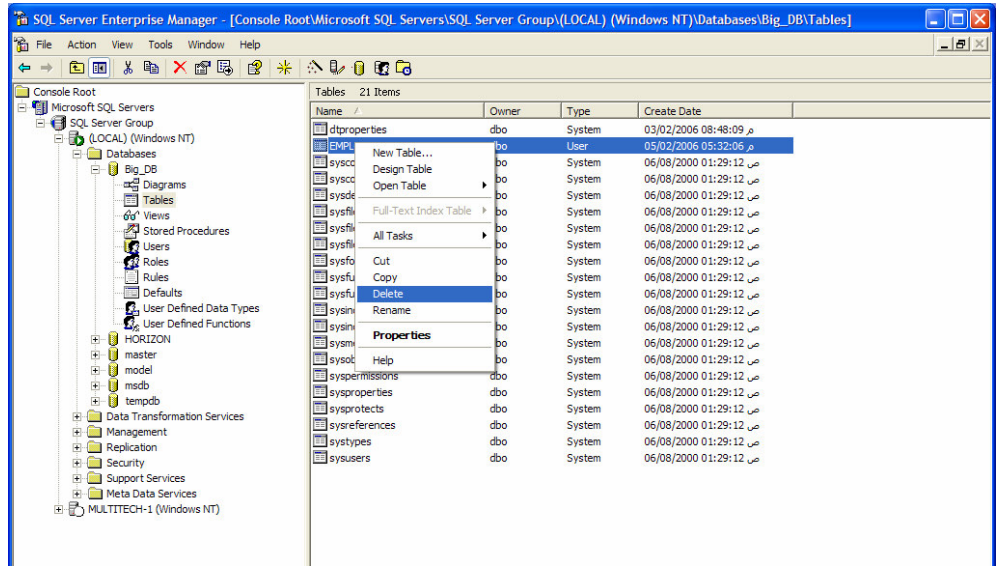

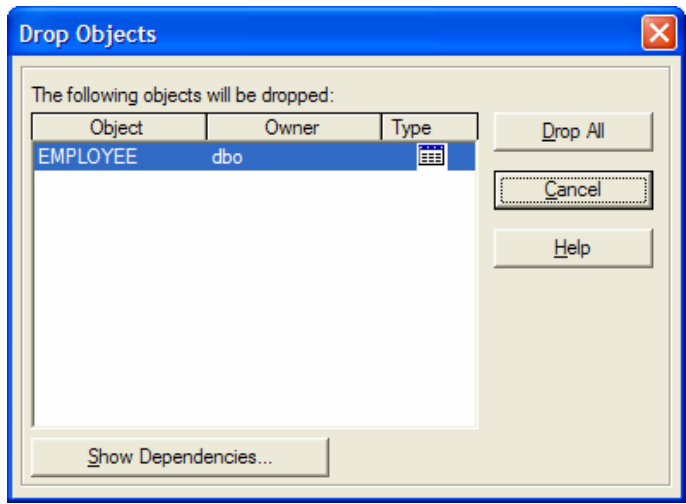

عندما نقوم بحذف جدول ما يحتوي في أعمدته على مفتاح خارجي من جدول آخر ، فإنه لا بد لنا من حذف الجدول المانح للمفتـــاح قبل الجدول الحاوي على المفتاح الخارجي، إذا ما أردنا حذف هذا الأخير .

إن القيام بحذف جدول ما، يؤدي بالضرورة إلى حذف كافة القيود أو القوادح المرتبطة بذلك الجدول؛

### الجداول المؤقتة

- تعتبر الجداول المؤقتة مفيدة، بحيث تستخدم لتخزين المعطيات مؤقتاً أثناء القيام بعمليات معالجة، كبناء جدول مسا يسستخدم معطيات مشتقَّة ناتجة عن مجموعة حسابات على سبيل المثال؛
	- تعتبر الجداول في SQL Server مؤقتة، إذا ما سبق اسمها الرمز "#"؛
- بيتم إنشاء الجداول المؤقتة بشكل تلقائي في قاعدة المعطيات tempdb، ويتم حذف تلك الجداول–ان لم يتم ذلك بشكل صريح– عندما نتتهى الجلسة التي تم إنشاؤهم فيها؛
	- يمكننا أن نميز بين نوعين من الجداول المؤقتة، الجداول المؤقتة الخاصة والجداول المؤقتة العامة:

○ نتم الإشارة إلى الجداول المؤقتة الخاصة من خلال استخدام الرمز # قبل اسم الجدول، وهي نتبع فقط للجلسة النـــي نـــم انشاؤها فبها؛

○ نتم الإشارة إلى الجداول المؤقَّتة العامَّة من خلال استخدام الرمز ## قبل اسم الجدول، وهي نتميز بإمكانية الولوج إليهـــا من قبل أية اتصال بأية قاعدة معطيات؛

• تعتبر الجداول الأخرى التي يتم إنشاؤها في قاعدة المعطيات tempdb والتي لا تُسبق بالرمز #، جداول معطيـــات مؤقتـــة أيضاً، إلا أنها –في الحقيقة– أكثر استدامةً من الجداول الأخرى، بحيث لا يتم حذفها تلقائياً، إنما يتم ذلك مع إعسادة تسشغيل الأداة SQL Server بحيث يُعاد بناء قاعدة المعطيات tempdb ككل من جديد.

## الفهارس

### مقدمة وتعريف

• مفهوم كومة المعطيات؛ أسلوب لتخزين المعطبات في الجداول. تر اكمباً؛

• المسح الكامل للجدول:

عبارة عن عملية مسح لكامل لكومة المعطيات حتى العثور على النتيجة؛ يمكن تشبيه العملية السابقة بعملية بحث عن معلومه معينة في كتاب لا يحتوي على أي فهرس، بالتالي، وفي كل مرّة نرغب فيهـــا بالبحث عن ذلك الموضوع ينبغي العودة إلى الصفحة الأولى من الكتاب، والنتقل صفحة نلو الأخرى حتى الوصول إلـــى الهـــدف المر اد؛

- بِمكننا تشبيه فهر س المعطيات تماماً بفهر س الكتاب؛
- تضمن الفهارس عادةً تحسين الأداء وتسريع الاستعلامات.

● مرّ معنا مسبقاً أن جداول قاعدة المعطيات عبارة عن بنية لتخزين المعطيات، ¬وفي الحقيقة− يتم تخزين المعطيات تلك فـــي الجدول بدون أي أساس من النرنيب، بحيث نتم عملية إضافة المعطيات بشكل نراكمي، وهذا ما يُعرف باسم الكومة؛

• بِتم –في كل مرة نرغب فيها بالبحث عن جزء من المعطيات– إجراء عملية مسح لكامل كومة المعطيات حتى العثور علــي النتيجة، وهذا ما يُعرف باسم "المسح الكامل للجدول"؛

• بيمكن تشبيه العملية السابقة بعملية بحث عن معلومه معينة في كتاب لا يحتوي على أي فهرس، بالتالي، وفي كل مرّة نرغب فيها بالبحث عن ذلك الموضوع ينبغي العودة إلى الصفحة الأولى من الكتاب، والتتقل صفحة تلو الأخرى حتى الوصول إلى الهدف المر اد ؛

• كما يبدو مما سبق، تعتبر عملية البحث ضمن كومة معطيات غير مفهرسة بالعملية المضنية جداً؛

• يمكننا نتثىبيه فهرس المعطيات تماماً بفهرس الكتاب، فهو عبارة عن دليل معنون بحسب مفتاح معين، فكما أن فهرس الكتاب يتكوّن من محددين أساسيين هما العنوان ورقم الصفحة، كذلك فإن فهرس المعطيات يتكون من محددين أساسيين هما المفتاح، كرقم الموظف على سبيل المثال، ورقم معرّف لسطر المعطيات الذي يحتوي على المعلومة المطلوبة؛

● تضمن الفهارس عادةً تحسين الأداء وتسريع الاستعلامات، كما أنها تستخدم في كثير من الأحيان لضمان عدم تكرار المعطيات كما في حالالت المفاتيح الأولية أو شروط النفرُد.

## القسم الثاني

#### ما هو مدى استخدام الفهارس؟

- لماذا لا يتم استخدام الفهارس واعتمادها في كل شيء؟
	- مساوئ الفهارس؛

● نعلم إذاً أن الفهارس عادةً ما نؤدي إلى نحسين الأداء وتسريع الاستعلامات،بالإضافة إلى أنها تستخدم في كثير مــن الأحيـــان لضمان عدم نكرار المعطيات، ولكن، وفي هذه الحالة قد يخطر ببالنا سؤال هام!!! **لماذا لا يتم استخدام الفهارس واعتمادها في كل** شىء؟

لا نعتبر الفهارس الخيار الأمثل دائما، فعلى الرغم من أهميتها الكبيرة جدا وضرورة استخدامها الملحّه في جداول قاعدة المعطيات، إلا أن هناك بعض القيود التي لابد من أخذها بعين الاعتبار والتي نؤثر على مسألة اعتماد الفهارس في كل شيء، منها:

• الحجم الإضافي:

تتطلب الفهارس حجوم تخزين إضافية على القرص، تماماً كما يتطلب فهرس الكتاب صفحات إضافية؛

- خير الأمور الوسط: إذا أردنا فهرسة كل كلمة من الكتاب فسنحصل على فهرس أكبر من الكتاب نفسه؛
	- عبء إضافي:

ينبغي، ومع نزايد عمليات الإضافة والحذف والتعديل على معطيات الجدول، أن يتم إجراء تحديثات مماثلـــة عـــل فهـــارس نلـــك المعطيات، بالتالي، يمكننا هنا أن نتوقع العبء الناتج عن ازياد ونيرة تلك العمليات وما قد يؤثر على الأداء بشكل عام؛

على الرغم من النقاط السلبية السابقة التي يمكن أن تحدث أثناء استخدام الفهارس، إلا أن استخدام هذه البنية له دور أساســـي فـــي عملية إدارة قاعدة المعطيات، ولا يمكن الاستغناء عنه.

# أنواع الفهارس

سنقوم بدر اسة نو عين أساسيين من أنواع الفهارس المستخدمة المستخدمة من قبل الأداة SQL Server، وســـنر اعبي مـــن خــــلال الشررائح النالية كيفية إنشاء وإدارة كلا من هذين النوعين بالتفصيل:

• الفهار س العنقو دية:

يتم عادة في الفهارس العنقودية تخزين المعطيات في الجداول بشكل مرتب على أساس قيم مفتاح الفهرس، يقول البعض، أن كافة معطيات الجدول مخزّنة في الفهرس بشكل مرتّب، بينما يعتبر البعض الآخر أن أوراق الفهرس، أو المستوى الأخيـــر منـــه، هـــو الجدول بحد ذاته؛

تعتمد الفهارس غير العنقودية على مفتاح الفهرس العنقودي المنشأ على الجدول من أجل البحث عن المعطيات؛ لا يتم عادةً في الفهارس غير العنقودية إعادة ترتيب معطيات الجدول، بالتالي يمكن استخدام أكثر من فهرس غير عنقـــودي فـــي الجدول؛

• سنقوم بدراسة نوعين أساسيين من أنواع الفهارس المستخدمة المستخدمة من قبل الأداة SQL Server، وسنر اعب من خلال الشررائح النالية كيفية إنشاء وإدارة كلا من هذين النوعين بالتفصيل:

- يدعم SQL Server استخدام الفهارس العنقودية وغير العنقودية، حيث يعتبر الاختلاف الرئيسي بينهما هو في طريقة تخزين المعطيات في الجداول، بحيث نكون مرتبة في الأول وعشوائية في الثاني؛
	- الفهارس العنقودية:

يتم عادة في الفهارس العنقودية تخزين المعطيات في الجداول بشكل مرتب على أساس قيم مفتاح الفهرس، يقول البعض، أن كافـــة معطيات الجدول مخزّنة في الفهرس بشكل مرتّب، بينما يعتبر البعض الآخر أن أوراق الفهرس، أو المستوى الأخيـــر منـــه، هـــو الجدول بحد ذاته؛

باعتماد مفهوم الفهارس العنقودية، يختفي مفهوم الكومة نهائياً، كما أنه لا يمكن استخدام أكثر من فهرس عنقـــودي وحيـــد ضــــمن الجدول، وذلك لأن المعطيات أصبحت تُخزَّن الآن مرتَّبة فيزيائياً ضمن الجدول؛

نقدِّم الفهارس العنقودية إمكانية ولوج سريع للقيم التي يتم البحث عنها –بشكل متكرر – اعتماداً على مجال معين أو نلك التي يستم الوصول اليها علىأساس مرتَب؛

مثال:

يعتبر اعتماد فهرس على الاسم والكنية لحى جدول دليل الهاتف مثلاً– أكثر فعاليّة بشكل ملحوظ من اعتماد فهرس على رقم الهاتف في ذلك الجدول، وذلك على اعتبار أن البحث عن "باسم بوسف" على سبيل المثال سيعيد كافة النتائج المطلوبة بشكل أكثر فعاليـــة بحيث أن الجدول مرتب على أساس الاسم والكنية وكافة النتائج المطلوبة يفترض أن تكون مخزنة بالقرب مــن بعــضها الـــبعض اعتمادا علىالفهر س.

• الفهار س غير العنقو دية:

لا يتم عادةً في الفهارس غير العنقودية، وكما يبدو من اسمها، إعادة ترتيب معطيات الجدول، بالتالي يمكن استخدام أكثر من فهرس غير عنقودي في الجدول؛ يمكننا إنشاء ما يصل إلى 249 فهرس غير عنقودي لكل جدول، مع العلم أنه لا يوجد داع لاستخدام عدد كبير جدا من الفهـــارس على الجدول، فكما مرّ معنا سابقاً، يمكن أن نؤثر زيادة عدد الفهارس سلباً؛ تعتمد الفهارس غير العنقودية على مفتاح الفهرس العنقودي المنشأ على الجدول من أجل البحث عن المعطيات؛ بما أن المعطيات غير مرتَّبة ضمن الفهارس غير العنقودية، بالتالي لا يعتبر استخدام هذا النوع من الفهارس مفيداً فـــي عمليـــات البحث عن مجال معطيات، في حين يعتبر استخدام الفهارس غير العنقودية فعّالاً بشكل واضح عندما نرغب بالبحث عن قيم ثابتة؛ مثال:

بالعودة إلى جدول دليل الهاتف في المثال السابق، يعتبر البحث عن شخص معين في الدليل اعتماداً على رقم هاتفه أكثـــر فعاليـــة باستخدام فهرس غير عنقودي مطبّق على رقم الهاتف.

### إنشاء الفهارس باستخدام تعليمات T-SQL

- سنناقش فيما يلم القواعد التي يمكن استخدامها لإنشاء الفهارس باستخدام F-SQL:
- يفضل عادة أن يفهم مدير قاعدة المعطيات نماما للقواعد المستخدمة في بناء وإنشاء الفهارس، خاصة وأن هذه العمليـــة مـــن العمليات التي تتكرر بشكل كبير، بجيث يتم حذف وإعادة بناء اللفهارس بشكل مستمر من أجل عمليات تحسين الأداء؛

سنناقش فيما يلي القواعد التي يمكن استخدامها لإنشاء الفهارس باستخدام T-SQL. يفضل عادةً أن يفهم مدير قاعدة المعطيات تماماً للقواعد المستخدمة في بناء وإنشاء الفهارس، خاصة وأن هذه العملية من العمليات التي تتكرر بشكل كبير، بجيث يتم حذف وإعادة بناء اللفهارس بشكل مستمر من أجل عمليات تحسين الأداء؛ يتم إنشاء باستخدام تعليمة CREAT INDEX، وفيما يلي عرض لكامل فواعد تلك العملية:

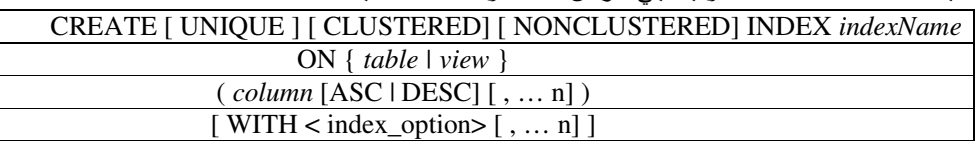

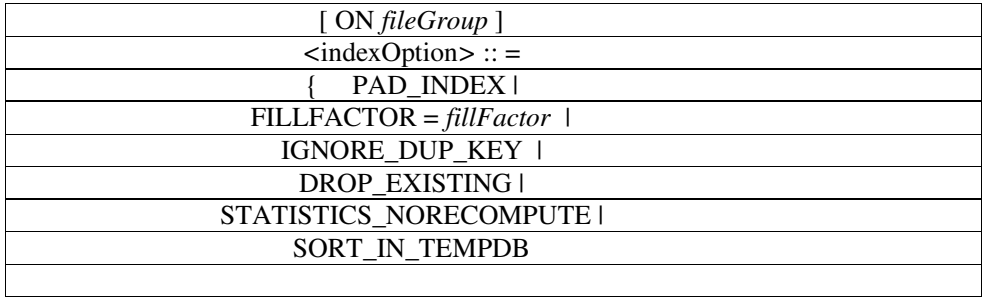

الشرح المرافق للجدول السابق:

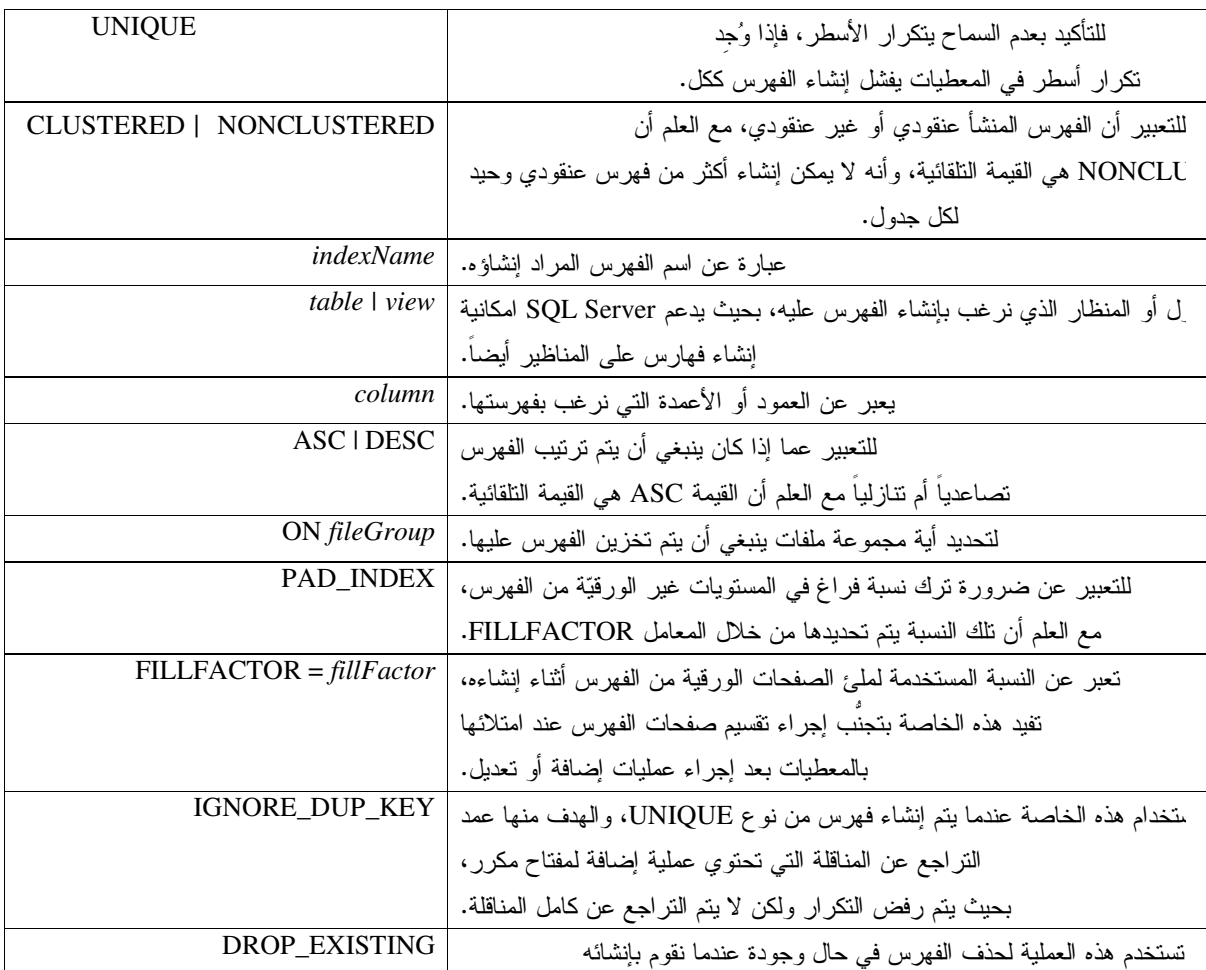

Universal Knowledge Solutions s.a.l

176

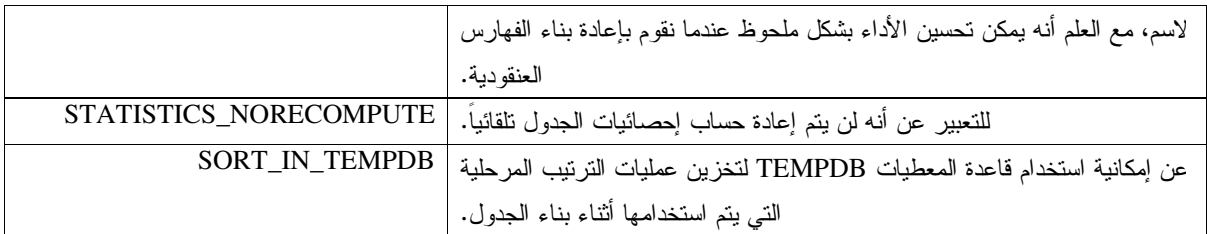

# مثال عن إنشاء الفهارس باستخدام تعليمات T-SQL

● سنقوم فيما يلي بتطبيق بعض القواعد التي مرّت معنا في الشريحة السابقة وذلك لإنشاء الفهارس باستخدام مخطوطات -T :SQL

● يعبر المثال التالي عن مخطوط SQL الأكثر اختصاراً والذي يمكننا من خلاله إنشاء فهرس غير عنقودي جديد في **قاعدة** ا**لمعطيات** الحالية وم**جموعة الملفات** الحالية أيضاً:

**CREAT INDEX** emp\_tel\_idx **ON** employee (phone)

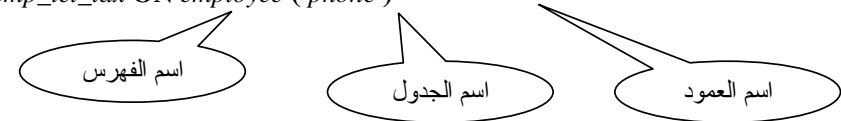

أي ينبغي ترك فر اغ بنسبة 50% من حجم<br>صفحة الفهرس من أجل التعديلات المستقبلية

● يُنصح في معظم الحالات أن يتم فصل مكان تخزين الفهرس عن الجدول، بالتالي يمكننا إضافة الفهرس إلى مجموعة ملفات خاصة كما في المثال التالي:

**CREAT INDEX** emp\_tel\_idx **ON** employee (phone) ON index\_fileGroup1

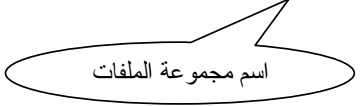

● يعبر المثال التالي عن مخطوط SQL أكثر تعقيداً والذي يمكننا من خلاله إنشاء فهرس عنقودي فريد ذو

خصائص مختلفة:

**CREAT UNIQUE CLUSTERED INDEX** emp\_tel\_idx

**ON** employee (phone)

**WITH** PAD INDEX,  $FILLFACTOR = 50,$ IGNORE DUP KEY, **STATISTICS\_NORECOMPUTE ON** index\_fileGroup1

#### إنشاء الفهارس باستخدام الأداة Enterprise Manager

• تقدم الأداة SQL Server Enterprise Manager العديد من التسهيلات فيما يتعلَّق ببناء الفهارس، بحيــث يمكـــن إنـــشاء الفهارس من خلال واجهات مستخدم تخاطبية سهلة الاستخدام وبطريقتين مختلفتين:

- 0 من خلال استخدام Create Index Wizard؛
- 0 من خلال خصائص الجدول نفسه في قاعدة المعطيات.
- تقدم الأداة SQL Server Enterprise Manager العديد من التسهيلات فيما يتعلَّق ببناء الفهارس، بحيث يمكن إنـــشاء الفهارس من خلال واجهات مستخدم تخاطبية سهلة الاستخدام وبطريقتين مختلفتين:
	- من خلال استخدام Create Index Wizard:

يمكننا الوصول إلى الواجهات الخاصة بــ Create Index Wizard من خلال القائمة ''Tools'' ثم اختيار ''…Wizards''، بعد ذلك بِمكننا اختيار Create Index Wizard من ضمن القائمة "Database".

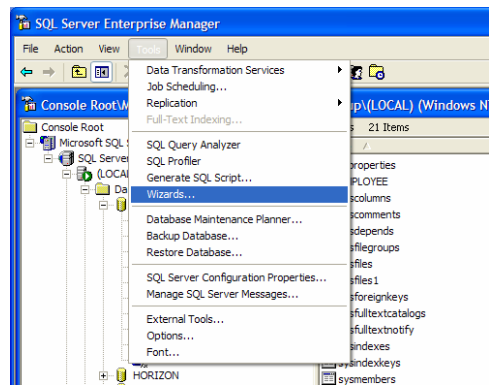

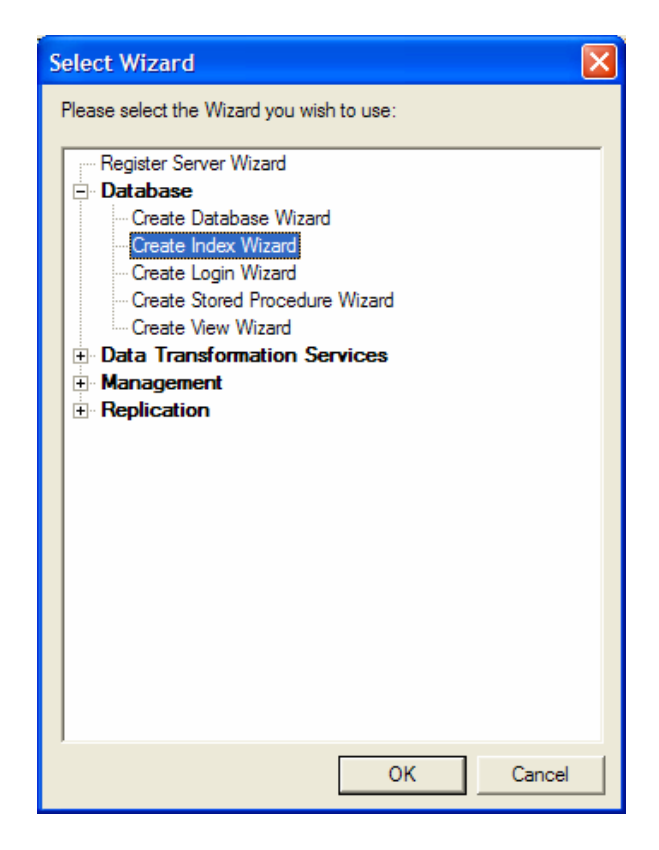

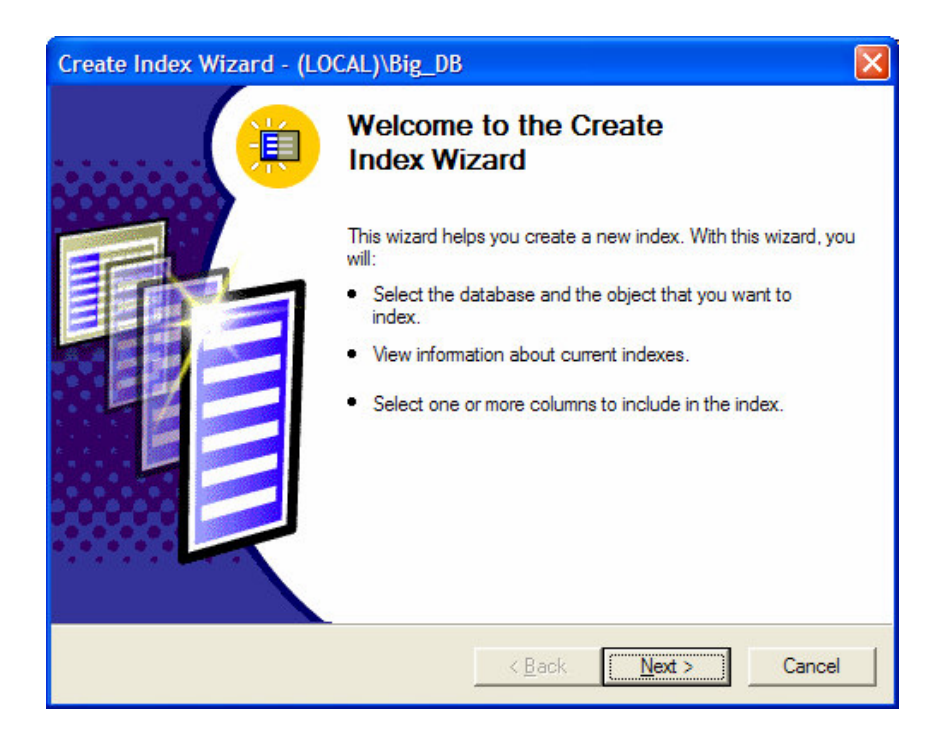

نظهر لنا بعد ذلك واجهة خاصة لتعبر لنا عند بداية عملية إنشاء الفهرس؛

يمكننا من خلال النتقل بين الواجهات أن نعرّف الفهرس خطوة بخطوة، ابتداءً من اختيار قاعدة المعطيات، وانتهاءً بتحديد الأعمدة وخصائص الفهرس؛
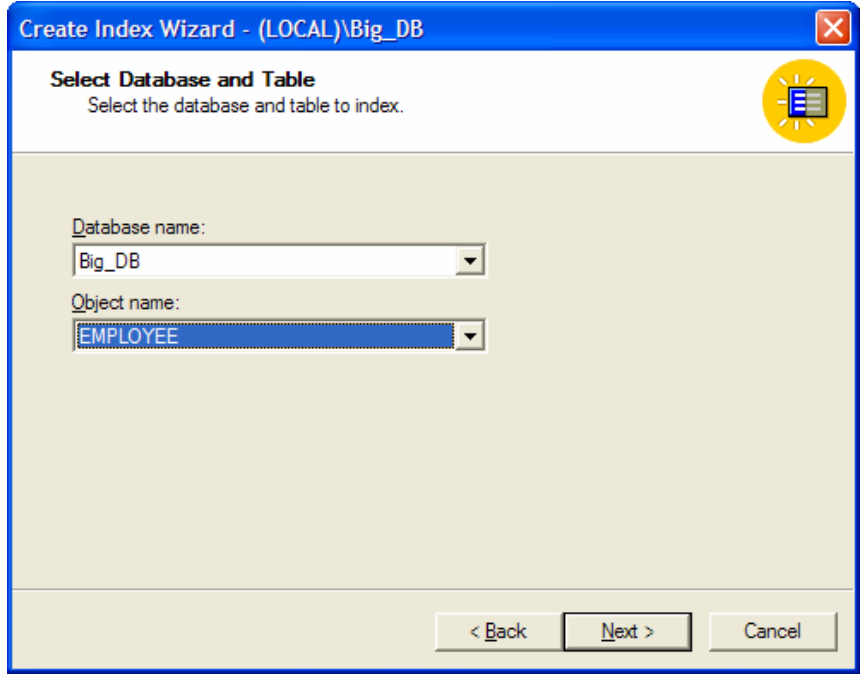

حواجهة تحديد قاعدة المعطيات والجدول>

| Create Index Wizard - (LOCAL)\Big_DB                                         |                          |           |             |                  |                  |
|------------------------------------------------------------------------------|--------------------------|-----------|-------------|------------------|------------------|
| <b>Select Columns</b><br>Select one or more columns to include in the index. |                          |           |             |                  |                  |
|                                                                              | Column Name              | Data Type | Length      | Include in Index | Sort Order(DESC) |
|                                                                              | <b>EMPLOYEE NUMBER</b>   | int       | 4           | ▽                |                  |
|                                                                              | F_NAME                   | varchar   | 64          |                  |                  |
|                                                                              | L_NAME                   | varchar   | 64          |                  |                  |
|                                                                              | PHONE                    | اخاتف     | 14          |                  |                  |
|                                                                              | <b>DEPT</b>              | smallint  | 2           |                  |                  |
|                                                                              | <b>SALARY</b>            | float     | 8           |                  |                  |
|                                                                              | <b>ADDRESS</b>           | varchar   | 50          |                  |                  |
|                                                                              | $\overline{\phantom{a}}$ |           | <b>TITL</b> |                  |                  |
| $Back$<br>Next<br>Cancel                                                     |                          |           |             |                  |                  |

# حواجهة اختيار الأعمدة>

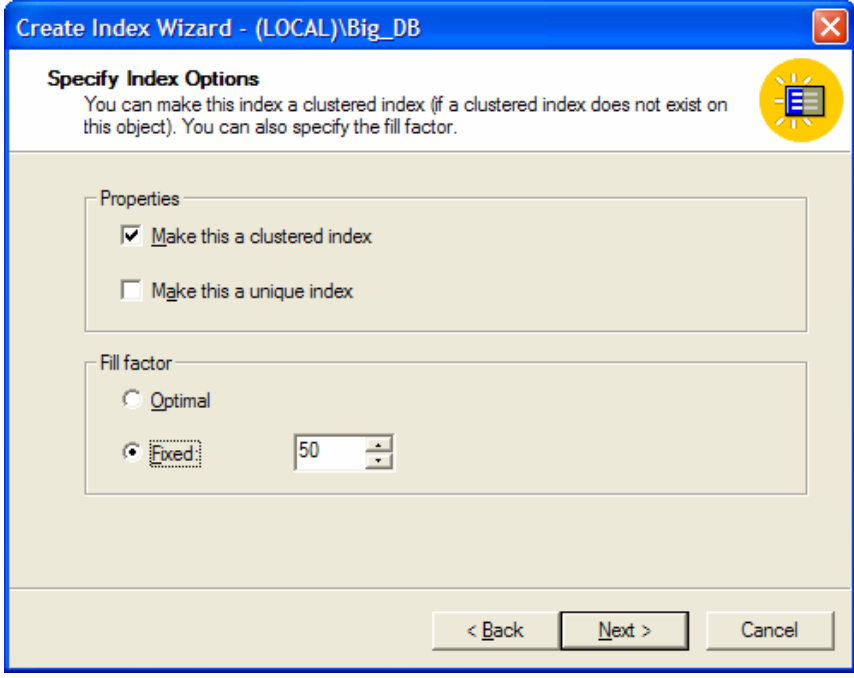

حواجهة خصائص الفهرس>

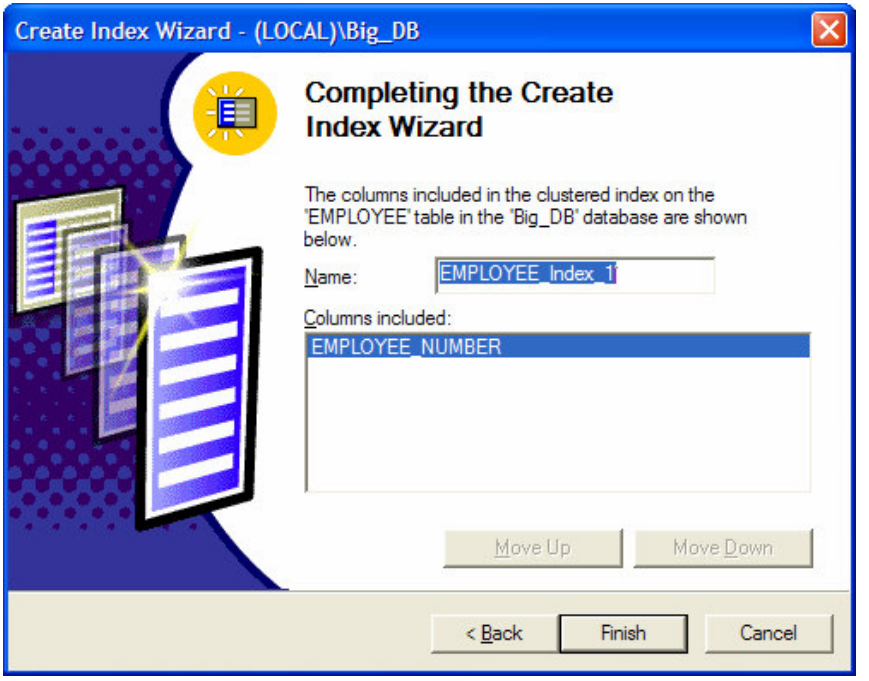

حواجهة تسمية الفهرس>

• من خلال خصائص الجدول نفسه في قاعدة المعطيات:

يمكننا إنشاء الفهرس أيضاً من خلال خصائص الجدول نفسه من ضمن Table Designer في الأداة Enterprise Manager؛

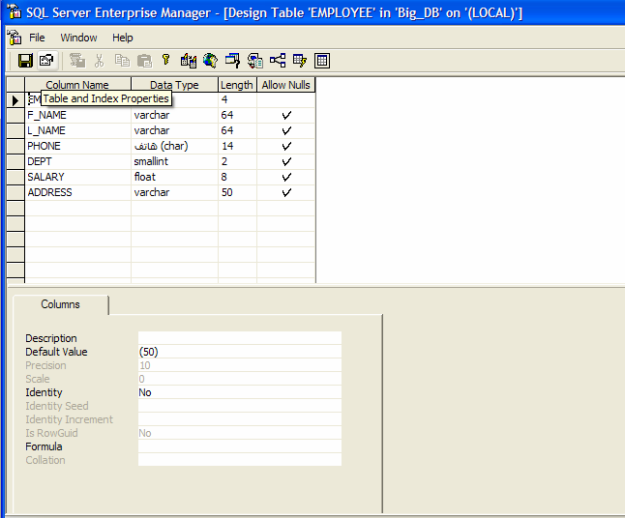

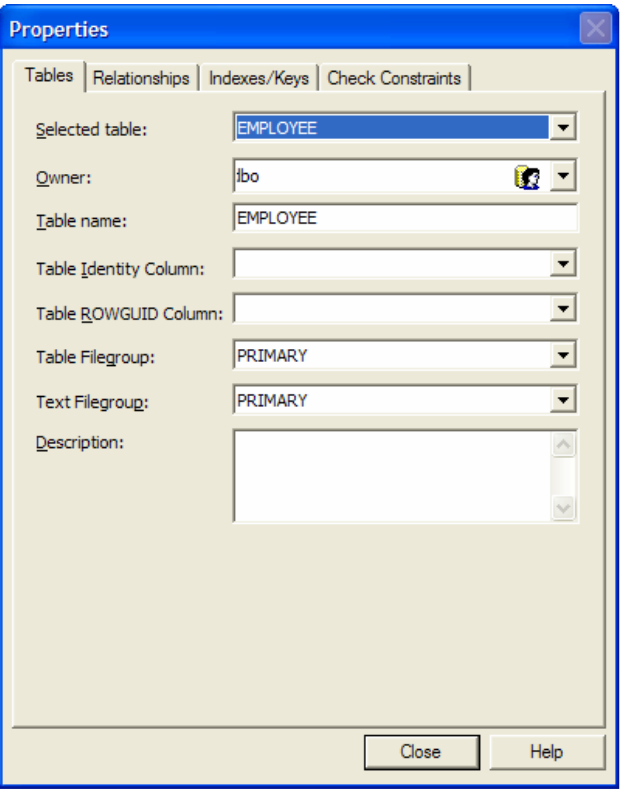

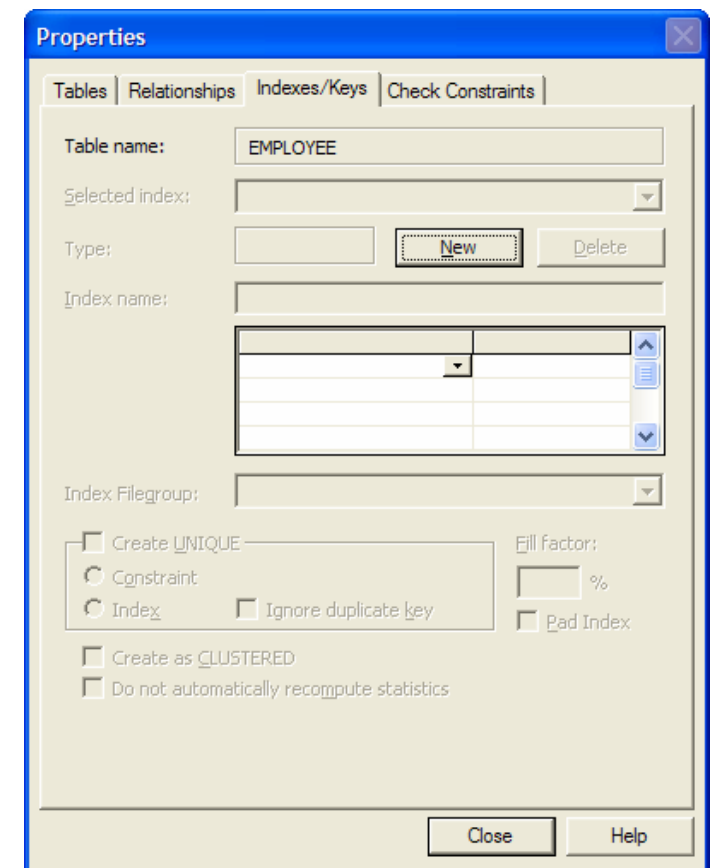

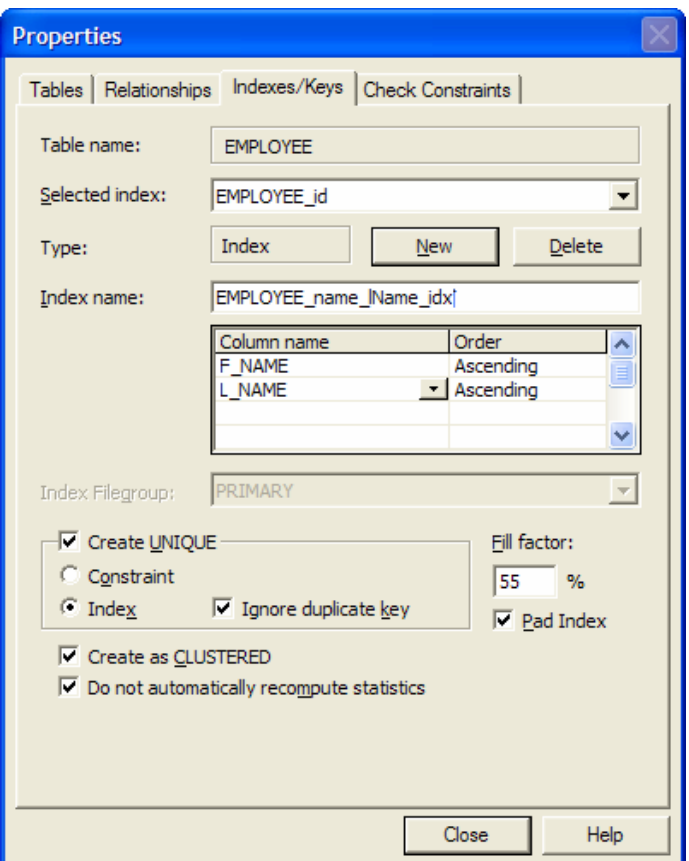

إدارة الفهارس

يعمل SQL Server تلقائياً على إدارة كافة الفهارس المستخدمة، إذ يقوم تلقائياً بتعديل الفهارس بعد كل عملية إدخال أو تعديل أو حذف في المعطيات، كما يتم، وبشكل تلقائي، إنشاء كافة الإحصائيات التي يمكن استخدامها من قبل مُحسِّن الاستعلامات في SQL :Server

يفضل في بعض الأحيان أن يتم إجراء عمليات إدارة يدوية للفهارس، فعل سبيل المثال، ينبغي عندما نقوم بتحميل كمية كبية جداً من المعطيات على جدول معين، أن نحذف فهارس ذلك الجدول قبل عملية تحميل المعطيات، ثم نعيد بناء تلك الفهارس بعد الانتهاء من التحميل؛

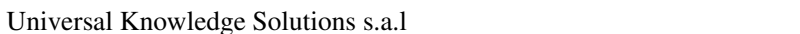

يعمل SQL Server تلقائياً على إدارة كافة الفهارس المستخدمة، إذ يقوم تلقائياً بتعديل الفهارس بعد كل عملية إدخال أو تعديل أو حذف في المعطيات، كما يتم، وبشكل نلقائي، إنشاء كافة الإحصائيات التي يمكن استخدامها من قبل مُحسِّن الاستعلامات في **SQL** Server

يفضل في بعض الأحيان أن يتم إجراء عمليات إدارة يدوية للفهارس، فعل سبيل المثال، ينبغي عندما نقوم بتحميل كمية كبية جداً من المعطيات على جدول معين، أن نحذف فهارس ذلك الجدول قبل عملية تحميل المعطيات، ثم نعيد بناء تلك الفهارس بعد الانتهاء من التحميل؛

تعتبر العملية السابقة مفيدة من أجل تحسين الأداء، بحيث نتخلص من العبء المترتب على تعديل الفهارس عند كل عملية إضافة لمعطيات جديدة، وذلك من خلال إنشاء الفهرس دفعة واحدة بعد الانتهاء من إدخال كافة المعطيات إلى الجدول؛

يمكن حرمع مرور الزمن– أن نتجزأ الفهارس نفسها، هذا يحدث عندما بزداد حجم الفهرس ولا يتسع للمزيد من المعطيات التي تستخدم للفهرسة، بحيث يؤدي ذلك إلى انقسام صفحة الفهرس إلى صفحتين. تؤدي تلك العملية إلى حدوث بعض المشاكل فيما يتعلق بالأداء المتوقع من الفهرس بحيث لا يتم خي معظم الأحيان– تخزين الصفحة الجديدة كتتمة للصفحة الأولى؛ سنناقش في الجلسات القادمة كيف نقوم بإدارة وتحسين أداء SQL Server وسنتطرق حينها إلى كيفية معالجة مسألة تجزُّء صفحات الفهرس.

## حذف الفهارس

• يمكننا حذف الفهارس التي قمنا بإنشائها، من خلال الواجهة الفرعية Indexes/Keys في واجهة خصائص الجدول، وذلك من خلال اختيار الفهرس المناسب ثم حذفه:

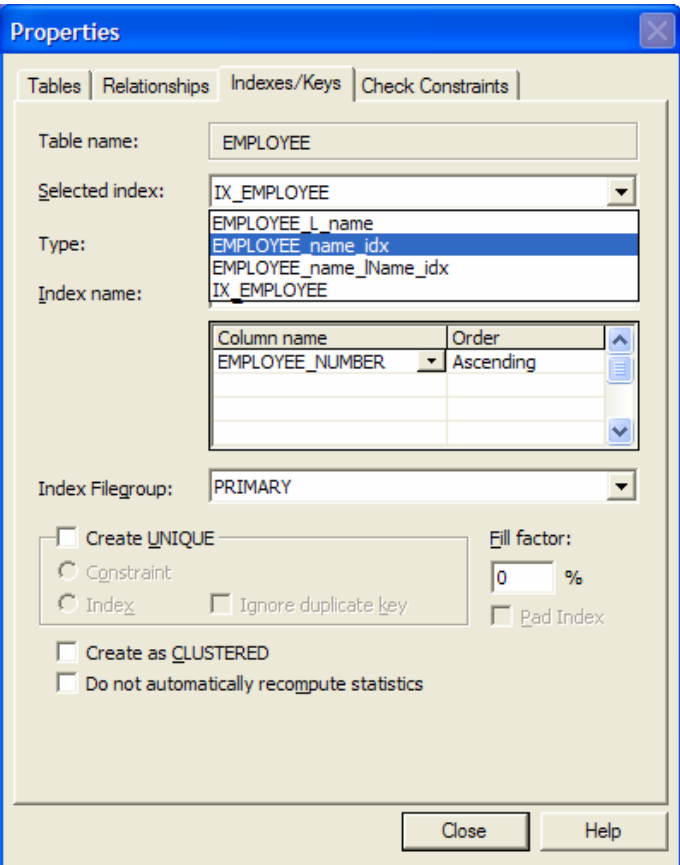

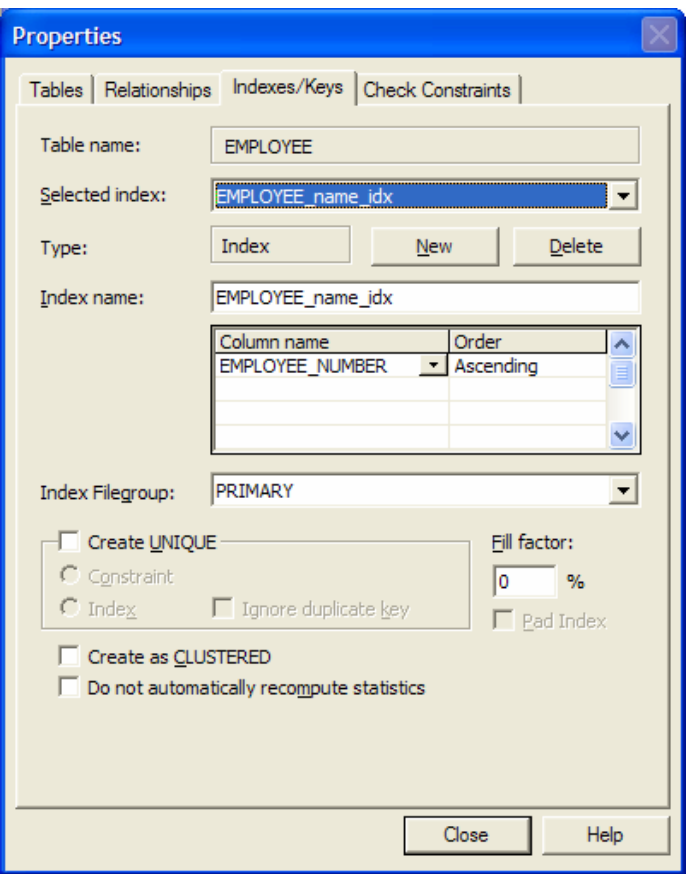

• يمكننا كذلك أن نحذف الفهارس باستخدام تعليمة Drop Index يليها اسم الفهرس أو أسماء الفهارس التي نرغب بحذفها مفصولة عن بعضها بفاصلة ",":

DROP INDEX EMPLOYEE\_name\_idx, EMPLOYEE\_L\_name\_idx,

• مع العلم أنه لا يمكننا حذف الفهارس المنشأة على أساس المفتاح الأولي أو الفهارس الفريدة بنفس الأسلوب؛

#### ضمان تكامل المعطيات

• يعتبر مفهوم تكامل المعطيات أحد أهم الأسس التي ينبغي أن يأخذها مدير قاعدة المعطيات بعين الإعتبار، فهناك الكثير من المؤسسات التي تتخذ قرارات مصبرية اعتماداً على المعطيات المتوافرة لديها؛

● يعتبر إدخال المعطيات الخاطئ وبشكل غير مقصود، أحد أكبر المشاكل التي يمكن أن تعاني منها المؤسسات في معطياتها؛

لا تعتبر الأخطاء السابقة من مسؤولية موظفى الإدخال، بحيث ينبغي على مدير قاعدة المعطيات الناجح أن يتجنب مثل هذا  $\bullet$ النوع من الأخطاء بنفسه، ويمكن أن يتم ذلك من خلال استخدام قيود النكامل التي يمنحها نظام إدارة قواعد المعطيات، والتي تعتبر في بعض الأحيان حلاً مناسباً.

• يعتبر مفهوم تكامل المعطيات أحد أهم الأسس التي ينبغي أن يأخذها مدير قاعدة المعطيات بعين الإعتبار، فهناك الكثير من المؤسسات التي تتخذ قرار ات مصبر ية اعتماداً على المعطيات المتوافر ة لديها؛

• يعتبر إدخال المعطيات الخاطئ وبشكل غير مقصود، أحد أكبر المشاكل التي يمكن أن تعانى منها المؤسسات في معطياتها، فكثير ا ما يتم إدخال صفر عوضاً عن ''O'' أو بالعكس كما يمكن حدوث النباس ما بين حرف L وحرف I أو حتى الرقم 1 (I Il)، كما يمكن أن تحدث أخطاء أخرى من حيث التعبير عن الجنس على سبيل المثال، فالبعض يستخدم "ذكر" والبعض الآخر يستخدم "ذ" أو حتى يمكن استخدام ''m'' للدلالة على male، وغيرها من أخطاء إدخال المعطيات إلى النظام؛

• لا تعتبر الأخطاء السابقة من مسؤولية موظفى الإدخال، بحيث ينبغي على مدير قاعدة المعطيات الناجح أن يتجنب مثل هذا النوع من الأخطاء بنفسه، ويمكن أن يتم ذلك من خلال استخدام قيود النكامل التي يمنحها نظام إدارة قواعد المعطيات، والتي تعتبر في بعض الأحبان حلاً مناسباً؛

● سنركز من خلال الشرائح التالية على كيفية استخدام بعض القيود التي تضمن نكامل المعطيات، كالقواعد والقيم التلقائية؛

• بِمكن –ومن وجهة نظر أخرى– أن نضمن نكامل المعطيات باستخدام عدة أساليب أخرى، أهمها وأكثرها شيوعاً، عملية التحكم بالدخل من **مستوى التطبيق**، أو حتى من خلال استخدام إجرائيات مخزّنة أو قوادح، إلا أننا سنركز الآن فقط على القيود التي يمكن استخدامها من قواعد أو قيم نلقائية.

Universal Knowledge Solutions s.a.l

190

#### أنماط تكامل المعطيات

● تعتمد كيفية تحقيق تكامل المعطيات على نمط تكامل المعطيات المستخدم، بحيث يمكن تصنيف أنماط تكامل المعطيات في ثلاثة أنواع:

0 تكامل المجال:

يعبر نكامل المجال عن مفهوم تحديد وتعيين القيم المتاحة لعمود ما، كما يشتمل على إمكانية السماح أو عدم السماح بالقيم الفارغة NULLs في ذلك العمود؛

يتم ضمان نكامل المعطيات اعتماداً على نمط نكامل المجال، من خلال استخدام أنماط المعطيات وتحديد استخدامية القيم الفارغة أو عدم استخدامها، بالإضافة إلى استخدام شروط الصحَّه أو ما يُعرف باسم قيود الاختبار ؛

0 تكامل الكيان:

يتطلَّب مفهوم تكامل الكيان أن تكون كافة أسطر الجدول فريدة من نوعها، بحيث لا ينبغي تكرار أي سطر منها؛

يتم ضمان تكامل المعطيات اعتماداً على نمط تكامل الكيان، من خلال استخدام معرّف فريد، أو ما يُعرف باسم المفتاح الأولى؛

النكامل المرجعي:  $\circ$ يتطلَّب مفهوم التكامل المرجعي أن يتم ضمان القيم المستقلة ما بين الجداول المختلفة، بحيث يضمن أنّ حدوث أي تغير في معطيات جدول ما يؤدي بالضرورة إلى تغير نلك المعطيات في حال وجودها في جداول أخرى؛ يتم ضمان تكامل المعطيات اعتماداً على نمط التكامل المرجعي، من خلال استخدام ما يُعرف بعلاقة المفتاح الأولى/المفتاح

الخارجي؛

• تختلف طرائق تحقيق تكامل المعطيات إذ يمكن تصنيفها من خلال نو عين أساسيين، هما تكامل المعطيات التصريحي و تكامل المعطيات الإجرائي:

0 تكامل المعطيات التصريحي:

يعبّر تكامل المعطيات النصريحي عن استخدام القيود والقواعد والقيم التلقائية في سبيل ضمان نكامل المعطيات ضمن قاعدة المعطيات؛

تعتبر هذه الطريقة هي الأفضل لعدة أسباب نتعلق بسهولتها و بساطتها نقنيا، بالإضافة إلى سهولة إدارتها واتساقها مع قاعدة المعطبات؛

0 تكامل المعطيات الإجرائي:

يعبّر نكامل المعطيات الإجرائي عن استخدام الإجرائيات المخزّنة والقوادح والرماز على مستوى التطبيق، في سبيل تحقيق ضمان تكامل المعطيات؛

تعتبر هذه الطريقة أكثر تعقيداً كما أنها يمكن أن تولَّد عبئاً إضافياً مع العلم أنها تتيح إمكانيات أكبر ذات فعاليّة تتفوق عمّا يمكن إجراءه من خلال تكامل المعطيات التصريحي؛

#### القيود

تعتبر القيود الطريقة الأولية المستخدمة لضمان نكامل قاعدة المعطيات، يمكن نصنيف القيود بعدّة أنواع، وهي:  $\bullet$ Comment [H1]: Primary Key, Foreign كي، المُفتاح الخارجي، شرط النفرد، شروط الاختبار، القيم الناقائية.<br>.Key, Unique, Check, Default ● مع العلم أنه يمكن اعتبار القيم التلقائية على أنها أغراض بحد ذاتها في قاعدة المعطيات، بالتالي يمكن تصنيفها كغرض أو

• سنتناول في الشرائح التالية خصائص كل قيد من تلك القيود بالتفصيل.

كقيد .

#### القيود– المفتاح الأولى

- يستخدم المفتاح الأولى لضمان تحقيق تكامل الكيان، أو بأسلوب آخر، لضمان عدم تكرار الأسطر في جدول ما؛
- لا يسمح لأكثر من مفتاح أولى وحيد في كل جدول، كما يشترط في العمود –أو الأعمدة– المستخدمة للتعبير عن المفتاح الأولى ألاّ تسمح بالقيم الفار غة NULLs و ألاّ تسمح بتكر ار المعطيات فيها؛
	- عندما نعرًف مفتاحاً أولياً في جدول ما، يتم −وبشكل نلقائي− إنشاء فهرس عنقودي فريد على ذلك العمود أو الأعمدة؛

• يفضل عندما يتم اختيار عمود ما ليعبّر عن المفتاح الأولى، أن يكون ذلك الخَيار أقصر ما يمكن، أو بأسلوب آخر، لا يستحسن أن يتم استخدام أكثر من عمود للتعبير عن المفتاح الأولى–مع العلم أن تلك العملية متاحة–؛

- يستخدم المفتاح الأولى لضمان تحقيق تكامل الكيان، أو بأسلوب آخر ، لضمان عدم تكر ار الأسطر في جدول ما؛
- لا يسمح لأكثر من مفتاح أولى وحيد في كل جدول، كما يشترط في العمود –أو الأعمدة– المستخدمة للتعبير عن المفتاح الأولى ألاّ تسمح بالقيم الفارغة NULLs وألاّ تسمح بتكرار المعطيات فيها؛
	- عندما نعرِّف مفتلحاً أولياً في جدول ما، يتم –وبشكل نلقائي– إنشاء فهرس عنقودي فريد على ذلك العمود أو الأعمدة؛

• يفضل عندما يتم اختيار عمود ما ليعبّر عن المفتاح الأولى، أن يكون ذلك الخَيار أقصر ما يمكن، أو بأسلوب آخر، لا يستحسن أن يتم استخدام أكثر من عمود للتعبير عن المفتاح الأولى-مع العلم أن تلك العملية متاحة-؛

ينبغي الانتباه أثناء تعريف المفتاح الأولى من إمكانية حدوث تكرار مستقبلي في قيم المعطيات التي تحتويها الحقول المكوِّنه  $\bullet$ لذلك المفتاح، فعلى سبيل المثال، لا يفضل استخدام أعمدة "الاسم الأول" و"اسم الأب" و "الكنية" في جدول الموظفين مثلا، للتعبير عن المفتاح الأولى، إذ أنه لا يمكن أن نضمن ألا يتم إدخال موظف جديد له نفس الاسم واسم الأب والكنية، وهذا وارد الحدوث على الرغم من ندرته، بالتالي يعتبر استخدام حقل رقم الموظف –للدلالة على المفتاح الأولى– مرشحاً أفضل، خاصةً إذا ما قمنا باستخدام خاصة النز ايد المستمر من أجل توليد الأرقام الفريدة لذلك العمود؛

• فيما يلي عرض للمخطوط الذي يعبر عن إنشاء جدول بمفتاح أولى:

**CREATE TABLE EMPLOYEE (** EMPLOYEE\_NUMBER int IDENTITY (100, 10) CONSTRAINT EMP\_PK PRIMARY KEY NOT NULL, F NAME varchar (64) NULL, L NAME varchar (64) NULL, PHONE char (14) NULL, DEPT smallint, **SALARY float NULL,** PHOTO image NULL  $\mathcal{L}$ GO

#### القبود – شرط التفرّد

● يُستخدم شرط التفرد لنفس الأغراض التي يستخدم المفتاح الأولي من أجلها، أي لضمان تحقيق تكامل الكيان من خلال عدم تكرار الأسطر في جدول ما؛

● يَستخدم شرط التفرد فهرس فريد على العمود أو الأعمدة التي يرتبط بها، وذلك لضمان عدم تكرار المعطيات؛

● بختلف شرط التفرد عن المفتاح الأولى في أنه يسمح بوجود القيم الفارغة NULLs، آخذين بعين الاعتبار أنه يسمح بورود وحيد للقيمة الفار غة في كافة الأسطر بحيث يعتبر تكر ار القيمة NULL بمثابتة تكر ار أية قيمة أخر ي؛

● بِتم استخدام شرط التفرُّد عندما نر غب بضمان عدم تكر ار المعطيات في أحد أعمدة الجدول التي لا تمثّل مفتاحاً أولياً، وذلك على اعتبار أنّ المفتاح الأولى فريد بالضرورة.

- بُستخدم شرط التفرد لنفس الأغراض التي يستخدم المفتاح الأولى من أجلها، أي لضمان تحقيق تكامل الكيان من خلال عدم تكرار الأسطر في جدول ما؛
	- يَستخدم شرط التفرد فهرس فريد على العمود أو الأعمدة التي يرتبط بها، وذلك لضمان عدم تكرار المعطيات؛

● بيختلف شرط النفود عن المفتاح الأولى في أنه يسمح بوجود القيم الفارغة NULLs، آخذين بعين الاعتبار أنه يسمح بورود وحيد للقيمة الفارغة في كافة الأسطر بحيث يعتبر تكرار القيمة NULL بمثابتة تكرار أية قيمة أخرى؛

• بتم استخدام شرط التفرُّد عندما نرغب بضمان عدم تكرار المعطيات في أحد أعمدة الجدول التي لا تمثِّل مفتاحاً أولياً، وذلك على اعتبار أنّ المفتاح الأولى فريد بالضرورة. مثال على ذلك، يمكن أن نربط عمود "رقم الضمان الإجتماعي" في جدول الموظفين بشرط النفرُّد بحيث نضمن عدم نكرار المعطيات في هذا العمود؛

Universal Knowledge Solutions s.a.l

194

● فيما يلبي عرض للمخطوط الذي يعبر عن إنشاء جدول بمفتاح أولمي على أحد الأعمدة وشرط تفرُد على عمود آخر :

CREATE TABLE EMPLOYEE ( EMPLOYEE NUMBER int IDENTITY (100, 10) CONSTRAINT EMP PK PRIMARY KEY NOT NULL. F\_NAME varchar (64) NULL, L NAME varchar (64) NULL, PHONE char (14) NULL, SOCIAL NUMBER int CONSTRAINT EMP SOCIAL NUMBER UNO UNIQUE NOT NULL, DEPT smallint, **SALARY float NULL.** PHOTO image NULL  $\big)$ 

القيود– المفتاح الخارجي

• بُستخدم المفتاح الخارجي لضمان تحقيق التكامل المرجعي من خلال ضمان أنّ حدوث أي تغير في معطيات جدول ما يؤدي بالضرورة إلى نغير نلك المعطيات في حال وجودها في جداول أخرى؛

• تعبر علاقة المفتاح الأولى/المفتاح الخارجي عن علاقة تبعية لعمود في جدول ما لعمود في جدول آخر أو في الجدول نفسه، بحيث ينبغي أن يرتبط العمود الذي يعبّر عن المفتاح الخارجي بعمود يعبّر حصراً عن مفتاح أولى؛

- مثال؛
- خاصة النكامل المرجعي الشلالي:

تعتبر هذه الخاصة جديدة على SQL Server 2000 إذ أنها لم تتوافر في النسخ السابقة، تسمح هذه الخاصة بتعقب التغيرات التي تحدث على الجدول الأب ونقل تداعياتها إلى الجدول الابن.

• بُستخدم المفتاح الخارجي لضمان تحقيق التكامل المرجعي من خلال ضمان أنّ حدوث أي تغير في معطيات جدول ما يؤدي بالضرورة إلى نغير نلك المعطيات في حال وجودها في جداول أخرى؛

• تعبر علاقة المفتاح الأولى/المفتاح الخارجي عن علاقة تبعية لعمود في جدول ما لعمود في جدول آخر أو في الجدول نفسه، بحيث ينبغي أن يرتبط العمود الذي يعبّر عن المفتاح الخارجي بعمود يعبّر حصراً عن مفتاح أولى؛

• لنستخدم العمود DEPT في جدول الموظفين للتعبير عن رقم القسم الذي ينتمي إليه الموظف، بحيث يكون هذا العمود عبارة عن مفتاح خارجي مرتبط بالمفتاح الأولى لجدول الأقسام Department؛ إن أي محاولة لإضافة أو تعديل أي سطر في جدول الموظفين سنؤدي بالضرورة إلى إجراء اختبار لتأكيد أن قيمة العمود Dept الجديدة موجودة في جدول الأقسام، مع العلم أن عملية الاختبار هذه تتم من الطرفين، بحيث يمنع SQL Server إجراء أية محاولة حذف أو تعديل للأسطر التي تحتوي على المفتاح الرئيسي والتي يمكن أن نؤدي بدورها إلى حدوث خلل في تكامل المعطيات من جهة جدول المفتاح الخارجي؛

● فيما يلي عرض للمخطوط الذي يعبر عن كيفية إضافة المفتاح الخارجي إلى جدول الموظفين:

ALTER TABLE EMPLOYEE ADD CONSTRAINT employee\_dept\_fk **FOREIGN KEY (DEPT)** REFERENCES DEPT(DEPARTMENT NUMBER)

• النكامل المرجعي الشلالبي:

– تعتبر هذه الخاصة جديدة على SQL Server 2000 إذ أنها لم نتوافر في النسخ السابقة، تسمح هذه الخاصة بتعقب التغيرات التي تحدث على الجدول الأب ونقل تداعياتها إلى الجدول الابن؛

– يتم إضافة عبارتين جديدتين إلى تعليمات إنشاء او تعديل الجدول هما ON DELETE و ON UPDATE وذلك لتسهيل استخدام الخاصة تلك، بحيث يمكن إطلاقها بحالتين، إما عند حذف أسطر من الجدول الأب أو عند تعديل أسطر ذلك الجدول؛

– يتم تفعيل خاصة النكامل المرجعي الشلالي بإضافة التعليمة CASCADE بعد كل من العبارتين السابقتين أثناء إنشاء أو تحديل جدول ما؛

– لكي نفهم الغرض من هذه الخاصة لابد لنا من استعراض مثال عليها، لنفترض حالة مثال جدولي القسم والموظف، وفيه توجد علاقة مفتاح أولى/مفتاح خارجي من جدول القسم إلى جدول الموظف، ويقصد بذلك أن كل قسم يمكن أن يكون فيه موظف أو عدّة موظفين. لنفترض الآن أن القسم 20 فيه 500 موظف؛ إن تعريف خاصة التكامل المرجعي الشلالي بعد تعليمة ON UPDATE على جدول الموظف تؤدي إلى تطبيق كافة التعديلات – في حال حدوثها في الجدول الأب أي جدول "القسم"– على كافة الأسطر المرتبطة بها في جدول الموظف، أي، لو قمنا بتغيير رقم القسم من 20 إلى 25، بالتالي سيتم تغيير كافة الأسطر الـــ 500 في جدول الموظف لتصبح قيمة العمود dept –الذي يمثل المفتاح الخارجي - 25 بدلاً من 20؛

إن نعريف خاصة النكامل المرجعي الشلالي بعد نعليمة ON DELETE على جدول الموظف نؤدي بدورها إلى نطبيق كافة التعديلات –في حال حدوثها في الجدول الأب– على كافة الأسطر المرتبطة بها في جدول الموظف، أي، لو قمنا بحذف القسم ذو الرقم 20 من جدول القسم، بالنالي سيتم حذف كافة الأسطر الــــ 500 في جدول الموظف؛

– كما نلاحظ من المثال السابق، تعتبر خاصة النكامل المرجعي الشلالي غاية في الفاعلية بالإضافة إلى أنها غاية في الخطورة، ولكن، وعلى الرغم من نلك الخطورة المنوقَّعة، بنصح باستخدامها عند الحاجة الِبها؛

– فيما يلِّي عرض للمخطوط الذي يعبر عن كيفية إضافة خاصة النكامل المرجعي الشلالي إلى جدول الموظفين:

ALTER TABLE EMPLOYEE ADD CONSTRAINT employee dept fk FOREIGN KEY (DEPT) REFERENCES DEPT(DEPARTMENT\_NUMBER)

## **ON DELETE CASCADE** ON UPDATE CASCADE

## القيود – قيد الاختبار

● يُستخدم قيد الاختبار من أجل حصـر القيم التي يمكن إدخالها إلى عمود مـا في جدول معين؛

• يُعبَّر عن فيد الاختبار على أنه عبارة بوليانية لا ينبغي أن تساوي القيمة false، وذلك لكي يتم تنفيذ عملية الإضافة أو التعديل على معطيات عمود ما؛

● يمكن أن تستخدم قيود الاختبار لضمان أن تأخذ المعطيات شكلاً معيناً، كما في حالة رقم الهاتف مثلاً، فمن خلال التعبير التالي يمكننا أن نضمن أن القيمة التي سيتم إدخالها في العمود لا بد أن تأخذ شكل ثلاثة أرقام ثم '-' ثم ستة أرقام، كما يلي:  $[0-9][0-9][0-9]-[0-9][0-9][0-9][0-9][0-9][0-9]$ 

- مثال.
- يُستخدم قيد الاختبار من أجل حصر القيم التي يمكن إدخالها إلى عمود ما في جدول معين؛

• يُعبَّر عن فيد الاختبار على أنه عبارة بوليانية لا ينبغي أن تساوي القيمة false، وذلك لكي يتم تنفيذ عملية الإضافة أو التعديل على معطيات عمود ما؛

• بمكن أن تستخدم قيود الاختبار لضمان أن تأخذ المعطيات شكلاً معيناً، كما في حالة رقم الهاتف مثلاً، فمن خلال التعبير التالي يمكننا أن نضمن أن القيمة التي سيتم إدخالها في العمود لا بد أن تأخذ شكل ثلاثة أرقام ثم '-' ثم ستة أرقام، كما يلي: [0-9][0-9][0-9]-[0-9][0-9][0-9][0-9][0-9][0-9]

• فيما يلي عرض للمخطوط الذي يعبر عن كيفية إضافة قيد اختبار إلى جدول معين:

CREATE TABLE *inventory* ( item\_code char(4) NOT NULL CONSTRAINT inventory\_item\_code\_CHK CHECK (item\_code LIKE '[0-9] [0-9] [0-9] [0-9]'), high\_volume int NOT NULL CONSTRAINT inventory\_high\_volume\_CHK CHECK (high\_volume  $> 0$ ), low\_volume int NOT NULL CONSTRAINT inventory\_low\_volume\_CHK CHECK (low\_volume  $> 0$ ), CONSTRAINT inventory\_high\_low\_CHK CHECK (high\_volume >= low\_volume and high\_volume - low\_volume < 1000), )

إنشاء القيود باستخدام الأداة Enterprise Manager

- لا تختلف عملية إضافة القيود كثيراً عن العمليات الأخرى التي يمكن إنشاؤها من خلال الأداة Enterprise Manager، فهي نتميز بالسهولة والبديهية؛
- يمكننا أن نقوم بإدارة القيود المفروضة على جدول ما من خلال الدخول إلى الواجهات الخاصة بتصميم الجدول في الأداة IEnterprise Manager

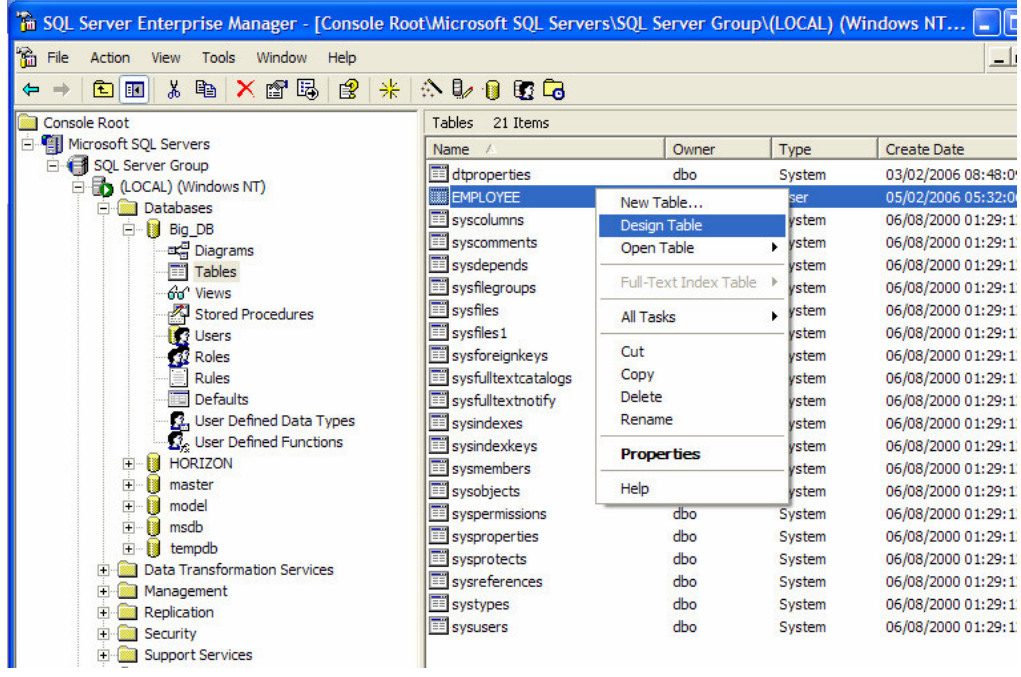

• يمكننا إضافة مفتاح أولي بشكل مباشر من خلال اختيار العمود أو الأعمدة التي نرغب بأن نكون المفتاح الأولي، ثم نضغط على أيقونة المفتاح ''Set Primary Key''

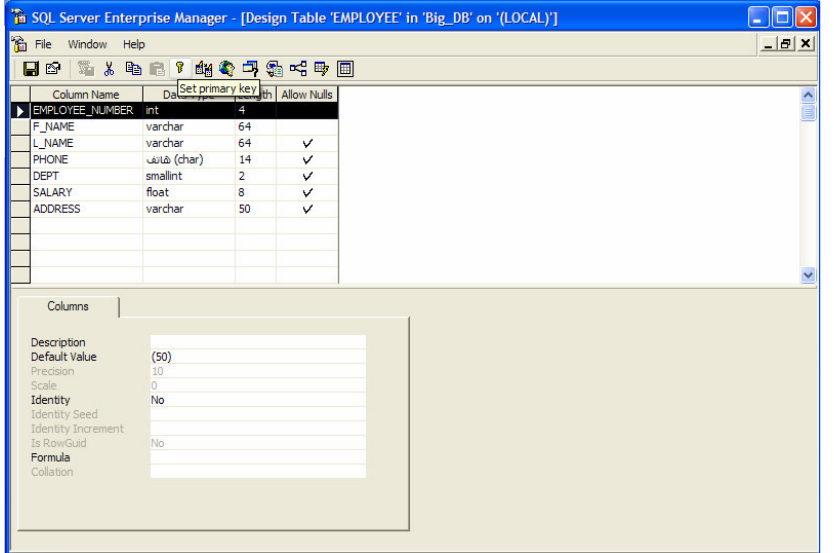

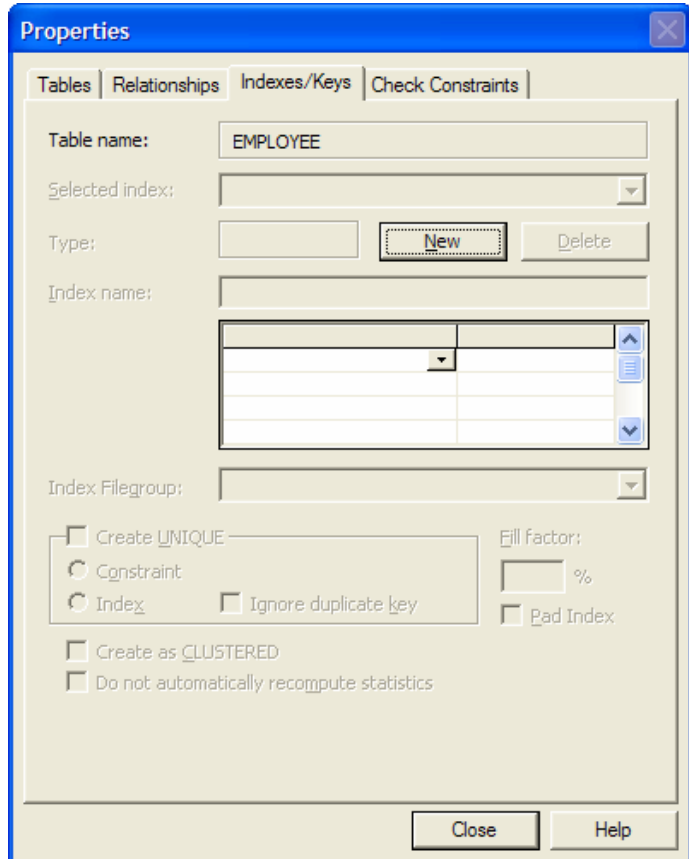

• بيمكننا أيضاً إضافة المفتاح الأولي من خلال واجهة ''Indexes/keys'' الفرعية في واجهة خصائص الجدول:

• يمكننا من زر إدارة القيود ''Manage Constraints'' أن ننتقل إلى الواجهة التي نتحكم بالقيود، إضافة قيود جديدة أو حذف قيود مفروضة مسبقاً؛

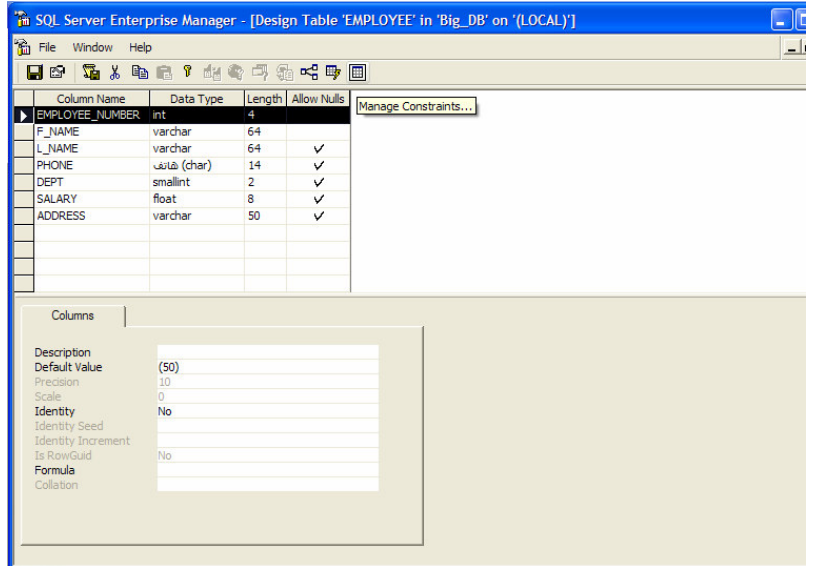

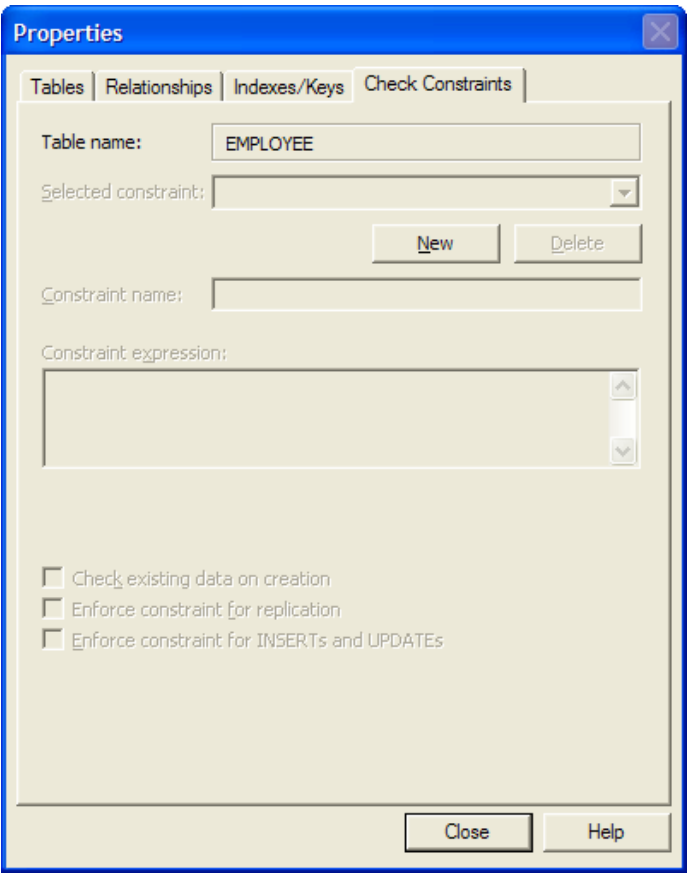

يمكننا كذلك الوصول إلى هذه الواجهة من خلال زر خصائص الجدول؛

نستطيع في هذه الواجهة أن نقوم بتعريف قيود جديدة على أعمدة الجدول الحالي، كما في المثال التالي، الذي يختبر أن يكون تاريخ الميلاد أصغر من تاريخ اليوم:

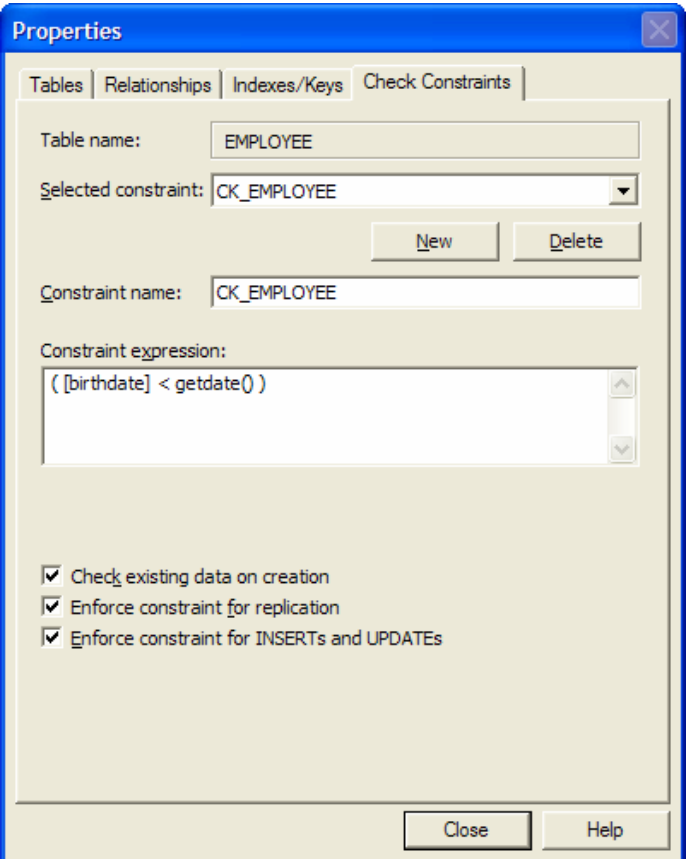

• يمكننا من خلال زر "Manage Relationships'' أن نستعرض الواجهة التي يمكننا من خلالها تعريف المفاتيح الخارجية،<br>مع العلم أنه يمكننا كذلك الوصول إلى هذه الواجهة من خلال زر خصائص الجدول:

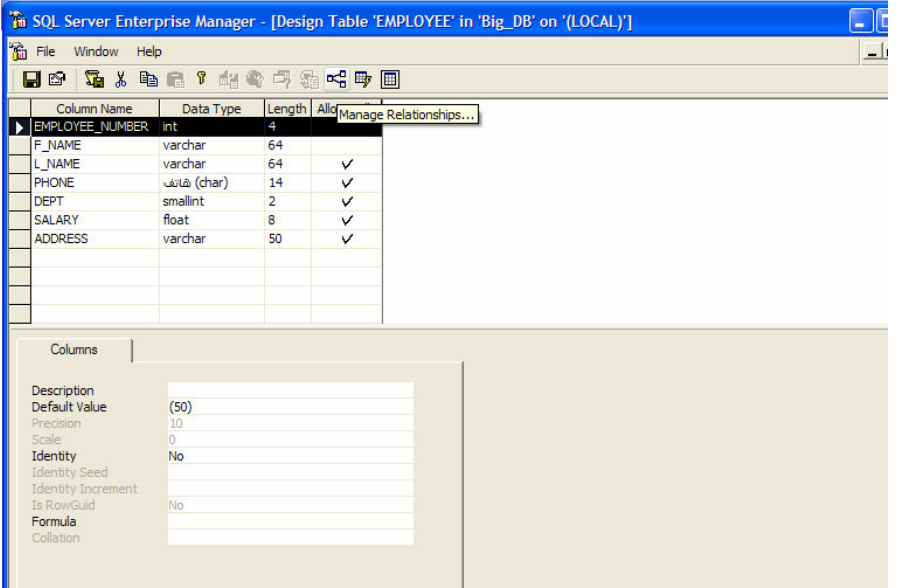

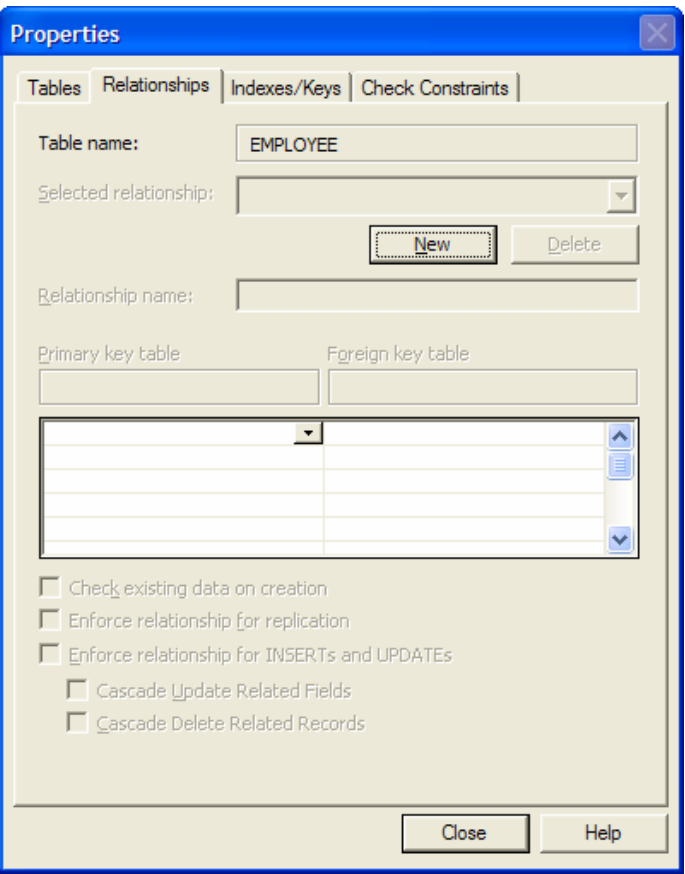

يمكننا من خلال هذه الواجهة أن نحدد العمود المصدر والعمود الهدف وذلك بعد تحديد جدول المفتاح الأوليي وجدول المفتاح الخارجي لعلاقة مفتاح أولي/ مفتاح خارجي، كما يمكننا أيضاً أن نحدد فيما إذا كنا نرغب بتفعيل خاصة التكامل المرجعي الشلالي أم لا.

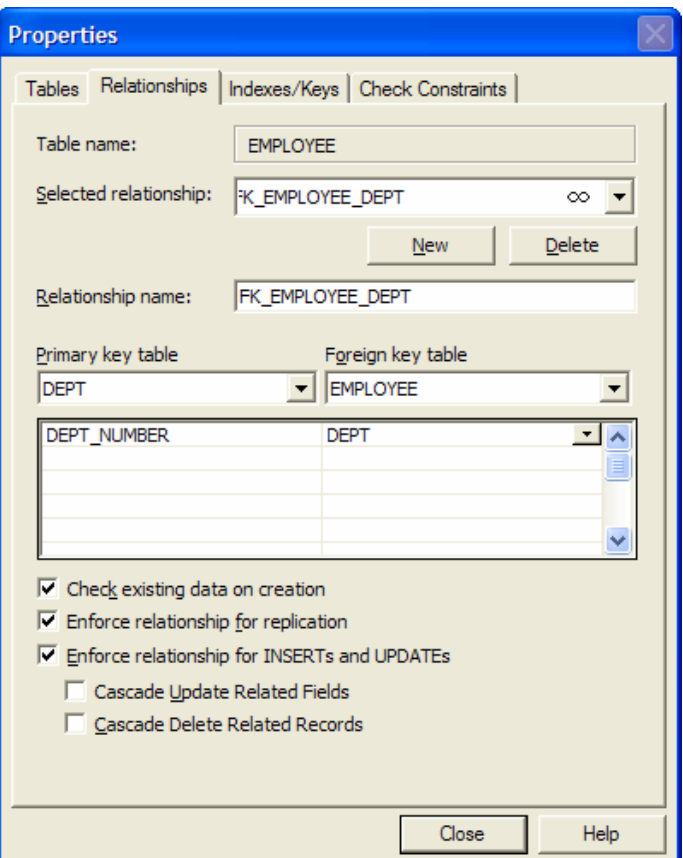

القواعد

• تستخدم القواعد لتحديد مجال القيم التي يمكن أن يتم تخزينها في عمود ما، وهي تشبه من حيث المبدأ مفهوم قيود الاختبـــار ولكنها تختلف عنها من حيث محدودية الوظيفة؛

• تعبر القاعدة عن غرض من أغراض قاعدة المعطيات، بحيث يتم أولاً إنشاؤها ثم يتم ربطها مع عصــود أو نمـــط معطيـــات مستخدم معين؛

• مثال:

تعبر القاعدة النالية عن شكل معياري لأرقام الـهاتف، وفيما يلـي عرض للمخطوط الذي يعبر عن نلك القاعدة:

**CREATE RULE phon\_rule AS** @phone LIKE '(++[0-9][0-9][0-9]] [0-9][0-9][0-9] - [0-9][0-9][0-9] [0-9][0-9][0-9]'

بربط القاعدة السابقة إلى الأعمدة التي تعبر عن الهاتف في قاعدة المعطيات، يمكننا أن نضمن شكل ثابت ومتَّسق لأرقام الهواتــف المخزنة في قاعدة المعطيات، مع العلم أنه يمكننا أن نربط هذه القاعدة مع نمط معطيات كنّا قد قمنا بتعريفه مسبقاً، وبالتالي تصبح القاعدة الجديدة جزءاً من ذلك النمط؛

#### إنشاء وإدارة القواعد باستخدام تعليمات T-SQL

● يمكننا إنشاء القواعد من خلال التعليمة CREATE RULE كما مرّ معنا، يمكن أن تتضمن هذه التعليمة أي شيء يمكن أن يكتب بشكل صحيح بعد عبارة WHERE:

• نتضمن عملية إدارة القواعد، إمكانية ربط تلك القواعد مع الأعمدة أو أنماط المعطيات من جهة، بالإضافة إلى إمكانية فك ذلك الارتباط من جهة أخرى؛

• تستخدم إجرائية النظام sp\_bindrule لإجراء عمليات ربط القواعد مع الأعمدة أو الأنماط، كما تـــستخدم إجرائيـــة النظـــام sp\_unbindrule لفك ذلك الار تباط؛

> • مثال: ينبغي أولأ إنشاء القاعدة:

**CREATE RULE color\_rule AS** @color IN ('red', 'blue', 'green', 'black')

بعد الانتهاء من عملية إنشاء القاعدة يمكننا ربطها مع الأعمدة أو الأنماط: الربط مع عمود: sp\_bindrule color\_rule, 'myTable.colorColumn'

الربط مع نمط معطيات معرّف:

sp\_bindrule color\_rule, color

فك الار تباط:

sp unbindrule color

بمكننا إنشاء القواعد من خلال التعليمة الأداة Enterprise Manager من خلال اختيار ''New Rule'' من قائمة المهمسات  $\bullet$ 

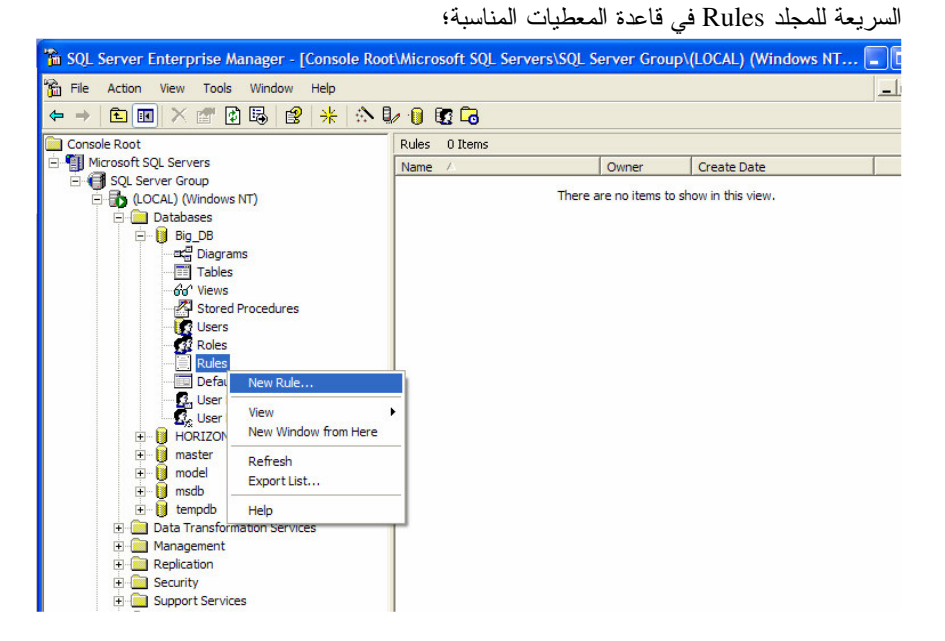

ينبغي أن نقوم بتعبئة القيم في الأماكن المخصصة لها بحيث تطلب منًا الواجهة الخاصة بتعريف القاعدة الجديدة أن نحدد كلاً من اسم القاعدة وشروطها:

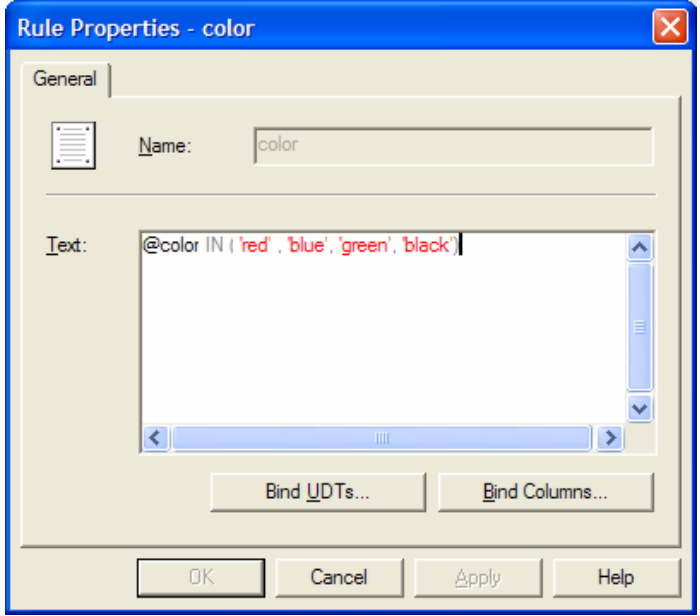

• يمكننا بعد ذلك أن نقوم بإجراء عمليات ربط القاعدة الجديدة مع الأعمدة أو الأنماط، وذلك من خلال الأزرار المخصصة لكل منها، بحيث تظهر واجهة خاصة تعرض كافة الجداول وأعمدتها ليتم الربط مع العمود المناسب؛

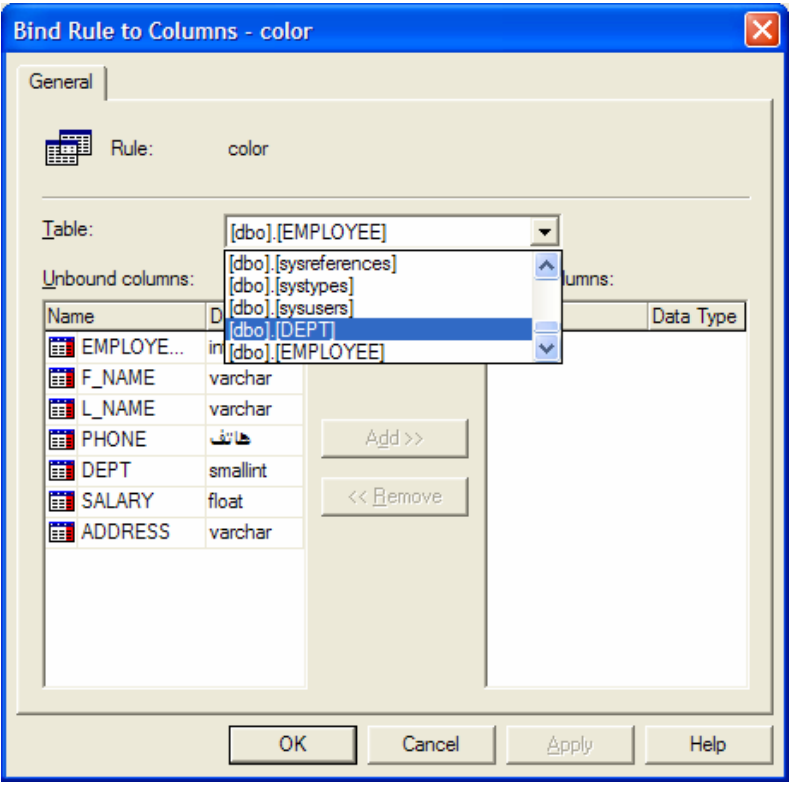

• كما تظهر واجهة خاصة تعرض كافة أنماط معطيات المستخدم المعرّفة ليتم الربط مع أحدها:

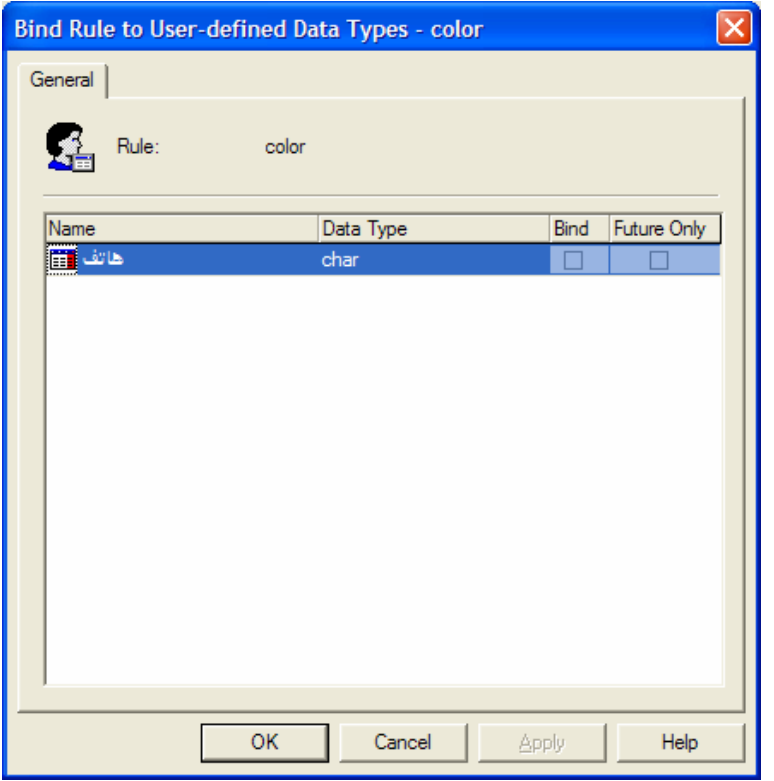

القيم التلقائية Defaults

● تستخدم القيم الناقائية لتحديد قيمة ليتم تخزينها في عمود ما بشكل نلقائي، وهي يمكن أن تكون شيء يمكن أن يؤدي إلى قيمة ثابته، كرقم ما أو تابع معين أو علاقة رياضية؛

- هناك نو عان من القيم النلقائية، القيم النلقائية المصرَّحة والقيم النلقائية التي يمكن أن يتم ربطها بالأغراض؛
- تشبه القيم النلقائية المصرحة إلى حد بعيد القيود، إذ يمكن ربطها بتعليمات CREATE أو ALTER TABLE؛
	- سنعرض فيما يلي للمخطوط المعبر عن إنشاء قيمة نلقائية للعمود phone في جدول الموظف:

ALTER TABLE employee ADD

CONSTRAINT emp\_phone\_default DEFALT 'غیر موجود' FOR phone

• فيما يلي المخطوط المستخدم لحذف القيمة التلقائية السابقة:

ALTER TABLE employee DROP CONSTRAINT emp\_phone\_default

- يتم بناء النوع الآخر من القيم التلقائية، أي القيم التلقائية التي يمكن أن يتم ربطها بالأغراض، بأسلوب أقـــرب إلـــي مفهـــوم القو اعد؛
	- o يتم أو لا إنشاء القيمة التلقائية كغرض في قاعدة المعطيات؛
	- يتم لاحقاً ربطها بعمود أو بنمط مستخدم مسبق التعريف؛

فيما يلي عرض لمثال عن هذا النوع من القيم النلقائية:

'غیر موجود' CREATE DEFAULT phone\_def AS

Sp\_bindedefault phone\_def, 'EMPLOYEE.PHONE'

## إنشاء القيم التلقائية باستخدام الأداة Enterprise Manager

• يمكننا إنشاء القيم التلقائية من خلال النعليمة الأداة Enterprise Manager من خلال اختيار ''New Default'' من قائمـــة المهمات السريعة للمجلد Defaults في قاعدة المعطيات المناسبة؛

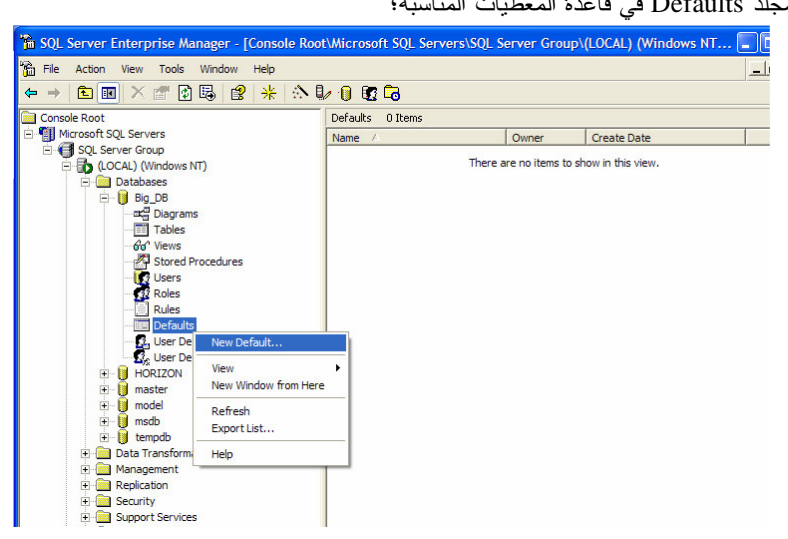

● ينبغي أن نقوم بتعبئة القيم في الأماكن المخصصة لها بحيث تطلب منا الواجهة الخاصة بتعريف القيم التلقائية الجديدة أن نحدد كلاً من اسم القيمة النلقائية وقيمتها:

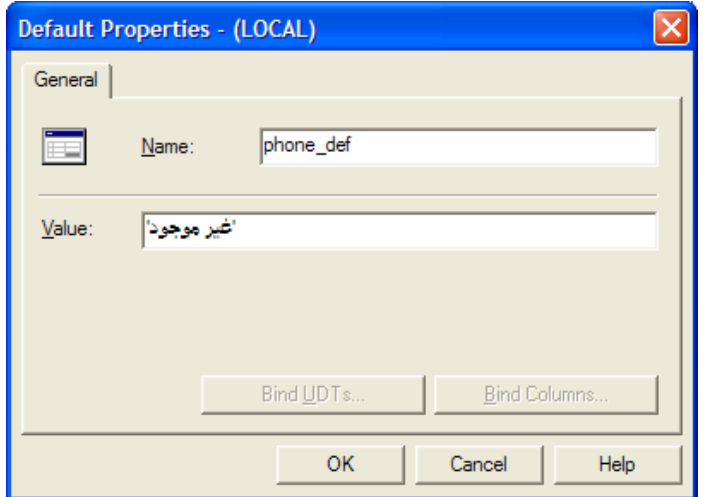

• يمكننا بعد ذلك أن نقوم بإجراء عمليات ربط القيمة التلقائية الجديدة مع الأعمـــدة أو الأنمـــاط، وذلـــك مـــن خــــلال الأزرار المخصصة لكل منها، بحيث تظهر واجهة خاصة تعرض كافة الجداول وأعمدتها ليتم الربط مع العمود المناسب:

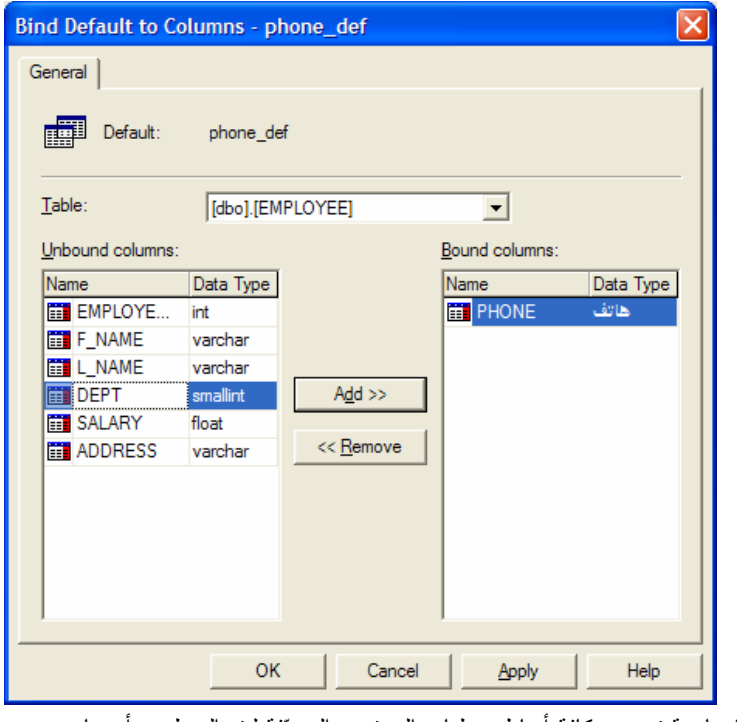

• كما نظهر واجهة خاصة نعرض كافة أنماط معطيات المستخدم المعرّفة ليتم الربط مع أحدها:

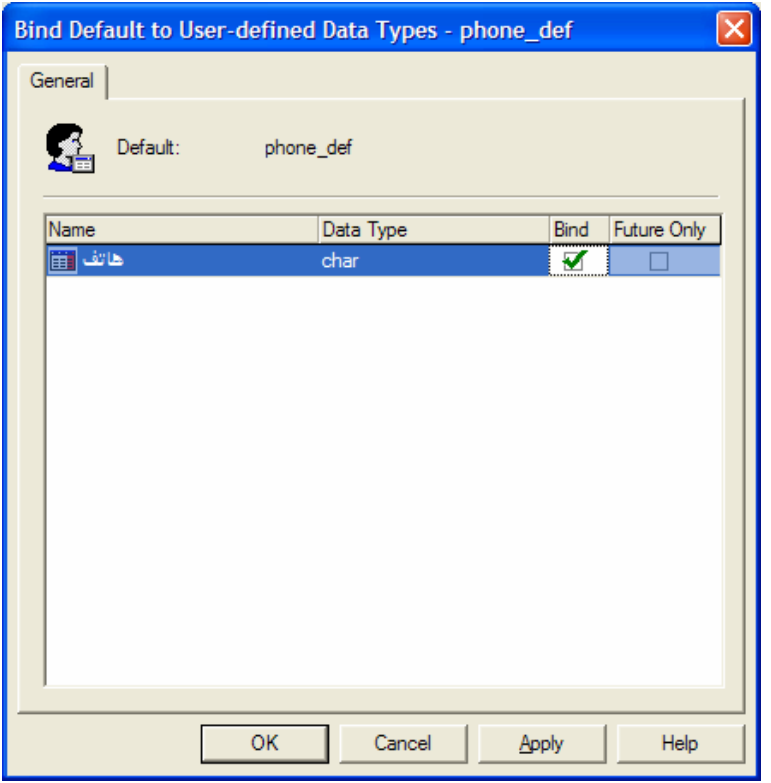

# الفصل الناسع، العاشر، والحادي عشر

# عنوان الموضوع:

التخزين الاحتياطي واسترجاع المعطيات.

# الكلمات المفتاحية:

انظر ملف Glossary المرفق.

# ملخص:

سنناقش في هذه الجلسة كيف يمكننا القيام بعملية التخزين الاحتياطي وإدارتها، وسنتناول بالتفصيل أنواع تلك العمليــة ونماذجهـــا والأغراض الني يمكن أن نُطبَّق عليها، كما سنناقش في هذه الجلسة أيضا كيف يمكننا القيام بعملية استرجاع المعطيات وإدارتهـــا، وسننتاول أيضا أنواع تلك العملية ونماذجها وكيف بمكن تطبيقها.

# أهداف تعليمية:

يتعرف الطالب في هذا الفصل على ما يلي:

- ما هي عملية التخزين الاحتياطي؟
- لماذا نقوم بعملية التخزين الاحتياطي؟
- ما هي خطة التخزين الاحتياطي واسترجاع المعطيات
	- أنماط عمليات التخزين الاحتياطي وأنواعها:
	- 0 التخزين الاحتياطي لكامل قاعدة المعطيات
- 0 التخزين الاحتياطي لأجزاء من قاعدة المعطيات
- 0 النخزين احتياطي للملفات ولمجموعات الملفات
	- النخزين الاحتياطي لملف سجلِّ المناقلات
		- نماذج النعافي:
		- نموذج التعافي التام
		- 0 نموذج Bulk\_logged Recovery
			- نموذج النعافي البسيط
			- أجهز ة التخزين الاحتباطي:
				- o شرائط المعطيات
				- 0 أجهزة الأقراص
					- ⊙ أجهز ة متعددة

- مجموعات وسائط التخزين
	- عائلات وسائط النخزين
- كيفية إنشاء أجهزة التخزين الاحتياطي باستخدام T-SQL
- كيفية إنشاء أجهزة التخزين الاحتياطي باستخدام الأداة Enterprise Manager  $\bullet$
- كيف يجري إنشاء نسخة احتياطية من قاعدة المعطيات باستخدام T-SQL أو باستخدام الأداة Enterprise Manager؟
- كيف يجري إنشاء نسخة احتياطية من ملف سجلّ المناقلات باستخدام T-SQL أو باستخدام الأداة Enterprise Manager؟  $\bullet$ 
	- كيف يجري إنشاء نسخة احتياطية من قواعد معطيات النظام؟
		- استرجاع قاعدة المعطيات
	- كيف يجري استرجاع قاعدة المعطيات باستخدام T-SQL أو باستخدام الأداة Enterprise Manager؟
	- كيف يجري استرجاع ملف سجلُ المناقلات باستخدام T-SQL أو باستخدام الأداة Enterprise Manager؟

## مقدمة

- تعتبر عملية التخزين الاحتياطي من إحدى أهم المهمات المرتبطة بإدارة قواعد المعطيات؛
- نعد عملية التخزين الاحتياطي واسترجاع المعطيات هي المفتاح الأساسي لأي مشروع قاعدة معطيات، وينبغي أخذها بعـــين الاعتبار في كافة مراحل عملية النطوير؛
- نُعرَّف عملية التخزين الاحتياطي بأنها عملية نُسخ جزئي أو كامل لقاعدة المعطيات، بحيث يمكن نقلها بعيداً عن بيئه المخـــدِّم ككل لأغر اض أمنية؛
- نُعرَّف عملية استرجاع المعطيات بأنها عملية إعادة قاعدة المعطيات إلى حالة سابقة من خلال استخدام نسخة احتياطية جرى إنشاؤ ها مسبقاً. يمكن أيضاً استخدام عملية استرجاع المعطيات لنقل قاعدة المعطيات إلى مكان آخر .

# تصميم خطة تخزين احتياطى واسترجاع للمعطيات

• بُمثل وضع خطة ملائمة، مفتاح النجاح في عملية التخزين الاحتياطي واسترجاع المعطيات؛

• ينبغي أخذ الوقت الكافي من أجل التخطيط لكافة الطرائق التي ينبغي استخدامها من أجل إجراء عمليات التخزين الاحتياطي، كما ينبغي التخطيط المسبق لكافة إجرائيات استرجاع المعطيات التي ينبغي اللجوء إليها وقت الحاجة؛
● إن وجود خطة فعّالة للخزن الاحتياطي ولاسترجاع المعطيات، تؤمن لمدير قاعدة المعطيات الاطمئنان تجاه الكــوارث التـــي يمكن أن تحدث في المستقبل؛

● بجب التركيز على المعاملات التي يمكن أن تتأثر بها خطَّة الخزن الاحتياطي؛

• هناك العديد من النقاط التي ينبغي على مدير قاعدة المعطيات أخذها بعين الاعتبار بعد الانتهاء مـــن إعــداد نـــسخ الخـــزن الاحتياطي.

إن مفتاح النجاح في عملية التخزين الاحتياطي واسترجاع المعطيات هو في وجود خطة ملائمة؛

ينبغي أخذ الوقت الكافي من أجل التخطيط لكافة الطرائق التي ينبغي استخدامها من أجل إجراء عمليات التخزين الاحتياطي،  $\bullet$ كما ينبغي التخطيط المسبق لكافة إجرائيات استرجاع المعطيات التي ينبغي اللجوء إليها وقت الحاجة؛

● إن وجود خطة فعّالة للخزن الاحتياطي ولاسترجاع المعطيات، تؤمن لمدير قاعدة المعطيات الاطمئنان تجاه الكـــوارث التــــي يمكن أن تحدث في المستقبل؛

• بِمكن أن نتأثَّر خطَّة الخزن الاحتياطي بعدّة معاملات، وهي:

- حجم قاعدة المعطيات (أو قواعد المعطيات)؛
- الوسائط المستخدمة لعملية التخزين الاحتياطي (قرص أو شريط ممغنط، محلياً أو على الشبكة)؛
- نو افرية قاعدة المعطيات (من الناسعة مساءً حتى السادسة صباحاً أو أنها مشغولة كل أيام الأسبو ع على مدار الساعة)؛
	- كيفية تحميل المعطيات (تحميل أسبوعي أو عمليات ومناقلات تجري بشكل مستمر)؛
		- مدى عملية الاسترجاع (ما هي المدّة التي نتطلبها عملية استرجاع المعطيات).

• بعد الانتهاء من مرحلة تحليل متطلبات عملية الخزن الاحتياطي، يمكننا أن نبدأ بتنفيذ خطة التخزين الاحتيــاطي واســـترجاع المعطيات التي نحتاجها بأخذ البيئة التي نعمل فيها بعين الاعتبار ؛

• فعلي سبيل المثال، ليس من الضروري إجراء عمليات خزن احتياطي سريعة لسجل المناقلات في بيئة تمثل مخزن معطيات، في حين نبرز أهمية ذلك الإجراء في بيئة تعالج المناقلات بشكل مباشر، كالنظام الذي يعالج مئات الطلبات في الساعة؛

> على كل حال، من الضروري أن نطرح السؤال النالي على دير قاعدة المعطيات: ○ هل تعتبر نفسك مديراً ناجحاً لقاعدة المعطيات؟ إذا كانت الإجابة بنعم، ننتقل إلى السؤال الثاني:

○ هل تعتقد أن مهمتك كمدير لقاعدة المعطيات فيما يتعلق بتخزين نسخ احتياطية من قاعدة المعطيات تتتهي عند إنشاء الخطة الملائمة للقيام بنلك العملية والحصول على النسخ الاحتياطية؟

بالتأكيد لا، فلا ينبغي مطلقاً **الافْتراض** بأننا نمتلك نسخة احتياطية من قاعدة المعطيات وأنه يمكننا استرجاعها في أي وقت، إذ لابد من تجربة واختبار أية نسخة احتياطية نقوم بإنشائها؛

تقوم معظم المؤسسات –الني ندرك أهمية معطياتها وأهمية اتخاذ الاحتياطات اللازمة لنجنب الكوارث– بتدريب كوادرهـــا علــــي إجراء عمليات النخزين الاحتياطي واسترجاع المعطيات بشكل مستمر بحيث نضمن –إلى حدٍّ ما– جاهيزيتها لمواجهة الكوارث؛

ينبغي على مدير قاعدة المعطيات أن يدرك أمراً هاماً جداً، وهو ضرورة التوثيق، فلا يكفي أن يتمكن مدير قاعدة المعطيات مـــن إجراء عمليات التخزين الاحتياطي واسترجاع المعطيات فحسب، بل ينبغي عليه أيضاً أن يوثِّق كافة الإجراءات التي ينبغي اتخاذها لاسترجاع المعطيات إذا ما شاءت الأقدار واختارت فاعدة المعطيات أن نتعطل، عندما يكون مدير قاعدة المعطيات نلك في إجازة ما أو بعد أن يترك العمل في المؤسسة.

### ما الهدف من عملية التخزين الاحتياطي؟

• ينبغي على مدير قاعدة المعطيات أن يكون حذراً في التعامل مع المسؤوليات الملقاة على عاتقه، فقد يُكلف الإهمال في موضوع القيام بعمليات التخزين الاحتياطي للمعطيات، مدير قاعدة المعطيات الكثير عند وقوع الكارثة

• لماذا نقوم بعملية التخزين الاحتياطي؟

تعدّ المعطيات حجر الأساس الذي نقوم عليه بعض المؤسسات، ونبرز هنا أهمية الحفاظ على نلك المعطيات من كافة الأخطار التي يمكن أن تحيق بها

● ينبغي أن يكون مدير قاعدة المعطيات الناجح على جاهزية تامة لاسترجاع معطياته مباشرة بعد وقوع المشكلة وبأقل قدر ممكن من الخسائر ، إن لم يكن ذلك من دون خسائر على الإطلاق

● تختلف استر اتيجيات الحفاظ على المعطيات، إذ يتوجب على مدير قاعدة المعطيات أن يقوم بحفظ النسخ الاحتياطية في مكان أمن بحيث يستطيع استرجاع نلك المعطيات عند الحاجة إليها

• ينبغي على مدير قاعدة المعطيات أن يكون حذراً في التعامل مع المسؤوليات الملقاة على عاتقه، بحيث أن الإهمال فيما يتعلَّق بموضوع القيام بعمليات التخزين الاحتياطي للمعطيات قد يكلف مدير قاعدة المعطيات الكثير عند وقوع الكارثة

• بمكن أن يخطر ببالنا دائماً السؤال التالي: لماذا نقوم بعملية التخزين الاحتياطي؟ مرّ معنا سابقاً أنه من الممكن أن تُفلس بعض المؤسسات إذا ما خسرت معطياتها، لذا تُعدّ المعطيات حجر الأساس الذي تقوم عليه نلك المؤسسات، ونبرز هنا أهمية الحفاظ على نلك المعطيات من كافة الأخطار التي يمكن أن تُحيق بها، سواء نجمت عن ضياع بعض المعطيات أو نجمت عن أخطاء استخدام، أو نجمت عن مشاكل أخرى كبرامج خبيثة أو فيروسات أو كوارث مختلفة كالز لالز ل أو الفيضانات أو نشوب الحر ائق أو غير ها؛

• بنبغي أن يكون مدير قاعدة المعطيات الناجح على جاهزية نامة لاسترجاع معطياته مباشرة بعد وقوع المشكلة وبأقل قدر ممكن من الخسائر ، إن لم يكن ذلك من دون خسائر على الإطلاق؛

● تختلف استر اتيجيات الحفاظ على المعطيات، إذ يتوجب على مدير فاعدة المعطيات أن يقوم بحفظ النسخ الاحتياطية في مكان آمن بحيث يستطيع استرجاع تلك المعطيات عند الحاجة إليها، وتختلف الأساليب التي يمكن اتباعها في الحفظ الاحتياطي من مؤسسة إلى أخرى، بحيث يمكن أن يكتفي البعض بنسخ المعطيات على أقراص وحفظها في مستودع الشركة، أو يمكن أن تتخذ مؤسسات أخرى احتياطات من نمط حفظ المعطيات في بناء آخر تحسباً لما يمكن أن يحدث من كوارث، ويمكن أن يقوم البعض الآخر بحفظ تلك المعطيات في مدينة أخرى، هذا بالإضافة إلى إمكانية تكرار تلك النسخ الاحتياطية على أكثر من موقع.

### أنماط عمليات التخزين الاحتياطي –تخزين احتياطي لكامل فاعدة المعطيات–

- يدعم SQL Server 2000 أربعة أنواع مختلفة من عمليات التخزين الاحتياطي؛
	- تخزين احتياطي لكامل قاعدة المعطيات:

○ نقوم هذه العملية بإنشاء صورة عن قاعدة المعطيات منذ إنشائها ولغاية انتهاء عملية التخزين الاحتياطي الأخيـــرة قيـــد التنفيذ ؛

o نعتبر عملية التخزين الاحتياطي لكامل قاعدة المعطيات عملية ديناميكية تسمح بحدوث التغيرات على المعطيات خـــلال سير عملية التخزين الاحتياطي؛

○ ولكن، كيف يمكن أن تبقى قاعدة المعطيات متَّسقة مع النسخة التي تم إنشاؤها، مع العلم أنه من الممكن أن تستغرق عملية التخزين الاحتياطي عدّة ساعات في بعض فواعد المعطيات الكبيرة وأن التغيرات مستمرة على قاعدة المعطيات الأصلية؟

• يدعم SQL Server 2000 أربعة أنواع مختلفة من عمليات التخزين الاحتياطي، وهي:

○ تخزين احتياطي لكامل قاعدة المعطيات:

نقوم هذه العملية بإنشاء صورة عن قاعدة المعطيات منذ إنشائها ولغاية انتهاء عملية التخزين الاحتياطي الأخيرة قيد التنفيذ، بحيث يقوم SQL Server 2000 بإنشاء رقم سجلٌ تسلسلي يقوم من خلاله بتعليم بداية عملية النسخ الاحتياطي، ليباشر بعد ذلك عمليـــة نسخ قاعدة المعطيات؛

تعتبر عملية التخزين الاحتياطي لكامل قاعدة المعطيات عملية ديناميكية تسمح بحدوث التغيرات على المعطيات خلال سير عمليـــة التخزين الاحتياطي؛

### توسّع:لا ضررة لقراءته

(رقم السجلُ التسلسلي عبارة عن رقم برتبط بكل تسجيلة تجري كتابتها في سجلٌ المناقلات بغرض متابعة وملاحقة التغيرات).

ولكن، كيف بمكن أن تبقى قاعدة المعطيات متَّسقة مع النسخة التي تم إنشاؤها، مع العلم أنه من الممكن أن تستغرق عملية التخزين الاحتياطي عدّة ساعات في بعض فواعد المعطيات الكبيرة وأن التغيرات مستمرة على قاعدة المعطيات الأصلية؟

كما أشرنا سابقاً فإن SQL Server يقوم بإنشاء رقم سجلٌ تسلسلي عند بداية عملية التخزين الاحتياطي، وأثناء قيامه بعملية نـــسخ قاعدة المعطيات يقوم في الوقت نفسه بتخزين التغيرات التي تحدث على قاعدة المعطيات الأصلية في سجل المناقلات –كالعسادة–، وبعد الانتهاء من عملية النسخ يقوم بإضافة رقم سجلٌ تسلسلي جديد إلى سجل المناقلات، وبعد ذلك يربط جزء السجل المحصور ما بين آخر رقم سجلٌ تسلسلي والرقم التسلسلي الذي قبله، بكتلة الخزن الاحتياطية المنشأة، بحيث يمثل هذا الجزء الجديد من الـــسجلٌ كافة التغيرات التي طرأت على قاعدة المعطيات أثناء سير عملية التخزين الاحتياطي؛

عند إجراء عملية استرجاع للمعطيات، يجري استبدال قاعدة المعطيات الحالية بقاعدة المعطيات التي جرى إنشاؤها فسي النسسخة الاحتياطية، بعد ذلك يجري نتفيذ جزء السجلِّ المرفق مع النسخة الاحتياطية الأخيرة تلك ويجري تطبيق التغيرات التي تمت أثنساء سير عملية التخزين الاحتياطي؛

نلاحظ مما سبق، أنه بازدياد عدد المناقلات التي نتم أثناء سير عملية التخزين الاحتياطي، يزداد حجم جزء السجل المرفــق بتلــك الكثلة، مما يؤثر بدوره أيضاً على الزمن الذي نتطلبه عملية التخزين الاحتياطى وعملية استرجاع المعطيات أيضاً، بالتالى يُنـــصح بإجراء هذا النمط من عمليات التخزين الاحتياطي في الفترة التي يكون فيها النشاط على فاعدة المعطيات أقل ما يمكن.

# أنماط عمليات التخزين الاحتياطي

– تخزين احتياطي لأجزاء مختلفة من قاعدة المعطيات –

تقوم هذه العملية بإنشاء نسخ من قاعدة المعطيات اعتبار اً من آخر \_عملية تخز بن احتياطي كامل جر ي إنشاؤها؛

تعتبر عملية التخزين الاحتياطي لأجزاء فاعدة المعطيات أسرع من عملية التخزين الاحتياطي لكامل فاعدة المعطيات، بحيث يستم فقط نسخ الامتدادات التي حصلت فيها تغير ات في المعطيات منذ عملية النسخ الاحتياطي الكامل الأخيرة؛

تسمح هذه الخدمة التي يقدِّمها SQL Server بأن يجري توسيع الأداة لتصبح قادرة على دعم قواعد المعطيات الضخمة، وهذه ميزة هامة جدا بنبغي نوافرها في نظم إدارة قواعد المعطيات؛

ينبغي قبل القيام بعملية استرجاع المعطيات المجز أة أن نقوم أو لاً بعملية استرجاع كامل قاعدة المعطيات؛

لنفترض أننا قمنا بإجراء عملية تخزين احتياطي لكامل فاعدة المعطيات ليلة الخميس، وبعد ذلك قمنا بسإجراء عمليسات تخسزين احتياطي لأجزاء من قاعدة المعطيات بشكل بومي في منتصف الليل، ولنفترض الآن حدوث فشل ما في قاعــدة المعطيـــات يـــوم الثلاثاء صباحاً، بالتالي ينبغي لكي نقوم باسترجاع المعطيات المفقودة أن نطبق الخطوات التالية:

- نقوم أولاً بإجراء عملية استرجاع معطيات لكامل فاعدة المعطيات التي تم تخزينها احتياطياً يوم الخميس الماضي؛
- ينبغي بعد ذلك استرجاع آخر نسخة من المعطيات الجزئية المخزّنة، أي النسخة المستخرجة يوم الاثين في منتصف الليل؛

– بمكن بعد ذلك نتفيذ استرجاع معطيات السجلات –في حال وجودها– للعودة بقاعدة المعطيات إلى الحالة الأخيرة التي كانست عليها قبل حدوث المشكلة.

● تخز بن احتياطي لأجز اء مختلفة من قاعدة المعطيات: أُتيحت هذه المبزة منذ الإصدار 7.0 من SQL Server، تقوم هذه العملية بإنشاء نسخ من قاعدة المعطيات اعتباراً من آخر عملية تخزين احتياطي كامل جرى إنشاؤها؛

تعتبر عملية التخزين الاحتياطي لأجزاء قاعدة المعطيات أسرع بالضرورة من عملية التخزين الاحتياطي لكامل فاعدة المعطيـــات، بحيث يجر ي فقط نسخ الامتدادات التي حصلت فيها تغير ات في المعطيات منذ عملية النسخ الاحتياطي الكامل الأخيرة؛

تسمح هذه الخدمة التي يقدِّمها SQL Server بأن يجري توسيع هذه الأداة لتصبح قادرة على دعم قواعد المعطيات الضخمة، وهذه ميزة هامة جداً ينبغي توافر ها في نظم إدارة قواعد المعطيات؛

ينبغي قبل القيام بعملية استرجاع المعطيات المجز أة أن نقوم أو لاً بعملية استرجاع كامل قاعدة المعطيات؛

أنماط عمليات التخزين الاحتياطي – تخزين احتياطي للملفات ولمجموعات الملفات–

صممت هذه الميزة لكي تخدم حالات التخزين الاحتياطي لقواعد المعطيات الضخمة؛

يمكن أن تجري عملية التخزين الاحتياطي، لملف تلو الآخر، أو لمجموعة ملفات تليها مجموعة ملفات أخرى؛ يمكننا من خلال هذه الطريقة الحصول على نسخة احتياطية من قاعدة معطيات ضخمة بأسلوب مرن؛

Universal Knowledge Solutions s.a.l

221

مثال:

تظهر محدودية هذه الطريقة في التخزين الاحتياطي، عندما تحتوي قاعدة المعطيات على جدول ما مخزّن على مجموعـــة ملفـــات معينة، في حين يجري تخزين فهارس ذلك الجدول على مجموعة ملفات أخرى؛

تبرز أهمية هذا النوع من أنماط التخزين الاحتياطي، وخاصةً فيما يتعلق بتوفير الوقت عند إجراء عمليات استرجاع المعطيات في قو اعد معطيات ضخمة.

تخزين احتياطي للملفات ولمجموعات الملفات:

صممت هذه الميزة لكي تخدم حالات التخزين الاحتياطي لقواعد المعطيات الضخمة؛

يمكن أن تجري عملية التخزين الاحتياطي، لملف تلو الآخر، أو لمجموعة ملفات تليها مجموعة ملفات أخرى، بالتالي، يمكن إجراء عمليات تخزين احتياطي لقاعدة معطيات ذات حجم يبلغ GB و500 ومكوّنة من خمسة ملفات كل منها حجمة CB 100 0 بأن يستم إجراء تلك العملية على كل ملف من تلك الملفات، بحيث يمكن أن يتم نسخ الملف الأول ليلة الجمعة و الملف الثاني ليلسة السسبت و هكذا…، يمكننا من خلال هذه الطريقة الحصول على نسخة احتياطية من قاعدة معطيات ضخمة بأسلوب مرن؛

تظهر محدودية هذه الطريقة في التخزين الاحتياطي، عندما تحتوي قاعدة المعطيات على جدول ما مخزّن على مجموعـــة ملفـــات معينة، في حين يتم تخزين فهارس ذلك الجدول على مجموعة ملفات أخرى؛

تعتبر الطريقة السابقة شائعة الاستخدام في قواعد المعطيات، وذلك لأغراض تحسين الأداء، إلا أننا سنخسر إمكانية استخدام طريقة النخزين الاحتياطي لقاعدة المعطيات من خلال نُسخ الملفات أو مجموعات الملفات، إذ ينبغي إجراء تخزين احتيـــاطي واســـنزجاع للمعطيات المخزنة على الجداول وفهارسها في آن واحد، مع العلم أنه يمكننا أن نلجأ في مثل هذه الحالات إلـــي إجـــراء تخـــزين احتياطي لملف سجلِّ المناقلات كما سيمر معنا في الشريحة التالية؛

كما مرّ معنا سابقاً، فإنه في كلنا حالتي التخزين الاحتياطي لكامل فاعدة المعطيات أو لأجزاء منها، فإنه لابد من إعادة تخزين كامل قاعدة المعطيات من أجل استرجاع المعطيات المفقودة في حالات ضياع المعطيات، إلا أنه يكفي بطريقة التخزين الاحتياطي للملفات ومجموعات الملفات أن يتم استرجاع الملف المتضرر فقط، وهنا نبرز أهمية هذا النوع من أنماط التخزين الاحتياطي، وخاصةُ فيما يتعلَّق بتوفير الوقت عند إجراء عمليات استرجاع المعطيات في قواعد معطيات ضخمة؛

ينبغي ملاحظة أمر هام كنتمة لما سبق، ففي كثير من الأحيان لا يكفي أن نقوم باسترجاع ملف معطيات وحيد حتى ولو كان هـــو الملف الوحيد المتضرر، إذ من الممكن أن نكون قد قمنا بإجراء العديد من التغييرات على قاعدة المعطيات بعــد إجـــراء عمليـــة التخزين الاحتياطي لذلك الملف، بالتالي، يجب أن نمتلك ملف السجل الذي كان فعّالاً ويحتوي على كافة التغير ات التي تم إجراؤها على قاعدة المعطيات منذ القيام بعملية التخزين الاحتياطي الأخيرة، وبتنفيذ ذلك السجل بعد استرجاع ملف المعطيات يمكننا إعسادة فاعدة المعطيات إلى الحالة المتسقة.

# 1.9-10-11.07 أنماط عمليات التخزين الاحتياطي – تخزين احتياطي لملف سجلّ المناقلات–

يتم من خلال التخزين الاحتياطي لمك سجلِّ المناقلات نُسخ كافة المناقلات في ذلك السجلِّ ثم حذف كافة المداخل في ذلك الملف –ما عدا المَدخل الفعّال– وذلك بغية نوفير الحجم؛

على اعتبار أن ملف سجلِّ المناقلات يحتوي على تسجيل لكافة المناقلات التي تمَّ تتفيذها منـــذ القيـــام بعمليـــة التخـــزين الاحتياطي الأخيرة، فبالنالي يمكننا القيام باسترجاع تلك الملفات أثناء القيام بعملية استرجاع النسخة الأخيرة المخزّنة مـــن قاعـــدة المعطيات، وذلك من أجل إعادة قاعدة المعطيات إلى أخر حالة كانت عليها قبل أن نفشل.

تخزين احتياطي لملف سجل المناقلات:

يتم من خلال التخزين الاحتياطي لمك سجلَ المناقلات نُسخ كافة المناقلات في ذلك السجلِّ ثم حذف كافة المداخل في ذلك الملف –ما عدا المَدخل الفعّال– وذلك بغية نوفير الحجم؛

على اعتبار أن ملف سجلَ المناقلات يحتوي على تسجيل لكافة المناقلات التي تمَّ تتفيذها منـــذ القيـــام بعمليـــة التخـــزين الاحتياطي الأخيرة، فبالنالي يمكننا القيام باسترجاع تلك الملفات أثناء القيام بعملية استرجاع النسخة الأخيرة المخزنة مسن فاعسدة المعطيات، وذلك من أجل إعادة قاعدة المعطيات إلى آخر حالة كانت عليها قبل أن تفشل؛

عند القيام بإجراء عملية التخزين الاحتياطي لملف سجلِّ المناقلات، فإنه يمكننا أن نقوم بإجراء عملية استرجاع للمعطيات –اعتماداً على ذلك الملف– لغاية فتر ة محددة؛

ما أن يتم إجراء تخزين احتياطي لمف سجلَّ المناقلات، حتى يتم اقتصاص الملف الفعلي وحذف المناقلات غيـــر الفعّالـــة منه، وذلك لإناحة المجال لمناقلات أخرى لكي ينك نخزينها في هذا السجل، نسمح هذه الطريقة بنجنب إجراء عمليات نمو نلقائيـــة في ملف سجل المنافلات، بحيث يتم ترك مجال تخزين متاح للمناقلات الجديدة.

### نماذج التعافى

• تعتبر نماذج التعافي الموجودة في SQL Server 2000 خدمه جديدة مضافة إلى هذا الإصدار من SQL Server؛

• يمكننا أن نختار نموذج تعافي لكل قاعدة معطيات من قواعد معطيات SQL Server، بحيث نستطيع من خلاله أن نحدد كــم يمكن أن يتم القيام بعملية التخزين الاحتياطي للمعطيات وما هو الهامش المسموح به في خسارة المعطيات أثناء القيام بعملية تعافى من مشاكل فقدان المعطيات؛

> ● يدعم SQL Server 2000 ثلاثة أنواع من نماذج النعافي، سنقوم بشرح كل منها بالتفصيل، وهي: التعافي التام  $\circ$

**Bulk\_logged Recovery**  $\circ$ 

> التعافي البسيط  $\circ$

# نماذج التعافى –التعافي التام–

• يعتبر التعافي النام هو النموذج الأكثر وُثوقية بين كافة نماذج النعافي الأخرى التي يقدّمها SQL Server وخاصّة فيما يتعلق بمخاطر فقدان المعطيات نتيجةً لفشل وسائط التخزين أو بسبب أخطاء مرتكبة من قبل المستخدمين أو التطبيقات. كما يزوّدنا هــذا النموذج بالمرونة المطلقة فيما يتعلق باسترجاع العمليات؛

• يرتبط نتفيذ نموذج التعافي التام بشكل كبير بعمليات التخزين الاحتياطي لكامل فاعدة المعطيات وكـــذلك بعمليـــات التخـــزين الاحتياطي لسجل المناقلات.

• يعتبر التعافي النام هو النموذج الأكثر وُثوقية بين كافة نماذج النعافي الأخرى التي يقدّمها SQL Server وخاصّة فيما يتعلق بمخاطر فقدان المعطيات نتيجةً لفشل وسائط التخزين أو بسبب أخطاء مرتكبة من قبل المستخدمين أو النطبيقات. كما يزوّدنا هــذا النموذج بالمرونة المطلقة فيما يتعلق باسترجاع العمليات؛

• يرتبط تنفيذ نموذج النعافي النام بشكل كبير بعمليات النخزين الاحتياطي لكامل فاعدة المعطيات وكـــذلك بعمليـــات النخــــزين الاحتباطي لسجلّ المناقلات؛

• بيّتم من خلال نموذج النعافي النام، إعادة تخزين قاعدة المعطيات ككل، واسترجاعها –تماماً–كما كانت في فترة زمنية محددة؛

● لكي يتم تطبيق هذا النموذج بالشكل المناسب، ينبغي أن يتم الاحتفاظ بكافة العمليات التي تمّت على قاعدة المعطيات، ويتضمن ذلك كافة التعليمات حتى SELECT INTO و bcp و BULK INSERT و cREATE INDEX أو حتى CREATE INDEX:

● تعتبر السيئة الوحيدة التي يمكن اعتبار ها في هذا النموذج من نماذج التعافي، عى مشكلة نمو حجم ملف سجلّ المناقلات بشكل كبير، فيما عدا ذلك يعتبر هذا النموذج هو الأقل خطورة فيما يتعلق بضياع المعطيات.

### نماذج التعافى -Bulk\_logged Recovery-

• يعتبر Bulk\_logged Recovery بدوره نموذج تعافي آخر يسمح بإعادة تخزين كامل فاعدة المعطيات، بالإضافة إلى أنـــه يزِ وِّد أداءً أفضل للعمليات الضخمة بحيث يستهلك حيّز سجلٌ أقل؛

● يتم من خلال نموذج Bulk\_logged Recovery تسجيل العمليات الضخمة التي يمكن أن تجري علـــي قاعــدة المعطيـــات بأبسط طريقة ممكنة، مما يسمح بتحسين الأداء المتوقّع خلال نتفيذ تلك العمليات الضخمة

### نماذج التعافي –التعافي البسيط–

● يعبِّر نموذج التعافي البسيط عن النموذج الأكثر بدائية الذي يمكن استخدامه من أجل القيام بعمليـــات التخـــزين الاحتيـــاطي واسترجاع المعطيات؛

● عادةً ما يكون ملف سجلٌ المناقلات –في النموذج البسيط– مختزل إلى حدٍّ لا يكفي لإجراء عمليات تخزين احتياطي؛

• لا يدعم هذا النموذج إمكانيات إجراء تعافى كامل، بحيث لايمكن ضمان إعادة حالة قاعدة المعطيات إلى النقطة التي حصلت عندها المشكلة، كما لا يمكن أن يستخدم هذا النموذج لإعادة قاعدة المعطيات إلى حالتها في فترة زمنية محددة؛

• نستطيع من خلال هذا النموذج أن نستعيد المعطيات الضائعة من خلال استرجاع آخر نسخة مخزنة سواء كانت لكامل قاعدة المعطيات أو لـجزء منها، بـحيث ينبغي بـعد ذلك القيام بـعمليات تعافي يدوية، ونتيجةً لذلك، لا يفضل استخدام نموذج التعافي البسيط في معظم قواعد المعطيات التجار ية؛

• يعتبر هذا النموذج مناسباً للاستخدام في قواعد المعطيات التي لا يتم إجراء عدد كبير من المناقلات عليها نسبياً، وكمثال على ذلك، تستخدم معظم قواعد المعطيات التي تستعمل لأنظمة دعم القرار هذا النوع من نماذج التعافي، بحيث تكون فيها نسبة عمليات النعديل منخفضة وليس بالضرورة أن نستخدم نماذج معقدة من أجل إجراء عمليات النخزين الاحتياطي على هذا النوع من قواعــد المعطبات.

#### أجهزة التخزين الاحتياطي

- تستخدم أجهز ة التخزين الاحتياطي لتأمين مكان مناسب أو شيء ملائم لتخزين نُسَخ المعطيات المنشأة؛
	- تدعم الأداة SQL Server 2000 كلاً من أجهزة التخزين الاحتياطي الدائمة والمؤقتة؛

● تعبر أجهزة التخزين الاحتياطي الدائمة عن أجهزة مسبقة الإنشاء يمكن استخدامها لأكثر من مرّة في تخزين النُسخ الاحتياطية المنشأة؛

• نعبر أجهزة التخزين الاحتياطي المؤقتة كما يبدو من اسمها– عن أجهزة نُعرَّف أثناء إنشاء النسخة الاحتياطية وتستخدم لمرءّ واحدة فقط؛

● يمكن تخزين النُسخ الاحتياطية المنشأة إما على ملف أوعلى شريط أو على غيره من الوسائط.

أجهزة التخزين الاحتياطي –شرائط المعطيات–

• مرّ معنا أن الهدف من استخدام أجهزة التخزين الاحتياطي، هو لتأمين مكان مناسب أو شيء ملائم لتخزين نسَخ المعطيـــات المنشأة؛

● تستخدم شرائط المعطيات لتخزين نسخ المعطيات إلى شرائط؛

● ينبغي أن نتصل هذه الأجهزة مباشرةً مع المخدِّم، كما يمكن أن نتصل عدّة نسخ احتياطية بعدّة سوّاقات على التفرع، ما يمكن أن يؤدي إلى تحسين الأداء؛

• نتمتع شرائط المعطيات بكونها آمنة وقابلة للنقل وقابلة للنوسُّع، فقابلية النوسع أمرٌ هام مع نمو قاعدة المعطيات، وبما أنها قابلة للنقل فيمكن تخزينها في أماكن آمنه بعيداً عن السرقات أو الأضرار الأخرى؛

● يدعم SQL Server توليد ملفات التخزين الاحتياطي –الخاصة بالتخزين على الشرائط– بهيئة معروفة يطلق عليهـــا اســـم Microsoft Tape Format (MTF)، بالنالبي يمكن أن نتشارك كــــلا مــــن نــــسخ SQL Server و نـــسخ Windows NT و Windows 2000 بنفس شريط التخزين؛

Universal Knowledge Solutions s.a.l

226

• يمكننا من خلال الأداة SQL Server أن نقوم بجدولة عمليات تخزين احتياطي على شرائط.

# أجهزة التخزين الاحتياطي –أجهز ة الأقراص−

• نتكوَّن أجهزة الأقراص من ملف يُخزَّن عادةً في مجلًّد ما على القرص الصلب المحلَّى، مع العلم أنه لايبغى أن يكــون هــذا القرص هو نفسه القرص المستخدم لتخزين المعطيات الأصلية؛

● نتمتع أجهزة الأقراص بعدة محاسن فيما ينعلق بالسرعة والوثوقية، ولكننا ينبغي أن نكون حذرين أثناء النعامل مع هذا النوع من أجهزة التخزين الاحتياطي، إذ أن النُسخ المولَّدة بنم تخزينها محلياً على نفس القرص، وهذا يمكن أن يؤدي إلـــى الكثيـــر مـــن المشاكل، فمَن يضمن ألا ينفجر المخدم بأكملة لسبب من الأسباب؟

• مثال:

تم إجراء اختبار عملي للقيام بعملية تخزين احتياطي لقاعدة معطيات يبلغ حجمها 15 MB ، بحيث يتم تخزينها على قرص مخسدم آخر يتم الوصول إليه من خلال شبكة Ethernet بسرعة نقل تبلغ 10Mbps، وقد استغرقت العملية نلك ككل 47٫241 ثانية، في حين استغرفت تلك العملية 4,766 ثانية عندما تمّ إجراءها على نفس القرص المحلي؛

## أجهزة التخزين الاحتياطي – القرص أم الشريط–

o تقليدياً، تستخدم الشرائط من أجل تخزين النسخ الاحتياطية من قواعد المعطيات؛

○ على الرغم من أن استخدام الشريط لتخزين النسخ الاحتياطية، أكثر أمناً من استخدام القرص، إلا أنه يتمتع بسيئة تتعلق بالبطء الناتج عن استخدامه سواءً للتخزين الاحتياطي أو لاسترجاع المعطيات؛

○ كانت السيئة الأساسية التي حدّت من استخدام طريقة الأقراص لتخـــزين النـــسخ الاحتياطيـــة تـــرتبط بالكلفـــة العاليـــة للأقراص،إلا أنه يتوافر حالياً أقراص ذات سعة كبيرة وسرعة عالية وموثوقية أكبر ، ولكننا ما نزال نعاني من مشكلة أمن الأقراص –غير القابلة النقل– بحد ذاتها.

○ تقليدياً، تستخدم الشرائط من أجل تخزين النسخ الاحتياطية من قواعد المعطيات؛

○ علم الرغم من أن استخدام الشريط لتخزين النسخ الاحتياطية، أكثر أمناً من استخدام القرص، إلا أنه يتمتع بسيئة تتعلق بالبطء الناتج عن استخدامه سواءً للتخزين الاحتياطي أو لاسترجاع المعطيات، هذا بالإضافة إلى أن الشرائط تتطلب المزيــد مـــن الإجراءات حتى يتم استخدامها، وذلك فيما يتعلق بتحميل الشريط المناسب لعملية التخزين الاحتياطي أو لاسترجاع المعطيات؛

○ في الماضي، كانت السيئة الأساسية التي حدّت من استخدام طريقة الأقراص لتخزين النسخ الاحتياطية ترتبط –وبـــشكل مباشر – بالكلفة العالية للأقراص في ذلك الوقت، مع العلم أن هذه المشكلة مازالت موجودة عندما نتحدث عــن قواعــد معطيـــات ضخمة، إلا أنه، ومع التطور التكنولوجي، ازداد توافر الأقراص ذات السعة الكبيرة والسرعة العالية والموثوقية الأكبر، ولكننا مـــا نزال نعاني من مشكلة أمن الأقراص حفير القابلة النقل– بحد ذاتها؛

• اقتراح:

يمكننا أن نتُبع الطريقة النالية للاستفادة من كلٍّ من طريقة التخزين الاحتياطي على الأقراص وطريقة التخزين الاحتيــاطي علــــى الشرائط، بحيث نقوم كخطوة أولى بإجراء عملية تخزين احتياطي محلية على القرص الحالي، بعد الانتهاء من هذه العملية يمكننـــا الانتقال إلى الخطوة التالية بحيث يمكننا أن نبدأ بنسخ تلك النسخة الاحتياطية المنشأة، إلى شريط أو أكثر محلياً أو عبر الشبكة، مع العلم أن هذه العملية تتم بشكل مستقل عن الأداة SQL Server، إذ ليس بالضرورة أن يتم إيقافه عن عمله فلا يوجد أي ارتباط بينه وبين النسخة المخزِّنة على القرص والتي تم انشاؤها في الخطوة الأولى.

#### • ملاحظة:

يزودنا SQL Server 2000 بأجهزة تخزين احتياطى تُعرف باسم Named Pipe Devices وهي نلعب دور طرف ثالــث فـــي عملية التخزين الاحتياطي، كما أنها تُستخدم عادة عندما نقوم بإجراء عملية تخزين احتياطي عن بعد، على شريط معين.

## أجهزة التخزين الاحتياطي –أجهزة متعددة–

• لتسهيل عملية دعم قواعد المعطيات الضخمة، يدعم SQL Server إمكانية إجراء عمليات تخزين احتياطي على عدّة أجهزة، وهذا ما يُشار إليه عادةً باسم عملية التخزين الاحتياطي التفرعية؛

● نستطيع من خلال اتباع طريقة التخزين الاحتياطي على أجهزة مختلفة أن نختزل الكثير من زمن التخـــزين الاحتيـــاطي أو استرجاع المعطيات بحيث يتم إجراء تلك العمليات على عدّة أجهزة في أن واحد؛

• ينبغي عند استخدام طريقة التخزين الاحتياطي التفرعية أن تكون الأجهزة على كافة المواقع متماثلة من حيث نوع الوســائط المستخدمة للتخزين، بالإضافة إلى أنه لا ينبغي إجراء مزج مُختلف مع عمليات تخزين احتياطي أخرى؛

- عند نهيئة أحد أجزاء مجموعة النسخة الاحتياطية النفرعية، فستفقد بالضرورة كافة الأجــزاء الأخـــرى قيمتهـــا، وستــصبح محتوياتها غير قابلة للاستخدام.
- لتسهيل عملية دعم قواعد المعطيات الضخمة، يدعم SQL Server إمكانية إجراء عمليات تخزين احتياطي على عدّة أجهزة، وهذا ما بُشار اليه عادةً باسم عملية التخزين الاحتياطي التفر عية؛
- نستطيع من خلال اتباع طريقة التخزين الاحتياطي على أجهزة مختلفة أن نختزل الكثير من زمن التخـــزين الاحتيـــاطي أو استرجاع المعطيات بحيث يتم إجراء نلك العمليات على عدّة أجهزة في أن واحد؛
- بينبغي عند استخدام طريقة التخزين الاحتياطي النفرعية أن تكون الأجهزة على كافة المواقع متماثلة من حيث نوع الوســـائط المستخدمة للتخزين، بالإضافة إلى أنه لا ينبغي إجراء مزج مُختلف مع عمليات تخزين احتياطي أخرى؛
- بعد أن يتم استخدام جهاز ما في عملية التخزين الاحتياطي التفرعية، يتم اعتباره كجزء من مجموعة تُكوّن النسخة الاحتياطية، ولا يمكن استخدامه لوحده من دون بقية الأجزاء المكوِّنة لنلك النسخة، كما لا يمكن استخدام ذلك الجهاز لوحدة مرّة أخرى من أجل إجراء عمليات تخزين احتياطي ما لم يتم إعادة تهيئته من جديد وحذف محتوياته السابقة؛
- عند تهيئة أحد أجزاء مجموعة النسخة الاحتياطية النفرعية، فستفقد بالضرورة كافة الأجـــزاء الأخـــرى قيمتهـــا، وستــصبح  $\bullet$ محتوياتها غير قابلة للاستخدام؛
	- بمكن أن يكون كلاً من أجهزة التخزين الاحتياطي الدائمة أو المؤقتة، جزءاً من مجموعة النسخة الاحتياطية التفرعية؛
		- فيما يلي عرض لمخطوط يُعبر عن إجراء عملية نسخ احتياطي إلى عدّة أجهزة دائمة:

**BACKUP DATABASE** databaseName **TO** backup1, backup2, backup3

#### مجموعات وعائلات وسائط التخزين

تعبَّر "**مجموعات وسائط التخزين**" و "**عائلات وسائط التخزين**" عن مصطلحات تستخدم للدلالة علـــى مكوِّنـــات عمليــــة التخـــزين الاحتياطي، بحيث تعبِّر عائلات وسائط التخزين عن كافة الوسائط المستخدمة من قبل جهاز واحد؛ مثال:

لنفترض أنه لدينا مجموعة تخزين احتياطي مكوّنة من أربعة أجهزة شرائط، وكل جهاز منها يتطلّب بدوره تحميل خمسة أشـــرطة أخر ي لكي تكتمل النسخة الاحتياطية. تعبَّر كافة الأشرطة الخمسة –المستخدمة من قبل الجهاز الأول– عن عائلة وسائط تخزين؛

يطلق اسم **الوسيط الأساسى** على أول مكوّن من مكوّنات عائلة وسائط التخزين، كما يطلق على بقية المكوّنات اسم **الوسائط التابعة**. يطلق على كافة عائلات وسائط التخزين مجتمعةُ اسم **مجموعة وسائط التخزين؛** 

بالنالي نتكون مجموعة وسائط التخزين في المثال السابق من 20 شريط.

#### إنشاء أجهزة التخزين الاحتياطي باستخدام T-SQL

يمكننا استخدام إجرائية النظام ()sp\_addumpdevice لإنشاء جهاز تخزين احتياطي دائم؛

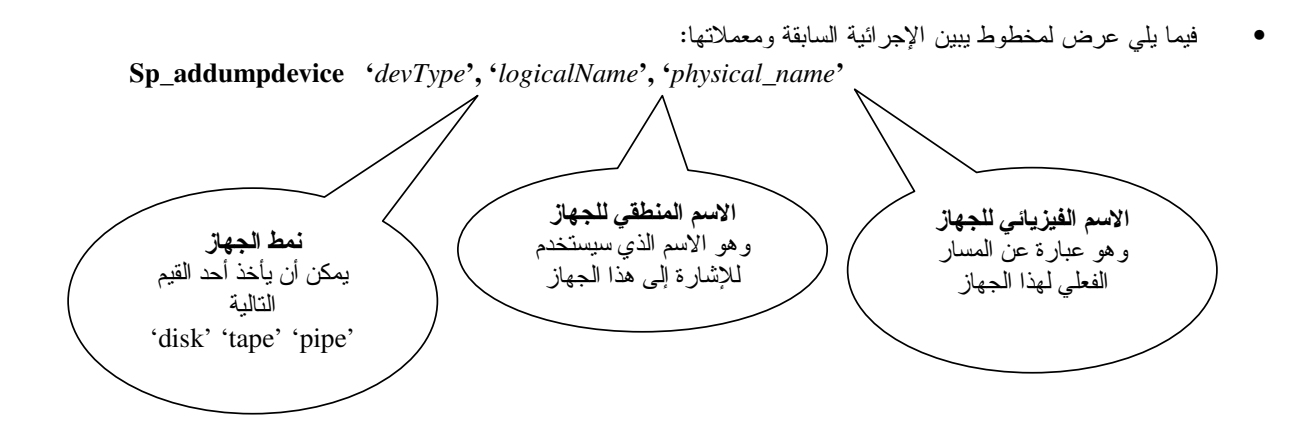

- فيما يلي مثال يعرض إنشاء قرص مع نحديد اسمه ومساره: Exec Sp\_addumpdevice 'disk', 'bigDB\_backup', 'E:\myBackups\bigDB\_backup\_01-05-06.bak'
- فيما يلي مثال يعرض إنشاء شريط مع نحديد اسمه ومساره: Exec Sp\_addumpdevice 'tape', 'bigDB\_backup\_tape', '\\\tape0'
- فيما يلي مثال يعرض المخطوط الذي يمكن استخدامه لإنشاء فرص مؤقت مع تحديد مساره:  $\bullet$ **BACKUP DATABASE** databaseName **TO DISK** = 'D:\myBackups\temp\_dev.bak'

يمكننا من خلال استخدام أجهزة التخزين الاحتياطي المؤقته أن نقوم ببناء اسم ملف النسخة الاحتياطية –التي نعمل علــي بنائها– بشكل ديناميكي. ويتم ذلك عادة من خلال ربط "ختم زمني" باسم النسخة الاحتياطية المنشأة.

يمكننا استخدام إجرائية النظام ()sp\_addumpdevice لإنشاء جهاز تخزين احتياطي دائم. يعود استخدام هذه الإجرائية إلى أيام الإصدار SQL Server 7.0؛

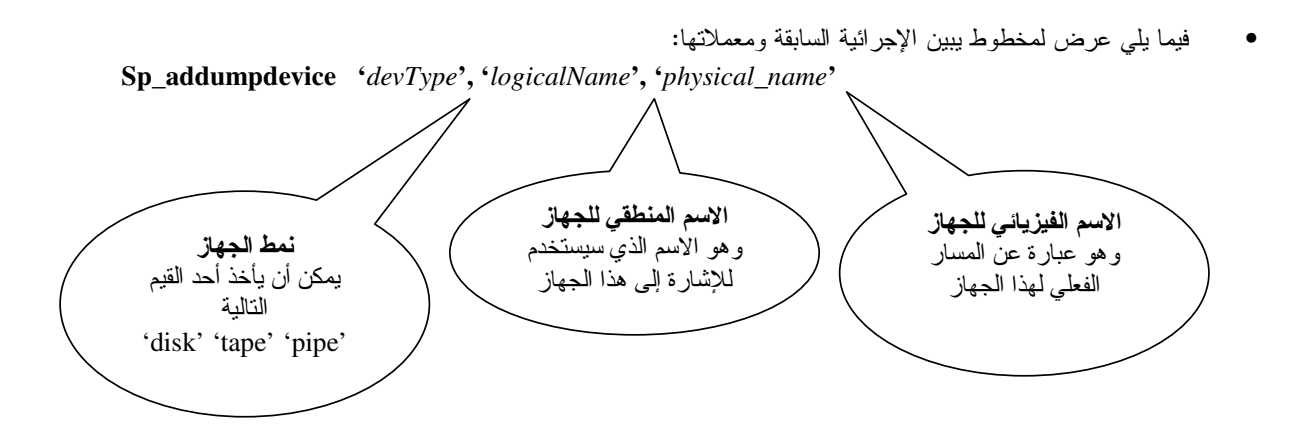

- فيما يلي مثال يعرض إنشاء قرص مع تحديد اسمه ومساره: Exec Sp\_addumpdevice 'disk', 'bigDB\_backup', 'E:\myBackups\bigDB\_backup\_01-05- $06.$ bak'
- فيما يلِّي مثال يعرض إنشاء شريط مع نحديد اسمه ومساره: Exec Sp\_addumpdevice 'tape', 'bigDB\_backup\_tape', '\\\tape0'

ملاحظة:  $\bullet$ 

لا يتم إنشاء ملفات جهاز التخزين الاحتياطي الفيزيائية على القرص باستخدام الإجرائية (/sp\_addumpdevice، في حين يتم ذلك مباشرةً بعد أول مرَّة يتم فيها استخدام ذلك الجهاز ؛ كذلك لا يتم إسناد اسم فيزيائي لذلك الجهاز حتى يتم استخدامه للمرة الأولى.

فيما يلي مثال يعرض المخطوط الذي يمكن استخدامه لإنشاء قرص مؤقت مع تحديد مساره:  $\bullet$ BACKUP DATABASE databaseName TO DISK = 'D:\myBackups\temp\_dev.bak'

يمكننا من خلال استخدام أجهزة التخزين الاحتياطي المؤقته أن نقوم ببناء اسم ملف النسخة الاحتياطية –التي نعمل علــي بنائها− بشكل ديناميكي. ويتم ذلك عادة من خلال ربط "ختم زمني" باسم النسخة الاحتياطية المنشأة وذلك للدلالة تماماً علم الوقت الذي تمت فيه عملية التخزين الاحتياطي، وكذلك لكي نضمن عدم وَصل النسخة الجديدة المنشأة بملف موجود. يأخذ اسم الملف الجديد المنشأ –والذي يعبر عن النسخة الاحتياطية الجديدة– الشكل التالي: dbname db YYMMDDHHMM.bak

#### إنشاء أجهزة التخزين الاحتياطي باستخدام الأداة Enterprise Manager

يمكننا استخدام الأداة Enterprise Manager لإنشاء أجهزة النسخ الاحتياطية من خلال واجهات تخاطبية سهلة الاستخدام؛

نستطيع القيام بالمهمة السابقة من خلال عقدة ''Management'' في شجرة الأداة Enterprise Manager، بعــد ذلــك نختــار ''New Backup Device'' من قائمة المهمات السريعة للأيقونة ''Backup'' بحيث تظهر واجهة خاصة والتسى نسستطيع مسن خلالها أن نحدد الاسم المنطقي للجهاز الذي نقوم بإنشائه بالإضافة إلى المسار الفيزيائي لذلك الجهاز ؛

نستطيع في الواجهة السابقة أيضاً أن نجد خَيار يسمح لنا بتحديد اسم الشريط –في حال كنا نرغب بتعريف الجهاز على أنه شريط–، مع العلم أنه لايمكن استخدام هذه الميزة ما لم يتوافر فعليّاً شريط يتّصل بالمخدّم.

يمكننا استخدام الأداة Enterprise Manager لإنشاء أجهزة النسخ الاحتياطية من خلال واجهات تخاطبية سهلة الاستخدام؛

نستطيع القيام بالمهمة السابقة من خلال عقدة ''Management'' في شجرة الأداة Enterprise Manager، بعــد ذلــك نختــار ''New Backup Device'' من فائمة المهمات السريعة للأيقونة ''Backup'' بحيث تظهر الواجهة الموضحة بالشكل التالي:

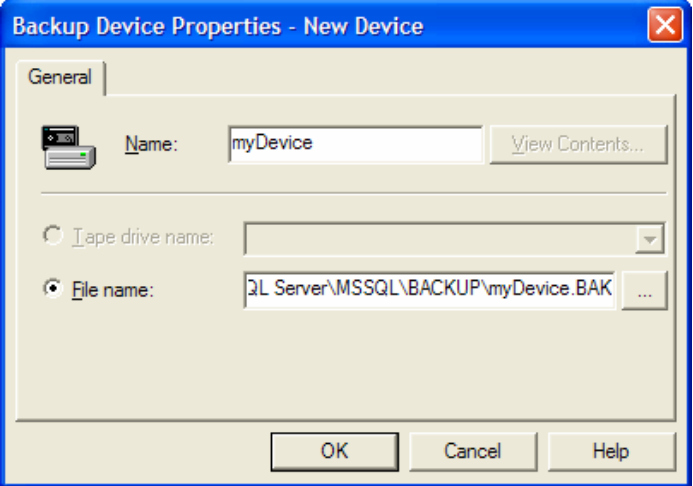

والتي نستطيع من خلالها أن نحدد الاسم المنطقي للجهاز الذي نقوم بإنشائه بالإضافة إلى المسار الفيزيائي لذلك الجهاز؛ نلاحظ في الواجهة السابقة أيضاً وجود خَيار يسمح لنا بتحديد اسم الشريط خي حال كنا نرغب بتعريف الجهاز على أنه شريط–، مع العلم أنه لايمكن استخدام هذه المبزة ما لم يتوافر فعليّاً شريط يتّصل بالمخدّم.

يمكننا أيضاً الوصول إلى الواجهة السابقة من خلال طريق آخر ، بحيث يمكننا أن نختار "Backup Database" من قائمة Tools في الأداة Enterprise Manager أو يمكننا اختيار فاعدة معطيات معينة ثم نختار All Tasks من فائمـــة المهمـــات الـــسريعة الخاصة بها ثم نختار "Backup Database"، لتظهر بعد ذلك واجهة خاصة بعمليات التخزين الاحتياطي التي يمكن تطبيقها على قواعد المعطيات؛

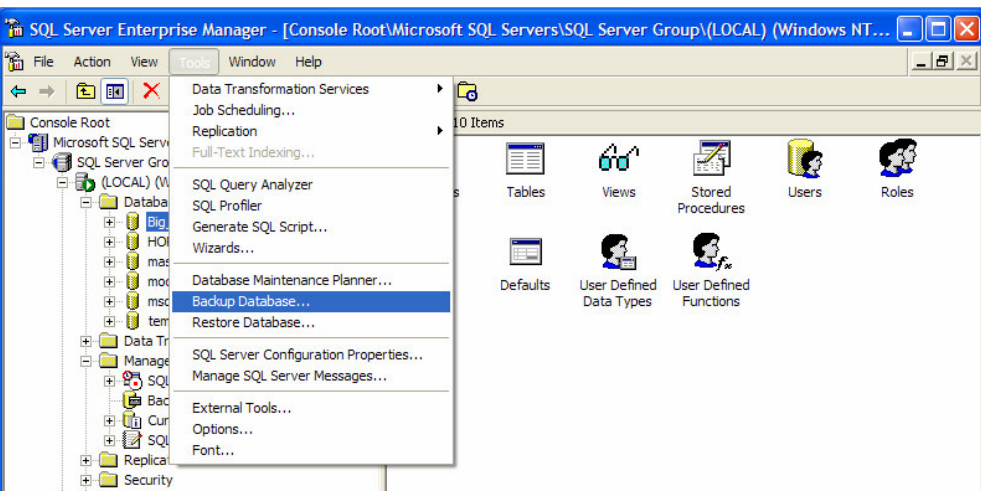

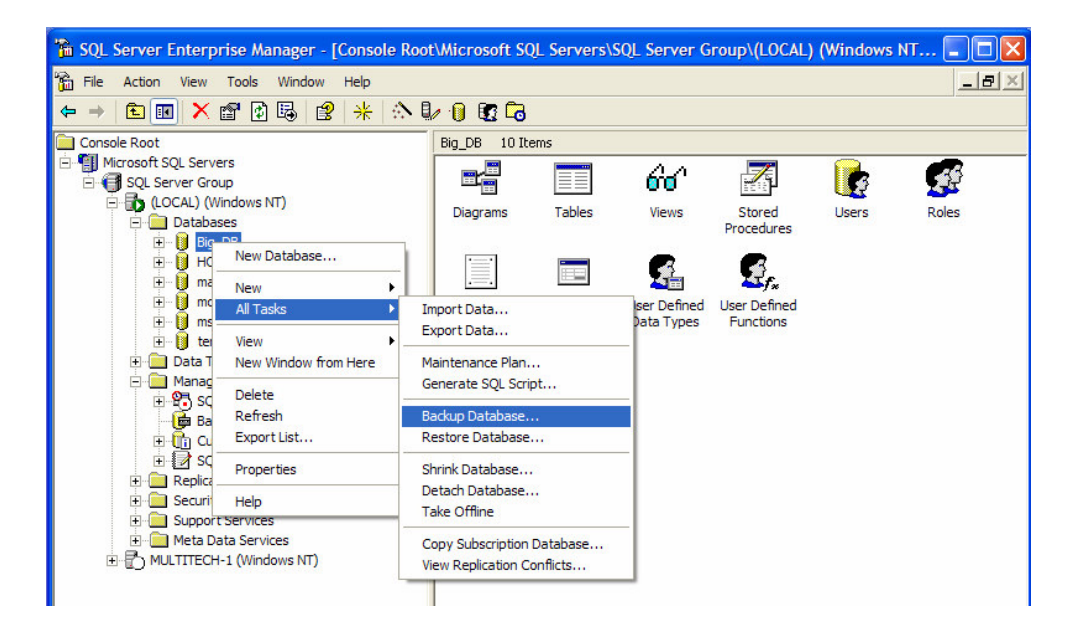

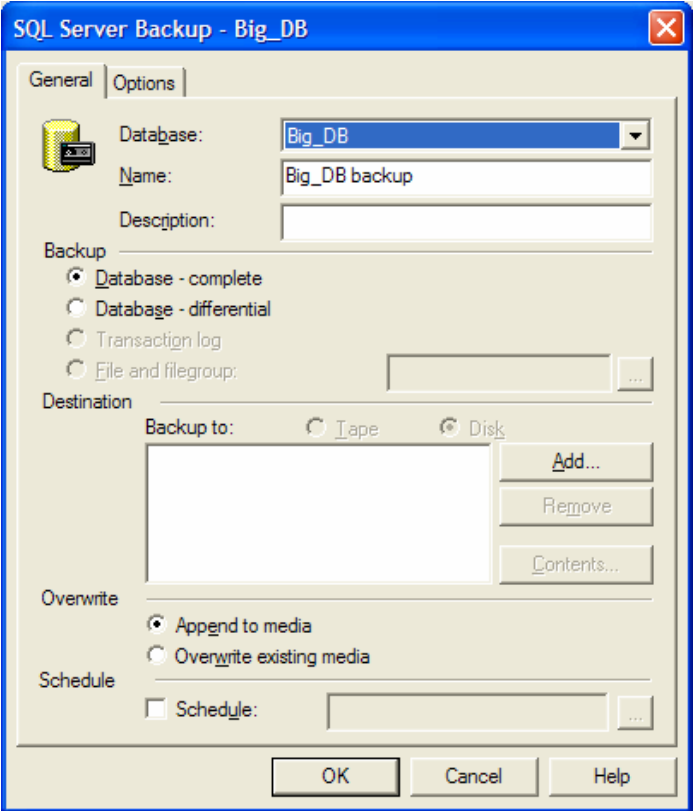

يمكننا بعد ذلك، ومن خلال واجهة SQL Server Backup أن نصل إلى الواجهة الخاصة بتعريف جهاز تخزين احتياطي جديد، وذلك من خلال الضغط على زر ADD

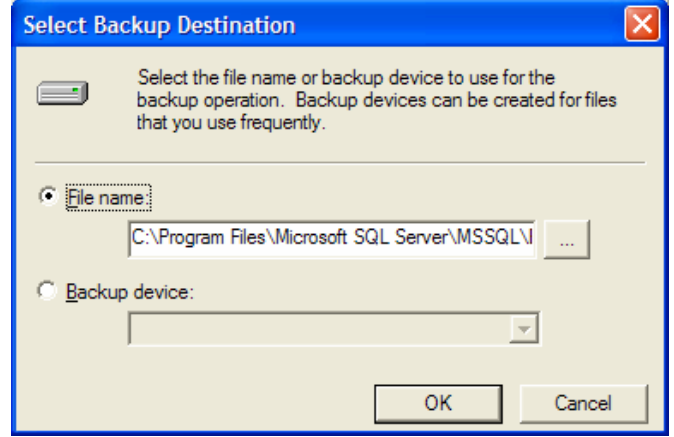

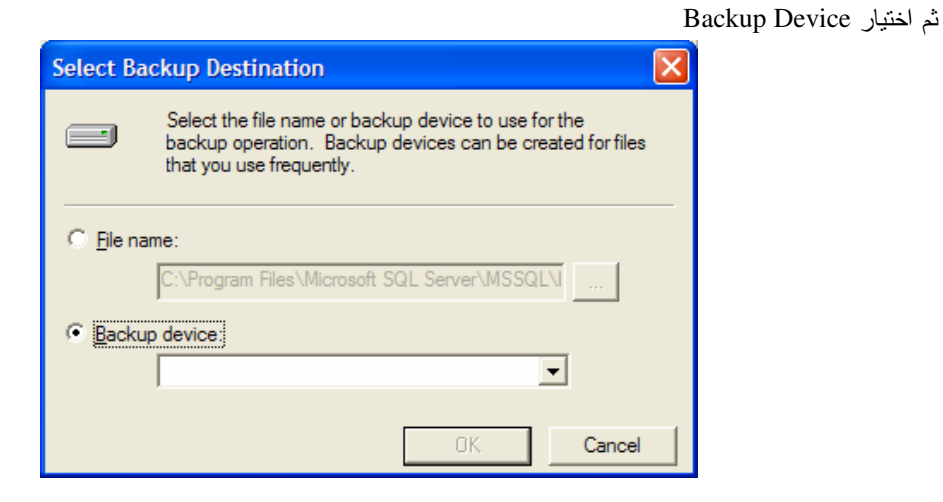

ثم اختيار إضافة جهاز جديد، لنظهر الواجهة التي نبحث عنها:

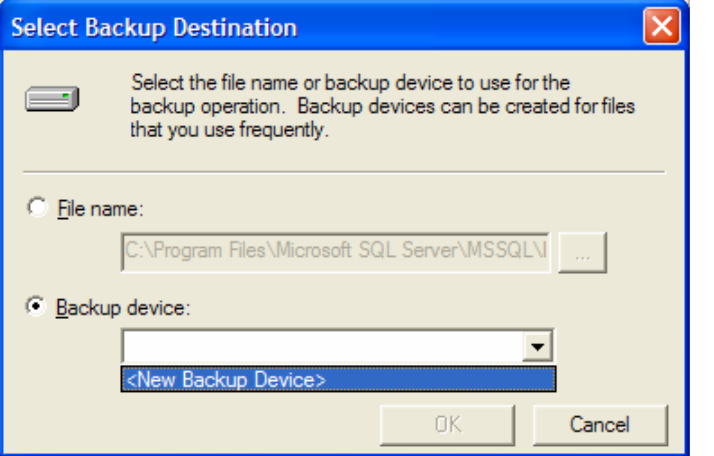

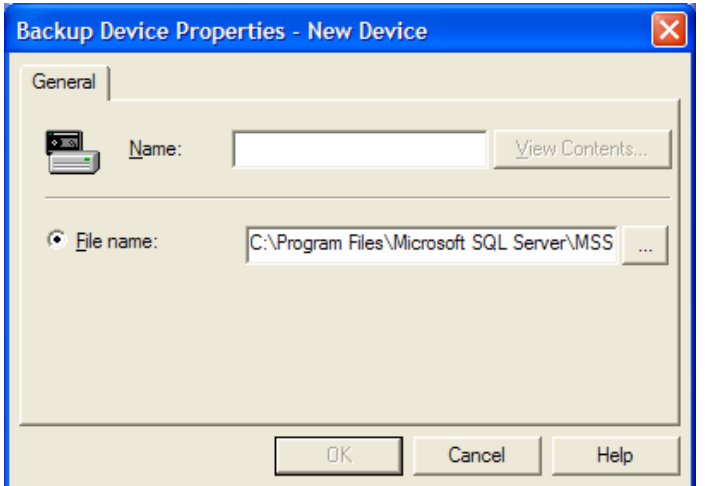

إنشاء نسخة احتياطية من قاعدة المعطيات

بعد أن ناقشنا في الشرائح السابقة أنماط عمليات التخزين الاحتياطي ونماذجها بالإضافة إلى أجهزة ووسائط التخزين التسي يمكــن استخدامها لتلك العملية، لابد الآن أن ننتقل إلى الجزء الأهم ألا وهو عمليات التخزين الاحتياطي الفعليّة؛ نستطيع في SQL Server 2000 أن نستخدم إحدى طريقتين لإنشاء النسخ الاحتياطية، بحيث يمكننا اســتخدام تعليمـــات خاصــــة ومخطوطات T-SQL، أو من خلال واجهات تخاطبية تسمح لنا يإنشاء أو جدولة عمليات التخزين الاحتياطي ببساطة وسهولة؛ يمكننا كذلك أن نقوم بجدولة خطط لإجراء عمليات التخزين الاحتياطي من خلال وكيل SQL Server؛

الشاع نسخة احتباطية من قاعدة المعطيات باستخدام T-SOL

نستطيع في SQL Server 2000 أن نستخدم مخطوطات T-SQL خاصة من أجل القيام بعملية التخـــزين الاحتيـــاطي، بحيـــث تستخدم التعليمة BACKUP DATABASE لذلك الغرض؛

تعبّر التعليمة التالية عن عملية تخزين احتياطي لكامل قاعدة المعطيات:

**BACKUP DATABASE** database name TO bk dev

اسم قاعدة المعطيات الني نرغب بحفظ نسخة احتياطية من معطياتها

Universal Knowledge Solutions s.a.l

236

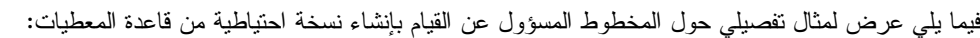

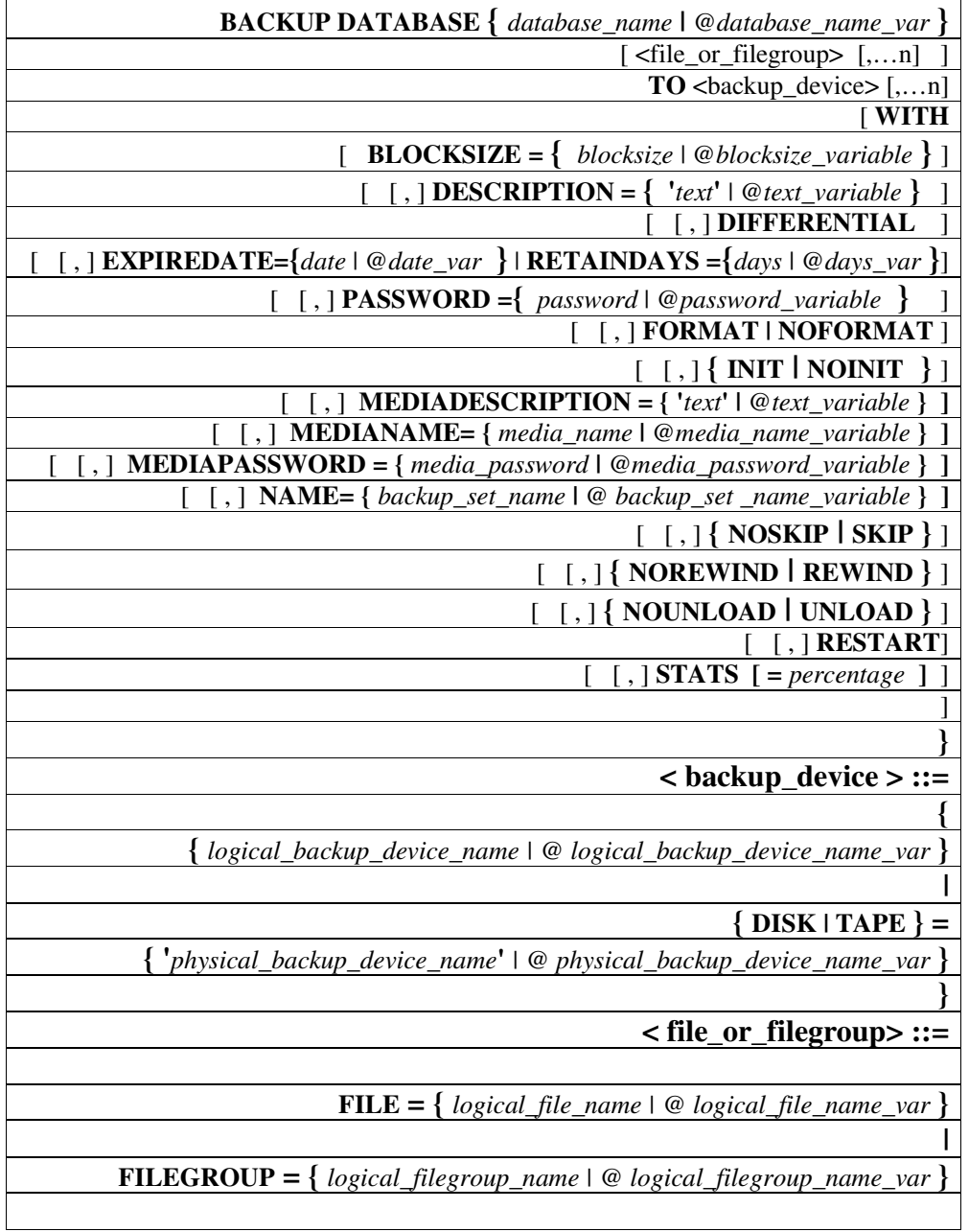

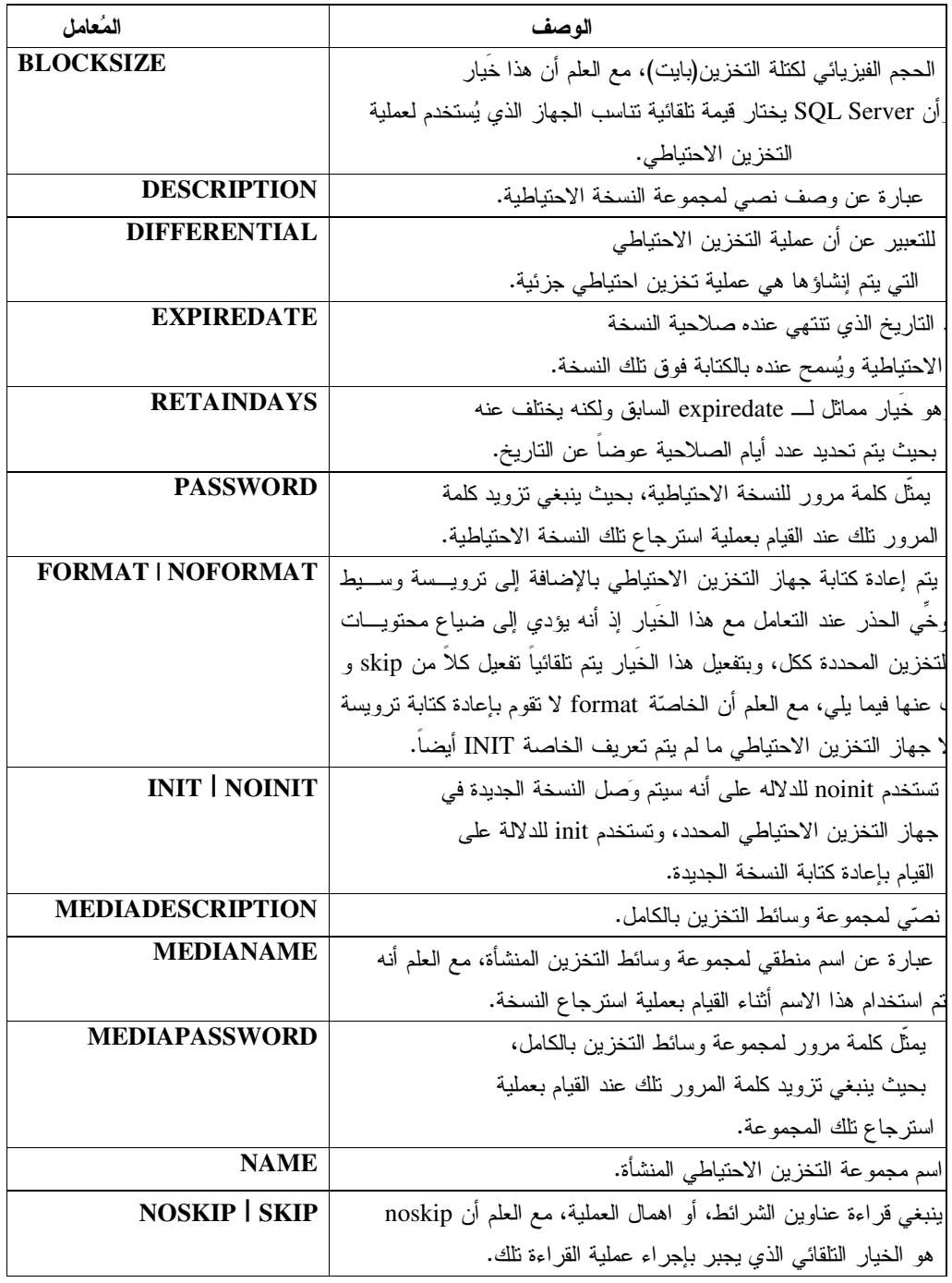

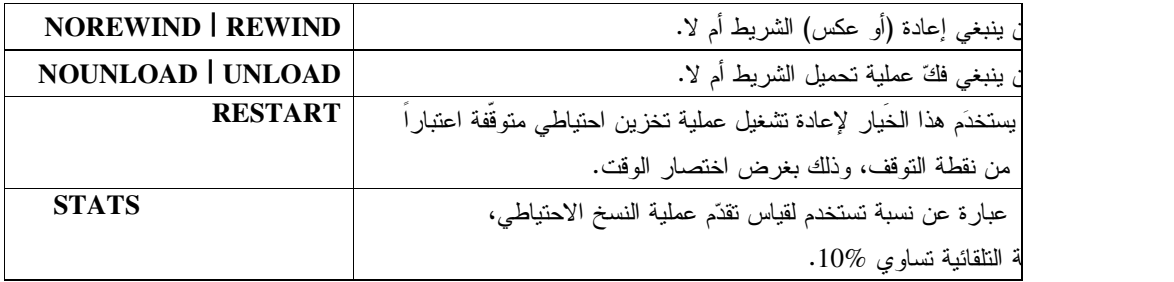

### ملاحظة:

يمكن استخدام التعليمة DUMP عوضـاً عن التعليمة BACKUP، بحيث يتيح SQL Server 2000 توافقية مع النسخ القديمة، إذ كانت هذه التعليمة هي المسؤولة عن إنشاء النسخة الاحتياطية من قاعدة المعطيات في SQL Server 7.0؛

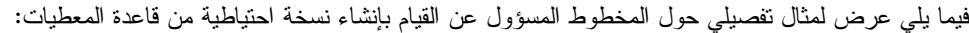

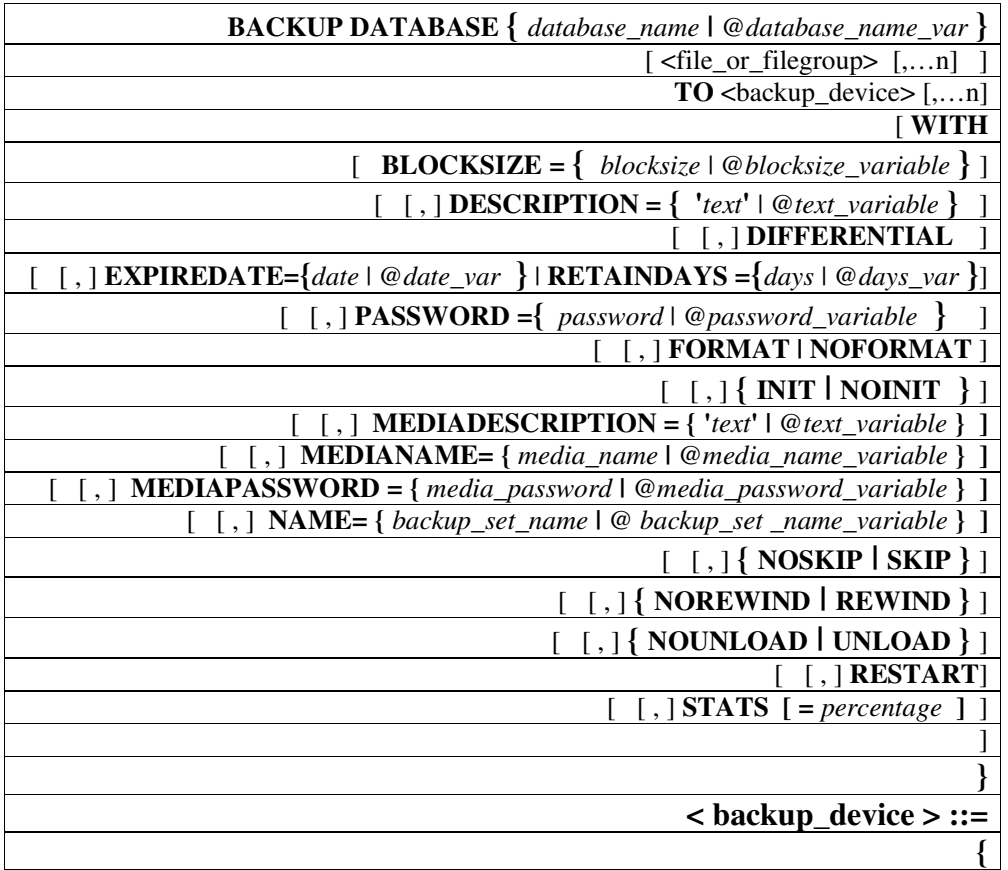

| $\{logical\_backward\_device\_name \mid \textcircled$ logical_backup_device_name_var $\}$              |
|----------------------------------------------------------------------------------------------------|
|                                                                                                    |
| $\{DISK   TAPE \} =$                                                                                   |
| $\{ \text{ 'physical\_backward\_device\_name'} \mid \textcircled$ physical_backup_device_name_var $\}$ |
|                                                                                                    |
| $\le$ file_or_filegroup> ::=                                                                           |
|                                                                                                    |
| FILE = $\{ logical_file_name \mid @ logical_file_name_var \}$                                          |
|                                                                                                    |
| <b>FILEGROUP</b> = $\{ logical_filegroup_name \mid \textcircled{e logical_filegroup_name\_var}\}$      |
|                                                                                                    |

الشرح المرافق:

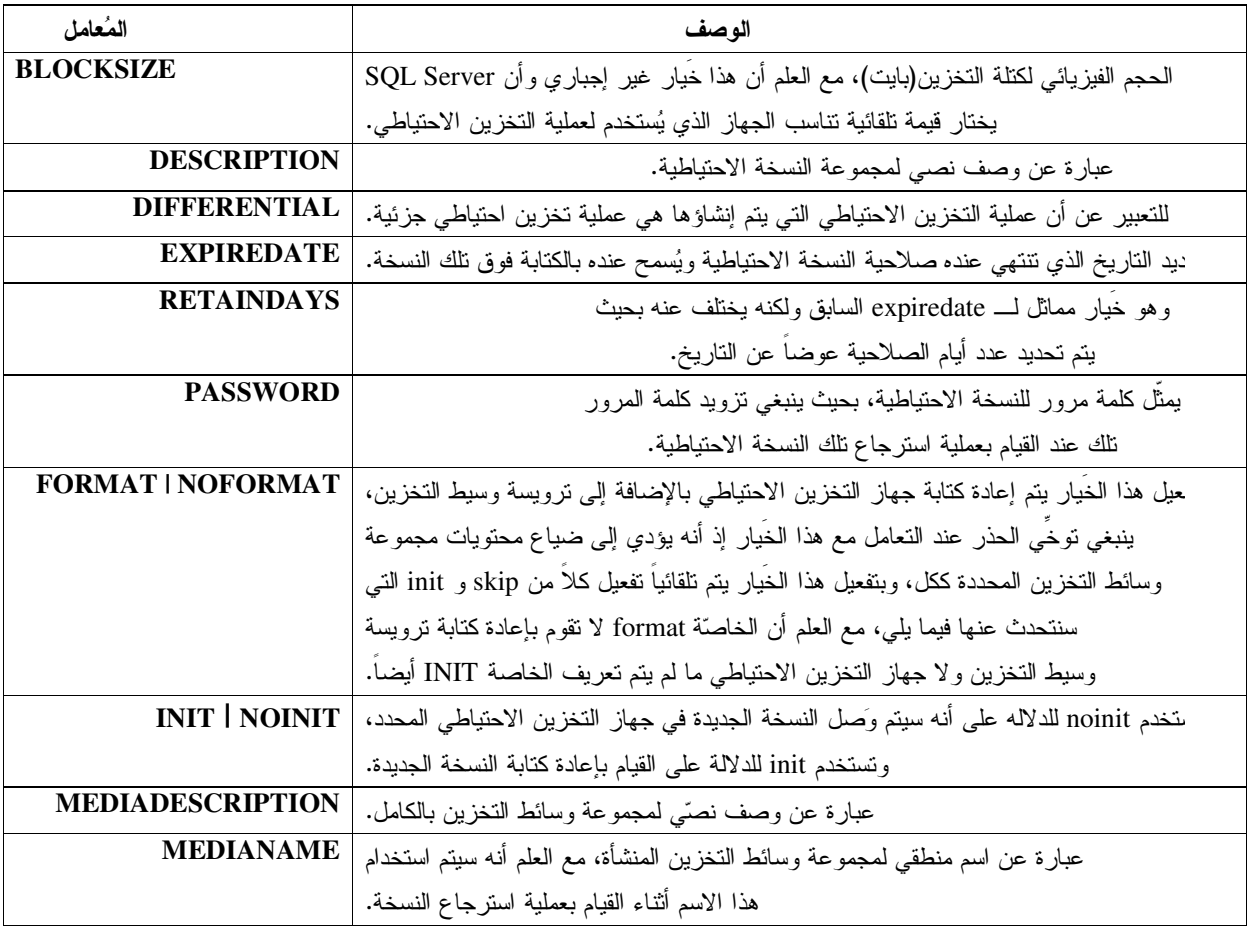

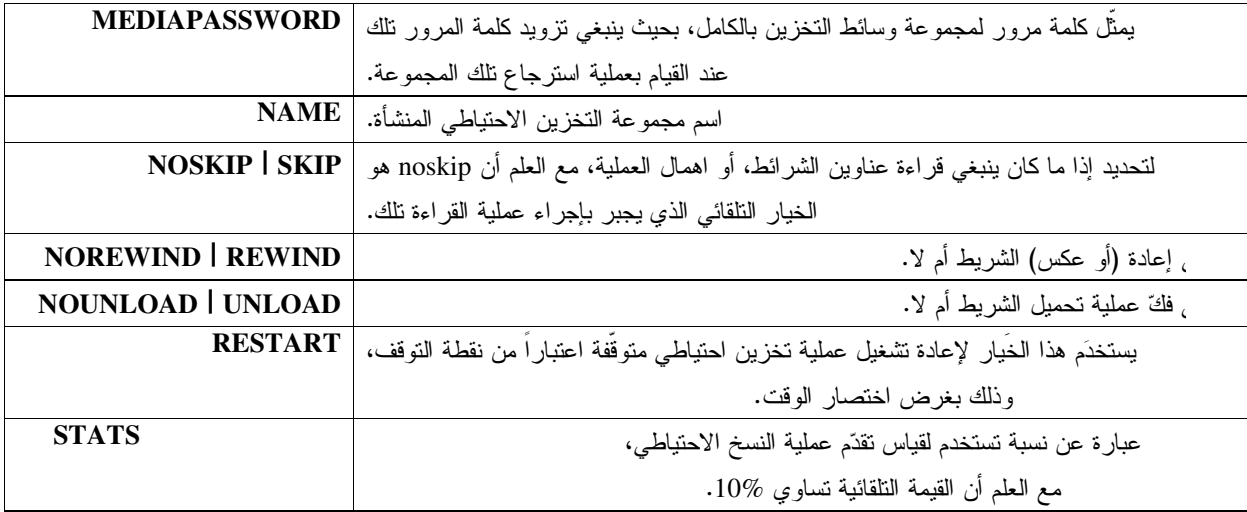

# أمثلة:

### $:1$ مثال

عملية تخزين احتياطي لكامل فاعدة المعطيات big\_db:

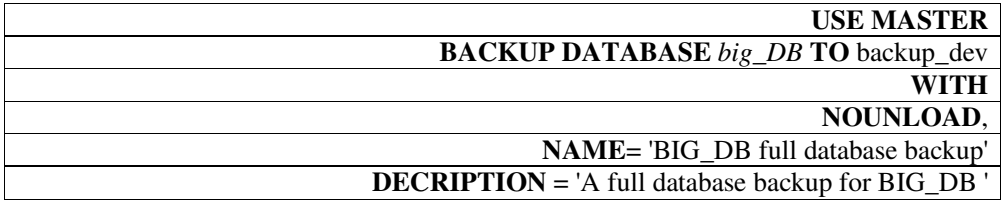

### مثال2:

عملية تخزين احتياطي جزئية لقاعدة المعطيات big\_db :<br>[[ISE MASTER]

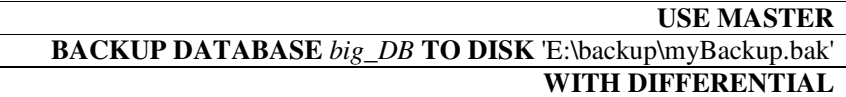

### مثال3:

عملية تخزين احتياطي كاملة لقاعدة المعطيات big\_db على عدّة أجهزة تخزين:<br>- TIOE AAA STEP D

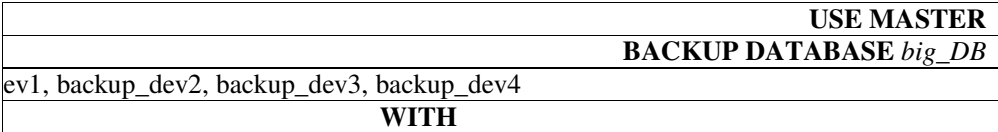

### NAME='BIG\_DB full backup' **DECRIPTION** = 'A full database backup for BIG\_DB striped to four devices ' FORMAT,  $MEDIANAME = 'big\_db\_strip'$

خاصة من أجل القيام بعمليـــة التخـــزين T-SQL أن نستخدم مخطوطات 2000 SQL Serverوكنستطيع في لذلك الغرض؛BACKUP DATABASEالاحتياطي، بحيث تستخدم التعليمة

تعبّر التعليمة التالية عن عملية تخزين احتياطي لكامل فاعدة المعطيات:

**BACKUP DATABASE** database\_name TO bk\_dev

اسم قاعدة المعطيات التي نرغب بحفظ نسخة احتياطية من معطياتها

## إنشاء نسخة احتياطية من قاعدة المعطيات باستخدام الأداة Enterprise Manager -باستخدام Backup Wizard-

تعمل الأداة Enterprise Manager ببساطة على توليد المخطوطات اللازمة لإجراء عملية التخزين الاحتياطي السابقة ولكن من خلال وإجهات تخاطبية يقوم من خلالها المستخدم أو مدير قاعدة المعطيات بإدخال كافة الخيارات التي يرغب بتوصيفها؛ تتميز ِ هذه الطريقة –بغض النظر ٍ عن سهولة استخدام الواجهات التخاطبية مقارنةً مع كتابة المخطوطات– بإمكانية إعـــداد أعمـــال للتنفيذ، ويقصد بذلك إمكانية تنفيذ عملية التخزين الاحتياطي مباشرةً أو جدولة ذلك العمل بحيث يتم تنفيذه في وقت محدد؛

نستطيع حكما نعلم– أن نستخدم الأداة Enterprise Manager للقيام بعملية التخزين الاحتياطي بعدّة أساليب وطُرق، بحيث يمكننا مثلاً أن نصل إلى الواجهات الخاصة بعملية التخزين الاحتياطي تلك من خـــلال اســـتخدام لوحــــة المهمـــات Taskpad View، وبالمرور فوق سهم Maintenance بِمكننا أن نختار 'Backup Database' من القائمة المتولَّدة؛

كما يمكننا اختيار إنشاء النسخ الاحتياطية اعتماداً على Wizard خاصة من بين المجموعات المتاحة والتي يمكن الوصول إليها من خلال القائمة Tools، وذلك باختيار Backup Wizard من قائمة Management، ثم النتقل بين الواجهات المناحة والتي تـــسمح بتحديد كافة خصائص عملية التخزين الاحتباطي.

تعمل الأداة Enterprise Manager ببساطة على توليد المخطوطات اللازمة لإجراء عملية التخزين الاحتياطي السابقة ولكن من خلال واجهات تخاطبية يقوم من خلالها المستخدم أو مدير قاعدة المعطيات بإدخال كافة الخيار ات التي ير غب بتوصيفها؛ تتميز هذه الطريقة —بغض النظر عن سهولة استخدام الو اجهات التخاطبية مقارنةً مع كتابة المخطو طات– بإمكانية إعــداد أعمــال للتنفيذ، ويقصد بذلك إمكانية تنفيذ عملية التخزين الاحتياطي مباشرةً أو جدولة ذلك العمل بحيث يتم تنفيذه في وقت محدد؛

نستطيع حكما نعلم– أن نستخدم الأداة Enterprise Manager للقيام بعملية التخزين الاحتياطي بعدّة أساليب وطُرق، بحيث يمكننا مثلاً أن نصل إلى الواجهات الخاصة بعملية التخزين الاحتياطي تلك من خـــلال اســـتخدام لوحـــة المهمـــات Taskpad View، وبالمرور فوق سهم Maintenance يمكننا أن نختار 'Backup Database' من القائمة المتولَّدة؛

كما يمكننا اختيار إنشاء النسخ الاحتياطية اعتماداً على Wizard خاصة بذلك:

|                                                                                                    | The SQL Server Enterprise Manager - [Console Root\Microsoft SQL Servers\SQL Server Group\(LOCAL) (Windows NT)\Databas                                                                                                    |                 |              |                       |                      |              |       |
|----------------------------------------------------------------------------------------------------|----------------------------------------------------------------------------------------------------|-----------------|--------------|-----------------------|----------------------|--------------|-------|
| ĥ<br>File<br>View<br><b>Action</b>                                                                                                    | Window<br>Help                                                                                                    |                 |              |                       |                      |              |       |
| 图<br>白回<br>$\implies$<br>⇔<br>Console Root<br>白 · [ Microsoft SQL Serve<br>SQL Server Gro<br>Ėŀ<br><b>D</b> (LOCAL) (W<br>F.<br><b>Databa</b><br>Ėŀ<br><b>E</b> Big<br><b>B</b> HOI<br>$\left  + \right $<br>П<br>田<br>mas<br>П<br>$\left  + \right $<br>mod<br>П<br>由<br>msd<br>П<br>由<br>tem<br>Data Tri<br>Manage<br>$\mathbb{R}$ sol<br>Ė<br><b>Bac</b><br>由tin Cur<br>- Ezr sol<br>Replicat<br>Security | <b>Data Transformation Services</b><br>٠<br>Job Scheduling<br>¥<br>Replication<br>Full-Text Indexing<br>SQL Query Analyzer<br><b>SOL Profiler</b><br>Generate SQL Script<br>Wizards<br>Database Maintenance Planner<br>Backup Database<br>Restore Database<br>SQL Server Configuration Properties<br>Manage SQL Server Messages<br>External Tools<br>Options<br>Font | 10 Items<br>led | ≣≣<br>Tables | ana."<br><b>Views</b> | Stored<br>Procedures | <b>Users</b> | Roles |
|                                                                                                    |                                                                                                    |                 |              |                       |                      |              |       |

:Management من قائمة Backup Wizard:

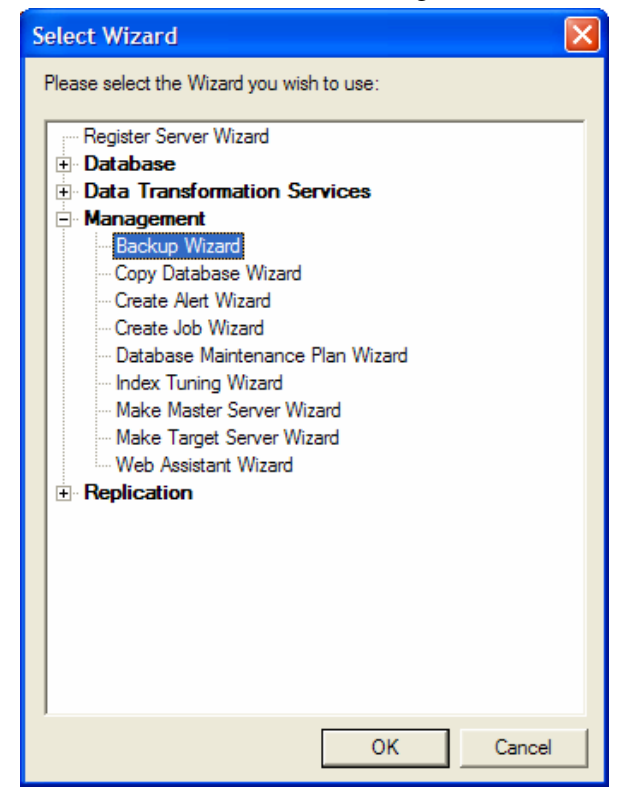

ثم النتقل بين الواجهات المتاحة:

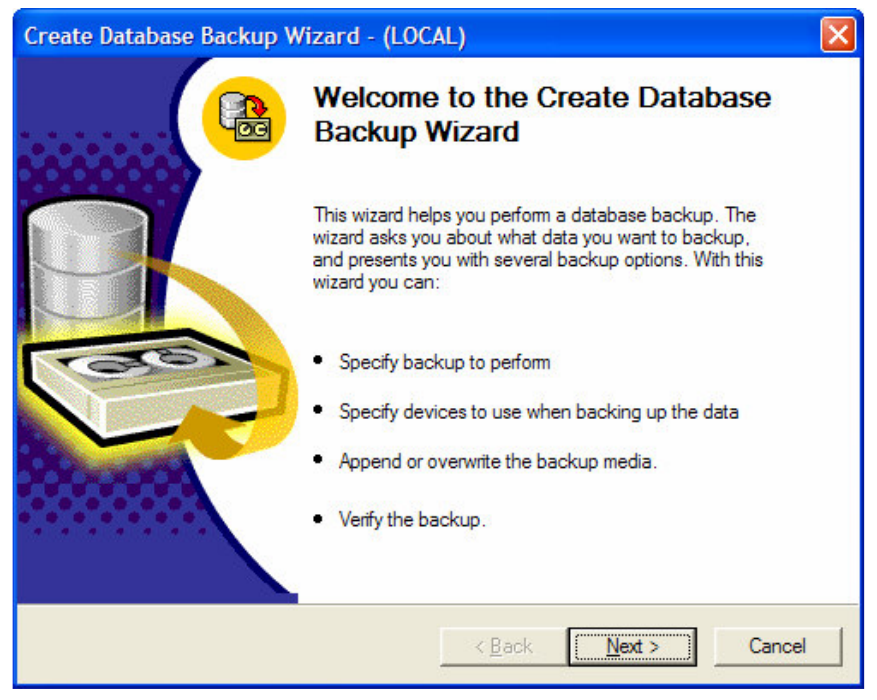

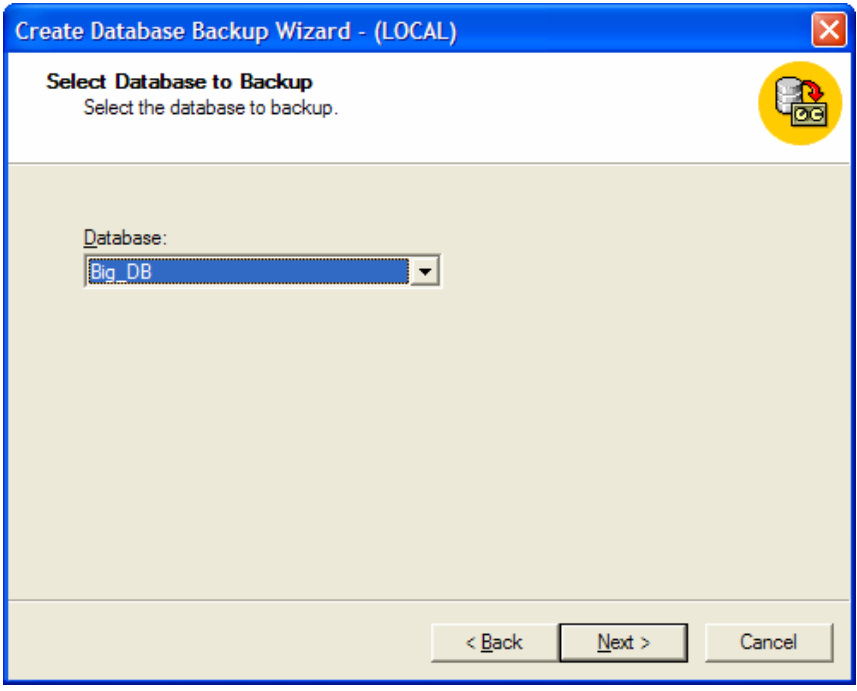

حواجهة اختيار فاعدة المعطيات التي نرغب بحفظ نسخة احتياطية منهاك

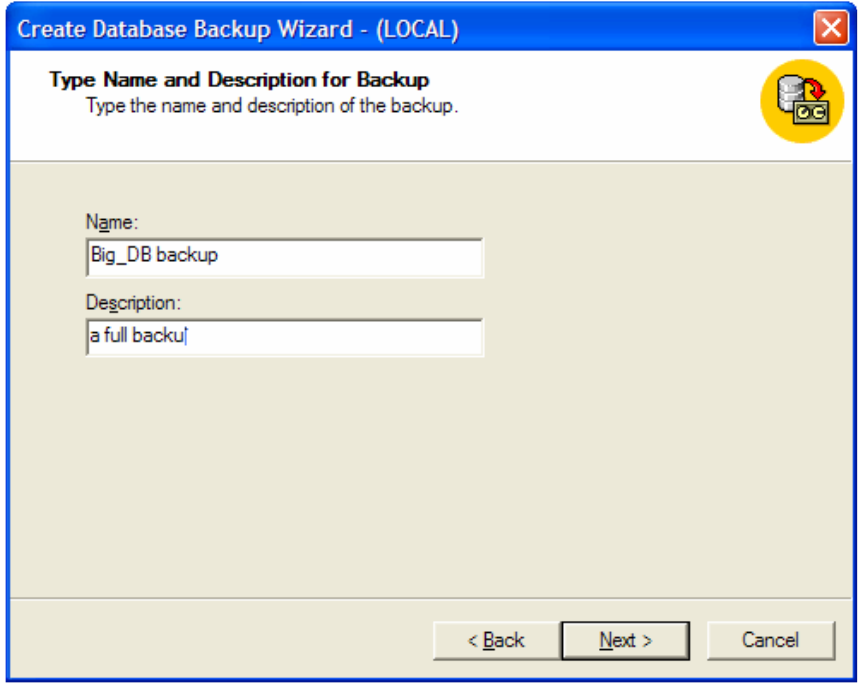

حواجهة نحديد اسم النسخة الاحتياطية والوصف>

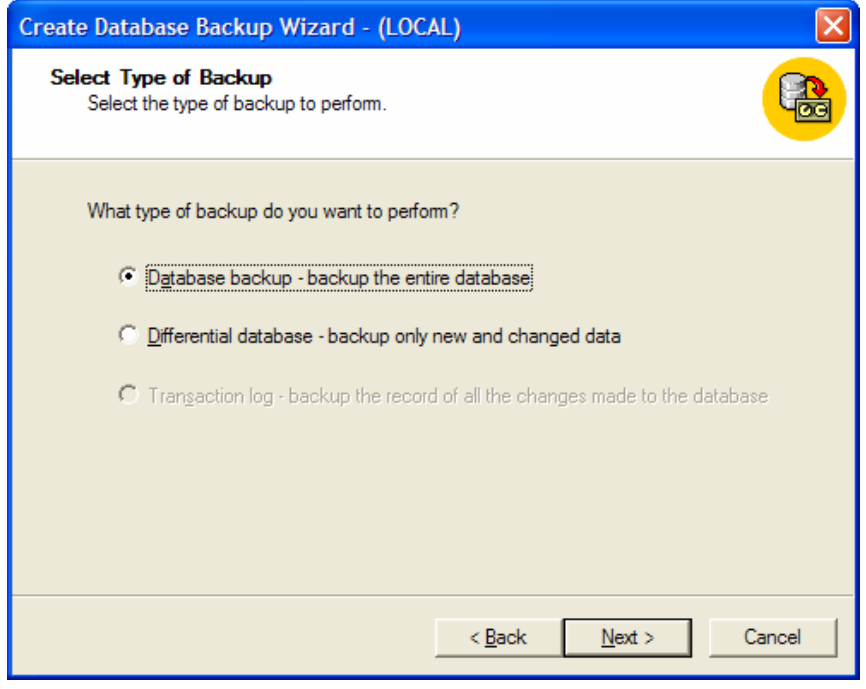

حواجهة تحديد نوع النسخة الاحتياطية >

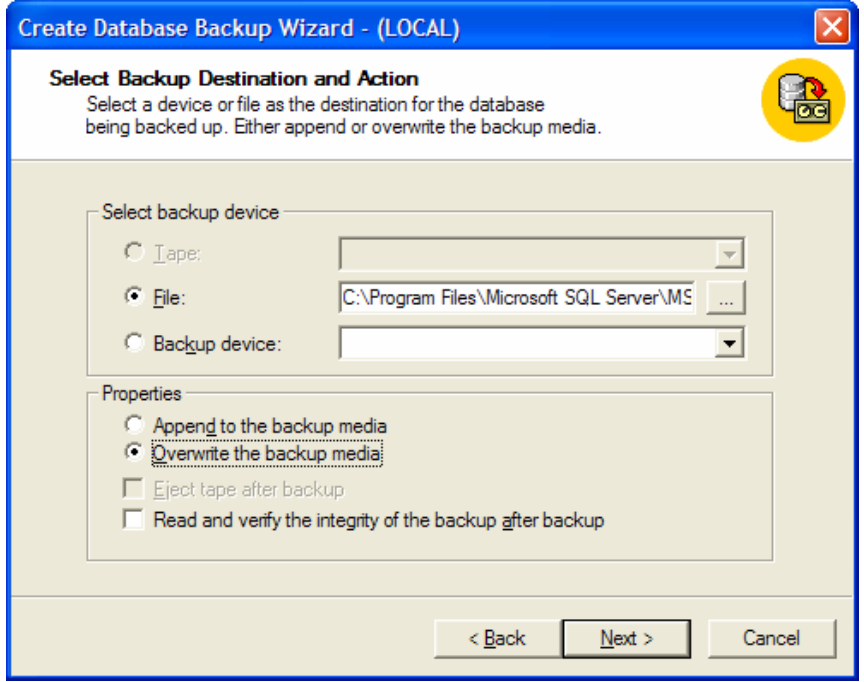

حواجهة تحديد جهاز التخزين الاحتياطي و خصائص النسخة الاحتياطية >

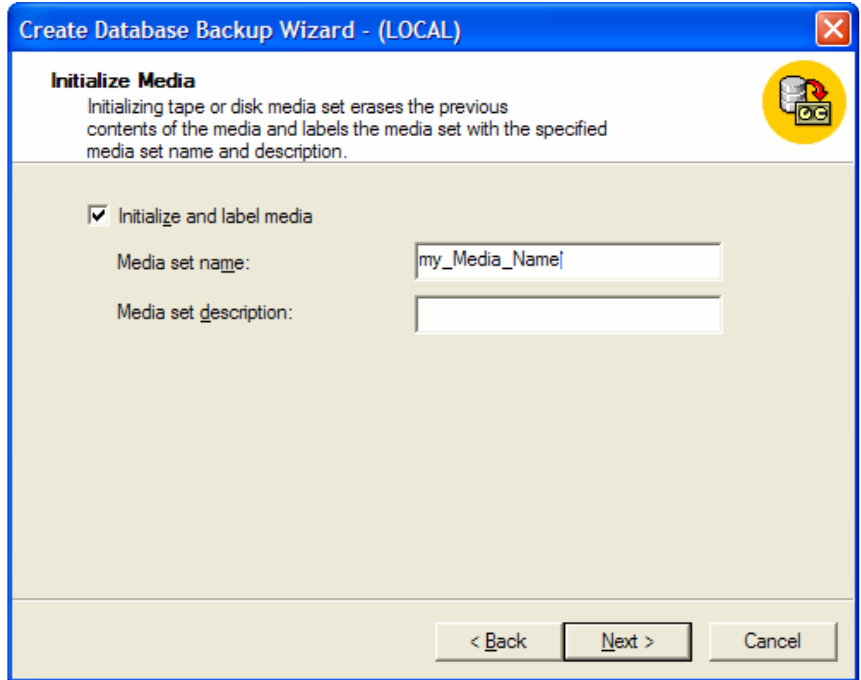

حواجهة تحديد اسم ووصف مجموعة وسائط التخزين المستخدمة>

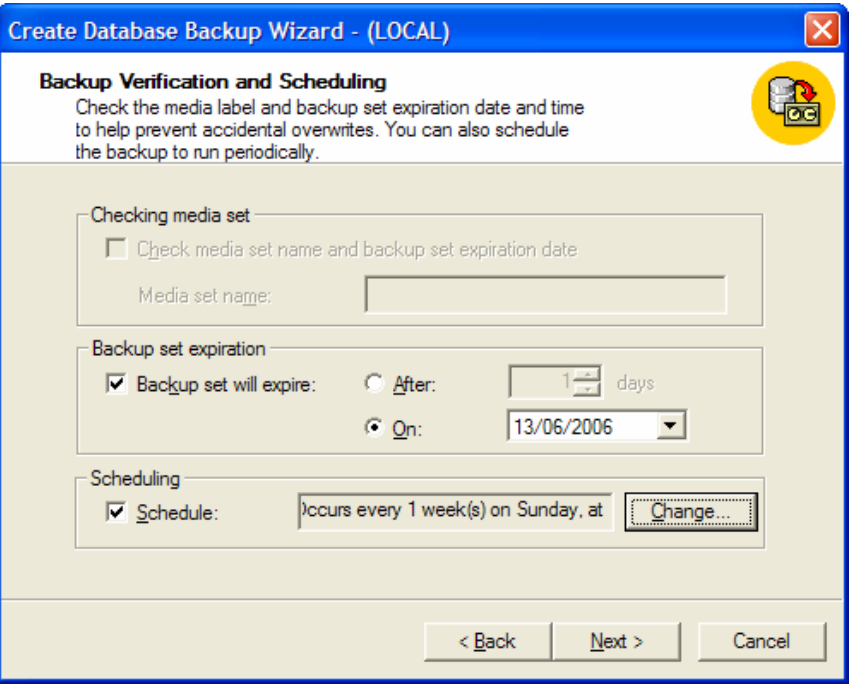

حواجهة تحديد صلاحية النسخة الاحتياطية >

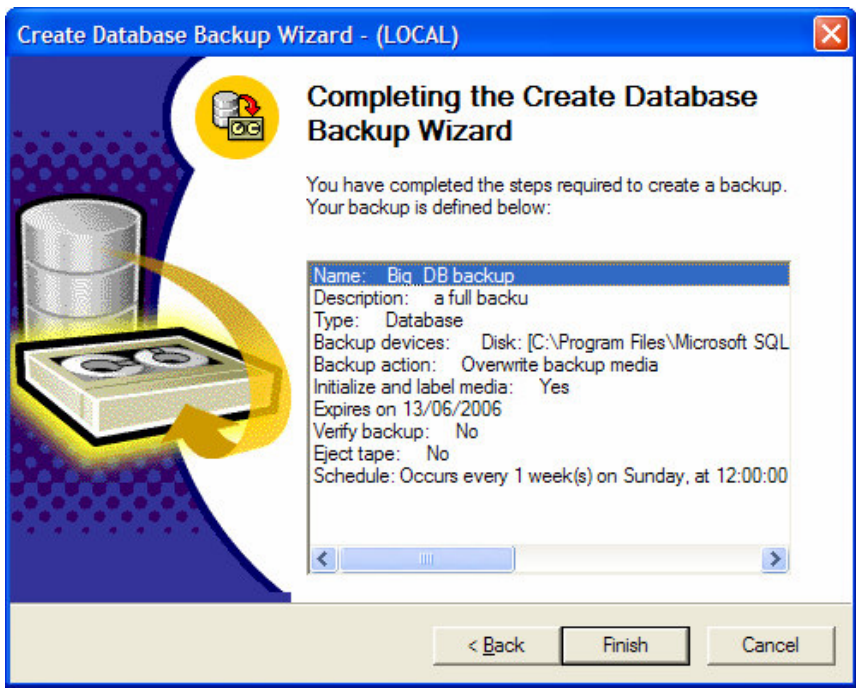

# إنشاء نسخة احتياطية من قاعدة المعطيات باستخدام الأداة Enterprise Manager -باستخدام واجهة Server Backup-باستخدام واجهة

• يمكننا الوصول إلى واجهة SQL Server Backup الخاصة بعملية التخزين الاحتياطي من خلال قائمة الأدوات أو من خلال قائمة المهمات السريعة لقاعدة المعطيات نفسها كما مرّ معنا في الشرائح السابقة.

● نستطيع من خلال هذه الواجهة أن نقوم بعملية التخزين الاحتياطي لقاعدة معطيات يتم تحديدها، بالإضافة إلى أن هذه الواجهة ندعم إمكانية توصيف كافة الخصائص التي نتعلق بهذه العملية؛

يمكننا الوصول إلى واجهة SQL Server Backup الخاصة بعملية النخزين الاحتياطي من خلال قائمة الأدوات أو مـــن خـــلال قائمة المهمات السريعة لقاعدة المعطيات نفسها كما مرّ معنا في الشرائح السابقة:

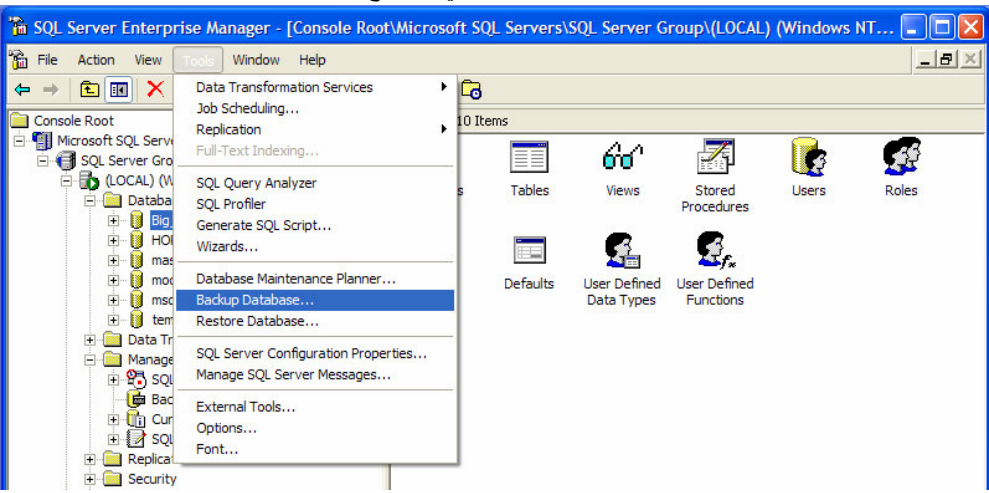

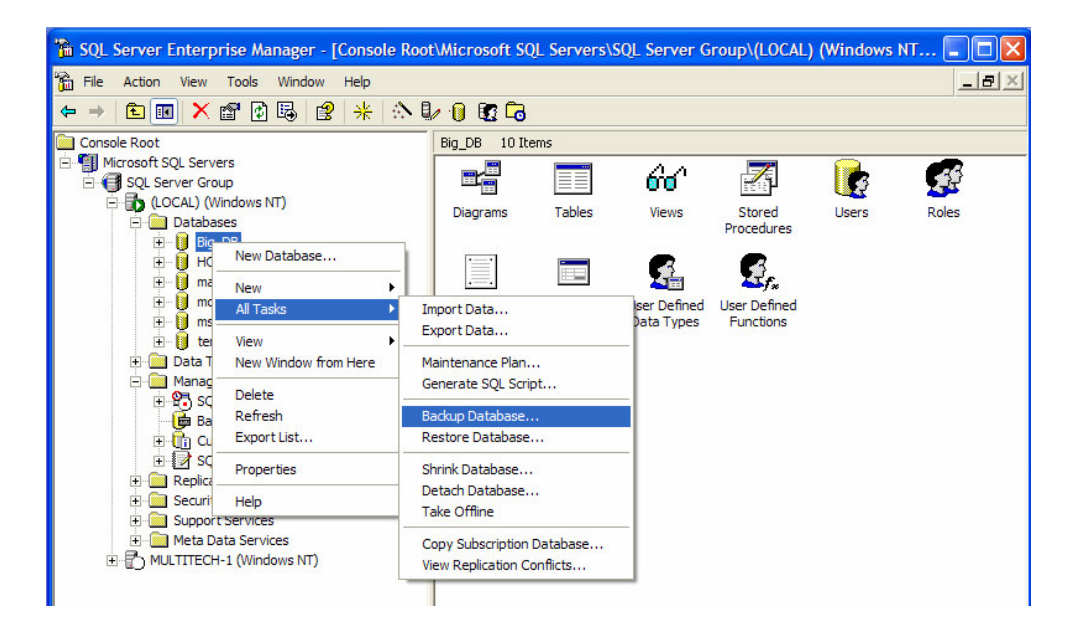

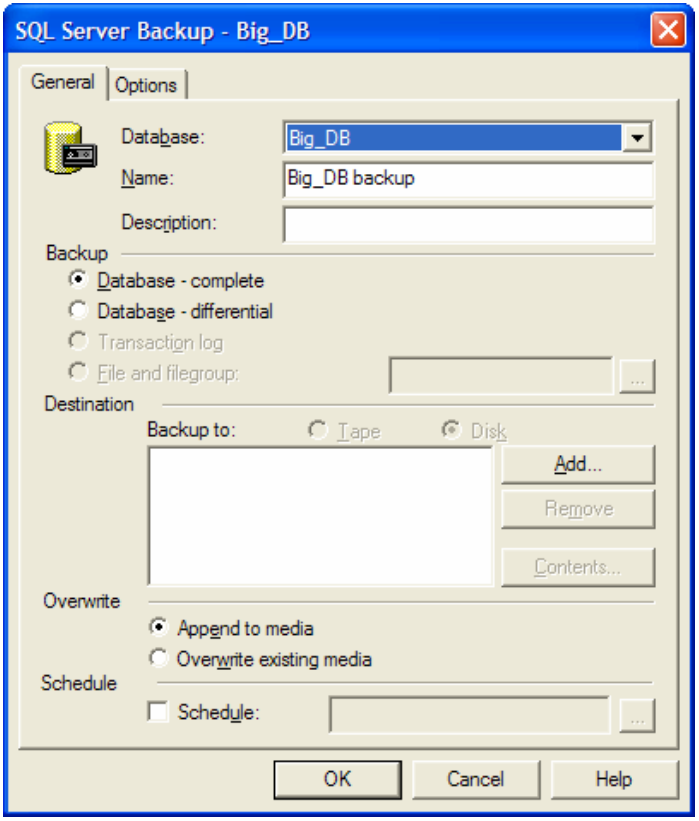

نستطيع من خلال هذه الواجهة أن نقوم بعملية التخزين الاحتياطي لقاعدة معطيات يتم تحديدها، بالإضافة إلى أن هذه الواجهة تدعم إمكانية توصيف كافة الخصائص التي تتعلق بهذه العملية، كما يمكننا أيضـاً أن نعمل من خلالها على تعريف جهاز تخزين احتياطي كما مر معنا في شرائح سابقة-؛

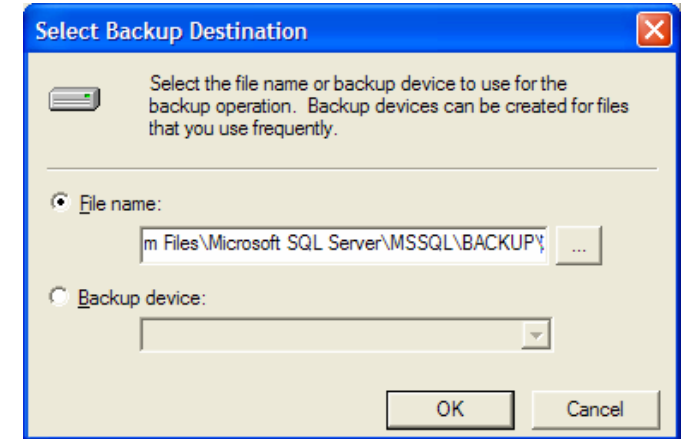

يمكننا بالضغط على زر ADD في هذه الواجهة أن نحدد المسار الفيزيائي الذي نرغب بتخزين النسخة الاحتياطية فيه:

مع العلم أن وسيط التخزين التلقائي المستخدم هو القرص، وأنه لا يمكن تغييره ما لم يتم تعريف شريط على المخدِّم، بالتالي لا بمكننا تغيير إعدادت كل ما يتعلق بالشرائط في الواجهة؛

يمكننا أيضاً أن نقوم بجدولة تلك المهمة من خلال تحديد التاريخ الذي نريد تتفيذ عملية التخزين الاحتياطي فيه:
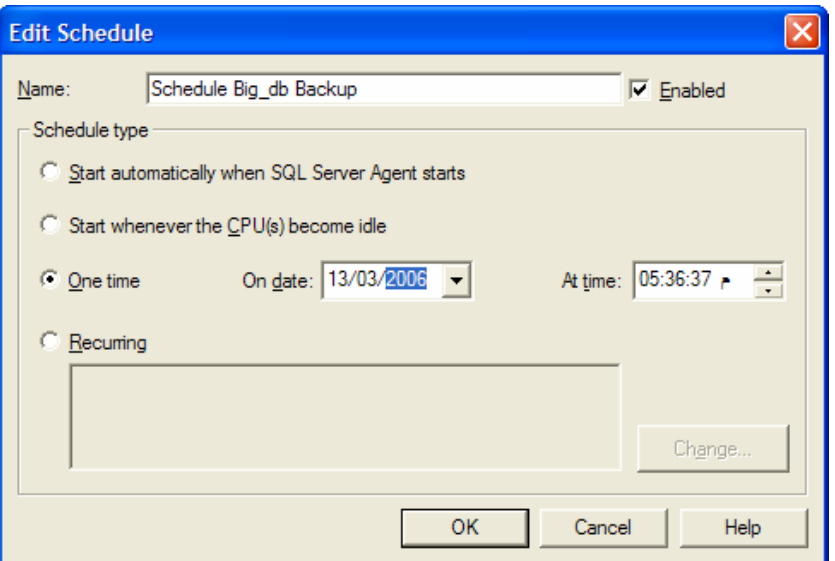

نستطيع مراقبة المهمة –أو المهمات– التي قمنا بإعدادها من خلال واجهة ''Jobs'' التي يمكن الوصول إليها من خلال وكيل SQL Server ضمن عقدة 'Management' في شجرة Enterprise Manager، بالإضافة إلى أنه يمكننا تعديل تلك المهمات المجدولة وتغيير خصائصها من خلال نلك الواجهة:

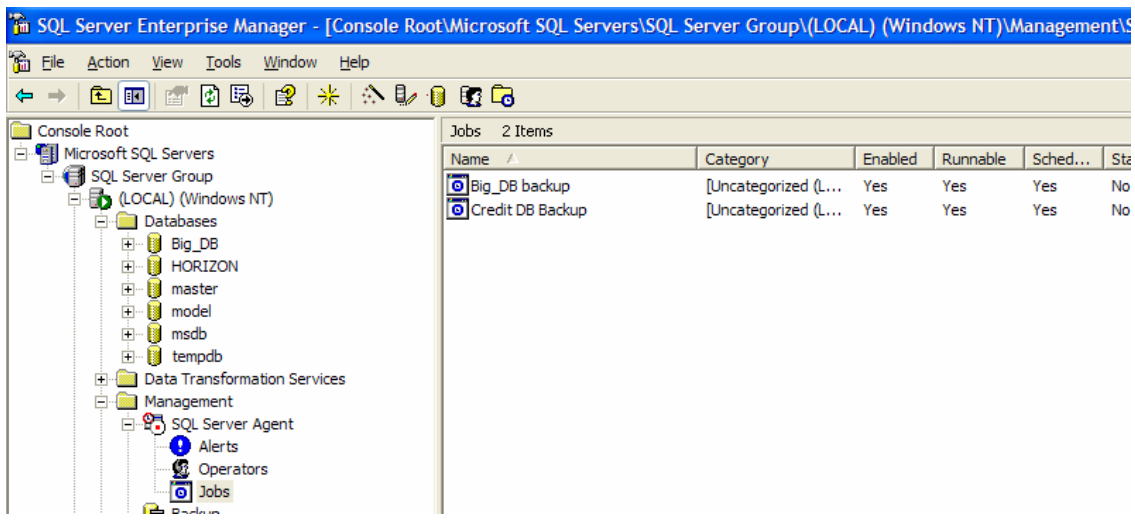

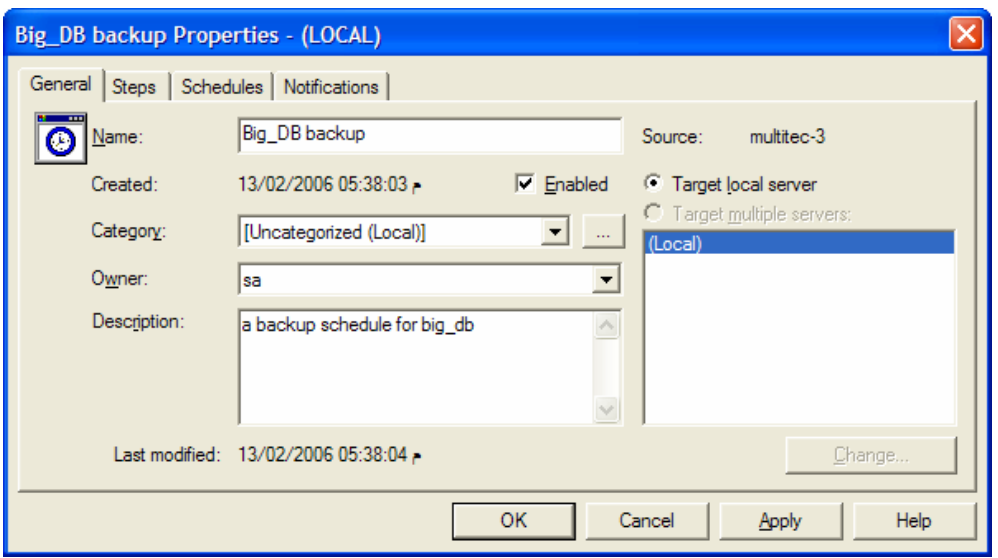

إنشاء نسخة احتياطية من ملف سجلِّ المناقلات باستخدام T-SQL

• بما أن SQL Server يقوم بكتابة كافة المناقلات التي يتم تتفيذها إلى ملف سجلِّ المناقلات، لذلك تعد عملية إجراء تخـــزين احتياطي لهذا الملف عملية هامة جداً؛

● لا تتحصر الغاية من إجراء نسخة احتياطية من ملف سجلِّ المناقلات في إدارة عملية التعافي فقط، بحيث أنّ إجراء تلك العملية يؤدي إلى اقتصاص جزء السجلِّ –الذي تمّ تخزين نسخة احتياطيّة منه– من السجلِّ الأصلي، مما يؤدي بالضرورة إلـــي تحــسين الأداء بشكل عام من خلال إتاحة إمكانية تخزين مناقلات جديدة في ذلك السجلِّ مكان المناقلات التي تم حذفها منه؛

#### ملاحظة:

يقوم SQL Server من خلال اتِّباع استراتيجية التعافي البسيط باقتصاص جزء السجلِّ –الذي يحتوي على مناقلات قديمـــة– مـــن دون القيام بحفظ نسخة احتياطية منه، بالتالي لايمكن استرجاع المعطيات من خلال تتفيذ السجلَّ في هذه الحالة؛

● يمكننا القيام بعملية التخزين الاحتياطي لملف سجلِّ المناقلات بعدّة طرق، بحيث يمكننا أن نستخدم تعليمات مكتوبة بلغـــة -T SQL للقيام بهذه العملية؛

لا تختلف تعليمات T-SQL المستخدمة لحفظ نسخة احتياطية من ملف سجلٌ المناقلات كثيراً عن تلك التعليمات المــستخدمة  $\bullet$ لحفظ نسخة احتياطية من قاعدة المعطيات نفسها، وفيما يلي المخطوط الأولي الذي يمكن استخدامه للتعبير عن هذه العملية:

**BACKUP LOG** my\_database TO my\_device

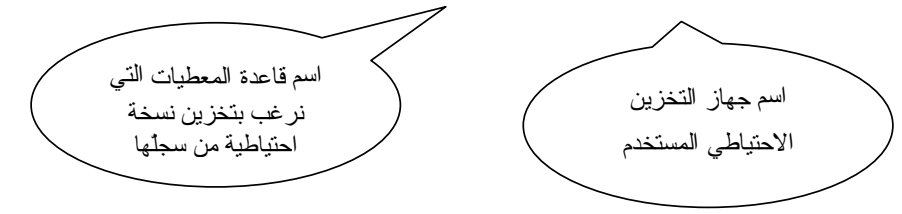

● سنناقش فيما يلي كافة الخصائص التي يمكن استخدامها مع تعليمة التخزين الاحتياطي لملف سجلّ المناقلات:

| <b>BACKUP LOG</b> { database name $\lceil \omega \rceil$ database name var }                            |
|----------------------------------------------------------------------------------------------------|
| $TO$<br><br><br><br><br><br>device> $\lceil$ ,n $\rceil$                                                |
|                                                                                                    |
| <b>[ { NO LOG   TRUNCATE ONLY</b>                                                                       |
| $[$ $]$ $]$ NO TRUNCATE $]$                                                                             |
| $\lceil \cdot \rceil$ , $\lceil \cdot \cdot \rceil$ <b>NORECOVERY</b>   <b>STANDBY</b> = undo file name |
|                                                                                                    |
|                                                                                                    |

الشرح المرافق

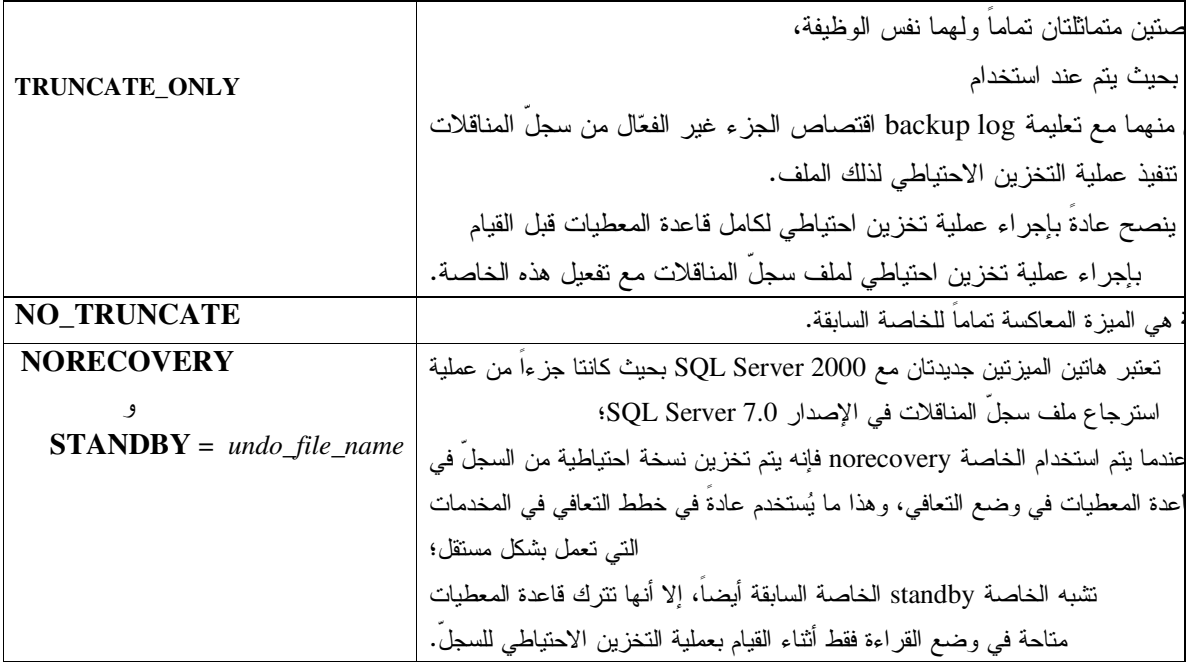

مثال1:

أمثلة:

فيما يلي عرض للمخطوط المستخدم للقيام بعملية تخزين احتياطي لسجلٌ مناقلات:  $\bullet$ 

**USE MASTER BACKUP LOG BIG DB TO my device WITH** NOINIT, NAME = 'A LOG BACKUP FOR THE BIG DB DATABASE', NOFORMATE;

مثال2:

● فيما يلي عرض للمخطوط المستخدم للقيام بحذف محتويات سجلّ مناقلات محدد بالكامل:

### **USE MASTER BACKUP LOG BIG\_DB WITH NO\_LOG**

مثال3:

• فيما يلي عرض للمخطوط المستخدم للقيام بعملية تخزين احتياطي لسجل مناقلات قاعدة معطيات لا يمكن الوصول اليهــا بشكل مباشر :

### **USE MASTER BACKUP LOG BIG\_DB TO** my\_device **WITH NO TRUNCATE**

- بما أن SQL Server يقوم بكتابة كافة المناقلات التي يتم تتفيذها إلى ملف سجلٌ المناقلات، لذلك تعد عملية إجراء تخزين احتياطي لهذا الملف عملية هامة جداً؛
- لا تتحصر الغاية من إجراء نسخة احتياطية من ملف سجلٌ المناقلات في إدارة عملية التعافي فقط، بحيث أنّ إجـــراء تلــك العملية يؤدي إلى اقتصاص جزء السجلِّ –الذي تمّ تخزين نسخة احتياطيّة منه– من السجلِّ الأصلي، مما يؤدي بالـــضرورة إلـــي تحسين الأداء بشكل عام من خلال إتاحة إمكانية تخزين مناقلات جديدة في ذلك السجلِّ مكان المناقلات التي تم حذفها منه؛
- يمكننا القيام بعملية التخز بن الاحتياطي لمك سجلٍ المناقلات بعدّة طر ق، بحيث يمكننا أن نستخدم تعليمات مكتو بة بلغة -T  $\bullet$ SQL للقيام بهذه العملية؛

Universal Knowledge Solutions s.a.l

256

● لا تختلف تعليمات T-SQL المستخدمة لحفظ نسخة احتياطية من ملف سجلٍ المناقلات كثيراً عن تلك التعليمات المــستخدمة

لحفظ نسخة احتياطية من قاعدة المعطيات نفسها، وفيما يلي المخطوط الأولى الذي يمكن استخدامه للتعبير عن هذه العملية: **BACKUP LOG** my\_database TO my\_device

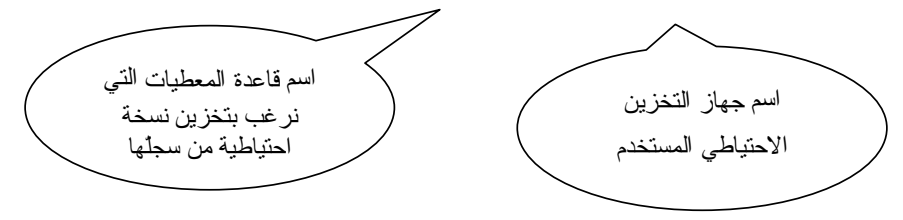

### إنشاء نسخة احتياطية من ملف سجل المناقلات باستخدام الأداة Enterprise Manager

يمكننا استخدام نفس الواجهات —التي تم استخدامها لإنشاء نسخة احتياطية من قاعدة المعطيات— من أجل القيـــام بإنـــشاء نـــسخة احتياطية من ملف سجلِّ المناقلات باستخدام الأداة Enterprise Manager؛

ينبغي أن نعيّن على خيار "Transaction Log" ثم نحدد جهاز التخزين الاحتياطي الذي نرغب باستخدامه، بالإضافة إلى أنه يمكننا أن نجدول نلك المهمة لوقت لاحق من خلال الواجهة المخصصة لعملية الجدولة نلك؛

ينبغي الانتباء إلى خاصة "Append to media" المُختارة بشكل تلقائي، والتي تعمل على إضافة النسخ الاحتياطية الجديــدة إلـــي النسخ الاحتياطية القديمة التي تم إنشاؤها مسبقا؛

ينبغي أيضا أن نأخذ الواجهة الفرعية Options –والموجودة ضمن الواجهة السابقة– بعين الاعتبار بحيث نلاحظ فيها أنه قد تــمّ اختيار ٳزالة المناقلات غير الفعّالة من سجلّ المناقلات بعد القيام بإجراء عملية التخزين الاحتياطي له بشكل نلقائي، مع العلـــم أنّ از الة ذلك الخَبار بماثل كتابة NO TRUNCATE:

### ملاحظة:

إذا لم نستطع القيام بعملية التخزين الاحتياطي لملف سجل المناقلات من خلال الواجهة السابقة لأن خيار "Transaction Log" لـــم يكن فعّالا، فيعود ذلك إلى أن استراتيجية التعافي المستخدمة هي التعافي البسيط بالتالي ينبغي تحويل أسلوب التعافي المستخدم إلى نو ع أخر .

يمكننا استخدام نفس الواجهات –التي تم استخدامها لإنشاء نسخة احتياطية من قاعدة المعطيات– من أجل القيـــام بإنـــشاء نـــسخة احتياطية من ملف سجل المناقلات باستخدام الأداة Enterprise Manager؛

ينبغي أن نعيّن على خيار "Transaction Log" ثم نحدد جهاز التخزين الاحتياطي الذي نرغب باستخدامه، بالإضافة إلى أنه يمكننا أن نجدول نلك المهمة لوقت لاحق من خلال الواجهة المخصصة لعملية الجدولة نلك؛

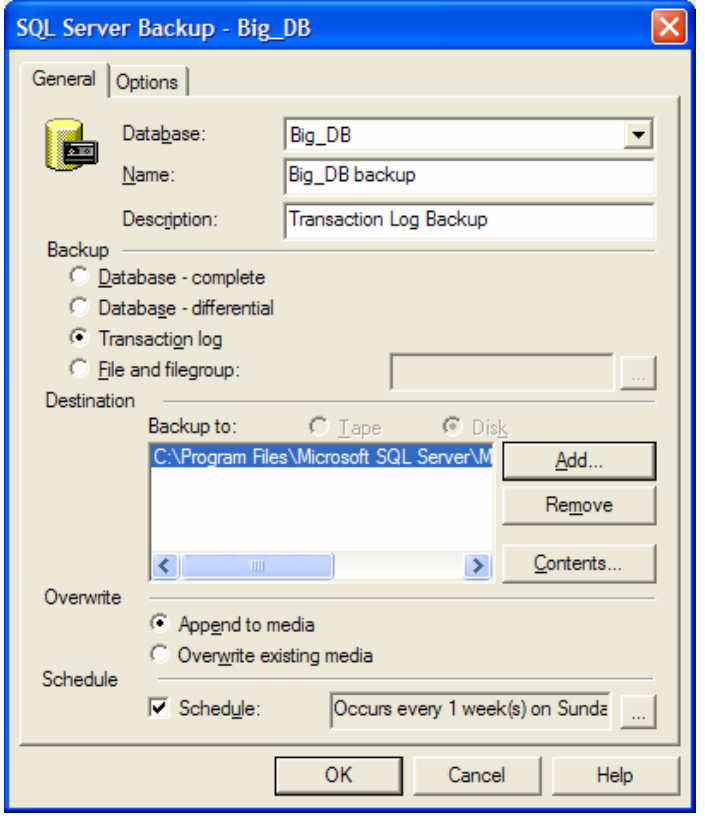

ينبغي الانتباه إلى خاصة "Append to media" المُختارة بشكل تلقائي، والتي تعمل على إضافة النسخ الاحتياطية الجديــدة إلـــي النسخ الاحتياطية القديمة التي تم إنشاؤها مسبقاً، بحيث لابد لنا من الانتباه ألا نقوم بتغيير هذا الخيار إلى حالة الكتابة فوق النــسخ السابقة وخاصّة عندما نستخدم عمليات نسخ احتياطي مجدولة؛

ينبغي أيضا أن نأخذ الواجهة الفرعية Options –والموجودة ضمن الواجهة السابقة– بعين الاعتبار بحيث نلاحظ فيها أنه قد تــمّ اختيار إزالة المناقلات غير الفعّالة من سجلّ المناقلات بعد القيام بإجراء عملية التخزين الاحتياطي له بشكل تلقائي، مع العلـــم أنّ إزالة ذلك الخَيار يماثل كتابة NO\_TRUNCATE التي مرّت معنا في الشريحة السابقة؛

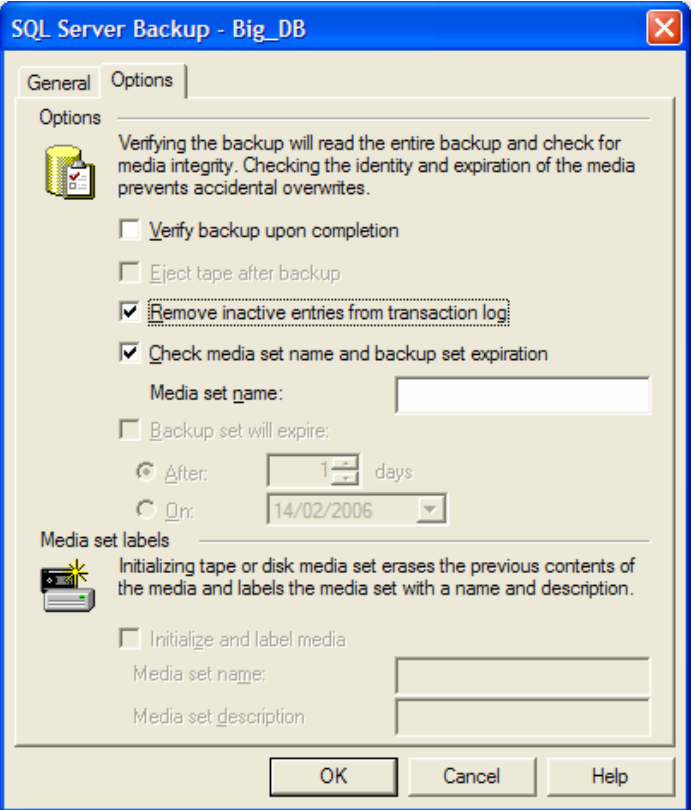

ملاحظة:

إذا لم نستطع القيام بعملية التخزين الاحتياطي لملف سجلّ المناقلات من خلال الواجهة السابقة لأن خَيار "Transaction Log" لـــم يكن فعَالاً، فيعود ذلك إلى أن استراتيجية التعافي المستخدمة هي التعافي البسيط بالتالي ينبغي تحويل أسلوب التعافي المستخدم إلى نوع أخر(تعافي كامل على سبيل المثال)، ويتم ذلك من خلال واجهة خصائص قاعدة المعطيات:

<الواجهات التي لا يمكننا من خلالها القيام بإجراء عملية التخزين الاحتياطي لملف سجلّ المناقلات>

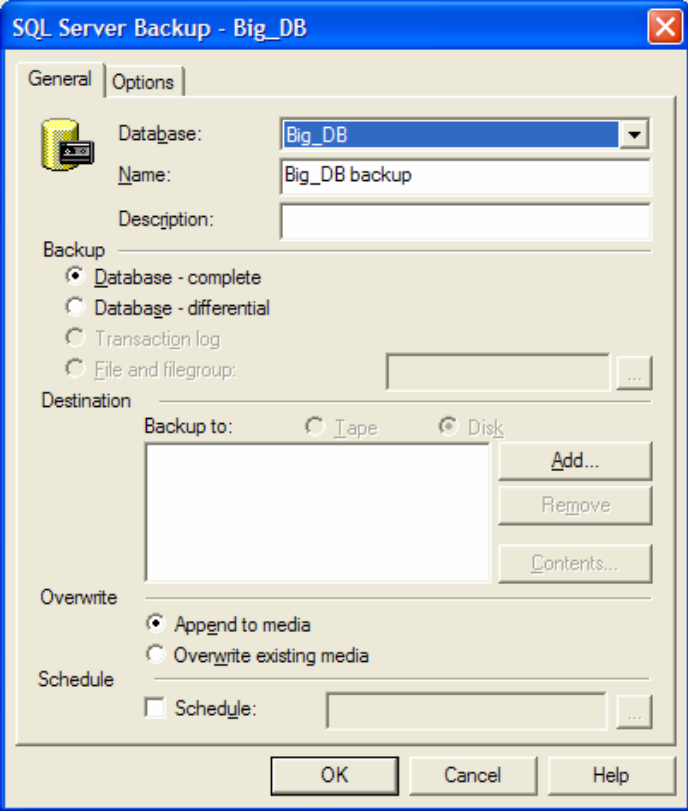

نلاحظ في هذه الواجهة أن خَيَار Transaction Log غير فعّال.

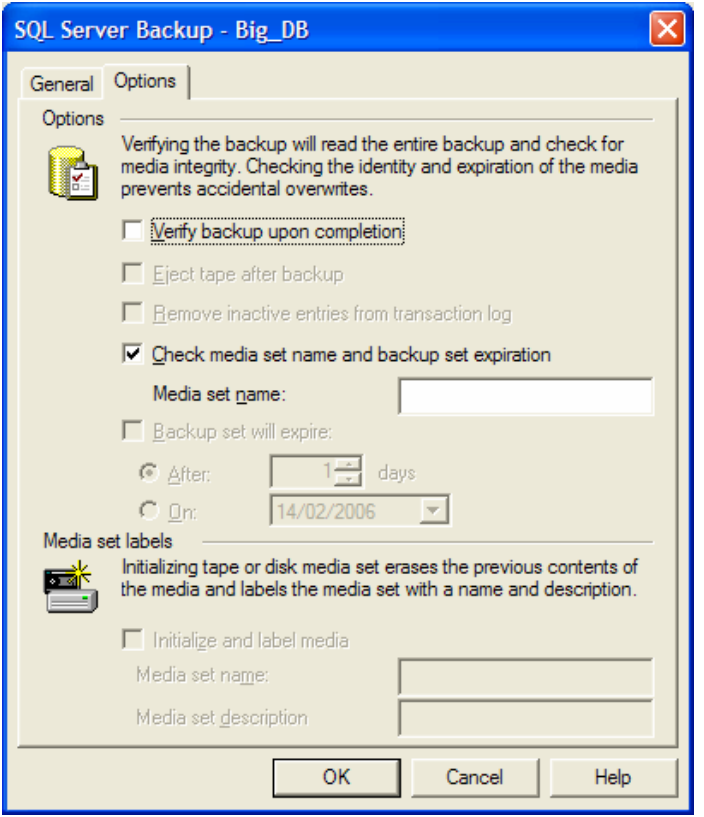

نلاحظ في هذه الواجهة أن الخصائص التي ترتبط بإجراء عملية التخزين الاحتياطي على ملف سجلِّ المناقلات غير فعّاله. كيفية تغيير نوع نموذج التعاف*ي* المستخدم:

من واجهة خصائص قاعدة المعطيات:

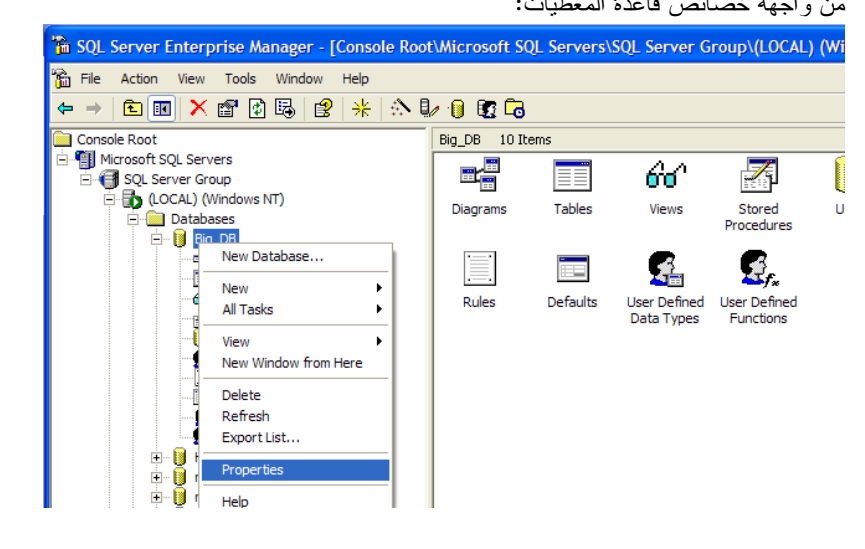

Universal Knowledge Solutions s.a.l

261

ومن الواجهة الفرعية "Options":

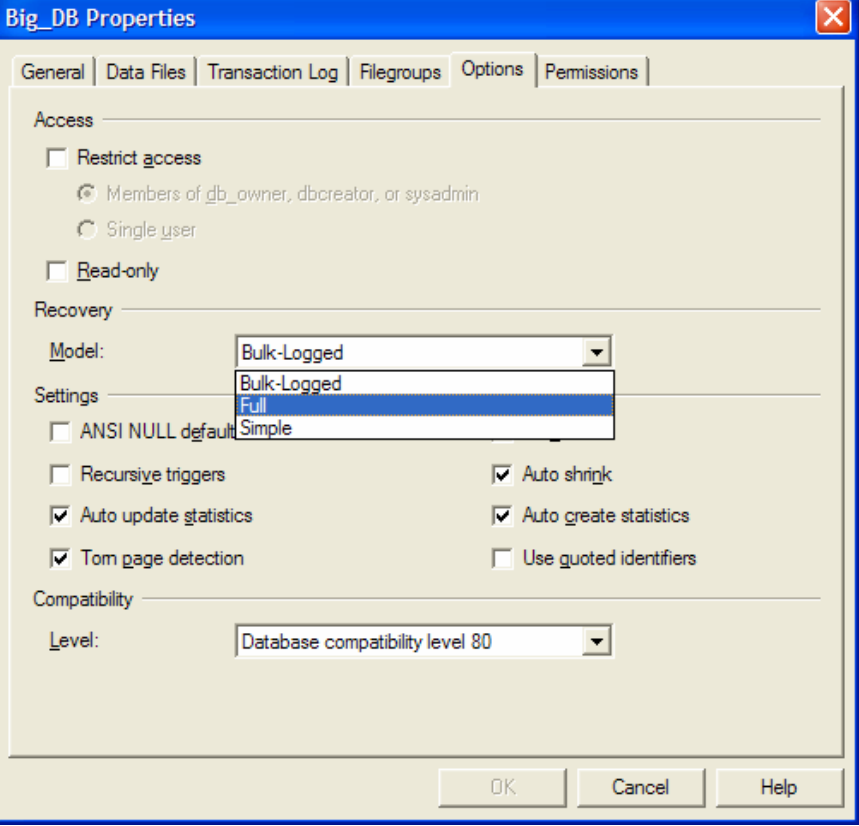

نختار نموذج التعافي المناسب.

### إنشاء نسخة احتياطية من قواعد معطيات النظام

ينبغي أيضا أن نقوم بإجراء عمليات تخزين احتياطي لقواعد معطيات النظام التي مرّت معنا في جلسات سابقة، بحيث تعتبر مسألة الحفاظ على نسخة احتياطية من master و msdb وmsdb بنفس أهمية الحفاظ على نسخة احتياطية من قاعدة المعطيات التسي نعمل عليها، مع العلم أنه ليس من الضروري أن نحافظ على أية نسخة احتياطية من قاعدة المعطيات tempdb على اعتبار أنهـــا مؤقتة ولا تحتوي على معطيات دائمة لكي يتم تخزينها؛

أعدّت كل من قاعدة المعطيات master و msdb بشكل نلقائي لكي يتم إجراء عمليات النخزين الاحتياطي عليها بالاعتماد علـــي نموذج النعافي البسيط، علماً أنه من الممكن استخدام نموذج النعافي الكامل، إلا أنه ليس ضرورياً على اعتبار أن قاعدتي المعطيات صغيرتا الحجم؛

أعدّت قاعدة المعطيات model بشكل تلقائي لكي يتم إجراء عمليات التخزين الاحتياطي عليها بالاعتماد علـــي نمـــوذج التعـــافي الكامل، إذ أنها تعتبر الأساس الذي يعتمد عليه المستخدم في بناء قواعد المعطيات، مع العلم أن أي تغيير في نموذج التعافي المطبّق على قاعدة المعطيات هذه سيؤثِّر بالضرورة على كافة قواعد معطيات المستخدم التي سيتم إنشاءها؛

### استرجاع قاعدة المعطيات –استعراض محتويات النسخ الاحتياطية قبل استرجاعها–

لابد من الإشارة قبل أن نبدأ بالحديث عن استرجاع قاعدة المعطيات أن هذه العملية بسيطة وسهلة الاستخدام تماماً مثل عملية إنشاء النسخ الاحتياطية؛

قبل البدء بعملية استرجاع المعطيات لابد لنا من القيام باختبار أن جهاز التخزين الاحتياطي الذي نتعامل معه هو الجهاز السصحيح والذي يحتوي على النسخة الاحتياطية المناسبة التي نريد استرجاعها؛

يمكننا القيام بتلك العملية بعدة أساليب:

- من خلال الأداة Enterprise Manager؛
- من خلال تنفيذ مخطوط T-SQL مناسب.  $\bullet$

لابد من الإشارة قبل أن نبدأ بالحديث عن استرجاع قاعدة المعطيات أن هذه العملية بسيطة وسهلة الاستخدام تماماً مثل عملية إنشاء النسخ الاحتياطية؛

قبل البدء بعملية استرجاع المعطيات لابد لنا من القيام باختبار أن جهاز التخزين الاحتياطي الذي نتعامل معه هو الجهاز السصحيح والذي يحتوي على النسخة الاحتياطية المناسبة التي نريد استرجاعها، يمكننا التأكد من نلك العملية من خـــلال الأداة Enterprise Manager وذلك بالنقر مرنين على جهاز النخزين الاحتياطي ثم اختيار عرض المحتويات؛

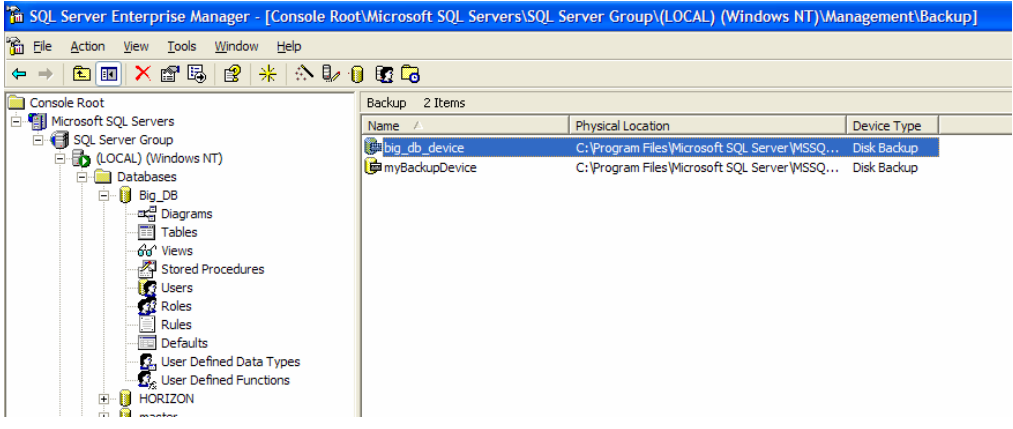

بحيث نستطيع من خلال ذلك استعراض محتويات ذلك الجهاز من نسخ احتياطية سابقة؛

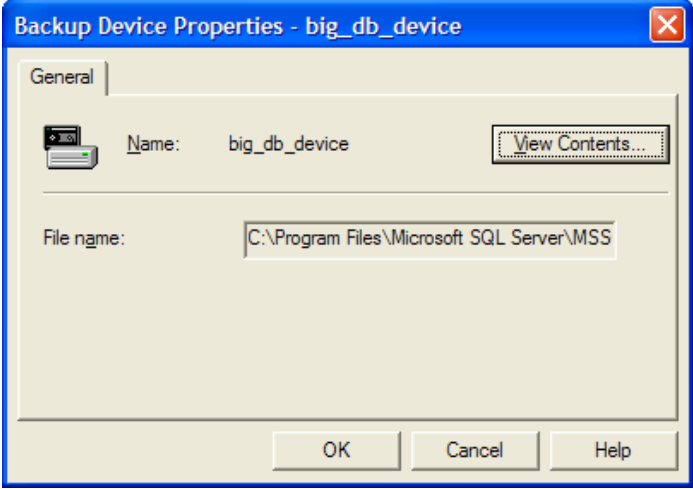

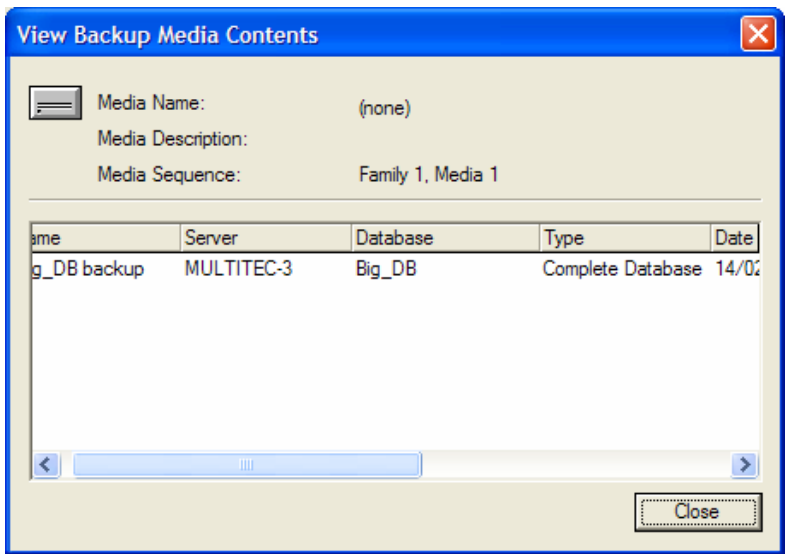

بِمكننا أيضاً القيام بنلك العملية من خلال تنفيذ مخطوط T-SQL مناسب كما يلي:

### **RESTORE HEADER ONLY**

يمكننا من خلال التعليمة السابقة أن نستعرض فقط معلومات ترويسة ملف النسخة الاحتياطية أو مجموعة النسخ الاحتياطية المحددة، ويشتمل ذلك على الاسم والوصف ونمط وسيط التخزين والطريقة التي تم انباعها في عملية التخزين الاحتياطي ووقت وناريخ نلك العملية وحجم النسخة الاحتياطية بالإضافة إلى رقمها التسلسلي؛

### **RESTORE FILELISTONLY**

يمكننا من خلال هذه التعليمة أن نستعرض معلومات حول قاعدة المعطيات الأصلية أو ملفات سجلِّ المناقلات التي تم تخزينها فسي النسخة الاحتياطية المحددة؛

### **RESTORE LABELONLY**

تستخدم هذه التعليمة فقط لاستعراض معلومات حول وسيط التخزين المستخدم؛

#### **RESTORE VERIFYONLY**

تستخدم هذه التعليمة للتأكد من أن كافة الملفات المكوِّنة لمجموعة التخزين الاحتياطي المستخدمة كاملة وسليمة وقابلة للقراءة؛

Universal Knowledge Solutions s.a.l

265

### استرجاع قاعدة المعطيات باستخدام تعليمات T-SQL

لا تستخدم تعليمة RESTORE DATABASE من أجل استرجاع فاعدة معطيات متضرررة فحسب، بل أنه من الممكن استخدامها لعدّة أغراض أخرى، كنقل ملفات المعطيات أو سجلات المناقلات أو استرجاع نسخة من قاعدة المعطيات باسم مختلف أولاسترجاع ملف أو "مجموعة ملفات" أو للقيام بعملية استرجاع جزئية للمعطيات وغيرها؛

**RESTORE DATABASE** { database\_name \ @ database\_name\_var } [<file\_or\_filegroup> [,...n] 1 [FROM <br/> <br/>backup\_device> [,...n] 1  $[$  WITH [PARTIAL] [RESTRICTED USER]  $\text{FILE} = \{\text{file_number} \mid \text{@file_number\_var}\}$  $[$  [, ] **PASSWORD** = { *password* | @password\_var }  $[ , ]$  **MEDIANAME** = { media\_name  $|$  @ media\_name\_var } **MEDIAPASSWORD** = {  $mediapassword$  | @  $mediapassword\_var$  } [[, ] MOVE 'logical\_file\_name' TO 'operating\_system\_file\_name'] [,...n] [[,] KEEP\_REPLICATION] {NORECOVERY | RECOVERY | STANDBY=undo\_file\_name}  $[$   $[$   $]$   $\{NOREWIND \mid$  REWIND}  $\overline{1}$ [[,] {NOUNLOAD | UNLOAD}  $\lceil \cdot \rceil$ , REPLACE ]  $[$   $[$   $]$  RESTART  $]$ ,  $\int$  STATS = percentage  $\sqrt{1}$ 

فيما يلي عرض للقواعد التي تعبّر عن عملية استرجاع قاعدة المعطيات:

الشرح المرافق:

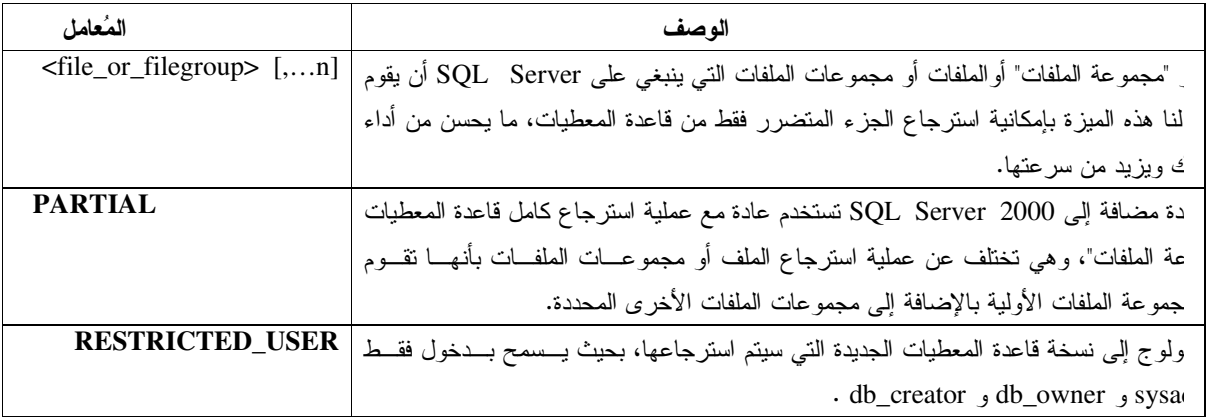

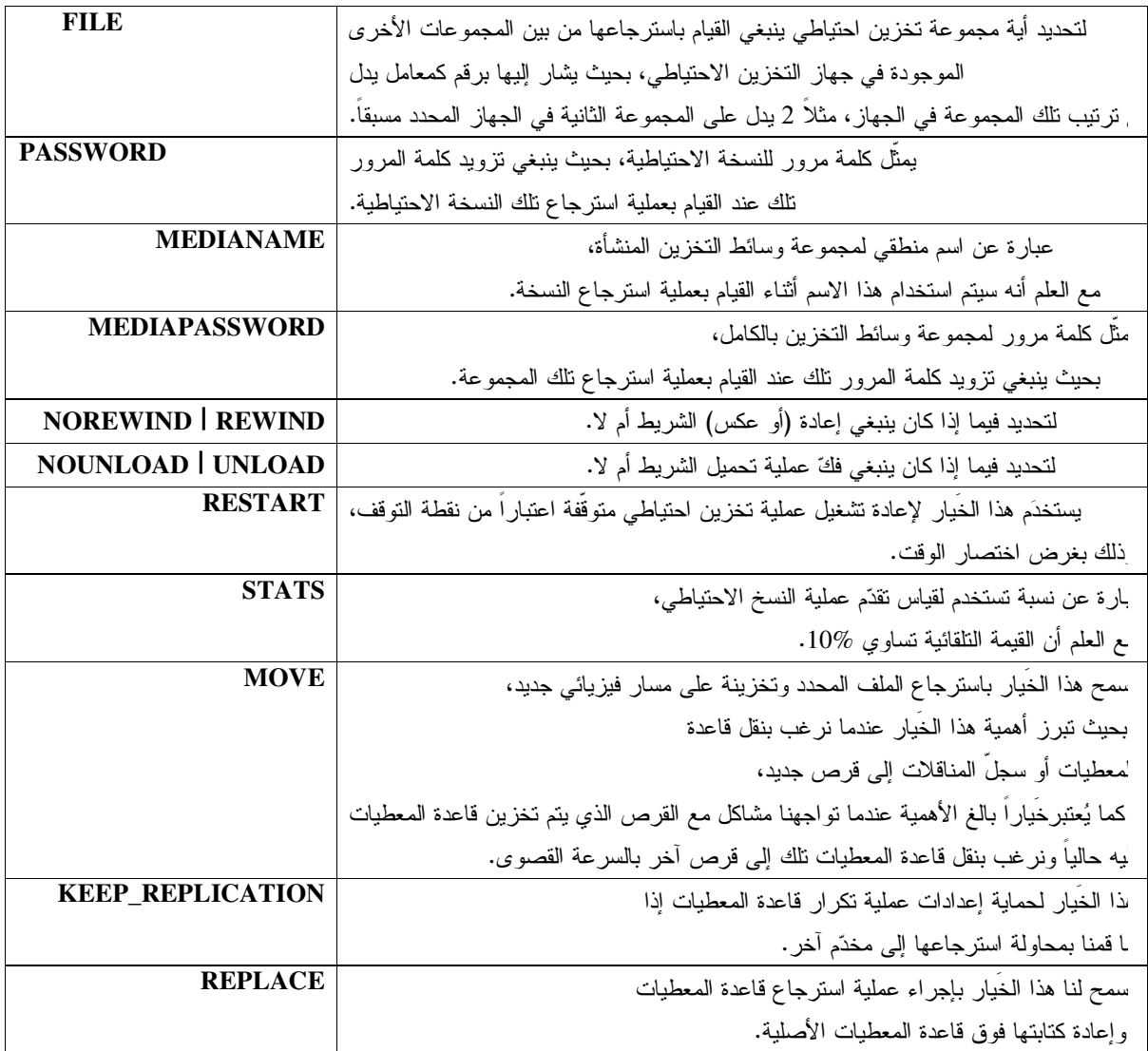

من أجل استرجاع فاعدة معطيات متضررة فحسب، بل أنه من الممكن RESTORE DATABASEلا تستخدم تعليمة استخدامها لعدّة أغراض أخرى، كنقل ملفات المعطيات أو سجلات المناقلات أو استرجاع نسخة من قاعدة المعطيات باسم مختلف أو لاسترجاع ملف أو "مجموعة ملفات" أو للقيام بعملية استرجاع جزئية للمعطيات وغيرها؛

### استرجاع ملف سجلٌ المناقلات باستخدام T-SQL

تُستخدم تعليمة RESTORE LOG لاسترجاع نسخة ملف سجلّ المناقلات الاحتياطية، أو بشكل أدق من ذلك، ينبغي بعد  $\bullet$ استرجاع قاعدة معطيات معينة أن نقوم بتطبيق كافة النسخ الاحتياطية من سجلات المناقلات المرتبطة بنسخة قاعدة المعطيات تلك؛

تحتوي النسخة الاحتياطية لملف سجلّ المناقلات على كافة المناقلات التي تم تتفيذها على قاعدة المعطيات بشكل تسلسلي،  $\bullet$ بالتالي ينبغي أن يتم استرجاع هذا الملف من خلال تطبيق تلك المناقلات بنفس الترتيب الذي تم تخزينها فيه؛

بالنسبة للقواعد التي تعبَّر عن عملية استرجاع قاعدة المعطيات، نورد فيما يلي عرض للقواعد التي تعبَّـــر عـــن عمليـــة  $\bullet$ استرجاع ملف سجلّ المناقلات لقاعدة معطيات محددة:

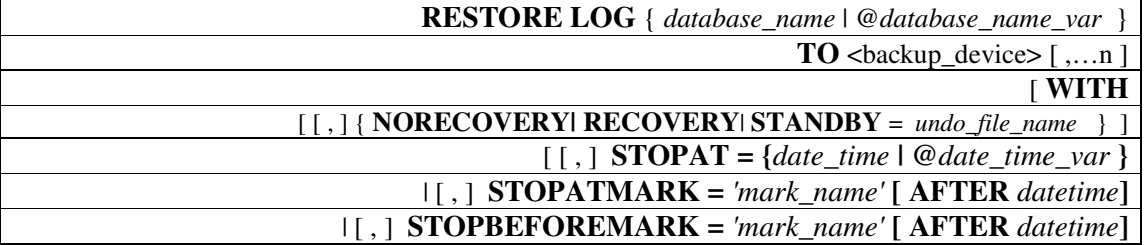

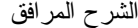

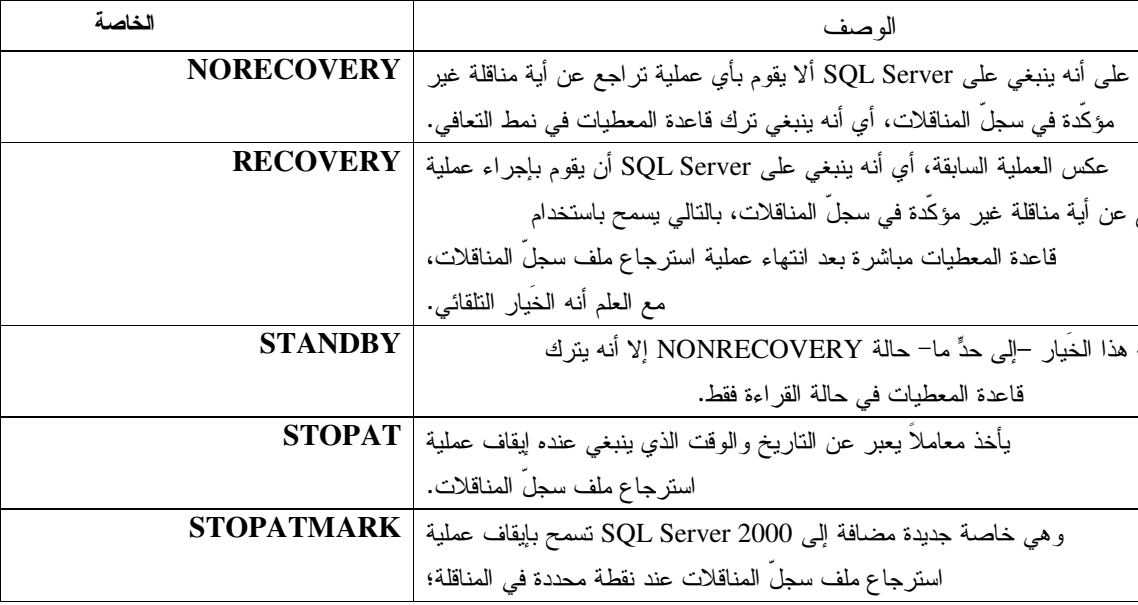

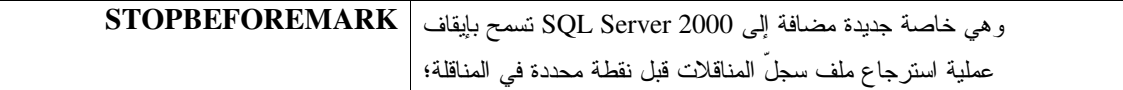

### أمثلة عن استرجاع المعطيات باستخدام T-SQL (نفذ الأمثلة التالية عملياً على قواعد معطيات تجريبية على جهازك)

### مثال1:

### مثال2:

● عرض للمخطوط المستخدم للقيام استرجاع كامل لقاعدة معطيات محددة ولملف سجلِّ المناقلات التابع لها.

### مثال3:

• عرض للمخطوط المستخدم للقيام بعملية تعافى إلى نقطة محددة وفي وقت محدد.

### مثال4:

• عرض للمخطوط المستخدم للقيام بعملية استرجاع ملف معين.

#### مثال1:

● فيما يلي عرض للمخطوط المستخدم للقيام استرجاع كامل لقاعدة معطيات محددة:

**USE MASTER RESTORE DATABASE BIG\_DB** FROM big\_db\_backup **WITH**  $FILE = 1$ , **RECOVERY;** 

#### مثال2:

● فيما يلي عرض للمخطوط المستخدم للقيام استرجاع كامل لقاعدة معطيات محددة ولملف سجلِّ المناقلات التابع لها:

**USE MASTER RESTORE DATABASE BIG\_DB** FROM big\_db\_backup

**WITH FILE =1, NORECOVERY** 

**GO** 

**RESTORE LOG** BIG\_DB **FROM** *big\_db\_LOG\_backup*  **WITH FILE =1, NORECOVERY** 

**GO** 

**RESTORE LOG** BIG\_DB **FROM** *big\_db\_LOG\_backup*  **WITH FILE =2, RECOVERY** 

: **3**.

• فيما يلي عرض للمخطوط المستخدم للقيام بعملية تعافى إلى نقطة محددة وفي وقت محدد:

**USE MASTER RESTORE DATABASE** BIG\_DB **FROM** *big\_db\_backup*  **WITH FILE =1, NORECOVERY** 

**GO** 

**RESTORE LOG** BIG\_DB **FROM** *big\_db\_LOG\_backup*  **WITH FILE =1, NORECOVERY** 

**GO** 

**RESTORE LOG** BIG\_DB

FROM big db LOG backup **WITH**  $FILE = 2$ , **RECOVERY** STOPAT= 'September 25, 2006 09:00 AM'

مثال4:

• فيما يلي عرض للمخطوط المستخدم للقيام بعملية استرجاع ملف معين:

**USE MASTER RESTORE DATABASE BIG DB**  $FILE = BIG DB FILE5$ FROM big\_db\_backup **WITH NORECOVERY** 

 $GO$ 

**RESTORE LOG BIG DB** FROM big\_db\_LOG\_backup **WITH**  $FILE = 1$ , **RECOVERY** 

### القيام بعملية استرجاع المعطيات باستخدام الأداة Enterprise Manager

• إن ارتكاب الأخطاء أثناء القيام بعملية استرجاع المعطيات قد تكلف الكثير فيما يتعلق بالمشاكل التي يمكن أن نتولّد عنها؛

• نؤمن الأداة Enterprise Manager واجهات نخاطبية سهلة الاستخدام نساعد على إنجاز عمليـــات اســـترجاع المعطيـــات بأسلوب سهل وبسيط، مما بؤدي إلى انخفاض امكانية حدوث أخطاء –أثناء هذه العملية– بنسبة كبيرة؛

• يمكننا من خلال واجهة استرجاع المعطيات أن نحدد قاعدة معطيات معينة نرغب بإعادة تخزينها، أو أن نحدد اســـم جديـــد لقاعدة المعطيات التي نرغب بإنشائها بالاعتماد على النسخة الاحتياطية التي نملكها؛

● يتم اختيار نموذج الاسترجاع الكامل لقاعدة المعطيات بشكل تلقائي، مع العلم أنه يمكننا أن ننحدد أننا نرغب باسترجاع ملــف أو استرجاع "مجموعة ملفات" أو استرجاع المعطيات من قرص؛

● يمكننا كذلك أن نحدد أية نسخة احتياطية نر غب باستخدامها في عملية استرجاع المعطيات، مع العلم أن آخر نسخة احتياطيـــة مُنشأة لقاعدة المعطيات المحددة، هي التي يتم اختيار ها بشكل تلقائي؛

• يمكننا أن نحدد كذلك من خلال هذه الواجهة، النقطة التي ينبغي توقَّف عملية استرجاع المعطيات عندها عندما نقوم بسإجراء عملية استرجاع لملف سجلٍّ مناقلات معين؛

● تعرض لنا تلك الواجهة أيضاً قسما يمكننا أن نستعرض من خلاله كافة النسخ الاحتياطية التي قمنا بتوليــدها مــسبقاً لقاعـــدة المعطيات المحددة، مع العلم أن الأداة Enterprise Manager ستوفر علينا عملية انتقاء النسخة الاحتياطية، بحيث تتتقى بـــشكل تلقائي النسخة الاحتياطية اللازمة لإجراء عملية الاسترجاع تلك،

● نستطيع من خلال الواجهة الفرعية Options أن نحدد خصائص إضافية أخرى لعملية استرجاع المعطيات.

● إن ارتكاب الأخطاء أثناء القيام بعملية استرجاع المعطيات قد تكلف الكثير فيما يتعلق بالمشاكل التي يمكن أن تتولّد عنها؛

• نؤمن الأداة Enterprise Manager واجهات تخاطبية سهلة الاستخدام نساعد على إنجاز عمليــات اســنرجاع المعطيــات بأسلوب سهل وبسيط، مما يؤدي إلى انخفاض امكانية حدوث أخطاء –أثناء هذه العملية– بنسبة كببر ة؛

● كما مرّ معنا مسبقاً عندما استعرضنا كيفية الوصول إلى الواجهات الخاصة بعملية التخزين الاحتيـــاطي، يمكننـــا –وبـــنفس الطريقة– الوصول إلى الواجهات الخاصة بعملية استرجاع المعطيات، وذلك إما من خلال "لائحة المهمـــات" Task pad أو مـــن خلال القائمةTools أو من خلال خصائص قاعدة المعطيات نفسها ثم اختيار Restore Database من ضمن القائمة All Tasks .

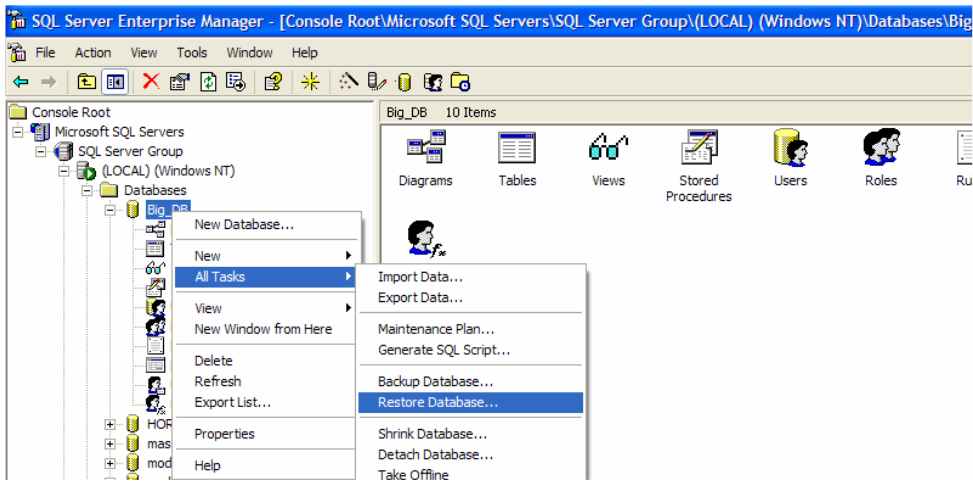

• يمكننا من خلال واجهة استرجاع المعطيات أن نحدد قاعدة معطيات معينة نرغب بإعادة تخزينها، أو أن نحدد اســـم جديـــد لقاعدة المعطيات التي نرغب بإنشائها بالاعتماد على النسخة الاحتياطية التي نملكها؛

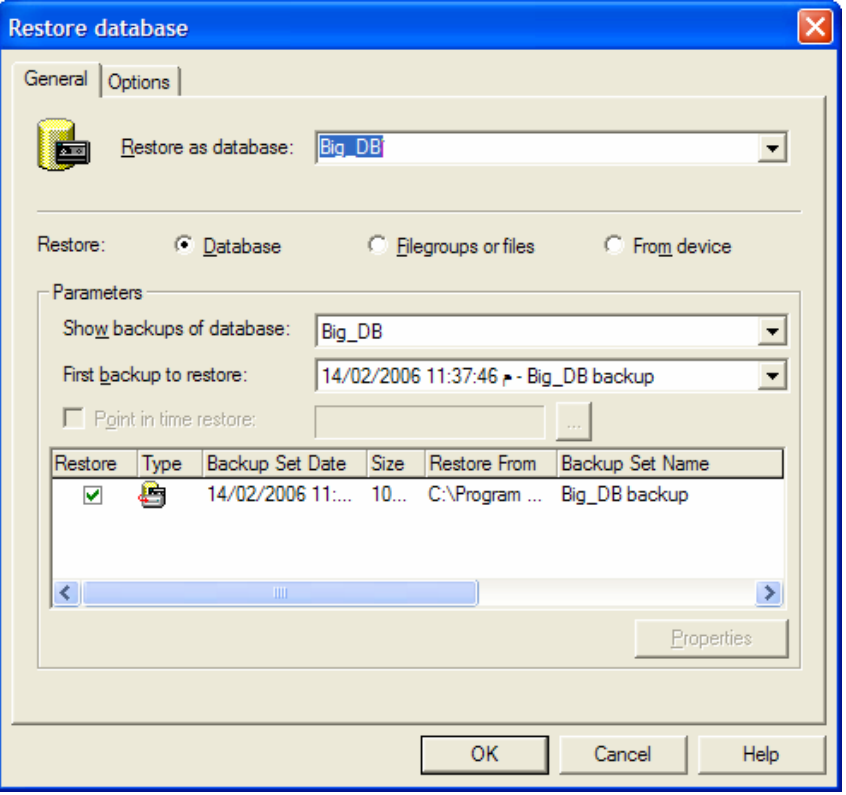

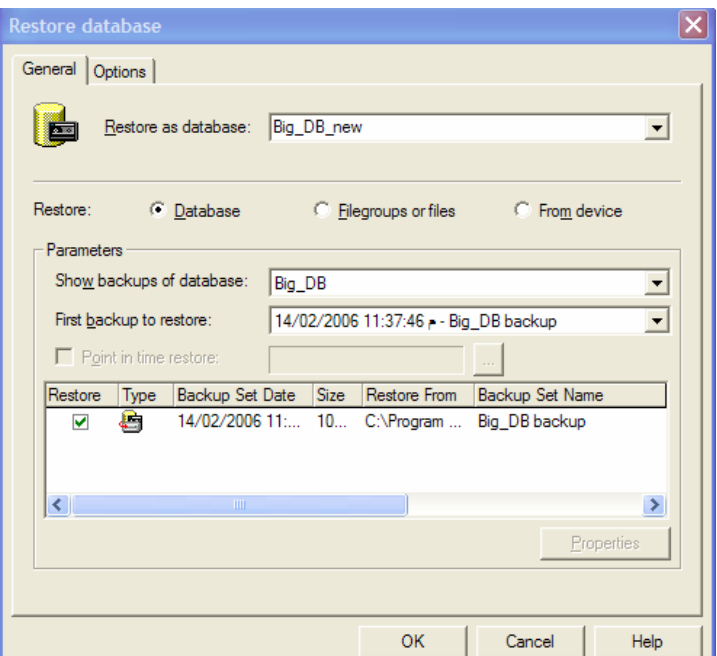

يتم اختيار نموذج الاسترجاع الكامل لقاعدة المعطيات بشكل نلقائي، مع العلم أنه يمكننا أن ننحدد أننا نرغب باســـنزجاع ملف أو استرجاع "مجموعة ملفات" أو استرجاع المعطيات من قرص؛

يمكننا كذلك أن نحدد أية نسخة احتياطية نرغب باستخدامها في عملية استرجاع المعطيات، مع العلـــم أن آخـــر نـــسخة  $\bullet$ احتياطية مُنشأة لقاعدة المعطيات المحددة، هي التي يتم اختيار ها بشكل تلقائي؛

يمكننا أن نحدد كذلك من خلال هذه الواجهة، النقطة التي ينبغي توقَّف عملية استرجاع المعطيات عندها عندما نقوم بإجراء  $\bullet$ عملية استرجاع لملف سجلٌ مناقلات معين؛

تعرض لنا تلك الواجهة أيضاً قسما يمكننا أن نستعرض من خلاله كافة النسخ الاحتياطية التي قمنا بتوليدها مسبقاً لقاعـــدة  $\bullet$ المعطيات المحددة، مع العلم أن الأداة Enterprise Manager ستوفر علينا عملية انتقاء النسخة الاحتياطية، بحيث نتنقي بـــشكل تلقائي النسخة الاحتياطية اللازمة لإجراء عملية الاسترجاع تلك،

> مثال:  $\circ$

لنفترض أننا قمنا بنشاء نسخة احتياطية من قاعدة معطيات معينة وذلك على النحو النالبي:

عملية نسخ احتياطي لكامل فاعدة المعطيات؛  $\cdot$ 1

عملية نسخ احتياطي لثلاثة سجلات مناقلات؛  $\cdot$ .2

عملية نسخ احتياطي جزئية لقاعدة المعطيات؛  $\cdot$ 3

عملية نسخ احتياطي لملفي سجلٌ مناقلات.  $.4$ 

تعتبر الخطة الأفضل والتي ينبغي تتفيذها من أجل القيام بعملية استرجاع قاعدة المعطيات تلك، هي بإجراء العمليات التالية:

- استرجاع النسخة الاحتياطية لكامل فاعدة المعطيات؛  $\cdot$ 1
- ثم استرجاع النسخة الاحتياطية الجزئية لقاعدة المعطيات؛  $\cdot$ 2
	- ثم استرجاع آخر ملفي سجلّ مناقلات تم تخزينهما.  $\cdot$ 3

كان الغرض من المثال السابق، التأكيد على أن الأداة Enterprise Manager ستعمل تلقائيا على اختيار هذا السيناريو –الأمثل– لعملية الاسترجاع.

نستطيع من خلال الواجهة الفرعية Options أن نحدد خصائص إضافية أخرى لعملية استرجاع المعطيات، ومنها:  $\bullet$ 

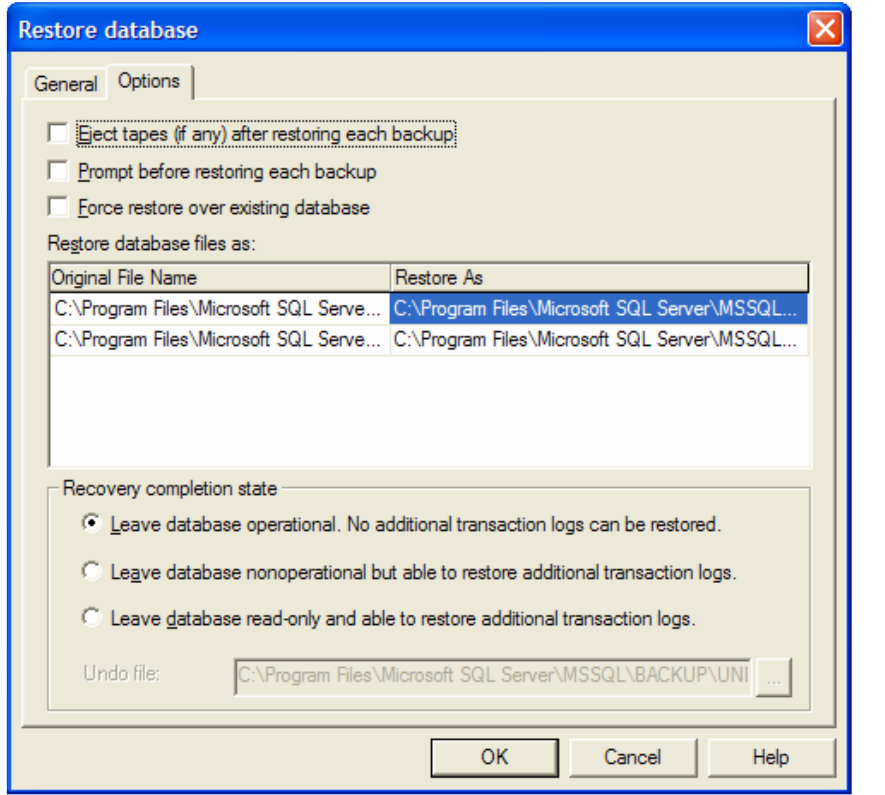

o إمكانية السماح بسحب الشرائط بعد الانتهاء من إجراء عملية استرجاع قاعدة المعطيات وذلك عند استخدام الشرائط كوسائط تخزين؛

> o ضرورة إعلام المستخدم قبل المباشرة بإجراء عملية استرجاع قاعدة المعطيات؛ ○ تطبيق عملية استرجاع فاعدة المعطيات وتخزين النتائج الجديدة فوق فاعدة المعطيات الأصلية؛

○ إمكانية إعادة تخزين ملفات قاعدة المعطيات الجديدة التي سيتم استرجاعها، في مسار فيزيائي جديد يمكن تحديده (ملاحظة: تذكّر خاصة MOVE في تعليمة RESTORE DATABASE)؛

0 إمكانية تحديد إحدى الخيارات التالية RECOVERY أو NORECOVERY أو STANDBY (راجع الشريحة التـــي نتحدث عن كيفية القيام بعملية استرجاع قاعدة المعطيات باستخدام تعليماتT-SQL ).

الفصل الثاني عشر والثالث عشر

عنوان الموضوع: Transact-SQL (1)

الكلمات المفتاحية:

انظر ملف Glossary المرفق.

ملخص:

نبدأ في هذا القسم باستعراض لغة Transact-SQL الخاصة بنظام إدرة قواعد المعطيات SQL Server.

أهداف تعليمية:

يتعرف الطالب في هذا الفصل على ما يلي:

- التعليميات الأساسية في لغة الاستعلام المهيكلة T-SQL
	- · المناظير المفهرسة (Indexed Views)
	- التجميعات الفائقة (Hyper Aggregaes)

الإستعلامات المُضمنة/الجزئية (Subqueries)

• سنسعى من خلال هذه الجلسة لدراسة لغة Transact SQL وعرض مكوّناتها؛

• سنركز بشكل أساسي –فيما يلي من شرائح– على بعض نعليمـــات (DML (Data Manipulation Language وعلـــى البني البرمجية الموجودة في T-SQL بالإضافة إلى تعليمات (Data Definition Language) DDL المختلفة المتاحة؛

● سنحاول أن نستعرض معظم مكونات T-SQL بالإضافة إلى المكونات المعيارية للغة SQL المعروفة بشكل مختصر، كمـــا سنشرح بالتفصيل كيف يتم بناء واستخدام أغراض متعددة في SQL Server كالإجرائيات المعرّفة أو التوابع المخزّنة أو المناظير و غير ها.

### لغة  $SOL$  المعيارية "T-SQL إلى T-SQL"

## ● تطورت لغة SQL المعيارية كثيراً منذ أن تم إصدارها لأول مرة، بحيث تم إضافة العديد من التحسينات عليها خلال السنوات الأخيرة فيما يتعلق بتوفير تعليمات المعيارية تسمح بإدارة وتعريف المعطيات أو النفاذ إليها أو تعديلها؛

• بطلق على الاصدار ات المعبار بة من SOL اسم ANSI SOL؛

● تدعم مايكروسوفت من خلال SQL Server العديد من الخصائص الإضافية التي تـــسمح بتوســــبع إمكانيــــات لغـــة SQL المعبار بة؛

• يطلق على التعديلات المُضافة إلى لغة SQL المعيارية من قبل مايكروسوفت والتي تدعم SQL Server، اســم Transact SQL أو T-SQL.

تطورت لغة SQL المعيارية كثيراً منذ أن تم إصدارها لأول مرة، بحيث تم إضافة العديد من التحسينات عليهـــا خــــلال السنوات الأخيرة، فيما يتعلق بتوفير تعليمات معيارية تسمح بإدارة وتعريف المعطيات أو النفاذ إليها أو تعديلها؛

يطلق على الإصدارات المعيارية من SQL اسم ANSI SQL، ويعتبر SQL-99 هو أحـــدث نلـــك الإصدارات، مع العلم أن SQL-92 كان أحد أكبر الإصدارات المعيارية التي تم نشرها؛

• يتوافق SQL Server 2000 مع الإصدار المعياري ANSI SQL-92، أي أنه يدعم كافة الميزات الأساسية الموجودة فسي ذلك الإصدار بالإضافة إلى أنه يدعم بعض الخصائص المتوافرة مع الإصدار ANSI-99، كخاصة تعريف الأدوار Roles علـــى سبيل المثال؛

● تدعم مايكروسوفت من خلال SQL Server العديد من الخصائص الإضافية التي تـــسمح بتوســــيـع إمكانيــــات لغـــة SQL المعيارية، كإمكانية استخدام بعض التعليمات التي تتعلق بنظام التشغيل الذي يعمل عليه SQL Server أو إمكانية استخدام بعــض النوسعات على لغة SQL، والتي يمكن حصرها –بشكل عام− من خلال النقاط التالية:

- بر امج من جهة المخدِّم، كالإجر ائيات المخزِّنة أو النوابع أو القوادح؛ كيفية التحكم بنتفيذ العبار ات؛  $\circ$ أنماط معطيات جديدة، بالإضافة إلى أنماط معطيات المستخدم المعريّفة؛  $\circ$
- 
- أنواع مختلفة من أساليب ضمان نكامل المعطيات المعرّفة، كالقواعد والقوادح والقيم النلقائية؛  $\circ$ 
	- توابع مضمّنة إضافية.  $\circ$

• يطلق على التعديلات المُضافة إلى لغة SQL المعيارية من قبل مايكروسوفت والتي ندعم SQL Server، اســم Transact SQL أو T-SQL.

### T-SQL "وقدوة "

• نطورت لغة T-SQL عند الانتقال من SQL Server 7.0 إلى SQL Server 7.0 بشكل واضح، إذ تم فسي ذلــك الحـــين إضافة العديد من المزايا الجديدة، إلاّ أن الانتقال إلى SQL Server 2000 لم يقدّم العديد من التغيرات الملحوظة في مجال تحديث مكونات T-SQL عن الإصدار السابق له، فيما عدا إضافة بعض أنماط المعطيات وإمكانية إنشاء نوابع مستخدم معرّفة وإنــشاء مناظير مفهرسة؛

● سننتاول فيما بلي من شرائح، ميزات تلك الخصائص الجديدة مع العلم أننا سنقوم لاحقاً باستعراض بعض مكونات لغة SQL المعبارية ومكونات لغة T-SQL بالتفصيل.

# ميزات T-SQL الجديدة في SQL Server 2000

### أنماط المعطيات الجديدة - bigint

- بقدم SQL Server 2000 ثلاثة أنماط معطيات جديدة و هي:
	- bigint  $\circ$
	- sql\_variant  $\circ$ 
		- table  $\Omega$
	- نمط معطيات bigint:

يعبر نمط المعطيات bigint عن نمط معطيات رقمي بحجم تخزين يصل إلى 8 بايت، أي يمكن أن يخزن الأرقام ما  $\circ$  $-2^{63} = (-9223372036854775808)$ بين

 $42^{63-1}$  = (9223372036854775807)

يمكن استخدام هذا النمط عندما يُتوقع ضرورة استخدام قيم رقمية لا يستطيع النمط int التعبير عنها، كما أنـــــه يمكـــن  $\circ$ قواعدياً أن يتم استخدام النمط bigint في أي مكان يُسمح فيه باستخدام النمط int؛

يزوّدنا SQL Server 2000 بتابعين جديدين يُستخدمان للتعامل مع القيم الرقمية من نمط bigint، وهما:  $\circ$ 

■ ( ) COUNT\_BIG: وهو تابع يشبه في عمله تماماً التابع COUNT إلا أنه يعيد نتيجة من نمط bigint. يُفضل اســـتخدام هذا التابع عندما نتوقع نتيجة لا يمكن التعبير عنها من خلال النمط int؛

▪ ( ) ROWCOUNT\_BIG: وهو نابع يشبه في عمله نماماً النابع @@ROWCOUNT@ إلا أنه يعيد عدد الأسطر −النـــى تأثرت بآخر استعلام تم تتفيذه– مرمّزة بنمط bigint. يُفضل استخدام هذا التابع عندما نتوقع نتيجة كبيرة في عدد الأسطر المتأثرة بالاستعلام المُنفذ بحيث لا يمكن التعبير عنها من خلال النمط int؛

> ميزات T-SQL الجديدة في SQL Server 2000  $sgl\_variant - 3$ أنماط المعطيات الجديدة

• يشبه هذا النمط، نمط المعطيات variant المستخدم في Microsoft Visual Basic، كما يستنبه كــذلك نمــط المعطيــات DBTYPE\_VARIANT المستخدم في OLE DB:

• بمكننا استخدام هذا النمط في عدّة أماكن، و هي: أثناء تعريف الأعمدة أو في المتحولات أو في المعاملات أو كقيمة خرج لتابع مستخدم معرَّف؛

عند استخدام هذا النمط أثناء تعريف الأعمدة فإن الغرض من ذلك يكون من أجل التعبير عن الحالات التي يمكن فيها تخزين  $\bullet$ قيم مختلفة في نفس العمود، كأن يُستخدم مثلاً أحد الأعمدة ليخز ن محارف في أسطر ٍ ما وقيماً رقمية في أسطر أخرى؛

● إن حجم التخزين الأعظمي لنمط المعطيات sql\_variant يساوي 8016 بايت، على الرغم من أننا لا نقوم صراحةً بتحديــد حجم ما لهذا النمط، إذ أنه يتحدد تلقائياً عند استخدامه مع عمود أو متحول، مع العلم أنه يمكننـــا اســتخدام الأعصــدة مـــن نمـــط sql\_variant كمفاتيح فريدة أو كفهارس، طالما لم يتجاوز حجم ذلك العمود 900 بايت.

## ميزات T-SQL الجديدة في SQL Server 2000 table - أنماط المعطيات الجديدة

- يزوّدنا SQL Server 2000 بنمط معطيات جديد آخر، وهو نمط المعطيات table؛  $\bullet$
- يمكن استخدام هذا النمط كمتحول محلي في تابع مستخدم معرَّف أو إجرائية مخزِّنة، كما يمكن استخدامه كخرج لتابع ما؛
- لا يمكن لأعمدة هذا النوع من الأنماط أن تكون كذلك من النمط table، كما أنه لا يمكن اســتخدام الــنمط table كمعامــل  $\bullet$ إجرائية أو تابع؛
- إن قواعد إنشاء هذا النوع من أنماط المعطيات تشبه تماماً قواعد إنشاء جداول قاعدة المعطيات، في حين ينبغي إضافة تزويسة مناسبة للدلالة على المتحول الذي يتمتع بهذا النمط، فيما يلي عرض لمثال يوضح كيفية تعريف متحول على أنه من نمط table: **DECLARE** @variable TABLE (column definition | table\_constraint [, ...])

• نلاحظ من المثال السابق أنه يمكننا فرض قيود على أعمدة نمط المعطيات table، إلا أن القيود المسموح بها هـــي المفتـــاح الأولى والمفتاح الفريد وقيود الاختبار والقيم التلقائية، كما أن الأعمدة يمكن أن تكون ذات قيم فارغة أو لاكما يمكن ربطها بخاصة النّز ايد النّلقائي، إلا أنه لا يمكن استخدام قيد المفتاح الخارجي على أعمدة هذا النوع من أنماط المعطيات؛

• مثال:

**DECLARE** @title\_info TABLE ( title\_id int, title varchar(64), pub date datetime, price money null  $\mathcal{L}$ 

# ميزات T-SQL الجديدة في SQL Server 2000 توابع المستخدم المعرَّفة

● كان SQL Server دائماً يدعم عدداً من النوابع المضمَّنة بغية نوسيع إمكانيات لغة T-SQL، إلا أن نلــك النوابـــع كانـــت مبرمجة ضمنياً في SQL Server ولم نتاح إمكانية إجراء تعديلات عليها؛

• ما نترال النوابع المضمَّنة غير قابلة للتعديل، إلا أن SQL Server 2000 يتيح حالياً لِمكانية إنشاء نوابع مستخدم معرَّفة و تعديلها؛

• يمكن إنشاء توابع المستخدم المعرَّفة باستخدام عبارة CREATE FUNCTION، كما يمكــن تعــديلها باســتخدام عبـــارة ALTER FUNCTION ويمكن حذفها باستخدام DROP FUNCTION، مع العلم أنه لا يمكن نعريف أكثر من نابع بـــنفس الاسم من أجل نفس المستخدم في قاعدة المعطيات؛

• بمكن لتوابع المستخدم المعرَّفة أن تأخذ من 0 إلى 1024 معامل دخل، كما يمكن أن تُعيد قيمة وحيدة أو أسطر جدول كامـــل كخر ج؛

- يمكن استخدام تو ابع المستخدم المعرَّفة التي تُعيد قيمة وحيدة في أي مكان يتطلب قيمة ثابتة في الاستعلام؛
- يمكن استخدام توابع المستخدم المعرَّفة التي تُعيد قيمة عدّة أسطر في أي مكان يمكن فيه كتابة عبارة ما في الاستعلام.

# ميزات T-SQL الجديدة في SQL Server 2000 المناظير المفهرسة

- يمكن اعتبار المناظير بشكل بسيط بأنها جدول افتر اضه ؛
- لا يتم إجراء تخزين فعلى للأسطر الناتجة عن منظار معين في أغراض محددة في قاعدة المعطيات، بحيــث يــتم إعــدادها واسترجاعها مباشرةً من الجدول أو الجداول التي تنتمي إليها؛
	- تعتبر المناظير بشكل عام على أنها استعلامات اختيار عادية؛

• نظهر المشاكل في التعامل مع المناظير، وبشكل واضح، بنتيجة العبء الإضافي المفروض على عملية الإنـــشاء الــــديناميكي للمنظار، خاصةً عندما نتكون من عدد كبير من الأسطر، أو نتطلب إجراء عمليات تجميعية متعددة لكي يتم إنشاءها؛

• يقدم SQL Server 2000 إمكانية إنشاء فهارس على المناظير، بحيث يمكننا نحسين أداء المناظير المعقدة بإنشاء فهـــارس عنقودية عليها (راجع جلسة الفهارس)؛

● تختلف المناظير المفهرسة بشكل كبير عن المناظير الاعتيادية، إذ أنه ما أن يتم إنشاء منظار مفهرس حتى يتم تتفيــذ ذلــك المنظار واسترجاع المعطيات الناتجة عنه وتخزينها فيزيائياً وفهرستها، تماماً كما يحصل مع جدول ذو فهرس عنقودي؛

● يتم تلقائيا تعديل محتويات المنظار المفهرس من معطيات، مباشرة بعد تطبيق تلك التعديلات على المعطيات الأصـــلية فـــي الجداول التي نم إنشاء ذلك المنظار منها؛

• تُحسِّن المناظير المفهرسة –وبشكل واضح– من أداء التطبيقات التي تُستخدم باستمرار استعلامات متعددة أو عمليات تجميعية كثيرة على جداول ذات معطيات ضخمة.

تعليمات الإضافة والحذف والتعديل والاستعلام

- نوفِّر لغة SQL القياسية أربعة تعليمات أساسية تستخدم لاسترجاع أو تعديل المعطيات الموجودة في الجداول؛
	- نستطيع من خلال نعليمة SELECT أن نقوم باسترجاع المعطيات الموجودة في جدول أو أكثر؛
		- نستطيع من خلال تعليمة INSERT أن نقوم بإضافة أسطر جديدة إلى جدول وحيد؛
		- نستطيع من خلال نعليمة UPDATE أن نقوم بتعديل الأسطر الموجودة في جدول وحيد؛
		- نستطيع من خلال تعليمة DELETE أن نقوم بإز الة الأسطر الموجودة في جدول وحيد؛
			- سنستعرض في الشرائح التالية القواعد التي تميز كل من تلك التعليمات على حدى.

## عبارة SELECT

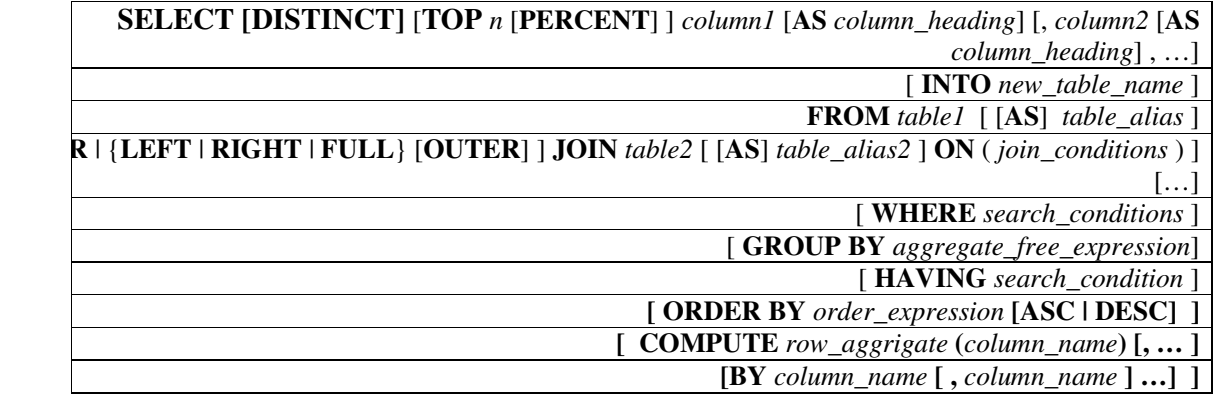

- تعيد تعليمة SELECT وبشكل نلقائي كافة الأسطر التي نوافق شروط البحث المحددة؛
- في حال تم استخدام DISTINCT مع تعليمة الاستعلام فإنه سيتم إزالة الأسطر المكررة بين الأسطر المسترجعة؛

• تستخدم العبارة WHERE من أجل فلترة الأسطر المسترجعة في الاستعلام، بحيث تُهمل أية أسطر لا تحقق شروط البحــث المحددة في هذه العبارة؛

• يمكننا كذلك أن نستخدم عبارات OR أو AND المنطقية لكي نقوم بالربط بين أجزاء عبارة شروط البحــث، كمـــا يمكننـــا استخدام الأقواس "(" ")" للتعبير عن الأولويات المرغوبة؛

• تستخدم العبارة ORDER BY من أجل عرض الأسطر المسترجعة في الاستعلام بشكل مرتب وذلك حسب الأعمدة المحددة في نلك العبارة، ويكون الترتيب تصاعديا بشكل تلقائي "ASC"، مع العلم أنه يمكننا عرض النتيجة مرتبة تنازليا من خلال استخدام I "DESC"

• تستخدم العبارة TOP لكي نحصر عدد الأسطر التي نقوم باسترجاعها، بحيث يمكننا أن نحدد عدد معين من الأعمدة أو نسبة مئوية من الأسطر المسترجعة في الاستعلام؛

- يمكننا استخدام العبارة WITH TIES مع العبارة TOP وذلك لكي نقوم باسترجاع الأسطر المكررة في حال وجودها.
	- :
	\$ 7 ? )\$ \* n!++ •

**SELECT [DISTINCT]** [**TOP** *n* [**PERCENT**] ] *column1* [**AS** *column\_heading*] [, *column2* [**AS** *column\_heading*] , …] [ **INTO** *new\_table\_name* ]

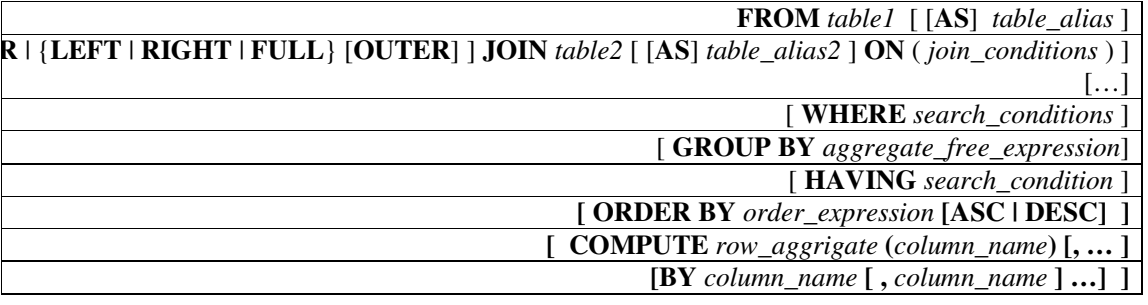

## الشرح المرافق

- نعيد تعليمة SELECT وبشكل نلقائي كافة الأسطر التي نوافق شروط البحث المحددة؛
- في حال تم استخدام DISTINCT مع تعليمة الاستعلام فإنه سيتم إزالة الأسطر المكررة بين الأسطر المسترجعة؛

• ملاحظة: لا يفضل استخدام العبارة DISTINCT بشكل متكرر في الاستعلامات التي لا تحتاج لهذا النوع من العبـــارات، وذلك لأنها ستؤثر بالضرورة على أداء وسرعة الاستعلام سلباً، خاصةً وأنها تقوم بنسخ الأسطر المسترجعة إلى جدول خاص مـــن أجل إزالة النكرار وإعادة النتيجة النهائية.

● تستخدم العبارة WHERE من أجل فلترة الأسطر المسترجعة في الاستعلام، بحيث تُهمل أية أسطر لا تحقق شروط البحــث المحددة في هذه العبارة؛

• يوضح الجدول النالي قائمة العمليات التي يمكن استخدامها في عبارة شروط البحث:

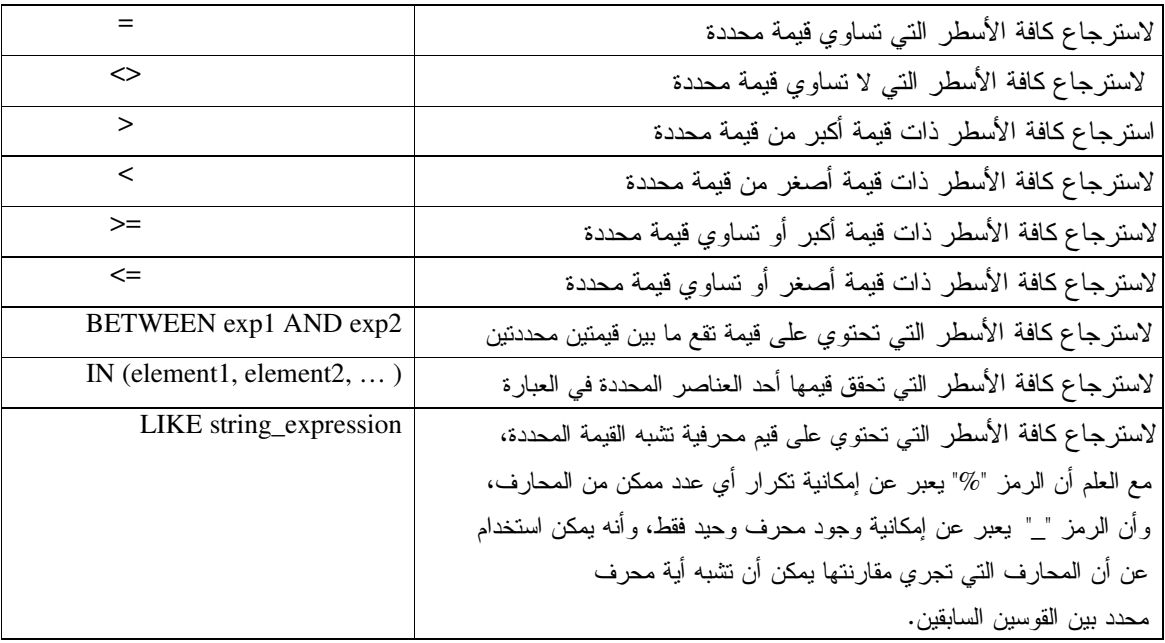

• يمكننا كذلك أن نستخدم عبارات OR أو AND المنطقية لكي نقوم بالربط بين أجزاء عبارة شروط البحــث، كمـــا يمكننـــا استخدام الأقواس "(" ")" للتعبير عن الأولويات المرغوبة؛

### أمثلة:

### مثال1:

فيما يلي عرض للمخطوط المستخدم للقيام بعملية استرجاع لكافة الكتب من نوع business والتي يقل ثمنها عن 1000 ل.س: **SELECT** *title, type, price* **FROM** *titles* **WHERE** *type***= '**business**' AND** *price* **<** 1000

النتيجة:

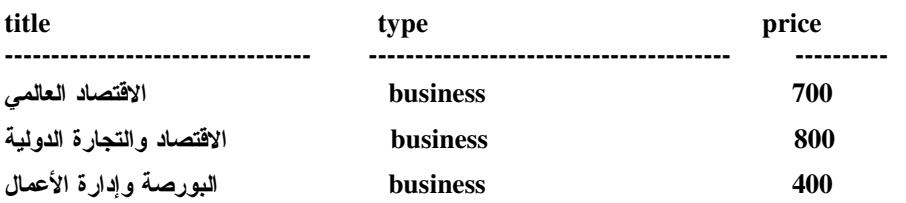

**(3 row(s) affected)** 

مثال2:

فيما يلي عرض للمخطوط المستخدم للقيام بعملية استرجاع لكافة الكتب من نوع business والتي يقل ثمنها عن 1000 ل.س أو الكتب من نوع business والتي نزداد مبيعاتها عن 10000 ل س:

### **SELECT title, type, price, sales FROM titles WHERE type= 'business' AND ( price < 1000 or sales > 10000 )**

النتيجة:

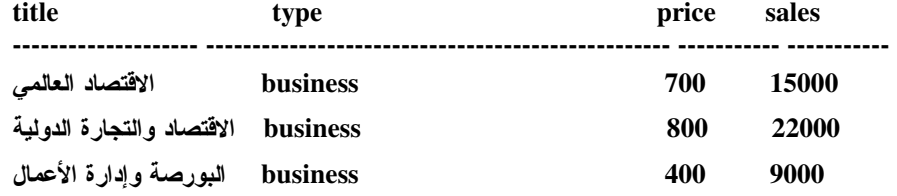

**(3 row(s) affected)**

مثال3:

فيما يلي عرض للمخطوط المستخدم للقيام بعملية استرجاع لكافة الكتب من نوع business والتي يقل ثمنها عـــن 1000 ل.س أو الكتب التي نزداد مبيعاتها عن 10000 ل س:

### SELECT title, type, price, sales **FROM** titles WHERE type= 'business' AND price < 1000 or sales > 10000

النتيجة:

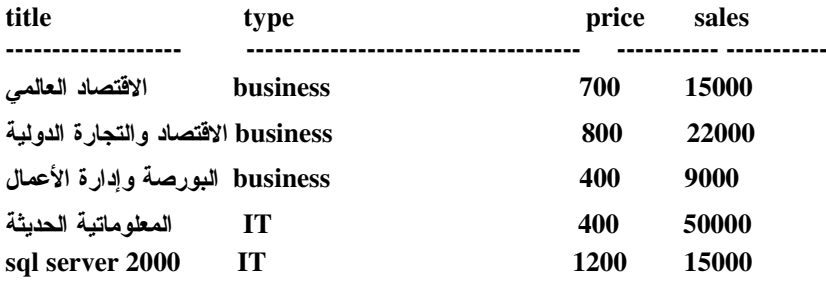

 $(5 \text{ row}(s) \text{ affected})$ 

● تستخدم العبارة ORDER BY من أجل عرض الأسطر المسترجعة في الاستعلام بشكل مرتب وذلك حسب الأعمدة المحددة في تلك العبارة، ويكون الترتيب تصاعدياً بشكل تلقائي "ASC"، مع العلم أنه يمكننا عرض النتيجة مرتبة تنازلياً من خلال استخدام "DESC" ¿ "

● ينبغي استخدام العبارة ORDER BY بشكل صريح عندما نرغب بترتيب نتيجة الاستعلام، بحيث لا يمكن ضمان ترتيــب 2FJComment: سنتحنث عن هذه العبارة فتحتى التحتى مع استخدام DISTINCT أو GROUP BY<mark>:</mark>

أمثلة:

مثال4:

فيما يلي عرض للمخطوط المستخدم للقيام بعملية استرجاع لكافة المؤلفين من مدينة "دمشق" بشكل مرتب تصاعدياً حـــسب الاســـم الأول ثم الكنية:

**SELECT FNAME, LNAME FROM AUTHERS** 'دمشق' WHERE CITY= **ORDER BY FNAME, LNAME** 

النتيجة:

Universal Knowledge Solutions s.a.l

286

#### **FNAME LNAME**

............ ..............

حامد سامر دياب سامر حسن سناء خليل عامر سعيد عمر أحمد فراس معين يامن

سؤال1:

ماذا نتوقع أن تصبح النتيجة السابقة إذا ما أضفنا للاستعلام السابق العبارة DESC على الكنية، كما يلي:

**SELECT FNAME, LNAME FROM AUTHERS** 'دمشق' WHERE CITY= **ORDER BY FNAME ASC, LNAME DESC** 

سؤال2:

ماذا نتوقع أن تصبح النتيجة السابقة إذا ما أضفنا للاستعلام السابق العبارة LIKE، كما يلي:

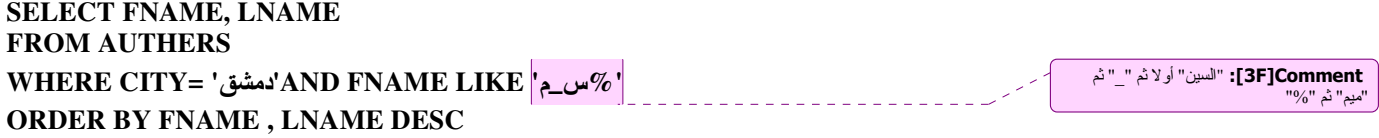

مثال3: فيما يلي إعادة للمخطوط المستخدم في المثال4 بطريقة أخرى للتعبير عن تتالى الأعمدة في العبارة ORDER BY: **SELECT FNAME, LNAME FROM AUTHERS** 'دمشق' WHERE CITY= **ORDER BY 1,2** 

بحيث نعبر الأرقام عن ترتيب نتالي الأعمدة في عبارة الاستعلام.

● تستخدم العبارة TOP لكي نحصر عدد الأسطر التي نقوم باسترجاعها، بحيث يمكننا أن نحدد عدد معين من الأعمدة أو نسبة مئوية من الأسطر المسترجعة في الاستعلام؛

### مثال6:

فيما يلي عرض للمخطوط المستخدم للقيام بعملية استرجاع لأعلى 5 كتب كلفةً مرتبة تنازلياً حسب السعر : **SELECT TOP** 5 title, type, price **FROM** titles

**ORDER BY PRICE DESC** 

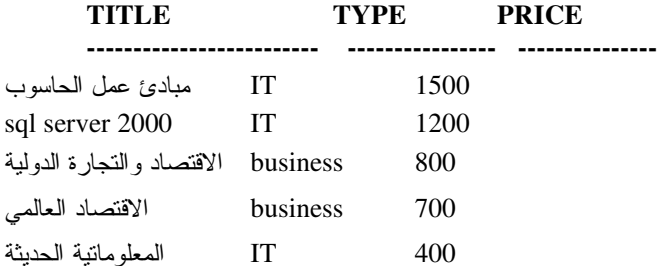

### ملاحظة:

ينبغي الانتباه إلى أن العبارة TOP لا تسرّع الاستعلام، وذلك لأنها تعيد عدد الأسطر المطلوب بعد تتفيذ ذلك الاستعلام بالكامل.

يمكننا استخدام العبارة WITH TIES مع العبارة TOP وذلك لكي نقوم باسترجاع الأسطر المكــررة

في حال وجودها؛

مثال7:

النتيجة:

فيما يلي إعادة للمثال6 للقيام بعملية استرجاع أعلى 5 كتب كلفةً مرتبة تنازلياً حسب السعر ولكن الآن مع استخدام العبارة WITH :TIES

#### **SELECT TOP 5 WITH TIES** title, type, price **FROM** titles **ORDER BY PRICE DESC**

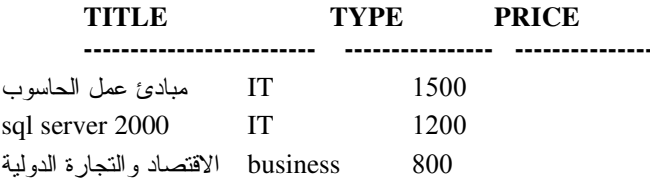

Universal Knowledge Solutions s.a.l

288

النتيجة:

 $\bullet$
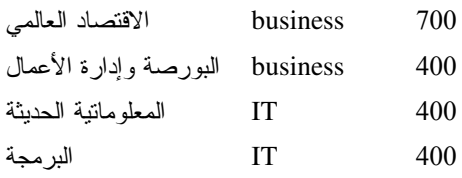

• مع العلم أن التكرار يشمل فقط آخر سطر في الاستعلام، وأنه لا يمكن اســـنخدام العبـــارة WITH TIES بـــدون العبـــارة **ORDER BY** 

# **SELECT INTO**

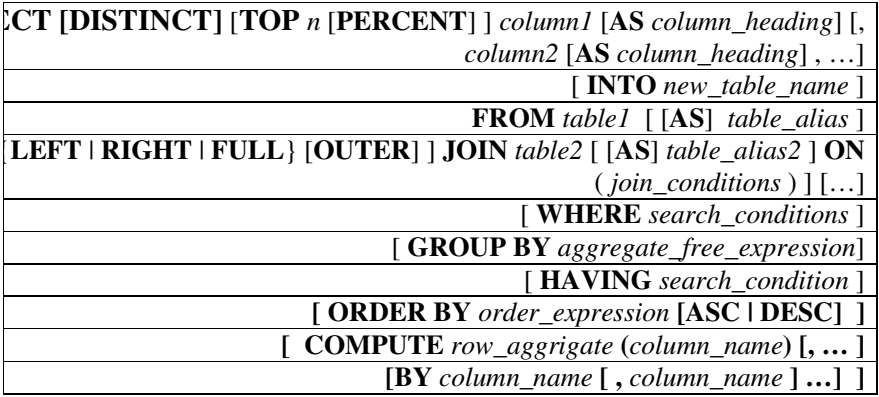

- يمكننا من خلال العبارة INTO المضمّنة في التعليمة SELECT أن نقوم بإنشاء جدول جديد وتخزين نتيجة الاستعلام فيه؛
	- يتم إنشاء الجدول الجديد بنفس الأعمدة وأنماط المعطيات التي تم استخدامها في نتيجة الاستعلام؛

● يتم تحديد اسم الجدول الجديد الذي سيتم إنشاءه مباشرة بعد عبارة INTO، مع العلم أنَّ إضافة الرمز '#' أو الرمز '##' قبل اسم ذلك الجدول يشير إلى أنه جدول مؤقت.

مثال؛

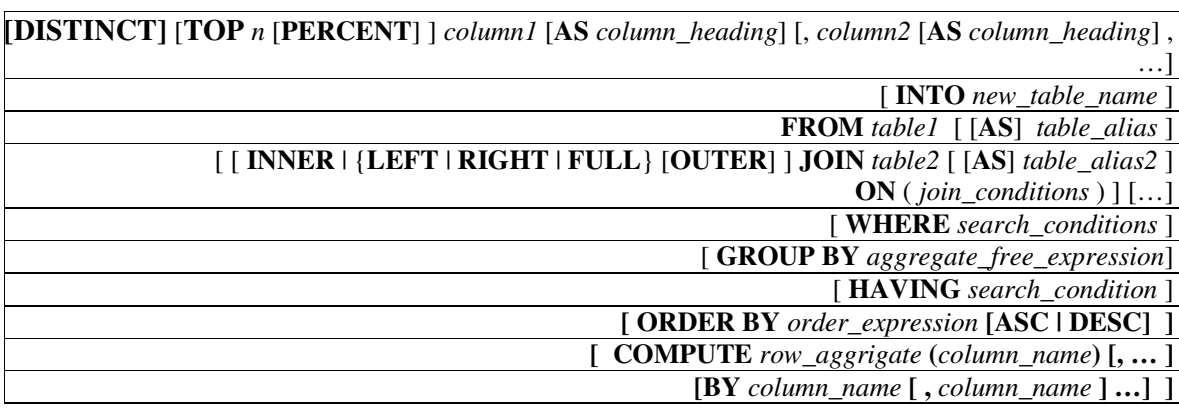

- يمكننا من خلال العبارة INTO المضمّنة في التعليمة SELECT أن نقوم بإنشاء جدول جديد وتخزين نتيجة الاستعلام فيه؛
	- بتم إنشاء الجدول الجديد بنفس الأعمدة وأنماط المعطيات التي تم استخدامها في نتيجة الاستعلام؛
- يمكننا استخدام معظم خيارات عملية SELECT، سواء كانت ORDER BY أو GROUP BY أو التوابع التجميعيــة، باستثناء عبارة COMPUTE:

● إذا وُجد في الاستعلام عمود ما نانتج عن تابع تجميعي أو عبارة عن عمود مُنشأ من خلال عمليات وصل محارف باســـتخدام التوابع المحرفية، فإنه ينبغي تحديد اسم ذلك العمود لكي يتم إنشاءه في الجدول الجديد، مع العلم أنه ينبغي إتباع أسساليب التسمية المعروفة (راجع جلسة إنشاء الجداول)؛

• بيتم تحديد اسم الجدول الجديد الذي سيتم إنشاءه مباشرة بعد عبارة INTO، مع العلم أنَّ إضافة الرمز '#' أو الرمز '##' قبل اسم ذلك الجدول يشير إلى أنه جدول مؤقت، ويتم بناءه في قاعدة المعطيات tempdb، وأنه لا بد للمستخدم الذي ينفذ هذا المخطوط من أن يمثلك سماحية إنشاء الجداول إذا ما أراد القيام بإنشاء جدول دائم؛

• مثال:

فيما يلي عرض للمخطوط المستخدم للاستعلام عن وسطى أسعار الكتب بحسب أنواعها المنوافرة، بحيث يتم تخزين ذلك الاستعلام في جدول جديد:

**SELECT** type, avg(price) AS 'Price Average' **INTO** #type avgPrices **FROM** titles **GROUP BY** type

Universal Knowledge Solutions s.a.l

order by 'Price Average' desc

**SELECT \* FROM** #type avgPrices

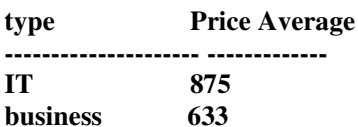

 $(2 row(s) affected)$ 

## **UNION 1**

● نستطيع من خلال العبارة UNION أن نقوم بإجراء تجميع منطقى للأسطر الناتجة عن استعلامين أو أكثر، بحيث ينبغي على كل مجموعة أن تحتوي على نفس العدد من الأعمدة بالإضافة إلى أنه ينبغي أن تكون تلك الأعمدة متوافقة من حيث نمط المعطيات المستخدم في كل منها على الترتيب، وإلا فإنه لا بد من إجراء تحويلات مناسبة لكي يتحقق ذلك التوافق؛

• سيتم استخدام ترويسة الأعمدة الموصَّفة في أول استعلام من الاستعلامات المكوّنة للعبارة UNION لتكوين الأسماء المعبّرة عن أعمدة النتيجة النهائية لعملية التجميع المنطقي تلك؛

● نقوم العبارة UNION نلقائياً بإزالة الأسطر المكررة من نتيجة الاستعلام النهائية، مع العلم أنسه بمكننسا إضسافة العبسارة UNION ALL لاسترجاع كافة الأسطر، حتى المكرر منها؛

• يمكننا ترتيب النتيجة النهائية باستخدام ORDER BY بعد آخر عبارة استعلام من مكونات العبارة UNION.

● نستطيع من خلال العبارة UNION أن نقوم بإجراء تجميع منطقى للأسطر الناتجة عن استعلامين أو أكثر، بحيث ينبغي على كل مجموعة أن تحتوي على نفس العدد من الأعمدة بالإضافة إلى أنه ينبغي أن تكون تلك الأعمدة متوافقة من حيث نمط المعطيات المستخدم في كل منها على التربّيب، وإلا فإنه لا بد من إجراء تحويلات مناسبة لكي يتحقق ذلك التوافق؛

Universal Knowledge Solutions s.a.l

النتيجة:

• سيتم استخدام ترويسة الأعمدة الموصَّفة في أول استعلام من الاستعلامات المكوّنة للعبارة UNION لتكوين الأسماء المعبّرة عن أعمدة النتيجة النهائية لعملية التجميع المنطقي تلك؛

• مثال:

فيما يلي عرض للمخطوط المستخدم للاستعلام عن أسماء الكتَّاب والناشرين في مدينة دمشق:

 $\overline{(\ }$ SELECT fname '/سم'/', city 'المدينة' **FROM** authers **WHERE**  $city = 'c$ دمشق'  $\mathcal{L}$ **UNION**  $\left($ Mلمدينة' V', city, الاسم الأول' SELECT fname **FROM** publishers **WHERE**  $city = 'c$ دمشق'  $\mathcal{L}$ **ORDER BY** fname

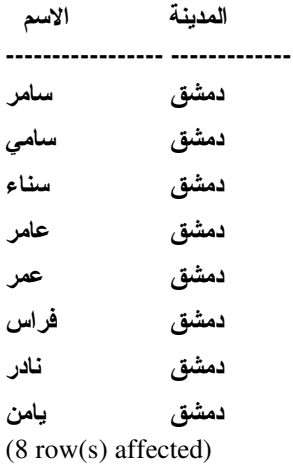

• نقوم العبارة UNION نلقائياً بإزالة الأسطر المكررة من ننتيجة الاستعلام النهائية، مع العلم أنــــه يمكننـــا إضــــافة العبـــارة UNION ALL لاسترجاع كافة الأسطر ، حتى المكرر منها؛

• مثال:

فيما يلي عرض للمخطوط المستخدم للاستعلام عن أسماء الكتَّاب والناشرين في مدينة دمشق:

 $\overline{(}$ SELECT fname '/سم'/', city 'المدينة' **FROM** authers **WHERE**  $city = 'c$ دمشق'  $\lambda$ **UNION ALL**  $\left($ Mلمدينة' V', city, الاسم الأول' SELECT fname **FROM** publishers **WHERE**  $city = 'w$  $\lambda$ **ORDER BY** fname

النتيجة:

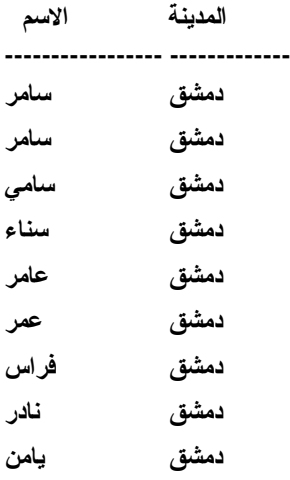

 $(9 \text{ row}(s) \text{ affected})$ 

• يمكننا نرتيب النتيجة النهائية باستخدام ORDER BY بعد آخر عبارة استعلام من مكونات العبارة UNION، مع العلم أن مكونات ORDER BY من أعمدة ينبغي أن تتوافق مع الأعمدة الموصّقة في عبارة الاستعلام الأولى، كما يمكننا أيضاً أن نستخدم الأرقام للتعبير عن ترتيب العمود الذي نرغب بإجراء عملية الفرز على أساسه.

SELECT fname '/سم'/', city 'المدينة' **FROM** authers

Universal Knowledge Solutions s.a.l

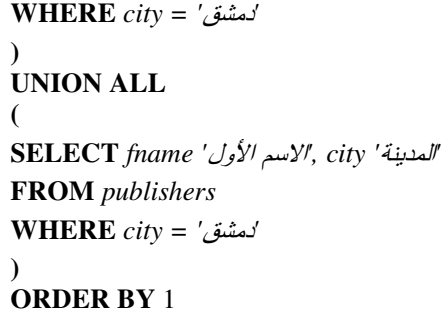

# GROUP BY and HAVING

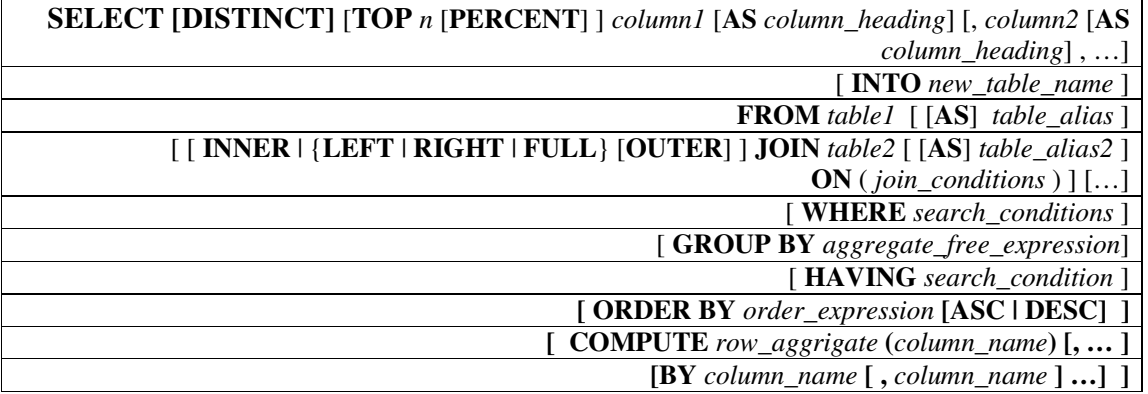

- تستخدم كل من العبارتين GROUP BY و HAVING حصراً مع التوابع التجميعية؛
- تسمح العبارة GROUP BY بإجراء عمليات حسابية تجميعية على مجموعات جزئية مختلفة من الجداول؛
- عندما يحتوي الاستعلام على العبارة WHERE فإنه يتم تنفيذها قبل العبارة GROUP BY، أي أنه يتم فلترة الاســـتعلام أولاً وبعد ذلك يتم إجراء عملية النجميع وحساب الننتيجة المطلوبة؛

• تسمح لنا العبارة HAVING بتحديد عدد الأسطر المسترجعة من عبارة التجميع، أي أنه يتم فلترة الاستعلام بعد إجراء عملية التجميع وحساب النتيجة المطلوبة.

**SELECT [DISTINCT]** [**TOP** *n* [**PERCENT**] ] *column1* [**AS** *column\_heading*] [, *column2* [**AS** *column\_heading*] , …] [ **INTO** *new\_table\_name* ]

**FROM** *table1* [ [**AS**] *table\_alias* ]

 | {**LEFT** | **RIGHT** | **FULL**} [**OUTER**] ] **JOIN** *table2* [ [**AS**] *table\_alias2* ] **ON** ( *join\_conditions* ) ] […] [ **WHERE** *search\_conditions* ] [ **GROUP BY** *aggregate\_free\_expression*] [ **HAVING** *search* condition ] **[ ORDER BY** *order\_expression* **[ASC | DESC] ] [ COMPUTE** *row\_aggrigate* **(***column\_name***) [, … ] [BY** *column\_name* **[ ,** *column\_name* **] …] ]**

- تستخدم كل من العبارتين GROUP BY و HAVING حصراً مع التوابع التجميعية؛
- تسمح العبارة GROUP BY بإجراء عمليات حسابية تجميعية على مجموعات جزئية مختلفة من الجداول؛
	- مثال:

فيما يلي عرض للمخطوط المستخدم للاستعلام عن وسطى أسعار الكتب بحسب أنواعها المتوافرة:

**SELECT** *type***, AVG(***price***) FROM** *titles* **GROUP BY** *type*

النتيجة:

**type ------------------------ ---------- business 633 COOK 275 IT 875 PSYCHOLOGY 275**

**(4 row(s) affected)** 

• عندما يحتوي الاستعلام على العبارة WHERE فإنه بيتم تنفيذها قبل العبارة GROUP BY، أي أنه يتم فلترة الاستعلام أولاً وبعد ذلك يتم إجراء عملية التجميع وحساب النتيجة المطلوبة؛

• مثال:

فيما يلي عرض للمخطوط المستخدم للاستعلام عن وسطى أسعار الكتب بحسب أنواعها المنوافرة وذلك لناشر محدد:

**SELECT** *type***, AVG(***price***) FROM** *titles* **WHERE** *publisher\_id = 150* **GROUP BY** *type*

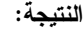

**type ------------------------ ----------- IT 400 PSYCHOLOGY 275**

 **(2 row(s) affected)** 

• تسمح لنا العبارة HAVING بتحديد عدد الأسطر المسترجعة من عبارة التجميع، أي أنه يتم فلترة الاستعلام بعد إجراء عملية التجميع وحساب النتيجة المطلوبة، وذلك وفق قيود بتم تحديدها بعد عبارة HAVING؛

مثال:

فيما يلي عرض للمخطوط المستخدم للاستعلام عن وسطي أسعار الكتب بحسب أنواعها، والتي يزداد وسطي ســـعرها عـــن 500 ل .س :

**SELECT** *type***, AVG(***price***) FROM** *titles* **GROUP BY** *type* **HAVING AVG(***price***)** *> 500*

**type ------------------------ ---------- business 633 IT 875**

**(2 row(s) affected)** 

Universal Knowledge Solutions s.a.l 296

النتيجة:

### ROLLUP

● نزروّننا العبارة ROLLUP بعمليات تجميعية أو ما يُعرف بعمليات تجميعية فائقة ضمن عبارة GROUP BY نفسها؛

• تستخدم العبارة ROLLUP لاستخلاص التجميعات النزاكمية ضمن مجموعة أســطر، أو بأســلوب آخـــر، نقــوم العبــارة ROLLUP بإنشاء تجميعات من اليمين إلى اليسار مروراً بكافة الأعمدة المحددة في عبارة GROUP BY، بحيث يــتم تطبيــق التابع التجميعي على كل مجموعة من الأصغر إلى الأكبر ؛

. . •

● نزروّننا العبارة ROLLUP بعمليات تجميعية أو ما يُعرف بعمليات تجميعية فائقة ضمن عبارة GROUP BY نفسها؛

• تستخدم العبارة ROLLUP لاستخلاص التجميعات النزاكمية ضمن مجموعة أســطر، أو بأســلوب آخـــر، نقــوم العبــارة ROLLUP بإنشاء تجميعات من اليمين إلى اليسار مروراً بكافة الأعمدة المحددة في عبارة GROUP BY، بحيث يــتم تطبيـــق التابع التجميعي على كل مجموعة من الأصغر إلى الأكبر ؛

### • مثال:

سنقوم أولا باستعراض فائمة بالكتب ومجموع مبيعاتها مجمّعة بحسب الناشر ثم نوع الكتاب:

**SELECT** *publisher\_id, type*, **SUM(***sales*) **AS '**SUM\_SALES' **FROM** *titles* **GROUP BY** *publisher\_id, type*

النتيجة:

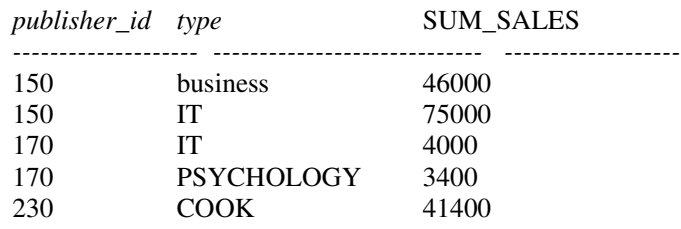

سنضيف الآن العبارة ROLLUP إلى المخطوط السابق:

**SELECT** *publisher\_id, type*, **SUM(***sales*) **AS '**SUM\_SALES' **FROM** *titles* **GROUP BY** *publisher\_id, type* **WITH ROLLUP**

| publisher_id      | type                                   | <b>SUM_SALES</b>         | مجموع مبيعات الكتب من نمط<br>للناشر رقم business150                                 |
|-------------------|----------------------------------------|--------------------------|-------------------------------------------------------------------------------------|
| 150<br>150<br>150 | business<br>IT<br><b>NULL</b>          | 46000<br>75000<br>121000 | مجموع مبيعات الكتب من نمط<br>للناشر رقم IT150                                       |
|                   |                                        |                          | مجموع مبيعات الكنب للناشر<br>رقم 150                                                |
|                   |                                        |                          | مجموع مبيعات الكتب من نمط<br>للناشر رقم IT170                                       |
| 170<br>170<br>170 | IT<br><b>PSYCHOLOGY</b><br><b>NULL</b> | 4000<br>3400<br>7400     | مجموع مبيعات الكتب من نمط<br>للناشر رَقم PSYCHOLOGY                                 |
|                   |                                        |                          | مجموع مبيعات الكتب للناشر<br>رقم 170                                                |
| 230<br>230        | <b>COOK</b><br><b>NULL</b>             | 41400<br>41400           | مجموع مبيعات الكتب من نمط<br>للناشر رقم COOK170                                     |
|                   |                                        |                          |                                                                                     |
| <b>NULL</b>       | <b>NULL</b>                            | 169800                   | مجموع مبيعات الكتب                                                                  |
|                   |                                        |                          | مجموع مبيعات كل تصنيف كتاب لكل ناشر<br>ومجموع مبيعات كل ناشر<br>ومجموع المبيعات ككل |

• نلاحظ أن عملية التجميع تمت أو لاً بالنسبة إلى publisher\_id, type ثم بالنسبة إلى publisher\_id ثم بالنسبة إلى كامـــل الأسطر ككل.

### CUBE

● نزوّدنا العبارة CUBE بعمليات تجميعية أو ما يُعرف بعمليات بفكية وائقة وعمليات ليســنادات نرافقيـــة ضـــمن عبـــارة I"%+ GROUP BY

تختلف العبارة CUBE عن ROLLUP، فهي لا تقوم بإنشاء تجميعات من اليمين إلى اليسار فقط، في حين أنها تقوم بإنشاء أيـــة تجميع يمكن أن ينشأ بين كافة الأعمدة الموصفة في عبارة GROUP BY، بحيث يتحدد عدد التركيبات أو التجميعات الفائقة التي يمكن إنشاؤها بعدد الأعمدة الموصّقة في نتيجة الاستعلام.

- مثال1؛
- . 2. •
- نزردّننا العبارة CUBE بعمليات نجميعية أو ما يُعرف بعمليات تجميعية فائقة ضمن عبارة GROUP BY نفسها؛

● تستخدم العبارة CUBE لاستخلاص التجميعات النز اكمية ضمن مجموعة أسطر، أو بأسلوب آخر، تقــوم العبـــارة CUBE بإنشاء تجميعات من اليمين إلى اليسار مروراً بكافة الأعمدة المحددة في عبارة GROUP BY، بحيث يتم تطبيق التابع التجميعي على كل مجموعة من الأصغر إلى الأكبر ؛

• مثال1:

سنقوم أولا باستعراض فائمة بالكتب ومجموع مبيعاتها مجمّعة بحسب الناشر ثم نوع الكتاب:

**SELECT** *publisher\_id, type*, **SUM(***sales*) **AS '**SUM\_SALES' **FROM** *titles* **GROUP BY** *publisher\_id, type*

النتيجة:

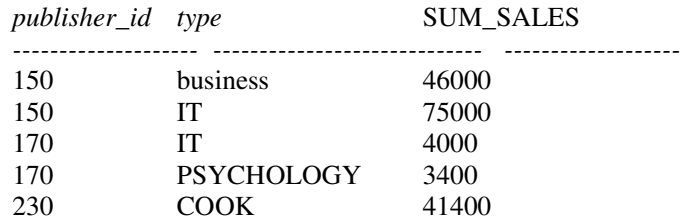

سنضيف الآن العبار ة CUBE إلى المخطوط السابق:

**SELECT** *publisher\_id, type*, **SUM(***sales*) **AS '**SUM\_SALES' **FROM** *titles* **GROUP BY** *publisher\_id, type* **WITH CUBE**

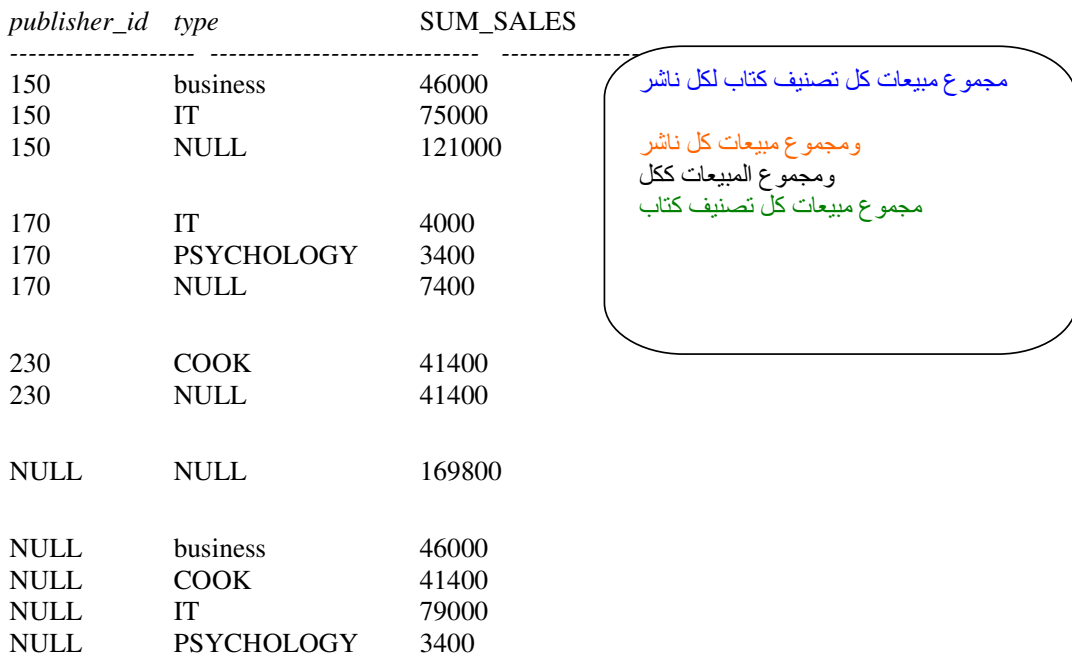

 $\cdot 2$ 0 مثال  $\cdot$ 

النتيجة:

النتيجة:

سنقوم باستعراض قائمة بأنواع تصنيفات الكتب المتاحة ومجموع مبيعات كل منها:

### **SELECT** *type*, **SUM(***sales*) **AS '**SUM\_SALES' **FROM** *titles* **GROUP BY** *type*

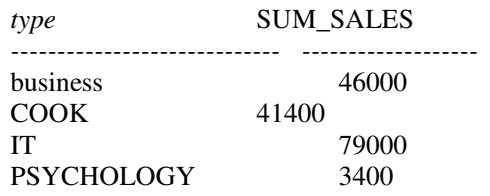

سنضيف الآن العبارة CUBE إلى المخطوط السابق:

**SELECT** *type*, **SUM(***sales*) **AS '**SUM\_SALES' **FROM** *titles* **GROUP BY** *type* **WITH CUBE**

النتيجة:

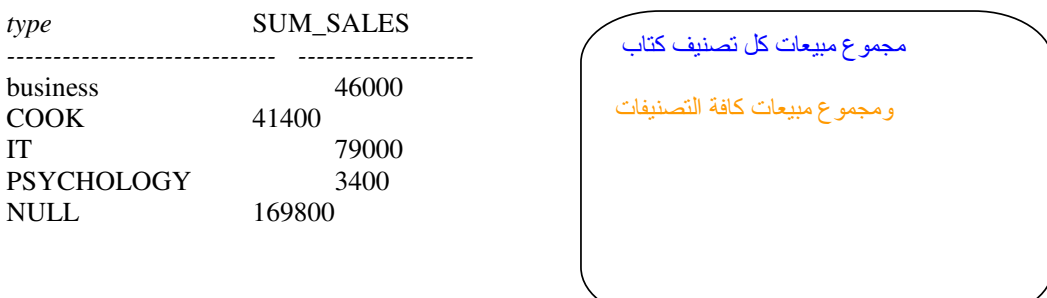

# **GROUPING Function**

● تستخدم العبارتان CUBE و ROLLUP القيمة NULL للتعبير عن قيم تجميعية لعمود ما في نتيجة الاستعلام، كما مرّ معنا في الأمثلة السابقة، إلا أن هذا يمكن أن يؤدي إلى حدوث اختلاط ما بين قــيم الـــــــ NULL المولّــدة مـــن خـــلال CUBE أو ROLLUP و قيم الـــ NULL التي تعبَّر فعلاً عن قيم فارغة؛

• يعيد التابع GROUPING القيمة 1 عندما نكون قيمة العمود ناتجة عن نابع تجميعي، في حين يعيد القيمة 0 عندما يحتـوي ذلك العمود على القيمة الفارغة؛

- مثال1
- $2j$ مثال -

● تستخدم العبارتان CUBE و ROLLUP القيمة NULL للتعبير عن قيم تجميعية لعمود ما في نتيجة الاستعلام، كما مرّ معنا في الأمثلة السابقة، إلا أن هذا يمكن أن يؤدي إلى حدوث اختلاط ما بين قـــيم الـــــــ NULL المولّــدة مـــن خـــلال CUBE أو ROLLUP و قيم الـــ NULL الني نعبّر فعلاً عن قيم فارغة؛

• يعيد النابع GROUPING القيمة 1 عندما نكون قيمة العمود ناتجة عن نابع نجميعي، في حين يعيد القيمة 0 عندما يحتــوي ذلك العمود على القيمة الفارغة؛

سنقوم أولا باستعراض فائمة بالكتب ومجموع مبيعاتها مجمّعة بحسب الناشر ثم نوع الكتاب:

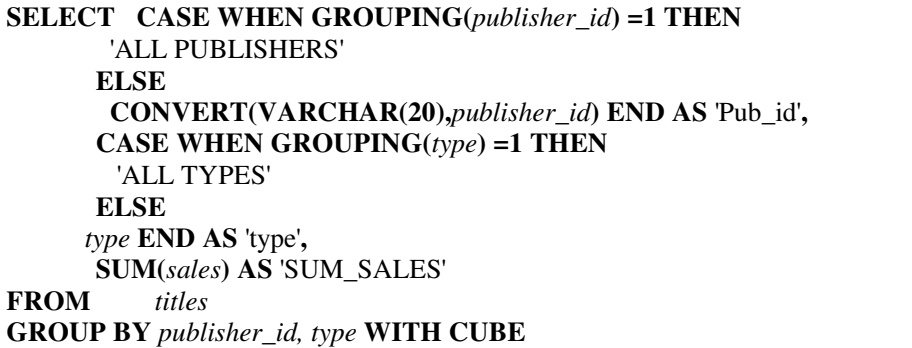

النتيجة:

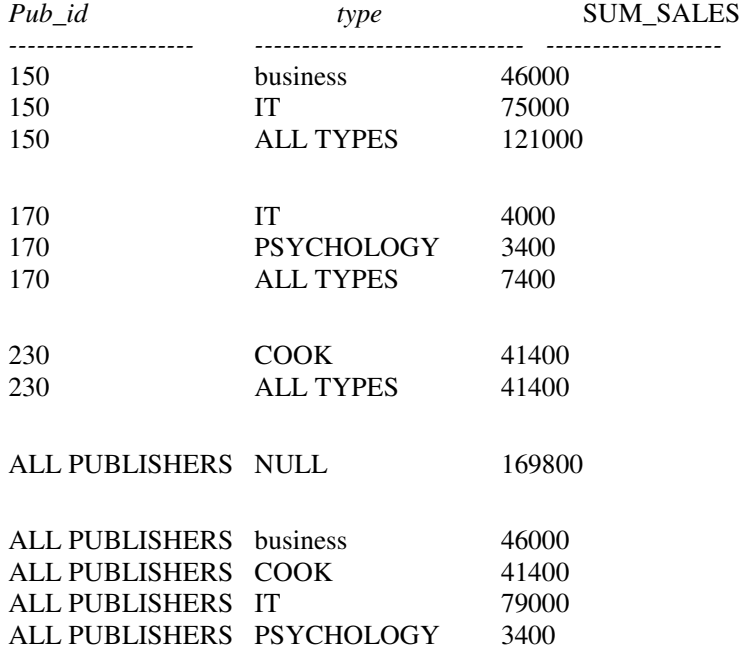

:2. •

سنقوم باستعراض قائمة بأنواع تصنيفات الكتب المتاحة ومجموع مبيعات كل منها:

**SELECT CASE WHEN GROUPING(***type***)=1 THEN** *'ALL'* **ELSE** *type* **END as '***type\_name'***, SUM(***sales***) as '**SUM\_SALES'

#### **FROM** titles **GROUP BY type WITH CUBE**

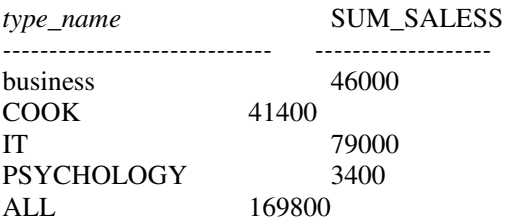

### ربط الجداول

- نسمح لنا T-SQL بالقيام بعملية ربط بين الجداول مع بعضها البعض باستخدام عملية JOIN؛
- عادة ما يتم الربط بين الجداول اعتماداً على عمود معين، بحيث غالباً ما يمثل ذلك العمود علاقة مفتاح أولي ومفتاح خارجي؛  $\bullet$ 
	- يمكن التعبير عن عملية الربط بين الجداول بطريقتين مختلفتين:
	- 0 إما من خلال العبارة WHERE وهو الأسلوب الأكثر شيوعاً والأقدم؛
	- 0 أو من خلال العبارة FROM، بحيث نتوافق هذه الطريقة مع المعيار ANSI-92.

#### $\cdot 1$ ه مثال $\cdot$

ربط بين جدولين اعتماداً على المفاتيح، باستخدام العبارة WHERE:

SELECT fname, lname, SUM(sales) AS 'sum' **FROM** publishers P, titles T **WHERE**  $P.pub\_id = T. publisher\_id$ **GROUP BY** fname, lname

النتيجة:

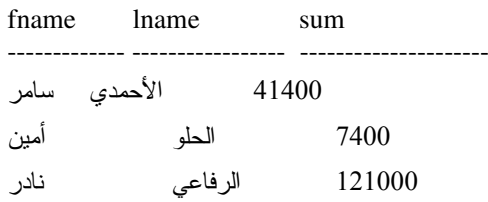

Universal Knowledge Solutions s.a.l

303

النتيجة:

مثال2:

ربط بين جدولين اعتماداً على المفاتيح، باستخدام العبارة FROM:

SELECT fname, lname, SUM(sales) AS 'sum' **FROM** publishers P **INNER JOIN** titles T ON P.pub\_id = T.publisher\_id **GROUP BY** fname, lname

النتيجة:

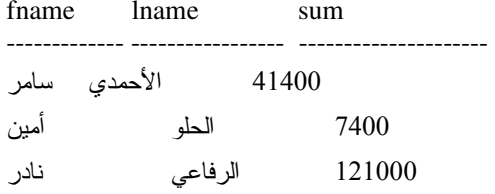

تختلف أنواع الربط المستخدمة بين الجداول، ويستخدم كل نوع لغرض محدد:  $\bullet$ 

:INNER JOIN  $\circ$ 

يعتمد INNER JOIN على القيم المتماثلة تماماً، أثناء القيام بعملية الربط بين الجداول، بحيث يتم استرجاع الأسطر المتماثلة تماماً فقط؛

مثال:

راجع المثال2.

:OUTER JOIN O

نوجد ثلاثة أنواع للـــ OUTER JOIN وهي: RIGHT و RIGHT و FULL OUTER JOIN، وفيه يتم إنشاء عملية الــــربط بين القيم الموجودة في أحد أعمدة الربط مع كافة القيم الموجودة في عمود الربط المقابل، وذلك حسب نوع الربط الخارجي المحدد؛ مثال3:

ربط خارجي من ا**ليسار** بين جدولين اعتماداً على المفاتيح، باستخدام العبارة FROM، وفيه يتم ربط كل قيمة من العمود اليساري مع مقابلاتها في العمود اليميني، بحيث يتم عرض كافة قيم العمود اليساري حتى ولو لم ترتبط بقيم مقابلة:

SELECT fname, lname, SUM(sales) AS 'sum'

**FROM** publishers P LEFT OUTER JOIN titles T ON P.pub\_id = T.publisher\_id **GROUP BY** fname, lname

النتيجة:

fname lname  $\operatorname{sum}$ ---------------الأحمدي 41400 سامر أمين الحلو 7400 الرفاعي 121000 نادر سامي **NULL** الزين

Universal Knowledge Solutions s.a.l

سعد حسام **NULL** 

> وتفسير ذلك المثال: أي أنه لا يوجد لكل من "سامي الزين" و "حسام سعد" من جدول publishers أية أسطر نرنبط بها في جدول titles. مثال4:

ربط خارجي من ا**ليمين** بين جدولين اعتماداً على المفاتيح، باستخدام العبارة FROM، وفيه يتم ربط كل قيمة من العمود اليميني مع مقابلاتها في العمود اليساري، بحيث يتم عرض كافة قيم العمود اليميني حتى ولو لم نرتبط بقيم مقابلة:

SELECT fname, lname, SUM(sales) AS 'sum' **FROM** publishers P RIGHT OUTER JOIN titles T ON P.pub\_id = T.publisher\_id **GROUP BY** fname, lname

النتيجة:

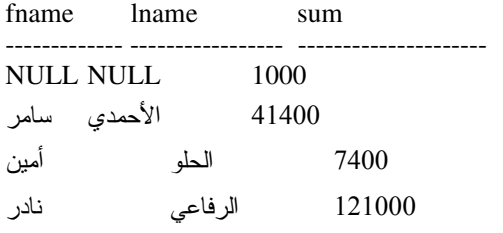

وتفسير ذلك المثال:

 $\circ$ 

أي أنه يوجد جدول titles أسطر ليس لها مقابلات في جدول publishers.

#### :CROSS JOIN

يُعرف هذا النوع من الارتباطات بين الجداول باسم الجداء الديكارتي، وفيه يتم ربط كل سطر من الجدول الأول بكافة الأسطر في الجدول الثاني؛ ينبغي الحذر أثناء النعامل مع هذا النوع من الارتباطات، خاصةً وأنه من الممكن أن يزداد حجم النتيجة بشكل كبير جداً حتى ولـــو كانت الجداول صغيرة نسبياً، فعلى سبيل المثال، إجراء جداء ديكارتي بين جدول بــ500 سطر وجدول بـــ 1000 سطر ســـنكون النتيجة 500,000 = 500,000 سطر!!!؛ مثال5:

استرجاع أول 30 سطر من الجداء الديكارتي بين الجدولين المستخدمين في الأمثلة السابقة:

**SELECT TOP** 30 p.fname, t.type FROM publishers p CROSS JOIN titles t

النتيجة:

fname type

business حسام

حسام business

Universal Knowledge Solutions s.a.l

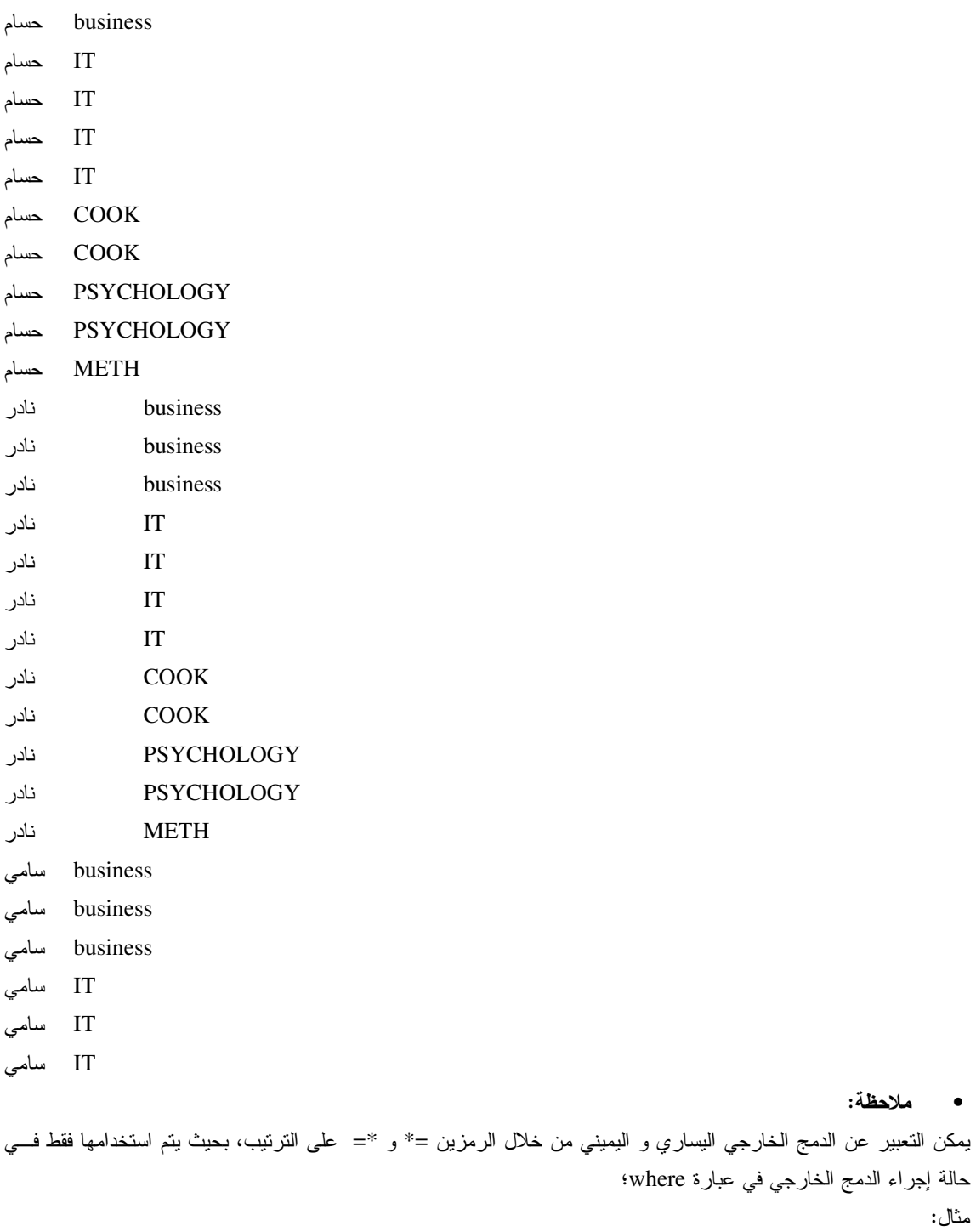

**SELECT** fname, lname, **SUM**(sales) AS 'sum' **FROM** publishers P, titles T **WHERE** P.pub\_id  $* = T$ .publisher\_id **GROUP BY** fname, lname

### الاستعلامات المضمّنة subqueries

• يمكننا تعريف الاستعلام المضمّن بكل بساطة على أنه استعلام محتوى في استعلام آخر؛

● يمكن كتابة الاستعلام المضمّن في أي مكان يسمح فيه بكتابة عبارة في الاستعلام الأساسي، مع العلم أنه توجد بعض القيــود على الاستعلام المضمّن، بحيث ينبغي أن يعيد قيمة وحيدة، أو سطر وحيد في حالات خاصة؛

- ينبغي أن يتم كتابة الاستعلام المضمّن ما بين قوسين "(" ")"؛
- يمكننا استخدام استعلام جزئبي يعيد عمود وحيد وأكثر من سطر وذلك ضمن عبارة IN؛
- يمكننا استخدام استعلام جزئبي يعيد عمود وحيد وأكثر من سطر وذلك ضمن عبارة EXISTS؛
	- من الممكن أيضاً أن نقوم باستخدام استعلامات جزئية في عبارة الاستعلام الأساسية.  $\bullet$
	- يمكننا تعريف الاستعلام المضمّن بكل بساطة على أنه استعلام محتوى في استعلام آخر؛
- يمكن كتابة الاستعلام المضمّن في أي مكان يسمح فيه بكتابة عبارة في الاستعلام الأساسي، مع العلم أنه توجد بعض القيـــود على الاستعلام المضمّن، بحيث ينبغي أن يعيد قيمة وحيدة، أو سطر وحيد في حالات خاصة؛
	- [ ينبغي أن يتم كتابة الاستعلام المضمّن ما بين فوسين "(" ")"؛
	- مثال: فيما يلي عرض للمخطوط الذي يمثل مجموعة الكتب للناشر "نادر الرفاعي":

**SELECT** title, type, price **FROM** *titles*  **WHERE** *publisher\_id* **= ( SELECT** pub\_id **FROM** *publishers* **WHERE** *fname= '* +*'* **AND** *lname='*)\**'* **)**  استعلام مضمّن يعيد قيمة وحيدة (رقم)

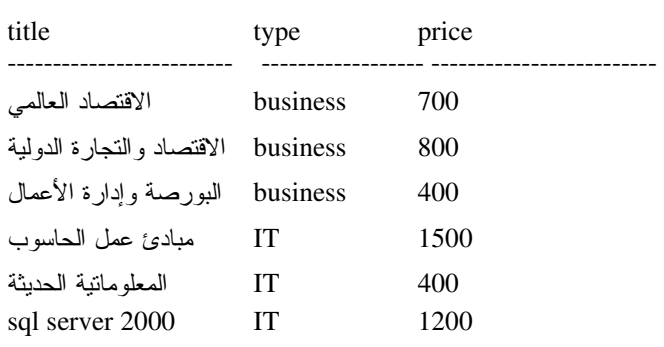

- سيعيد المثال السابق رسالة خطأ في حال وجود أكثر من سطر كنتيجة للاستعلام المضمّن، أي في هذه الحالة في حال وجود ناشرين باسم "نادر الرفاعي".
	- بمكننا استخدام استعلام جزئي يعيد عمود وحيد وأكثر من سطر وذلك ضمن عبارة IN كما يلي:

مثال:

فيما يلي عرض للمخطوط الذي يمثل مجموعة الكتب العائدة للناشرين في مدينتي دمشق وحلب:

**SELECT** *title, type, price, city* **FROM** *titles* **as** *t* **INNER JOIN** *publishers* **as** *p* **ON** *p.pub\_id = t.publisher\_id* **WHERE** *publisher\_id* **IN ( SELECT** *pub\_id* **FROM** *publishers* **WHERE** *city='*JA *'* **OR** *city='*4\$*'* **)** 

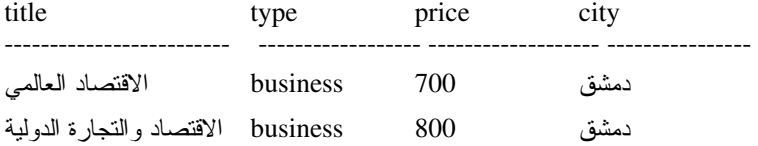

Universal Knowledge Solutions s.a.l 308

النتيجة:

النتيجة:

| business    | 400  | دمشق |
|-------------|------|------|
| IТ          | 1500 | دمشق |
| IT          | 400  | دمشق |
| IТ          | 1200 | دمشق |
| COOK        | 200  | حلب  |
| <b>COOK</b> | 350  | حلب  |
|             |      |      |

<sup>●</sup> يمكننا استخدام استعلام جزئي يعيد عمود وحيد وأكثر من سطر وذلك ضمن عبارة EXISTS كما يلي:

مثال:

فيما يلي عرض للمخطوط الذي يمثل مجموعة الكتب العائدة للناشرين في مدينة دمشق:

### **SELECT** title, type, price **FROM** titles t WHERE EXISTS ( **SELECT** \* **FROM** publishers p **WHERE** t.publisher\_id = p.pub\_id and city=' $\angle$  $\mathcal{L}$

النتيجة:

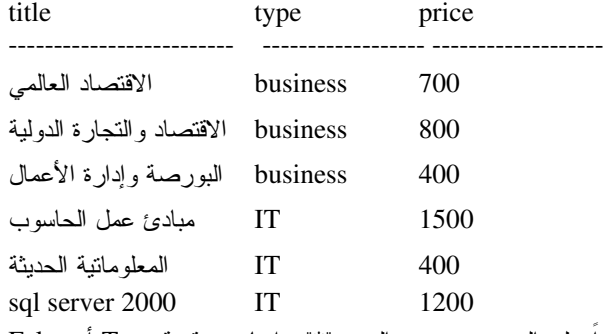

إن الاستعلام الجزئي في المثال السابق لا يعيد في الحقيقة أسطراً على الرغم من وجود الرمز "\*" ، إنما يعيد قيمة True أو False اعتماداً على وجود أو عدم وجود نتيجة لذلك الاستعلام، وذلك بسبب العبارة EXISTS؛

• ملاحظة:

يطلق على الاستعلام الجزئي في المثال السابق اسم الاستعلام الجزئي المترابط، وذلك نظراً لأنه يشير ضمنياً في عبارة WHERE الموجودة فيه، إلى جدول في الاستعلام الأساسي، (t.publisher\_id = p.pub\_id). يقوم SQL Server بتنفيذ الاستعلام الجزئي من أجل كل سطر من أسطر الاستعلام الأساسى، وعند أول وجود لننتيجة أو أسطر من الاستعلام الداخلي فلن يتابع SQL Server تنفيذ ذلك الاستعلام الجزئي وذلك بسبب تحقق شرط EXISTS؛

على الرغم من أن الاستعلام السابق يمكن تحقيقه باستخدام العبارة IN، إلا أنه يتم استخدام هذه الطريقة في الاستعلامات التسي تتطلب مقارنة أكثر من عمود في آن واحد، نظراً لأن ذلك لا يمكن تحقيقه من خلال العبارة IN؛

#### مثال:

فيما يلي عرض لمخطوط يعرض مجموعة كتب مع أسعارها، ونلاحظ في النتيجة وجود أحد الكتب بدون تحديد ســـعر، بالتـــالي سنقوم بتغيير الاستعلام نفسه لنعرض وسطى الأسعار ككل لكافة الكتب التى لا تمتلك سعر محدد:

**SELECT TOP 12** title, type, price **FROM** titles order by type

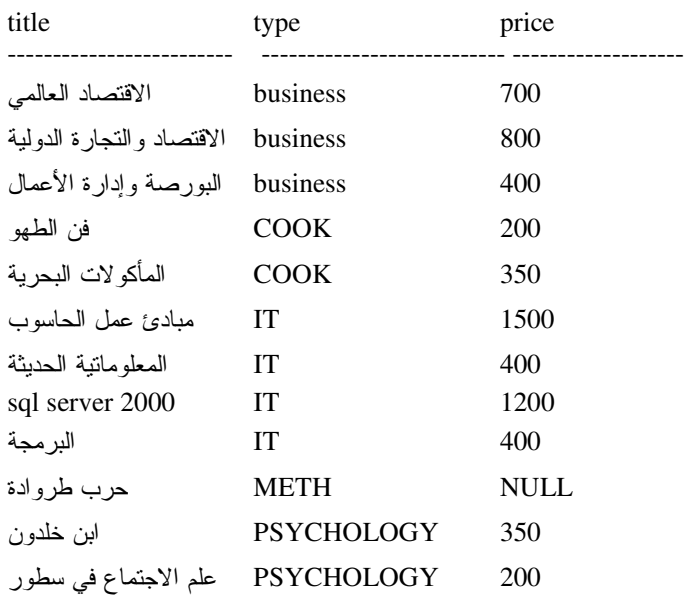

SELECT title, type, ISNULL(price, (SELECT AVG(price) FROMtitles))AS price **FROM** titles

الاستعلام الجديد:

النتبجة الجدبدة:

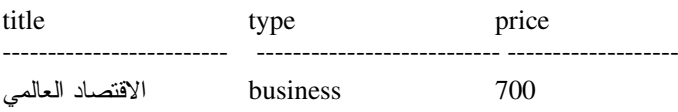

Universal Knowledge Solutions s.a.l

310

النتيجة:

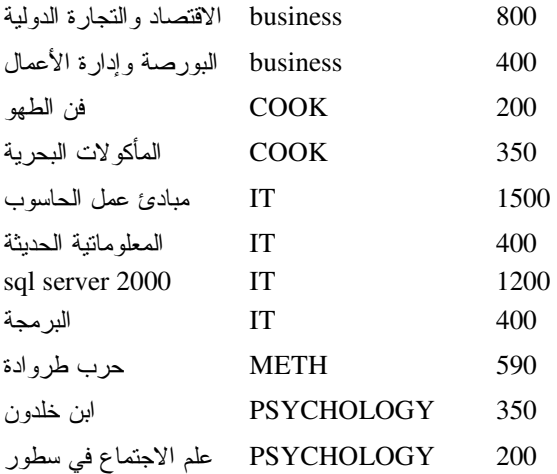

تمرين: لنفترض أننا نرغب باستعراض الكتب التي ينخفض سعرها عن وسطى أسعار كافة الكتب الموجودة، اكتب الاستعلام المناسب لتلك العملية؟ الحل: يمكن أن يخطر ببالنا مباشرة أن نحاول كتابة ذلك الاستعلام كما يلي: **Select** title from titles where  $price < \text{avg}(price)$ ولكن هذه التعليمة خاطئة، إذ لا يمكن كتابة تابع تجميعي في عبارة WHERE، بالتالي لابد هنا من كتابة استعلام جزئسي لكسي نستطيع الحصول على النتيجة المطلوبة، كما يلي:

> رسالة الخطأ الناتجة: Server: Msg 147, Level 15, State 1, Line 1 An aggregate may not appear in the WHERE clause unless it is in a subquery contained in a HAVING clause or a select list, and the column being aggregated is an outer reference.

Select title from titles where  $price < (SELECT \, avg(price) \, from \, titles)$ 

النتنحة title price البورصة وإدارة الأعمال 400 المعلوماتية الحديثة 400 البرمجة 400 فن الطهو 200 المأكو لات البحرية 350 ابن خلدون 350 علم الاجتماع في سطور 200 اقتراح للطلاب: يمكن استعراض أمثلة أكثر نتوعاً حول هذا الموضوع بالعودة إلى الـــ Help الخــــاص بـــــــ SQL Server: **SOL** Server Books Online الذي يتم تتصبيه مع الأداة نفسها، راجع جلسة تتصبب SQL Server.

### إضافة أسطر حديدة باستخدام التعليمة INSERT

- فيما يلي عرض بسيط للقواعد التي تعرف تعليمة الإضافة: INSERT [INTO] table\_or\_view [(column\_list)] VALUES (data\_values)
	- تستخدم التعليمة INSERT أسطر جديدة الى جدول وحيد؛
	- ينبغي أن يتوافق عدد القيم المدخلة مع عدد الأعمدة المحددة، كما ينبغي أن تتوافق الأنماط أيضاً.
		- بمكننا تجنب تحديد أسماء الأعمدة اذا ما كنّا نقوم بادخال كافة القبم سوبةً؛

● يمكننا تحديد عدد معين من الأعمدة وإدخال قيمها فقط، بشرط أن تكون بقية الأعمدة تسمح بقيم فارغة NULLS أو تمثلك قيم .<br>تلقائية أو تتمتع بخاصة التزايد التلقائي، مع العلم أنه ينبغي الحفاظ على ترتيب الأعمدة في الجدول عند القيام بعملية الإدخال؛

Universal Knowledge Solutions s.a.l

• أمثلة عن أخطاء إدخال، ورسائل الخطأ التي نوافقها:

\n- ewstikus: 10% deu
$$
m
$$
gakis: 10% deu $m$ gakis: 10% deu $m$ gakis: 10% deu $m$

$$
\bullet \hspace{2.3cm} \bullet
$$

إضافة سطر جديد إلى جدول titles:

#### **INSERT INTO** titles(title, type, price, sales, pubDate, publisher\_id) VALUES ('SQL Server Step by Step', 'IT', 1000, 0, null , 150)

- ينبغي أن يتوافق عدد القيم المدخلة مع عدد الأعمدة المحددة، كما ينبغي أن تتوافق الأنماط أيضاً.
	- بمكننا تجنب تحديد أسماء الأعمدة اذا ما كنّا نقوم بادخال كافة القبم سوبةً؛  $\bullet$
- يمكننا تحديد عدد معين من الأعمدة وإدخال قيمها فقط، بشرط أن تكون بقية الأعمدة تسمح بقيم فارغة

NULLS أو تمتلك قيم تلقائية أو تتمتع بخاصة التزايد التلقائي، مع العلم أنه ينبغي الحفاظ على ترتيب الأعمدة في الجـــدول عنـــد القبام بعملية الادخال؛

> أمثلة عن أخطاء إدخال، ورسائل الخطأ التبي نوافقها: مثال 1:

عدم توافق في عدد القيم المدخلة والأعمدة الموصفة:

INSERT INTO titles(title, type, price, sales, pubDate, publisher\_id) VALUES ('SQL Server Step by Step', 'IT', 1000, 0, 150)

ر سالة الخطأ:

Server: Msg 109, Level 15, State 1, Line 2

There are more columns in the INSERT statement than values specified in the VALUES clause. The number of values in the VALUES clause must match the number of columns specified in the INSERT statement.

مثال 2:

عدم تو افق في نمط القبم المدخلة و الأعمدة المو صفة: INSERT INTO titles(title, type, price, sales, pubDate, publisher\_id) VALUES ('SQL Server Step by Step', 1000, 'IT', 0, null, 150)

Server: Msg 245, Level 16, State 1, Line 1

Universal Knowledge Solutions s.a.l

313

ر سالة الخطأ:

Syntax error converting the varchar value 'IT' to a column of data type int.

مثال3:

اسم عمود خاطئ:

INSERT INTO titles (title, type, priceee, sales, pubDate, publisher id) VALUES ('SQL Server Step by Step', 'IT', 1000, 0, null, 150)

رسالة الخطأ:

Server: Msg 207, Level 16, State 1, Line 1 Invalid column name 'priceee'.

• لا نستطيع أن نقوم بإضافة أكثر من سطر وحيد من خلال استخدام عبارة VALUES مع عبارة INSERT، بحيث ينبغـــي كتابة عدة عبارات لإضافة عدة أسطر، إلا أنه يمكننا استخدام العبارة SELECT مع العبارة INSERT لإضافة عدة أسطر فــي آن واحد، وبتم ذلك كما بلي:

> O ثم ينبغي كتابة الاستعلام المناسب الذي يعيد نفس عدد الأعمدة المحددة ونفس نمط معطياتها. مثال:

لنفترض وجود الجدول titles\_archive، وهو يماثل تماماً بنية الجدول titles، ويستخدم لتخزين أرشيف معطيات. ســنقوم الآن بكتابة المخطوط الذي يسمح لنا بإضافة مجموعة أسطر –تم استعلامها مــن الجــدول titles- دفعــة واحــدة، إلــي الجــدول :titles archive

**INSERT INTO** titles archive **SELECT** \* **FROM** titles **WHERE** type = 'business'

ملاحظة:

لن نتم العملية السابقة بنجاح إذا ما قمنا باستخدام عبارة \* SELECT و كان يوجد أحد الأعمدة في الجدول الهدف يتمتع بخاصـــة النَّز ابد التِّلقائي، إذ لا يمكننا في هذه الحالة إضافة قيم جدول المصدر لذلك العمود، وستظهر الرسالة التالية:

Server: Msg 8101, Level 16, State 1, Line 1 An explicit value for the identity column in table 'titles1' can only be specified when a column list is used and IDENTITY INSERT is ON.

بالتالي ينبغي ايقاف تلك الخاصة ثم إضافة الأسطر ثم إعادة تشغيلها، مع العلم أن ذلك الحل لا يضمن نجاح العملية خاصـــةً ومـــع وجود قيود من نوع مفتاح أولى مثلاً على ذلك العمود.

### تعديل الأسطر باستخدام التعليمة UPDATE

- تستخدم النعليمة UPDATE لنعديل الأسطر الموجودة في جدول وحيد، وتعتبر هذه العملية غير قابلة للعكس؛
	- فيما يلي عرض بسيط للقواعد التي تعرف تعليمة التعديل:

**UPDATE** table\_name **SET** { column\_name = *expression* } [ ,...n ] [WHERE  $\lt$  search\_condition  $\gt$ ]

• بيَّم في تعليمة الـــ UPDATE أولاً، تحديد الجدول الذي نرغب بتعديله، الأعمدة التي نرغب بتعديلها، القيم الجديدة، والأسطر التي ينبغي أن نطبق عليها العملية؛

- في حال تم إهمال العبار ة WHERE في التعليمة UPDATE فإنه سيتم تطبيق التغير ات على كامل أسطر الجدول؛
	- يمكننا كذلك أن نقوم بإجراء عملية ربط JOIN ضمن عملية التعديل؛
		- بمكننا أبضاً أن نقوم باجر اء استعلامات جزئيّة في عملية التعديل؛
	- تستخدم التعليمة UPDATE لتعديل الأسطر الموجودة في جدول وحيد، وتعتبر هذه العملية غير قابلة للعكس؛
		- فيما يلَّى عرضٍ بسيط للقواعد التي تعرف تعليمة الإضافة:

**UPDATE** table\_name **SET** { column\_name = *expression* } [,...n ] [WHERE  $\le$  search\_condition  $>$  ]

● يتم في تعليمة الـــ UPDATE أو لا، تحديد الجدول الذي نر غب بتعديله، الأعمدة التي نر غب بتعديلها، القيم الجديدة، والأسطر التي ينبغي أن نطبق عليها العملية؛ مثال:

**UPDATE** titles SET price =  $1000$ **WHERE**  $id = 15$ في حال تم إهمال العبارة WHERE في التعليمة UPDATE فإنه سيتم تطبيق التغير ات على كامل أسطر الجدول؛  $\bullet$ 

> يمكننا كذلك أن نقوم بإجراء عملية ربط JOIN ضمن عملية التعديل؛  $\bullet$

> > مثال:

سنقوم بزيادة سعر كافة كتب الناشر رقم 150 بنسبة 5%:

**UPDATE** titles

Universal Knowledge Solutions s.a.l

**SET** price = price  $*1.05$ **FROM** publishers p join titles on  $pub_id = publisher_id$ **WHERE**  $p.pub\_id = 150$ 

• بِمكننا أيضاً أن نقوم بإجراء استعلامات جزئيّة في عملية التعديل؛

مثال:

سنقوم بزيادة سعر كافة كتب الناشرين في مدينة دمشق بنسبة 5%:

**UPDATE** titles **SET** price = price  $*1.05$ 

WHERE publisher\_id IN ( SELECT *pub\_id FROM publishers* WHERE *city*=' $\sqrt{\frac{2}{n}}$  $\mathcal{L}$ 

## حذف الأسطر باستخدام التعليمة DELETE

- تستخدم التعليمة UPDATE لإزالة الأسطر الموجودة في جدول وحيد؛
	- فيما يلَّى عرض بسيط للقواعد التي تعرف تعليمة الحذف:

DELETE [FROM ] table\_name

 $[WHERE < search_{\_}$  $\overline{1}$ 

- في حال نم إهمال العبارة WHERE في التعليمة DELETE فإنه سيتم حذف كامل أسطر الجدول؛
	- بمكننا كذلك أن نقوم باجراء عملية ربط JOIN ضمن عملية التعديل؛
		- بمكننا أيضاً أن نقوم بإجراء استعلامات جزئيّة في عملية التعديل؛
	- تستخدم التعليمة UPDATE لإزالة الأسطر الموجودة في جدول وحيد؛
		- فيما يلَّى عرض بسيط للقواعد التي نعرف نعليمة الحذف:

DELETE [FROM ] table\_name

[WHERE  $\leq$  search condition  $>$  ]

مثال:

**DELETE FROM** titles **WHERE** price  $\leq$  = 100

● في حال نم إهمال العبارة WHERE في التعليمة DELETE فإنه سيتم حذف كامل أسطر الجدول؛

• بمكننا كذلك أن نقوم بإجراء عملية ربط JOIN ضمن عملية التعديل؛ مثال:

سنقوم بحذف كتب الناشر رقم 190:

**DELETE FROM** titles **FROM** publishers p join titles on  $pub_id = publisher_id$ WHERE  $p.pub\_id = 190$ 

• بيمكننا أيضاً أن نقوم بإجراء استعلامات جزئيّة في عملية التعديل؛ مثال:

.<br>سنقوم بحذف كافة كتب الناشرين في مدينة دمشق:

**DELETE FROM** titles

WHERE publisher\_id IN ( SELECT *pub\_id FROM publishers* WHERE *city*=' $\sqrt{2}$  $\mathcal{L}$ 

### الفصل الرابع عشر والخامس عشر

### عنوان الموضوع:

Transact-SQL (2)

#### الكلمات المفتاحية:

انظر ملف Glossary المرفق.

### ملخص:

نتابع في هذا القسم استعراض لغة Transact-SQL الخاصة بنظام إدرة قواعد المعطيات SQL Server.

### أهداف تعليمية:

يتعرف الطالب في هذا الفصل على ما يلي:

- توابع SQL Sever المحرفية والرياضية
	- توابع الناريخ والوقت
	- توابع المعطيات السامية
		- توابع النظام
		- توابع الأمن
		- **•** التوابع التجميعية
			- البنى البرمجية

# توابع SQL Server

مسبقاً، كما أضافت أيضاً العديد من التوابع الأخرى إلى الإصدار SQL Server 2000 لدعم خصائص جديدة وتأمين إمكانيـــات إضافية للتوابع؛

• القواعد التبي تُعرّف استخدام النوابع:

FUNCTION\_NAME([parameter1 [,parameter2 [,...]]])

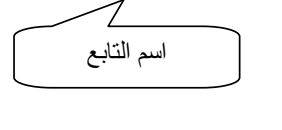

- حسب معاملات النابع:<br>يمكن أن نكون المعاملات إما عبارة<br>(اسم عمود أو نابع آخر) أو ثابت أو<br>رماز خاص
	- يعيد التابع قيمة معينة يعتمد نمطها على نوع التابع المستخدم؛
	- يمكن نصنيف النوابع في عدّة مجموعات حسب وظيفتها، وهي:
		- النو ابع المحر فيّة  $\circ$
		- النوابع الرياضية  $\circ$
		- o توابع الناريخ والزمن
		- نوابع المعطيات السامية  $\circ$ 
			- o توابع النظام
			- 0 توابع الأمن
		- o توابع النص والصورة
		- 0 توابع مجموعة الأسطر
			- توابع Niladic  $\circ$
			- النوابع التجميعية  $\circ$

• أضافت مايكروسوفت أكثر من 30 نابع جديد إلى الإصدار SQL Server 7.0 إلى جانب الكمية الكبيرة من التوابع الموجودة مسبقاً، كما أضافت أيضاً العديد من النوابع الأخرى إلى الإصدار SQL Server 2000 لدعم خصائص جديدة وتأمين إمكانيـــات إضافية للتوابع؛

• نقدم العديد من النَّوابع المُضافة خدمات يمكن الحصول عليها بعدَّة طرق، فعلى سبيل المثـــال نـــستطيع مـــن خــــلال التــــابع ( )OBJECT\_ID أن نحصل على مُعرّف غرض معين نعرف اسمه مسبقاً، مع العلم أنه بإمكاننا البحث عن معرّف ذلك الغرض من الجدول sysobjects؛

على الرغم من وجود نوابع ليس من الضروري استخدامها، كبعض النوابع الرياضية، فعلى سبيل المثال يمكننا حساب الجذر  $\bullet$ التربيعي من دون استخدام التابع المخصص لتلك العملية، إلا أن استخدام هذا التابع يُعدّ أكثر فعاليّة؛

• فيما يلي عرض للقواعد التي تُعرّف استخدام النوابع:

FUNCTION\_NAME([parameter1 [,parameter2 [,...] ] ])

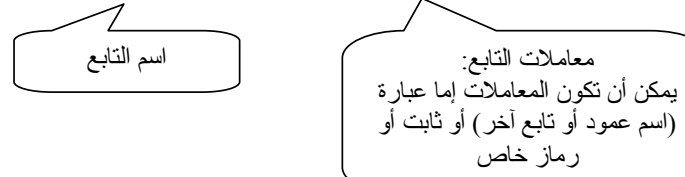

- يعيد النابع قيمة معينة يعتمد نمطها على نوع النابع المستخدم؛
- يمكن تصنيف التوابع في عدّة مجموعات حسب وظيفتها، وهي:
	- النوابع المحرفيّة؛
	- o النوابع الرياضية؛
	-
	- o توابع المعطيات السامية؛
		- o توابع النظام؛
		- o توابع الأمن؛
		- o نوابع النص والصورة؛
	- o توابع مجموعة الأسطر؛

o نوابع Niladic؛

0 النوابع التجميعية.

سنستعرض في الشرائح النالية لمحة عن أهم تلك التوابع مع العلم أنه يمكن العودة للتوثيق الخاص بـــــ Books ) SQL Server On Line) للحصول على معلومات إضافية.

# التوابع المحرفيّة

• تسمح لنا النوابع المحرفيَّة بإجراء عمليات الدمج والنعاقب والمسح على سلاسل المحارف؛

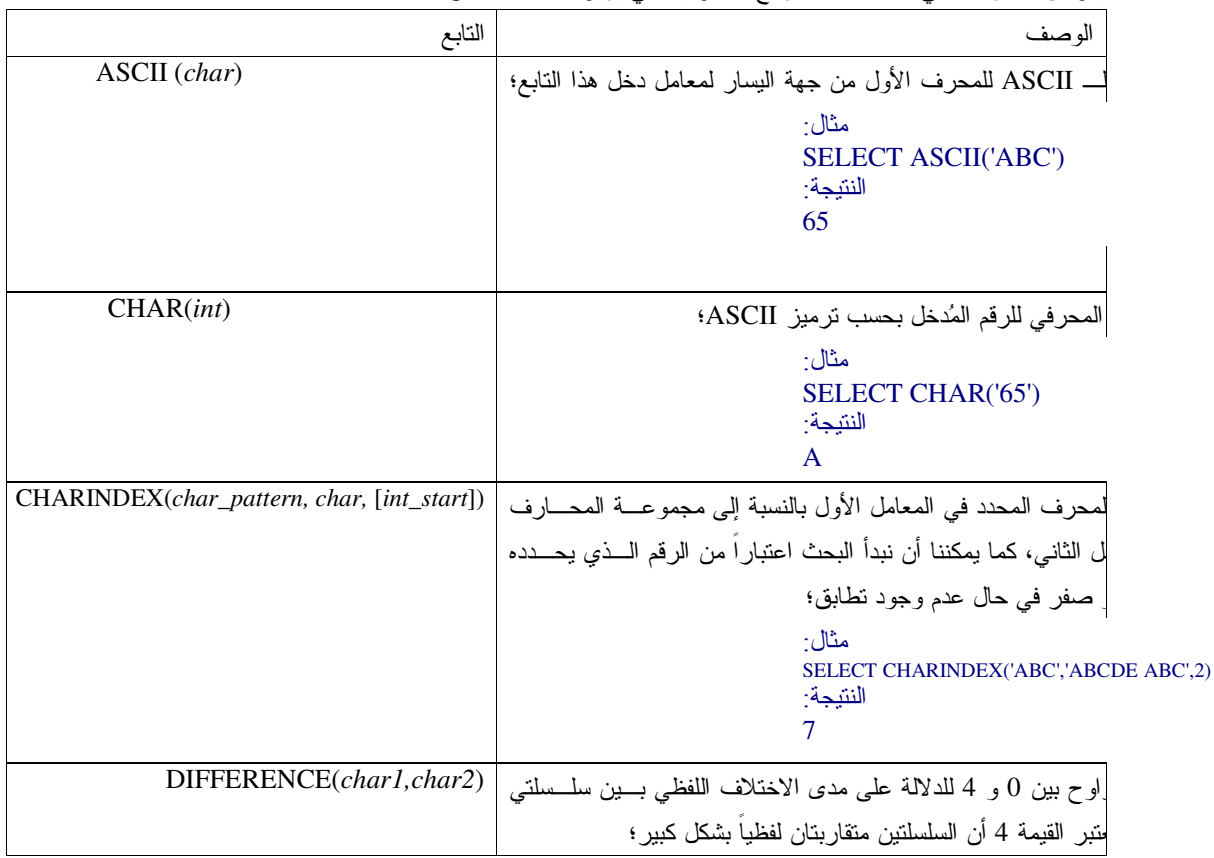

● يعرض الجدول النالي قائمة بكافة النوابع المحرفيّة التي يوفر ها SQL Server:

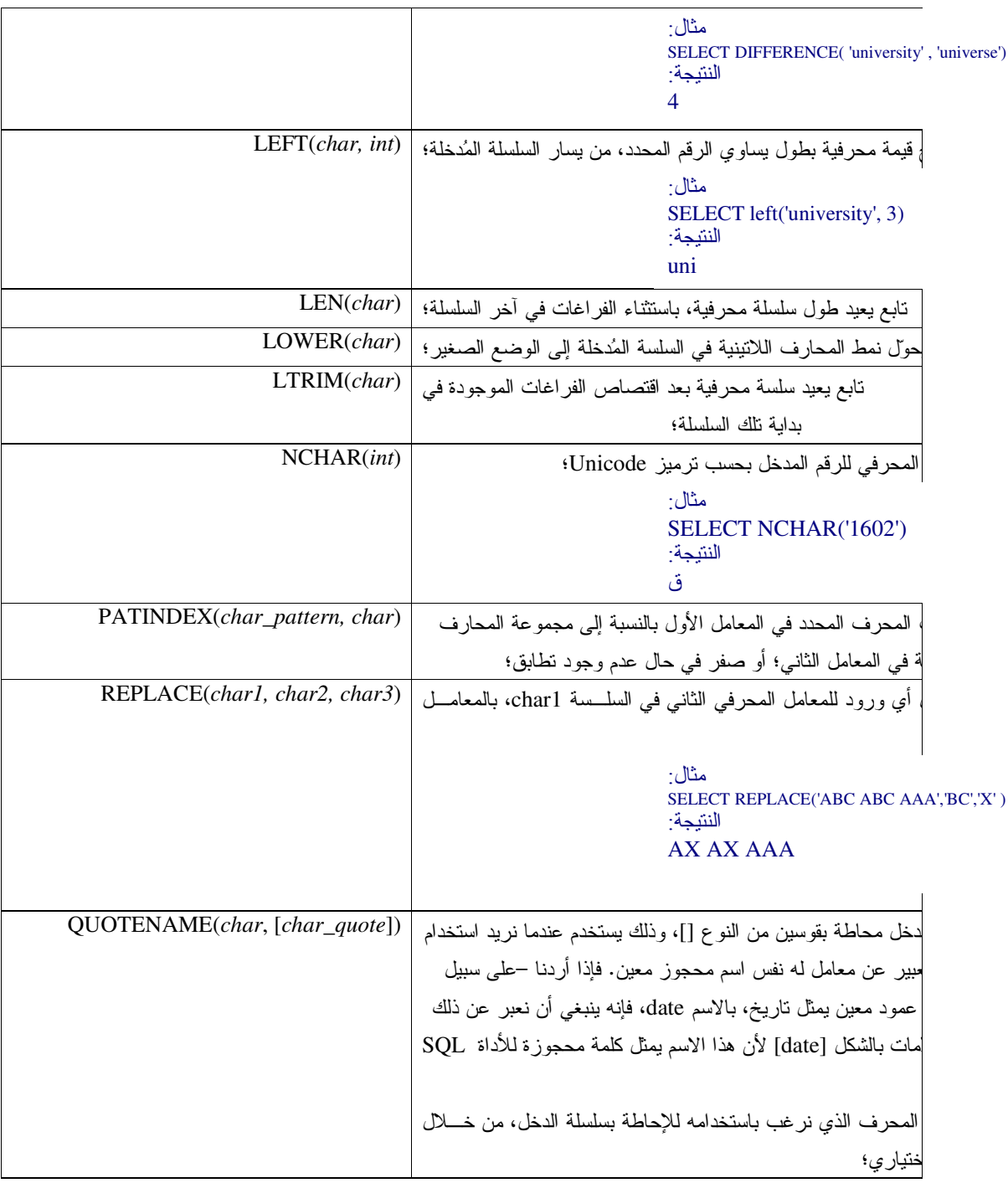

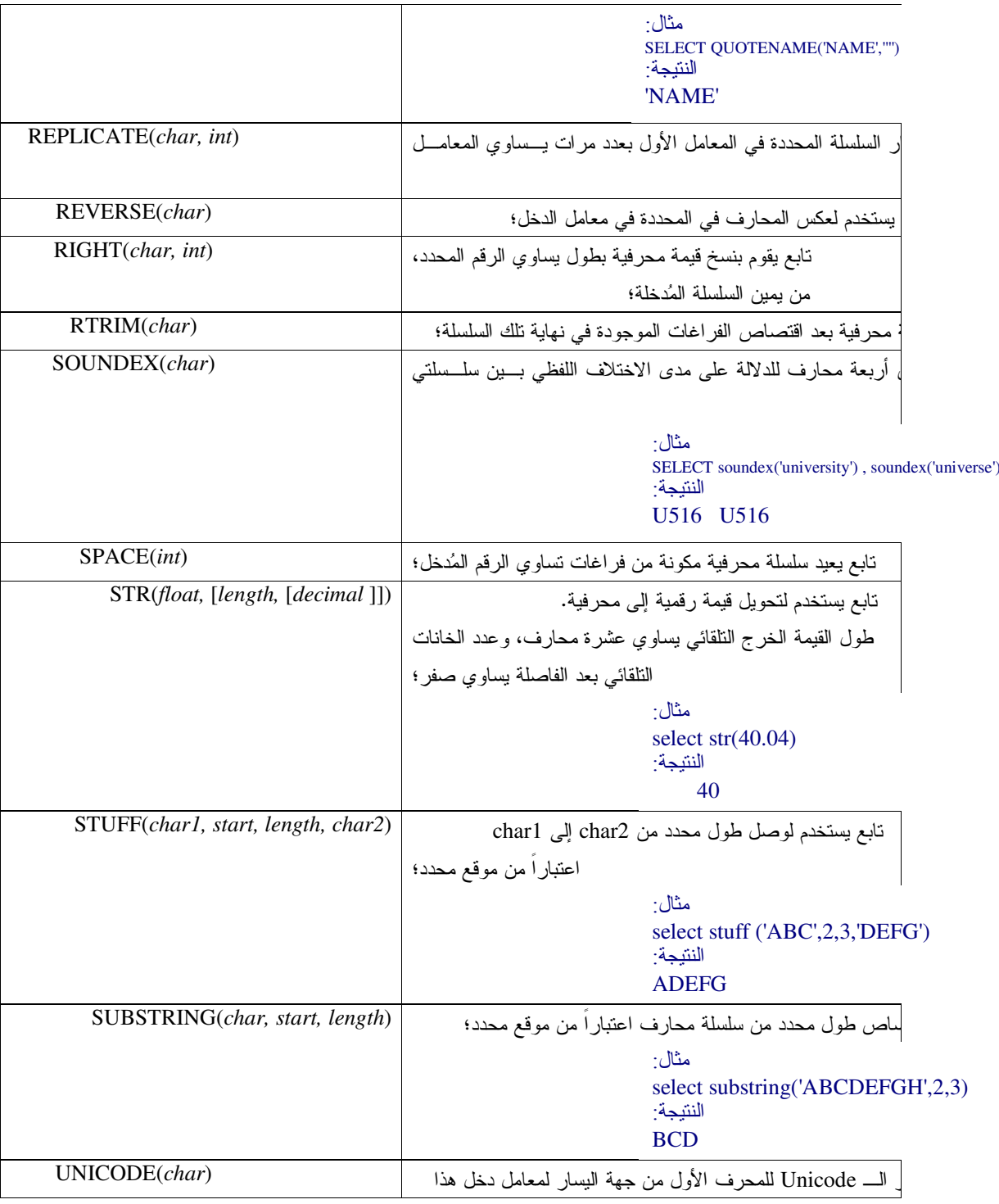

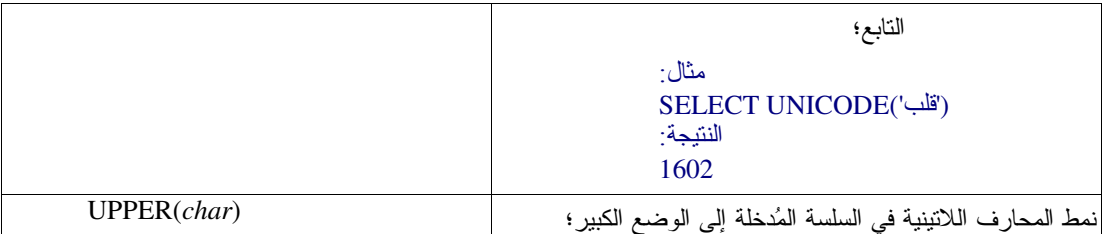

- يمكننا استخدام العملية + للوصل بين المحارف؛
	- مثال:

النتيجة:

سنستعرض فيما يلي للمخطوط الذي يستخرج الحرف الأول من اسم وكنية المؤلفين في جدول authors:

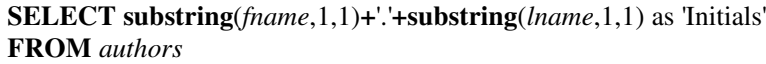

Initials

----------

 $\mathbf{C}\cdot \mathbf{C}^{\mathbf{u}}$ ع.س

 $\dot{\mathbf{z}}\cdot\dot{\mathbf{z}}$ 

 $\mathbf{C}\cdot \mathbf{C}^{\mathbf{u}}$ 

ي.م

ف.أ

س.د

- التوابع الرياضيّة
- تسمح لنا التوابع الرياضية بإجراء عمليات حسابية اعتماداً على قيم مُدخلة في معاملات تلك التوابع، وتُعيد قيماً رقمية كنتيجة لتلك الحسابات؛
	- لم يقدم الإصدار SQL Server 2000 أية توابع رياضية جديدة عن الإصدار SQL Server 7.0؛
| التابع                       | الوصف                                                                                                    |
|------------------------------|----------------------------------------------------------------------------------------------------|
|                              | نابع يعيد القيمة المُطْلَقة للرقم المُدخل؛   ABS(numeric                                                                            |
| $\overline{ACOS}$ (float)    | تابع يعيد قيمة arccosine للرقم المُدخل؛                                                                                             |
|                              | نابع يعيد قيمة arcsine للرقم المُدخل؛   ASIN(float)                                                                                 |
|                              | $\overline{\text{ATAN}(\textit{float})}\; \;$ نابع يعيد قيمة $\;$ arc tan للرقم المُدخل؛                                            |
| ATAN2(float1, float2)        | تابع يعيد قيمة arc tan لظل الزاويتين المحددتين بالرقمين المُدخلين؛                                                                  |
|                              | تابع يعيد أصغر قيمة صحيحة أكبر أو تساوي الرقم المُدخل؛   CEILING(numeric)                                                           |
|                              | $\overline{\text{COS}}(\textit{float}) \bigm  \text{if } \Delta \in \text{COS}(\textit{float})$ تابع يعيد قيمة التجيب للرقم المُدخل |
|                              | $\mathrm{COT}(\mathit{float}) \bigm  \mathbf{t}$ الرقم المُدخل؛ arc cotangent تابع يعيد قيمة                                        |
|                              | نابع يعمل على تحويل القيمة المدخلة من راديان إلى درجات؛   DEGREES(numeric)                                                          |
|                              | $\overline{\mathrm{EXP}}(\mathit{float}) \bigm  \mathit{exp} \mathit{exp}$ تابع يعيد                                                |
|                              | تابع يعيد أكبر قيمة صحيحة أصغر أو تساوي الرقم المُدخل؛   FLOOR(numeric)                                                             |
|                              |                                                                                                    |
|                              | $\overline{\mathrm{LOG}}(\textit{float})\bigm \hspace{0.5em}\text{if}$ نابع يعيد اللو غارينم الثنائي للرقم المُدخل؛                 |
|                              | $\overline{\text{LOG10}(\textit{float})}\; \big  \;$ نابع يعيد اللوغاريتم العشري للرقم المُدخل؛                                     |
|                              | $\mathrm{PI}(\ )\ \big \ _{\mathfrak{f},\pi}$ تابع يعيد القيمة                                                                      |
| POWER(numeric1, numeric2)    | نابع يقوم برفع الرقم الأول إلى القوة المحددة بالرقم الثاني؛                                                                         |
|                              | تابع يعمل على تحويل القيمة المدخلة من درجات إلى راديان؛   RADIANS(numeric)                                                          |
| RAND([seed])                 | نابع يعطي قيمة عشوائية بين الصفر والواحد، يعبر المعامل seed عن                                                                      |
|                              | الأساس الذي يمكن الاعتماد عليه في بناء القيمة العشوائية؛                                                                            |
| ROUND(numeric, length, func) | نابع يقوم بعمليات نقريب مختلفة للرقم المُدخل؛                                                                                       |
|                              |                                                                                                    |
|                              |                                                                                                    |
|                              |                                                                                                    |
|                              |                                                                                                    |
|                              |                                                                                                    |
|                              |                                                                                                    |
|                              |                                                                                                    |
|                              |                                                                                                    |

• يعرض الجدول النالي قائمة بكافة التوابع الرياضية التي يوفرها SQL Server:

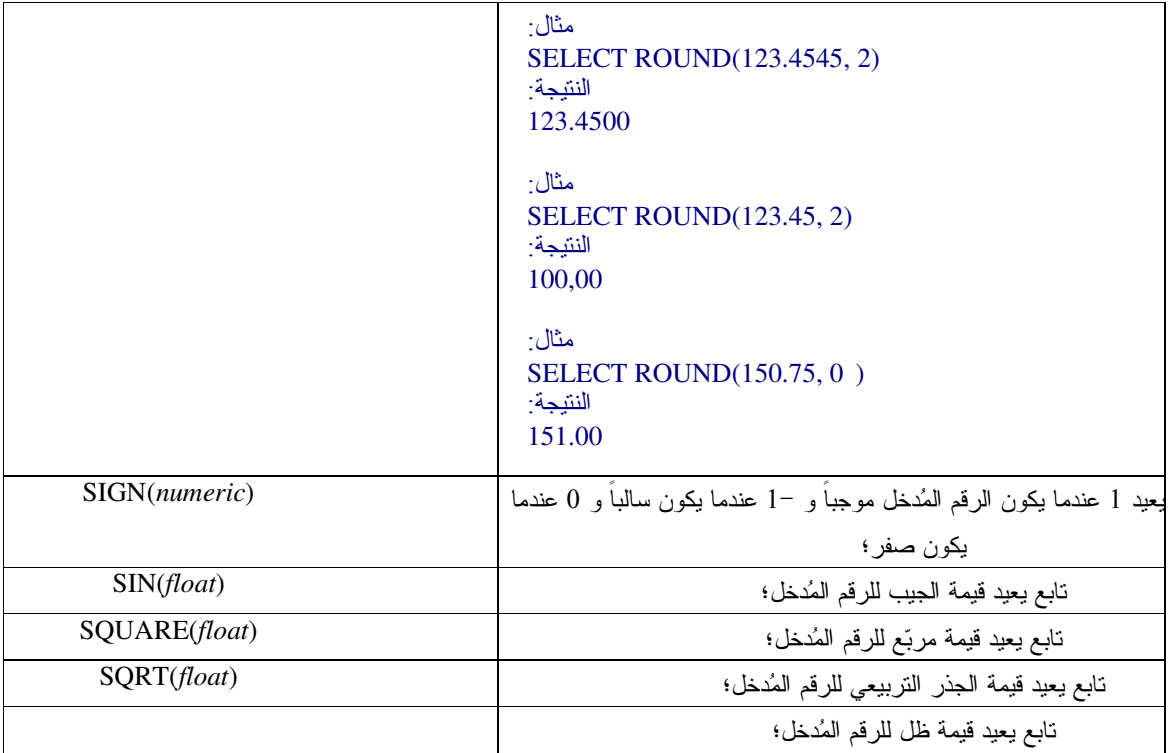

● كما يمكننا استخدام العمليات +، -، \*، /، % بين التعابير الحسابية؛

توابع التاريخ والزمن

• تسمح لنا نوابع الناريخ والزمن بالتحكم بالعمليات التي يمكننا نتفيذها على الأغراض من نمط datetime بحيث يكون دخلهـــا تاريخ أو وقت أما خرجها فيمكن أن يكون قيماً محرفية أو رقمية أو تاريخ أو وقت؛

• تأخذ بعض أنواع نوابع الناريخ والوقت معاملاً خاصاً يطلق عليه اسم جزء الناريخ، وهو يمثل جـــزءاً مـــــــداً مــــن الـــنمط DATETIME بحيث يمكن أن يكون السنة أو الشهر أو اليوم أو الساعة أو الدقيقة أو الثانية أو جزء الثانية بالإضافة إلــي قــيم أخرى سنقوم بتوضيحها في الجدول التالي:

جدول جزء التاريخ:

| جزء التاريخ | الاختصار                  | ، التي يأخذها | الو صف                          |
|-------------|---------------------------|---------------|---------------------------------|
| year        | yy, yyyy                  | 1753-9999     | السنة                           |
| quarter     | qq, q                     | $1 - 4$       | ربع السنة (الفصل)               |
| month       | mm, m                     | $1 - 12$      | الشهر                           |
| dayofyear   | $\mathbf{dy}, \mathbf{y}$ | 1-366         | ترتيب اليوم في السنة            |
| day         | dd, d                     | $1 - 31$      | اليوم                           |
| week        | wk, ww                    | $1-53$        | الأسبوع                         |
| weekday     | dw                        | $1 - 7$       | ترتيب اليوم في الأسبو ع         |
| hour        | hh                        | $0 - 23$      | الساعة                          |
| minute      | mi, n                     | $0 - 59$      | الدقيقة                         |
| second      | SS, S                     | $0-59$        | الثانبة                         |
| millisecond | ms                        | 0-999         | الجزء المئو <i>ى</i> من الثانية |

• يعرض الجدول النالي قائمة بكافة نوابع الناريخ والزمن التي يوفرها SQL Server:

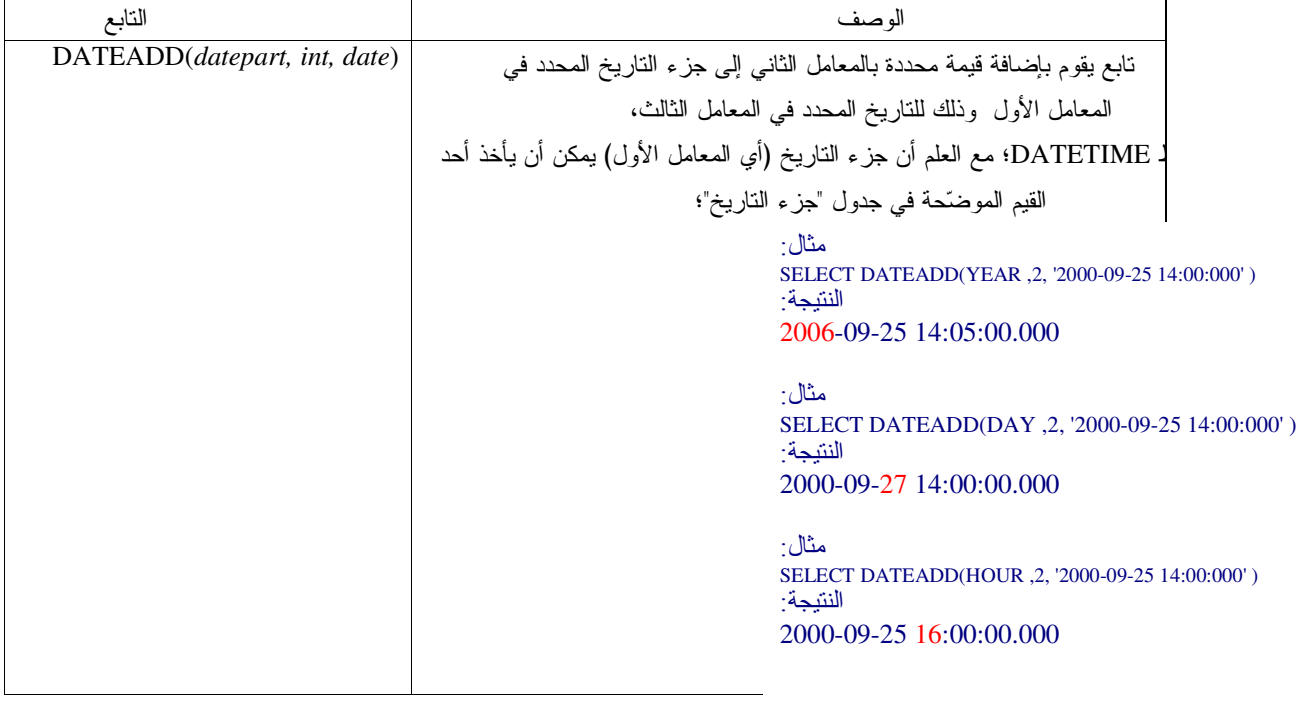

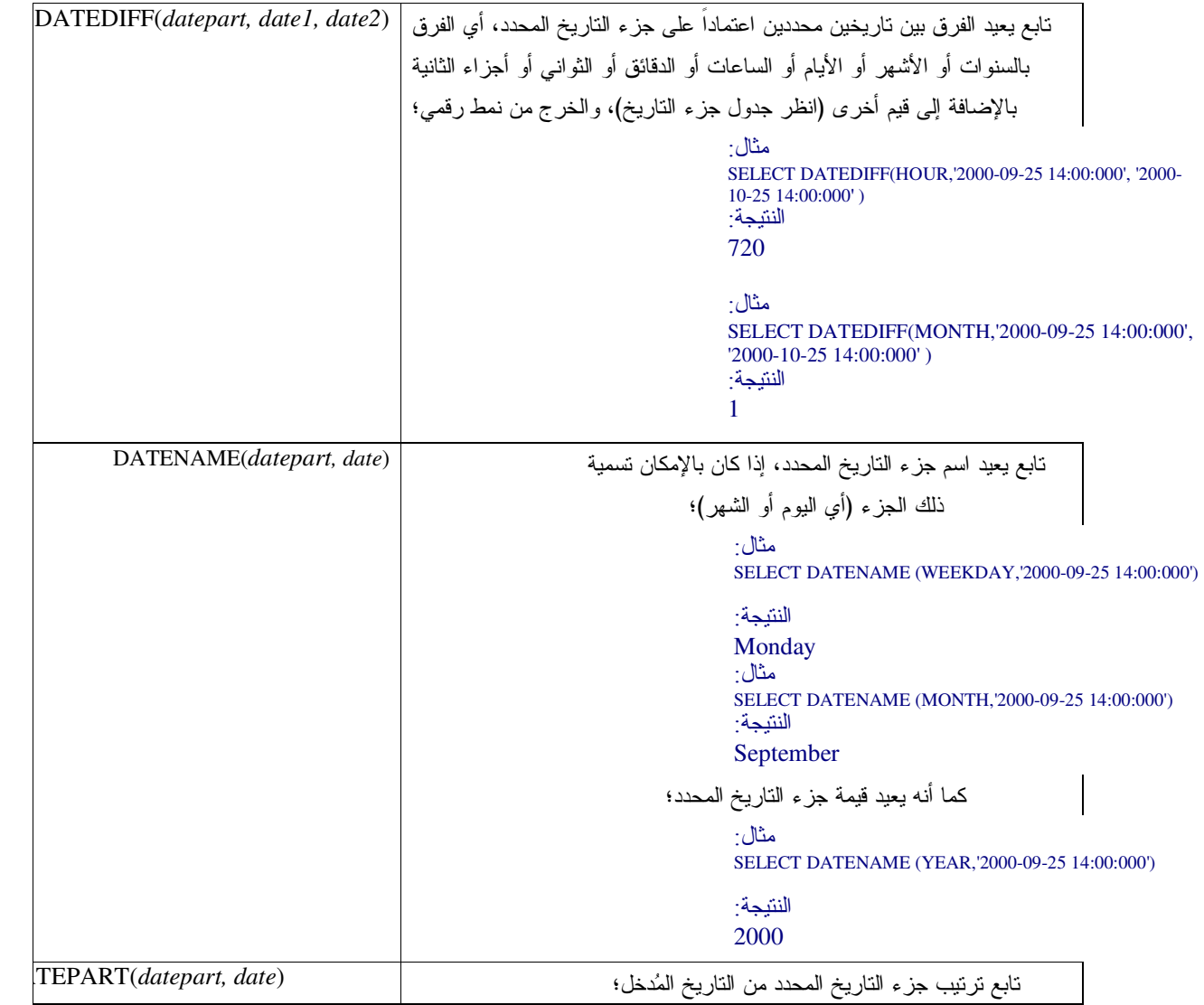

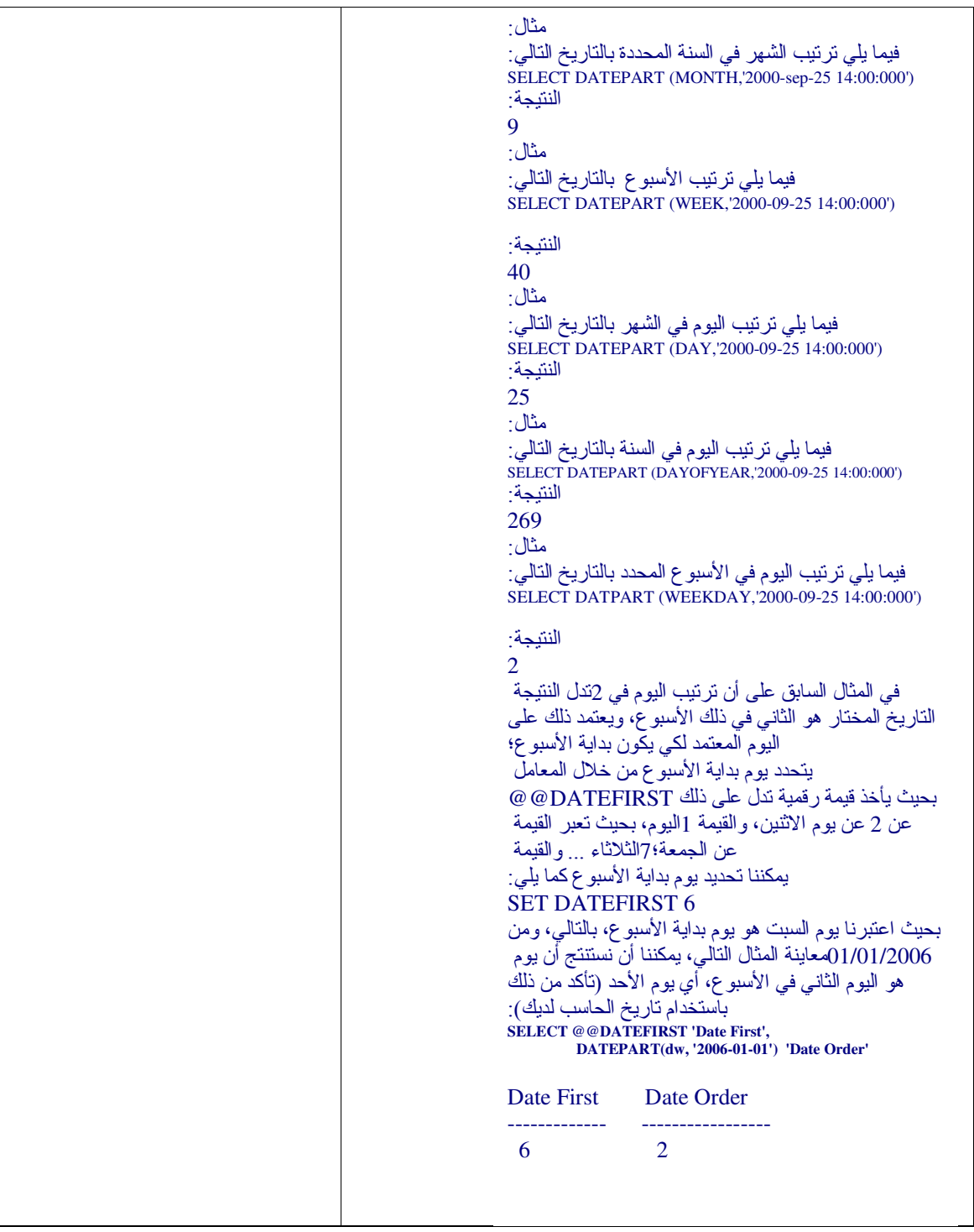

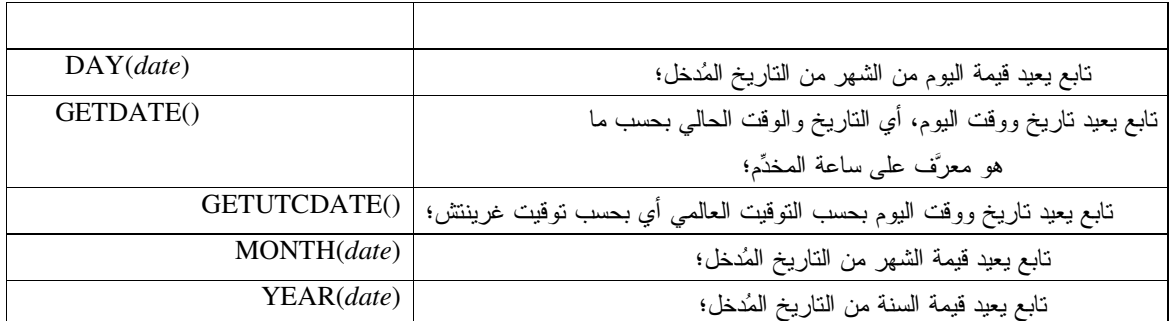

• يمكننا استخدام العمليات +، – لإضافة أو إنقاص يوم من تاريخ محدد:

مثال:

SELECT GETDATE( )'Today', GETDATE( )+5 'After 5 Days'

النتبجة:

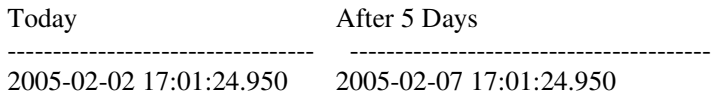

# توابع المعطيات السامية

• تستخدم نوابع المعطيات السامية لاسترجاع معلومات خاصة نتعلق بقاعدة المعطيات والجداول بحد ذاتها، كاسترجاع أســماء الأعمدة أو أسماء الجداول أو مفانيح الفهارس وغيرها؛

• تتعامل معظم توابع المعطيات السامية بشكل مباشر مع جداول النظام (راجع جلسة قواعد معطيات النظام)؛

• يُنصح عادةً باستخدام نوابع المعطيات السامية بدلاً من استعلام جداول النظام بشكل مباشر، خاصة فيما يتعلق بالإصـــدارات المختلفة من SQL Server، إذ أن استخدام توابع SQL Server الخاصة بعمليات الاستعلام تلك يضمن عدم حدوث أخطاء فيمـــا إذا حدثت تعديلات على جداول النظام؛

● يعرض الجدول النالي قائمة ببعض نوابع المعطيات السامية التي يوفرها SQL Server:

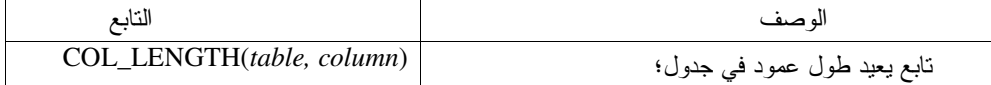

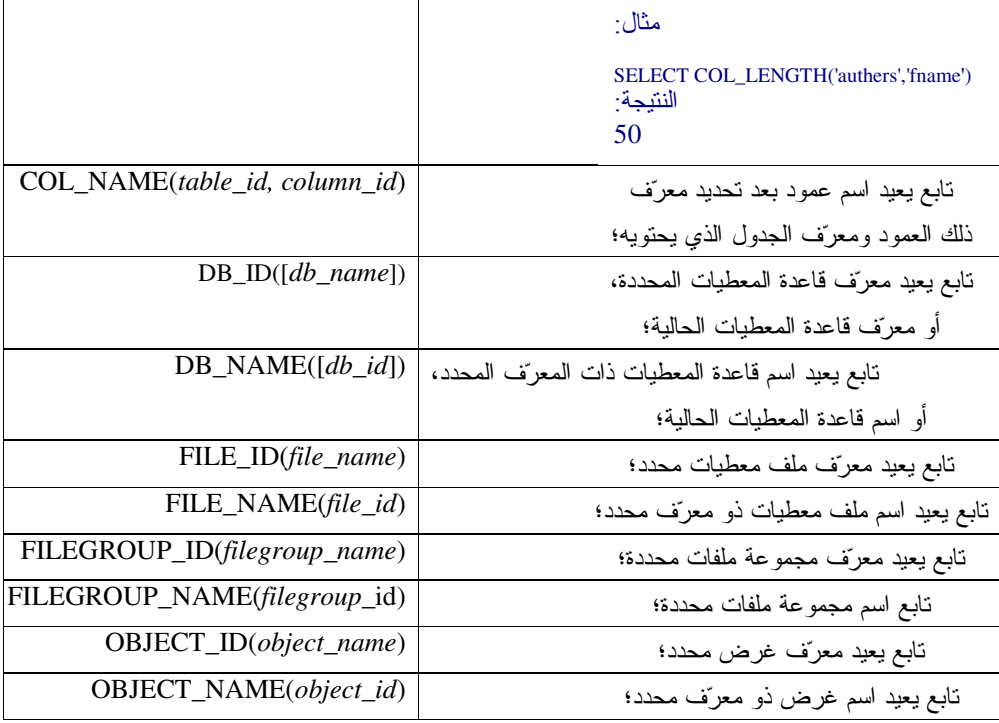

للمزيد من المعلومات حول نوابع المعطيات السامية، يمكن الإطِّلاع على النوثيق الخاص بــ Books On Line) SQL Server)؛

توابع النظام

- تستخدم نوابع النظام لاسترجاع معلومات خاصة تتعلق بقيم وخَيارات وإعدادات SQL Server؛
	- يعرض الجدول النالي قائمة ببعض نوابع النظام التي يوفرها SQL Server:

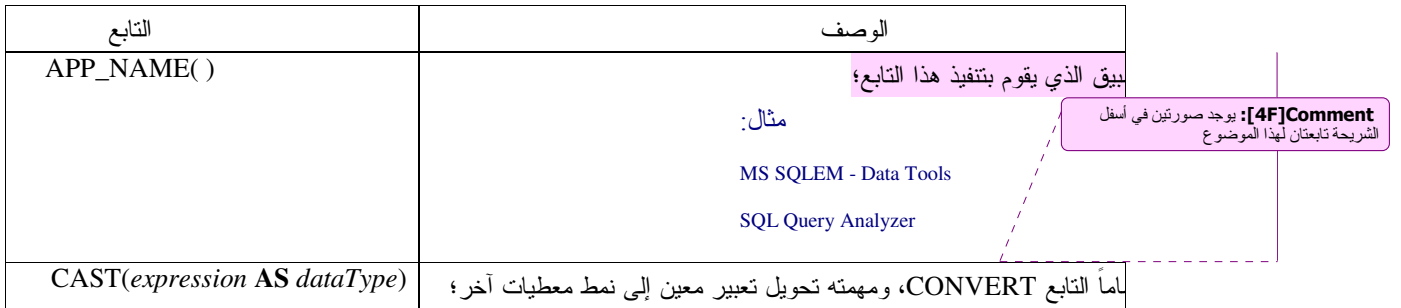

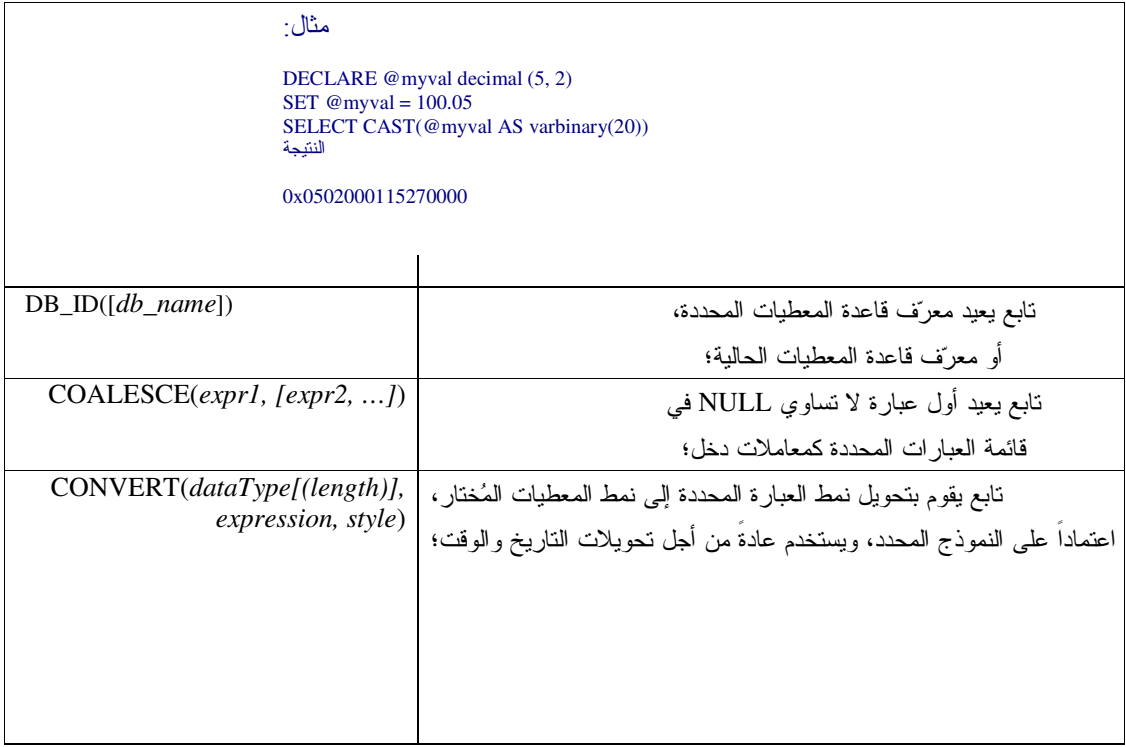

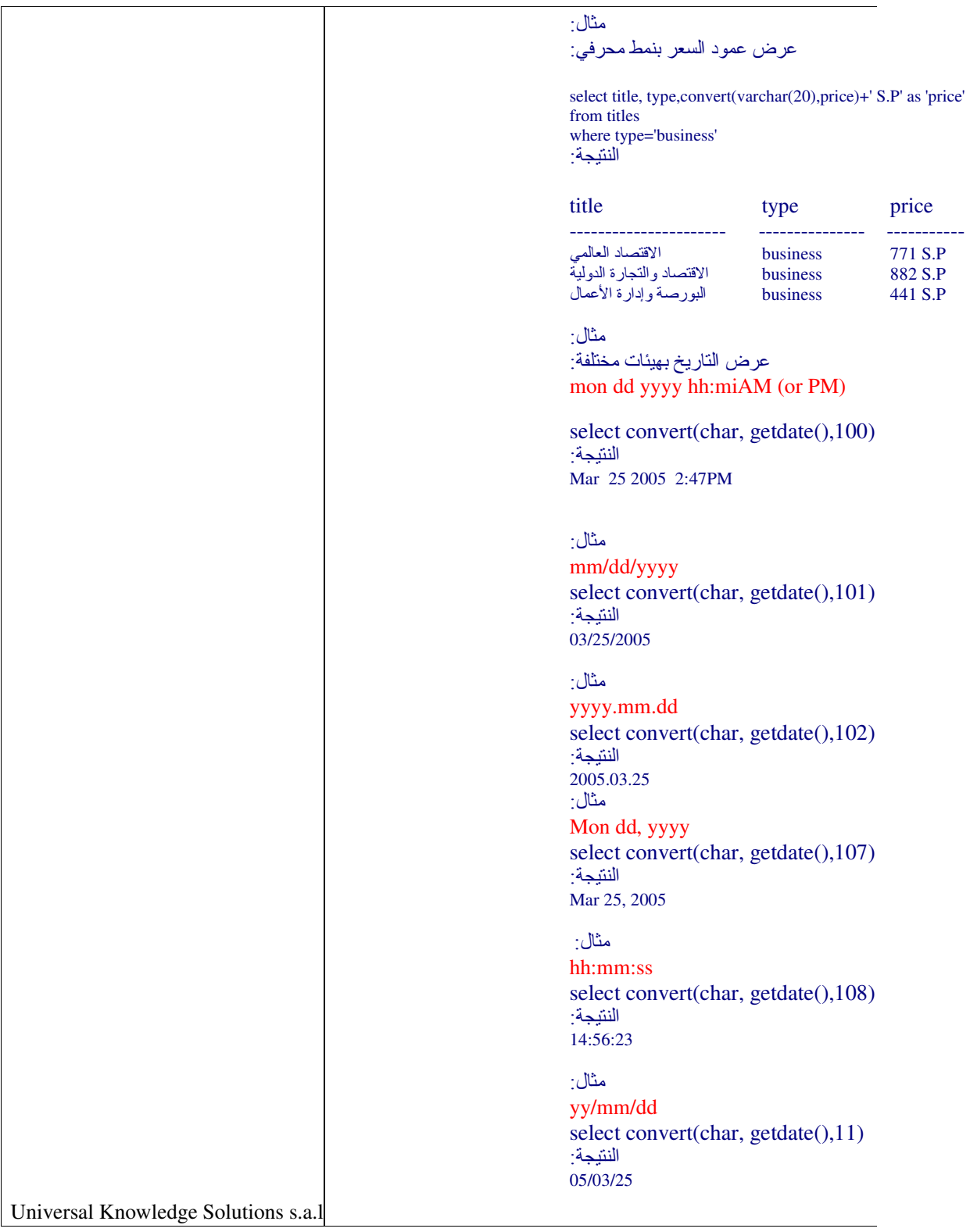

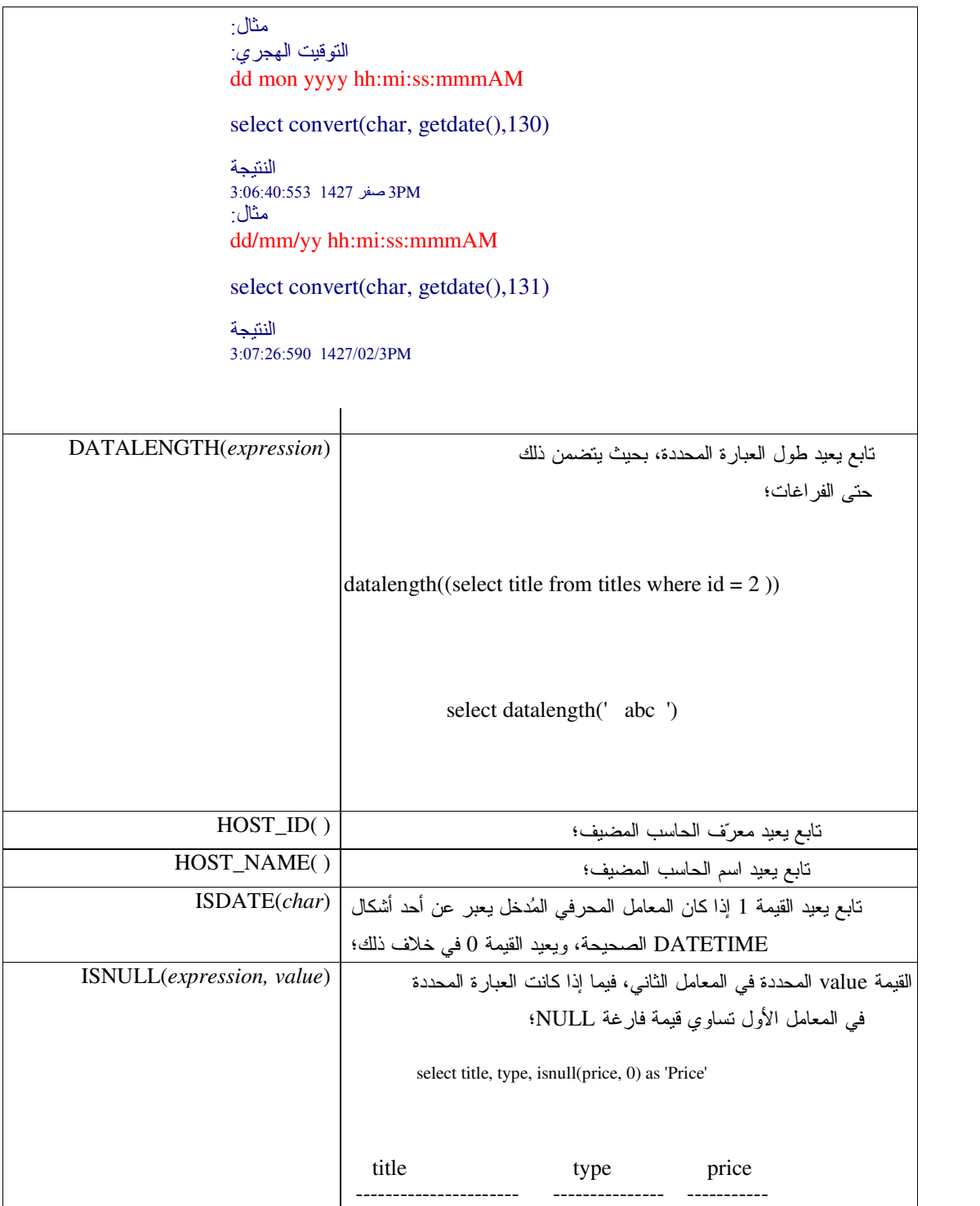

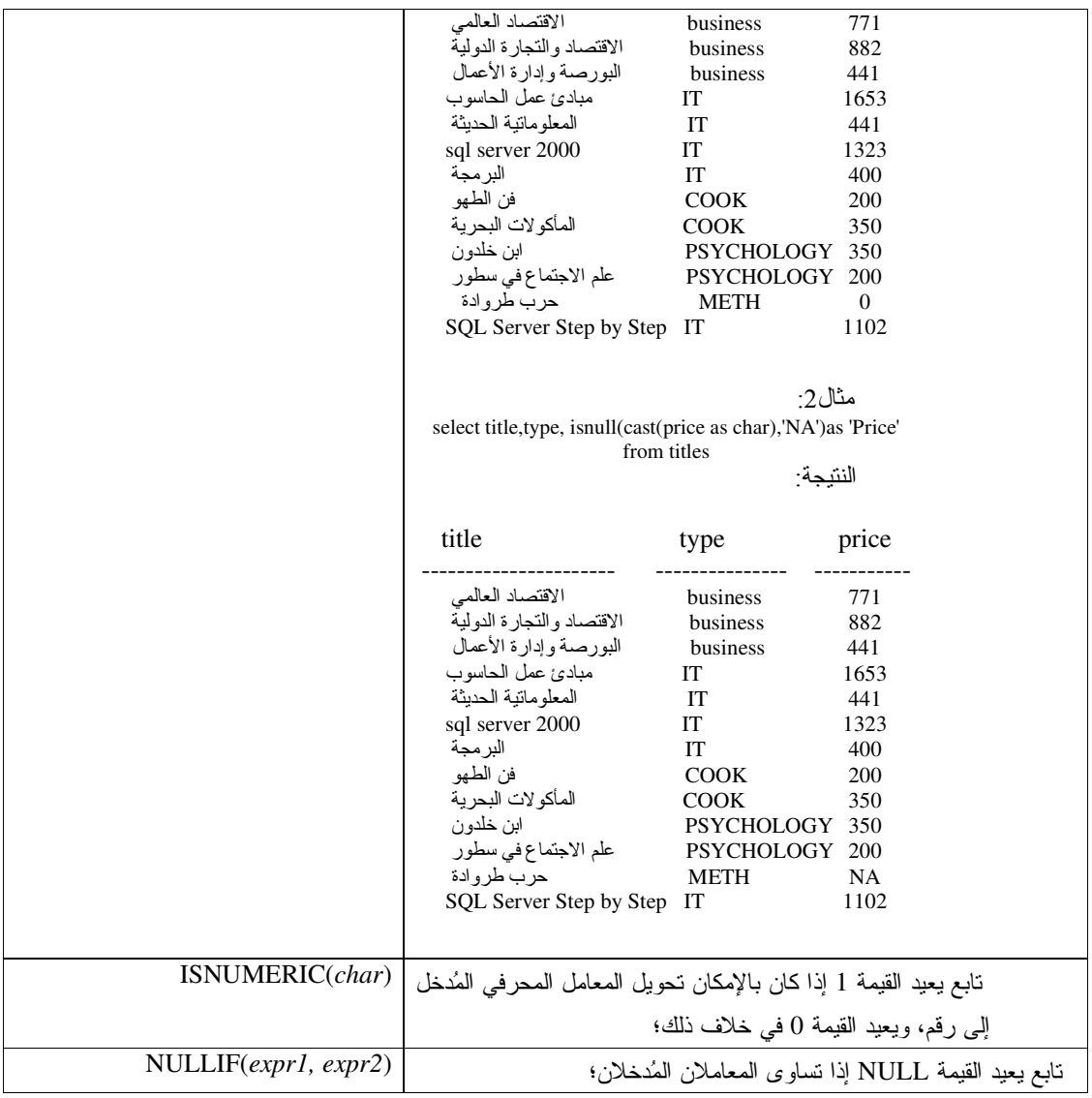

للمزيد من المعلومات حول نوابع النظام، يمكن الإطّلاع على النوثيق الخاص بــ Books On Line) SQL Server)؛

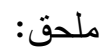

| <b>SQL Server Enterprise Manager</b>                                                                                                    |                                                                                                    |                                                                         |                                                                                                    |                                                                                                    | $\blacksquare$ |
|----------------------------------------------------------------------------------------------------|----------------------------------------------------------------------------------------------------|-------------------------------------------------------------------------|----------------------------------------------------------------------------------------------------|----------------------------------------------------------------------------------------------------|----------------|
| Window<br>Help                                                                                                    |                                                                                                    |                                                                         |                                                                                                    |                                                                                                    |                |
| 西面娅面包!咳嗽斜头医名<br>Я                                                                                                    |                                                                                                    |                                                                         |                                                                                                    |                                                                                                    |                |
| Console Root\Microsoft SQL Servers\SQL Server Group\(local) (Windows NT)\Databases\books\Tables                                                                                                    |                                                                                                    |                                                                         |                                                                                                    |                                                                                                    |                |
| Console Root<br>Microsoft SQL Servers<br>SQL Server Group<br><b>Excel (local)</b> (Windows NT)<br><b>Databases</b><br>⊟<br><b>Big_db</b><br>Ėŀ<br>П<br>Ėŀ<br>books<br>ax <sub>il</sub> Diagrams<br><b>Tables</b><br>Ga Views<br><b>Stored Proces</b><br>3 Users | in Data in Table 'PUBLISHERS' in 'books' on '(local)'<br><b>SELECT</b><br>APP NAME() AS Expr 1<br>Expr1<br>MS SOLEM - Data Tools<br>$*$         |                                                                         |                                                                                                    | - 101×<br>2.                                                                                                    |                |
| <b>12 Roles</b><br><b>Rules</b><br><b>Defaults</b><br>11. User Defined<br><b>B</b> <sub>c</sub> User Defined<br><b>HORIZON</b><br>П<br>$+$<br>П<br>Ė<br>master<br>Ė<br>П<br>model<br>÷<br>т<br>msdb<br>÷.<br>tempdb<br>н<br>$\blacktriangleright$<br>HH.        | <b>THE EVERY CONTROL</b><br>sysindexes<br>sysindexkeys<br>sysmembers<br>sysobjects<br>syspermissions<br>sysproperties<br>sysprotects<br><i></i> | <b>CIPACI</b><br>dbo<br>dbo<br>dbo<br>dbo<br>dbo<br>dbo<br>dbo<br>د ماك | <b>BAY STUDIE</b><br>System<br>System<br>System<br>System<br>System<br>System<br>System<br>Contained | <u>מט ג'הלאדוני שטטאןטטןטט</u><br>06/08/2000 01:29:12<br>06/08/2000 01:29:12<br>06/08/2000 01:29:12<br>06/08/2000 01:29:12<br>06/08/2000 01:29:12<br>06/08/2000 01:29:12<br>06/08/2000 01:29:12.<br>or indianan as an sa |                |

APP\_NAME() استخدام Enterprise Manager لنتفيذ التابع

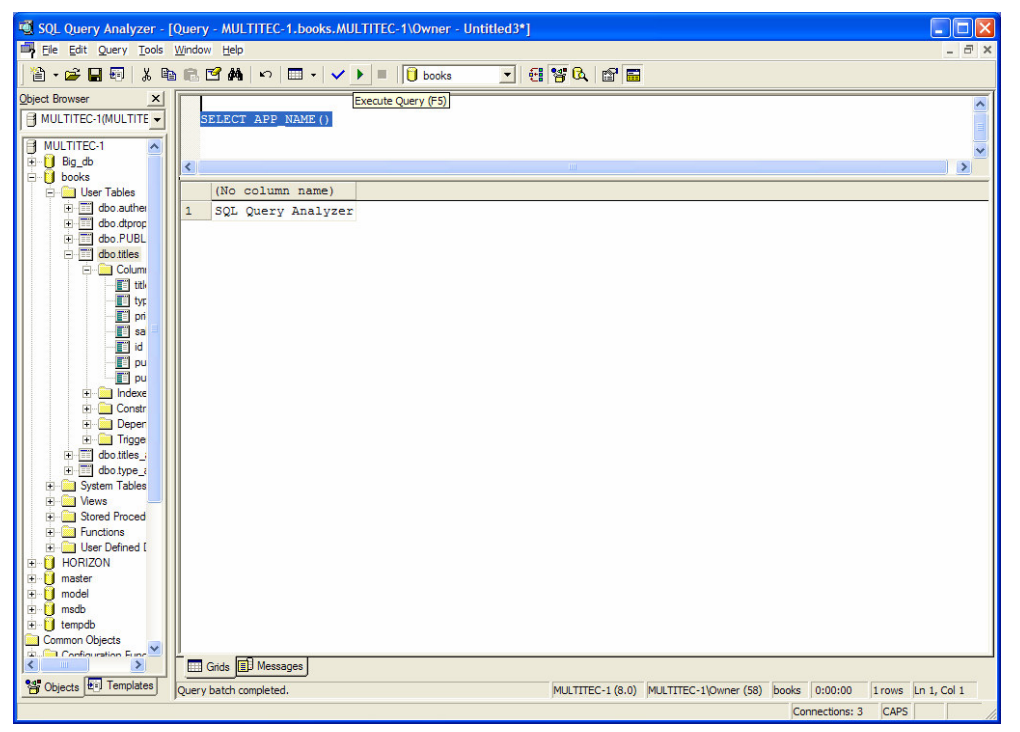

APP\_NAME() لنتفيذ النابع Query Analyzer

توابع الأمن

- تستخدم نوابع الأمن لاسترجاع معلومات خاصة نتعلق بالمستخدمين والأدوار؛
- يعرض الجدول النالي فائمة ببعض نوابع النظام التي يوفرها SQL Server:

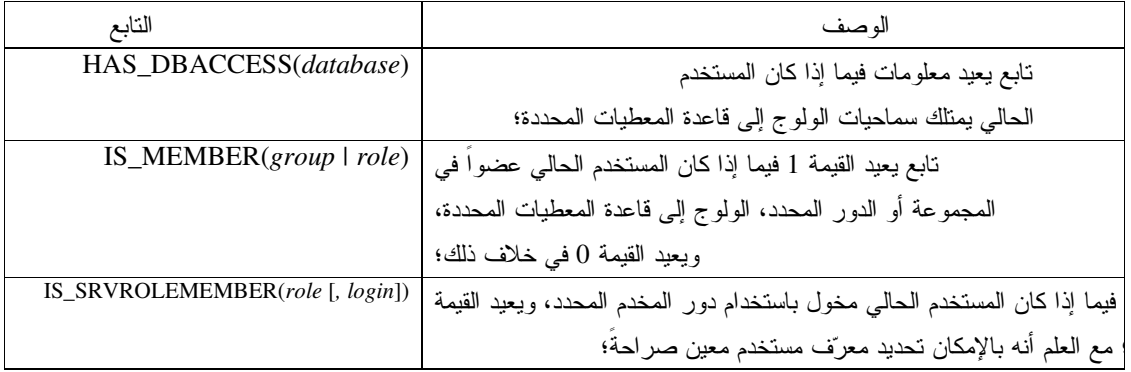

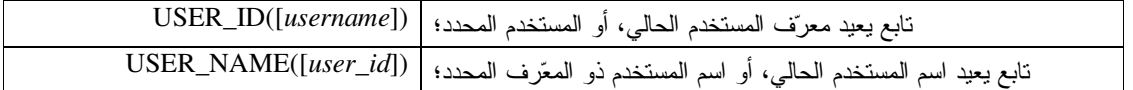

للمزيد من المعلومات حول نوابع الأمن، يمكن الإطّلاع على النوثيق الخاص بــ Books On Line) SQL Server)؛

التوابع التجميعية

- نختلف النوابع التجميعية عن نوابع SQL Server الأخرى بأنها نقوم بإجراء عمليات على مجموعة من الأسطر في عصـود معين وتُعيد نتيجة تجميعية لتلك الأسطر ؛
- يعرض الجدول النالي فائمة بأهم النوابع النجميعية الني يوفرها SQL Server:<br>|<br>الوصف التابع AVG([ALL | DISTINCT] expression) نابع يعيد وسطي القيم المحددة بالعبارة المُدخلة؛ COUNT([ALL | DISTINCT] expression |\*) تابع يحصى عدد القيم التي لا تساوي NULL في العبارة المحددة، مع العلم أنه يتم أخذ القيم الفارغة بعين الاعتبار عندما يُستخدم الرمز \*؛ نابع يشبه النابع COUNT تماماً، إلا أن الخرج من نمط bigint؛ COUNT\_BIG ([ALL | DISTINCT] expression |\*) أسطر التي يتم إضافتها على عبارة group by بعد استخدام cube أو rollup، ويعيد GROUPING(columnname) القيمة () في خلاف ذلك؛ MAX([ALL | DISTINCT] expression) تابع يعيد القيمة الأكبر في العبارة المحددة؛ تابع يعيد القيمة الأصغر في العبارة المحددة؛ MIN([ALL | DISTINCT] expression) تابع يعيد مجموع القيم في العبارة المحددة؛ SUM([ALL | DISTINCT] expression)
	-

• عندما يتم استخدام القيمة DISTINCT مع النوابع السابقة، فإنه سيتم تجميع القيم غير المكررة، مع العلم أن القيمة ALL هي القيمة التلقائية؛

> ● لا يتم أخذ القيم الفارغة بعين الاعتبار ما لم يتم تحديد الرمز \* في التابع التجميعي: مثال:

يعر ض المخطوط النالي قائمة بعدد كامل الكتب و عدد الكتب المُسعَّر ة و عدد الكتب ذات الأسعار المختلفة فقط:

**SELECT** COUNT(\*) 'ALL BOOKS', **COUNT**(price) 'ONLY PRICED BOOKS', **COUNT(DISTINCT** price) 'DISTINCT PRICES' **FROM** titles

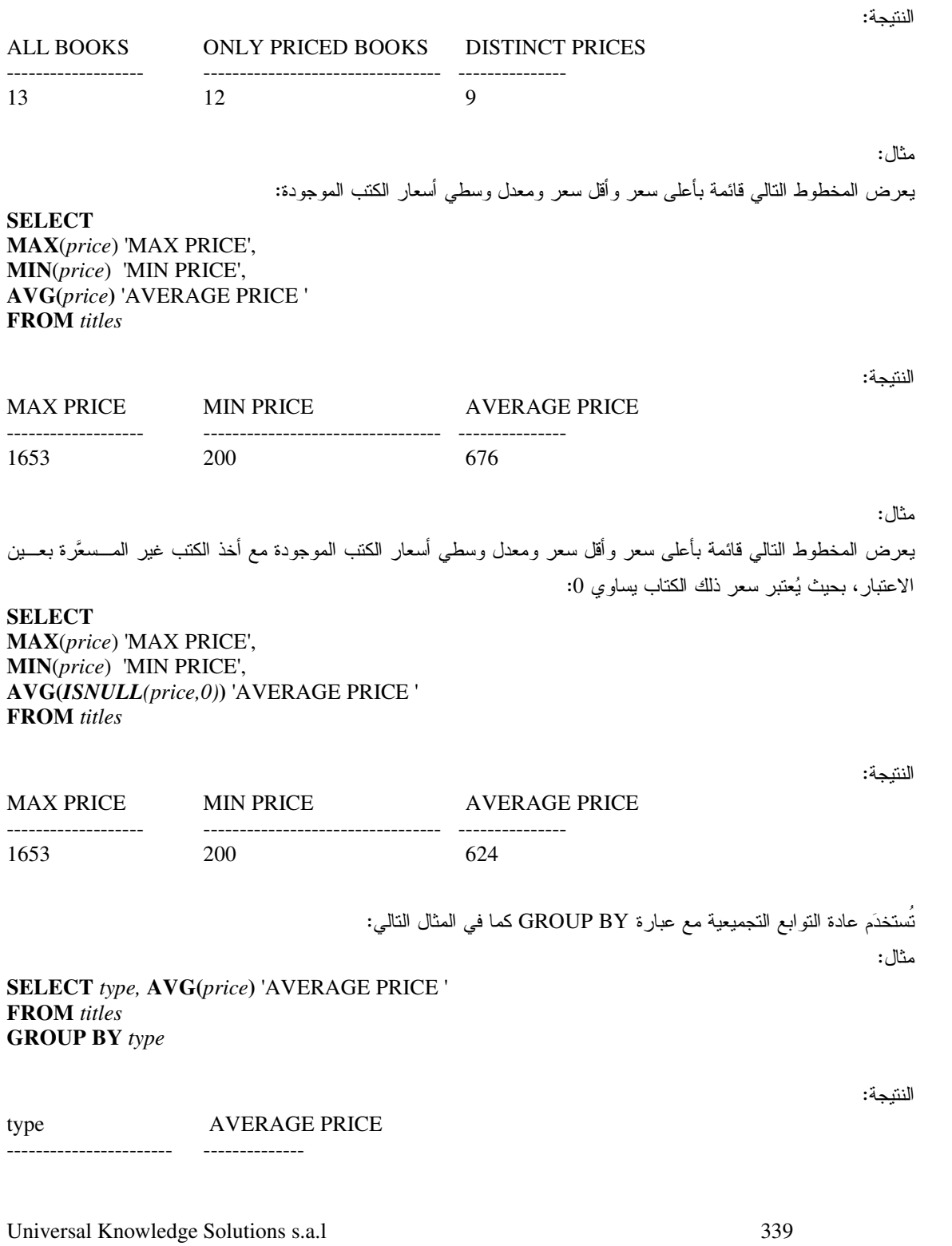

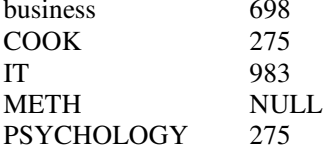

### • استخدام العبارة COMPUTE والعبارة COMPUTE BY

تستخدم كلتا العبارتين compute by و compute by للحصول على معلومات أكثر تفصيلاً ضمن عبارة الاختيار نفسها؛

.<br>تُستَخدم العبارة COMPUTE لتطبيق تابع تجميعي على عمود معين وإظهار النتيجة ضمن عبارة الاستعلام نفسها، كما في المثال النالي:

مثال:

النتبجة:

سنعرض من خلال المخطوط التالي قائمة بأسماء الكتب وتصنيفاتها وأسعارها، بالإضافة إلى وسطى الأسعار في آخر القائمة:

**SELECT** title, type, price **FROM** titles **COMPUTE AVG(price)** 

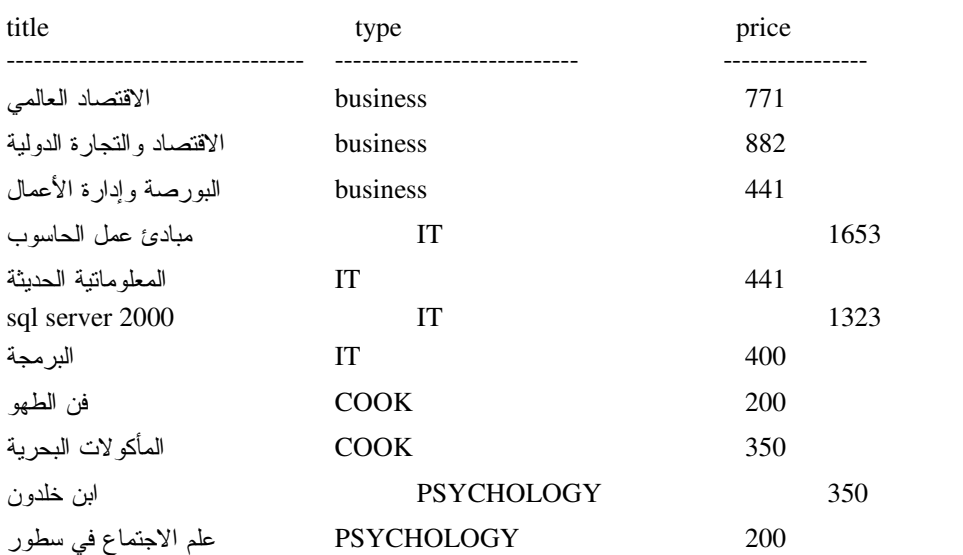

Universal Knowledge Solutions s.a.l

340

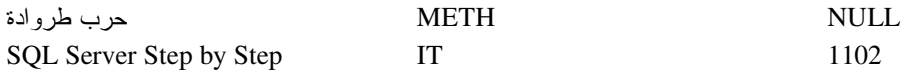

 avg =========== 676

تُستَخدم العبارة COMPUTE BY مع العبارة ORDER BY وذلك لتطبيق تابع تجميعي على كل مجموعة جزئيـــة وإظهـــار النتيجة ضمن تلك المجموعة في عبارة الاستعلام نفسها، كما في المثال التالي:

مثال:

سنعرض من خلال المخطوط النالي قائمة بأسماء الكتب وتصنيفاتها وأسعارها، بالإضافة إلى أكبر سعر في كل مجموعـــة جزئيـــة منكوَّنة بالإضافة إلى وسطى الأسعار في أخر القائمة:

**SELECT** *title,type,price* **FROM** *titles* **ORDER BY** *type* **COMPUTE MAX(***price***) BY** *type* **COMPUTE AVG(***price***)** 

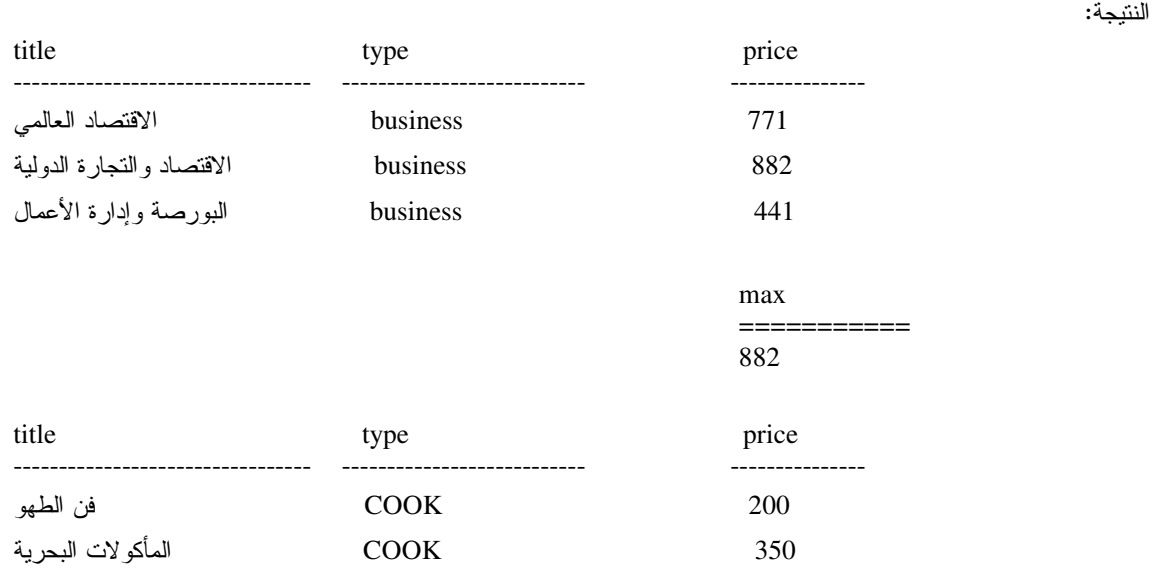

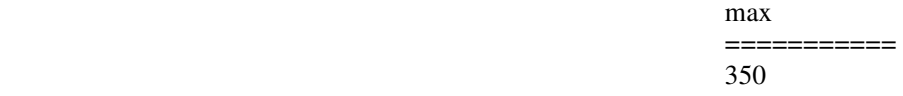

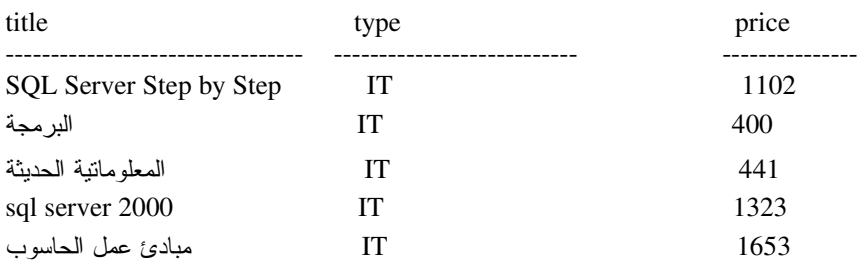

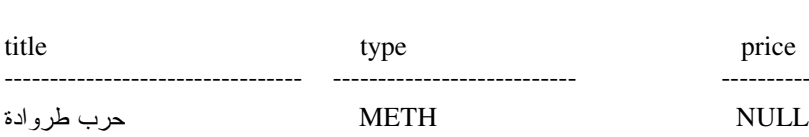

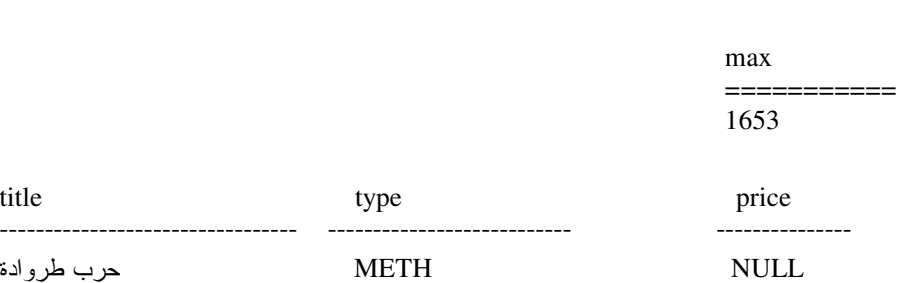

max and the state of the state of the state of the state of the state of the state of the state of the state of the state of the state of the state of the state of the state of the state of the state of the state of the st ===========

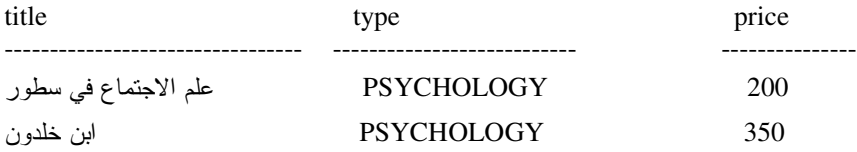

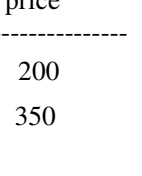

max and the state of the state of the state of the state of the state of the state of the state of the state of the state of the state of the state of the state of the state of the state of the state of the state of the st =========== 350

 avg =========== 676

للمزيد من المعلومات حول التوابع التجميعية، يمكن الإطلاع على التوثيق الخاص بــ Books On Line) SQL Server).

## البني البرمجية

• تُصنَّف عادةَ اللغات التي نتعامل مع أنظمة إدارة قواعد المعطيات، في ثلاثة مجموعات رئيسية:

ن DML(Data Manipulation Language) وهي اللغة التي نسمح بقراءة وتعديل المعطيات، كتعليمات SELECT, <br> **INSERT, UPDATE, DELETE** 

0 (DDL(Data Definition LanguageذDDL) وهي اللغة التي نسمح ببناء وتعديل البني التخزينية، كتعليمات CREATE **ALTER TABLE**, TABLE

DCL(Data Control Language) 0 وهي اللغة التي نسمح بنعريف ومنح سماحيات الولوج إلى المعطيات، كتعليمات .GRANT, REVOKE, DENY

• نتضمن T-SQL المزيد من العبارات والتعليمات المفيدة الأخرى، كالعبارات التي تسمح بربط تعليمات DML مع بعــضها البعض ضمن إجر ائية مُخزِّنة ما؛

> · التعليمة IF: تسمح لنا التعليمة IF باختبار شرط معين وتنفيذ تعليمات معينة اعتماداً على تحققه؛

> > فيما يلي عرض للقواعد التي تعبّر عن التعليمة IF:

**IF** Boolean expression Statement block

**ELSE** 

Statement block

نَأخذ النّعليمة IF معاملاً وحيداً هو عبارة عن نعبير بولياني ينبغي أن يُساوي القيمة true أو false؛ تعبر العبارة Statement\_block في القواعد السابقة عن كتلة من التعليمات محاطة بتعليمتي BEGIN و END، كما أنه يمكنها أن تعبر عن تعليمة وحيدة، بالنالي ليس من الضروري في هذه الحالة استخدام BEGIN و END؛ إذا تحقق الشرط البولياني بالتالي سيتم نتفيذ كتلة التعليمات الأولى، وإذا لم يتحقق فسيتم تتفيذ الكتلة الثانية؛

• مثال: سنقوم من خلال المخطوط التالي بحذف الجدول titles بعد اختبار وجوده في قاعدة المعطيات، (مع العلم أنه ينبغي الانتباه إلـــي ضرورة وجود نسخة احتياطية من قاعدة المعطيات التي نقوم بإجراء الاختبارات عليها، خاصةً عنــدما نـهــتم بمحتوياتهـــا مـــن المعطيات. راجع جلسة التخزين الاحتياطي واسترجاع المعطيات)

أحد توابع المعطيات المترفّعة، يُعيد معلومات حول معرّف الغرض المحدد في المعامل الأول<br>وحول الحاصة المحددة في المعامل الثاني IF OBJECTPROPERTY(OBJECT\_ID('titles'), 'istable') = 1 **BEGIN** 

**PRINT** "Dropping table titles" **DROP TABLE** titles

**END ELSE** 

**PRINT** "Table doesn't exists"

### • التعليمة WHILE و BREAK و CONTINUE:

تسمح لنا التعليمة WHILE بتنفيذ مجموعة تعليمات بشكل متكرر مادام شرط تنفيذ تلك الحلقة محققاً؛

فيما يلي عرض للقواعد التي تعبّر عن التعليمة WHILE:

**WHILE** Boolean expression Statement\_block

تنل العبارة Statement\_block في القواعد السابقة عن كتلة من التعليمات محاطة بتعليمتي BEGIN و END، كما أنه يمكنها أن تحتوي على التعليمتين BREAK و CONTINUE بحيث تؤدي الأولى عند تنفيذها إلى كسر الحلقة والخروج منها، أما الثانية فتعيد تتفيذ شرط الحلقة من البداية وتكرر التعليمات من جديد بغض النظر عن بقية التعليمات الموجودة في تلك الكتلة؛

• مثال:

سنقوم من خلال المخطوط التالي بزيادة أسعار الكتب في الجدول titles بنسبة 5% بحيث نستمر في الزيادة مـــادام هنالـــك كتبـــاً سعرها أقل من 150 ل.س، كما أنه ينبغي الاستمرار في الزيادة حتى نصل لسعر وسطى أكبر من 1000 ل.س للكتـــاب إلا أننـــا سنكسر الحلقة في حال وصل سعر أحد الكتب إلى 2000 ل.س:

WHILE ( SELECT AVG(price) FROM titles)  $<$  1000 **BEGIN UPDATE** titles **SET** price = price  $* 1.05$ 

#### IF (SELECT COUNT(\*) FROM tiltes WHERE price  $<$  150) > 0 **CONTINUE**

#### IF (SELECT MAX(price) FROM tiltes)  $> 2000$ **BREAK**

**END** 

### ملاحظة:

ظهرت الرسالة التالية في نتيجة نتفيذ العمليات السابقة:

Warning: Null value is eliminated by an aggregate or other SET operation.

 $(13 \text{ row}(s) \text{ affected})$ 

بحيث لم يتم تعديل الأسطر التي تحتوي القيمة NULL في عمود السعر؛

### تمرين:

أضف التعديلات المناسبة إلى المخطوط السابق ليأخذ القيم الفارغة بعين الاعتبار بحيث يتم اعتبار نلك الأعمدة ذات سعر يــساوي 50 ل.س لنتمكن من تطبيق التعديلات المطلوبة عليها؟

### • التعليمة CASE:

تعتبر التعليمة CASE من تعليمات لغة SQL المعيارية، وهي عبارة عن تعليمة نقوم بمعالجة عدّة شروط وتعيد نتيجة وحيدة؛

يمكن استخدام العبارة CASE في أي مكان يُسمح فيه باستخدام قيمة أو عبارة ثابتة، أي في عبارة SELECT أو WHERE أو GROUP BY أو ORDER BY:

يمكن استخدام التعليمة CASE بطريقتين مختلفتين، بالتالي يمكن التعبير عن قواعد تلك التعليمة CASE بأسلوبين:

**CASE** expression WHEN value1 THEN result1 [ WHEN value2 THEN result2 ]  $[...]$  $[ELSE resultN]$ **END** 

**CASE** 

 **WHEN** *boolean\_expression1* **THEN** *expression1*   **[ [ WHEN** *boolean\_expression2* **THEN** *expression2* **] […] ] [ELSE** *expressionN* **] END**

تعتبر العبار ة CASE فعّالة جداً في عمليات استبدال فيم المعطيات في الأعمدة، كما في المثال التالي:

:M •

سنقوم من خلال المخطوط النالي باستخدام العبارة CASE لعرض وصف حول الكتب التي نتوافر في الجدول titles وذلك بحسب تصنيفها، كما سنعرض الأسلوبين المختلفين للتعامل مع العبارة CASE:

**SELECT** *title* **AS** 'Book Title'**, CASE** *type*   **WHEN '**business**' THEN** 'Business Related Books'  **WHEN '**IT**' THEN** 'Information Technology Related Books'  **WHEN '**MYTH**' THEN** 'Mythology Related Books'  **ELSE** 'Other Books' **END AS** 'Type'**,** 'Price Rated to be **'+** 

**CASE** 

 **WHEN** *price* **<** 500 **THEN** 'Low'  **WHEN** *price* **BETWEEN** 500 **AND** 2000 **THEN** 'Average'  **WHEN** *price* **>** 2000 **THEN** 'High'  **ELSE** 'Unknown' **END AS** 'Price Rate**' FROM** *titles*

النتيجة:

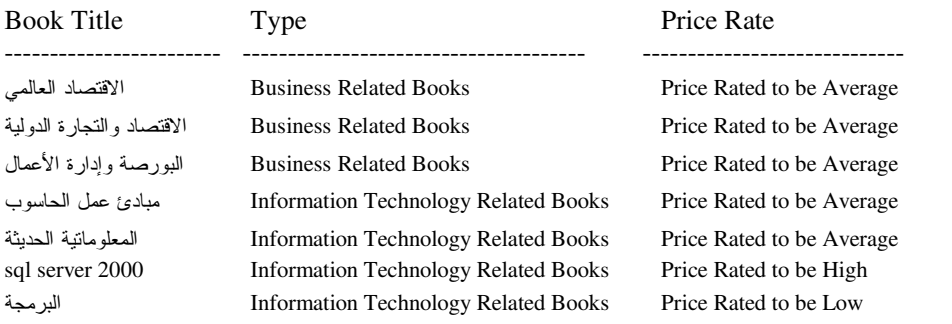

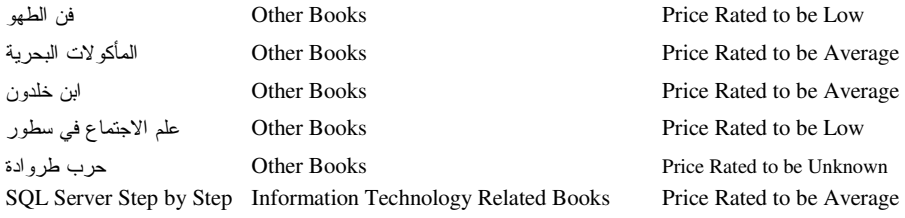

يمكننا كذلك استخدام العبارة CASE لتعديل المعطيات، بحيث تعمل مثل التعليمة SET في UPDATE: • مثال:

سنقوم من خلال المخطوط التالي باستخدام العبارة CASE مع العبارة UPDATE لتعديل أسعار الكتب، بحيث نزيد سعر كتــب الاقتصاد بنسبة 10% وكتب المعلوماتية بنسبة 8% وبقية لكتب بنسبة 5%:

**UPDATE** titles **SET** price  $=$ **CASE** type **WHEN** 'business' THEN price\*1.10 WHEN 'IT' THEN price\*1.08 ELSE price\*1.05  $\mathbf{END}$ 

• تعليمات أخرى:

تتوافر في SQL Server 2000 المزيد من التعليمات التي تستخدم لمعالجة البني البرمجية، كالتعليمة GOTO التي تستخدم للقفز بين التعليمات (لا ينصح عادة باستخدام هذه التعليمة من وجهة نظر هندسية)، أو التعليمة WAITFOR التي تستخدم لتأخير التتفيذ بتأخير زمني محدد، أو التعليمة EXECUTE التي تستخدم لتتفيذ أو استدعاء الإجرائيات المخزّنة؛ بالإضافة إلى تعليمات أخرى يمكن استعراضها بتفصيل أكبر من خلال Books On Line:

> البني البرمجية (المتحولات)

> > • المتحولات المحلّية:

تسمح لنا المتحولات المحلية بتخزين القيم بشكل مؤقت، وتُستخدم بشكل كبير ٍ في الإجر ائيات المخزِّنة؛

Universal Knowledge Solutions s.a.l

347

يتم عادةَ التصريح عن المتحول المحلي باستخدام العبارة DECLARE، كما يتم أيضاً تحديد نمط معطيات مناسب لذلك المتحــول بحيث يمكن أن يكون ذلك النمط من أنماط النّظام أو من أنماط المستخدم المعرّفة (راجع جلسة بناء قاعدة المعطيات)؛

يتم عادةً الإشارة إلى المتحول المحلي من خلال الرمز @ بحيث يسبق اسم المتحول مباشرةً والذي يمكـــن أن يـــصل إلـــي 128 محرف؛

يُسند إلى المتحولات المحليّة القيمة الفارغة NULL كقيمة ابتدائية، كما أنه يمكن إسناد القيم إلى المتحولات من خلال العبارة SET أو SELECT، مع العلم أن الأولى تستخدم لإسناد قيمة ما لمتحول وحيد، في حين تُستخدم العبارة SELECT لإسناد القيم إلــي متحول أو أكثر في آن واحد؛

• مثال:

**DECLARE** @user msg varchar(255) **SET** @user\_msg = 'Empty Message'

**PRINT** @user msg

**SELECT** @user\_msg = 'There are '+ **CONVERT**(varchar(5), (SELECT COUNT(\*) FROM  $titles$ )) + ' books in the titles table ' **PRINT** @user msg

النتحة:

**Empty Message** There are 13 books in the titles table

لا يمكن أن يحتوي المتحول المحلي على أكثر من قيمة وحيدة، بحيث أن عملية الإسناد ستؤدي إلى تخزين القيمة الجديـــدة مكـــان القيمة السابقة، كما أن إجراء عملية إسناد من خلال عبارة SELECT معينة تُعيد مجموعة أسطر سيؤدي إلى تخزين قيمة السطر الأخير –من تلك الأسطر المسترجعة– في المتحول، مع العلم أنه في حال عدم استرجاع أي سطر فإنه لن يتم إسناد القيمة الفارغة إلى المتحول، بحيث سيحافظ على القيمة الأخيرة التي كان يمتلكها؛

#### • المتحولات العامّة:

استُخدم مصطلح المتحولات العامة في الإصدار ات السابقة من SQL Server للإشارة إلى مجموعة خاصة من التوابع، إلا أن هذه التسمية لم تكن بالمثالية، بحيث أن مصطلح المتحول العام يعبّر ٍ عن متحوّل خاص يتم تعريفة بحيث يمكن الوصول إليـــه مـــن أي إجراء أو تابع، إلا أن هذا لم يكن الهدف من "المتحولات العامة" التي نتحدّث عنها، لذلك فقد تم إلغاء هذه التسمية حالياً ليصبح اسم تلك المتحو لات، تو ابع؛

تستخدم هذه التوابع للتعبير عن معلومات خاصة بالأداة SQL Server نفسها، بحيث يمكن استخدامها لأغراض مختلفة كاختبــار رمز الخطأ الصادر عن آخر تعليمة تم تتفيذها على سبيل المثال؛

يتم عادةَ الإشارة إلى هذا النوع من التوابع من خلال الرمز "@@"، مع العلم أنه يمكننا اســـتخدام هـــذا الرمـــز للتـــصريح عـــن المتحوِّلات المحليَّة تماماً مثل الرمز "@"؛

نكمن أهمية هذه التوابع من خلال المعلومات التي نؤمّنها، بحيث أن بعض نلك النوابع يحتوي على معلومات لا يمكـــن الوصــــول إليها، كما أن بعضها الأخر يزوّدنا بمعلومات بصعب الوصول إليها بطريقة أخرى؛

سنعرض في الجدول النتالي قائمة ببعض تلك التوابع، بحيث يمكننا استعراض بقية التوابع من خلال (Books On Line):

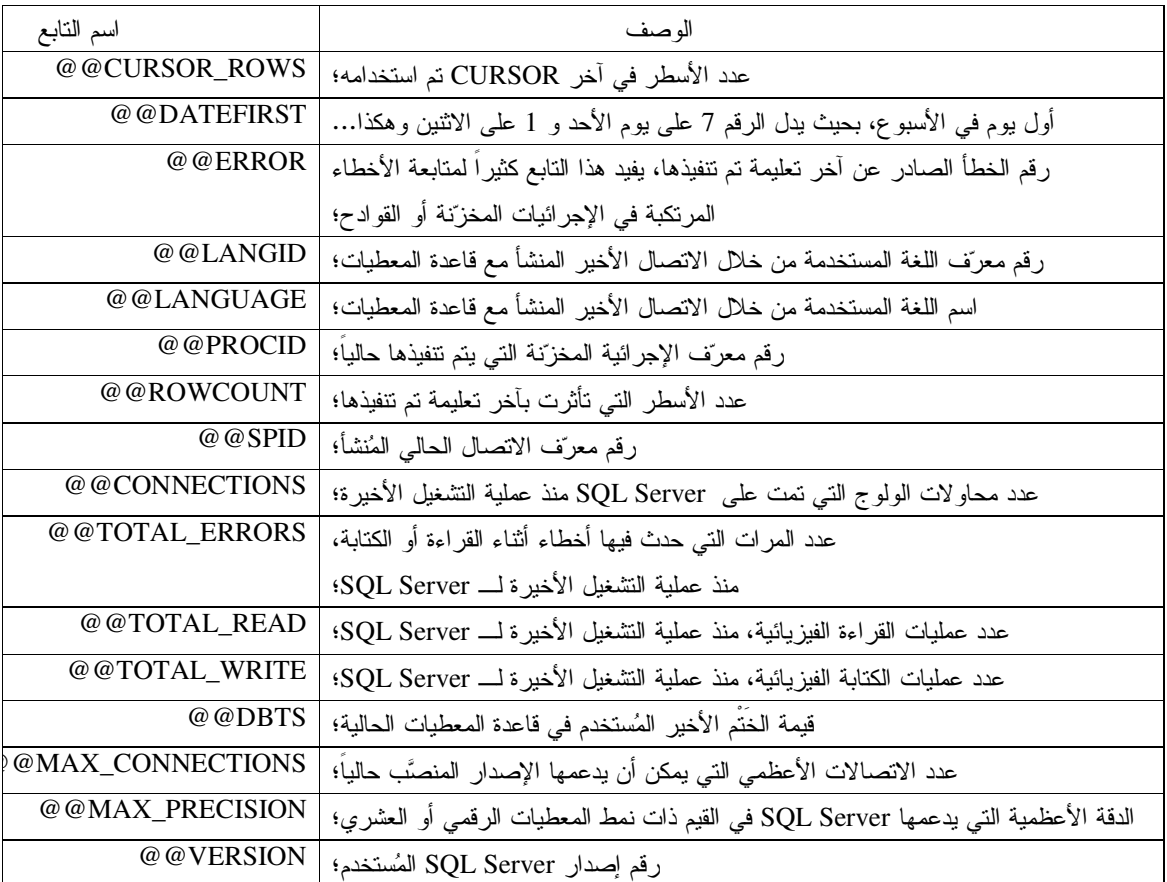

## **CURSORS**

● تعتبر لغة SQL –بعكس معظم لغات البريجة الأخرى– على أنها لغة معالجة مجموعات، بحيث نقوم من خلالها باســترجاع مجموعات من الأسطر، وتعديل أو حذف مجموعات أخرى من الأسطر، بحيث تتحدد مجموعات الأسطر نلــك بـــشروط البحـــث الموصَّفة في الاستعلام؛

• اعتاد المبرمجون و لسوء الحظ على نطبيق العمليات على المعطيات على مسنوى التسجيلات، إلا أن القيام بمثل هذه العمليات على معطيات SQL Server من خلال معالجة مجموعة أسطر ناتجة عن استعلام وحيد، وبشكل مباشر، لا يعد بالأمر البسيط، كما أنه يمكن أن يعتبر في بعض الحالات مستحيلاً؛

• فعلى سبيل المثال، لنفترض أننا نرغب بتعديل أسعار بعض الكتب في الجدول titles، بحيث نزيد سعر كافة الكتب التي يقل سعر ها عن 500 ل.س بنسبة 15%، وننقص سعر كافة الكتب التي يزيد سعر ها عن 500 ل.س بنسبة 10%، وننقص سعر كافة كتب الاقتصاد ينسبة 25%؛

لنطبيق التعديلات السابقة، نحتاج – من وجهة نظر معالجة لمجموعة أسطر – للقيام بثلاثة عمليات UPDATE منفصلة، كما يلي: **UPDATE** titles **SET** price = price  $* 1.15$ **WHERE**  $price < 500$ 

**UPDATE** titles **SET** price = price  $* 0.9$ **WHERE**  $price \ge 500$ 

**UPDATE** titles **SET** price = price  $* 0.75$ **WHERE**  $type = 'business'$ 

نلاحظ مباشرة وجود مشكلة منطقية في المخطوط السابق، فلنفترض وجود كتاب سعره 480 ل.س، بالتالي سيتحقق شرط عمليـــة النعديل الأولى وسيتم زيادة سعره بنسبة 15% ليصبح السعر الجديد لذلك الكتاب مساوياً لــــ 552 ل.س، بالتالى، وعند نتفيذ عملية التعديل الثانية، سيخضع هذا الكتاب نفسه لشرط نلك العملية أيضاً، وسيصبح سعره الجديد مساوياً للقيمة 496.8 …!!! مما يسؤدي إلى حدوث خلل منطقي في المعطيات المخزِّنة، ولكن ماذا لو كان ذلك الكتاب مصنف من ضمن كتب الاقتصاد أيضاً، هنا أصبحت المشكلة أكثر تعقيداً ۞؛

ولكن، وبافتراض أننا لا نعرف بوجود العبارة CASE، فكيف نستطيع أن نتجنب ذلك الخطأ وأن نحل تلك المسشكلة باسستخدام أسلوب معالجة مجموعات الأسطر؟

سنناقش فيما يلي عدّة خيارات نسمح بحل المشكلة السابقة:

• يمكننا من وجهة نظر معينة، أن نقوم بنسخ الأسطر المختلفة إلى ثلاثة جداول مؤقتة، ومن ثم تعديل الأسطر المتغيـــرة فـــي الجدول titles من خلال الدمج ما بين الجداول المؤقتة الثلاثة السابقة؛

لا يعتبر هذا الحل مثالياً، إذ أننا نقوم من خلاله أولاً بإجراء ثلاثة عمليات اختيار على الجدول titles لنقل المعطيات إلى الجـــداول المؤقتة بحيث نقوم ثانياً بإجراء عمليات INSERT لإضافة تلك المعطيات إلى الجداول المؤقتة، بعد ذلك نقوم بإجراء ثلاثة عمليات مسح للجدول titles من أجل نقل التعديلات إليه من الجداول المؤقتة؛

يعتبر هذا الحل مكلف جداً، وعلى الرغم من أن استبدال الجداول المؤقتة بمتحولات من نمط table قد يحسن من الأداء، إلا أننا ما نز ال نحتاج للقيام بستة عمليات مسح للجدول titles لكي نحقق هدفنا؛

• يمكننا من وجهة نظر أخرى، أن نقوم بإضافة عمود من نمط bit يحتوي على القيمة () بشكل تلقائي، بحيث نخزن فيه القيمة 1 في الأسطر التي طراً عليها تعديل في الجدول titles، ما يسمح لنا بعدم إجراء تعديلات أخرى على نفس الأسطر تلك عندما نقوم باجر اء بقية التعديلات؛

تحلُّ هذه الطريقة المشكلة التي نواجهها، إلا أننا ما نزال نقوم بإجراء ثلاثة عمليات مسح منفصلة للجدول titles بالإضــــافة إلـــي عملية مسح رابعة لإلغاء فيم العمود الجديد بعد الانتهاء من العملية السابقة نلك؛

• يعتبر إجراء المعالجة السابقة باستخدام cursors أسهل وأبسط بكثير، إذ يمكننا من خلالها فحص كل سطر على حدى وتطبيق التعديلات المناسبة عليه اعتمادا على المعيار الذي يحققه؛

● نستطيع باستخدام CURSOR أن نقوم بالتتقل ما بين مكوّنات كل سطر من الأسطر ، أو حفظ معطيات أحــد الأعصــدة فـــي منحو لات خاصة، أو نطبيق حسابات مختلفة ونتفيذ عمليات النعديل على الأسطر من خلال عملية مسح وحيده للجدول.

# **Cursors Syntax**

• تعريف الـــ Cursor:

يتم التصريح عن الــــ Cursor من أجل عبارة اختيار محددة؛

فيما يلي القواعد التي نعبر عن المخطوط المعياري للتصريح عن الـــ Cursors:

**DECLARE** cursor name [INSENSITIVE] [SCROLL]CURSOR **FOR** select statement [FOR { READ ONLY | UPDATE [ OF column\_name  $[$ ,...n ] ] } ]

فيما يلي القواعد التي تعبر عن أسلوب التصريح عن الـــ Cursors في لغة T-SQL:

**DECLARE** cursor name CURSOR [LOCAL | GLOBAL ] [FORWARD ONLY | SCROLL ] [STATIC | KEYSET | DYNAMIC | FAST\_FORWARD ] [READ\_ONLY | SCROLL\_LOCKS | OPTIMISTIC ] **[TYPE WARNING] FOR** select\_statement [FOR UPDATE [OF column name  $[\ldots n]$ ]]

لا يمكننا اســـتخدام العبـــار ات COMPUTE BY أو COMPUTE BY أو INTO أقــــمن عبـــارة الاســـتعلام select\_statement في القواعد السابقة؛

● سنعرض فيما يلي مثالا بسيطا للمخطوط المستخدم للتصريح عن Cursor، وسنناقش مكونات ذلك المخطوط:

**DECLARE** titles cur **CURSOR** FOR SELECT title, price , type FROM titles **FOR UPDATE OF price** 

> بوصف المثال السابق، Cursor محدد من خلال تعليمة اختبار مطبّقة على جدول وحبد؛  $\circ$

ينبغي في كافة الاستعلامات أن يتم تحديد عدد الأسطر التي ينبغي أن يعالجهــا الــــــ Cursor مــن خـــلال عبـــارة  $\circ$ WHERE، بحيث لا يفضل السماح للــCursor بمعالجة أسطر إضافية غير ضرورية، إذ أن زيادة عدد الأسطر تلك تؤثر ســلباً على أداء الـــCursor؟

0 بما أننا نسعي من خلال المثال السابق لتعديل معطيات في جدول titles، بالتالي فإننا نعرف الـــ Cursor ونصرّح أنه سيستخدم من أجل عمليات التعديل(FOR UPDATE)؛

أنه يفضل التعريف صر احةً بأن الــــ Cursor المُنشأ مخصص لتعديل المعطيات؛

0 إذا لم نرغب بتعديل محتويات الأسطر في الــــ Cursor الذي نستخدمة، بالتالي يمكننا التصريح عن ذلك الـــ cursor على أنه للقراءة فقط (FOR READ ONLY)، مما يسمح للأداة SQL Server باتّباع استر اتيجيات قَفّل مناسبة لضمان تلــك العملية؛

يتحدد من خلال column list العمود أو الأعمدة التي سبتم تطبيق التعديلات عليها في الجدول المحدد، مع العلــم أن  $\circ$ عدم التصريح عن هذا المُعامل سيسمح للــــ Cursor الجديد المُنشأ بأن يُجرى التعديلات على كافة أعمدة ذلك الجدول؛

0 تخضيع عملية تسمية الــــ Cursor إلى فواعد التسمية المعر وفة.

○ نسمح خاصة جديدة مُضافة إلى الإصدار SQL Server 7.0 بإمكانية نعريف الـــ Cursor على أنه محلي أو عام؛

○ نبقى الـــ cursors العامّة معرّفة مادام الاتصال مع قاعدة المعطيات مستمرٍ أ، وذلك إما لغاية حذفها بـــشكل صــــريح أو لغاية حذفها ضمنياً نتيجةً لإنهاء الاتصال القائم؛

0 يتحدد مجال الــــ Cursor المحلي بالمكنان الذي تم تعريفه فيه، أي الإجرائية المخزِّنة أو القادح على سبيل المثال؛

○ تبقى الـــ cursors المحلية معرّفة لغاية حذفها صر احةً أو انتهاء تتفيذ الإجر ائية أو القادح الذي يحتويها؛

0 إذا لم يتم تحديد نو ع الـــ Cursor بشكل صريح أثناء تعريفة، فإن النوع التلقائي الذي سيتم اختياره هو Cursor محلَّى.

الــــ cursors الساكنة و الكثيفة:  $\bullet$ 

○ تعتبر التسميتان السابقتان للـــCursor متماثلتان تماماً، بحيث تستخدم الأولى في فواعد T-SQL بينما تستخدم الثانية في قو اعد SQL المعبار بة؛

○ يتم تخزين المعطيات التي سيستخدمها الـــ Cursor في جدول مؤقت في قاعدة المعطيات tempdb، و عند تعريف الــــــ Cursor ليكون ساكناً أو كثيفاً، فإننا نقوم بنسخ المعطيات التي سنتم معالجتها بغض النظر عن إمكانية حـــدوث تعـــديلات علـــي المعطيات الأصلية؛

○ تستخدم هذه الخاصَّة عندما نرغب ببناء Cursor للقراءة فقط، ولا نريد لمعطيات ذلك الـــ Cursorأن تتــأثر بتبــدلات المعطيات المخزنة في قاعدة المعطيات أثناء سير عملية المعالجة من قبل الـــCursor ؛

0 يختلف لCursor الساكن عن الكثيف بأن الخاصة SCROLL هي الخاصة المفعّلة بشكل نلقائي فيه، في حين نتفعّــل الخاصة FORWARD\_ONLY في الـــ Cursorالكثيف بشكل تلقائي (سنناقش هذه الخاصة لاحقاً).

• خاصة KEYSET:

0 عند استخدام الخاصة KEYSET أثناء التصريح عن الـــ Cursor فسيتم نسخ قيم مفتاحية للأسطر التي تحقق معايير عبارة الاختيار المحددة بدلاً من نسخ كامل الأسطر تلك إلى الجدول المؤقت في قاعدة المعطيات tempdb؛

○ ينبغي لكي نستطيع استخدام هذه الخاصة أن يتوافر فهرس فريد على الجدول الذي نقوم بمعالجته؛

السنغيّر:  $\bullet$ 

○ لا تعتبر العلاقة في الـــ Cursorالمتغير ثابتة مع المعطيات، فعلى سبيل المثال إذا ما تمت إضافة أسطر جديدة بعد بناء الــCursor فإنه سيتم جلب تلك الأسطر ليتم معالجتها في عملية استدعاء إضافية. وبالمثل، فأية أسطر يتم حــذفها مـــن الجـــدول الرئيسي سيتم حذفها كذلك من الـــ Cursor قيد المعالجة؛

• خاصة FORWARD ONLY:

○ وهي الخاصة التلقائية التي يتم تحديدها لـــ Cursor معين ما لم يتم تحديد أي خُيـــار أو نـــوع آخـــر، ويعتبـــر الــــــــــــــــــ Cursorكالذي يتمتع بهذه الخاصة على أنه Cursor متغيِّر يمكنه فقط أن يجلب السطر التالي لنتم معالجته؛

○ يعتبر هذا النوع من الـــ Cursors هو الأسرع، إلا أنه لا يمكن أن نتم مقارنته مع تعليمة الـــ SELECT مـــن حيــث الأداء؛

### 

○ يتم مباشرةً عند فتح الــــ Cursor، إنشاء عملية الاختيار المضمّنة فيه؛

○ يتم في الــــ Cursor الساكن أو الكثيف إنشاء جدول مؤقت في قاعدة المعطيات tempdb مباشــــر ةٌ بعـــد تتفيـــذ عبـــار ة :OPEN

0 عندما يتم إنشاء الـــCursor وفتحه، يتم تهيئة مؤشر ذلك الــــ Cursor بحيث يتوضَّع فوق السطر الأول؛

0 يمكننا استعراض عدد الأسطر التي يتكون منها الـــ Cursor من خلال التابع @@Cursor\_ROWS ، بحيث تدل القيمة

1- على أن الـــCursor المستخدم هو Cursor متغيّر أو له الخاصة FORWARD\_ONLY؛

○ عندما بتم إغلاق الــCursor وإعادة فتحة، فإنه سبتم إعادة تتفيذ تعليمة SELECT المضمّنة فيه.

### • التصريح عن المتحولات:

○ كيف نتم معالجة القيم المُسترجعة من الـــ Cursor ؟

○ بإمكاننا وببساطة أن نعرض كل سطر للمستخدم كنتيجة معالجة ضمن الـــCursor ، إلا أن ذلك قد لا يفي بالغرض دائماً، بحيث من الأفضل استرجاع المعطيات التي تعبر عن النتيجة التي يرغب بها المستخدم، بالتالي فلابد في بعض الحالات من استخدام متحولات محلية لتخزين معطيات بعض الأعمدة فيها بحيث نقوم بإجراء المعالجة المناسبة عليها وإعادتها بالشكل الملائم للمستخدم؛

○ يفضل عادةً استخدام أسماء متحولات في لــــ Cursor شبيهة بأسماء الأعمدة التي تتم معالجتها، وذلــك لتــسهيل تــذكر الغرض منها؛

0 يمكننا نعريف المنحو لات داخل الـــ Cursor بالطريقة التي استطلعناها مسبقا (راجع شريحة نعريف المنحو لات)؛

• حلب الأسطر :

0 بعد الانتهاء من عملية فتح الـــ Cursor، يصبح بالإمكان البدء بعملية قراءة الأسطر من ذلك الـــCursor وذلك مـــن خلال التعليمة FETCH:

FETCH FROM titles\_cur INTO @title, @price, @type

○ نقوم التعليمة FETCH بشكل تلقائي بجلب السطر التالي من الـــCursor وتخزينه في المتحولات المحددة؛ 0 في حال استخدام التعليمة FETCH مع عدد من المتحولات لا يساوي عدد الأعمدة المستعلمة فسي عبـــارة SELECT المستخدمة عند التصريح عن الـــCursor ، فإنه سيتم إعادة رسالة الخطأ التالية:

Server: Msg 16924, Level 16, State 1, Line 21 Cursorfetch: The number of variables declared in the INTO list must match that of selected columns.

● الـــــــ Cursor المُنزلق:

o إذا قمنا باستخدام العبارة SCROLL أثناء التصريح عن الــCursor ، فإننا بذلك نصرّح عن Cursor مُنزلـــق، وهـــو عبارة عن Cursor مزوّد بخاصة تمكّننا من الولوج إلى مكوناته من الأسطر بالطريقة التي نرغب بها، أي يمكننا تصفحه بطريقة الولوج المباشر إلى السطر الذي نريده من خلال التعليمة FETCH ؛

0 إن الاستخدام النلقائي للتعليمةFETCH في Cursor مُنزلق بؤدي إلى جلب السطر النالي كما هو الحــال فــي الأمثلــة السابقة؛

0 نستطيع أن نستخدم خواص التعليمة FETCH لجلب الأسطر من عدّة مواقع، كما في الأمثلة التالية:

■ جلب السطر النالبي:

FETCH NEXT FROM titles\_cur INTO @title, @price, @type

■ جلب السطر السابق:

FETCH PRIOR FROM titles\_cur INTO @title, @price, @type

■ جلب السطر الأول في مجموعة أسطر الـــ Cursor:

**FETCH FIRST FROM titles\_cur INTO @title, @price, @type** 

- جلب السطر الأخير في مجموعة أسطر الـــ Cursor: FETCH LAST FROM titles\_cur INTO @title, @price, @type
- جلب سطر ذو موقع محدد في مجموعة أسطر الـــ Cursor: FETCH ABSOLUTE 10 FROM titles\_cur INTO @title, @price, @type

■ تصفح الأسطر والالتفاف حولها في مجموعة أسطر الــــ Cursor: 

Cursorشىطر ال

ملاحظة:

0 ينبغي عند استخدام تصفح الأسطر في أي نو ع من أنواع الـــ Cursors الانتباه إلى الحالات التي نحاول فيها جلب سطر غير موجود أساساً؛

Universal Knowledge Solutions s.a.l

355

0 بِمكننا تجنب المشكلة السابقة من خلال استخدام شروط خاصة لاختبار وجود الأسطر التي نحاول جلبها؛

0 يعيد النابع @@FETCH\_STATUS@ القيمة 0 عندما نتجح عملية جلب السطر المحدد، ويعيد القيمة 1- عندما نفشل نلـــك العملية أو عندما يكون رقم السطر المحدد خارج مجال مجموعة أسطر الـــ Cursor، ويعيد أيضاً القيمة 2- عندما يُغقد السطر الذي نحاول جلبه؛

### مثال شامل:

o سنعرض فيما يلي المثال الذي طرحناه في الشريحة السابقة، وسنقوم بحل المشكلة التي كانت تواجهنا فيه من خلال اســتخدام :Cursor\_1

النص: لنفترض أننا نرغب بتعديل أسعار بعض الكتب في الجدول titles، بحيث نزيد سعر كافة الكتب التي يقل سعرها عن 500 ل س بنسبة 15%، وننقص سعر كافة الكتب التي يزيد سعرها عن 500 ل س بنسبة 10%، وننقص سعر كافة كتــب الاقتــصاد  $:25\%$  بنسبة

الحل:

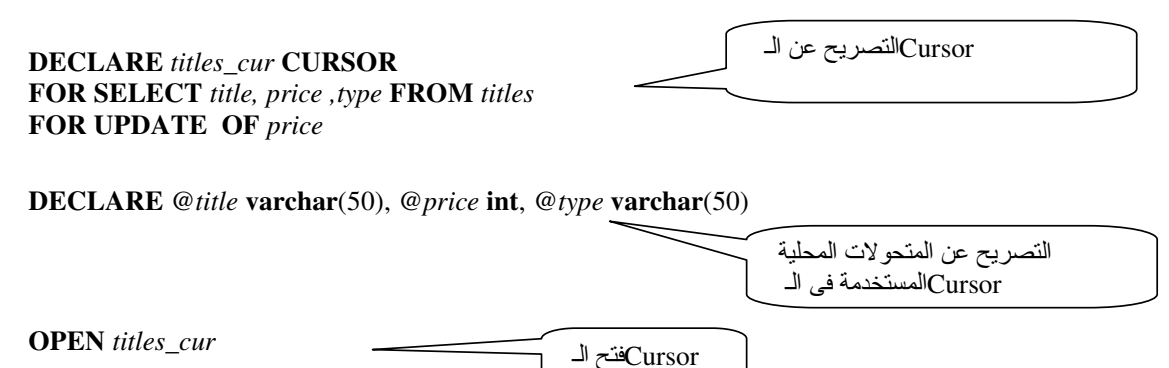

FETCH FROM titles\_cur INTO @title, @price, @type جلب قيم السطر التالي اختبار حالة عدم وجود  $IF(@@FETCH_STATUS = -1)$ Cursorأسطر في الـ **BEGIN** PRINT 'NO BOOKS' **CLOSE** titles cur وإلغاء الحيز التخزيني المحجوز له Cursorإغلاق الـ **DEALLOCATE** titles\_cur

**RETURN END** WHILE  $(\mathcal{Q} \mathcal{Q} FETCH\_STATUS = 0)$ BEGIN IF  $@type = 'business'$ begin **UPDATE** titles SET price=price\*0.75 WHERE CURRENT OF titles\_cur **PRINT 'Business book updated'** end **ELSE BEGIN** IF @price  $<$  500 begin الحلقة الرئيسية UPDATE titles SET price = price \* 1.15 WHERE CURRENT OF titles\_cur PRINT 'book priced less than 500 SP updated' end **ELSE** begin **UPDATE** titles **SET** price = price  $*$  0.9 **WHERE CURRENT OF** titles\_cur PRINT 'book priced more than 500 SP updated' end **END FETCH FROM** titles cur **INTO** @title, @price عرض رسالة خطأ للتعبير عن حدوث مشكلة أثناء **END** استرجاع السطر النالى  $IF (@@FETCH_STATUS = -2)$ **RAISERROR**('Attempt to fetch a row failed', 16,1) **CLOSE** titles cur **DEALLOCATE** titles\_cur وإلغاء الحيز التخزيني المحجوز له Cursorإغلاق الـ بعد الانتهاء من نتفيذ كامل العملية النتيجة:  $(1 row(s) affected)$ Business book updated  $(1 row(s) affected)$ Business book updated  $(1 row(s) affected)$ Business book updated  $(1 \text{ row}(s) \text{ affected})$ book priced more than 500 SP updated  $(1 row(s) affected)$ book priced more than 500 SP updated  $(1 row(s) affected)$ book priced more than 500 SP updated

Universal Knowledge Solutions s.a.l

357

(1 row(s) affected) book priced less than 500 SP updated (1 row(s) affected) book priced less than 500 SP updated (1 row(s) affected) book priced more than 500 SP updated (1 row(s) affected) book priced more than 500 SP updated (1 row(s) affected) book priced less than 500 SP updated (1 row(s) affected) book priced more than 500 SP updated (1 row(s) affected) book priced more than 500 SP updated

الفصل السادس عشر

## عنوان الموضوع:

بناء وإدارة الإجرائيات المخزّنة ونوابع المستخدم المعرّفة والمناظير والقوادح.

الكلمات المفتاحبة:

انظر ملف Glossary المرفق.

### ملخص:

سنناقش في هذه الجلسة كيفية إنشاء وإدارة عدة أنواع من أغراض قواعد المعطيات, بحيث سنتناول بالتفصيل كلا من الإجرائيـــات المخزّنة ونوابع المستخدم المعرّفة والمناظير والقوادح؛

### أهداف تعليمية:

يتعرف الطالب في هذا الفصل على ما يلي:

- بناء وإدارة المناظير في SQL Server
	- ە تعريف
	- ه لستخدامات المناظير
	- 0 كيفية إنشاء المناظير :
- إنشاء المناظير باستخدام T-SQL
- · انشاء المناظير باستخدام الأداة Enterprise Manager

- ⊙ ما هي المناظير المعزّأة والمناظير المفهرسة؟
- بناء وإدارة الإجرائيات المخزّنة في SQL Server
	- ە تعريف
	- ه فوائد استخدام الإجر ائيات المخزّنة
		- ه مساوئ الإجرائيات المخزّنة
		- ه كيفية إنشاء الإجرائيات المخزّنة
- إنشاء الإجرائيات المخزّنة باستخدام T-SQL
- إنشاء الإجرائيات المخزّنة باستخدام الأداةEnterprise Manager
	- بناء وإدارة القوادح في SQL Server
		- ە تعريف
		- o استخدامات القوادح
		- o كيفية إنشاء القوادح:
		- إنشاء القوادح بـاستخدام T-SQL
	- إنشاء القوادح بـاستخدام الأداة Enterprise Manager
		- إنشاء القوادح بـاستخدام الأداة Query Analyzer
			- o أنواع القوادح:
			- قوادح AFTER
			- فوادح INSTEAD OF
			- بناء وإدارة نوابع المستخدم المعرّفة في SQL Server
				- 5 o
				- ه كيفية إنشاء نوابع المستخدم المعرّفة:
		- إنشاء نوابع المستخدم المعرّفة باستخدام T-SQL
- إنشاء نوابع المستخدم المعرّفة باستخدام الأداةEnterprise Manager
	- إنشاء نوابع المستخدم المعرّفة باستخدام الأداةQuery Analyzer

## بناء وإدارة المناظير في SOL Server

• تعريف: يُعرف المنظار ببساطة على أنه استعلام مُخزِّن كغرض في قاعدة المعطيات؛ يمكن وصف المنظار بأنه جدول افتراضـي، وذلك للتشابه الكبير بينه وبين الجداول من حيث الأداء، لذلك، غالباً ما يُشار للمناظير في عبارات T-SQL على أنها جداول مع بعض الاستثناءات؛ تُستخدم المناظير لعرض مجموعة جزئية من المعطيات، أو بشكل أدقٍّ، لعرض مجموعة من الأسطر أو الأعمدة سواء كانت مـــن جدول معين أو من عدّة جداول نرنبط مع بعضها البعض من خلال عبارات JOIN أو UNION؛

• مصف:

باستثناء المناظير المفهرسة التي تحدّثنا عنها في شرائح سابقة، فإن المناظير عبارة عن تعليمات اختيار مخزّنة، وهـبي بالتـــالي لا تشكل –افتر اضياً– عبنًا إضافياً على فاعدة المعطيات، وذلك لأنها لا تخزَّن محتوياتها من المعطيات بشكل فعلي؛ يعتبر الخطأ الذي يفترض أن المناظير تحتاج لحيز تخزين للمعطيات التي تعرضها، من أكثر الأخطاء شيوعاً بين المطورين، وهو من الأسباب الأساسية التي نؤدي إلى ابتعاد أولئك المطورون عن استخدام المناظير في قواعد المعطيات؛

### • استخدامات المناظير :

يختلف الغرض من استخدام المناظير ، إلا أننا سنعدد فيما يلي أهم الاستخدامات الشائعة لهذا النوع من أغراض قاعدة المعطيات:

- تبسيط عمليات استرجاع المعطيات في الاستعلامات المعقدة؛
	- 0 نجنب النعامل المباشر مع الجداول؛
- 0 التحكم بعمليات الولوج إلى المعطيات على مستوى الأسطر أو الأعمدة.

○ استخدام المناظير من أجل نبسيط عمليات استرجاع المعطيات في الاستعلامات المعقّدة:

كثيراً ما تُستخدم عمليات الدمج المعقدة أو التوابع التجميعية أو توابع SQL المُضمّنة أو غيرهـــا، فـــي عمليـــات اســـتعلام المعطيات، وإن نكرار ونوانز هذه العمليات على المعطيات قد يؤدي إلى زيادة نعقيد الاستعلامات مع مرور الوقت؛

يمكننا من خلال المناظير أن نقوم بإخفاء النعقيد الناتج عن تلك الاستعلامات من خلال تخزينها في منظار مناسب ثم استعلام المعطيات من ذلك المنظار مباشرة؛

○ استخدام المناظير لإخفاء بنية الجداول التي نتعامل معها: يمكن استخدام المناظير لتكون عبارة عن طبقة وسيطة ما بين التطبيقات والجداول الفعلية، ما يسمح بالتحكم بالولوج إلى المعطيات كما يسمح بإخفاء التغيرات –التي يمكن تطبيقها على الجداول– عن المستخدمين؛
فعلى سبيل المثال، لنفترض أن أحد التطبيقات يقوم باستخدام معطيات جدول معين. إن أي تغيير مستقبلي على الجـــدول ســـيؤدي بالضرورة إلى تعديل النطبيق الذي يستعلم ذلك الجدول لكي يوافق النغيرات الجديدة. أما في حال استخدام منظار كطبقة وسيطة بين النطبيق والجدول، فإنه ليس من الضروري إجراء أي تعديل على النطبيق، إذ أنه يكفي نعديل المنظار ليجلـــب المعطيـــات النــــي يحتاجها ذلك التطبيق. فمادام المنظار يُعيد المعطيات المناسبة، بالنالي لا يوجد أي ارتباط مباشر بين التطبيـــق وجـــداول قاعـــدة المعطيات؛

تبرز كذلك الفائدة من استخدام المناظير في الجداول المجزأة، ففي بعض أنواع فواعد المعطيات يتم تجزئة الجداول التـــي يـــزداد حجمها بشكل كبير جداً إلى عدّة أقسام من أجل تحسين الأداء، بحيث يتم –أثناء بناء الاستعلام– تحديد أى جـــزء نريـــد اختيـــار المعلومات منه، إلا أنه وباستخدام المناظير يمكننا إجراء عملية الاستعلام نلك وكأنها من جدول وحيد، وذلك من خلال ما يُعـــرف باسم المنظار المُجزِّيء، والذي سنناقشه بشكل أدقَّ في الشرائح النالية؛

استخدام المناظير للتحكم بأمن المعطيات: تُستخدم المناظير أيضاً لحصر عمليات الولوج إلى المعطيات ونبسيط عملية إدارة السماحيات، إذ أنه ليس من الضروري نوصيف سماحيات الولوج إلى الجداول إذا ما تمت تلك العملية على المنظار الذي يستخدم تلك الجداول، بحيث يمكن إســناد كافـــة أنـــواع السماحيات من مستوى المنظار؛

يمكن تصنيف سماحيات الولوج باستخدام المناظير إلى نوعين أساسيين، هما:

الحماية على مستوى الأعمدة:

بحيث يمكن السماح أو عدم السماح لمستخدمي المنظار بالولوج إلى معطيات عمود بالكامل؛

■ الحماية على مستوى الأسطر :

بحيث يمكن السماح أو عدم السماح لمستخدمي المنظار بالولوج إلى أسطر محددة من عمود معين، وذلك بنطبيق شرط فلترة مناسب باستخدام العبارة WHERE على نلك الأسطر أثناء تعريف المنظار؛

• إنشاء المناظير :

ينبغي قبل البدء بعملية إنشاء المنظار، الانتباه إلى عدّة نقاط، ومنها:

– ينبغي استخدام اسم معبَّر للمنظار ، وهو يخضع لقواعد التسمية المعروفة؛

- بنبغي تسمية أعمدة المنظار ' وخاصة تلك التي تكون عبارة عن تابع تجميعي، أو الأعمدة ذات الأسماء المتشابهة بين الجداول التي يستخدمها المنظار ؛
	- يُفضل دائماً قبل إنشاء المنظار أن نتم عملية اختبار للاستعلام الذي يُكوّن ذلك المنظار ؛
	- لا يمكن أن تحتوي تعليمة CREATE VIEW على أي من الكلمات المفتاحية النالية: INTO و COMPUTE و **:COMPUTE BY** 
		- لا يمكن استخدام العبار ة ORDER BY في المنظار ما لم يتم استخدام TOP أيضاً؛
	- لا يمكن أن يُشير المنظار لأكثر من 1024 عمود، كما لا يمكن أن يشير إلى جداول مؤقتة أو متحولات من نمط "جدول"؛

– لابد أن يتم إنشاء المنظار ضمن قاعدة المعطيات الحاليّة، مع العلم أنه يمكن للمنظار أن يُشير إلى عدّة جداول أو مناظير في قاعدة معطيات أخرى أو حتى على مخدِّم آخر (في حال استخدام استعلامات موزَّعة).

• إنشاء المناظير باستخدام T-SQL:

فيما بلي القواعد التي نعبر عن المخطوط المعياري للتصريح عن المناظير:

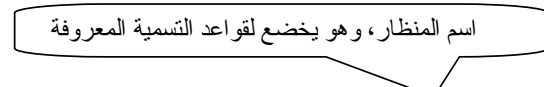

CREATE VIEW  $\left[ \langle \text{own}\right]$   $\left[ \langle \text{over} \rangle \right]$ ,  $\left[ \text{view\_name} \left[ \langle \text{column} \left[ \right], \ldots \mid \right] \right]$ [WITH { ENCRYPTION | SCHEMABINDING | VIEW METADATA } [,...n ] ]  $AS$ select statement

[ WITH CHECK OPTION ]

### :WITH ENCRYPTION O

يمكننا استخدام هذه الخاصة أثناء إنشاء المنظار وذلك بغرض تشفير محتوى المنظار من تعليمات T-SQL بحيث لا يمكـــن استعراض أو تعديل ذلك المنظار بعد تشفير محتوياته؛

تعليمة الاستعلام التي ستشكل المنظار

تُستخدم هذه الخاصة لأغراض الإدارة أو لضمان الأمن بحيث لا يمكن نشر محتوى المنظار، مع العلم أنه مـــن الـــضروري الحفاظ على نسخة من المخطوط الذي يعبر عن المنظار قبل تشفيره وذلك من أجل إعادة إنشائه أو تعديله مستقبلاً؛

### :WITH SCHEMABINDING  $\circ$

نتطلب هذه الخاصة التعبير عن كل من اسم الغرض و اسم مالكه لكل من الأغر اض المكوِّنة للمنظار ؛

يمنع هذا الخَيار كافة الأغراض ذات الارتباط بالمنظار من أن يتم حذفها أو تعديلها بطريقة تؤثر على المنظار ، ما لـــم يــتم حذف ذلك المنظار أو إز الة تفعيل هذه الخاصّة فيه.

#### :WITH CHECK OPTION O

على الرغم من أنه يمكننا حصر الأسطر التي يعيدها المنظار من خلال العبارة WHERE في عبـــارة الاختيـــار المكوّنـــة للمنظار ، إلا أن ذلك لا يمنع المستخدم من تعديل أو إضافة أسطر جديدة إلى ذلك المنظار ، كما في المثال التالي: CREATE VIEW titles view  $AS$ SELECT title, type, price, pubdate FROM titles WHERE TYPE IN 'business, IT'  $G \cap$ 

UPDATE titles\_view SET price = 2000 WHERE title = 'SQL SERVER 2000'

INSERT INTO titles\_view(title, type, price, pubdate) VALUES ('ABC', 'IT', 400, GETDATE())

يؤدي التصريح بعبارة WITH CHECK OPTION أثناء بناء المنظار إلى عدم السماح بإجراء عمليات الإضافة أو التعديل في المثال السابق:

CREATE VIEW titles\_view AS SELECT title, type, price, pubdate FROM titles WHERE TYPE IN 'business, IT' WITH CHECK OPTION

> أمثلة: مثال 1: إنشاء منظار على أعمدة جدول محدد:

CREATE VIEW titles\_view  $AS$ SELECT title, type, price, pubdate

FROM titles

يستخدم هذا النوع من المناظير عندما نستعمل مجموعة من الأعمدة في جدول معين بشكل متكرر .

مثال2:

إنشاء منظار مشفر على أعمدة جدول محدد:

CREATE VIEW bublishers\_view (fname, lname, pub\_id) WITH ENCRYPTION AS SELECT fname, lname, pub\_id FROM publishers

مثال3:

إنشاء منظار يحتوى على نوابع مضمّنة:

CREATE VIEW categories (category, average\_price)  $\mathbb{A}\mathbb{S}$ SELECT type, AVG (price) FROM titles GROUP BY type GO

Universal Knowledge Solutions s.a.l

363

GO

**•** المناظير المجزأة: تستخدم المناظير المجزأة للولوج إلى المعطيات المقسمة أفقيا أو إلى المعطيات المجزأة على عدة أقسام في عدة جداول؛ يمكن أن نكون الجداول التي تحتوي على المعطيات المجزأة، على نفس قاعدة المعطيات أو في قاعدة معطيات أخرى أو حتى على مخدِّم أخر أو عدّة مخدمات؛ يتم إنشاء المناظير المجزأة التي نقوم بتجميع نلك المعطيات وعرضها مع بعضها البعض من خلال التعليمة UNION ALL وذلك بعد الإشارة إلى المخدم والجدول والجزء المناسب في كل استعلام من الاستعلامات المكوّنة للمنظار؛

مثال:

```
--create the tables and insert the values 
CREATE TABLE SUPPLY1 ( 
    supplyID INT PRIMARY KEY CHECK (supplyID BETWEEN 1 and 150), 
    supplier CHAR(50) 
\qquad \qquadCREATE TABLE SUPPLY2 ( 
   supplyID INT PRIMARY KEY CHECK (supplyID BETWEEN 151 and 300),
    supplier CHAR(50) 
\qquad \qquadCREATE TABLE SUPPLY3 ( 
   supplyID INT PRIMARY KEY CHECK (supplyID BETWEEN 301 and 450),
    supplier CHAR(50) 
   )CREATE TABLE SUPPLY4 ( 
   supplyID INT PRIMARY KEY CHECK (supplyID BETWEEN 451 and 600),
    supplier CHAR(50) 
\qquad \qquadINSERT SUPPLY1 VALUES ('1', 'CaliforniaCorp') 
INSERT SUPPLY1 VALUES ('5', 'BraziliaLtd') 
INSERT SUPPLY2 VALUES ('231', 'FarEast') 
INSERT SUPPLY2 VALUES ('280', 'NZ') 
INSERT SUPPLY3 VALUES ('321', 'EuroGroup') 
INSERT SUPPLY3 VALUES ('442', 'UKArchip') 
INSERT SUPPLY4 VALUES ('475', 'India') 
INSERT SUPPLY4 VALUES ('521', 'Afrique') 
--create the view that combines all supplier tables
CREATE VIEW all_supplier_view 
AS 
SELECT * 
FROM SUPPLY1 
   UNION ALL 
SELECT * 
FROM SUPPLY2 
    UNION ALL 
SELECT * 
FROM SUPPLY3 
    UNION ALL 
SELECT * 
FROM SUPPLY4
```
# في بناء وإدارة المناظير Enterprise Managerاستخدام الأداة

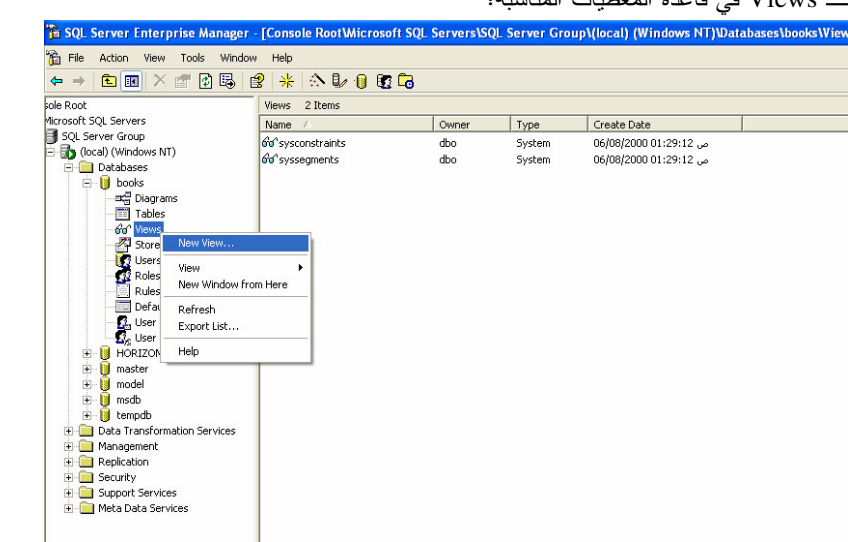

يمكننا إنشاء المناظير من خلال الأداة Enterprise Manager وذلك من خلال اختيار New View من قائمة المهمات الـــسريعة لـــ Views في قاعدة المعطيات المناسبة؛

يعتمد إنشاء المناظير باستخدام الأداة Enterprise Manager بشكل أساسي على مصمم الاستعلامات (راجع جلسة أدوات SQL Server) بحيث يتم بناء المنظار بيانياً؛

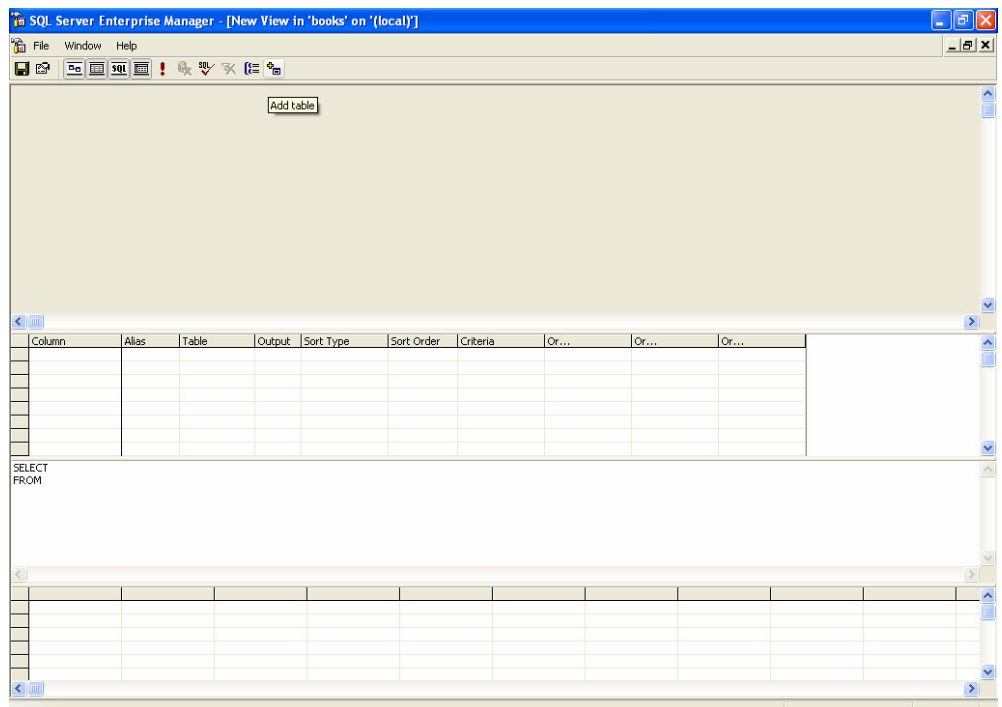

تعتبر الخطوة التالية الواجب تنفيذها لإنشاء المنظار هي إضافة الجداول التي سيعتمد عليها المنظار الجديد، ويتم ذلك مـــن خــــلل الضغط على أيقونة Add Table في مصمم الاستعلامات، بعد ذلك نقوم بتحديد الجداول التي نرغب باستخدامها، وأخيراً نقوم ببناء الاستعلام الخاص بالمنظار ؛

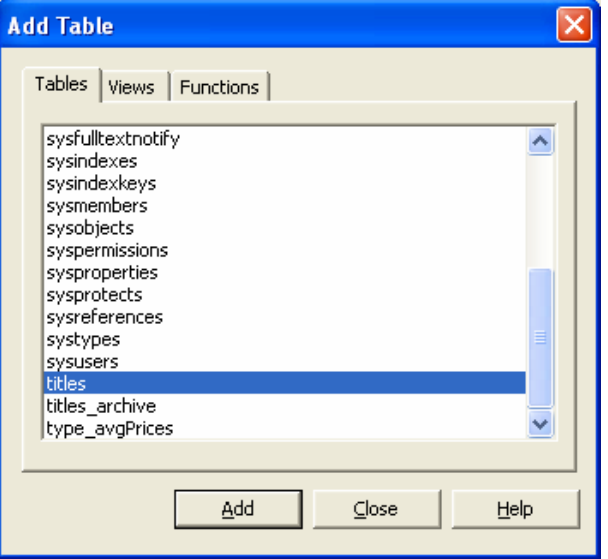

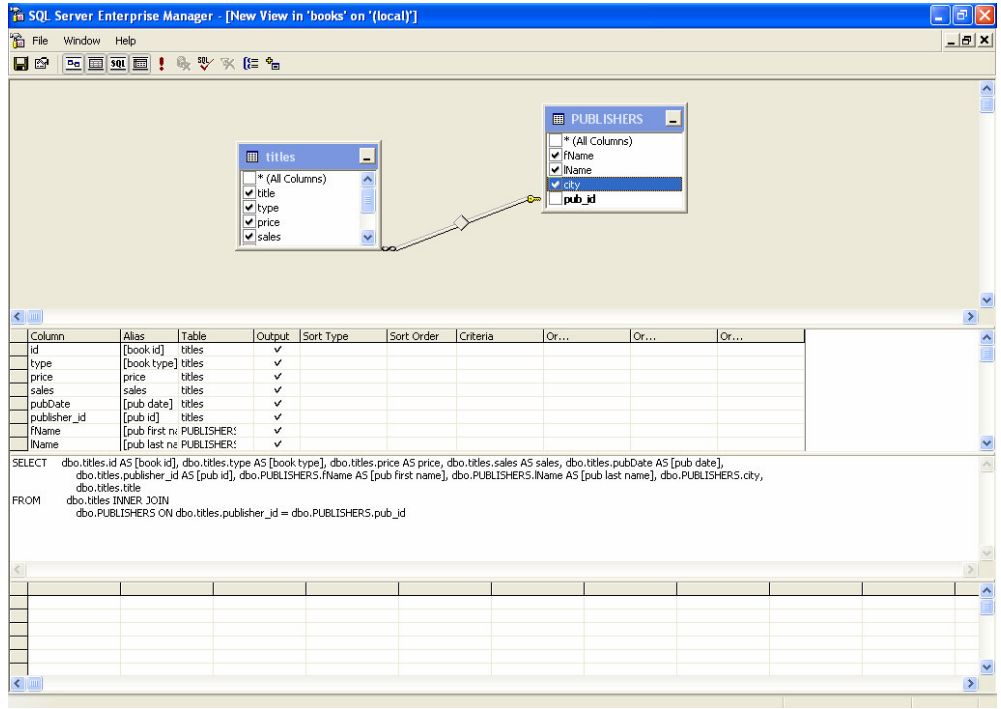

يمكننا بعد ذلك أن نقوم بتحديد خصائص المنظار الأخرى وذلك من خلال الواجهة properties:

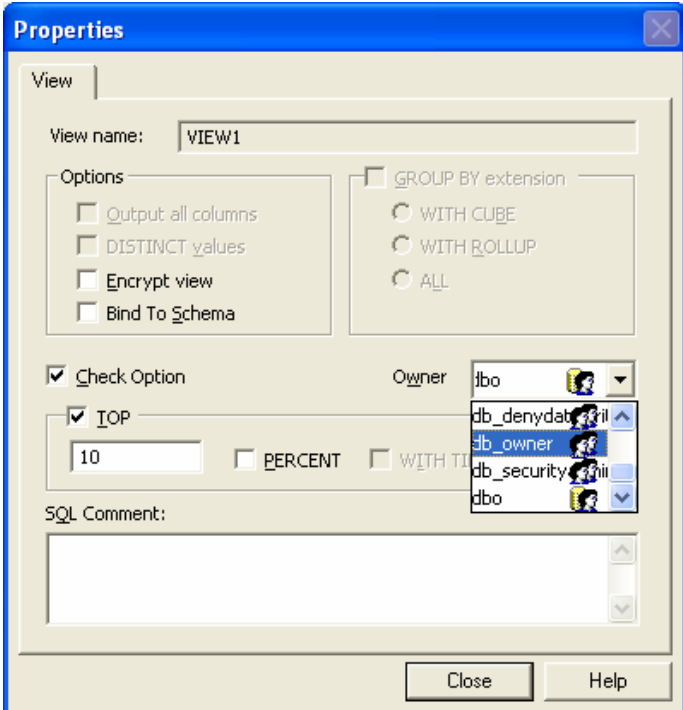

بعد الانتهاء من بناء المنظار، يمكننا نخزين التعديلات و تسمية المنظار:

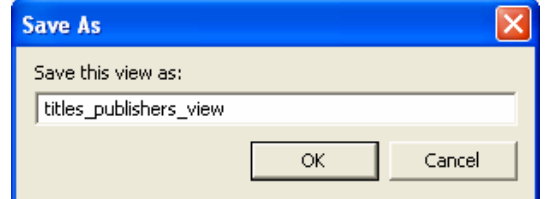

بناء وإدارة الإجرائيات المخزّنة في SQL Server

• تعريف:

تعبر الإجرائية المخرِّنة عن تعليمة أو أكثر من تعليمات T-SQL مُخزِّنة كغرض تتفيذي في قاعدة المعطيات؛ يمكن تمرير المعاملات من وإلى الإجرائيات المخزّنة، مما يزيد من فائدة ومرونة تلك الأغراض؛ تعيد الإجرائيات المخزّنة قيمة رقمية محددة أو مجموعة أسطر كنتيجة خرج.

• استخدامات وفوائد الإجرائيات المخزّنة:

يختلف الغرض من استخدام الإجرائيات المخزّنة، إلا أننا سنعدد فيما يلي أهم الاستخدامات الشائعة لهذا النوع من أغراض قاعــدة المعطيات:

○ يمكننا من خلال الإجرائيات المخزّنة أن نتّبع مفهوم البرمجة المُجتزأة، بحيث يتم تقسيم الرماز إلى عدة أجزاء تـــسهل عملية إدارتها؛

حصر عمليات الولوج إلى الجداول والاعتماد على مفهوم الولوج إلى المعطيات اعتماداً على التوابع، ويُقــصد بــذلك  $\circ$ إمكانية إتاحة سماحيات تنفيذ إجرائية ما والحصول على النتيجة دون امتلاك سماحيات الدخول إلى الجداول التي تــستخدمها نلـــك الإجر ائية؛

○ تخفيض الضغط على الشبكة، خاصةً عندما تتكون الإجرائيات المخزّنة من مجموعة من عمليات T-SQL المختلفــة بحيث بنم تنفيذها على المخدم مباشرةً دون الحاجة إلى إنشاء استدعاءات جديدة لكل منها بين المخدم والزبون؛

تتمتع الإجرائيات المخزّنة بسرعة تتفيذ أكبر من سرعة تتفيذ مخطوطات T-SQL خاصةً وأن خطــط الاســتعلامات  $\circ$ وعمليات مسح الاستعلام واختيار الطريق الأقل كلفةٌ للتنفيذ، يتم تخزينها في الذاكرة بعد تنفيذها لأول مرة، وليس من الـــضروري إعادة بناء تلك الخطط في كل مرّة يتم فيها تتفيذ تلك الإجرائية؛

> تخفيض الأخطاء البرمجية نسبياً، وذلك بحسب مبدأ فرق نسد؛  $\circ$

إمكانيات ضمان تكامل الجداول، خاصةً إذا ما تم تتفيذ كافة التعديلات على تلك الجــداول مــن خـــلال الإجرائيـــات  $\circ$ المخزِّنة.

• مساوئ الإجر ائيات المخزِّنة:

سنعدد فيما يلي بعض مساوئ استخدام الإجرائيات المخزّنة، والتي تعتمد بشكل رئيسي على بيئة التشغيل:

لا تعتبر لغة T-SQL بلغة البرمجة القوية جداً مقارنةً مع لغات البرمجة الأخرى؛  $\circ$ 

تتميز الإجرائيات المخزَّنة بضعفها من ناحية النكامل مع البيئة البرمجية التي تعمل عليها، خاصــــةٌ وأن العديـــد مـــن  $\circ$ تطبيقات التطوير البرمجية تستخدم أدوات خاصة للتنقيح أو التعامل مع البيئة البرمجية، وأن العديد من تلك الأدوات المستخدمة لا يوفر الدعم الكامل للإجر ائيات المخزّنة؛

• إنشاء ونتفيذ الإجرائيات المخزّنة باستخدام T-SQL:

فيما يلي القواعد التي نعبر عن المخطوط المعياري للتصريح عن الإجرائيات المخزّنة:

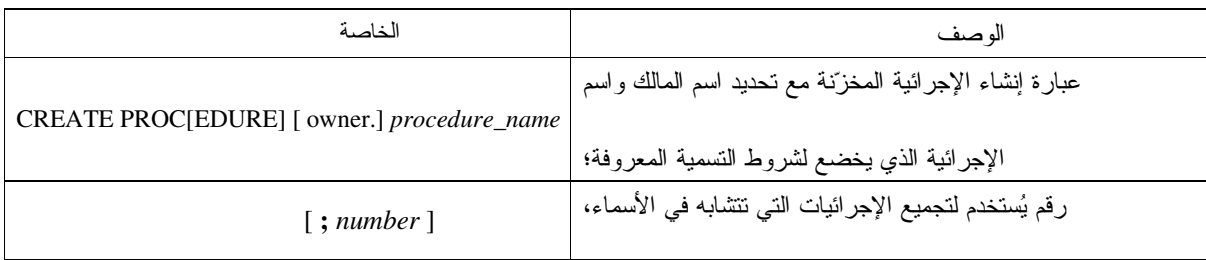

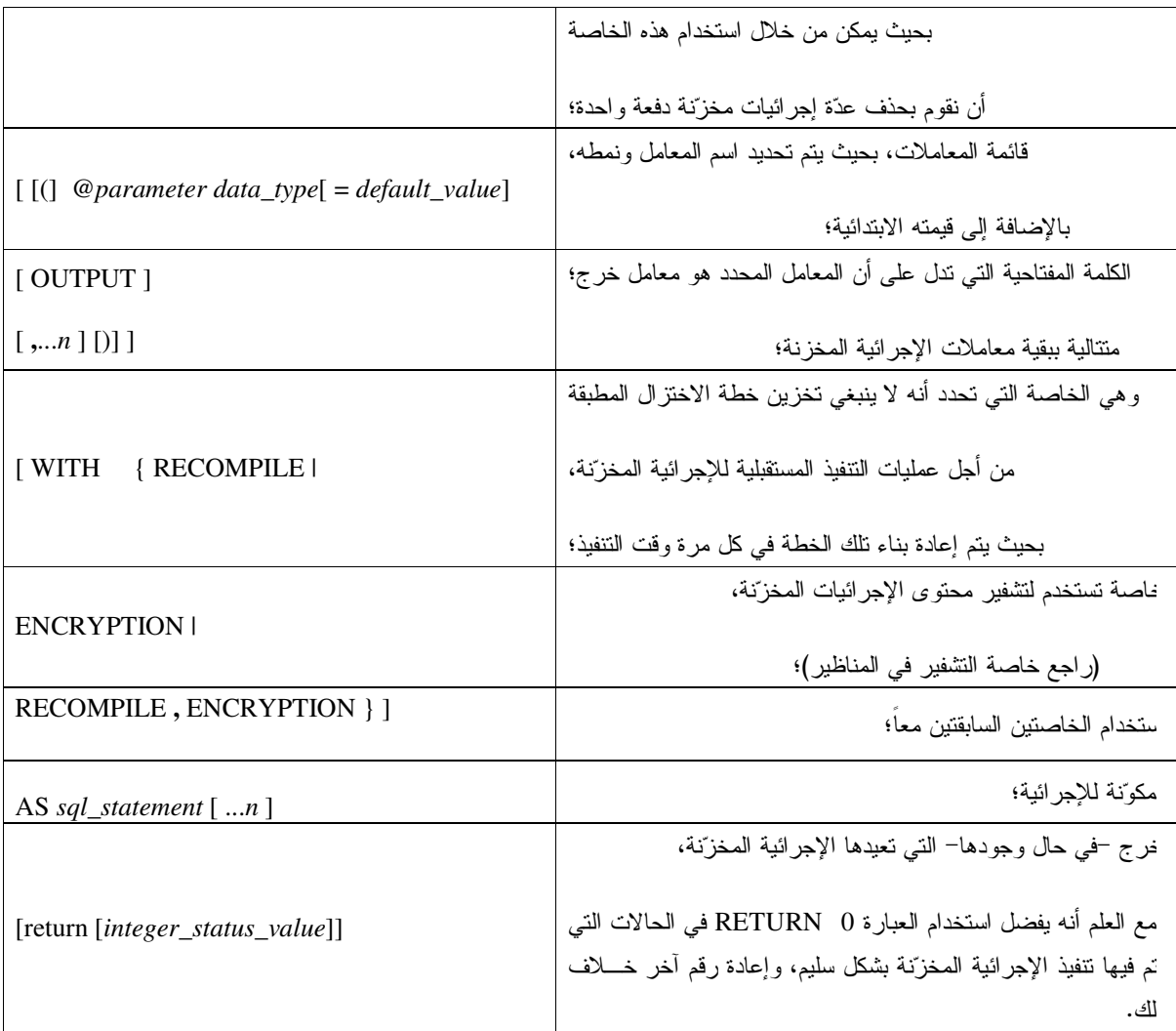

أمثلة:

مثال 1: إنشاء إجرائية بسيطة مع نعليمة اختيار معقدة: IF EXISTS (SELECT name FROM sysobjects اختبار وجود غرض WHERE name = 'authors\_info\_all' AND type = 'P') < بهذا الأسم قبل DROP PROCEDURE authors\_info\_all استخدامه وإنشاء GO الإجر ائية CREATE PROCEDURE authors\_info\_all  $\mathbb{A}\mathbb{S}$ 

Universal Knowledge Solutions s.a.l

370

```
SELECT au_lname, au_fname, title, pub_name 
    FROM authors a INNER JOIN titleauthor ta 
       ON a.au_id = ta.au_id INNER JOIN titles t 
       ON t.title_id = ta.title_id INNER JOIN publishers p 
       ON t.pub_id = p.pub_id 
GO
```
مثال2:

إنشاء إجر ائية مخزنة تأخذ معاملات دخل:

```
IF EXISTS (SELECT name FROM sysobjects 
         WHERE name = 'au_info' AND type = 'P')
    DROP PROCEDURE au_info 
GO 
USE pubs 
GO 
CREATE PROCEDURE au_info 
   @lastname varchar(40), 
   @firstname varchar(20) 
AS 
SELECT au_lname, au_fname, title, pub_name 
    FROM authors a INNER JOIN titleauthor ta 
       ON a.au_id = ta.au_id INNER JOIN titles t 
       ON t.title_id = ta.title_id INNER JOIN publishers p 
       ON t.pub_id = p.pub_id 
    WHERE au_fname = @firstname 
       AND au_lname = @lastname 
GO
```
مثال3:

إنشاء إجر ائية مخزنة تأخذ معاملات دخل وخرج:

```
IF EXISTS(SELECT name FROM sysobjects 
       WHERE name = 'titles_sum' AND type = 'P') 
    DROP PROCEDURE titles_sum 
GO 
CREATE PROCEDURE titles_sum @@TITLE varchar(40) = '%', @@SUM money 
OUTPUT
AS 
SELECT 'Title Name' = title 
FROM titles 
WHERE title LIKE @@TITLE 
SELECT @@SUM = SUM(price) 
FROM titles 
WHERE title LIKE @@TITLE
```
استخدام الأداة Enterprise Manager في بناء وإدارة الإجر ائيات المخزّنة

يمكننا إنشاء الإجرائيات المخزّنة من خلال الأداة Enterprise Manager وذلك من خلال اختيار New Stored Procedure من  $\mathcal{F}$  . Let  $\mathcal{F}$  be the set of  $\mathcal{F}$  is  $\mathcal{O}_{\mathcal{F}}$  and  $\mathcal{D}_{\mathcal{F}}$  and  $\mathcal{F}$  $\mathbf{r}^2 = \mathbf{u} + \mathbf{v}$ 

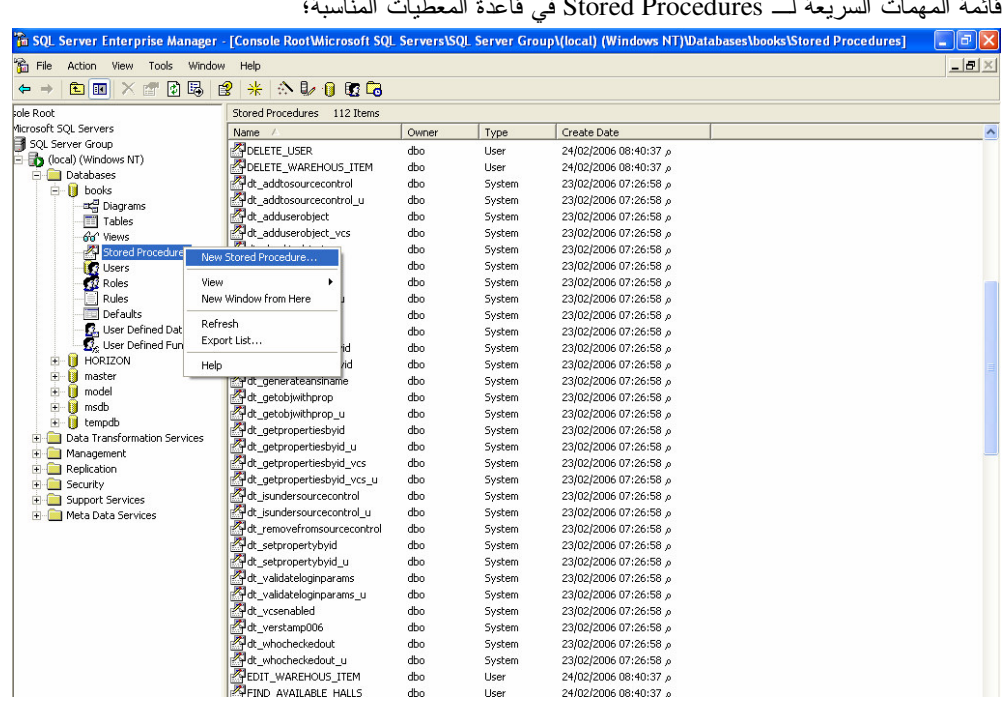

بحيث نظهر واجهة خاصة تسمح لنا بكتابة محتوى الإجرائية المخزّنة من استعلامات، كما يظهر فيها زر خاص باختبار صحة المخطوط المكتوب قواعدياً:

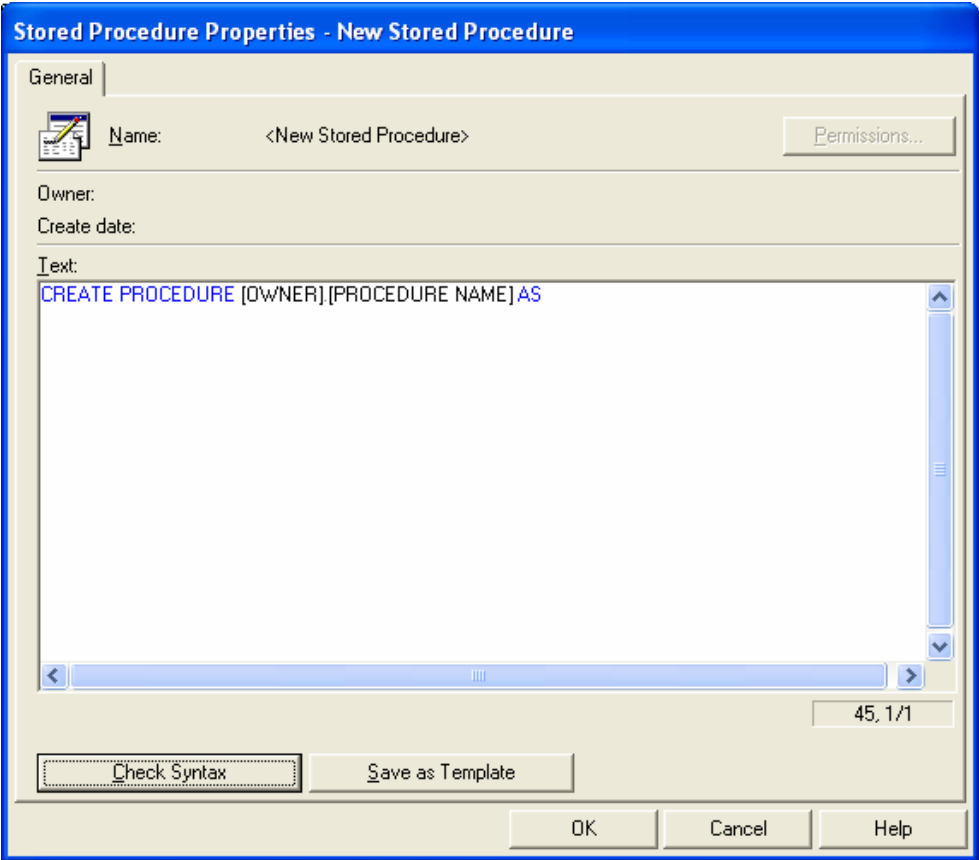

يمكننا من خلال زر Permissions في تلك الواجهة أن نــستعرض الــسماحيات الممنوحـــة للمــستخدمين أو لمجموعات المستخدمين للإجرائية المخزنة، بعد بنائها:

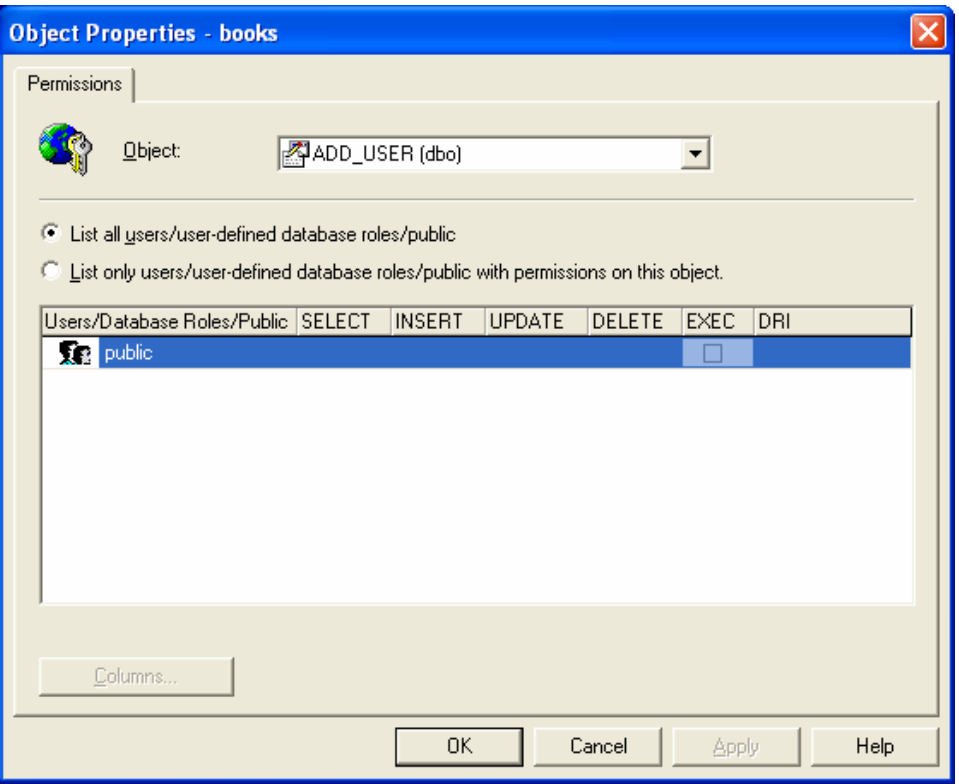

إنشاء الإجرائيات المخزّنّة من خلال استخدام واجهات SQL Server Wizards:

نستطيع من خلال واجهات SQL Server Wizard الخاصة بإنشاء الإجرائيات المخزنة أن نقوم ببناء الإجرائية<br>. خطوة بخطوة:

| 論<br>SQL Server Enterprise Manager - [Console RootWicrosoft SQL Servers\SQL Server Group\(local) (Windows NT)\Databases\book  |                                          |            |       |             |                            |
|----------------------------------------------------------------------------------------------------|------------------------------------------|------------|-------|-------------|----------------------------|
| <b>R</b> File<br>Action<br>View<br>Window                                                                                     | Help                                     |            |       |             |                            |
| X,<br>白国<br>$\leftarrow$                                                                                                    | <b>Data Transformation Services</b><br>▸ |            | 取品    |             |                            |
| Job Scheduling<br>sole Root                                                                                                   |                                          | ems        |       |             |                            |
| Replication<br>Microsoft SOL Servers                                                                                          | ٠                                        |            |       |             |                            |
| Full-Text Indexing<br>SQL Server Group<br>Ħ                                                                                   |                                          |            | Owner | Type        | Create Date                |
| <b>B</b> (local) (Windows NT)<br>h<br>SOL Ouery Analyzer                                                                      |                                          |            | dbo   | User        | 24/02/2006 08:40:37 $\rho$ |
| Databases<br>Ėŀ<br>SOL Profiler                                                                                               |                                          |            | dho   | User        | 24/02/2006 08:40:37 $\rho$ |
| <b>books</b><br>Ėŀ.<br>Generate SOL Script                                                                                    |                                          |            | dbo   | User        | 24/02/2006 08:40:37 $\rho$ |
| ax Diagram<br>Wizards                                                                                                    |                                          | ₽SF        | dbo   | User        | 24/02/2006 08:40:37 0      |
| E<br>Tables                                                                                                    |                                          |            | dbo   | User        | 24/02/2006 08:40:37 p      |
| Go <sup>o</sup> Views                                                                                                    | Database Maintenance Planner             |            | dbo   | User        | 24/02/2006 08:40:37 p      |
| $\mathbb{Z}^n$<br>Stored F<br>Backup Database                                                                                 |                                          |            | dbo   | User        | 24/02/2006 08:40:37 p      |
| <b>B</b> Users<br>Restore Database                                                                                            |                                          |            | dbo   | User        | 24/02/2006 08:40:37 $\rho$ |
| Roles<br>12                                                                                                    |                                          |            | dbo   | User        | 24/02/2006 08:40:37 $\rho$ |
| Rules                                                                                                    | SOL Server Configuration Properties      | <b>PAY</b> | dbo   | User        | 24/02/2006 08:40:37 $\rho$ |
| 肩<br>Defaults                                                                                                    | Manage SQL Server Messages               |            | dbo   | User        | 24/02/2006 08:40:37 p      |
| 3. User Del                                                                                                    | External Tools                           |            | dbo   | User        | 24/02/2006 08:40:37 p      |
| <b>R</b> e User Del<br>Options                                                                                                |                                          |            | dbo   | User        | 24/02/2006 08:40:37 p      |
| n<br>HORIZON<br>$\overline{+}$<br>Font                                                                                        |                                          |            | dbo   | User        | 24/02/2006 08:40:37 $\rho$ |
| B<br>÷<br>master                                                                                                    | <b>STUDELA AVAILADLE DALL</b>            |            | dbo   | <b>User</b> | 24/02/2006 08:40:37 $\rho$ |
| Ė<br>Ħ<br>model                                                                                                    | CHECK AVAILABLE TEACHER                  |            | dbo   | User        | 24/02/2006 08:40:37 $\rho$ |
| B<br>÷<br>msdb                                                                                                    | CHECK EXISTING STUDENT                   |            | dbo   | User        | 24/02/2006 08:40:37 $\rho$ |
| tempdb<br>÷                                                                                                    | CHECK_EXISTING_TEACHER                   |            | dbo   | User        | 24/02/2006 08:40:37 $\rho$ |
| <b>Data Transformation Services</b><br>$+$                                                                                    | CHECK GIVEN CERTIFICATE                  |            | dbo   | <b>User</b> | 24/02/2006 08:40:37 a      |
| Ė<br>Management                                                                                                    | CHECK_PAYMENTS_IN_COURSE                 |            | dbo   | User        | 24/02/2006 08:40:37 $\rho$ |
| Replication<br>$\overline{+}$<br><b>PUCHECK UNIQUE STUDENT</b><br>由<br>Security<br>CHECK_UNIQUE_USER<br>Support Services<br>Ė |                                          |            | dbo   | User        | 24/02/2006 08:40:37 $\rho$ |
|                                                                                                    |                                          |            | dbo   | User        | 24/02/2006 08:40:37 $\rho$ |
| Meta Data Services<br>Ė.                                                                                                    | CHECK_UNIQUE_WAREHOUS                    |            | dbo   | User        | 24/02/2006 08:40:37 $\rho$ |
|                                                                                                    | <b>PUCHECK_USER</b>                      |            | dbo   | User        | 24/02/2006 08:40:37 $\rho$ |
|                                                                                                    | <b>POELETE_COURSE</b>                    |            | dbo   | User        | 24/02/2006 08:40:37 $\rho$ |

: Database من ضمن شجرة Create Stored Procedure Wizard أثم نختار

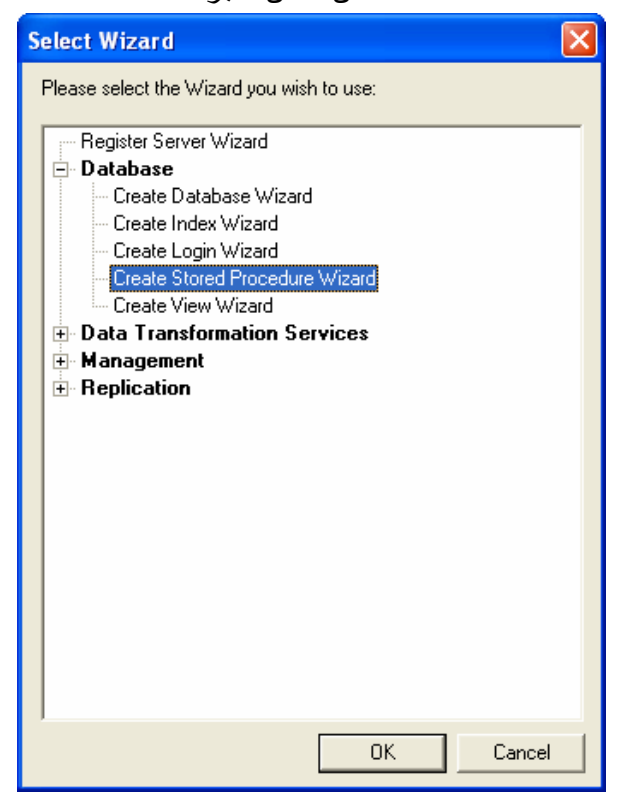

تظهر بعد ذلك الواجهة الرئيسية من واجهات الـــ Wizard الخاصة بإنشاء الإجرائيات المخزّنة:

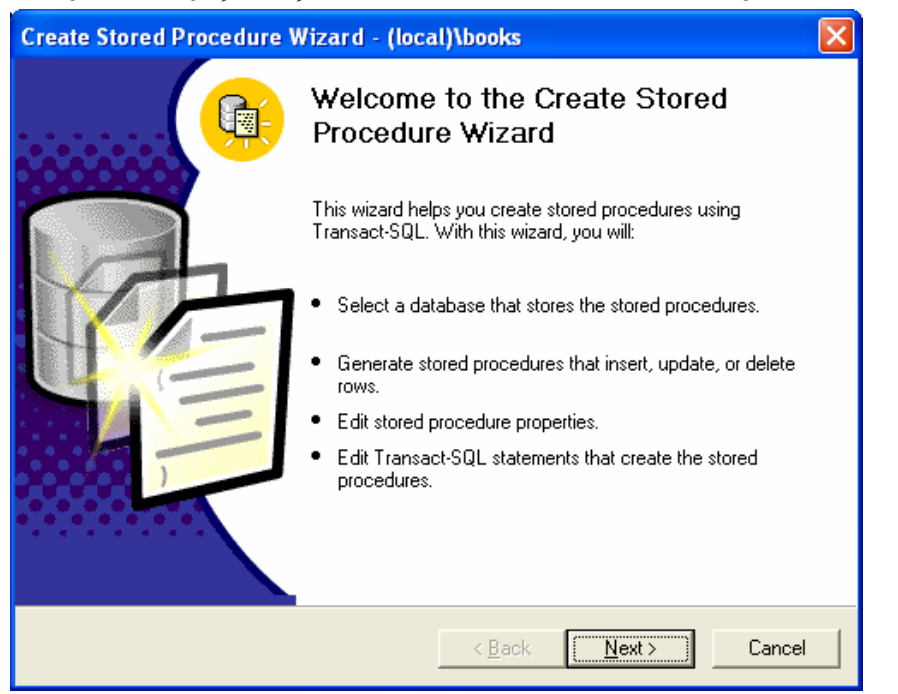

نحدد بعد ذلك قاعدة المعطيات التي نرغب بإنشاء الإجرائية المخزّنة فيها:

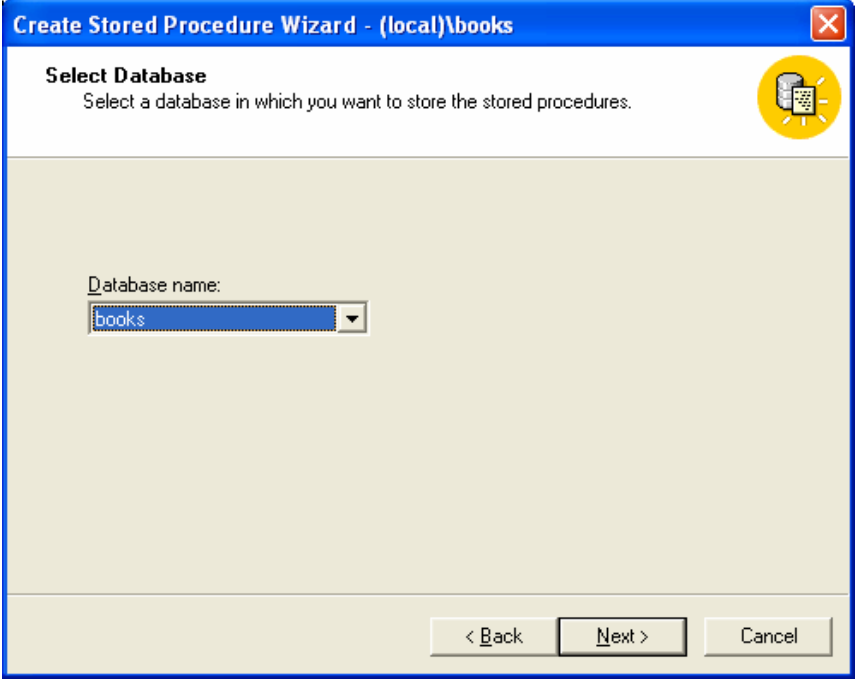

نحدد بعد ذلك الجدول أو الجداول التي نرغب بإجراء تعديلات عليها ضمن الإجرائية المخزنة التي نقوم بإنشائها، من نمط إضافة أو حذف أو تعديل، بحيث سنختار في المثال الذي نقوم بإنشائه، إجراء عملية إضافة ونعديل على جدول titles:

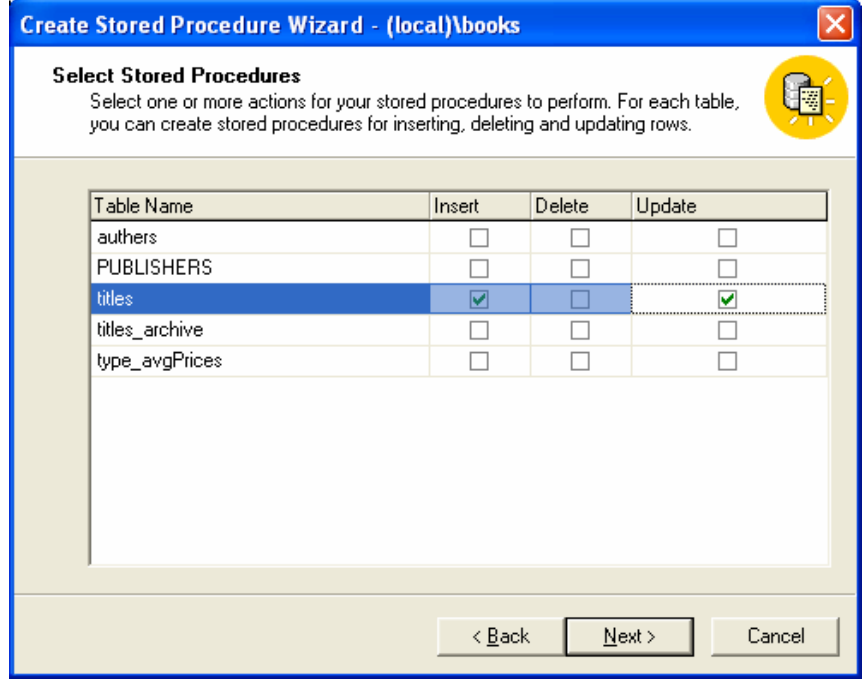

نظهر بعد ذلك واجهة خاصة تسمح لنا باستعراض أو تعديل مخطوط SQL المنكوّن عن الواجهات السابقة:

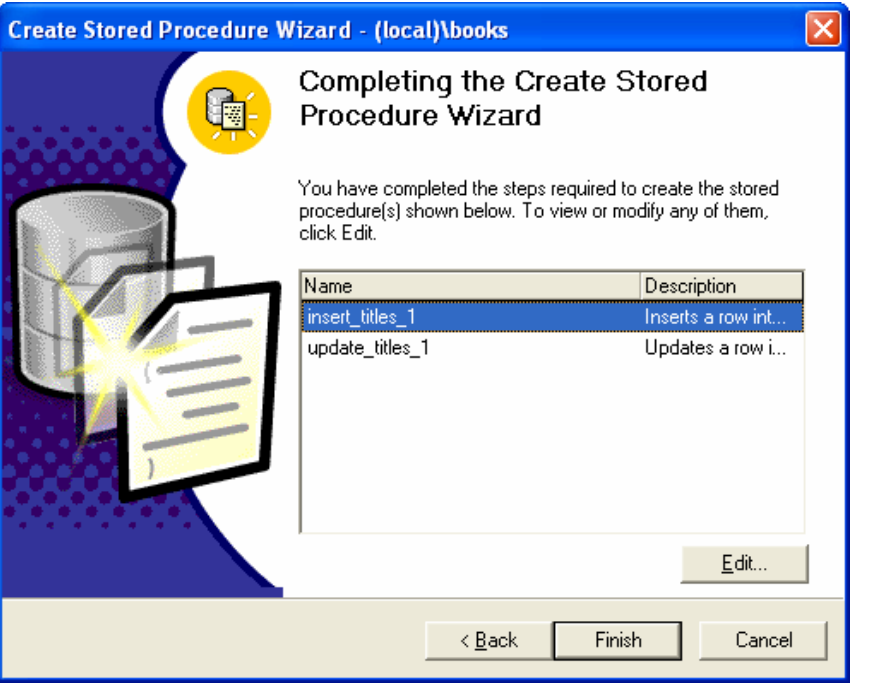

نظهر الواجهة النالية بعد الضغط على Edit لنعديل عملية الإضافة:

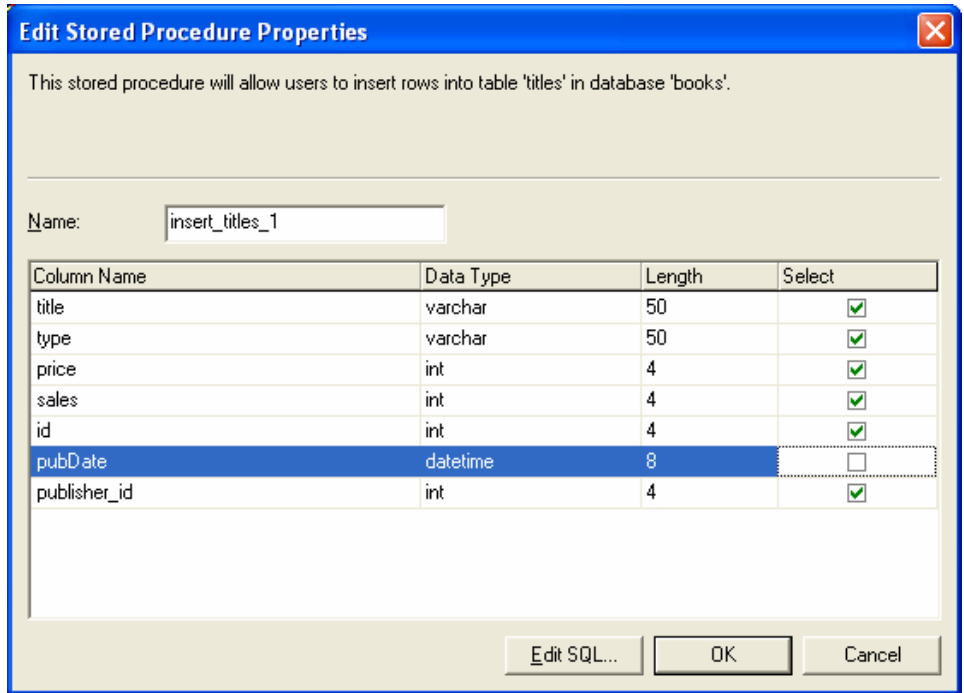

نستطيع استعراض التعديلات التبي قمنا بإجرائها على هيئة مخطوط T-SQL بالضغط على زر ...Edit SQL، كما بِمكننا أيضاً إجراء تعديلات على المخطوط واختبار صحة التعديلات قواعدياً:

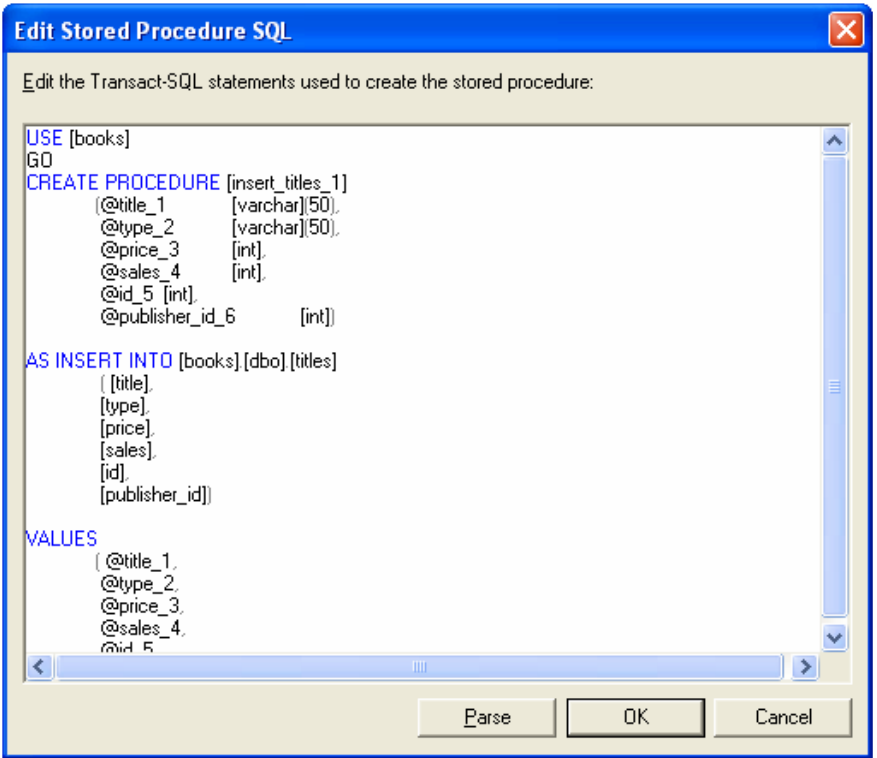

– سيتم في المثال السابق إنشاء إجر ائيتين مخزِّنتين وإضافتهما إلى قائمة الإجرائيات المخزِّنـــة فـــي قاعـــدة المعطيات المختارة، مع العلم أنه يمكننا تعديل تلك الإجر ائيات بعد إنشائها؛

– يمكننا كذلك أن نقوم بإنشاء الإجرائيات المخزّنة من خلال الأداة SQL Query Analyzer.

- \_ نتفيذ الإجر ائيات المخزِّنة:
- نستطيع من خلال الأداة SQL Query Analyzer أن نقوم وببساطة بتنفيذ الإجرائيات المخزّنة؛

• ينبغي أو لاً الوصول إلى الإجرائية في شجرة SQL Query Analyzer، أي بعد تحديد المخدم المناسب ثم قاعدة المعطيات المناسبة ثم مجلد الإجرائيات المخزّنة في قاعدة المعطيات نلك وأخيراً نحدد الإجرائيـــة التــــي نرغب بتتفيذها ونختار Open.

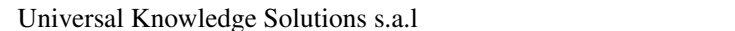

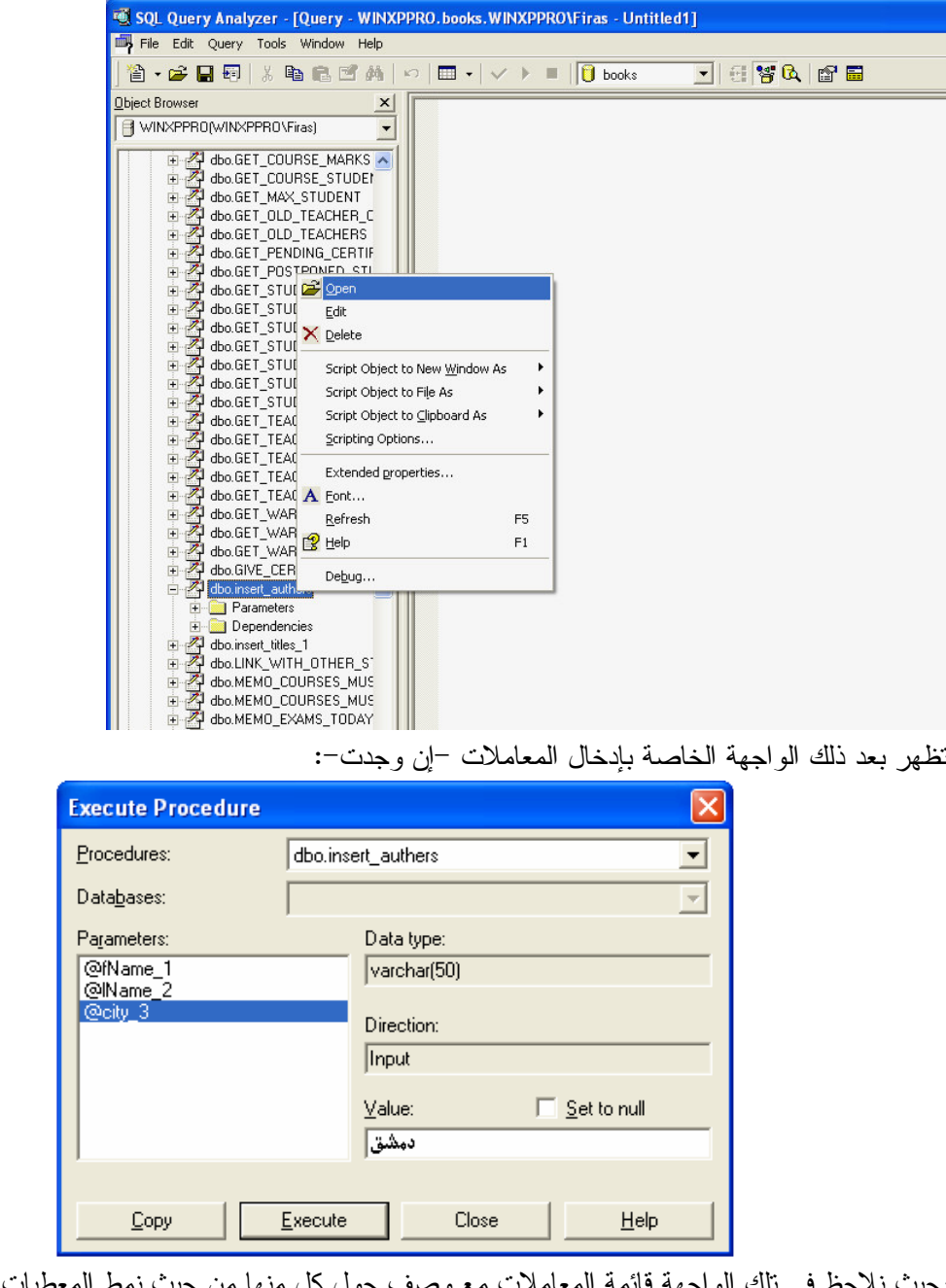

.<br>بحيث نلاحظ في نلك الواجهة قائمة المعاملات مع وصف حول كل منها من حيث نمط المعطيات أو نوعه (أي معامل دخل أو خرج) بالإضافة إلى حيّز خاص بإضافة قيمة المعامل، مع العلم أن مربع الاختيار Set to null يسمح بالتعبير عن أن لمعامل الدخل القيمة الفار غة.

# القوادح واستخداماتها في SQL Server

• تعريف:

تعبر القوادح حالات خاصة من الإجرائيات المخزّنة، بحيث يتم تتفيذها تلقائياً نتيجةً لحدوث تعديلات في المعطيات؛ يتم إنشاء القوادح على الجداول، كما يتم ربط تنفيذها بوقوع حدث أو أكثر بحيث يرتبط تنفيذها بحدوث تغيرات على المعطيات من إضافة أو حذف أو تعديل.

• استخدامات وفوائد القوادح:

تعتبر القوادح من الأدوات الهامة التي يتم استخدامها من أجل صيانة قاعدة المعطيات وضمان تكاملها، خاصةً وأنها تقوم بساجراء عمليات تقييم على المعطيات قبل أن يتم تأكيد التغيرات التي تحصل عليها؛

تستطيع القوادح –أثناء تتفيذها– أن تقوم بعدد كبير من الأعمال، منها:

- القيام بعمليات مقارنة قبل وبعد تغير المعطيات؛  $\circ$ 
	- التراجع عن نتفيذ التعديلات على المعطيات؛  $\circ$
- قراءة المعطيات من عدّة جداول من نفس قاعدة المعطيات أو من قواعد معطيات مختلفة؛  $\circ$ 
	- تعديل الجداول من نفس قاعدة المعطيات أو من قواعد معطيات مختلفة؛  $\circ$ 
		- تتفيذ الإجر ائيات المخزِّنة المحلية والبعيدة؛  $\circ$

اختبار القيود المعقدة المفروضة على الأعمدة، وخاصة تلك التي تعتمد على بعض الأسطر الموجــودة ضـــمن نفــس  $\circ$ الجدول أو جداول مختلفة؛

- ضمان التكامل التابعي الشلاّلي؛  $\circ$
- توليد القيم النلقائية المعقدة التي تعتمد على معطيات موجودة في عدة أسطر أو أعمدة أو جداول.  $\circ$

## ملاحظة:

على الرغم من أنه يمكننا استخدام الإجرائيات المخزّنة لتنفيذ كافة المهام السابقة، إلا أن استخدام القوادح يتمتع بخصائص تميّزه عن الإجرائيات المخزِّنة وذلك لإمكانية تنفيذ القوادح في أثناء أي نوع من أنواع النعديلات التي يمكن تطبيقها على المعطيات، في حين أن رماز الإجرائيات المخزّنة أو مخطوطات SQL المضمنة في رماز التطبيقات، لا يتم تتفيذها إلا عند إجراء التعــديلات علـــي المعطبات.

استخدام الأداة Enterprise Manager في بناء وإدارة القوادح

بمكننا إنشاء القوادح من خلال الأداة Enterprise Manager وذلك من خلال اختيار All Tasks من قائمة المهمات السريعة ل للحدول الذي بادار ة القوادح المعرِّفة عليه، ثم نختار Manage Triggers؛

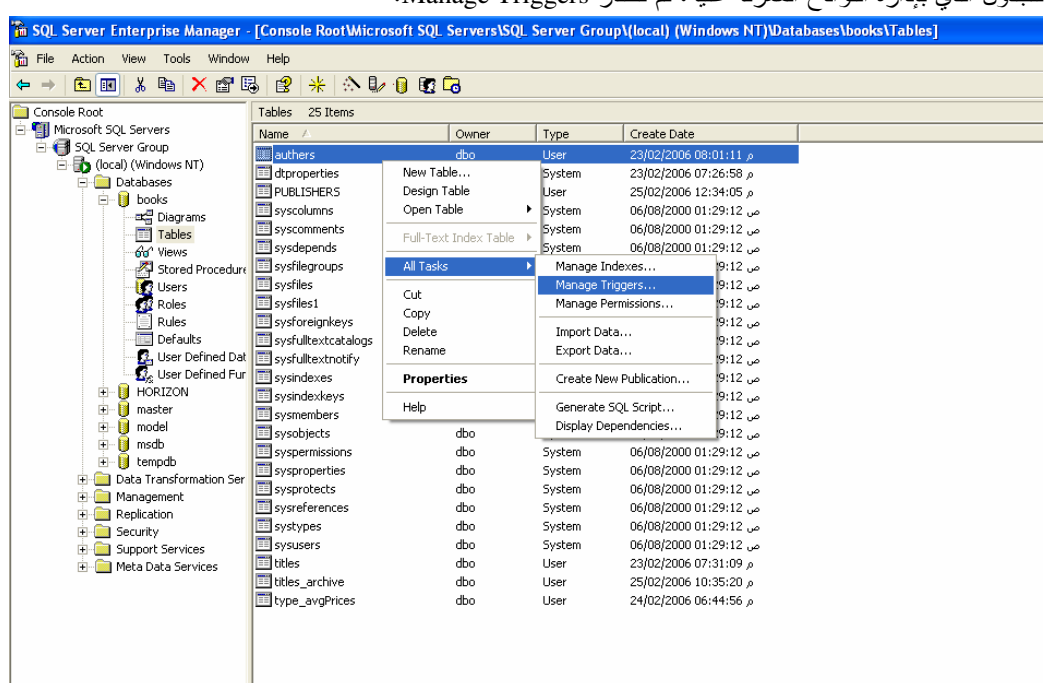

بحيث نظهر واجهة خاصة نحتوي على القالب الأولي الذي يعبر عن قادح جديد، كما نسمح لنا بكتابة محتـــوى القادح الجديد من استعلامات، كما يظهر فيها زر خاص باختبار صحة المخطوط المكتوب قواعدياً:

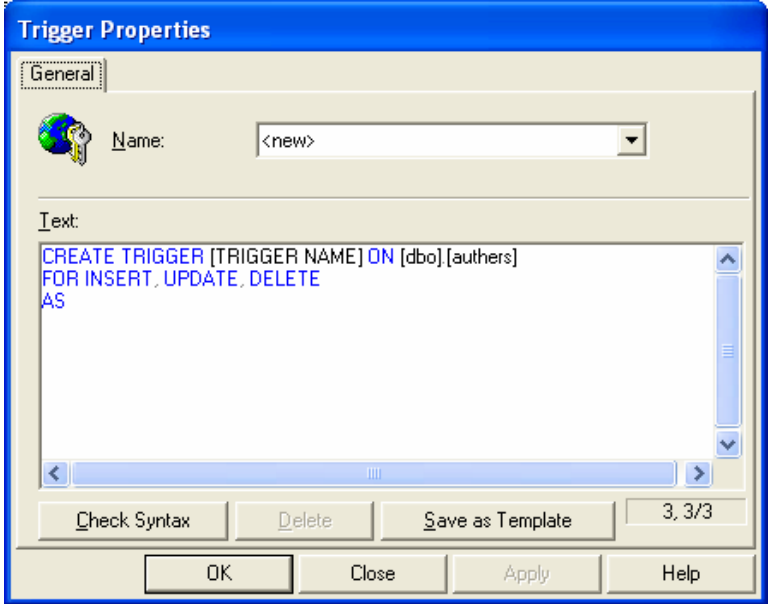

يدعم SQL Server 2000 من خلال الأداة SQL Query Analyzer إمكانية إنشاء وتعديل القوادح بطريقتين جديدتين، كما يلي:

• يمكننا من خلال شجرة الأغراض في SQL Query Analyzer أن نستعرض كافة الأغراض الموجــودة في قاعدة المعطيات المحددة، ومنها القوادح؛

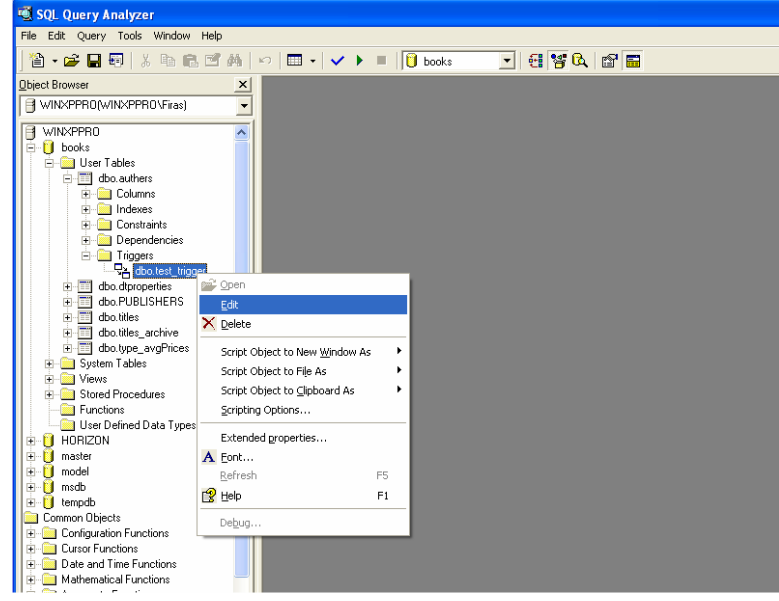

كما يمكننا أيضاً أن نحدد القادح المناسب ونختار Edit من قائمة المهمات السريعة الخاصة به لنقـــوم بتعـــديل محتوياته من استعلامات أو مخطوطات؛

• يمكننا من خلال شجرة القوالب الموجودة في الأداة Query Analyzer والتي تعرض كافة أنواع القوالــب المطبقة على الأغراض في SQL Server، أن نستعرض القوالب الأولية المتاحة للقوادح، وذلــك مـــن خــــلال اختيار Create trigger basic template من ضمن المجلد Create Trigger في الشجرة تلك؛

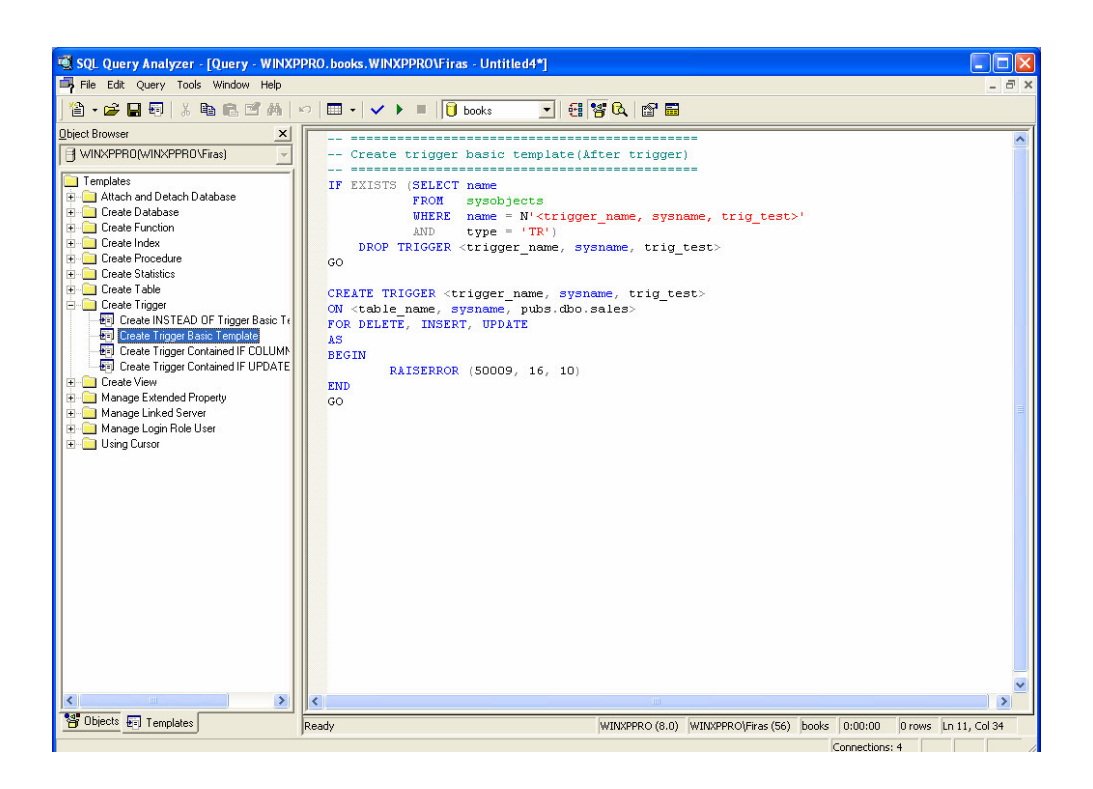

يمكننا استبدال متحولات ذلك القالب إما يدوياً أو من خلال خَيار Replace Template Parameters الموجود في القائمة Edit في SQL Query Analyzer:

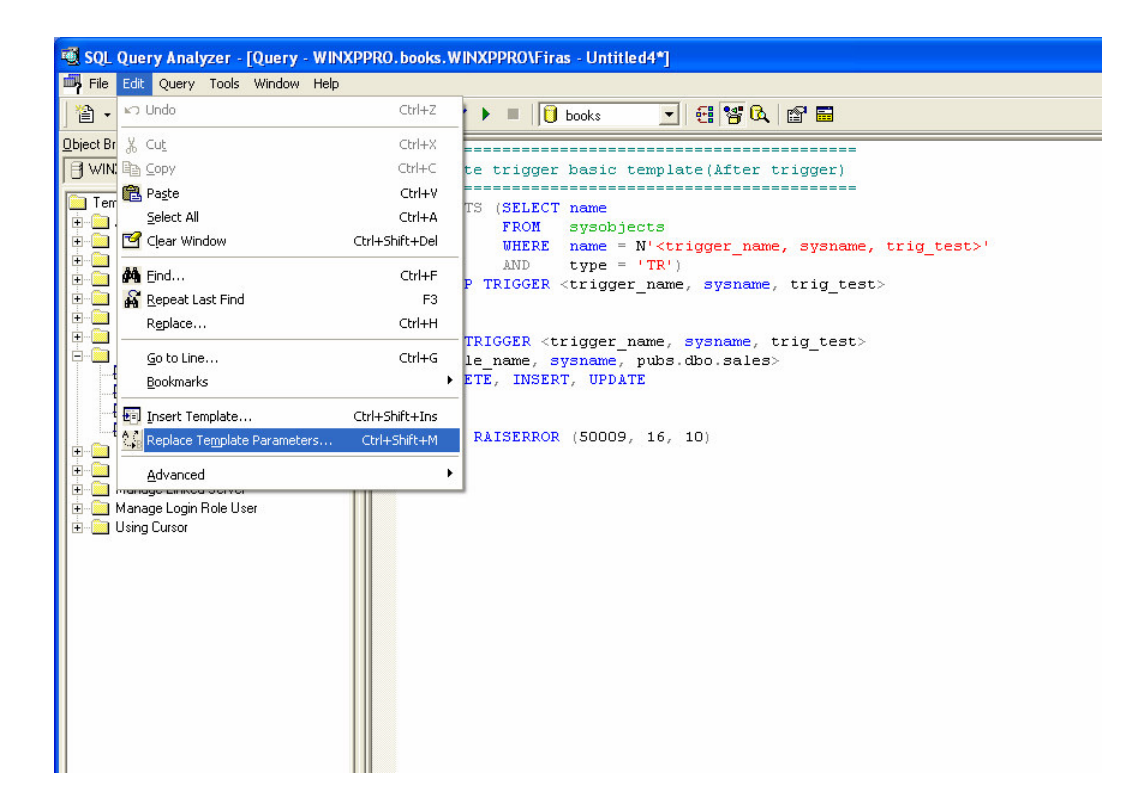

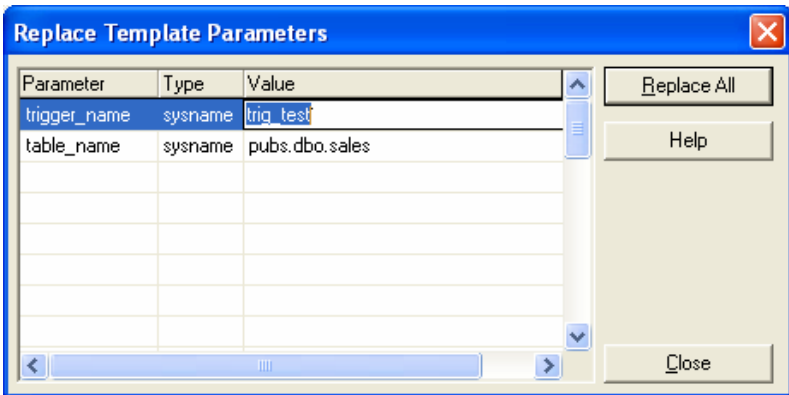

# أنواع وخصائص القوادح في SQL Server

قبل ظهور الإصدار SQL Server 2000، كانت After Triggers هي النوع الوحيد من القوادح المتاحة، بحيث لم يكــن مــن الضروري استخدام العبارة "After" للدلالة على هذا النوع من القوادح؛ قدّمت الأداة SQL Server 2000 نوعاً جديداً من القوادح يطلق عليها اسم INSTEAD OF TRIGGERS (التي سنتحدث عنها لاحقاً) مما سمح باستخدام الكلمة المفتاحية AFTER للدلالة على الأنواع السابقة من القوادح؛

:AFTER Triggers •

يعتبر هذا النوع من القوادح هو الآلية الأصلية التي قدّمتها الأداة SQL Server لإدارة عمليات الاستجابة الناتجة عن التعــديلات المطبقة على المعطيات؛

تعتبر طريقة عمل هذا النوع من القوادح بسيطة من حيث المفهوم، إلا أن هناك بعض النقاط الهامة التي ينبغي أخذها بعين الاعتبار عند استخدام AFTER Triggers؛

يتم إطلاق AFTER Triggers بعد تتفيذ التعديلات على المعطيات ولكن فبل تأكيد تلك التعديلات، بحيـــث يـــتم تـــسجيل كافـــة المناقلات –المسؤولة عن التعديلات التي يتم تطبيقها– في ملف سجلٌ المناقلات، ولكن لا يتم تأكيدها حتى ينتهـــي تتفيـــذ القـــادح بالكامل؛

يمكن التراجع عن كافة التعديلات التي تم تطبيقها من خلال القادح أو من خلال العبارات التي قامت بإطلاقه؛

فيما يلِّي القواعد التي تعبر عن إنشاء القادح:

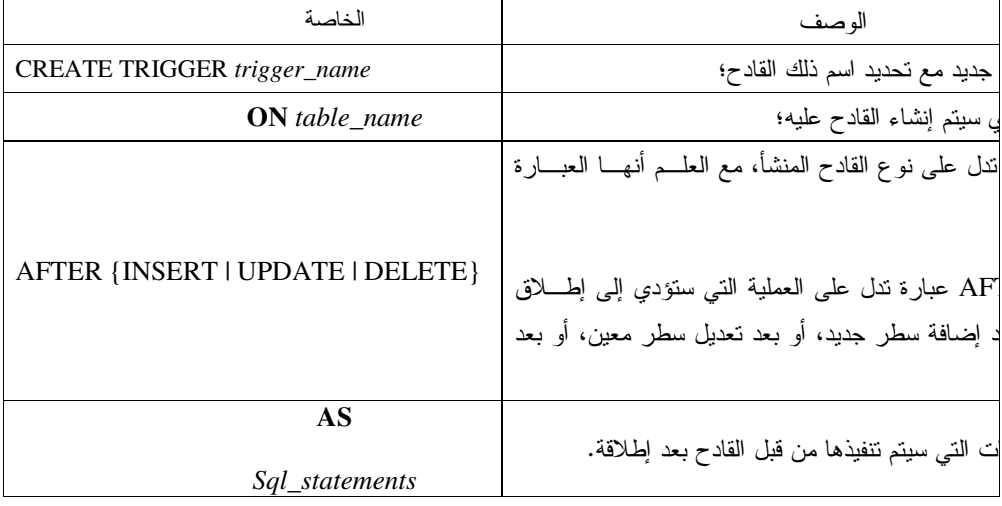

مثال:

سنقوم بإنشاء قادح على جدول AUTHORS بعيد رسالة بعدد الأسطر الني تم تعديلها، ثم سنقوم بإجراء عدّة عمليات تعديل على أسطر ذلك الجدول لمعاينة خرج القادح:

```
مخطوط القادح:
```
**CREATE TRIGGER** AUTHORS\_UPDATE\_TRIG ON authors AFTER UPDATE AS PRINT 'TRIGGER OUTPUT:' + CONVERT (VARCHAR(5), @@ROWCOUNT) + ' rows were updated '

 $GO$ 

عملية النعديل الأولمي:

UPDATE authors SET fname = fname WHERE ID=5

الخرج الناتج عن القادح (أي رسالة القادح الذي يتم إطلاقه بعد عملية التعديل):

TRIGGER OUTPUT: 1 rows were updated  $(1 row(s)$  affected)

عملية التعديل الثانية:

UPDATE authors SET fname = fname

الخرج الناتج عن القادح:

TRIGGER OUTPUT: 11 rows were updated  $(11 row(s) affected)$ 

سؤال:

نعلم أن نتفيذ AFTER Triggers يتم بعد نطبيق التعديلات على المعطيات كعمليات الإضــــافة أو الحذف أو التعديل، ولكن ما علاقة ذلك مع بقية الأحداث التي يتم تتفيذها بما يتضمن نتفيذ القيود المفروضــــة علـــي الأعصـــدة أو المعطيات؟

- فيما يلي عرض للأحداث التي يتم تتفيذها قبل تتفيذ AFTER Trigger: ○ معالجة القيود: يتم قبل نتفيذ القادح معالجة القيود المفروضة، وذلك يشتمل على المفاتيح الأولية وقيود النفرُد وقيود الاختبار؛ ○ القيود النصريحية الارتباطية: يتم قبل نتفيذ القادح معالجة القيود التي نعبر عن الارتباطات والعلاقات بين الجداول، أي القيود الناتجة عـــن المفـــاتيح

الخار جبة؛

○ الحدث الذي أطلق القادح: يتم أيضاً قبل نتفيذ القادح تطبيق كافة التعديلات التي أدّت إلى إطلاقه، بحيث يتم تطبيقها قبل نتفيذه ولكن لا يستم تأكيسدها حتسى الانتهاء من تنفيذه.

بالتالي ينبغي أخذ هذه النقاط بعين الاعتبار ، وفهم آلية عملها تماماً قبل تصميم القادح.

### ملاحظة:

– بسمح كل من SQL Server 7.0 و SQL Server 2000 ببناء أكثر من قادح من أجل كل عملية تغيير في المعطيات مـــن اضافة أو تعدبل أو حذف؛

– تعتبر هذه الخاصة مفيدة في بعض الحالات إلا أنها يمكن أن تؤدي إلى حدوث بعض الارتباكات خاصةً فيما يتعلق بترتيــب عملبة التنفبذ؛

– استطاع الإصدار SQL Server 2000 أن يزيل بعضاً من حالات الارتباك تلك من خلال السماح بتوصيف أول وآخر قادح يتم إطلاقهما نتيجةً لعمل معين، إلا أنه لم يحل تلك المشكلة بشكل جذري، ففي حال وجود أربعة قوادح يتم إطلاقها معاً، فــسيبقى أسلوب نتفيذ القادحين الثانبي والثالث غير معروف؛

– تَستخدم الإجرائية sp\_settriggerorder لإعداد ترتيب تنفيذ القوادح، بحيث تأخذ ثلاثة معاملات، وهي:

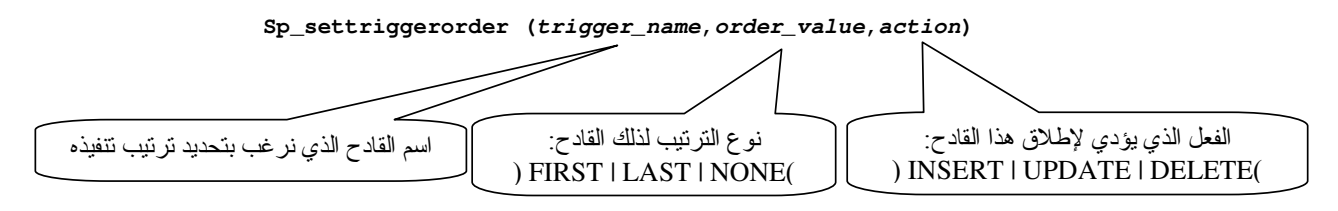

مثال:

Sp\_settriggerorder authors\_update\_trig, FIRST, 'UPDATE'

:INSTEAD OF Triggers  $\bullet$ 

يقدم الإصدار SQL Server 2000 نوعاً جديداً من القوادح يطلق عليها اسم INSTEAD OF Triggers، نوسِّع هذه القوادح من الإمكانيات المتاحة للقوادح بشكل عام وتقدم بديلًا لقوادح الـــ AFTER التي تم استخدامها في الإصدارات السابقة؛

يختلف هذا النوع من القوادح بشكل كبير في أسلوب عمله عن النوع السابق، بحيث يتم في INSTEAD OF Triggers – وكما يبدو من اسمها – باستبدال العبارة التي أدّت إلى إطلاق القادح بالعبارة الموصفة في القادح نفسه؛

فيما يلِّي القواعد الَّتي تعبر عن إنشاء هذا النوع من القوادح:

Universal Knowledge Solutions s.a.l

388

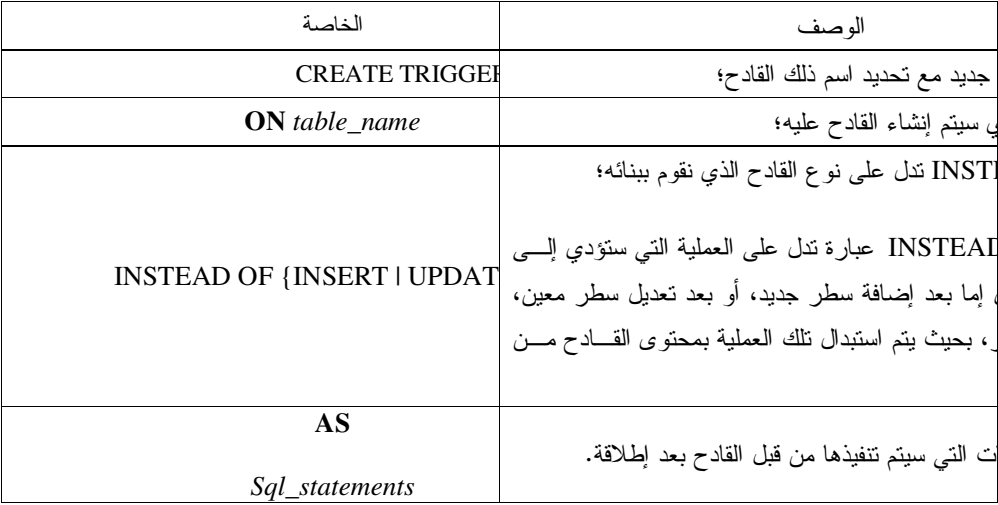

## مثال:

سنقوم بإنشاء قادح على جدول AUTHORS يعيد رسالة بعدد الأسطر التي تم تعديلها، ثم سنقوم بإجراء عدّة عمليات تعديل على أسطر ذلك الجدول لمعاينة خرج القادح:

مخطوط القادح:

**CREATE TRIGGER** AUTHORS\_UPDATE\_insteadof\_TRIG ON authors INSTEAD OF UPDATE  $\mathbf{A}\mathbf{S}$ PRINT '--TRIGGER OUTPUT:' + CONVERT (VARCHAR(5), @@ROWCOUNT) + ' rows were updated '

 $\operatorname{GO}$ 

سنستعرض أولا محتويات جدول Authors من مؤلفين من مدينة دمشق قبل إجراء أي تعديل:

SELECT \* FROM AUTHORS WHERE city = 'دمشق'

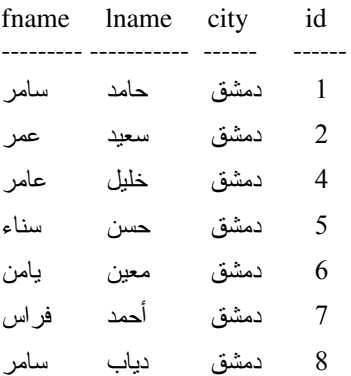

عملية التعديل:

UPDATE authors SET fname = 'XXXXX' vhere city ='دمشق

الخرج الناتج:

--TRIGGER OUTPUT:8 rows were updated

 $(8 row(s) affected)$ 

سنستعرض أولا محتويات جدول Authors من مؤلفين من مدينة دمشق بعد إجراء التعديل:

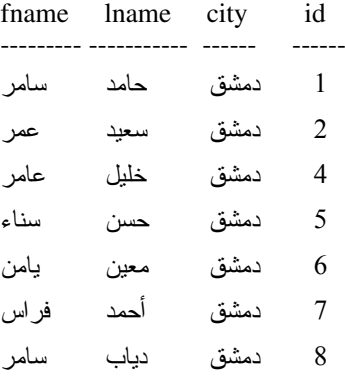

نلاحظ أن التغيرات التي يفترض أن تقوم بـها عملية التعديل، لم تتم، وذلك لأنه قد تم استبدال عملية التعديل تلك بالرسالة التي تـــم إعادتها من قبل القادح؛

Universal Knowledge Solutions s.a.l

390

ملاحظة:

فيما يلي عرض للأحداث التي يرتبط تنفيذها بتنفيذ INSTEAD OF Triggers:  $\frac{1}{2}$ ○ الحدث الذي أطلق القادح:

يتم كخطوة أولى من خطوات نتفيذ INSTEAD OF Triggers استبدال العبارة التي أدت إلى إطلاق القادح بالعبارات التي يتكون منها ذلك القادح؛

○ معالجة القبود: تتم بعد ذلك معالجة القيود المفروضة من المفاتيح أولية أو قيود تفرُّد أو قيود الاختبار ، بعد تتفيذ القادح من نوع INSTEAD OF.

بالنالي ينبغي أخذ هذه النقاط بعين الاعتبار ، وفهم آلية عملها تماماً قبل تصميم القادح.

مقدمة:

بزودنا SQL Server بعدد من النوابع مسبقة النعريف مضمّنة في لغة Transact-SQL، والتي نختلف مهماتهــا مـــن نوابـــع لمعالجة سلاسل المحارف إلى نوابع لإجراء حسابات رياضية، أو نوابع لإجراء نحويلات في أنماط المعطيات وغيرها (راجع جلسة استخدام T-SQL في SQL Server)؛

على الرغم من أن SQL Server يزودنا بمجموعة كبيرة وواسعة من التوابع، إلا أننا يمكن أن نتعرَّض في كثير من الأحيان إلى حالات نحتاج فيها لتابع ما غير معرِّف في تلك القائمة؛

نستطيع من خلال الإجرائيات المخزّنة أن نقوم بإنشاء معالجة محددة تعيد نتيجة ما نتاسب احتياجاتنا، إلا أن استخدام الإجرائيـــات المخزِّنة يختلف عن أسلوب التعامل مع التوابع، فعلى سبيل المثال، لا يمكننا أن نستخدم الإجرائيات لإعادة قيمة ثابتة؛

نستطيع من خلال SQL Server 2000 أن نقوم ببناء توابع مستخدم معرفة بمكنها أن نعيد قيمة ثابتة، تماما كما تعمل توابع SQL Server المضمّنة. هذا بالإضافة إلى أن توابع المستخدم المعرّفة تلك يمكنها إعادة مجموعة أسطر ضمن متحول من نمط table؛

> • إنشاء توابع المستخدم المعرّفة باستخدام T-SQL: فيما يلي القواعد التي تعبر عن إنشاء تابع مستخدم معرّف:

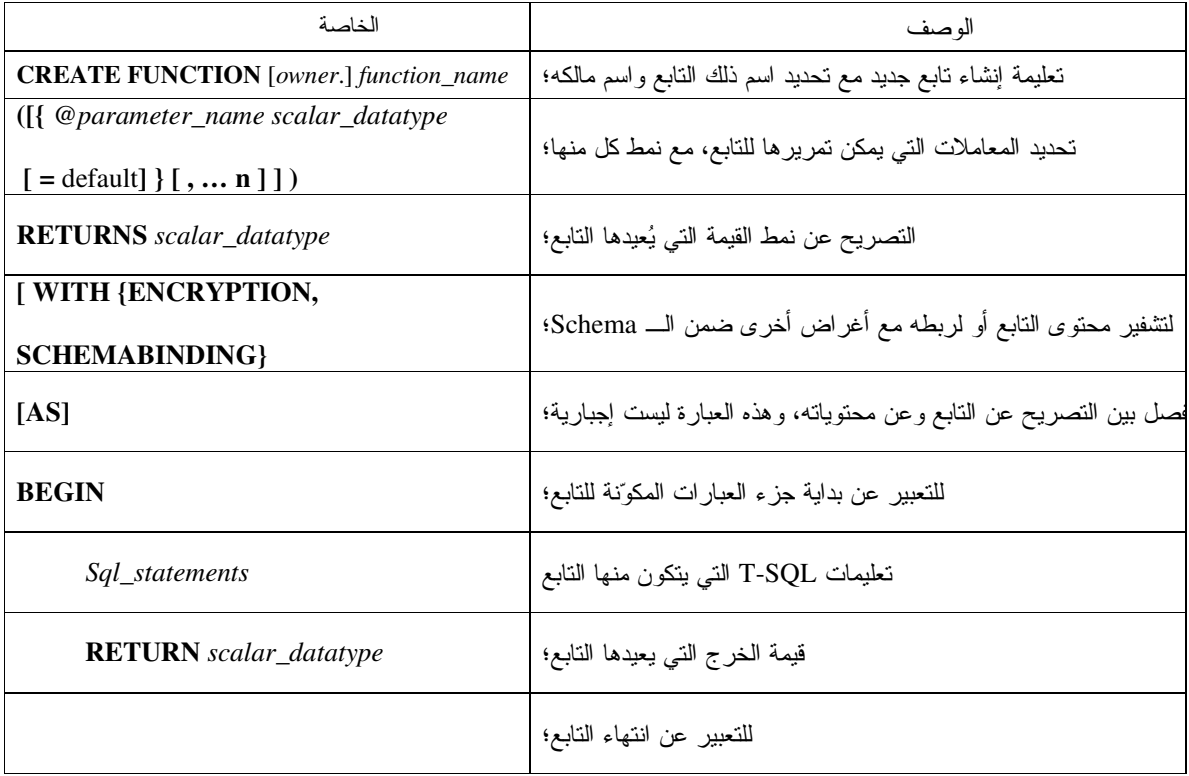

## ملاحظة:

يمكن أن تشتمل عبارات T-SQL التي تستخدم ضمن توابع المستخدم المعرفة على ما يلي:

- يمكن استخدام عبارات تصريحيه للتعبير عن المتحولات أو الـــ Cursors المحليـــة ضـــمن التـــابع مـــن خـــلل التعليمـــة **:DECLARE** 
	- استخدام عبارات إسناد القيم إلى المتحولات من خلال التعليمة SET؛
	- يمكن استخدام كافة تعليمات الــــ Cursors من فتح أو إغلاق أو النفاف أو جلب أو غيرها؛
	- يمكن استخدام كافة أنواع تعليمات البني البرمجية من IF أو ELSE أو WHILE أو غيرها…
		- يمكن استخدام تعليمات تعديل المعطيات، من UPDATE أو DELETE أو DELETE:  $\bullet$
	- يمكن استدعاء ونتفيذ إجرائيات مخزّنة من ضمن التوابع، وذلك باستخدام التعليمة EXECUTE.

## مثال:

سنقوم في المثال التسالي بإنـــشاء تـــابع يقـــوم بـــإجراء عمليـــة معينـــة، كمـــا ســـنعمل علـــي توصــــيف الخاصــــة WITH SCHEMABINDING أثناء إنشاء ذلك النابع؛

يؤدي استخدام هذه الخاصة إلى ربط التابع المُنشأ مع أغراض قاعدة المعطيات التي يتعامل معها، بحيث لا يمكن تعديل أو حــذف نلك الأغراض قبل حذف النابع أو ايقاف خاصة SCHEMABINDING فيه:

```
مخطوط التابع:
CREATE FUNCTION func_AVG_price (@price int= 0)
RETURNS @table table (type varchar(12) null, avgPrice int null )
WITH SCHEMABINDING
\mathbf{A}\mathbf{S}BEGIN
         INSERT @table
             SELECT type, avg (price) as avgPrice
             FROM dbo.titles
             GROUP BY type
             HAVING avg (price) > @price
         RETURN
END
GO
                                                  سنحاول الآن أن نقوم بنعديل أحد أعمدة الحدول titles
ALTER TABLE titles ALTER COLUMN price money null
GO
                                            سيؤ دي ذلك إلى حدوث خطأ، وسنظهر الر سالة التالية للتعبير عن السبب:
 Server: Msg 5074, Level 16, State 3, Line 1
 The object 'func_AVG_price' is dependent on column 'price'.
 Server: Msg 4922, Level 16, State 1, Line 1
 ALTER TABLE ALTER COLUMN price failed because one or more objects access
```
استخدام الأداة Enterprise Manager في بناء وإدارة النوابع

يمكننا إنشاء النوابع من خلال الأداة Enterprise Manager وذلك من خلال اختيار New User Defined Function من قائمة المهمات السريعة لمجلد نوابع المستخدم المعرّفة الموجود ضمن قاعدة المعطيات التي نعمل عليها؛

Universal Knowledge Solutions s.a.l

this column.

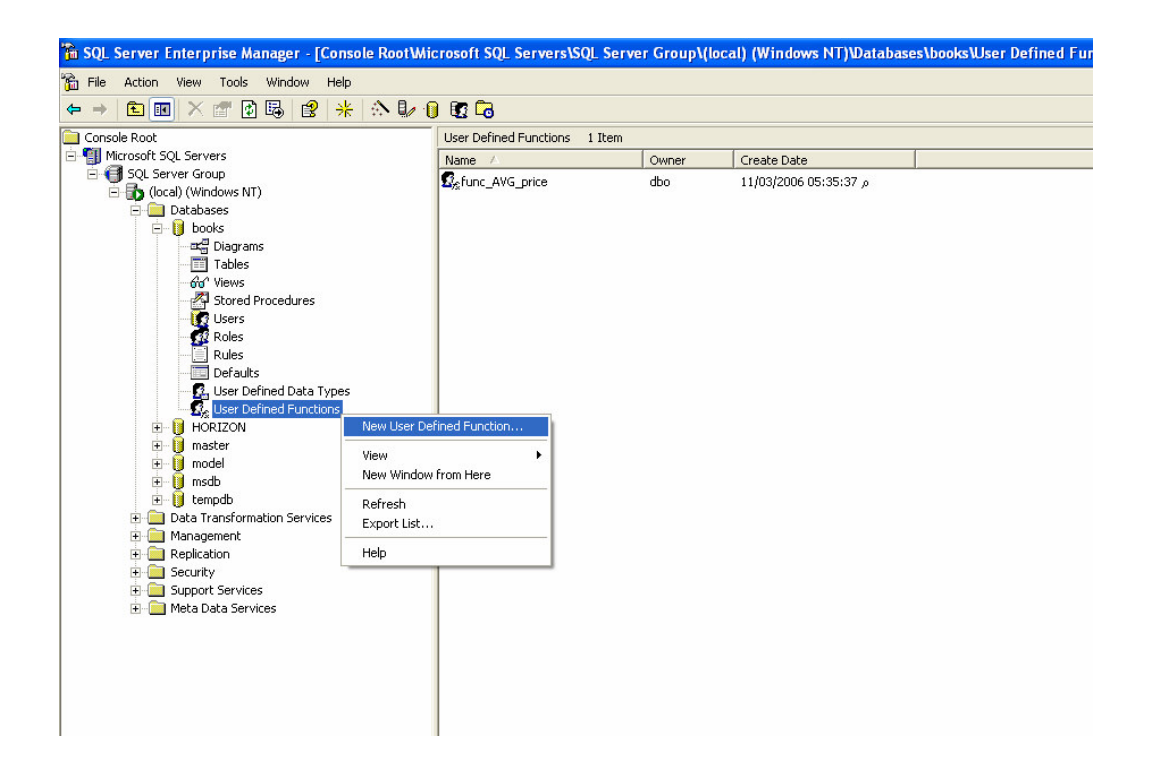

نظهر واجهة خاصة نحتوي على القالب الأولي الذي يعبر عن نابع مستخدم جديد، كما يمكننا أن نقوم فيها بكتابة محتوى التابع الجديد من استعلامات، كما يظهر زر خاص باختبار صحة المخطوط المكتوب قواعدياً:

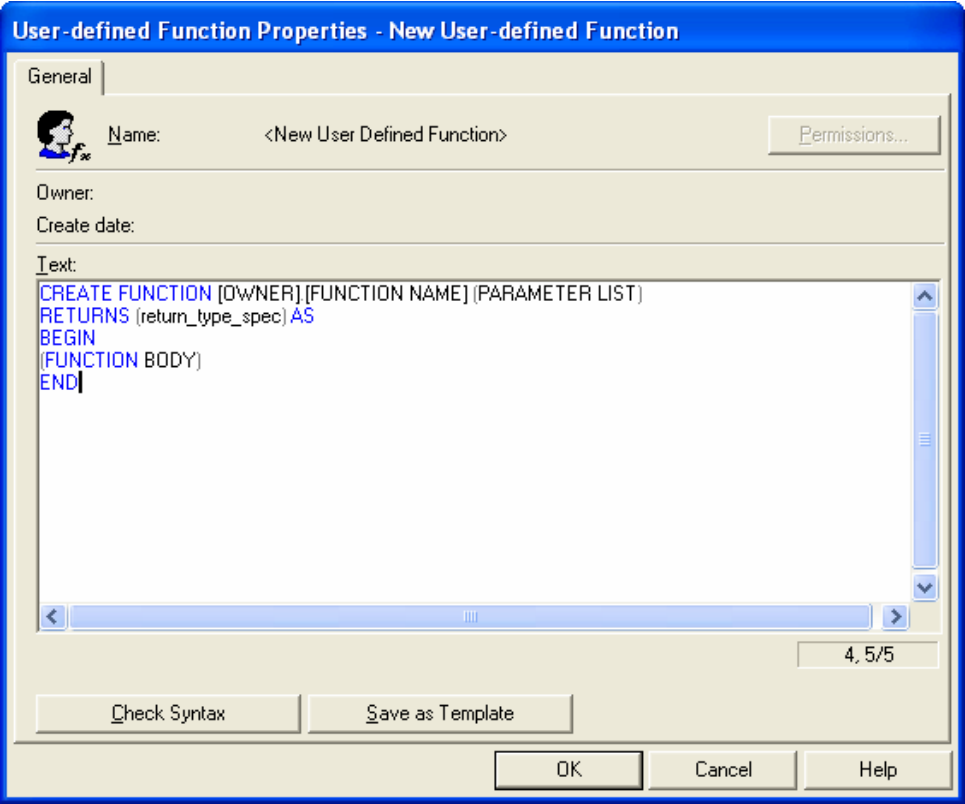

استخدام الأداة SQL Query Analyzer في بناء وإدارة النوابع

يدعم SQL Server 2000 من خلال الأداة SQL Query Analyzer إمكانية إنشاء وتعديل النوابع من خلال عدّة قوالب يمكن الوصول إليها من خلال قائمة Templates في Query Analyzer ثم باختيار CREATE FUNCTION ثم اختيار القالب المناسب؛

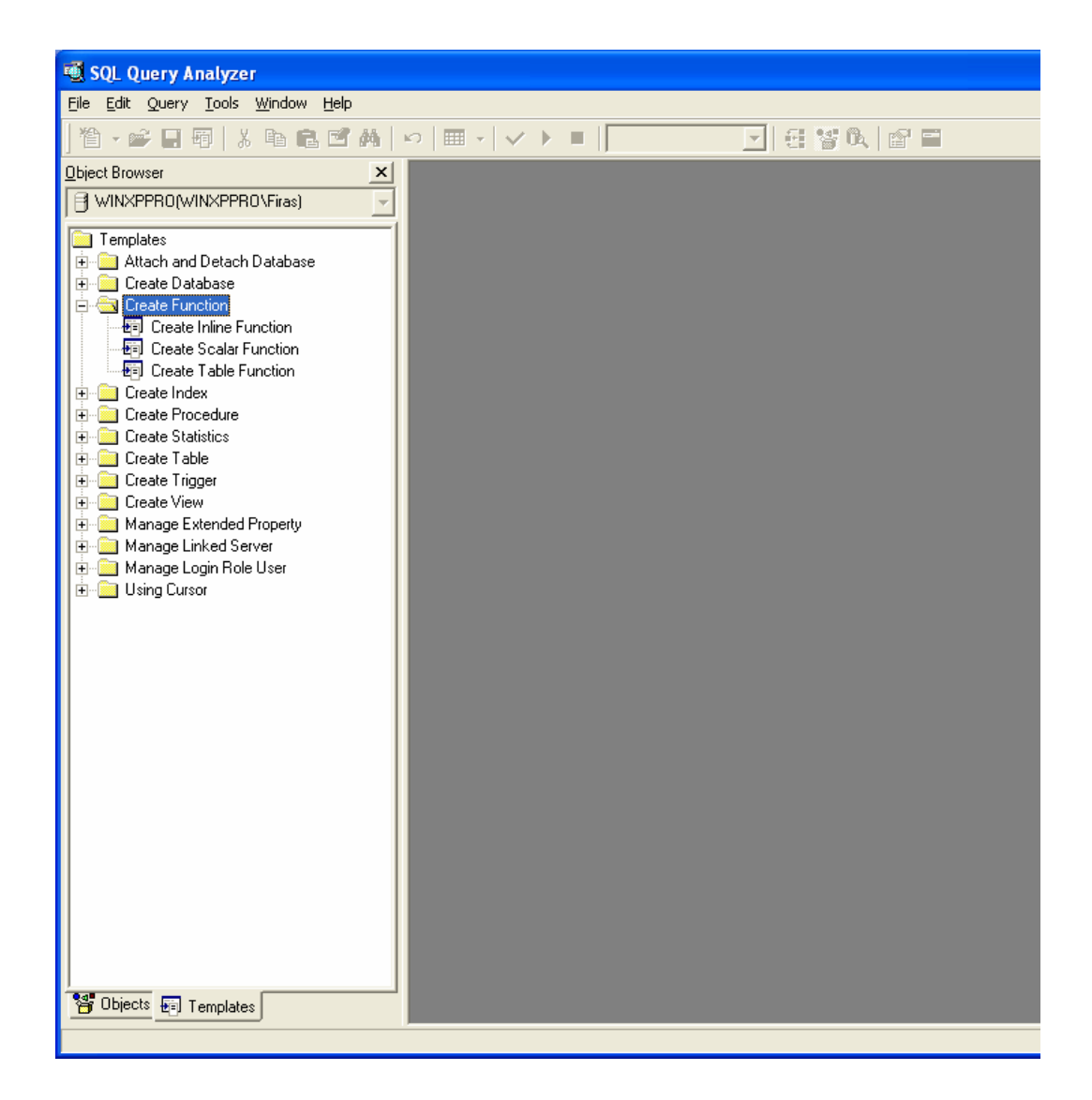

يمكننا كذلك أن نصل إلى تلك القوالب من القائمة File ثم New
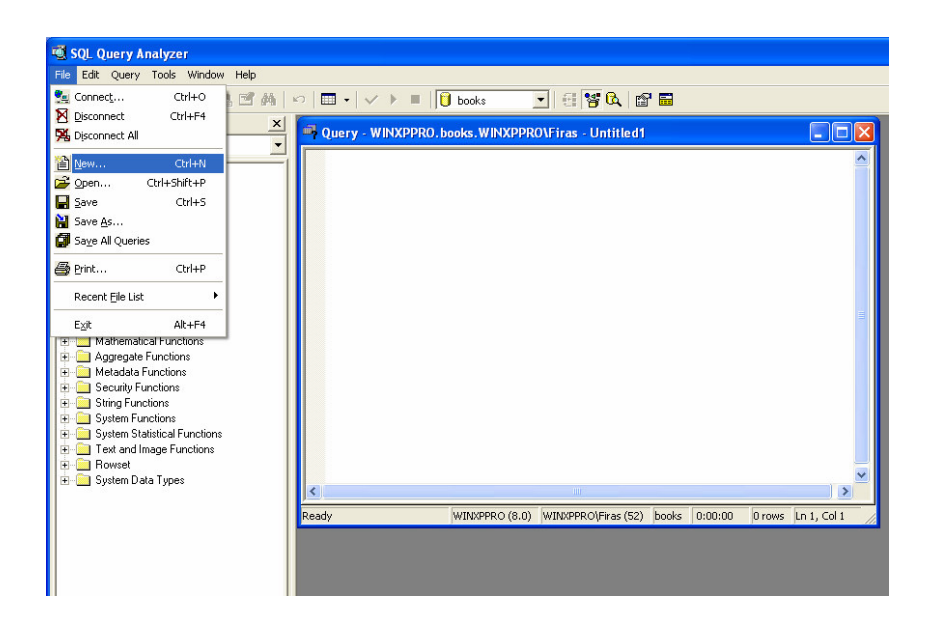

لتظهر بعد ذلك واجهة جديدة، نختار من بين المجلدات التي تعرضها المجلد Create Function، ثم نحدد القالب المناسب:

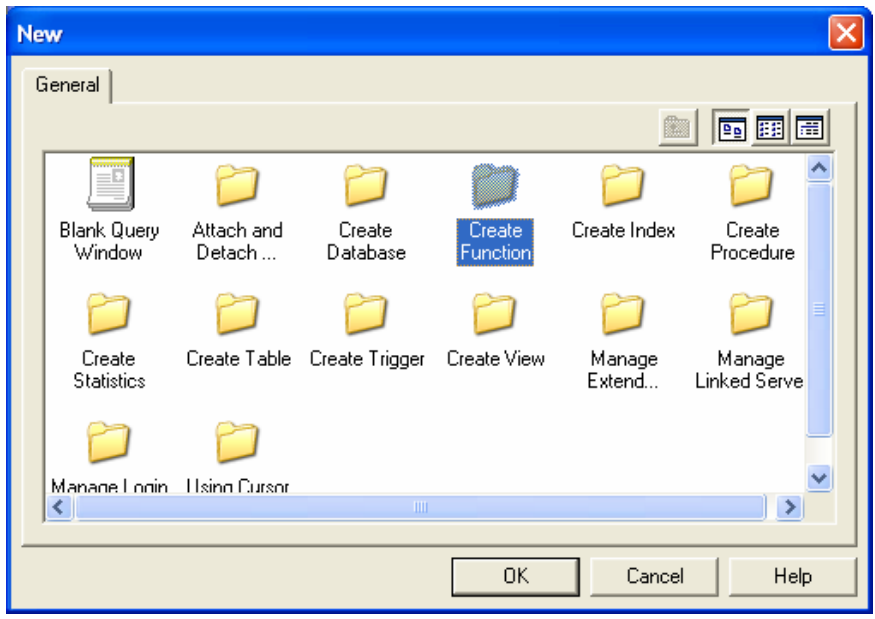

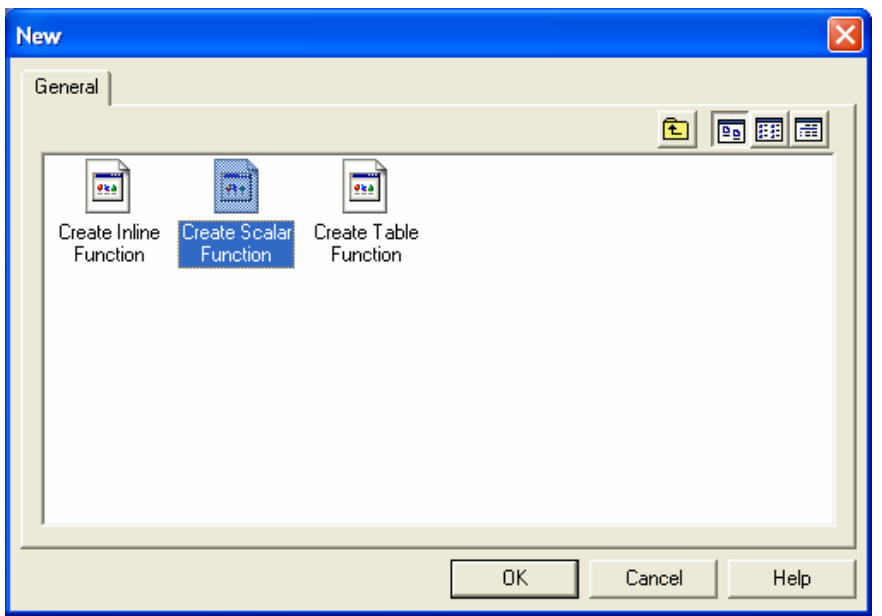

يحتوي SQL Query Analyzer على ثلاثة قوالب لنوابع افلمستخدم المعرّفة، وهي:

: Inline Fuction  $\bullet$ 

وهو القالب الذي بمثل نابع المستخدم المعرّف الذي يعيد نتيجة استعلام معين:

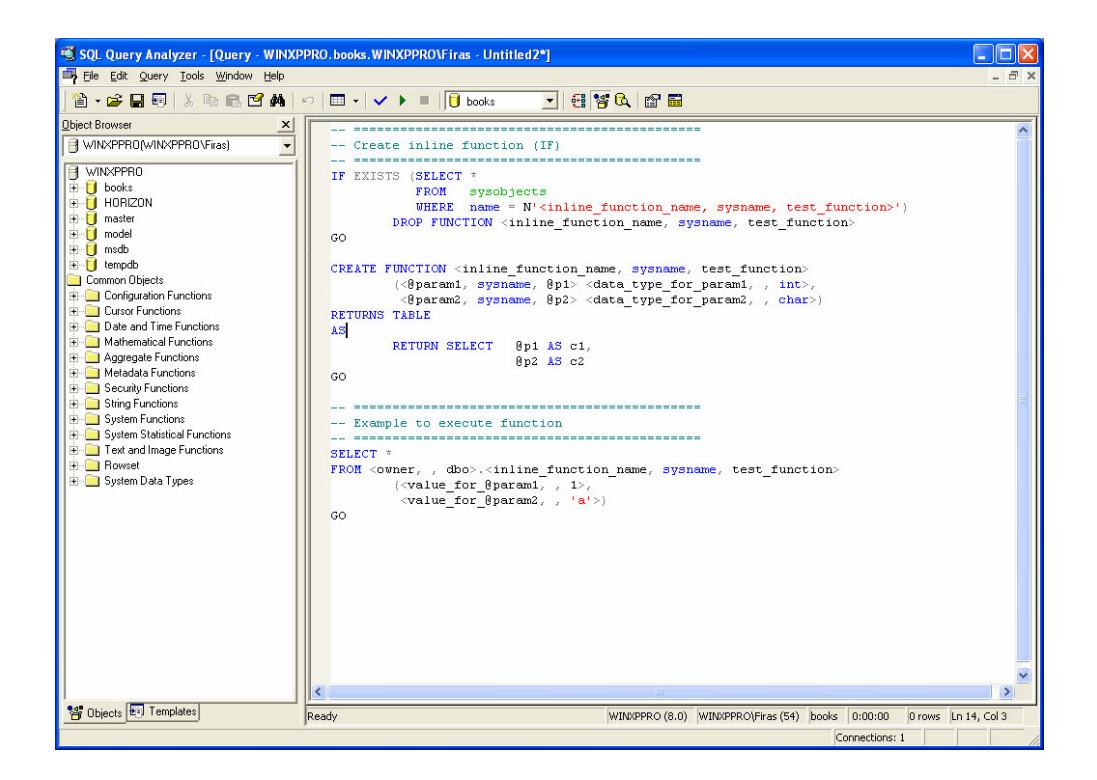

:Scalar Function •

وهو القالب الذي يمثل نابع مستخدم معرّف يعيد قيمة ثابتة:

```
RO.books.WINXPPRO\Firas - Untitled3*]
                                                                                                   - 101×
                                                                                                      - \bar{p} \times\Box \cdot \cdot \cdot \Box \Box books
                                 기생왕여합물
٨
 -- Create scalar function (FN)
 IF EXISTS (SELECT *
             FROM sysobjects
             \mathtt{WHERE}\quad \mathtt{name} \ =\ \mathtt{N' \texttt{scalar\_function\_name, \texttt{system}}},\ \mathtt{test\_function>}^\intercal)DROP FUNCTION <scalar_function_name, sysname, test_function>
GO
CREATE FUNCTION <scalar_function_name, sysname, test_function>
          \langle \mbox{\texttt $\langle$} \verb"gamma and \emph{\texttt{\texttt{y}}} \emph{\texttt{sysame}} \rangle, \verb" $\verb"%| \verb"gamma-type_for_param1", \emph{\texttt{y}}$n$t>},<\!\!\texttt{\#param2, systemame, $0p2$}><\!\!\texttt{data\_type\_for\_param2, , int>})RETURNS <function_data_type, , int>
 AS
BEGIN
          \leqfunction_body, , RETURN @p1 + @p2 >
          eg.
          DECLARE @sum AS int
 i — —
          SELECT \texttt{Sum} = \texttt{Qp1} + \texttt{QP2}ļ....
 ļ...
          RETURN @sum
END
GO
 -- Example to execute function
 SELECT <owner, , dbo>.<scalar_function_name, sysname, test_function>
         \langle {\small \texttt{value\_for\_6param1}}, \;\; , \;\; 1 \rangle,\langle \texttt{value\_for\_6param2}, \rangle, 2>)
GO
```
 $:$ Table Function  $\bullet$ 

و هو القالب الذي يمثل نابع المستخدم المعرّف الذي يعيد متحول من نمط جدول:

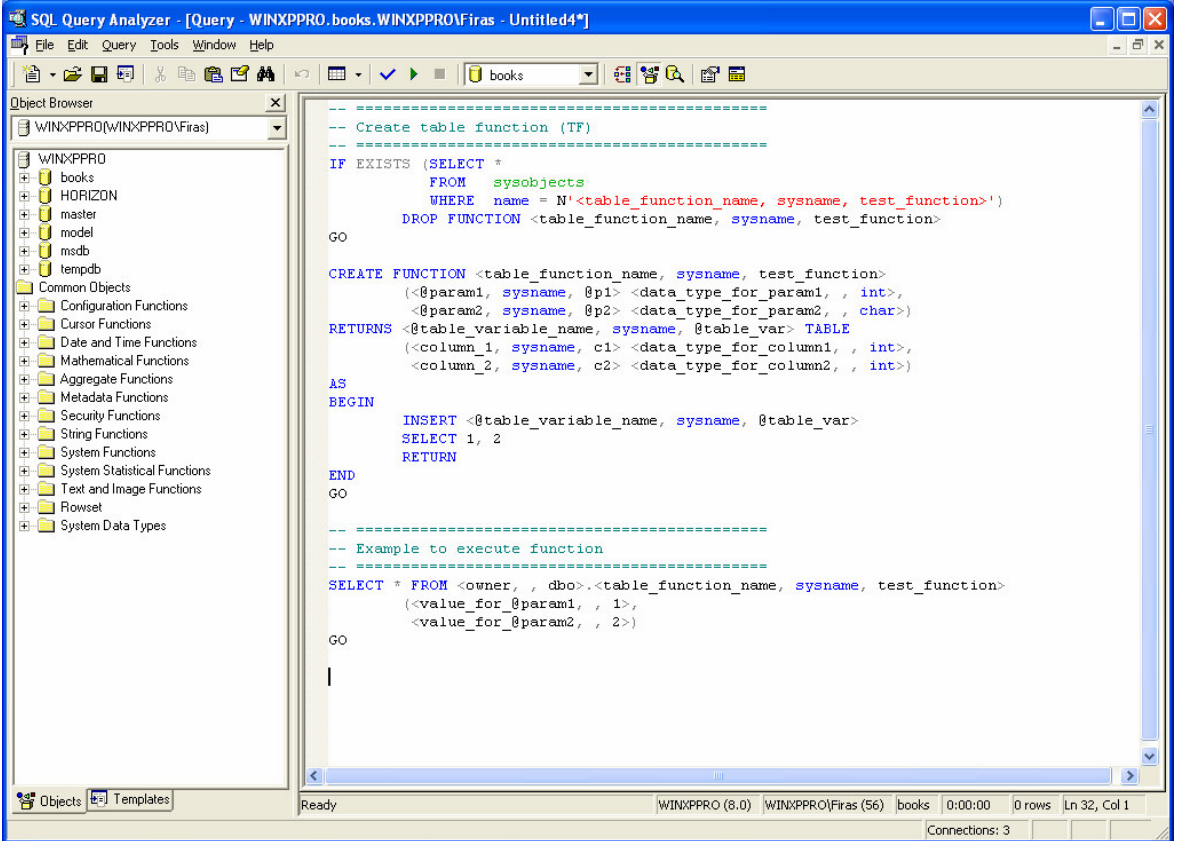

يمكننا كذلك الوصول إلى نلك القوالب من خلال الضغط على رمز "السهم" الموجود إلى جانب اختصار "ملف جديد" في شريط الأدوات الخاص بالأداة SQL Query Analyzer، ثم اختيار Create Function ثم تحديد القالب الذي نرغب باستخدامه:

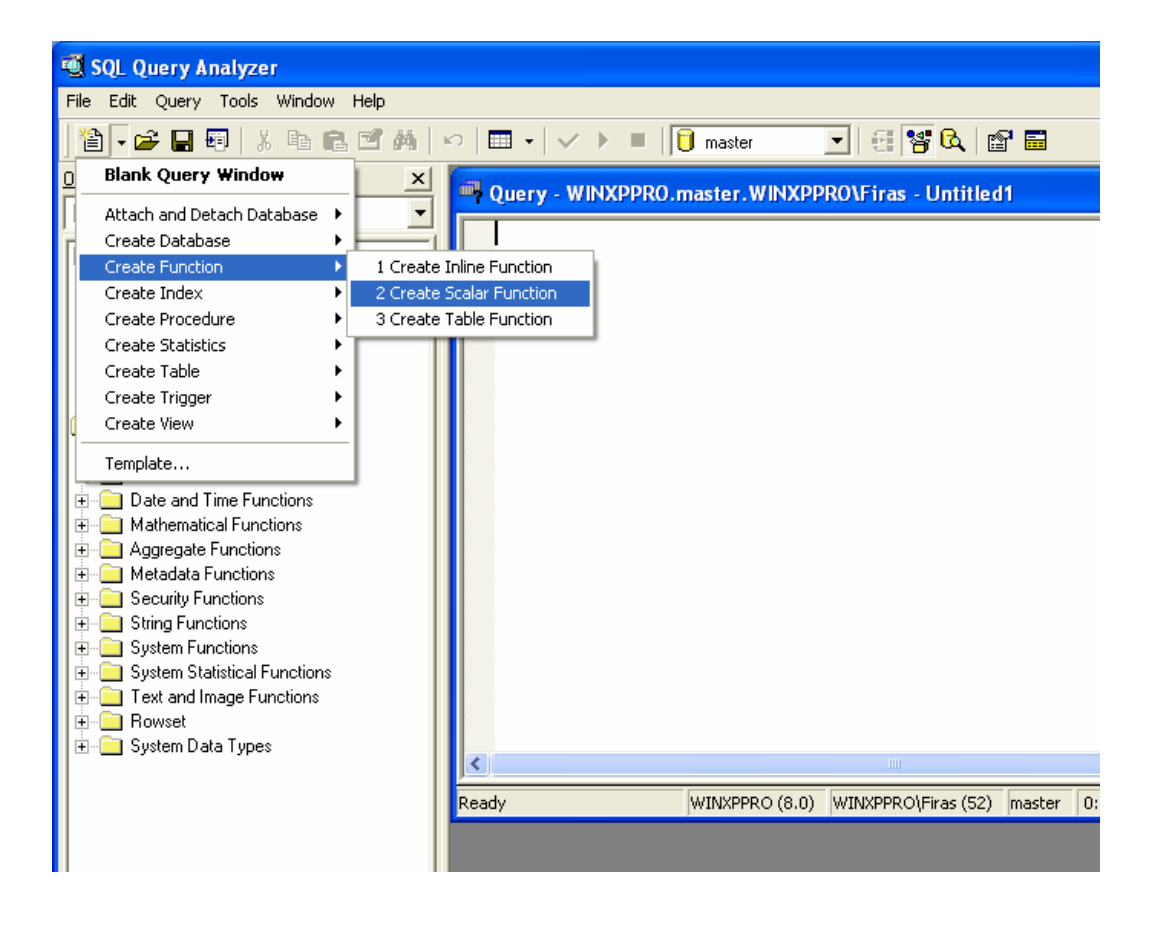

## الفصل السالع عشر

## عنوان الموضوع:

أمن SQL Server وإدارة المستخدمين.

#### الكلمات المفتاحية:

انظر ملف Glossary المرفق.

#### ملخص:

سنناقش في هذه الجلسة مسألة أمن الأداة SQL Server من خلال دراسة أساليب نعريف حسابات الدخول والفـــرق بينهـــا وبــــين حسابات المستخدمين بالإضافة إلى دراسة مفهوم سماحيات الولوج وكيفية إسنادها إلى المستخدمين؛

### أهداف تعليمية:

يتعرف الطالب في هذا الفصل على ما يلي:

- عملية إدارة أمن SQL Server
- · طرائق النحقق من الهوية في SQL Server
- 0 نموذج نظام التشغيل Windows في التحقق من الهوية
	- 0 النموذج المختلط في التحقق من الهوية
		- كيفية إعداد نموذج النعرف على الـهوية
			- حسابات الدخول وإدارتها
			- حسابات المستخدمين وإدارتها
			- مفهوم سماحيات الولوج وإسنادها
				- الأدوار :
			- o أدوار المخدم الثابتة وإدارتها
	- o أدوار قاعدة المعطيات الثابتة وإدارتها
		- 0 أدوار المستخدم المعرَّفة وإدارتها
			- 0 أدوار التطبيقات وإدارتها

## أمن SQL Server وإدارة المستخدمين

#### مقدمة

• نتثنتمل عملية إدارة أمن SQL Server على إدارة عملية الولوج إلى SQL Server وقواعد معطياته وكافة الأغراض التسي تحتويها، بالإضافة إلى تحديد سماحيات المستخدمين المسؤولين عن عمليات الولوج تلك؛

> سنستعرض في هذه الجلسة كافة الطرائق التي تسمح بإدارة عملية الأمن تلك وكيفية منح السماحيات المختلفة؛  $\bullet$

● ينبغي قبل أن نبدأ بدر اسة عملية إدارة أمن SQL Server أن ندرك أن نلك العملية مبنية على أساس نموذج من مــستويين، بحيث يتحكم المستوى الأول بعمليات الولوج إلى الأداة SQL Server نفسها، بينما يدير المستوى الثاني عمليات الولوج إلى قواعد المعطيات المختلفة.

• نتشتمل عملية إدارة أمن SQL Server على إدارة عملية الولوج إلى SQL Server وقواعد معطياته وكافة الأغراض التسي تحتويها، بالإضافة إلى تحديد سماحيات المستخدمين المسؤولين عن عمليات الولوج تلك؛

● سنستعرض في هذه الجلسة كافة الطرائق التي تسمح بإدارة عملية الأمن تلك وكيفية منح السماحيات المختلفة؛

• ينبغي قبل أن نبدأ بدر اسة عملية إدارة أمن SQL Server أن ندرك أن تلك العملية مبنية على أساس نموذج من مسستويين، بحيث يتحكم المستوى الأول بعمليات الولوج إلى الأداة SQL Server نفسها، بينما يدير المستوى الثاني عمليات الولوج إلى قواعد المعطبات المختلفة؛

• يتم في المستوى الأول من نموذج إدارة أمن SQL Server، التحقق من هوية المستخدم الذي يحاول الولوج إلى الأداة SQL Server بحيث يتم التأكد من أنه يملك حساب دخول أو ما يُعرف باسم login؛

• بيتم في المستوى الثاني من نموذج إدارة أمن SQL Server، إدارة عملية منح سماحيات المستخدمين للولـــوج إلـــي قواعـــد المعطيات، بحيث يتم ربط أولئك المستخدمين بحسابات SQL Server التي تم التحقق منها في المستوى الأول السابق، مع العلم أنه يمكن تحديد سماحيات الولوج نلك بقاعدة معطيات أو أكثر؛

● لنفترض أن شخصاً ما يرغب بدخول مكتب معين في بناء، بحيث يتأكد حارس المبنى من أن ذلك الشخص مخول بالـــدخول إلى المبنى بغرض إجراء عمل ما فيه ويقوم بمرافقته إلى المصعد، يمكن تشبيه ذلك بالمستوى الأول مـــن نمـــوذج أمــن Server، في حين يمكننا تشبيه المستوى الثاني بالحالة التي يستخدم فيها ذلك الشخص بطاقة دخول تسمح له باســتخدام المــصـعد للوصول إلى الطابق الذي يريده في ذلك المبنى.

Universal Knowledge Solutions s.a.l

404

### طرائق التحقق من الهوية في SOL Server

يُطلق على الإجراء الذي يتحكم بعملية الولوج إلى الأداة SQL Server ويتحقق من صحّتها اسم عملية التحقق من الهوية، ونتم نلك العملية بطريقتين مختلفتين، بحيث تعتمد الأولى على نظام التشغيل بحد ذاته في حين تستخدم الثانية الأداة SQL Server للتحقـــق من هوية الاتصال الذي يتم إنشاءه؛

• نموذج نظام التشغيل Windows في التحقق من الهوية:

يتم في هذا النموذج، التحقق من الاتصالات التي يتم إنشاؤها على SQL Server اعتماداً على حساب Windows نفسه الذي يقوم بطلب الاتصال.

● النموذج المختلط في التحقق من الهوية:

يتم في هذا النموذج –وكما يبدو من اسمه– استخدام كلاً من نظام التشغيل Windows والأداة SQL Server للتحقق من الهوية. • يُطلق على الإجراء الذي يتحكم بعملية الولوج إلى الأداة SQL Server ويتحقق من صحّتها اسم عملية التحقق من الهويسة، وتتم تلك العملية بطريقتين مختلفتين، بحيث تعتمد الأولى على نظام التشغيل بحد ذاته في حين تستخدم الثانية الأداة SQL Server للتحقق من هوية الاتصال الذي يتم إنشاءه؛

● نموذج نظام التشغيل Windows في التحقق من الهوية:

يستخدم هذا النموذج لتسهيل عملية الاتصال بـــ SQL Server في بيئة نظام التــشغيل Windows 2000 أو Windows NT ف  $4.0$ 

يتم في هذا النموذج، التحقق من الاتصالات التي يتم إنشاؤها على SQL Server اعتماداً على حساب Windows نفسه الذي يقوم بطلب الاتصال، بحيث يختبر SQL Server وجود login متر ابط معه في جدول sysxlogins ويتم منح الاتصال بناءً على ذلك؛ يُطلق على الاتصال المُنشأ من خلال هذا النموذج اسم الاتصال الموثوق، بحيث يثق SQL Server بمتحكم المجال بحد ذاته للتحقق من هوية المتصل؛

نكمن المنافع التي يمكن تحقيقها من استخدام هذا النموذج في أنه يزودنا بحساب دخول وحيد، كما أنه يسمح لنا بدعم عملية الأمـــن من خلال استخدام خصائص أمن المجال نفسه كالتحكم بطول كلمة المرور ومدّة صلاحيتها بالإضافة إلى الــتحكم بعمليـــات قفـــل الحساب أو التشفير أو الإشراف على الحسابات ومتابعتها.

● النموذج المختلط في التحقق من الـهوية: يتم في هذا النموذج –وكما يبدو من اسمه– استخدام كلاً من نظام التشغيل Windows والأداة SQL Server للتحقق من الهوية؛ يتم عند محاولة إنشاء اتصال إلى SQL Server يستخدم النموذج المختلط في التحقق من الهوية، عرض واجهة دخــول إضـــافية تسمح للمستخدم بإدخال اسم حساب الدخول وكلمة المرور؛

يفيد هذا النموذج في دعم التطبيقات التي تحاول إنشاء اتصال مع SQL Server وفي بيئـــة لا يــــستطيع فيهــــا مُــتحكم مجــــال Windows من يسيطر على عمليات الولوج الشبكية. كما في شبكة NetWare على سبيل المثال.

إعداد نموذج التعرف على الهوية

يمكننا تحديد نموذج التعرف على الهوية الذي نرغب باستخدامه إما أثناء عملية التنصيب (كما مر معنا في جلسمة تتسصيب الأداة SQL Server) أو بعد عملية النتصيب، من خلال اختيار Properties بعد الضغط بالزر اليميني على المخدم، ثم اختيار الواجهة الفرعية Security؛

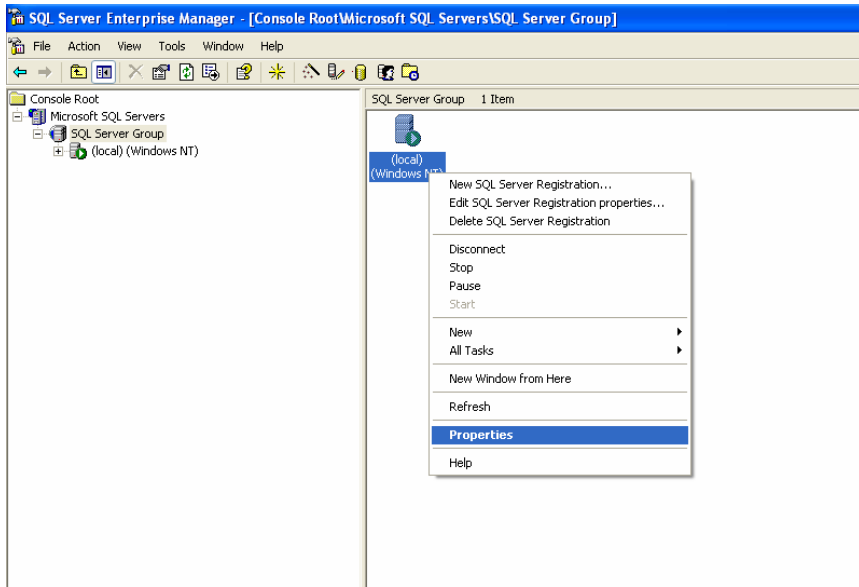

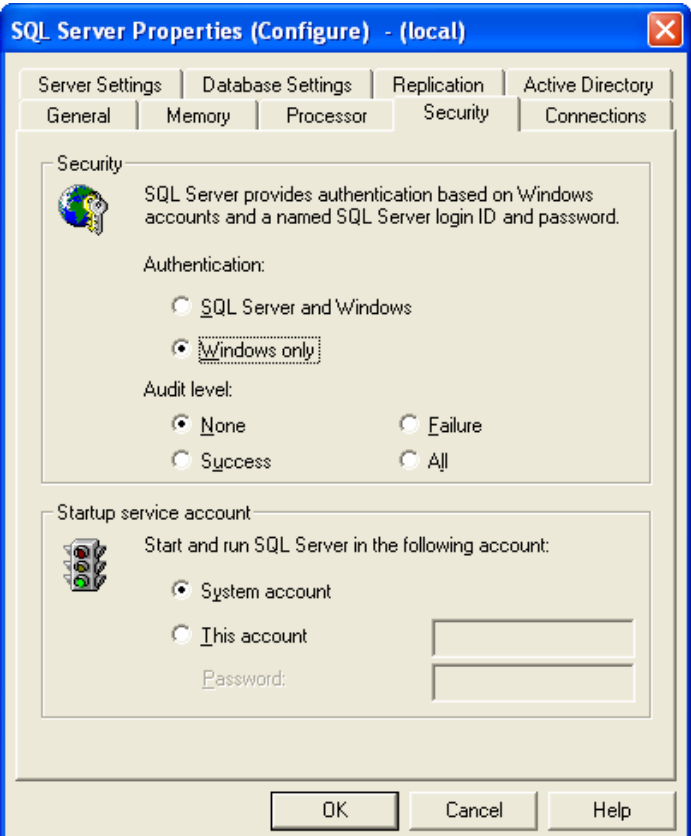

يمكننا من خلال هذه الواجهة، اختيار نموذج النعرف على الهوية الذي نرغب باستخدامه، أي إما نمـــوذج Windows فقــط، أو النموذج المختلط في النعرف على الـهوية، مع الـعلم أن نطبيق نلك النـغيرات سيؤدي إلى ضـرورة إعادة تشغيل SQL Server؛

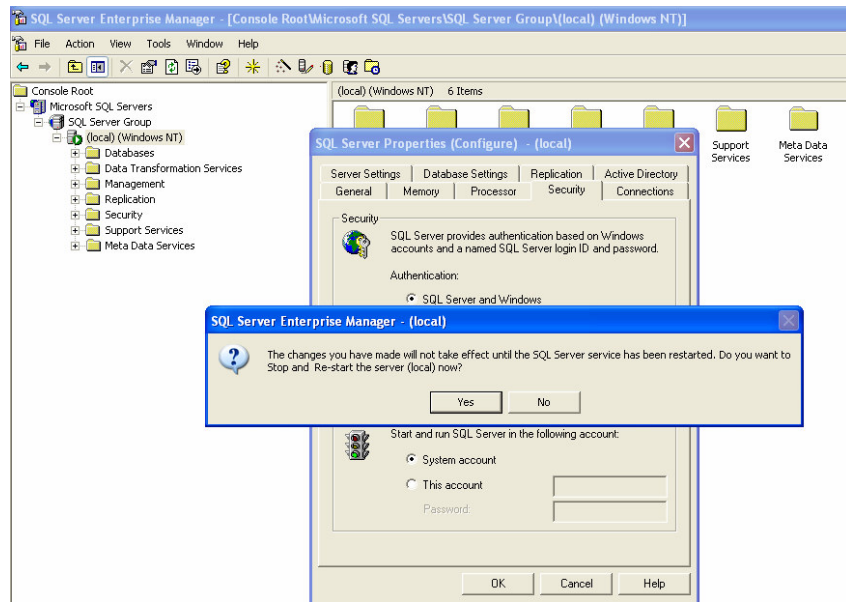

يمكننا كذلك أن نحدد في هذه الواجهة مستوى الإشراف على المستخدمين الذي نرغب بتطبيقه؛

السماحيات

تتوقف العمليات التي يمكن القيام بها على المخدم بعد الانتهاء من إنشاء الاتصال إلى SQL Server، على السماحيات المختلفة التي يتم إسنادَها إلى المستخدمين أو مجموعات المستخدمين، أو على الأدوار المختلفة التي تعبر عن مجموعة من السماحيات المترابطة؛ • يطلق على السماحيات التي تسمح بإنشاء وتعديل الأغراض اســم Statement Permissions، كتعليمـــات إنـــشاء قاعـــدة المعطيات أو الجداول أو تعديلها، أي ما يُعرف باسم لغة تعريف المعطيات DDL. تنحصر إمكانية منح هذا النوع من السماحيات فقط بأعضاء كل من الأدوار التالية: sysadmin, db\_owner, db\_securityadmin؛

• يطلق على السماحيات التي نسمح بالولوج إلى الأغراض اسم Object Permissions، كتعليمات اختيار أو إضافة أو حذف أو تعديل المعطيات، أي ما يُعرف باسم لغة معالجة المعطيات DML. ينحصر هذا النوع مــن الــسماحيات بمــستخدمي قاعــدة المعطيات؛

● يطلق على السماحيات الأخرى التي لا يمكن منحها من خلال المــستويين الــسابقين، اســم الــسماحيات مــسبقة التعريــف Predefined Permissions، والتي يمكن الحصول عليها من خلال العضوية في بعض الأدوار الخاصة أو عندما يكون المستخدم هو مالك قاعدة المعطيات؛

# SQL Server

## حسابات الدحول

- نزودنا حسابات الدخول –أو ما يُعرف باسم Logins– بإمكانيات الولوج إلى الأداة SQL Server:
- تمثّل حسابات الدخول أغراضاً خاصة يتم تخزينها في جدول النظام sysxlogins في قاعدة المعطيات Master؛

• يمكن أن نكون حسابات الدخول عبارة عن حسابات Windows أو مجموعات Windows، أو حساب دخول SQL Server في حال استخدام النموذج المختلط في التحقق من الهوية وهو ما يُعرف كذلك باسم حساب الدخول المعياري Standard Login؛

• ما أن يتم تتصيب الأداة SQL Server حتى يتم إنشاء حسابين هما:

0 مجموعة Windows يطلق عليها اسم builtin/Administrators، والتسي تسمع لكافــة أعــضاء المجموعــة SQL Server بالولوج إلى Windows Local Administrators

0 حساب دخول معياري يطلق عليه اسم sa.

يعتبر كلا الحسابين السابقين أعضاءً في الدور sysadmin في SQL Server، ما يسمح بإعطائهم امتيازات مطلقــة علـــي SQL Server وعلى كافة قواعد المعطيات؛

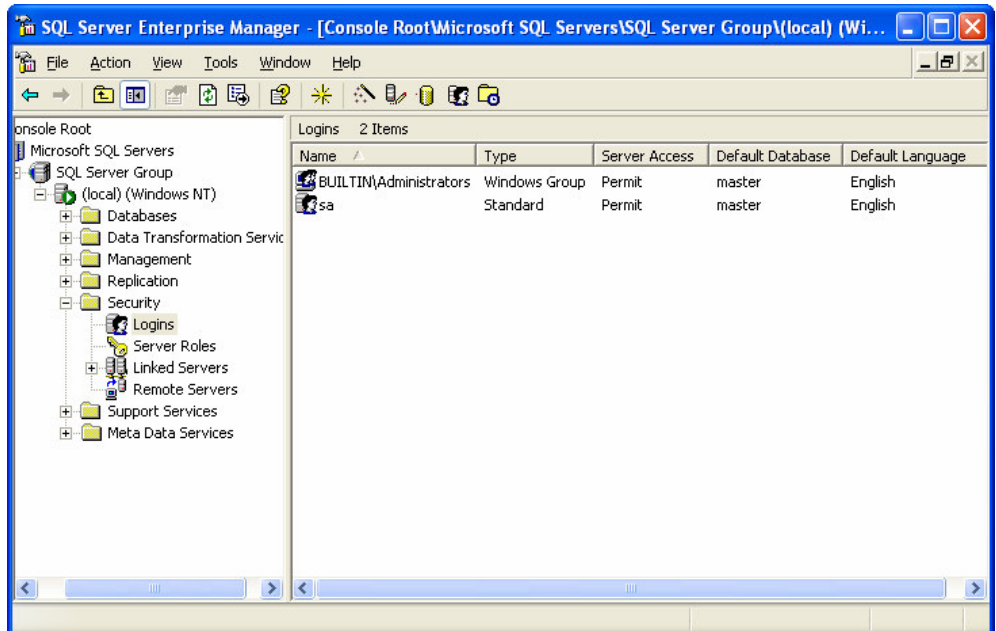

ملاحظة:

ينبغي الحذر عند التعامل مع الحسابين السابقين، خاصــــة مـــع الامتيـــازات الكبيــــرة التــــي يتمتعـــان بهـــا، وبمـــا أن حـــساب BUILTIN/Administrators يتضمن كافة المدراء المحللين في Windows، وَجب الحذر في التعامل معه، أما إذا لم نرغــب بالسماح بذلك فيمكننا حذف ذلك الحساب وإضافة المستخدمين المخولين فقط، مع العلم أن الحساب sa لا يمكن حذفه، إذ ينبغي في ذلك الحين إسناد كلمة مرور مناسبة له نسمح بالتحكم بعمليات الولوج إلى SQL Server.

• يمكننا بعد الانتهاء من عملية نتصيب الأداة SQL Server، أن نستخدم لحسابين السابقين للولوج إلى نلسك الأداة وتعريسف المستخدمين الجدد.

## أمن SQL Server

#### المستخدمين

● كما أشرنا سابقاً، تستخدم حسابات الدخول لتأمين عملية الولوج إلى الأداة SQL Server، في حين يتم تأمين عملية الولـــوج إلى قواعد المعطيات من خلال المستخدمين؛

• بما أن المستخدمين يرتبطون بقاعدة المعطيات، بالنالي يتم إنشاؤهم ضمن قاعدة معطيات ذلك المستخدم ويتم تخـــزينهم فـــي الجدول sysusers؛

- لابد عند إنشاء مستخدم جديد من أن يتم ربطه مع حساب دخول معين من أجل تأمين الولوج لذلك المستخدم؛
- يتمتع SQL Server بمستخدمَين من نوع خاص، هما dbo و guest:  $:$ dbo  $\circ$ يعتبر حساب dbo هو مالك قاعدة المعطيات، بالتالي لا يمكن حذفه؛ يتم إنشاء هذا الحساب تلقائياً عند كل إنشاء لقاعدة معطيات جديدة؛ :guest  $\circ$ يستخدم الحساب guest لتزويد إمكانية ولوج فاعدة معطيات لا تمتلك حساب مستخدم برتبط بحساب دخول؛ لا يتم إنشاء هذا الحساب تلقائياً، ولكن إنشاءه في قاعدة معطيات ما، يؤدي إلى السماح لكافة حسابات الـــدخول –التـــي لا تــــرتبط بحسابات مستخدمين– من الولوج إلى فاعدة المعطيات نلك واستخدامها؛

ينبغي استخدام هذا الحساب فقط في قواعد المعطيات ذات المستوى المتدنى من الأمن.

● كما أشرنا سابقاً، تستخدم حسابات الدخول لتأمين عملية الولوج إلى الأداة SQL Server، في حين يتم تأمين عملية الولـــوج إلى قواعد المعطيات من خلال المستخدمين؛

• بما أن المستخدمين يرتبطون بقاعدة المعطيات، بالنالي يتم إنشاؤهم ضمن قاعدة معطيات ذلك المستخدم ويتم تخـــزينهم فـــي

الجدول sysusers؛

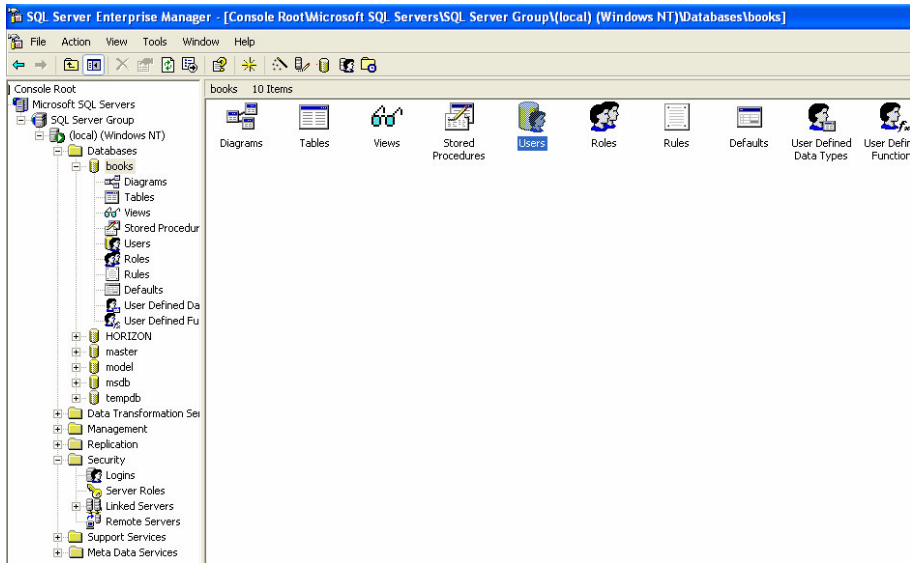

● لابد عند إنشاء مستخدم جديد من أن يتم ربطه مع حساب دخول معين من أجل تأمين الولوج لذلك المستخدم؛

• غالباً ما يتم إنشاء حساب مستخدم وحساب دخول بنفس الاسم وذلك للدلالة على أن المستخدم المخول بـــالولوج إلـــى فاعـــدة المعطيات هو نفسه المستخدم المخول بالولوج إلى SQL Server، على الرغم من أنهما غرضين مختلفين تمامـــاً، إلاّ أن ذلـــك لا يعني أن مستخدم قاعدة المعطيات يرتبط بحساب دخول وحيد، إذ أنه من الممكن ربط حساب قاعدة المعطيات بحساب دخول يمثل مجموعة كبيرة من حسابات Windows، بالتالي يمكن إدارة ألاف المستخدمين من خلال حساب دخول وحيــد وحــساب فاعــدة معطيات وحيد؛

> • يتمتع SQL Server بمستخدمَين من نوع خاص، هما dbo و :guest:  $:$ dbo  $\circ$

> > يعتبر حساب dbo هو مالك قاعدة المعطيات، بالتالي لا يمكن حذفه؛ يتم إنشاء هذا الحساب نلقائياً عند كل إنشاء لقاعدة معطيات جديدة؛

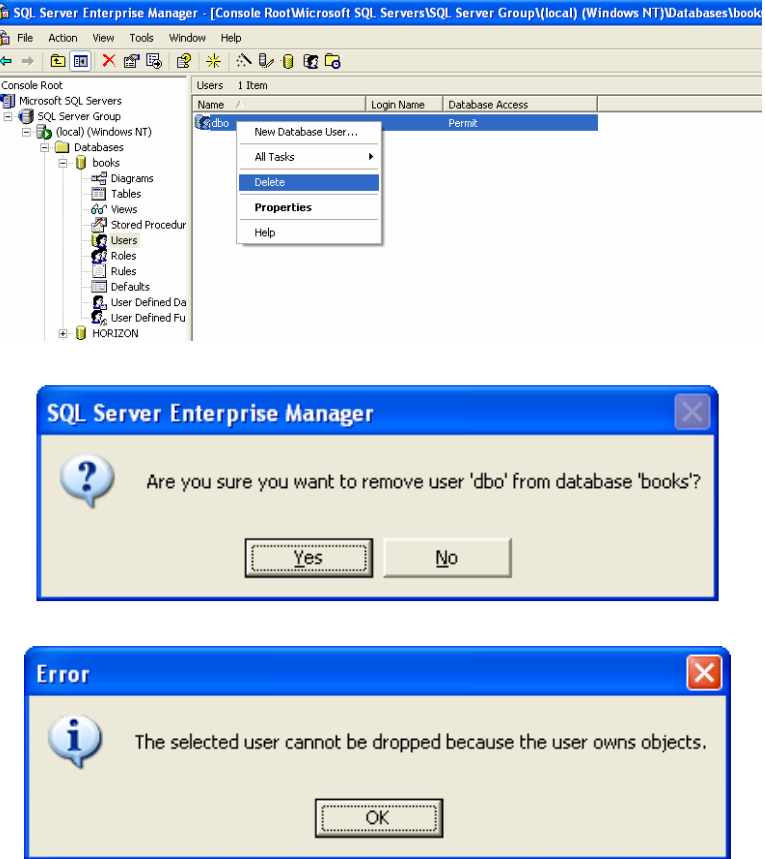

يتم ربط كافة أعضاء الدور sysadmin بحساب المستخدم dbo في كافة قواعد المعطيات، مما يسمح لؤلئك الأعضاء بإدارة قواعد المعطيات نلك؛

بما أن dbo هو الحساب المالك التلقائي لكافة الأغراض في كافة قواعد معطيات المخدم، بالتالي بمكننا اســتخدام اســم الغـــرض مباشرةً دون الحاجة إلى توصيف مالك ذلك الغرض، إلا في الحالات التي يتم فيها تعريف مالك آخر لذلك الغرض، مثلاً، يمكننـــا الدلالة على جدول معين يملكه dbo إما بالشكل dbo.table1 أو بالشكل table1 مباشرةً؛

> :guest  $\circ$

يستخدم الحساب guest لنزويد إمكانية ولوج فاعدة معطيات لا تمتلك حساب مستخدم يرتبط بحساب دخول؛ لا يتم إنشاء هذا الحساب تلقائياً، ولكن إنشاءه في قاعدة معطيات ما، يؤدي إلى السماح لكافة حسابات الـــدخول –النسـى لا تــــرنبط بحسابات مستخدمين– من الولوج إلى فاعدة المعطيات نلك واستخدامها؛ ينبغي استخدام هذا الحساب فقط في قواعد المعطيات ذات المستوى المتدني من الأمن.

## SOL Server

## الأدوار

• تؤمن الأدوار نموذجاً مرناً ومنسقاً في عملية إدارة الأمن؛

• يمكننا نشبيه الأدوار بالمجموعات المستخدمة في إدارة الشبكات، بحيث يتم تحديد سماحيات الدور ومن ثم نتم إضافة الأعضاء إليه، وبالنالي يتمتع أي عضو بكافة السماحيات التي يمتلكها ذلك الدور؛

• يمكن أن يكون المستخدم عضواً في دور أو أكثر، كما يمكن إسناد مختلف أنواع السماحيات للأدوار –باستثناء application roles التي سنتحدث عنها لاحقاً– مما يسمح لنا بإنشاء واستخدام نموذجاً لإدارة السماحيات؛

• مثال:

يمكننا انشاء دور خاص بطلق عليه اسم "SAELS" مثلاً، ويحتوى على كافة السماحيات التي تتعلق بعملية البيع؛ كما يمكننا إنشاء دور أخر يطلق عليه اسم "Managers" مثلاً، ويحتوي على كافة السماحيات التي نتعلق بالإدارة؛ بعد ذلك يمكننا ربط مستخدمي المبيعات بالدور الأول والمدراء بالدور الثانبي، كما يمكن ربط مدير المبيعات بالدورين السابقين معاً؛

• بصنف SQL Server الأدوار بثلاثة أنواع رئيسية وهي: ○ أدوار المستخدم المعرَّفة. وهي الأدوار التي يتم إنشاؤها ضمن قاعدة المعطيات، لإدارة المستخدمين؛ ○ أدوار التطبيقات. وهي تتمتع بخصائص تتعلق بضمان الأمن في تطبيقات المستخدم.

سنناقش فيما يلي من شرائح، لمحة سريعة عن كل من نلك الأدوار .

SQL Server

## الأدوار

• أدوار المخدم الثابتة:

تستخدم هذه الأدوار −وكما يبدو من اسمها− لإدارة السماحيات على مستوى المخدم، ولا يمكن تعديلها أو حذفها؛ تستخدم أدوار المخدم الثابتة لإدارة عدة مستويات من السماحيات الإدارية للمستخدمين، فعلى سبيل المثال يمكن من خلالها إعطـــاء سماحيات لمستخدم معين على الشبكة بحيث يمكنه الولوج إلى SQL Server وتعريف حسابات دخول جديدة؛ يعرض الجدول النالي فائمة بأدوار المخدم الثابتة:

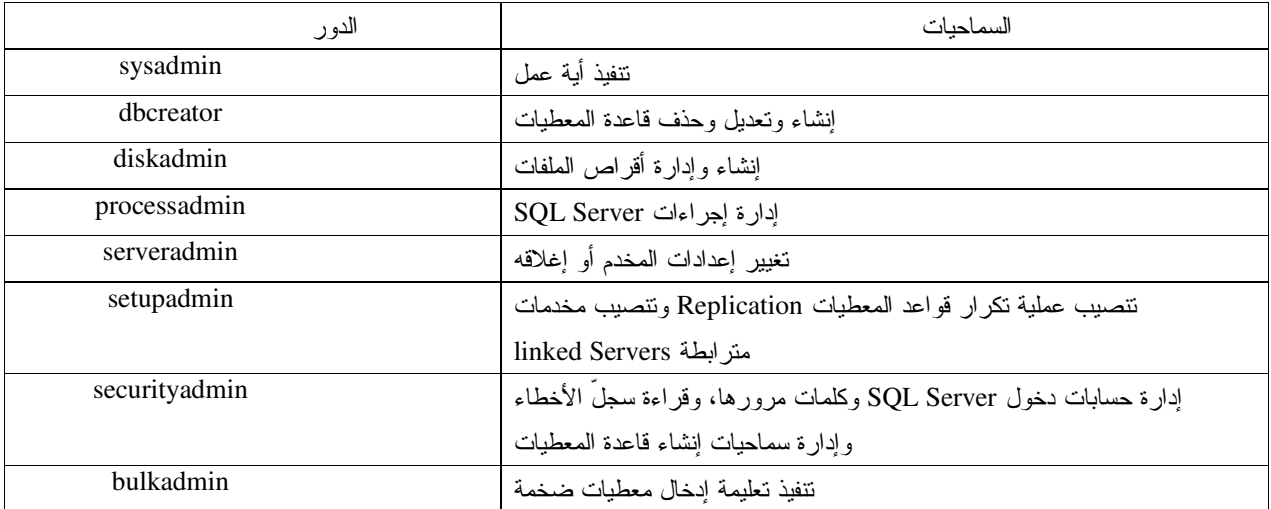

يمكننا من خلال إجرائيتي النظام ()sp\_addsrvrolemember و () sp\_dropsrvrolemember إدارة عملية إضافة أو حذف عضو –على الترتيب– من أدوار المخدم الثابتة؛ مثال: إضافة المستخدم Maher كعضو من أعضاء الدور sysadmin:

Exec sp\_ addsrvrolemember 'Maher', 'sysadmin' GO

> مثال: حذف المستخدم Maher من بين أعضاء الدور sysadmin:

Exec sp\_dropsrvrolemember 'Maher', 'sysadmin' GO

> بِمكننا استخدام الأداة Enterprise Manager لإجراء العملية السابقة كما يلي: من مجلد Security نختار Server Roles لتظهر بعد ذلك فائمة بكافة أدوار المخدم الثابتة؛

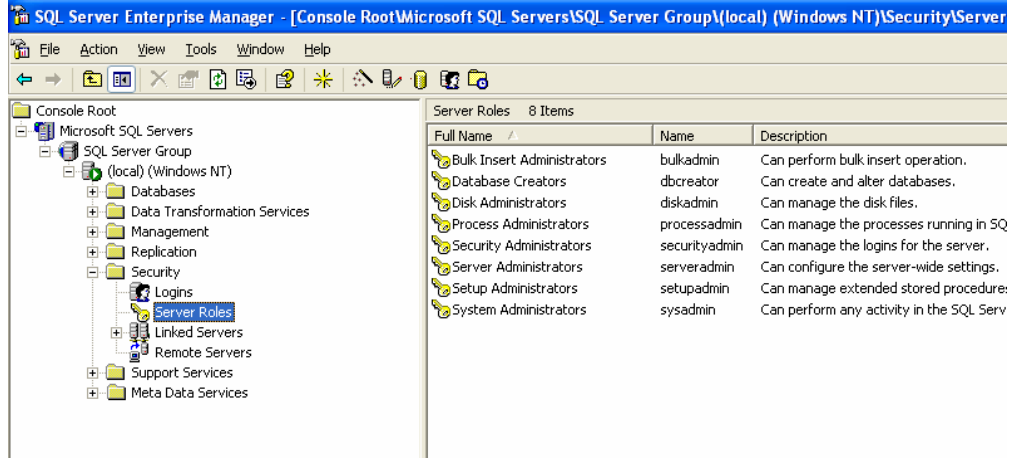

## 

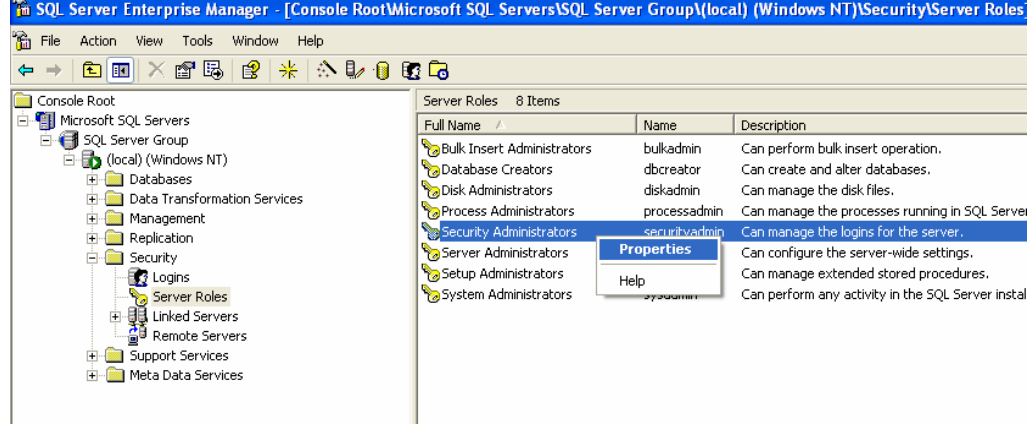

نضغط بعد ذلك على الزر ADD لإضافة عضو جديد إلى الدور المحدد:

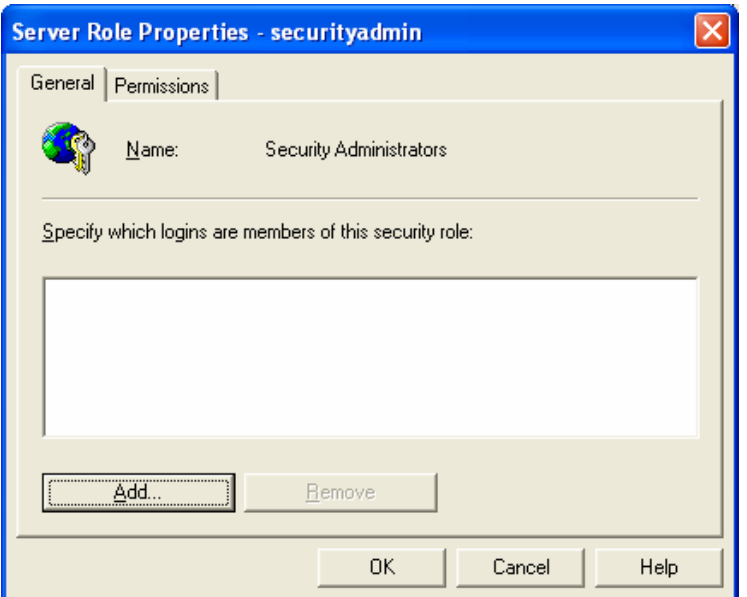

ثم نختار العضو أو الأعضاء الجدد الذين نرغب بإضافتهم:

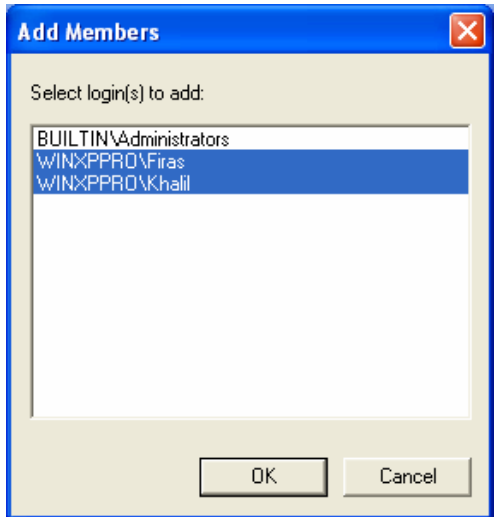

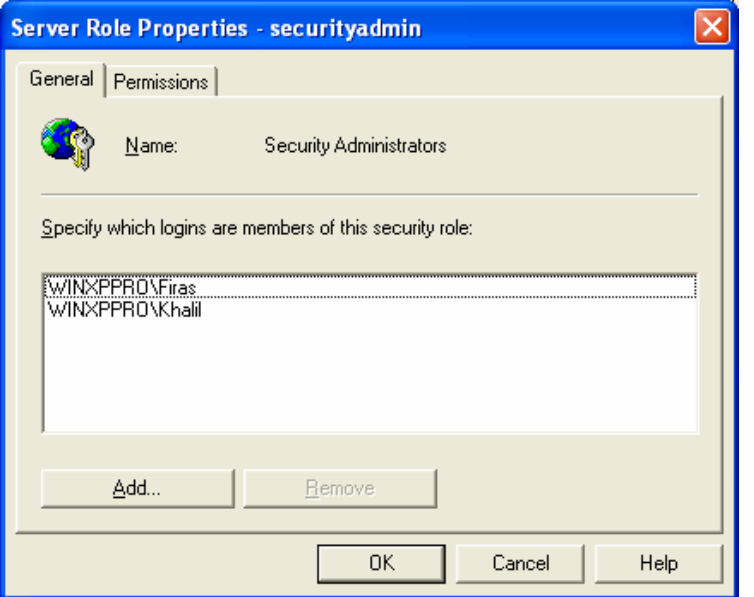

نلاحظ في الواجهة الفرعية Permissions قائمة بكافة السماحيات التي يمكن للدور المحدد أن يقوم بها:<br>محمد المستقدمات المستقدمات المستقدمات المستقدمات المستقدمات المستقدمات المستقدمات المستقدمات

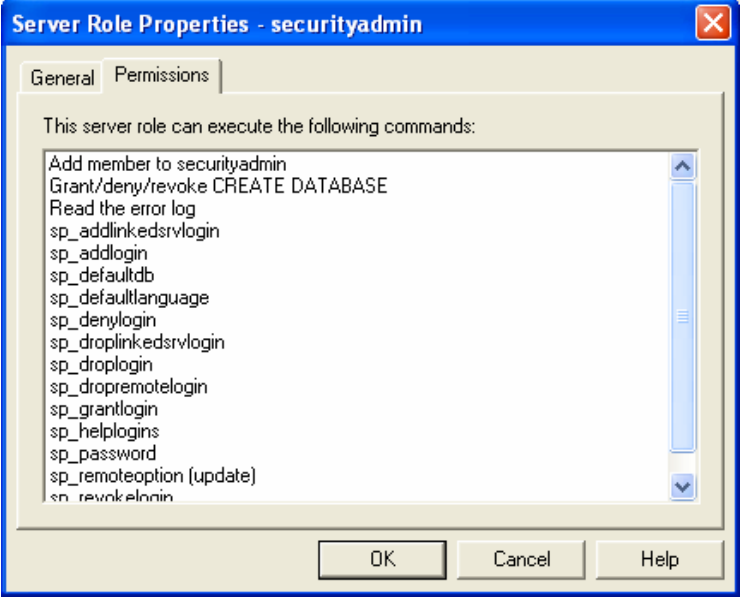

## SQL Server

## الأدوار

• أدوار فاعدة المعطيات الثابتة:

تمثلك كل فاعدة معطيات مجموعة مسبقة التعريف من الأدوارالتي تُستخدم لإدارة السماحيات على مستوى فاعدة المعطيـــات، ولا يمكن تعديلها أو حذفها فيما عدا Public Role الذي لا يمكن حذفه في حين يمكن تعديل السماحيات التي يتكون منها؛

| الدو ر            | السماحيات                                                      |
|-------------------|----------------------------------------------------------------|
| public            | وهو الدور النلقائي الذي يشتمل على كافة السماحيات؛              |
| db owner          | نتفيذ أي نشاط على قاعدة المعطيات؛                              |
| db ddladmin       | إضافة حذف أو تعديل أي غرض من أغراض قاعدة المعطيات؛             |
| db accessadmin    | إضافة أو حذف مستخدمين أو أدوار في قاعدة المعطيات؛              |
| db_securityadmin  | ربط وإسناد السماحيات وإدارة عضوية الأدوار؛                     |
| db_backupoperator | لإنشاء نسخة احتياطية من قاعدة المعطيات؛                        |
| db datareader     | لقراءة (أو اختيار) المعطيات من أي جدول من جداول المستخدم؛      |
| db datawriter     | [لإضافة أو تعديل أو حذف المعطيات في أي جدول من جداول المستخدم؛ |
| db_denydatareader | [لإلغاء إمكانية قراءة المعطيات من أي جدول من جداول المستخدم؛   |
| db_denydatawriter | إضافة أو تعديل أو حذف المعطيات من أي جدول من جداول المستخدم.   |

يعرض الجدول النالبي قائمة بأدوار قاعدة المعطيات الثابنة:

يمكننا من خلال إجرائيتي النظام ()sp\_addrolemember و () sp\_addrolemember إدارة عملية إضافة أو حذف عضو –على الترتيب– من أدوار قاعدة المعطيات الثابتة؛

مثال:

إضافة المستخدم Firas كعضو من أعضاء الدور db\_owner:

Exec sp\_ addrolemember 'db\_owner', 'Firas' GO

> مثال: حذف المستخدم Firas من بين أعضاء الدور db\_owner :

Exec sp\_droprolemember 'db\_owner', 'Firas'  $\rm GO$ 

يمكننا استخدام الأداة Enterprise Manager لإجراء العملية السابقة كما يلي:

Universal Knowledge Solutions s.a.l

418

| The SQL Server Enterprise Manager - [Console RootWicrosoft SQL Servers\SQL Server Group\(local) (Windows NT)\Databases |                             |           |  |
|----------------------------------------------------------------------------------------------------|-----------------------------|-----------|--|
| <b>論</b> Eile<br>Window<br>Action<br>Tools<br>Help<br>View                                                             |                             |           |  |
| 米少的目脑的<br>【】 马 【 】 【 】<br>窗面<br>x.<br>⇔<br>Fer                                                                         |                             |           |  |
| Console Root                                                                                                    | Roles<br>10 Items           |           |  |
| 白 图 Microsoft SQL Servers                                                                                              | Name<br>$\overline{f}$      | Role Type |  |
| SQL Server Group                                                                                                    | <b>W</b> db_accessadmin     | Standard  |  |
| (local) (Windows NT)<br>Databases<br>F                                                                                 | 33 db_backupoperator        | Standard  |  |
| 白 <b>I</b> books                                                                                                    | <b>12</b> db_datareader     | Standard  |  |
| ax Diagrams                                                                                                    | 33 db_datawriter            | Standard  |  |
| Tables                                                                                                    | 13 db_ddladmin              | Standard  |  |
| aa^ Views                                                                                                    | to denydatareader           | Standard  |  |
| Stored Procedures                                                                                                    | <b>33</b> db denydatawriter | Standard  |  |
| <b>3</b> Users                                                                                                    | <b>R</b> db_owner           | Standard  |  |
| K Roles                                                                                                    | 22 db_securityadmin         | Standard  |  |
| Rules                                                                                                    | <b>Apublic</b>              | Standard  |  |
| <b>Defaults</b>                                                                                                    |                             |           |  |
| <b>R</b> , User Defined Data Types<br><b>K</b> e User Defined Functions                                                |                             |           |  |
| HOD TZON<br>mп                                                                                                    |                             |           |  |

من قاعدة المعطيات التي نعمل عليها نختار Roles لتظهر بعد ذلك قائمة بكافة أدوار قاعدة المعطيات الثابتة؛

نختار بعد ذلك الدور الذي نرغب بإضافة عضو جديد إليه، ثم نختار Properties من قائمة المهمات السريعة الخاصة به:

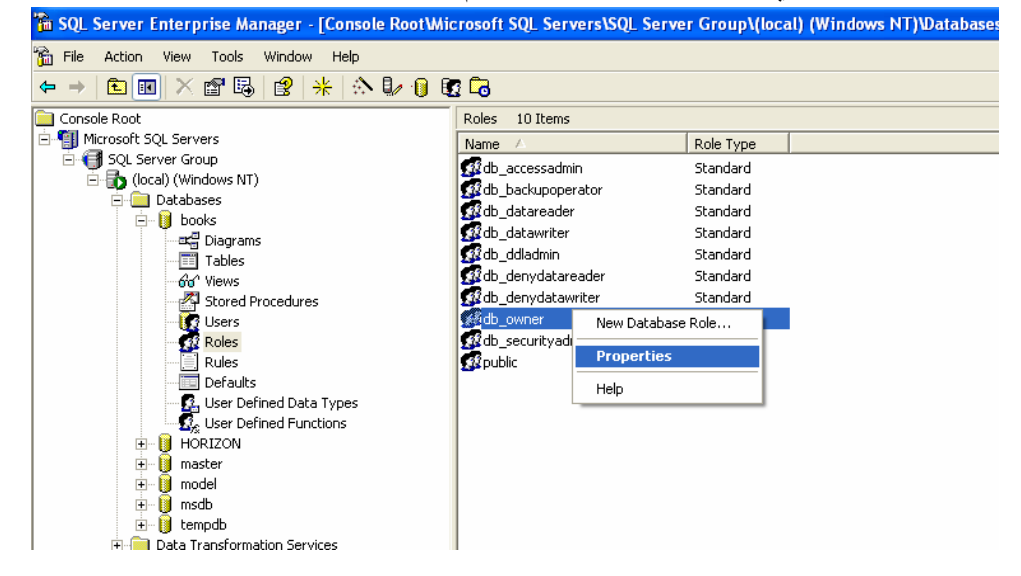

نضغط بعد ذلك على الزر ADD لإضافة عضو جديد إلى الدور المحدد:

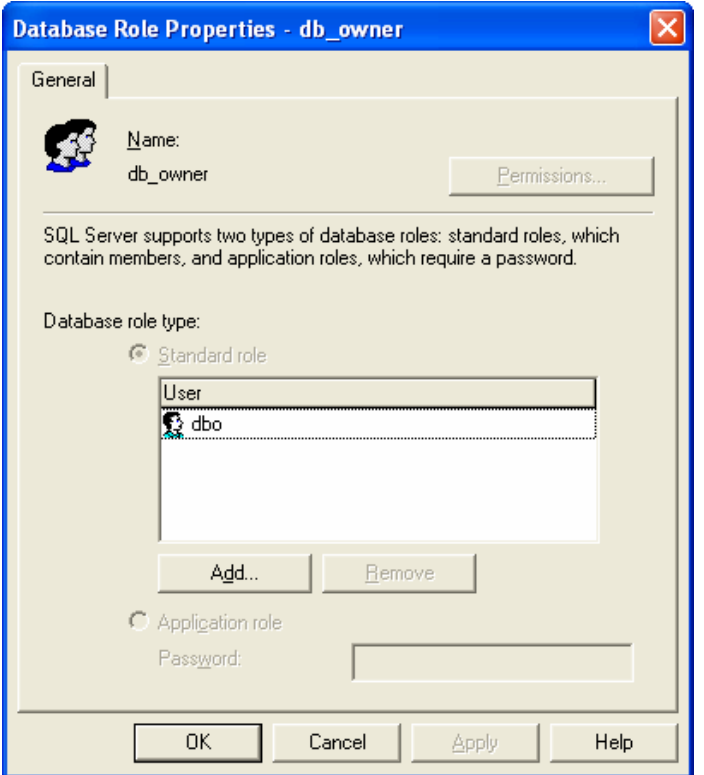

ثم نختار العضو أو الأعضاء الجدد الذين نرغب بإضافتهم (مع العلم أنه ينبغي أن يتم تعريف مستخدمي قاعدة المعطيات تلك مسبقاً .<br>حكما سيمر معنا لاحقاً>):

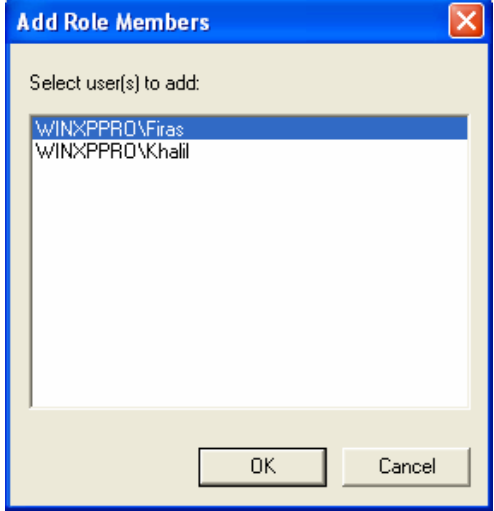

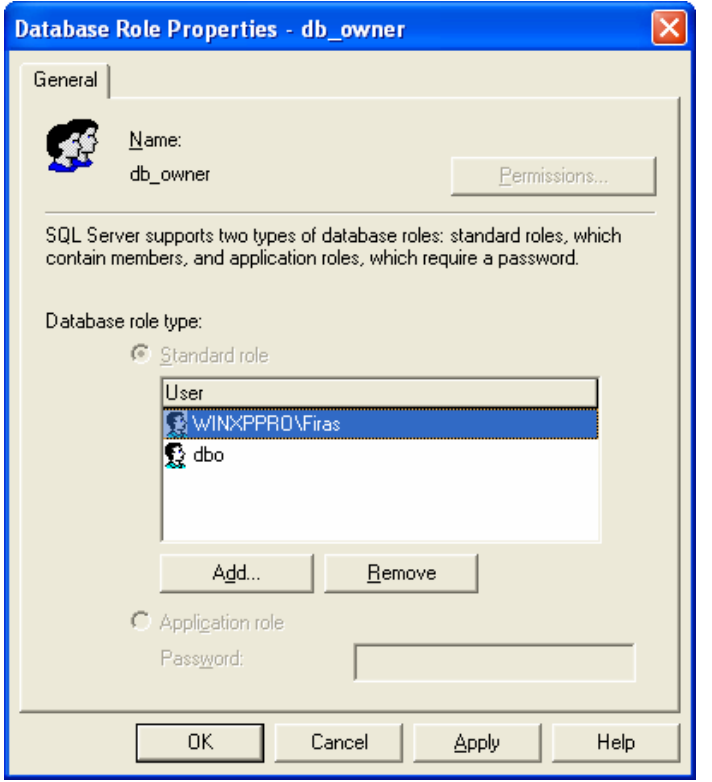

ملاحظة:

نستطيع القيام بالعملية السابقة بأسلوب آخر في الأداة Enterprise Manager، وذلك كما يلي:

من قاعدة المعطيات التي نعمل عليها نختار Users لتظهر بعد ذلك قائمة بكافة مستخدمي قاعدة المعطيـــات، أي dbo المــستخدم<br>الناقائي، مشدد من مستخدمان تمت اضافتهم (سنطقش كيفية اضافة المستخدمان الى قاعدة المعطيات لاحقاً)؛ التلقائي

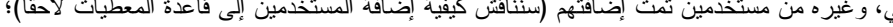

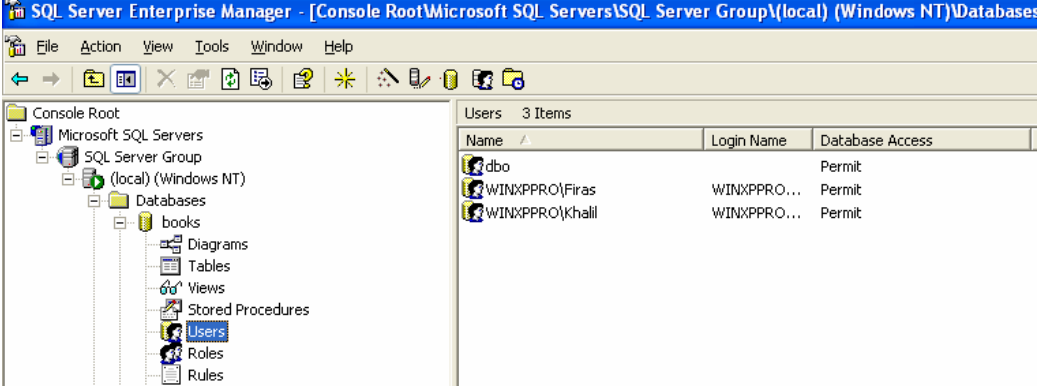

نختار بعد ذلك المستخدم الذي نرغب بإضافته إلى دور معين، ثم نختار Properties من قائمة المهمات السريعة الخاصة به:

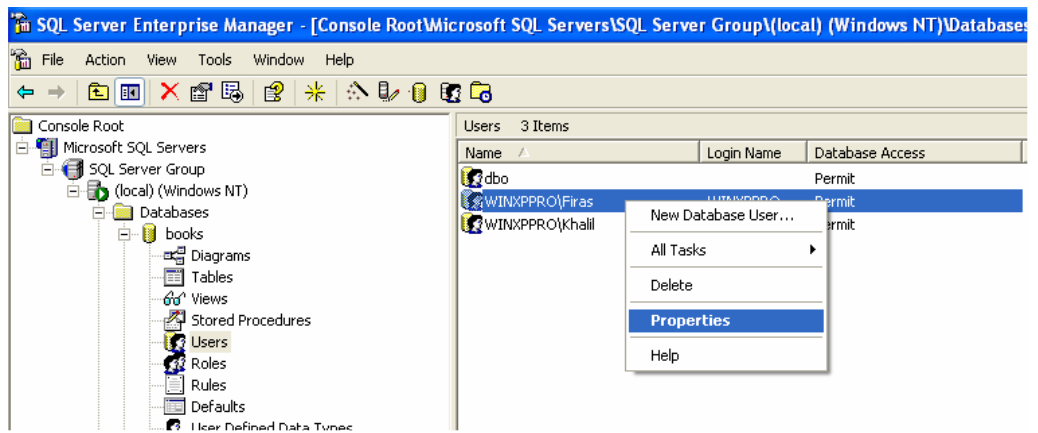

تظهر بعد ذلك واجهة تعرض كافة سماحيات قاعدة المعطيات الثابتة التي يتمتع بها أو لا يمتلكها ذلك المستخدم، بحيث يمكننا اختيار

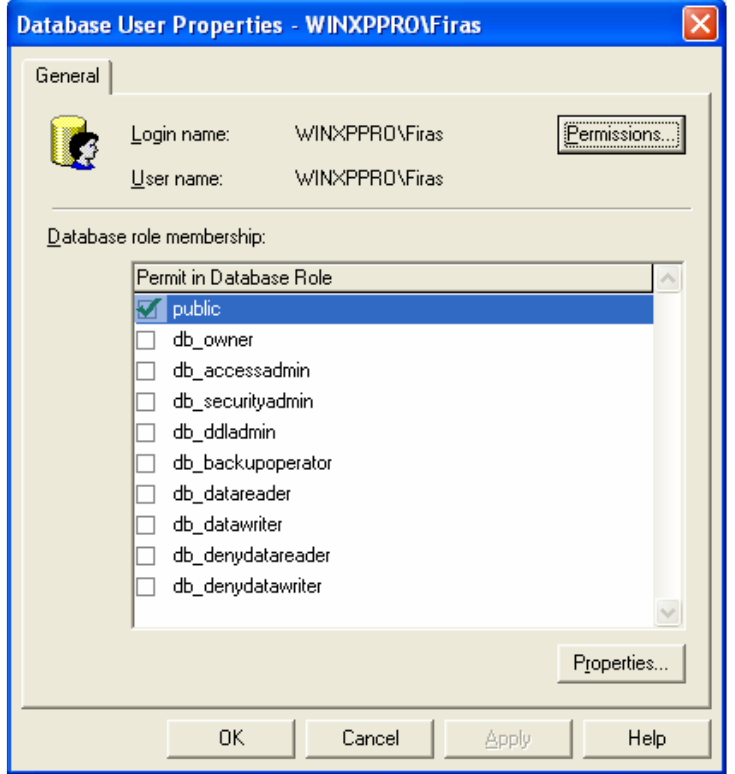

السماحيات التي نرغب بها:

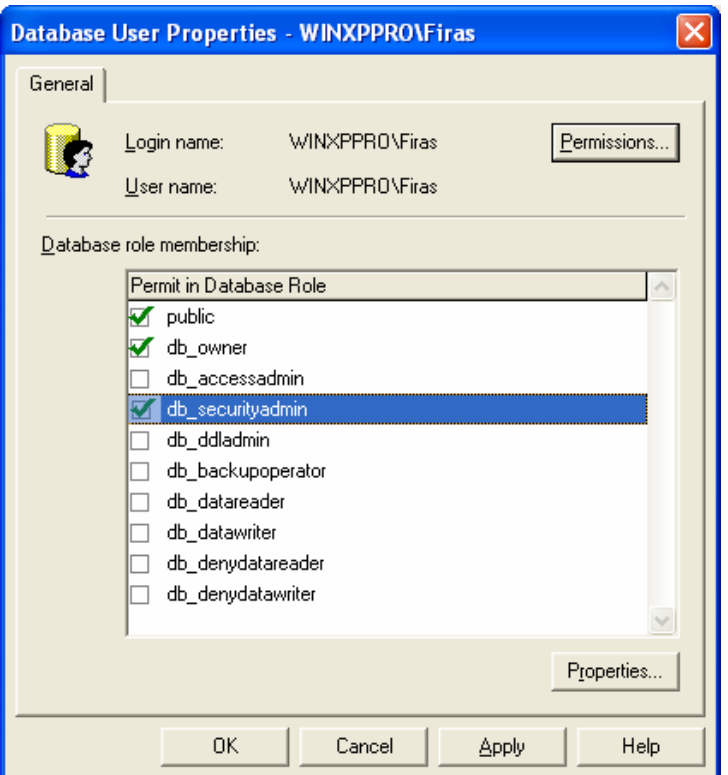

SQL Server

الأدوار

• أدوار المستخدم المعرَّفة: تُستخدم أدوار المُستخدم المعرَّفة –أو ما يُعرف أيضاً باسم أدوار فاعدة المعطيات– لتزويد مجموعة مخصــصـة مـــن الــسماحيات الشائعة التي يمكن إسنادها لمجموعة من المستخدمين؛ يمكن أن تتضمن أدوار المستخدم المعرَّفة، المستخدمين أو الأدوار على حد سواء، مما يمكن أن يفيد في بناء نموذج أمــن علـــي مستوى نظام إدارة قواعد المعطيات؛ مثال: لنفترض أننا نقوم بإنشاء دور X معين مكون من مجموعة من السماحيات التي تسمح بتشغيل تطبيق معين, بعد ذلك نقـــوم إنـــشاء

الأدوار Y و Z بسماحيات أخرى ونُضيف المستخدمين المناسبين إليها؛ يمكننا بإضافة الأدوار Y و Z إلى الدور X أن نسمح لمستخدمي الدورين الأولين أن يقوموا بتشغيل التطبيق الذي يمكن لمستخدمي الدور الأخير X أن يقوموا بتشغيله؛

بيكننا من خلال إجرائيتي النظام ()sp\_droprole و ()sp\_droprole إدارة عملية إضافة أو حذف دور مستخدم مُعرف –علمي الترتيب- ؛

مثال:

فيما يلي عرض للمخطوط المستخدم لإضافة الدور X الذي يملكه المستخدم dbo:

Exec sp\_ addrole 'X', 'dbo' GO

مثال: فيما يلي عرض للمخطوط المستخدم لحذف الدور X ، مع العلم أنه لا يمكننا حذف دور معين قبل حذف كافة مالكيه أولا، وبالتالي سنقوم بحذف المالك dbo من الدور X قبل حذف ذلك الدور:

Exec sp\_droprolemember 'X', 'dbo'  $GO$ 

Exec sp\_droprole 'X' GO

بِمكننا استخدام الأداة Enterprise Manager لإجراء العمليات السابقة كما يلي:

من قاعدة المعطيات التي نعمل عليها نختار Roles لتظهر بعد ذلك قائمة بكافة أدوار قاعدة المعطيات الثابتة، ثــم نختـــار ...Database Role من قائمة المهمات السريعة لـــ Roles؛

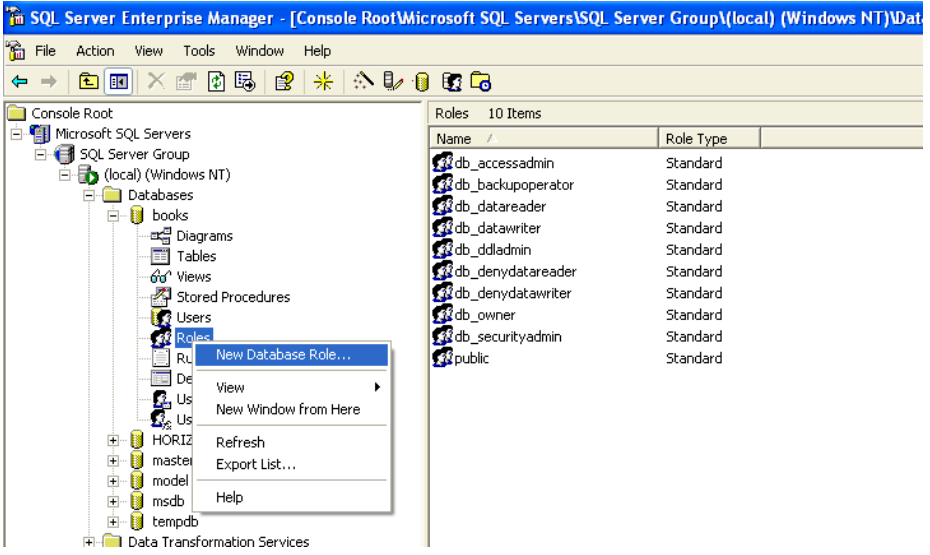

نحدد بعد ذلك اسم الدور الجديد ونضغط على الزر ADD لإضافة عضو جديد إلى الدور المحدد:<br>المستقيمة

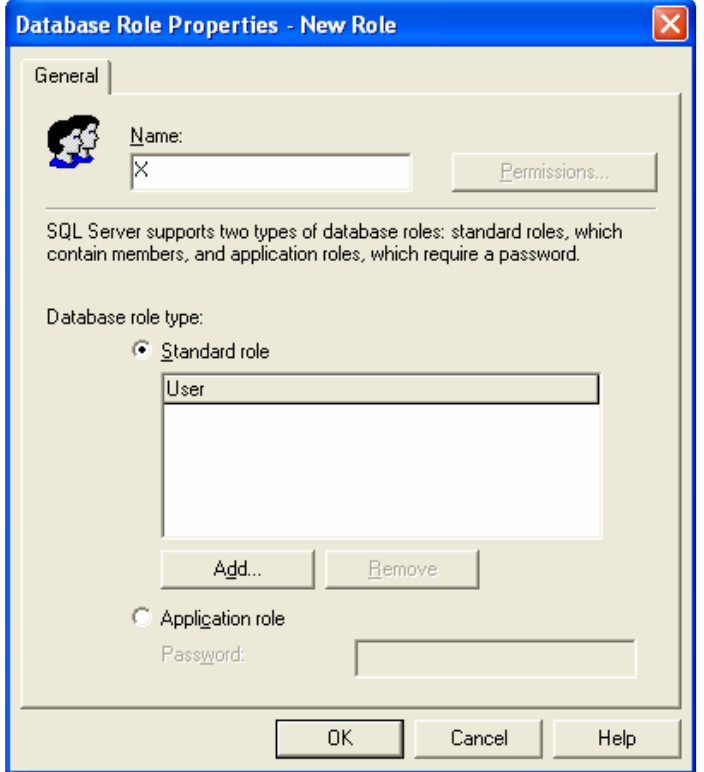

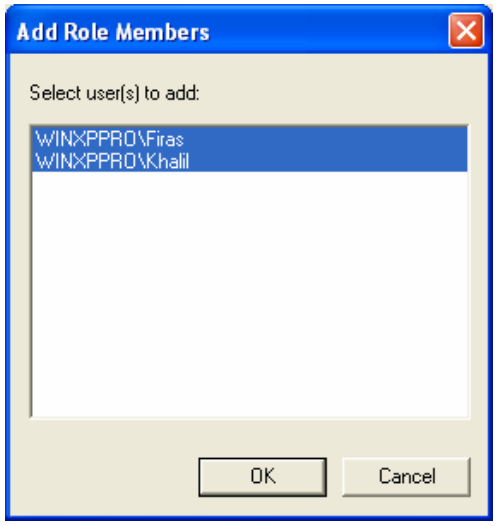

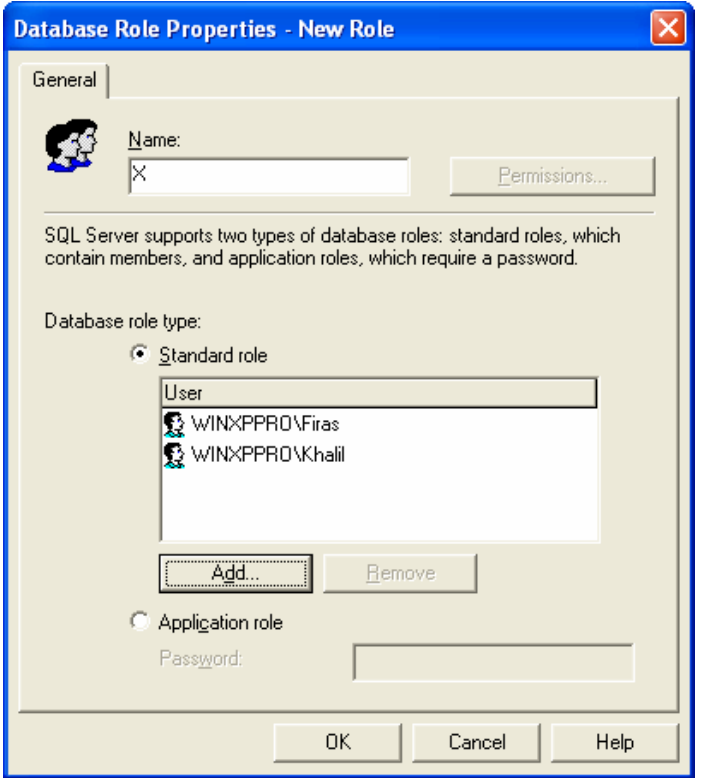

لا يمكننا تحديد سماحيات المستخدمين قبل أن ننتهي من إنشاء الدور ؛

(اقتراح)

Universal Knowledge Solutions s.a.l

426

(هنا ينبغي متابعة عرض كيفية الانتهاء من إنشاء الدور ثم العودة إلى قائمة الأدوار لاستعراض الدور الجديد ثم استعراض سماحياته كما في الواجهات النالية)

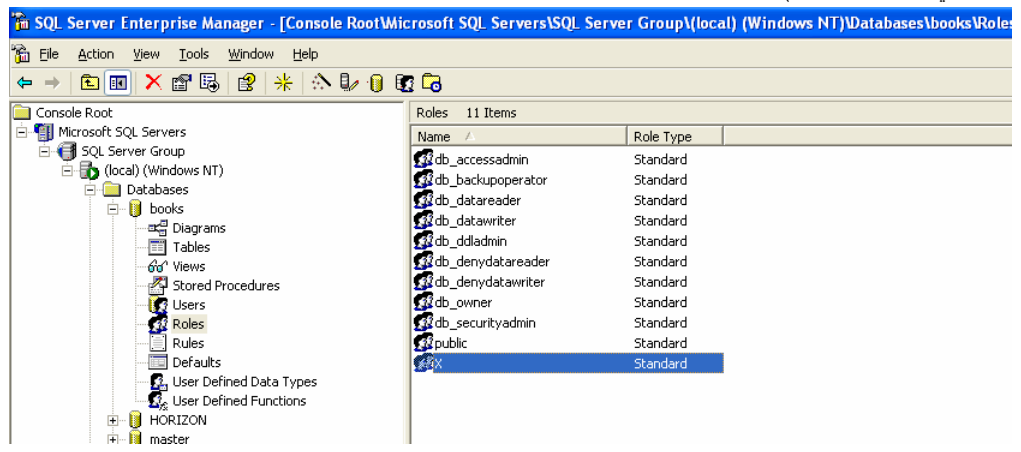

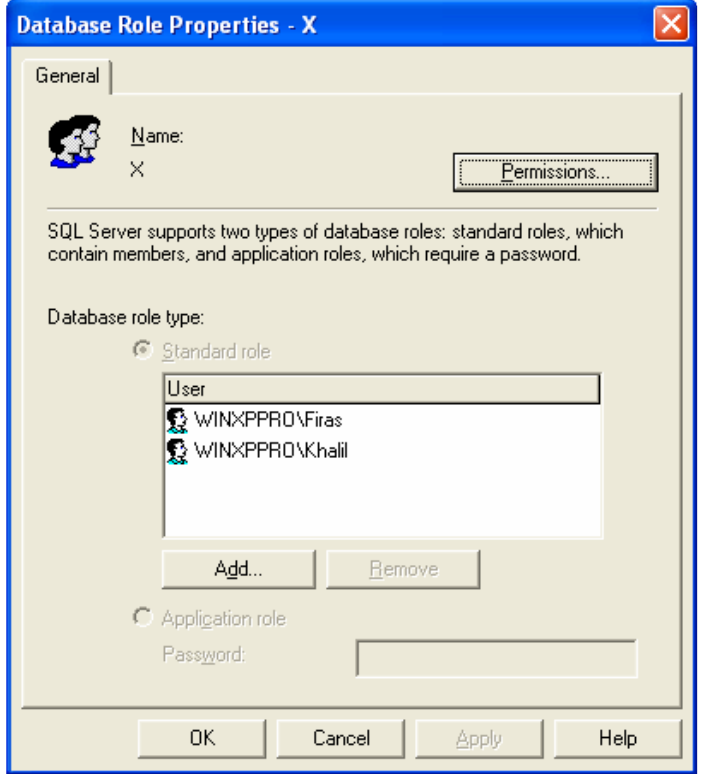

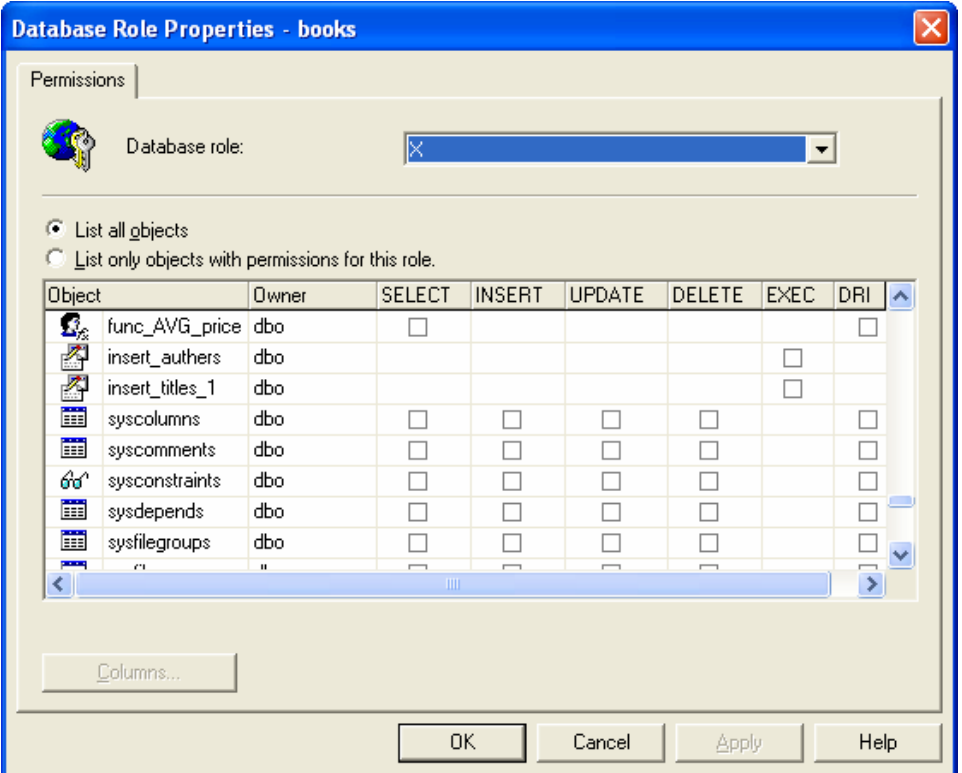

SQL Server

الأدوار

• أدوار التطبيقات:

تختلف أدوار التطبيقات عن غيرها من الأدوار في أنها لا تمتلك مستخدمي قاعدة المعطيات؛ لا نقوم عند إنشاء دور من أدوار التطبيقات بربطه مع مستخدمي قاعدة المعطيات في حين نقوم بإسناد كلمة مرور مناسبة إليه؛ .<br>تُستخدم أدوار التطبيقات لتأمين السماحيات للأغراض من خلال التطبيقات **فقط وبالتالي لا يمكــن للمــستخدم أن يحــصل علـــي** السماحيات ما لم يقوم بتشغيل التطبيق المناسب والذي ينقل من خلال عملية اتِّصاله مع قاعدة المعطيات كلمة المرور المناســبة للوصول إلى سماحيات التشغيل المطلوبة؛

> يمكننا من خلال الإجرائية ()sp\_setapprole أن نقوم بإضافة دور تطبيق جديد مع كلمة مرور مرافقة؛ مثال: فيما يلي عرض للمخطوط المستخدم لإضافة الدور myAppRole مع كلمة المرور abcdef:

Universal Knowledge Solutions s.a.l

428

Exec sp\_ setapprole 'myAppRole', 'abcdef'  $GO$ 

مثال:

فيما يلي عرض للمخطوط المستخدم لإضافة الدور myAppRole مع كلمة مرور مشفرة abcdef:

Exec sp\_ setapprole 'myAppRole',{ENCRYPT N 'abcdef'}, 'odbc'  $\rm GO$ 

يمكننا استخدام الأداة Enterprise Manager لإجراء العمليات السابقة كما يلي:

من قاعدة المعطيات التي نعمل عليها نختار Roles لتظهر بعد ذلك فائمة بكافة أدوار فاعدة المعطيات الثابتة، ثــم نختـــار New ...Database Role من قائمة المهمات السريعة لـــ Roles؛

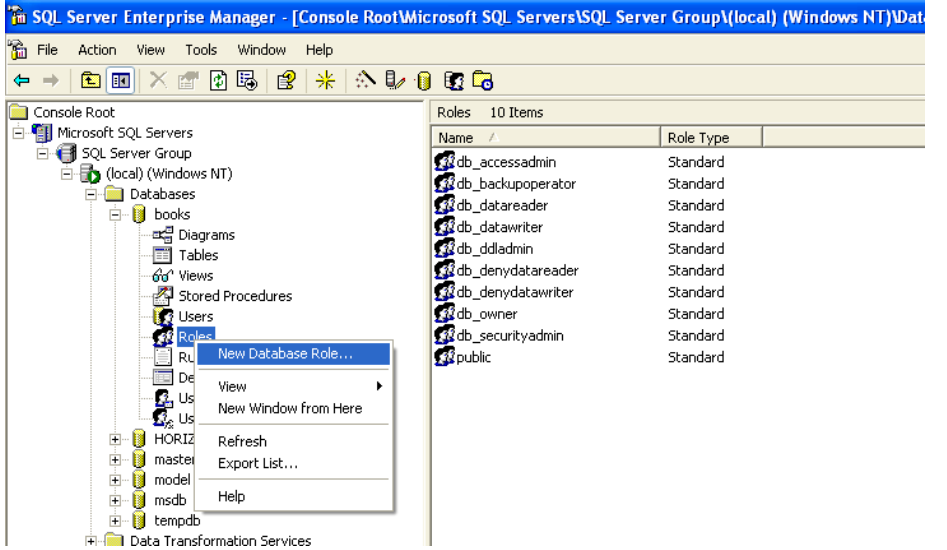

نحدد بعد ذلك اسم الدور الجديد وثم نختار Application role ونقوم بإدخال كلمة المرور المناسبة:

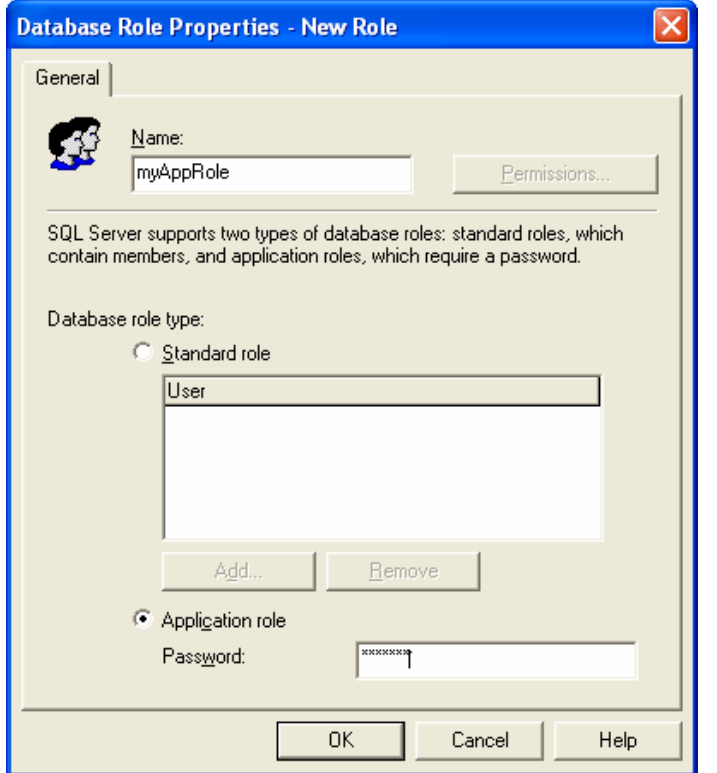

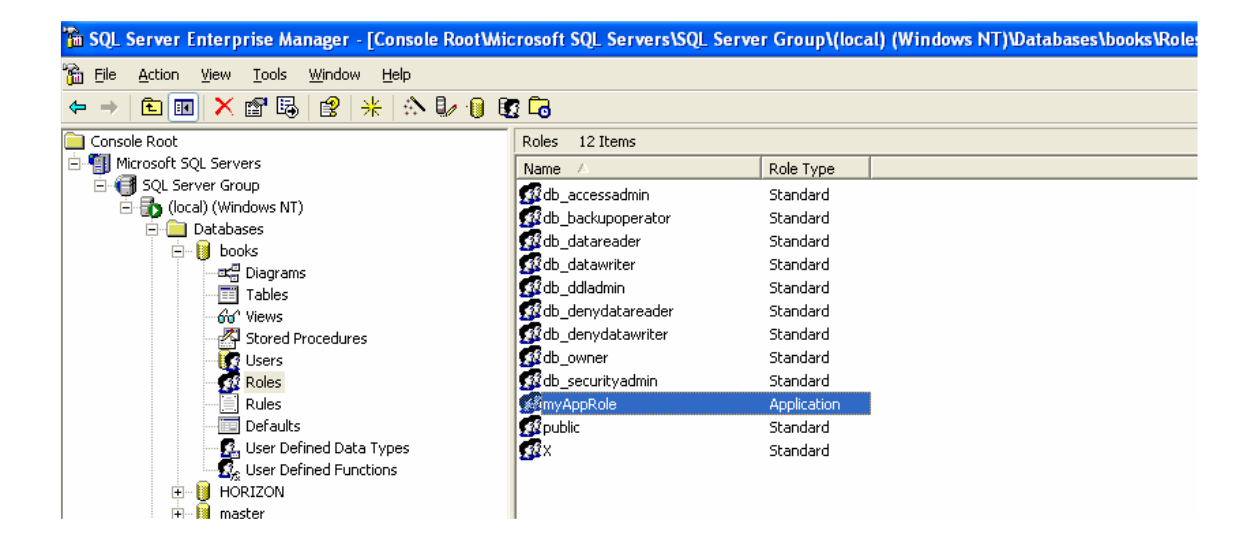

## إدارة حسابات دخول SQL Server

· إدارة حسابات دخول SQL Server باستخدام T-SQL:

فيما يلي جدول بقائمة إجرائيات مخزّنة تستخدم من أجل إدارة حسابات الدخول:

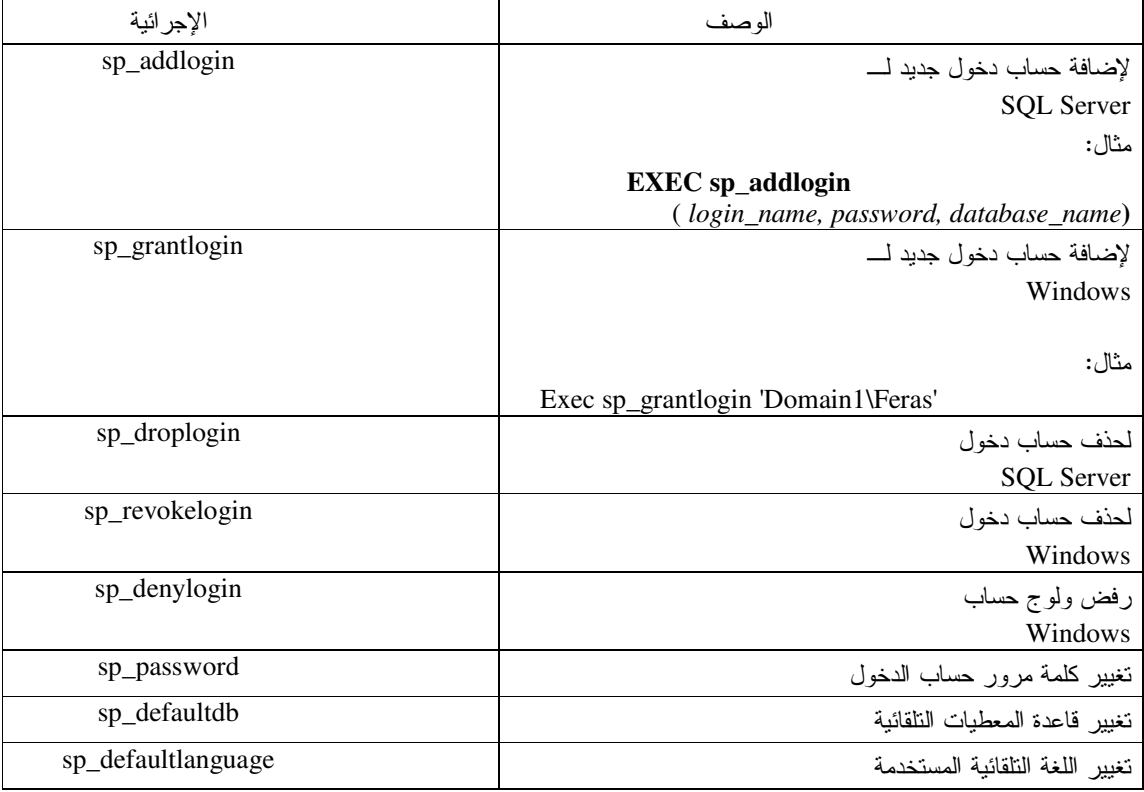

• إدارة حسابات نخول SQL Server باستخدام الأداة Enterprise Manager:

بِمكننا استخدام الأداة Enterprise Manager لإجراء العمليات السابقة كما يلي:

نختار الرمز Logins من مجلد Security في الأداة Enterprise Manager، ثم نختار New Login مــن قائمـــة المهمـــات السريعة لذلك الرمز

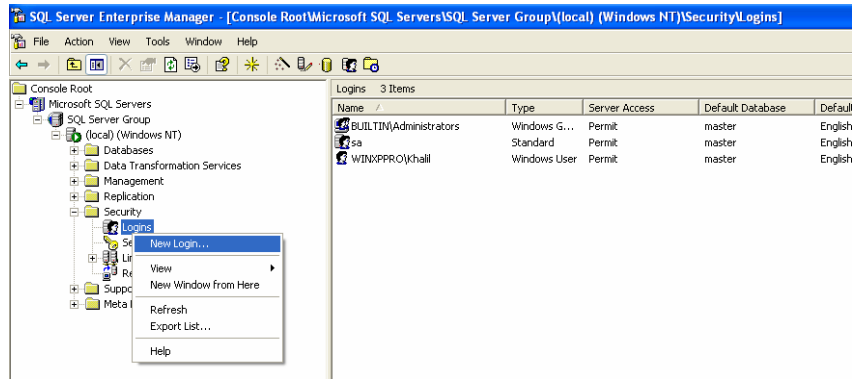

لتظهر بعد ذلك الواجهة الخاصة بتعريف حساب دخول جديد بحيث تتكون من ثلاث واجهات فرعية؛

يمكننا من خلال الواجهة الفرعية General أن نقوم بتحديد اسم حساب الدخول الجديد، كما يمكننا تحديد نمـــوذج التعـــرف علــــي الهوية الذي نرغب باستخدامه مع ذلك الحساب الجديد، كما يمكننا فيها منح أو عدم منح إمكانيات الولوج لذلك الحـــساب المحـــدد، بالإضافة إلى نحديد قاعدة المعطيات النلقائية واللغة النلقائية التي سيتم استخدامها؛

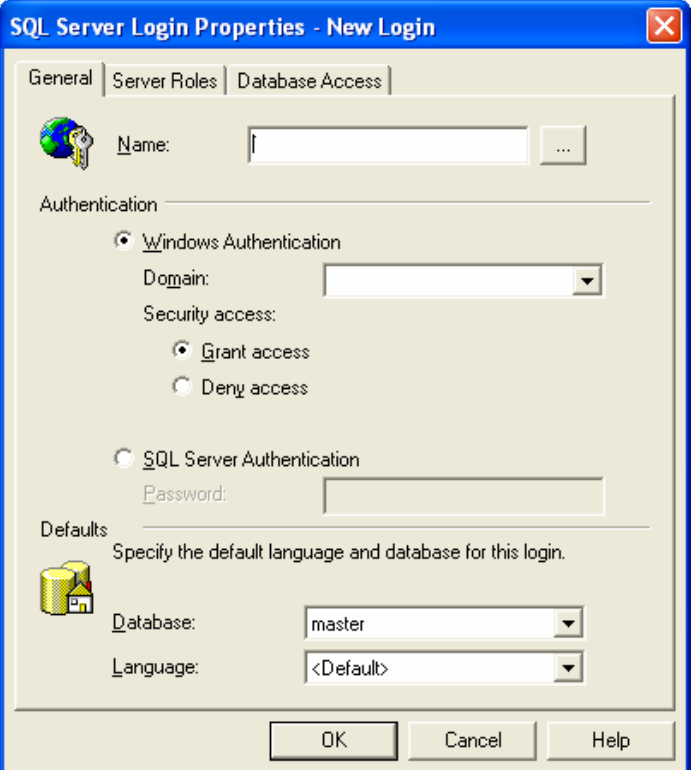
يمكننا كذلك إما تحديد اسم حساب الدخول أو اختيار انتقاءه من بين حسابات نظام التشغيل:

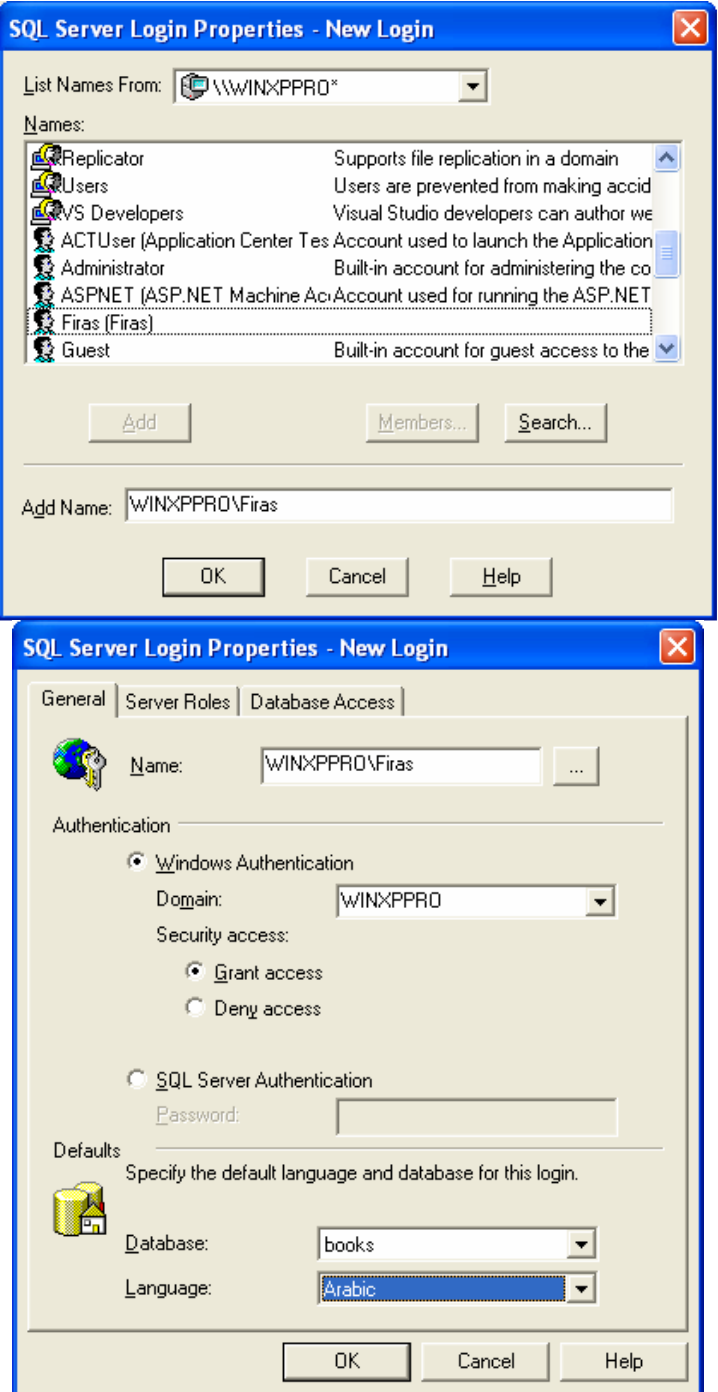

نستطيع من خلال الواجهة الفرعية الثانية Server Roles أن نحدد كافة أدوار المخدم التي يمكن لحساب الدخول الجديد أن ينتمي إليها:

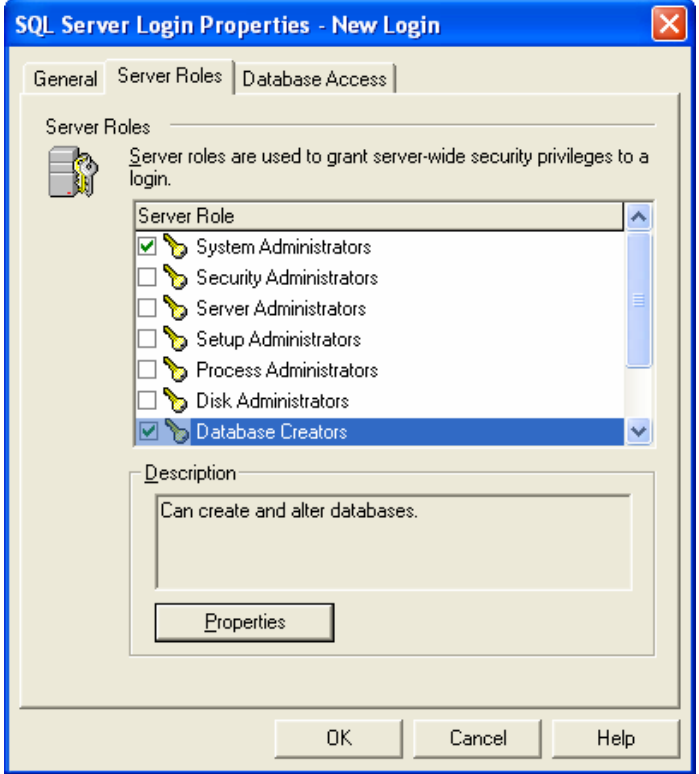

يمكننا كذلك من خلال الواجهة الفرعية الثالثة Database Access أن نحدد كافة أدوار قاعدة المعطيات التي يمكن لحساب الدخول الجديد أن ينتمي إليها:

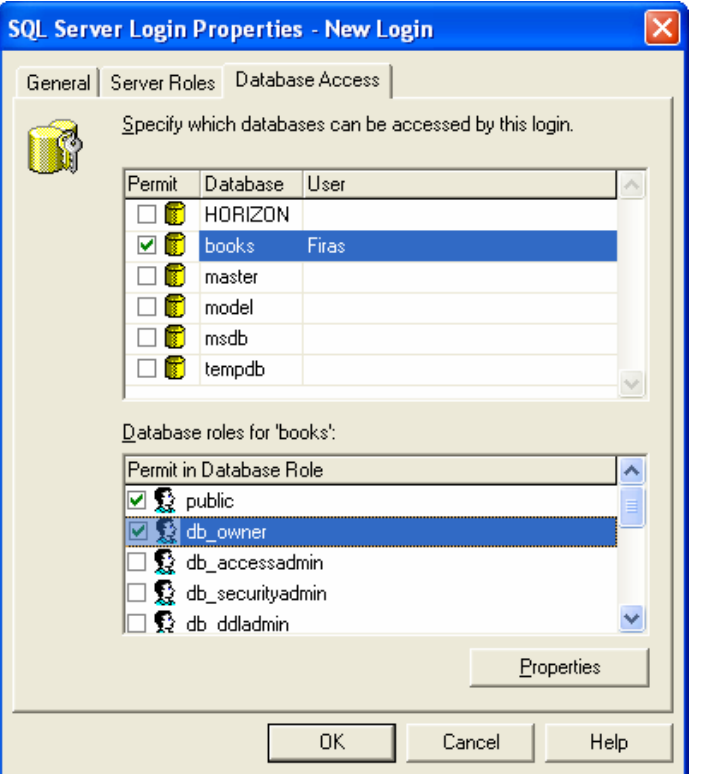

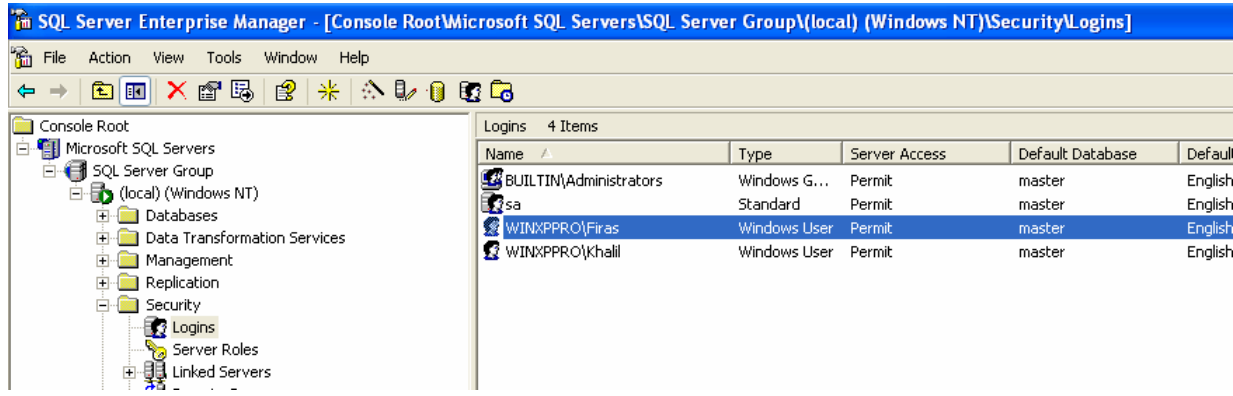

# إدارة مستخدمي SQL Server

• إدارة حسابات دخول SQL Server باستخدام Enterprise Manager:

بِمكننا استخدام الأداة Enterprise Manager لإضافة مستخدم جديد إلى قاعدة معطيات معينة كما يلي:

نختار الرمز Users من مجلد قاعدة المعطيات المناسبة في الأداة Enterprise Manager، ثم نختار New Database User من فائمة المهمات السر يعة لذلك الرمز :

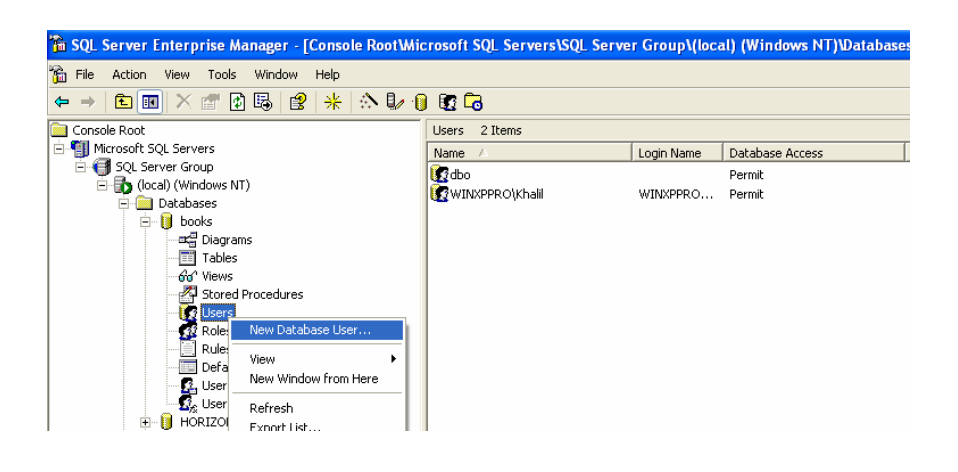

لتظهر بعد ذلك الواجهة الخاصة بتعريف حساب مستخدم جديد بحيث نقوم بتحديد اسم حساب المستخدم الجديد، بالإضافة إلى تحديد سماحيات قاعدة المعطيات لذلك الحساب؛

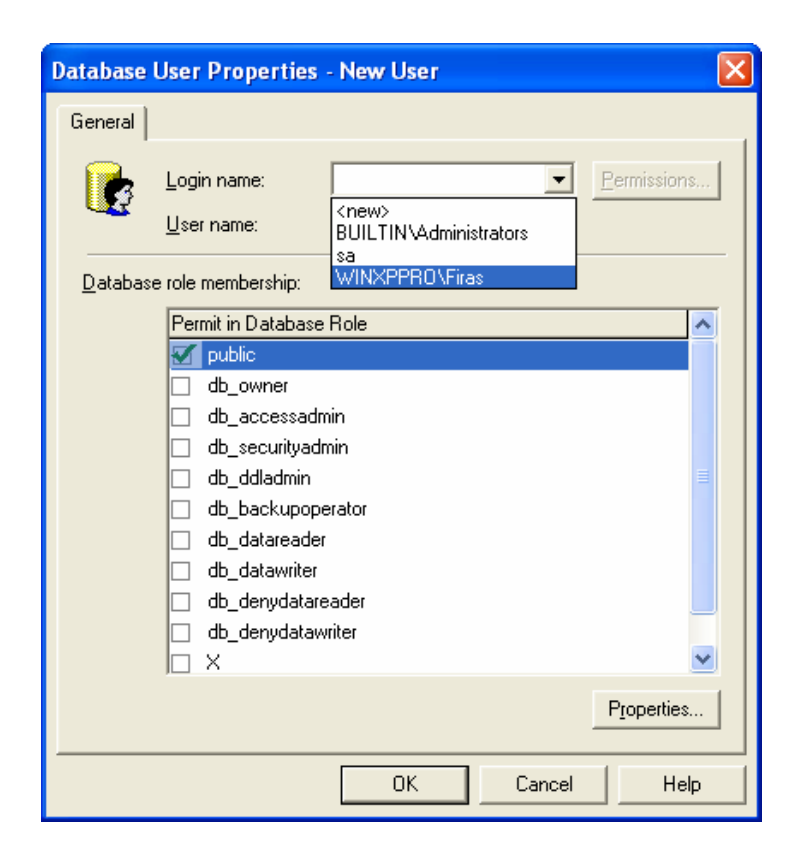

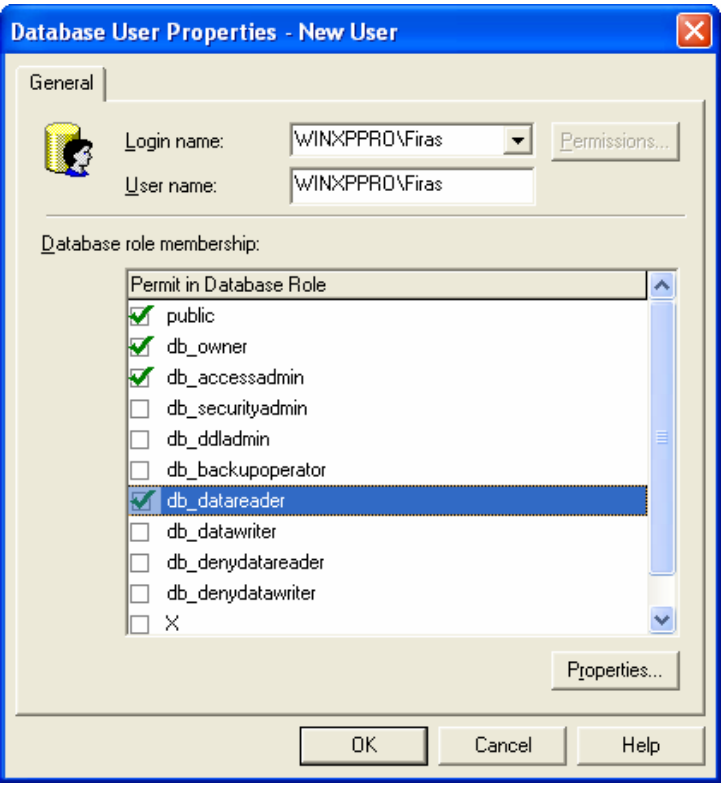

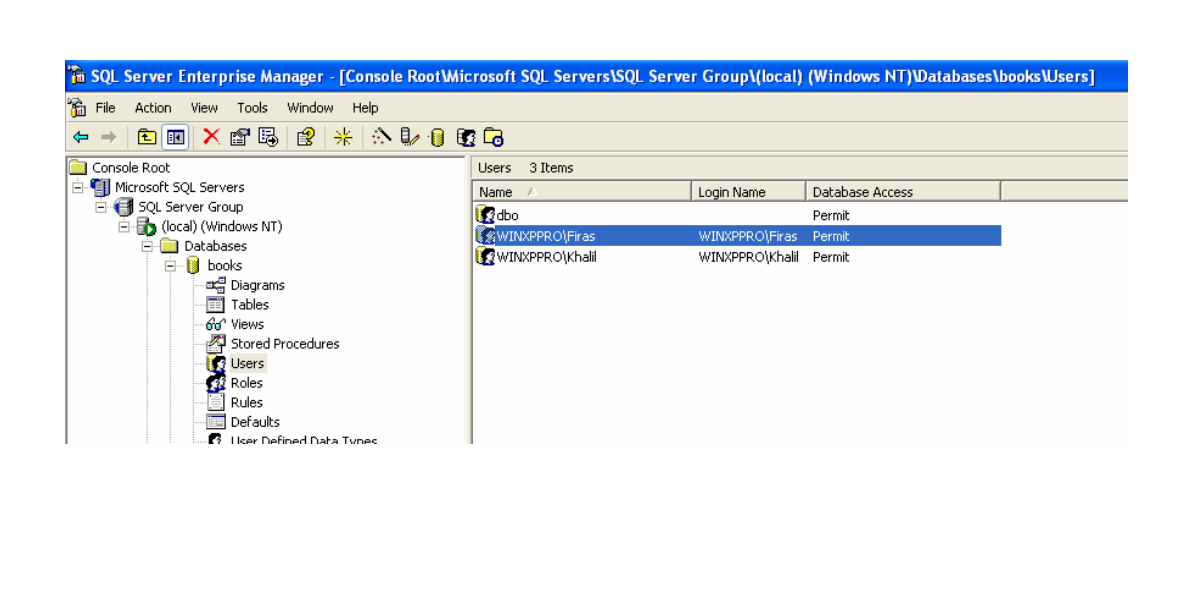

# إدارة سماحيات SQL Server

• إدارة سماحيات SQL Server باستخدام Enterprise Manager:

يمكننا استخدام الأداة Enterprise Manager لإدارة السماحيات الممنوحة لقاعدة معطيات معينة في الأداة SQL Server وذلك

من خلال واجهة خصائص فاعدة المعطيات تلك، بحيث نجد فيها واجهة فرعية خاصة وهي Permissions:<br>المسلمان التعاليس المسلم التي يسم التي يسم التي يسم التي يسم التي يسم التي يسم التي يسم التي يسم التي يسم التي

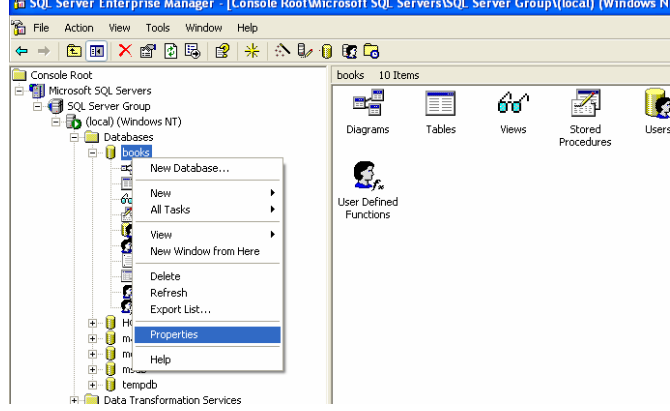

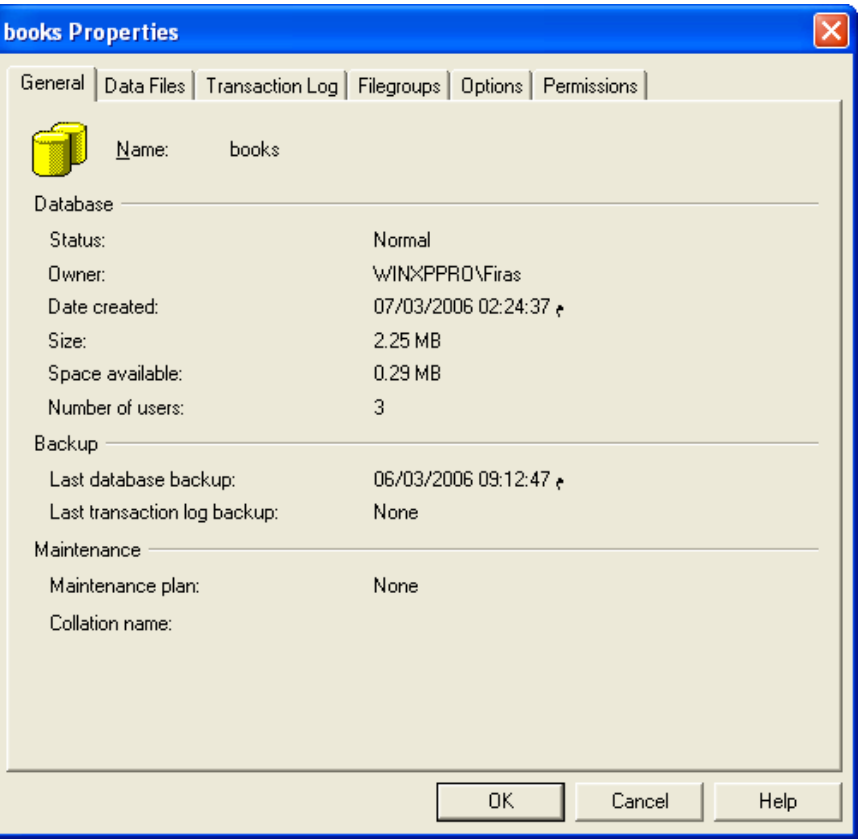

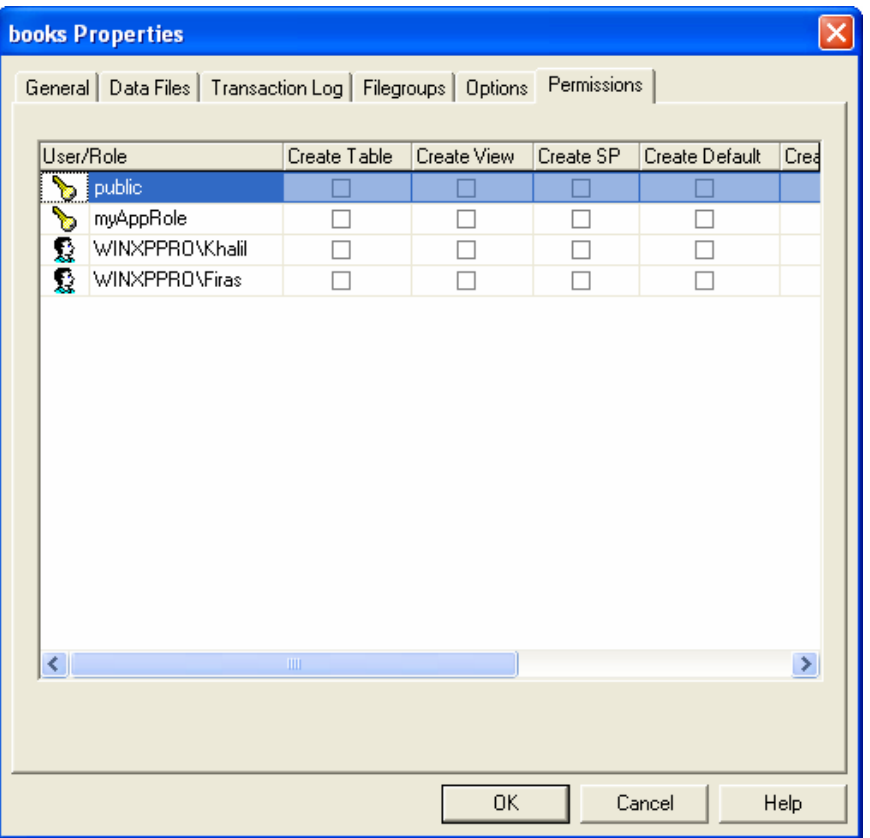

تعرض لنا الواجهة permissions قائمة بكافة الأدوار وحسابات المستخدمين المُنشأة على قاعدة المعطيات المحددة، بالإضافة إلى قائمة بمجموعة السماحيات التي يمكن النحكم بإسنادها أو عدم إسنادها إلى المستخدمين أو الأدوار بحيث يمكننا أن نمنح ســماحية النتفيذ أو أن نحرم المستخدم أن الدور منها؛

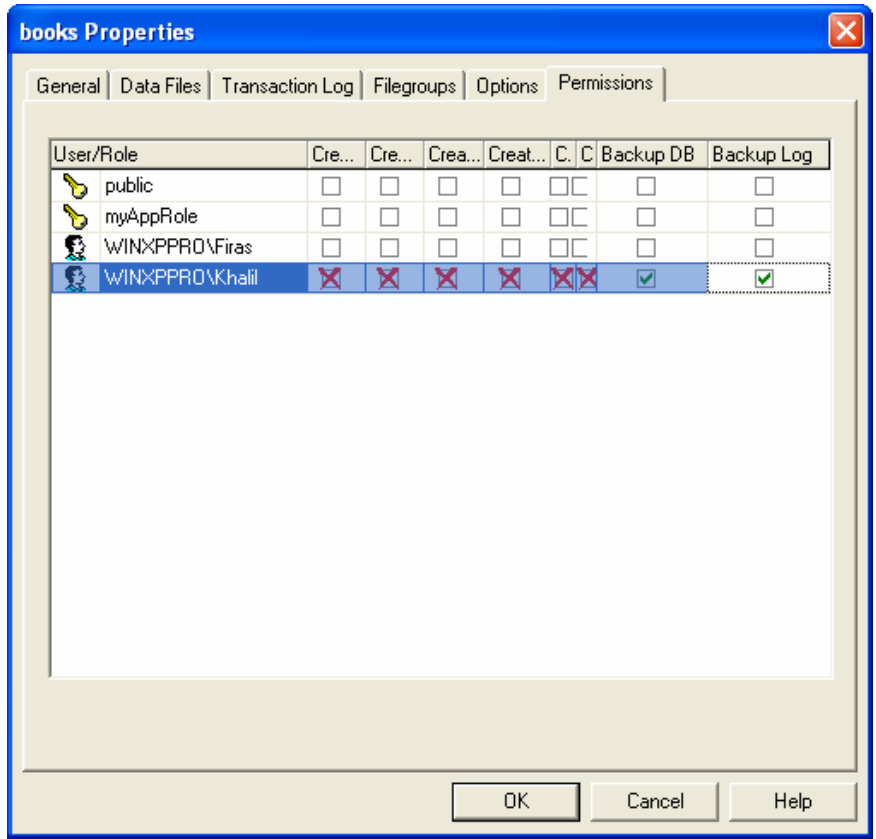

يعرض المثال، أن المستخدم Khalil غير مخوّل بإنشاء الجداول أو المناظير أو الإجرائيات المخزّنة أو… في حـــين أن مهماتـــه تنحصر بإجراء نسخة احتياطية من قاعدة المعطيات ومن ملف سجلِّ المناقلات؛

• يمكننا كذلك أن نجد زر أو واجهة فرعية يُطلق عليها اسم Permissions في عدة أغراض في قاعدة المعطيات، فعلى سبيل المثال بمكننا اختيار Properties من قائمة المهمات السريعة لأحد الإجرائيات المخزنة:

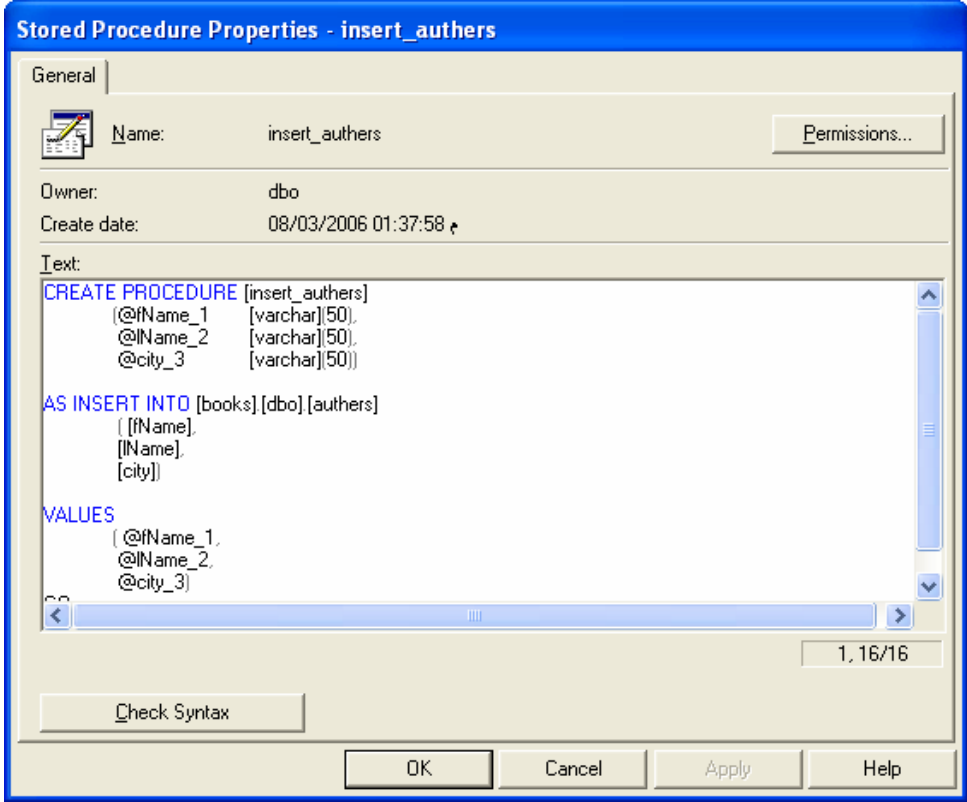

نستطيع من خلال الزر Permissions الذي يظهر في تلك الواجهة أن نستعرض (كما مرّ معنا) قائمة المستخدمين والأدوار التي ترتبط بهذا الغرض، إلا أننا نلاحظ أنّ السماحيات التي يتم عرضها في هذه الواجهة نتوافق مع الغرض المحدد؛ فهنا على ســـبيل المثال نجد أن السماحيات المتاحة هي تتفيذ أو عدم تتفيذ الإجرائية المخزّنة؛

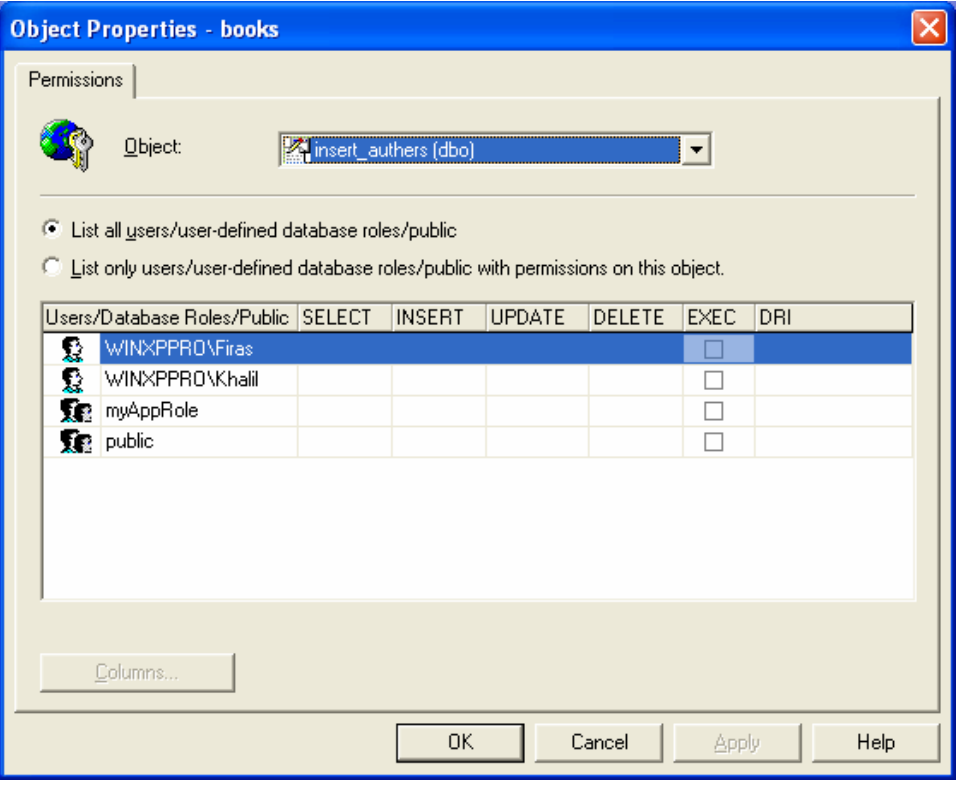

مثال 2:

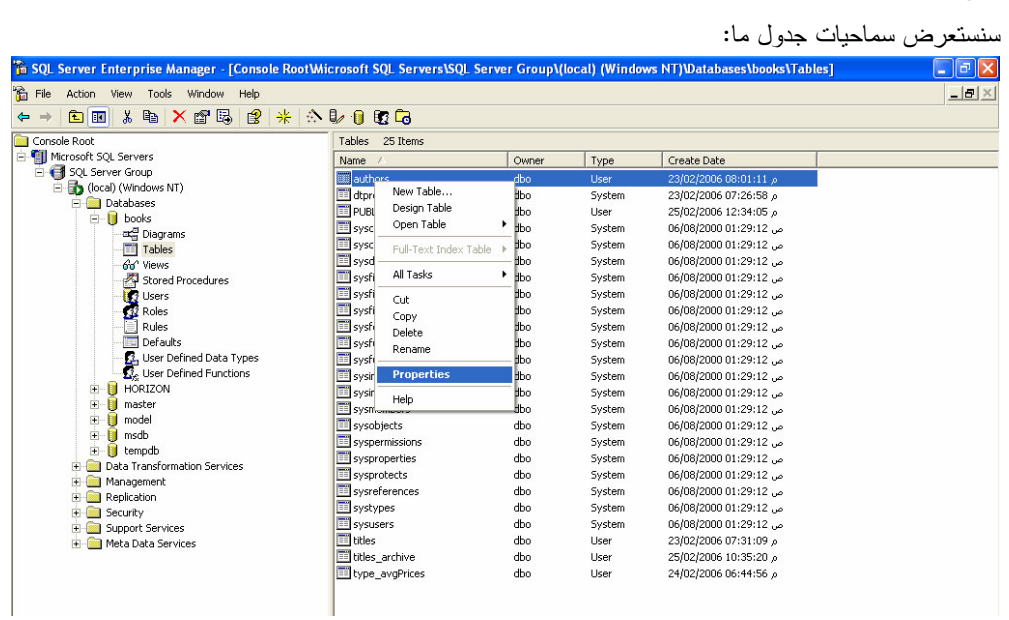

Universal Knowledge Solutions s.a.l

 $\ddot{\phantom{a}}$ 

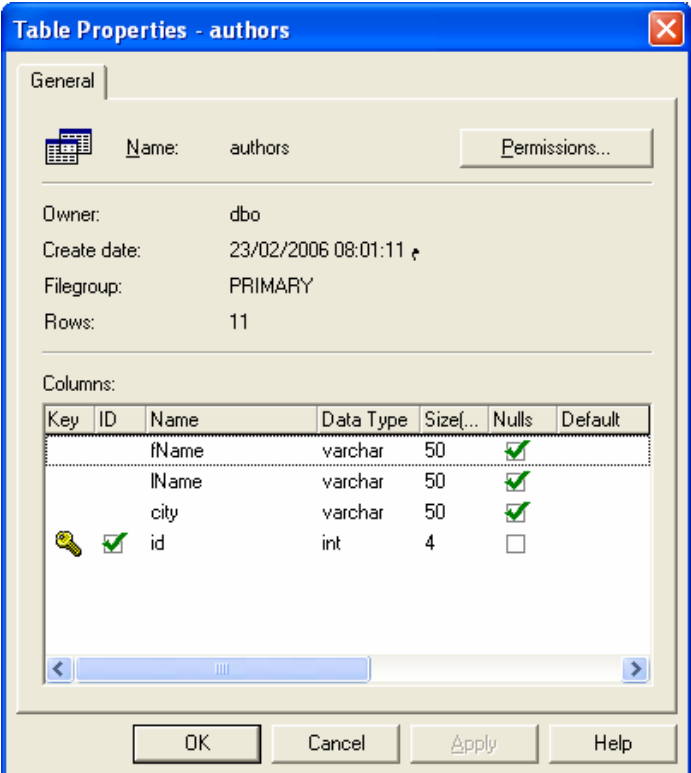

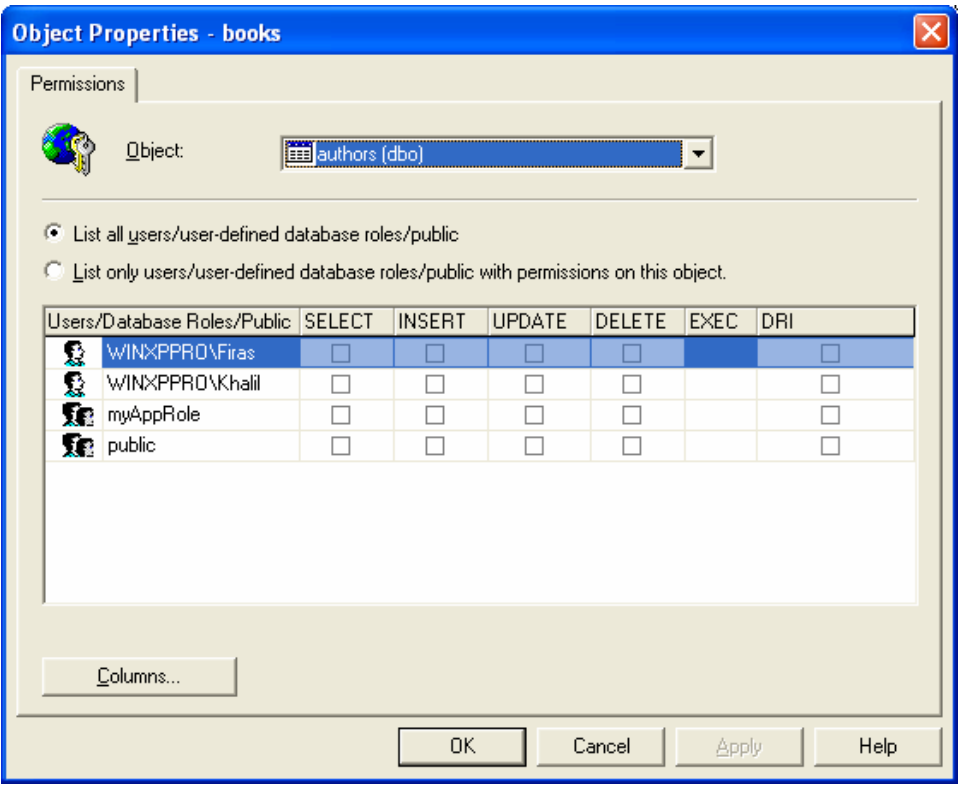

### الفصل الثامن عشر

### عنوان الموضوع:

أمثَّلة الاستعلامات في SQL Server.

### الكلمات المفتاحية:

انظر ملف Glossary المرفق.

### ملخص:

سنناقش في هذه الجلسة كيف تُعالج الأداة SQL Server الاستعلامات وتنفذها بالطريقة الأفضل، وسنقوم باســـتعراض الحـــالات والمراحل التي تمر بها عملية أمثَّلة الاستعلامات، بالإضافة إلى كيفية حساب تكلفة الاستعلامات وإنشاء خطط التنفيذ؛

# أهداف تعليمية:

يتعرف الطالب في هذا الفصل على ما يلي:

- عملية أمثَّلة الاستعلامات
- المعايير التي يتم استخدامها في عملية أمثَّلة الاستعلامات
	- ترجمة الاستعلام وأمثَّلته:
	- 0 ترجمة عبارات DML
		- خطوات عملية الأمثَّلة:
	- o عملية تحليل الاستعلام:
	- تحديد معاملات البحث
	- تحديد عبار ات OR المنطقية
		- تحديد عبار ات الربط
			- 0 عملية اختيار الفهرس:
	- حساب تكلفة استخدام الفهارس العنقودية
- حساب تكلفة استخدام الفهارس غير العنقودية
- حساب نكلفة استخدام عملية مسح الجدول بالكامل
	- عملية اختيار الربط المناسب:  $\overline{\phantom{0}}$
	- استراتيجيات معالجة عملية ربط الجداول:
		- خوارزمية nested loop join
			- خوارزمية merge join

- خوارزمية Hash join
- o عملية اتقاء خطة التنفيذ

### أمثَلة الاستعلامات في SQL Server

#### مقدمة

• تعريف؛

عملية أمثَّلة الاستعلامات هي الإجراء الذي تستخدمه الأداة SQL Server من أجل تحليل الاستعلامات الفردية وتحديــد الطريقـــة الأمثل لمعالحتها ونتفدها؛

- المعايير التي يتم استخدامها في عملية أمثلة الاستعلامات؛
- إن فهم كيفية عمل أداة أمثَّلة الاستعلامات وكيف يتم اختيار خطط النتفيذ، يمكن أن يكون له دور كبير في تحسين أسلوب كتابة  $\bullet$ الاستعلامات أو اختيار الفهارس أو النتبؤ المسبق بمشاكل الأداء.
	- تعريف؛

عملية أمثَّلة الاستعلامات هي الإجراء الذي تستخدمه الأداة SQL Server من أجل تحليل الاستعلامات الفردية وتحديــد الطريقـــة الأمثل لمعالجتها ونتفدها؛

● المعايير التي يتم استخدامها في عملية أمثَّلة الاستعلامات:

يستخدم SQL Server منهجية تعتمد على التكلفة من أجل اختيار الطريقــة الأمثــل لتتفيــذ الاســـتعلامات، إذ تقــوم أداة أمثلـــة الاستعلامات برسم خطة تتفيذ يتم من خلالها الولوج إلى المعطيات بأسرع ما يمكن، مع العلم أن مفهوم التكلفة يتــضمن التكلفـــة المنطقية والفيزيائية على حد سواء؛

تقوم أداة الأمثلة بفحص استعلامات SQL أولاً، ثم –وبالاعتماد على المعلومات التي تتضمنها أغراض تلك الاستعلامات، ســواء كانت عدد صفحات الجدول أو نوع الفهارس المستخدمة أو الإحصائيات المنوافرة حول نلك الفهارس أو غيرها…– يتم إنشاء خطة تنفيذ ملائمة تتكون عادة من عدّة خطوات سنقوم بالتحدث عنها لاحقاً؛

- إن فهم كيفية عمل أداة أمثَّلة الاستعلامات وكيف يتم اختيار خطط النتفيذ، يمكن أن يكون له دور كبير في تحسين أسلوب كتابة  $\bullet$ الاستعلامات أو اختيار الفهارس أو التتبؤ المسبق بمشاكل الأداء؛
- نعتبر عملية أمثلة الاستعلامات في الإصدار SQL Server 7.0 والإصدار SQL Server 2000 معقدة نوعا ما بما نحتويه من نماذج حساب نكلفة أو خوارزميات ولوج معطيات، إلا أننا سنحاول من خلال الجلسة الحالية أن نسعى لنكوين صورة بـــسيطة عن أسلوب عمل نلك الأداة وكيفية اختيارها لخطة التنفيذ.

ترجمة الاستعلام وأمثَلَته

تعبَّر عملية ترجمة الاستعلام عن الإجراء الكامل اعتباراً من إطلاق الاستعلام وحتى نهاية تتفيذه، بحيث تمر تلك العمليـــة بعـــدة خطوات تعتبر عملية الأمثّلة إحداها؛

• ترجمة عبارات DML:

عندما يقوم SQL Server بترجمة خطة تتفيذ لعبارات DML فإنه يقوم فعلياً بتتفيذ الخطوات الأساسية التالية:

- اختبار صحة عبارات T-SQL فواعدياً و تشكيل ما يُعرف باسم شجرة القواعد
	- يتم بعد ذلك نتظيم شجرة القواعد
		- توليد مخطط الاستعلام
			- توليد خطة التنفيذ
	- نتفيذ الخطة السابقة وإعادة النتائج
		- خطوات عملية الأمثلة:

يتم –بعد إنشاء مخطط الاستعلام وتمريره إلى أداة الأمثلة– تتفيذ عدة خطوات متسلسلة لتجزئة ذلك الاستعلام إلى مجموعسة مسن المكوّنات بغرض تحليله وإنشاء خطة التنفيذ الأفضل؛

- 1- عملية تحليل الاستعلام
- 2- عملية اختيار الفهرس
- 3- عملية اختيار الربط المناسب
	- 4– عملية اختيار خطة التنفيذ

تعبَّر عملية ترجمة الاستعلام عن الإجراء الكامل اعتباراً من إطلاق الاستعلام وحتى نهاية تتفيذه، بحيث تمر تلك العمليـــة بعـــدة خطوات تعتبر عملية الأمثلة إحداها؛

تتم ترجمة كامل عبارة T-SQL في حين أنه لا يتم أمثَّلة كامل تلك العبارة، فالتعليمات التي تتعرض للأمثَّلة هي فقط تعليمات لغة معالجة المعطيات DML، أي عمليات Select و Insert و Update ، أما بقية العبارات التي نتضمن بنسي إجرائيـــة كَنْعْلَيْمَاتْ IF أَو WHILE أَو الْمَنْحُولات الْمَحْلَيَة أَو غيرِها فَيْتَم ترْجِمْتُها كإجراءات منطقية ولكنها لا نتطلب أمثَلَة؛

● ترجمة عبارات DML:

عندما يقوم SQL Server بترجمة خطة تتفيذ لعبارات DML فإنه يقوم فعليا بتتفيذ الخطوات الأساسية التالية:

■ يتم أولا اختبار صحة عبارات F-SQL قواعدياً، بحيث يتم مسحها واستخراج الكلمات المفتاحية والتعـــابير والعمليـــات والمعرّفات التي يتكون منها ذلك الاستعلام، وذلك بهدف تشكيل ما يُعرف باسم "شجرة القواعد" التـــي يــستخدمها SQL Server للتعبير عن الاستعلام؛

■ يتم بعد ذلك نتظيم شجرة القواعد، ويتم خلال نلك العملية تحديد الجداول والأعمدة والمعطيات الــسامية المــضمَّنة فـــي الشجرة تلك من أنماط معطيات أو قيم فارغة أو إحصائيات فهارس أو غيرها؛

■ يختبر SQL Server فيما إذا كان ذلك الاستعلام مكوّن من عبارات DML، ثم يولّد ما يُعرف باسم "مخطط اســـتعلام" اعتمادا على الاستعلام المنظّم السابق؛

- بتم بعد ذلك أمثَّلة مخطط الاستعلام ويتم توليد "خطة نتفيذ" مناسبة؛
	- أخيراً بقوم SQL Server بنتفيذ الخطة السابقة وإعادة النتائج.
		- خطوات عملية الأمثِّلة:

يتع –بعد إنشاء مخطط الاستعلام وتمريره إلى أداة الأمثلة– نتفيذ عدة خطوات متسلسلة لنجزئة ذلك الاستعلام إلى مجموعـــة مـــن المكوّنات بغرض تحليله وإنشاء خطة التنفيذ الأفضل؛

يمكن حصر الخطوات التي تقوم أداة الأمثَّلة بتنفيذها من خلال النقاط الأربع التالية:

1- عملية تحليل الاستعلام:

يتم في هذه المرحلة تحليل الاستعلام واستخراج معاملات البحث وعبارات الربط الموجودة؛

يتم التصريح عن معاملات البحث من خلال العبارة WHERE عندما تتم مقارنة عمود ما بقيمة ثابتة؛

يتم التصريح عن عبارات الربط من خلال العبارة WHERE عندما نتم مقارنة عمود ما من جدول معين بعمود أخر؛

## 2- عملية اختيار الفهرس:

يتم اختيار الفهرس المناسب اعتمادا على معاملات البحث وعبارات الربط (إن وُجدت)، كما يتم إعطاء الفهارس قيما معينة تعبـــر عن نكلفة استخدام كلاً منها، وذلك اعتماداً على القيم الإحصائية لنلك الفهارس؛

3- عملية اختيار الربط المناسب:

يتم في هذه المرحلة تحديد الترتيب الأنسب لربط الجداول مع بعضها البعض بغرض الولوج إلى معطياتها، ويتم ذلك مـــن خــــلال خوارزميات ربط خاصة تستخدمها أداة الأمثلة؛

> 4- عملية اختبار خطة التنفيذ: يتم في الخطوة الأخيرة اختيار خطة التنفيذ الأقل كلفةً من بين الخطط التي قامت أداة الأمثَّلة برسمها.

> > سنقوم في الشرائح التالية باستعراض كل من نلك الخطوات الأربع بالتفصيل.

تعتبر الخطوة الأولى في عملية أمثَّلة الاستعلام هي مرحلة نحليل الجداول واستخراج معاملات البحث أو عبارات الربط الموجودة أو عبارات (OR) المنطقية التي سيتم استخدامها في الخطوة الثانية، أي عملية اختيار الفهرس المناسب لعملية الاستعلام؛

• تحديد معاملات البحث:

مرِّ معنا أن التصريح عن معاملات البحث بتم من خلال العبارة WHERE عندما تتم مقارنة عمود ما بقيمة ثابتة؛ تسمح معاملات البحث لأداة الأمثَّلة بتحديد الأسطر التي سيتم البحث عنها لتتفيذ الاستعلام؛ يعتبر الهدف الرئيسي من تحديد معاملات البحث هو من أجل مقارنتها مع الفهارس المتاحة لاختيار الفهرس الأنسب؛ فيما يلي عرض للقواعد التي تعبر عن معاملات البحث التي نتحدث عنها:

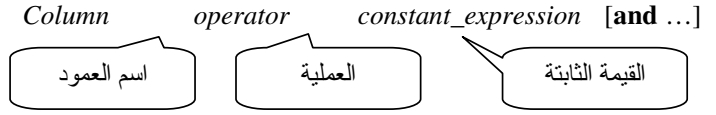

يمكن أن تكون العمليات المتاحة في معاملات البحث أحد العمليات التالية: = (مساواة)، أكبر، أكبر أو يساوى، أصغر، أصغر أو يساوى، BETWEEN أو حتى LIKE (في بعض الأحيان)؛

مع العلم أنه يمكن التعبير عن أكثر من معامل بحث من خلال العملية AND المنطقية؛

أمثلة:

 $Num = 5$  $Salary > 10000$  $City = 'Danascus'$ Price BETWEEN 50 and 100 F name LIKE 'sa%'

يمكن أن تكون القيمة الثابتة في معامل البحث عبارة رياضية أو متحول محلي أو تابع مضمَّن أو مجموعـــة محـــارف متّــصلة أو استعلام جزئي؛

ملاحظة: يتم اعتبار العبارة LIKE على أنها معامل بحث فقط عندما يكون المحرف الأول فيها ثابتاً، فمثلاً لا تعتبر العبارة التالية معامـــل بحث:

F name LIKE '%sa'

وبشكل عام، لا تعتبر العبارات التي لا تحدٌ من أسطر البحث معاملات بحث، فمثلاً عملية عـــدم المـــساواة (<> أو =!) تخـــضع لنفس التعليق السابق، فالفهارس تساعد على إيجاد قيم معينة في حين أنه لا يمكن الاستفادة منها فــي الحـــالات التــي تتطلــب مقارنات على عدم التطابق مثلاً؛

يمكننا استبدال الاستعلام التالبي الذي لا يحتوى على معامل بحث، باستعلام أخر يعيد نفس النتيجة ولكن مع استخدام معامل بحـث يمكن من خلاله السماح لأداة أمثَّلة الاستعلامات بتحسين الأداء وتسريع الاستجابة؛ مثال1: الاستعلام الأول (بدون معامل البحث):

SELECT title FROM titles WHERE price  $!= 0$ 

الاستعلام الثاني (مع معامل البحث):

SELECT title FROM titles WHERE price > 0

وذلك على اعتبار أنه لا بمكن استخدام قبمة سالبه للتعبير عن السعر ؛

على الرغم من أن SQL Server يقوم في كلتا الحالتين بإجراء مسح لكامل الجدول للحصول على النتيجـــة، إلاّ أن أداة الأمثلـــة تستطيع من خلال معامل البحث المصرّح في الاستعلام الثاني من أن تحسن الأداء، على الأقل من خلال استخدام أحــد الفهـــارس للوصول إلى النتيجة.

#### مثال2:

لا تعتبر العبارات المطبقة على أعمدة تحتوي على توابع، بأنها معاملات بحث:

الاستعلام الأول (بدون معامل البحث):

**WHERE** substring(*name*, 1, 1) = 'A'

الاستعلام الثاني (مع معامل البحث):

**WHERE** name LIKE 'A%'

مثال3:

هناك حالات خاصة لا يمكننا فيها أن نتجنب وجود تابع ما على عمود في عبارة البحث، كما في المثال التالي: **SELECT** count(\*) FROM titles **WHERE** datepart(month,  $pub_data$ ) = 5

يمنعنا التابع datepart –في هذا المثال– من تطبيق أي فهرس على عملية البحث تلك، إلا أننا نستطيع تحسين الأداء فيما إذا تكرر استخدام هذا النوع من الاستعلامات كثيراً، من خلال إنشاء عمود جديد مفهرس إضافي كما يلي:

Alter table titles add pub date month as datepart (month, pub date)

Create Index *date\_part\_month\_idx* on titles(pub\_date\_month)

Universal Knowledge Solutions s.a.l

إضافة عمود َ جديد يمثلُ<br>الشهر

452

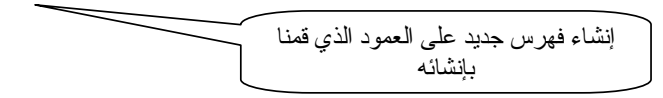

يمكننا الآن إعادة كتابة الاستعلام السابق كما يلي:

**SELECT count(\*) FROM titles WHERE** pub\_date\_month =  $5$ 

ستقوم هنا أداة الأمثلة باستخدام الفهرس المنشأ للوصول إلى النتيجة المطلوبة مما يؤدي إلى نحسين الأداء علـــى الــــرغم مــــن أن الاستعلام بحد ذاته يعتبر من الاستعلامات التي تقوم بمسح الجدول للحصول على النتيجة،

● تحديد عبارات OR المنطقية:

بعد الانتهاء من تحديد معاملات البحث في الاستعلام، تتنقل أداة الأمثَّلة إلى الخطوءَ التالية بحيث يتم فيها البحث عن عبار ات OR المنطقية؛

يُطلق اسم عبارات OR المنطقية على الحالات التي نتوافر فيها عدة معاملات بحث نرتبط بعضها ببعض من خلال التعليمة OR؛

فيما يلي عرض للقواعد التي تعبر عن عبارات OR المنطقية التي نتحدث عنها:

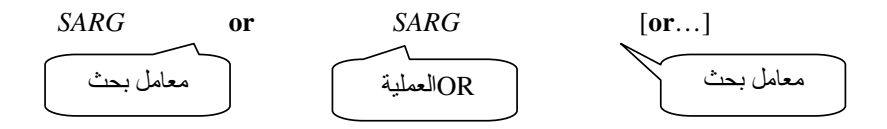

يمكن أيضا التعبير عن عبار ات OR المنطقية كما يلي:

Column = constant1 or  $Column = constant2$  or ...

بالإضافة إلى أن عبارات IN كذلك تخضع لنفس التعليق:

Column IN ( $constant1$ ,  $constant2$ ,...)

أمثلة:

Where F name='سامر' or L name ='"السبد" Where (type = TT' and price  $<$  10000) or id = 120 Where f\_name IN ('نزار', 'فادي', 'أيمن', 'سامر')

Universal Knowledge Solutions s.a.l

453

تعيد العبارة OR كافة الأسطر التي توافق أحد المعيارين الذين تصل بينهما، مع العلــم أنـــه ينبغي إعادة الأسطر التي تحقق المعيارين معاً مرة واحدة؛

"السيد' or L\_name = 'سامر' or L\_name = 'السيد' إن وجود فهرس على الاسم الأول ثم الاسم الأخير يساعدنا كثيراً عندما نرغب بالبحث عن الأسطر التي تحقق أن الاسم الأول هو "سامر" والاسم الأخير هو "السيد"، إلا أن ذلك الفهرس لن يفيدنا بشيء عندما نرغب بالبحث عن كافة الأشـــخاص الــــذين كنيـــتهم "السيد"، وبالتالي سنحتاج لإجراء عملية مسح أخرى للحصول على النتيجة المطلوبة؛

تحديد عبارات الربط: تعتبر الخطوة الأخيرة من خطوات عملية تحليل الاستعلام والتي تسعى أداة الأمثَّلة إلى البحث عنها، هي عبارات الربط؛ يتم التعبير عن شرط الربط من خلال العبارة FROM وذلك باستخدام الكلمة المفتاحية Join كما يلي:

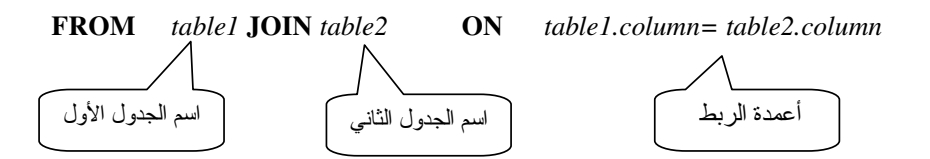

يمكن أيضا التعبير عن شرط الربط بأسلوب آخر، من خلال العبارة Where كما يلي: Table1. Column operator table2. Column

عادةً ما تتم عملية الربط بين جدولين مختلفين، إلا أنه يمكن إجراء عملية ربط لجدول مع نفسه، بحيث يعامل SQL Server ذلك الجدول على أنه جدولين منفصلين؛

Universal Knowledge Solutions s.a.l

 $\overline{a}$ نجد: الخطوة الثانية من عملية الأمثلة اختيار الفهرس

ما أن تنتهي مرحلة تحليل الاستعلام ويتم تحديد كافة معاملات البحث وعبارات OR المنطقية وعبارات الربط حتى نندأ الخطــوة النالية من عملية الأمثَّلة والتي يتم فيها اختيار العبارات التي ندل على الأسطر المطلوبة في الاستعلام بالطريقة المثلي، ونحديد نكلفة الفهارس التي يمكن استخدامها لإيجاد نلك الأسطر؛

يتم قياس تكاليف الفهار س المناحة من خلال عدد عمليات الدخل/خرج المنطقية المستخدمة في كل منها، ثم تتم مقارنة تلك النتسائج مع بعضها البعض ومع نكلفة عملية المسح الكامل، لتحديد الطريقة الأسرع والأقل نكلفة للوصول إلى النتيجة المطلوبة؛

يتم احتساب عملية الدخل/خرج المنطقية في كل مرة يتم فيها الولوج إلى صفحة ما. إذا لم تكن تلك الصفحة في الذاكرة المخبئيـــة، بالتالي لا بد أولاً من إجراء عملية دخل/خرج فيزيائية يتم من خلالها جَلب نلك الصفحة إلى الذاكرة المخبئية ومن ثم يـــتم إجـــراء عملية الدخل/خرج المنطقية من جديد؛

لا تستطيع أداة الأمثلة أن تتتبَّأ بوجود أو عدم وجود الصفحة في الذاكرة عندما يتم تتفيذ الاستعلام، كما أنها لا تأخذ تكلفة عمليـــة الدخل/خرج الفيزيائية كمعامل من معاملات عملية الأمثَّلة؛

تعتبر الفهارس مفيدة عادةً لتعبير معين، عندما يتم استخدام العمود الأول من أعمدة الفهرس في ذلك التعبير، وعندما يؤمن معامـــل البحث في ذلك النعبير –بطريقة أو بأخرى– أسلوباً لحدّ عملية البحث نلك؛

عندما لا تتوافر فهارس مفيدة لتعبير ما، تقوم أداة الأمثلة بإجراء عملية مسح للجدول للحصول على النتيجة المطلوبة، بحيث تعتبر هذه الطريقة هي الخيار الأخير الذي يمكن استخدامه؛

• حساب نكلفة استخدام الفهارس العنقودية:

تعتبر الفهارس العنقودية ملائمة لعمليات البحث، لأنه قد تم فيها تجميع الأسطر التي تطابق معاملات البحث ضمن نفس الصفحة أو ضمن صفحات متجاورة، بحيث يحتاج SQL Server لأن يجد الطريق إلى الصفحة الأولى ثم يقوم بقراءة كافة الأســـطر التـــي توافق المعايير التي يتم البحث عنها في تلك الصفحة أو في سلسلة الصفحات التي تليها، ويتوقف فقط عندما يصل إلـــي أســـطر لا نوافق معايير البحث؛ يتم حساب التكلفة التقديرية لعمليات الدخل/خرج المنطقية المتوقعة باستخدام الفهارس العنقودية كما يلي:

عدد مستويات الفهرس في الفهرس العنقودي + عدد الصفحات التي سيتم مسحها ضمن مجال القيم؛

يتم تقدير عدد الصفحات التي سيتم مسحها على أساس عدد الأسطر التي يُتوقع أن توافق نتيجة البحث مقسومة على عدد الأســـطر في الصفحة؛

#### مثال:

إذا كان SQL Server يخزن 250 سطر في كل صفحة وذلك من أجل جدول معين، وكان عدد الأسطر التي تحقق مجـــال القـــيم الذي يتم البحث عنه هو 600 سطر، بالنالي يكون عدد الصفحات التي سيتم مسحها ضمن مجال القيم مساوياً لـــــــ 600 ÷ 250 =  $\cdot$ 3 وبالتالم ستكون تكلفة عمليات الدخل/خرج المنطقية المتوقّعة –على اعتبار وجود ثلاثة مستويات للفهرس العنقودي– تساوي: عدد المستويات) + (250 ÷ 250) = 3 + 3 = 6 عمليات دخل/خرج منطقية؛  $(250 \div 600)$ ملاحظة: باستخدام فهرس عنقودي فريد وعملية مساواة كمعامل بحث، تُحسب نكلفة عمليات الدخل/خرج المنطقية كما يلي: صفحة معطيات وحيدة + عدد مستويات الفهرس التي ينبغي تجاوزها للولوج إلى صفحة المعطيات تلك؛

نستطيع من خلال الأداة SQL Query Analyzer أن نستعرض إحصائيات ومعلومات عن خطة التتفيذ التسي تــم اســـتخدامها للاستعلامات التي يتم تنفيذها، ويمكننا عرض خطة التنفيذ للاستعلامات من خلال القائمة "Query" واختيار Show Execution Plan أو من خلال الضغط على الاختصار Ctrl + K، بحيث سيتم بعد ذلك عرض واجهة توضح خطة التنفيذ لكل استعلام يستم كتابته؛

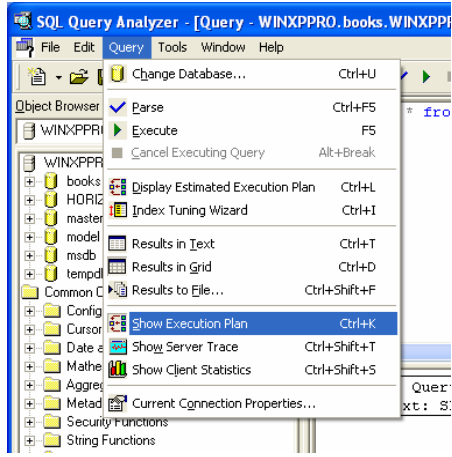

مثال عملي: سنقوم فيما يلي بنتفيذ الاستعلام التالبي:

select  $*$  from titles where id  $=4$ 

يتم نتفيذ هذا الاستعلام على جدول ذو فهرس عنقودي، وكما نلاحظ، فإن الاستعلام يستخدم معامل بحث مع عملية مساواة؛ نستطيع أن نستعرض في و اجهة خطة التنفيذ، المعلومات المتعلقة بأسلوب تنفيذ الاستعلام السابق،